# PENGEMBANGAN TEKNOLOGI XML **WEB SERVICES** Kasus : Pemesanan Koleksi Buku Perpustakaan

### TUGAS AKHIR

Diajukan sebagai Salah Satu Syarat Untuk Memperoleh Gelar Sarjana Jurusan Teknik Informatika

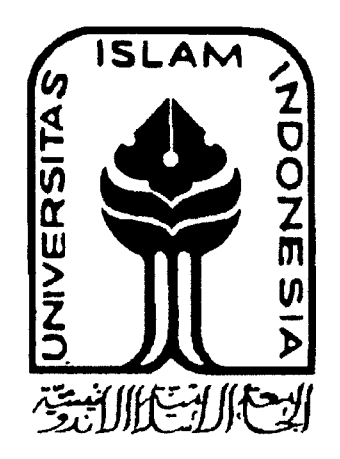

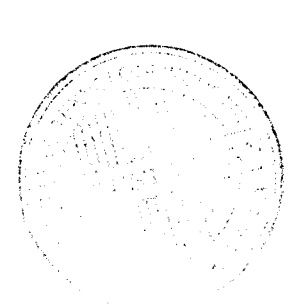

oleh :

Nama No. Mahasiswa : Agustina Eva Wardhani : 02 523 258

## JURUSAN TEKNIK INFORMATIKA FAKULTAS TEKNOLOGI INDUSTRI UNIVERSITAS ISLAM INDONESIA YOGYAKARTA 2007

### *LEMBAR PENGESAHAN PEMBIMBING*

# *PENGEMBANGAN TEKNOLOGI XML WEB SERVICES Kasus : Pemesanan Koleksi Buku Perpustakaan*

TUGAS AKHIR

**Disusun Oleh:**

Nama : *AGUSTINA EVA WARDHANI* No Mahasiswa : *02523258*

Yogyakarta, 15 Februari 2007

Telah Diterima dan Disetujui dengan baik oleh:

Dosen Pembimbing

(Fathul Wahid, ST, MSc)

### *LEMBAR PENGESAHAN PENGUJI*

## *PENGEMBANGAN TEKNOLOGI XML WEB SERVICES*

## *Kasus : Pemesanan Koleksi Buku Perpustakaan*

TUGAS AKHIR

**Disusun Oleh:**

Nama : *AGUSTINA EVA WARDHANI* No Mahasiswa : *02523258*

Telah Dipertahankan di Depan Sidang Penguji Sebagai Salah Satu Syarat Untuk

Memperoleh Gelar Sarjana Teknik Informatika Fakultas Teknologi Industri

Universitas Islam Indonesia

Yogyakarta, 1 Maret 2007

Tim penguji

*Fathul Wahid. ST.. MSc. Ketua*

*Sri Kusuma Dewi, SSi., MT. Anggota I*

*Svarif Hidavat, S. Kom. Anggota II*

Mengetahui Studi Teknik Informatika slam Indonesia udi, S.si., M.Kom n cG

### *LEMBAR PERNYATAAN KEASLIAN*

### *HASIL TUGAS AKHIR*

Saya yang bertanda tangan di bawah ini,

### Nama : *AGUSTINA EVA WARDHANI*

### No. Mahasiswa : *02523258*

Menyatakan bahwa seluruh komponen dan isi dalam Laporan Tugas Akhir ini adalah hasil karya saya sendiri. Apabila dikemudian hari terbukti bahwa ada beberapa bagian dari karya ini adalah bukan hasil karya saya sendiri, maka saya siap menanggung resiko dan konsekuensi apapun.

Demikian pernyataan ini saya buat, semoga dapat dipergunakan sebagaimana mestinya.

Yogyakarta, Maret 2007 1042

(AGUSTINA EVA WARDHANI)

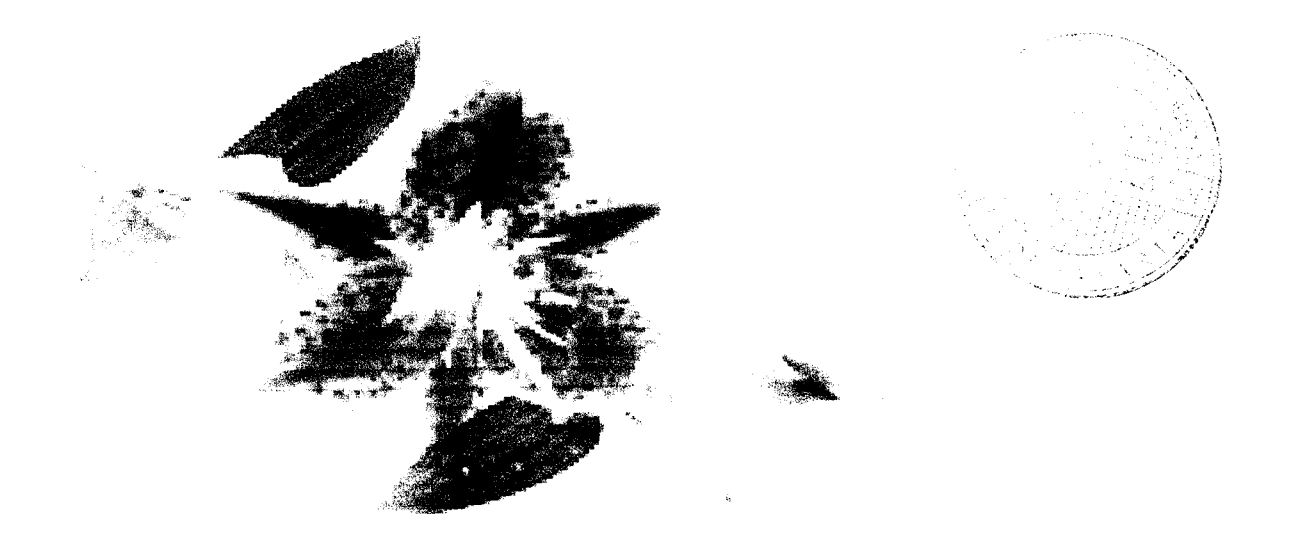

## **PERSEMBAHAN**

Karya sederhana ini kupersembahkan untuk: Bapak, Ibu dan Paik-adikku tercinta atas doa, semangat dan pengorbanan yang tak ternilai...

## **Terima^asifi^u untukj**

- & **Mas mo^2 atas ide dan pemSeCajarannya...**
- % **<Teman-teman^u tersayang, Ayoe imoeth, Vi2 cupid, My Lata, dan tfaryanti, terima^asih atas indahnya persahaSatan yang katian Beri^an, i miss u aCC... i tuv u aCC...**
- **\\frac{**  $\mathbf{A}$  al,  $\mathbf{S}$ anty,  $\mathbf{D}$ ian  $\mathbf{N}$ oor,  $\mathbf{U}$ the' dan mba Yenul yang telah memberi  $warna$  *baru dalam hidupku...*
- $\bullet$  **Dini imoeth, Tetra chan, Yanti, Yuda, Arief, dan semua temanteman seperjuangan, terimakasih atas dukungan, doa dan semangatnya... thanks 4everythings...**
- $\mathbf{\hat{X}}$  *Xeluarga besar SIRKEL, saudara2ku yang tersayang Kang Ujie,* **pa^(Rudi, den Muzid, de Ikkwan, adi&fai sayang Widya, (Pipet, Medi, (Ratih, An, Ajun, Lia, Hazan dan Lina, dan ^aka&ku tersayang m6a (Dini, mSa (Pipiet, mas Jfendri^ mas'Hakim, mas (Bona, mas Wahyu, atas kebersamaan, kasih sayang, semangat dan inspirasinya...**
- **%MasAndan dan fyCuarga 6esarLa6 Terpadu Informatika...**
- **%Mas a5, mas Setyawan, mas %ris Wu, de Zoefist, Mr. (Rppi^ mas Qezit, mas (Rpmie atas dukungan, doa dan semangatnya...**
- ?J **(Bpbjltmikpyang sudah mefuangkan waktunya untu^mengajari saya tentang <D<DC—**
- **Explas** C inf '02...
- **"& Teman-teman dan semua piha^yang telah memSantu...**

### HALAMAN MOTTO

**"Sesungguhnya Bersama segata kesufaran terdapat kemudahan yang Besar. (Dan sesunguhnya dalam ^esu^aran itu terdapat kemudahan yang Besarlagi Makajika telah selesai darisuatu pefojaan, Befyrja kgraslah lagi. tfanya kepadajAOah SVVTIyta mengnadapkan harapan. " (Q, S. fisy SyarH:** 5 - **8)**

" Masa lalu adalah impian yang lewat dan berakhir. Esok adalah harapan yang indah. Sekarang adalah hakikat yang nyata "

" **Hitunglah nikmat Allah kepadamu, jangan menghitung-hitung kesusahanmu. "** 

#### *KATA PENGANTAR*

يست<u>يسسى جرائية</u> الركن الركبية

**Assalamu 'alaikum, Wr. Wb.**

**Alhamdulillahirabbil'alamin,** dengan memanjatkan puji syukur kehadirat Allah SWT atas limpahan hidayah, kekuatan, petunjuk, taufik serta inayah-Nya sehingga Tugas Akhir yang berjudul *"Pengembangan Teknologi XML Web Services, Kasus: Pemesanan Koleksi Buku Perpustakaan"* ini dapat diselesaikan dengan baik.

Tugas Akhir ini ditulis sebagai syarat untuk mendapatkan gelar sarjana di jurusan Teknik Informatika Universitas Islam Indonesia setelah menempuh proses akademis selama kurang lebih delapan semester.

Penyusun berharap Tugas Akhir ini dapat memberikan manfaat dan memberikan konstribusi yang baik khususnya bagi Jurusan Teknik Informatika Universitas Islam Indonesia.

Dalam menyusun tugas akhir ini, penyusun telah banyak mendapat bantuan, bimbingan dari berbagai pihak, maka dari itu dalam kesempatan ini perkenankanlah penyusun menyampaikan rasa terima kasih yang sebesar-besarnya kepada:

1. Allah SWT, yang telah memberikan perlindungan, rahmat, hidayah dan semua kenikmatan-Nya hingga penyusun dapat menyelesaikan Tugas Akhir ini dengan sebaik-baiknya.

- 2. Kedua orang tua tercinta, ayahanda Eko Setyanto dan ibunda Dwiyanti serta adik-adikku tersayang Nana dan Nada yang tak henti-hentinya memberikan doa dan semua dukungan.
- 3. Bapak Fathul Wahid, ST, MSc, selaku Dekan Fakultas Teknologi Industri, Universitas Islam Indonesia dan selaku dosen pembimbing yang telah membimbing sehingga Tugas Akhir ini dapat diselesaikan dengan sebaikbaiknya.
- 4. Bapak Yudi Prayudi, S.Si., M.Kom., selaku Ketua Program Studi Teknik Informatika, Universitas Islam Indonesia
- 5. Seluruh karyawan dan staf bagian pengajaran khususnya bagian KP/TA yang telah membantu penyusun dalam perijinan dan surat menyurat.
- 6. Terima kasih juga kepada semua teman-teman yang tidak dapat disebutkan satu persatu, yang telah membantu memberikan dukungan dan ilmu sehingga Tugas Akhir ini dapat diselesaikan dengan baik.

Penyusun menyadari adanya banyak kekurangan dalam Laporan Tugas Akhir ini, untuk itu penyusun sangat mengharapkan kritik dan saran dari semua pihak. Semoga Laporan Tugas Akhir ini dapat bermanfaat bagi kita semua.

**Wassalamu 'alaikum , Wr. Wb.**

Jogjakarta, Maret 2007

### Penyusun

### SARI

Perkembangan **internet** yang pesat membawa banyak perubahan dalam pertukaran informasi. Pertukaran informasi telah dapat dilakukan secara **real time** walaupun terpisah jarak yang sangat jauh. Saat ini **internet** disusun oleh sejumlah entitas yang heterogen yang akan menyulitkan dalam pertukaran data. Teknologi **web services** menawarkan kemudahan dengan menjembatani perbedaan teknologi yang digunakan oleh masing-masing aplikasi. **Web services** menyediakan standar komunikasi di antara berbagai aplikasi **software** yang berbeda-beda dengan menggunakan HTTP dan XML sehingga **web services** dapat berjalan di berbagai **platform** maupun**framework.**

XML **web services** atau lebih dikenal dengan istilah **web services** mampu membuat berbagai sistem dapat saling berkolaborasi dan berkomunikasi. Salah satu implementasi pengembangan teknologi XML **web services** adalah pada kasus pemesanan koleksi buku perpustakaan, dimana dalam kasus ini nantinya akan dibangun dua aplikasi, yaitu aplikasi **desktop** dan aplikasi **web.** Aplikasi **desktop** akan digunakan oleh petugas perpustakaan, sedangkan aplikasi **web** akan digunakan oleh anggota. Aplikasi **desktop** dibuat dengan menggunakan pemrograman VB .Net dan aplikasi **web** serta **web services** dibuat dengan menggunakan pemrograman ASP .Net dengan menggunakan SQL Server 2000 sebagai **database.** Dengan menggunakan teknologi XML **web services** aplikasi **desktop** dan aplikasi **web** dapat saling berkomunikasi dalam pertukaran data meskipun dibangun menggunakan bahasa pemrograman yang berbeda. Karena menggunakan metode berorientasi objek untuk perancangan sistem, memudahkan dalam pengembangan sistem secara keseluruhan, sebagai contoh ketika ingin menambahkan suatu fungsi tertentu, cukup dengan menambahkan fungsi tersebut ke dalam **class.** Demikian pula ketika diimplementasikan dalam kode program, dengan menggunakan pemrograman berorientasi objek, maka fungsi tambahan tersebut cukup ditambahkan ke dalam **class** yang sesuai.

Kata kunci: **Framework,** XML **webservices** dan **webservices**

### *TAKARIR*

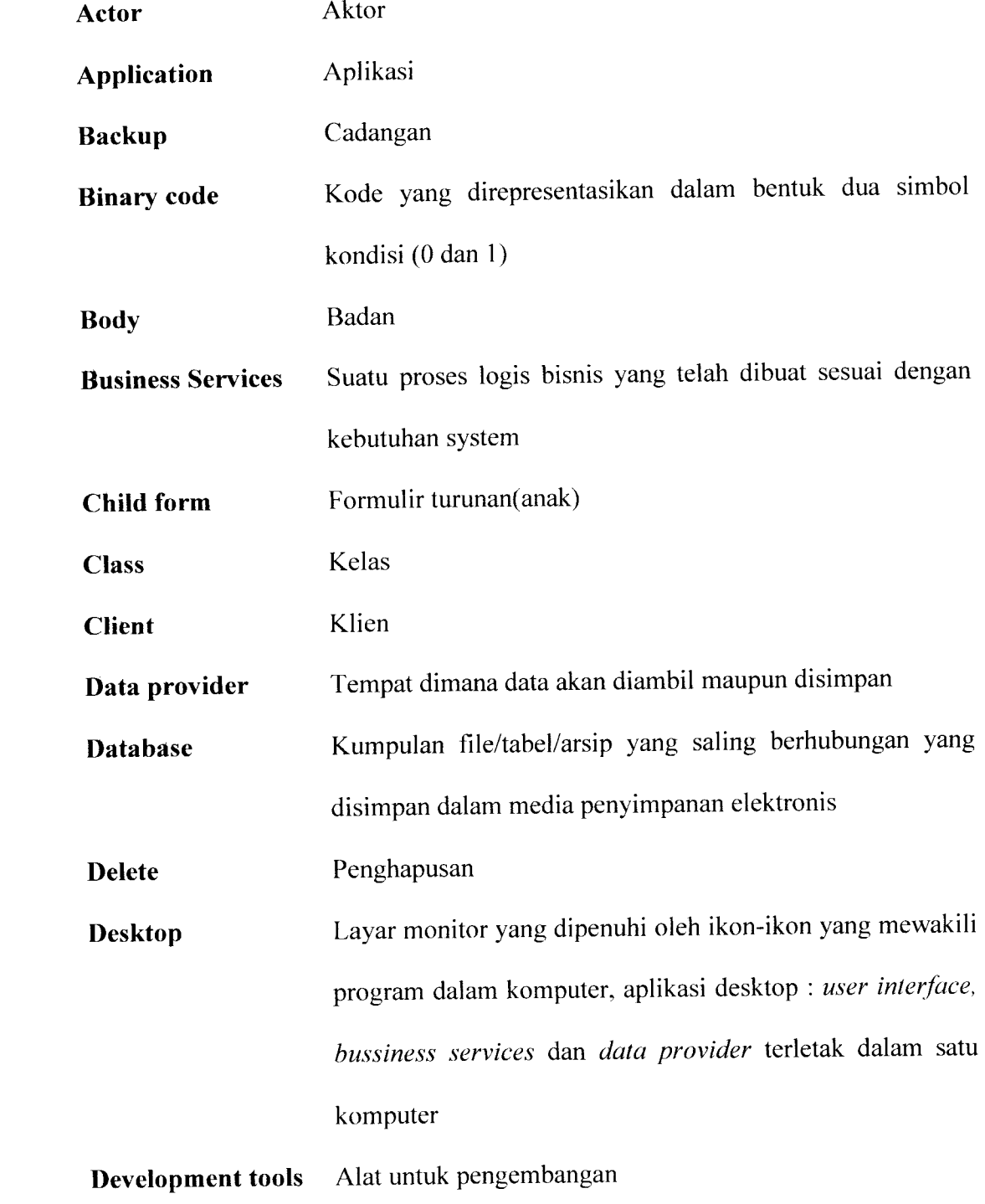

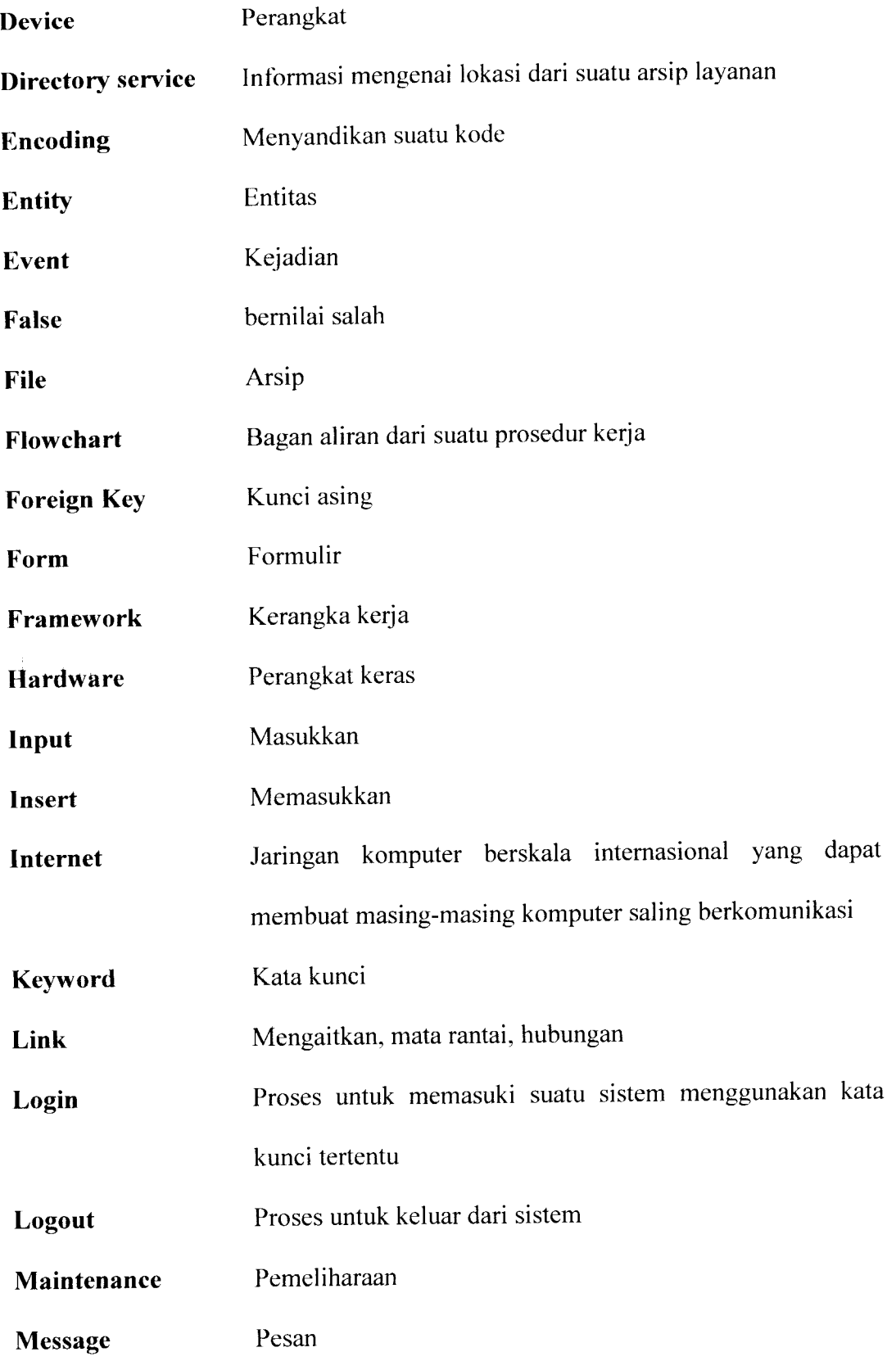

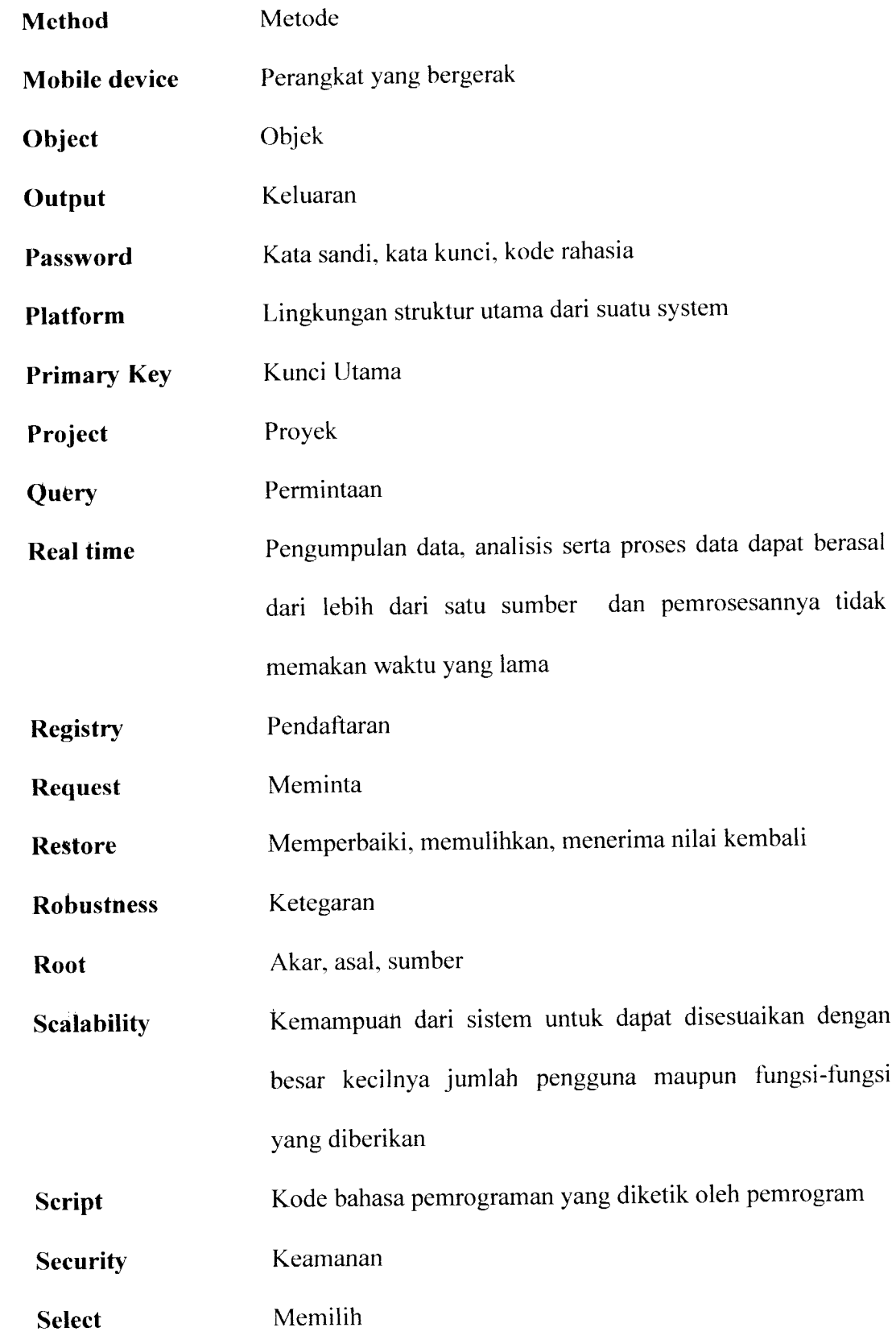

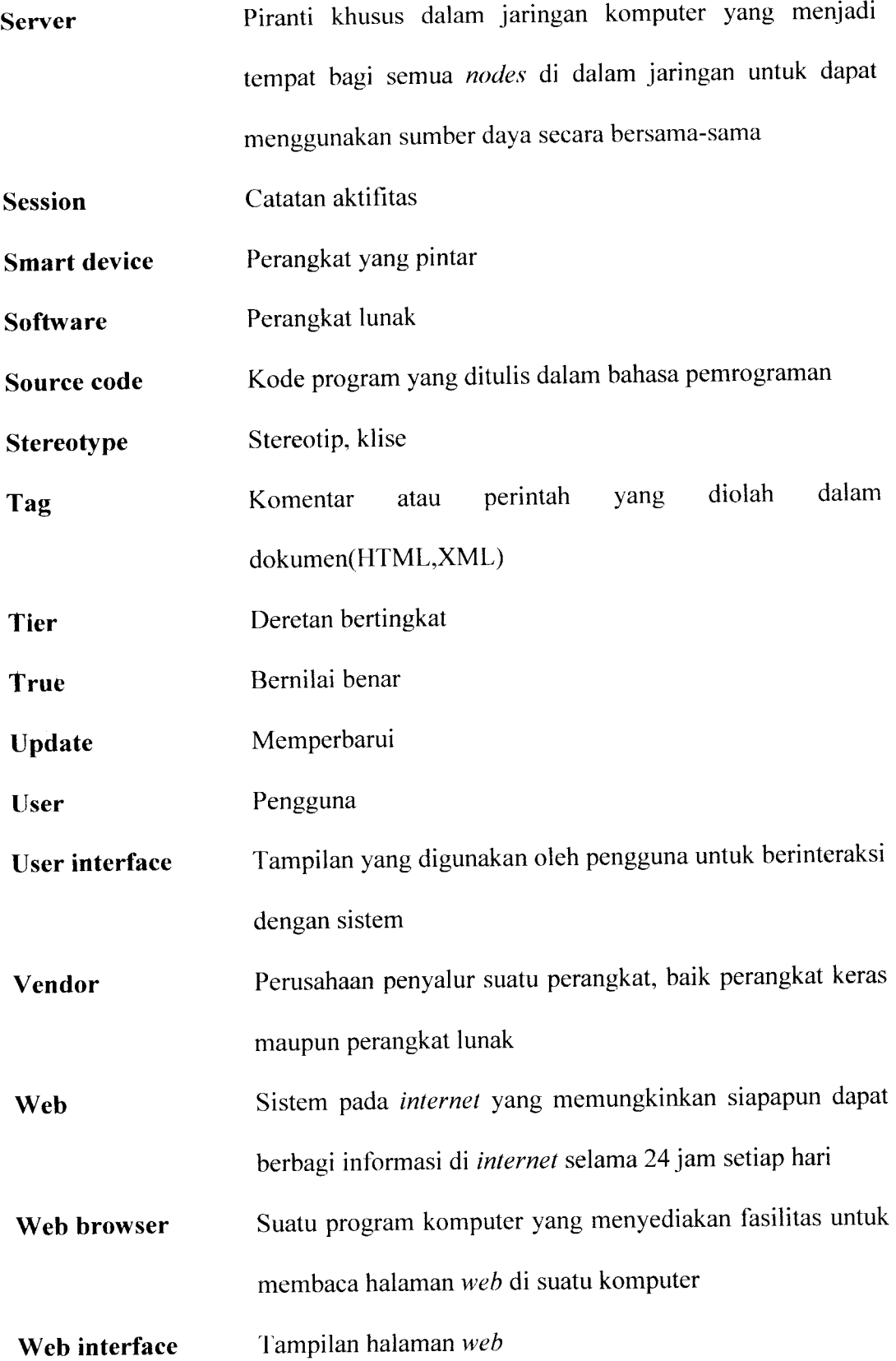

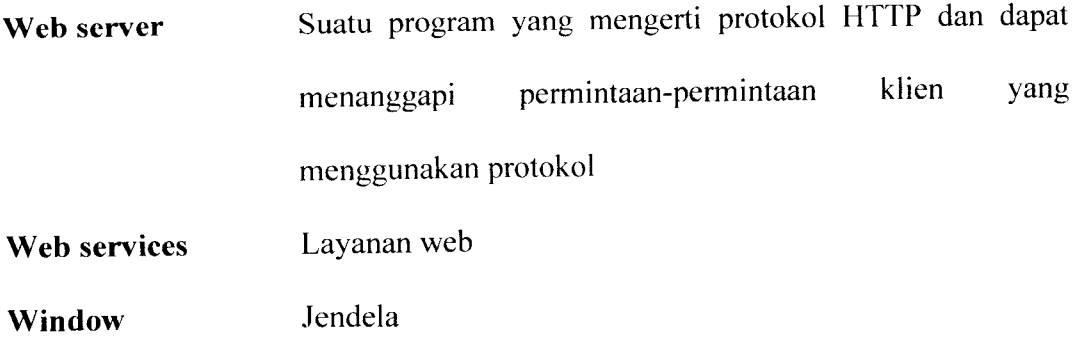

### *DAFTAR ISI*

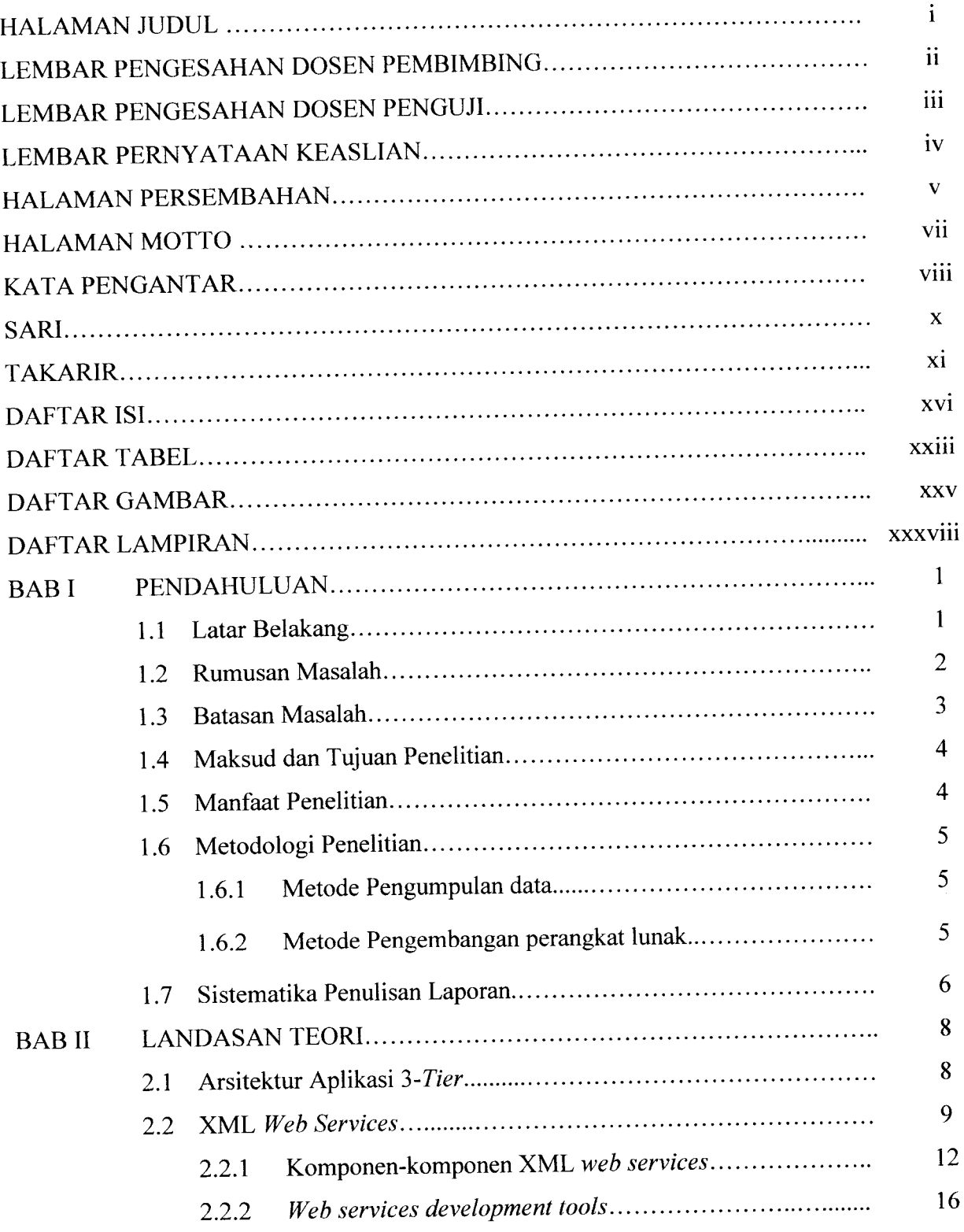

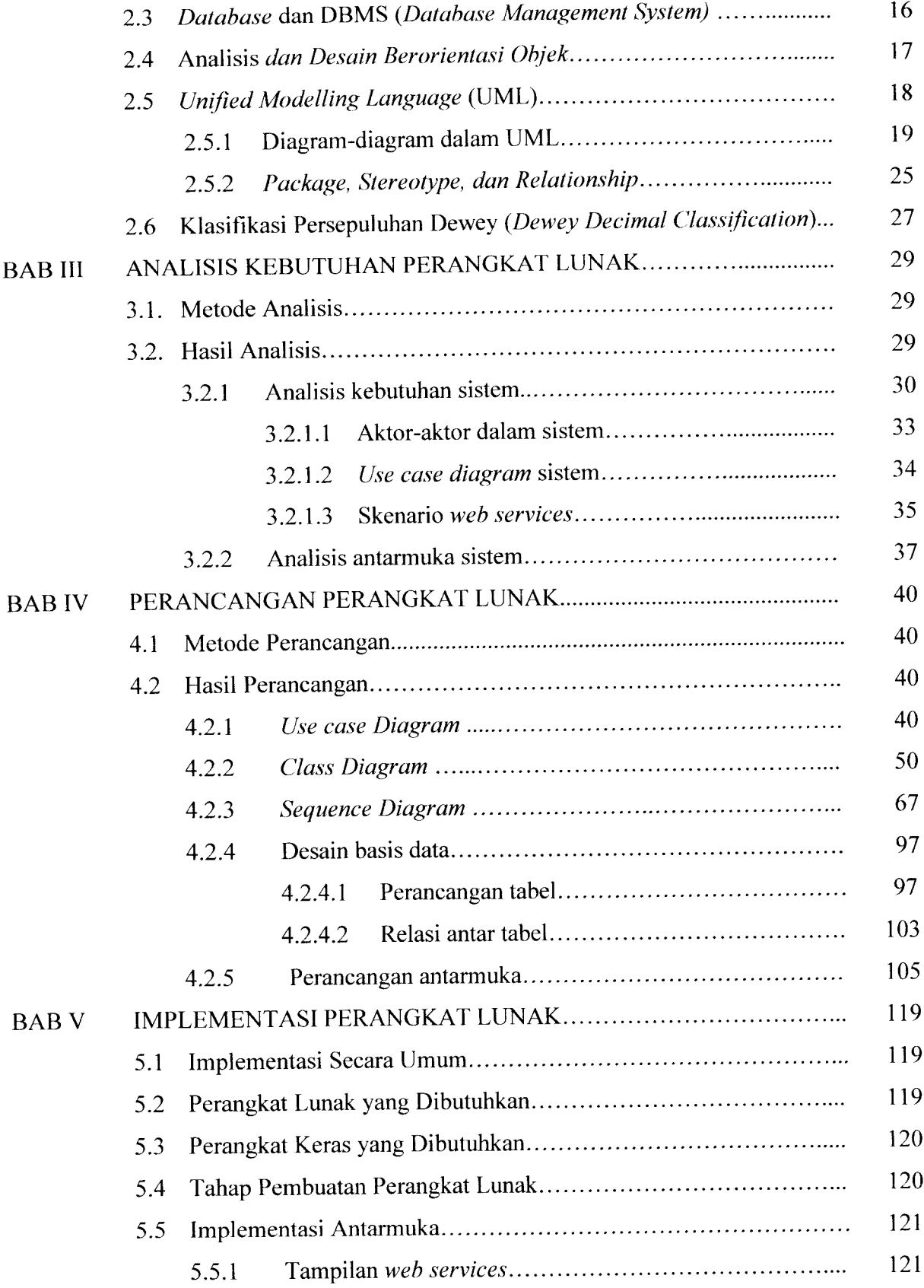

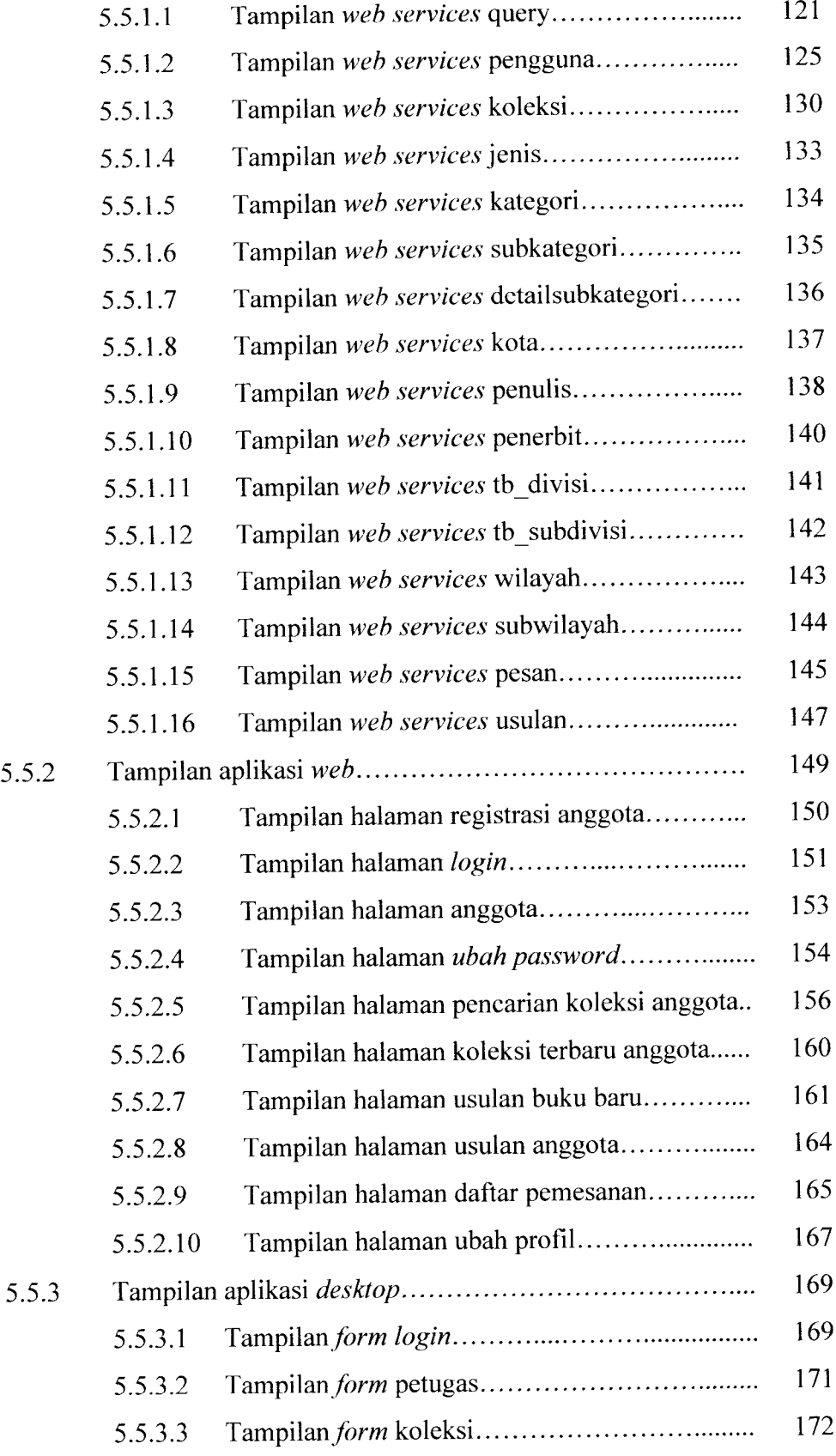

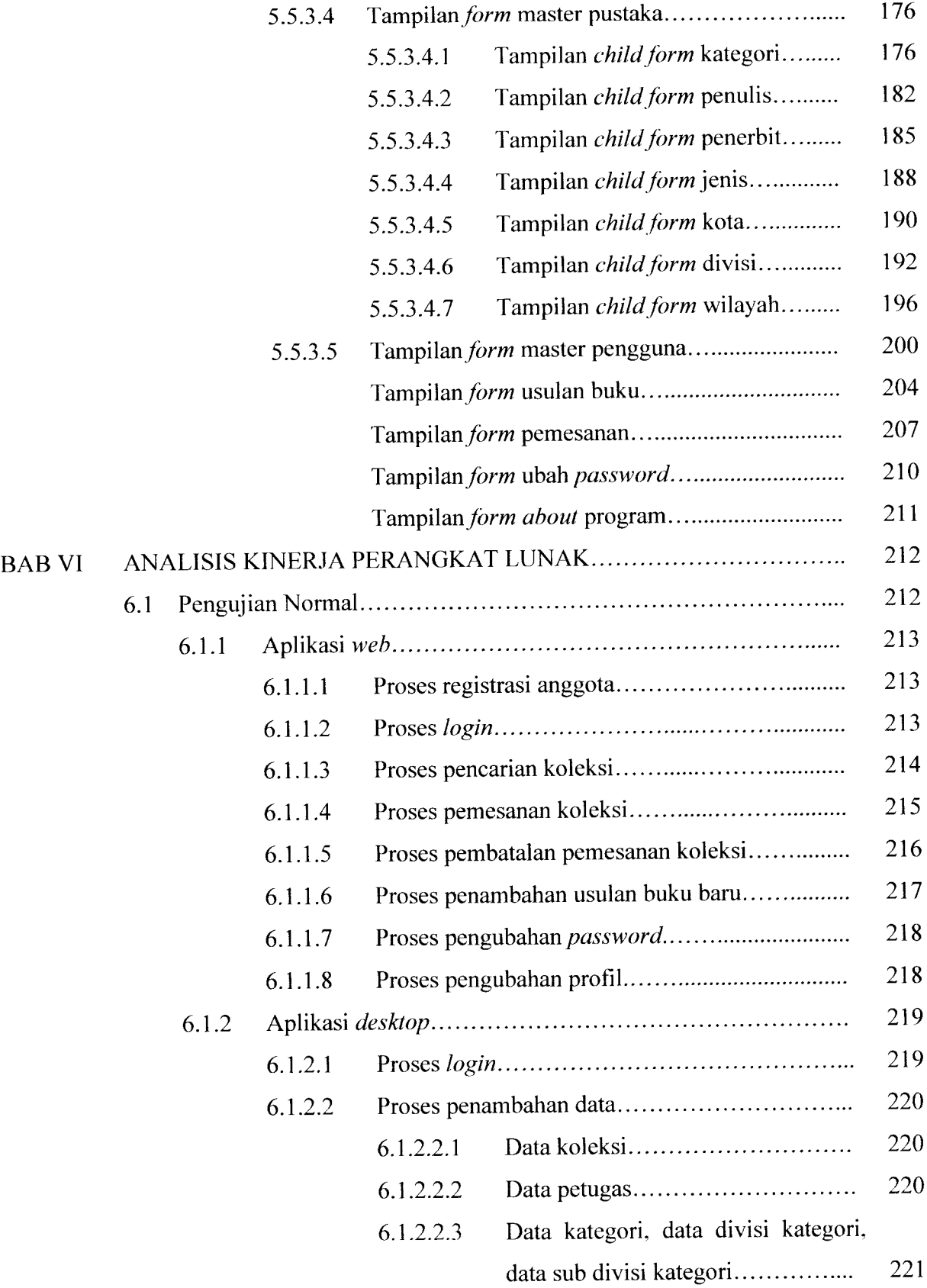

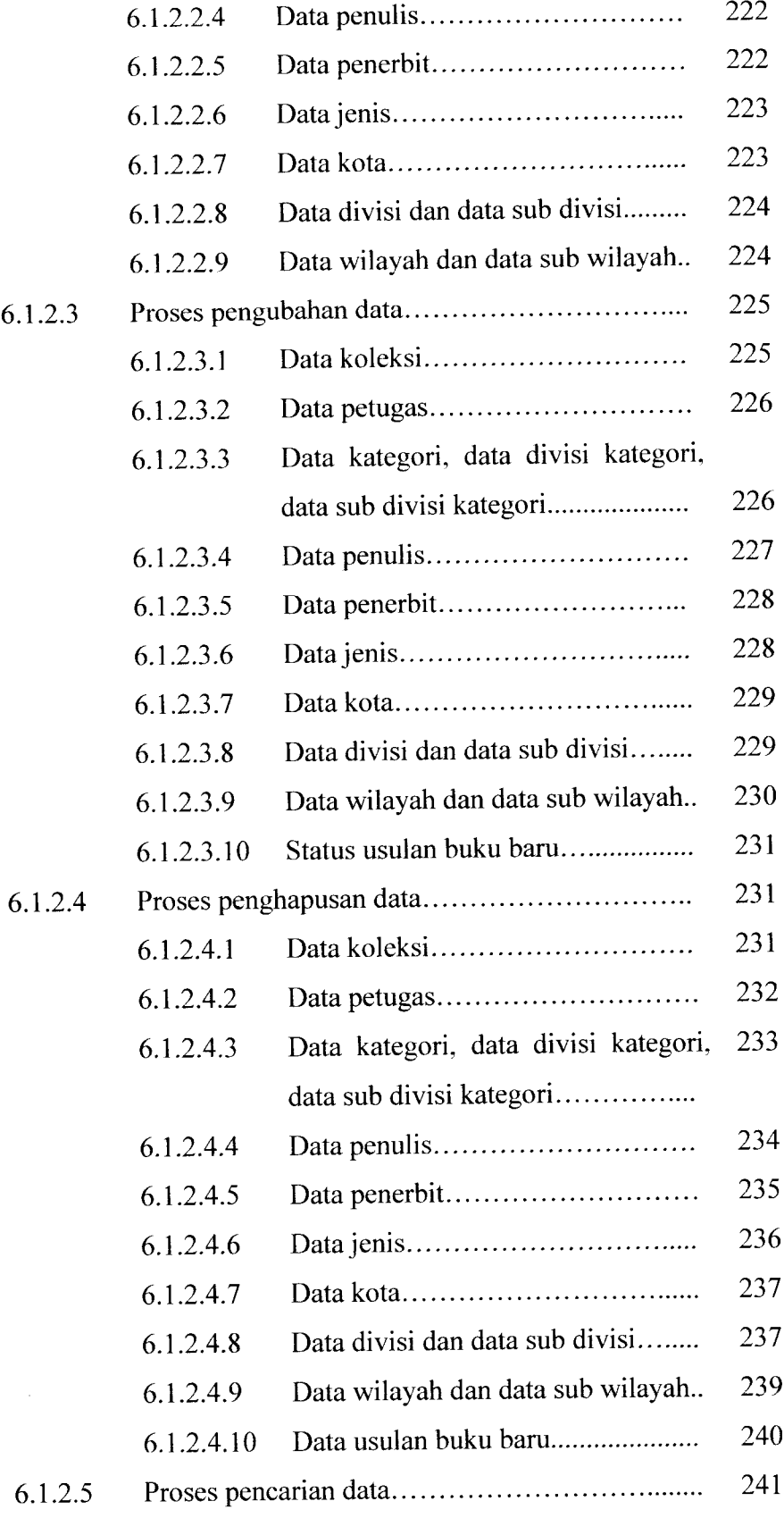

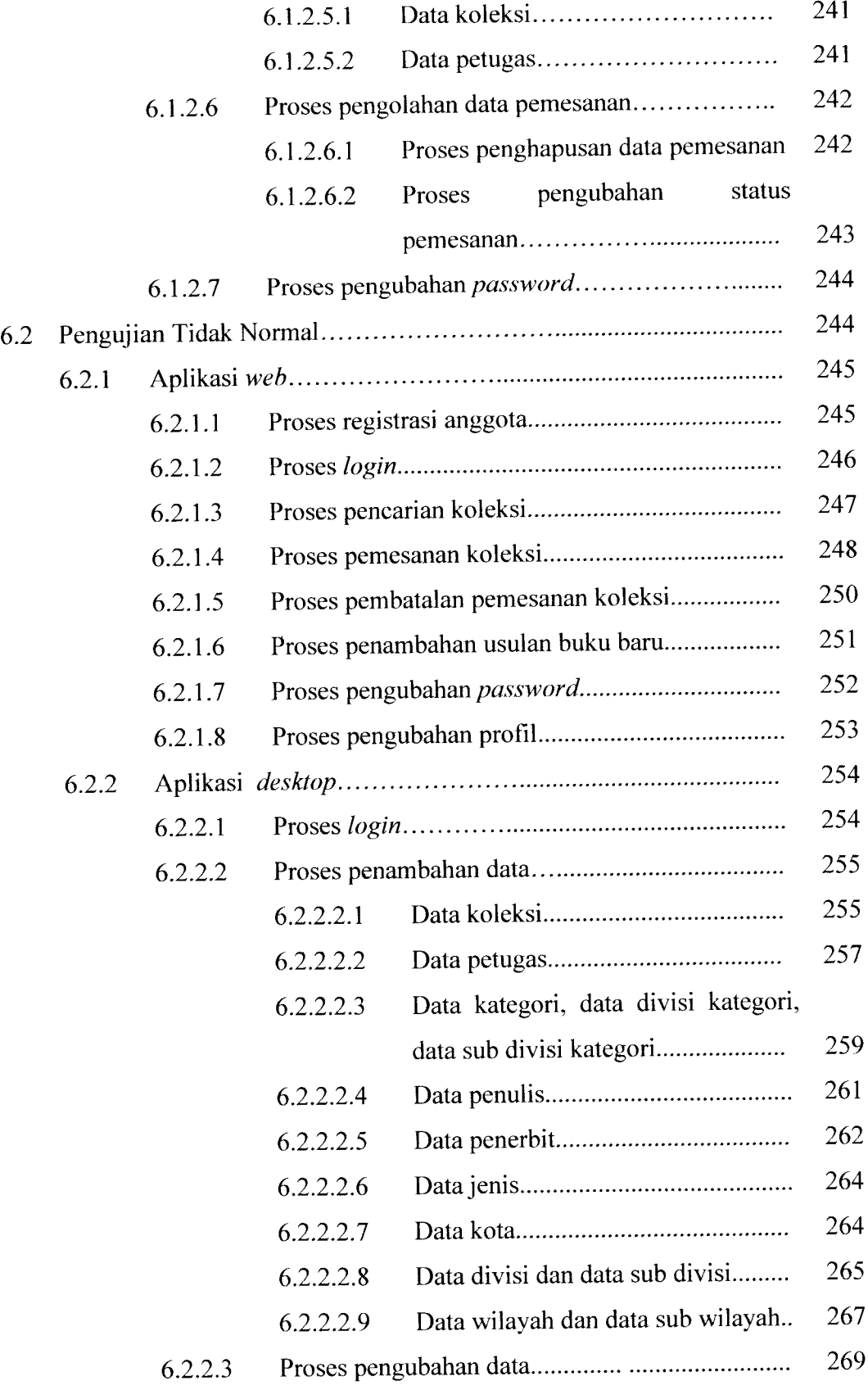

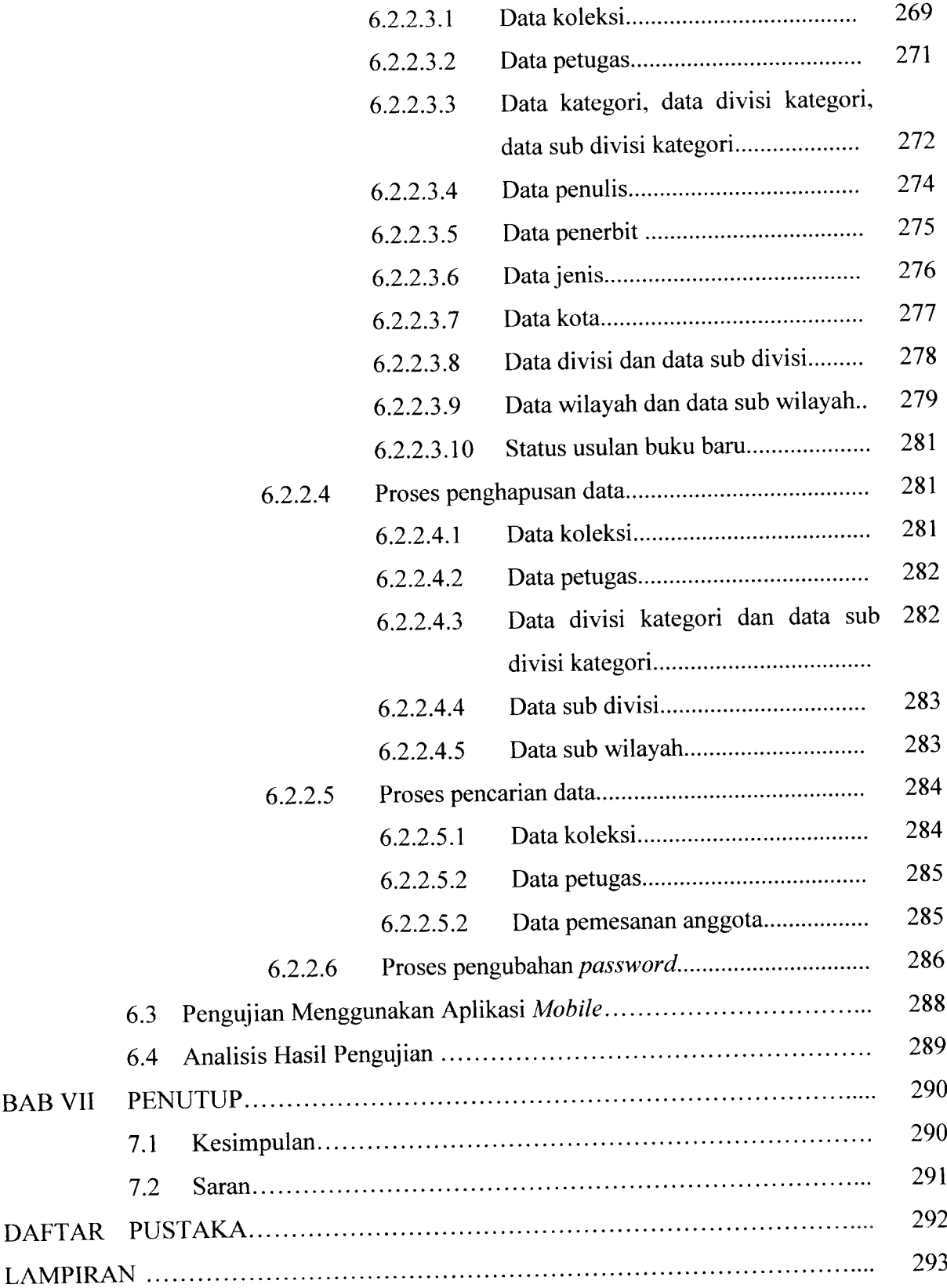

### *DAFTAR TABEL*

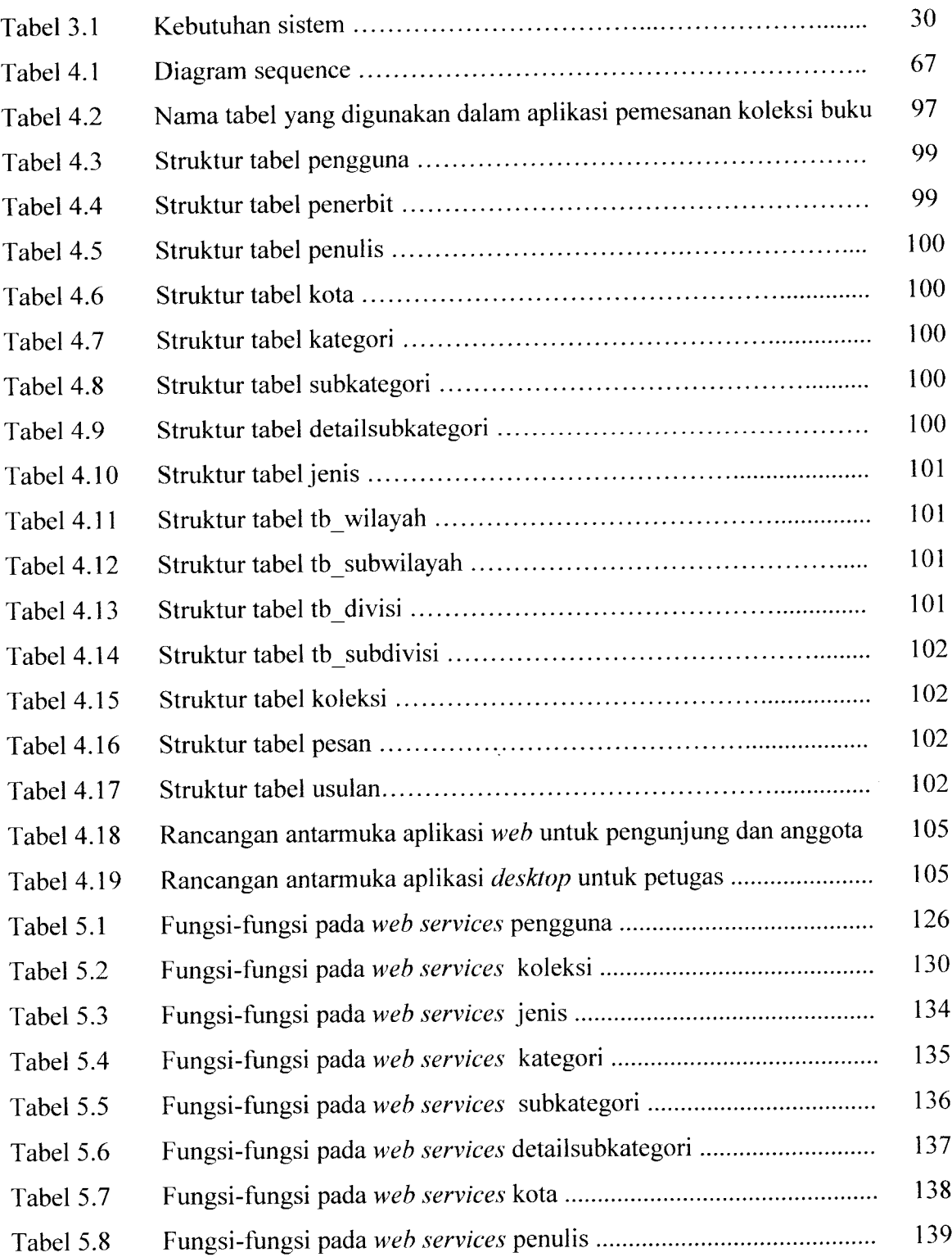

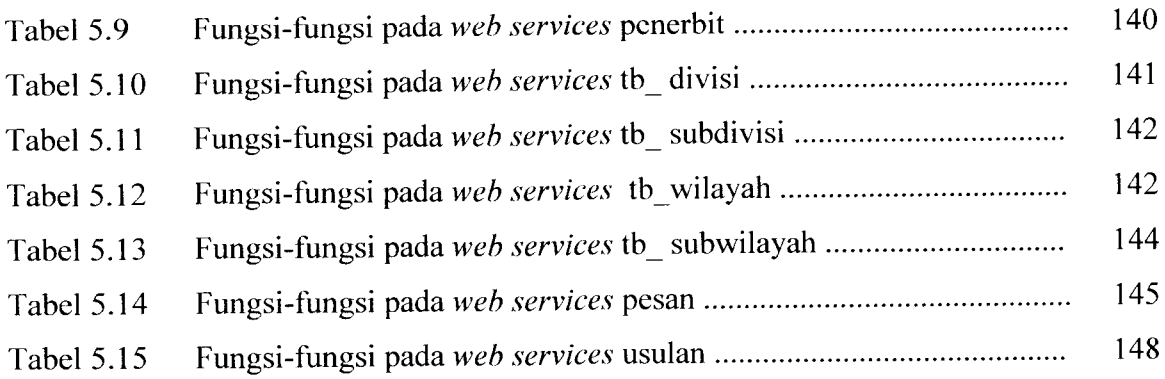

### *DAFTAR GAMBAR*

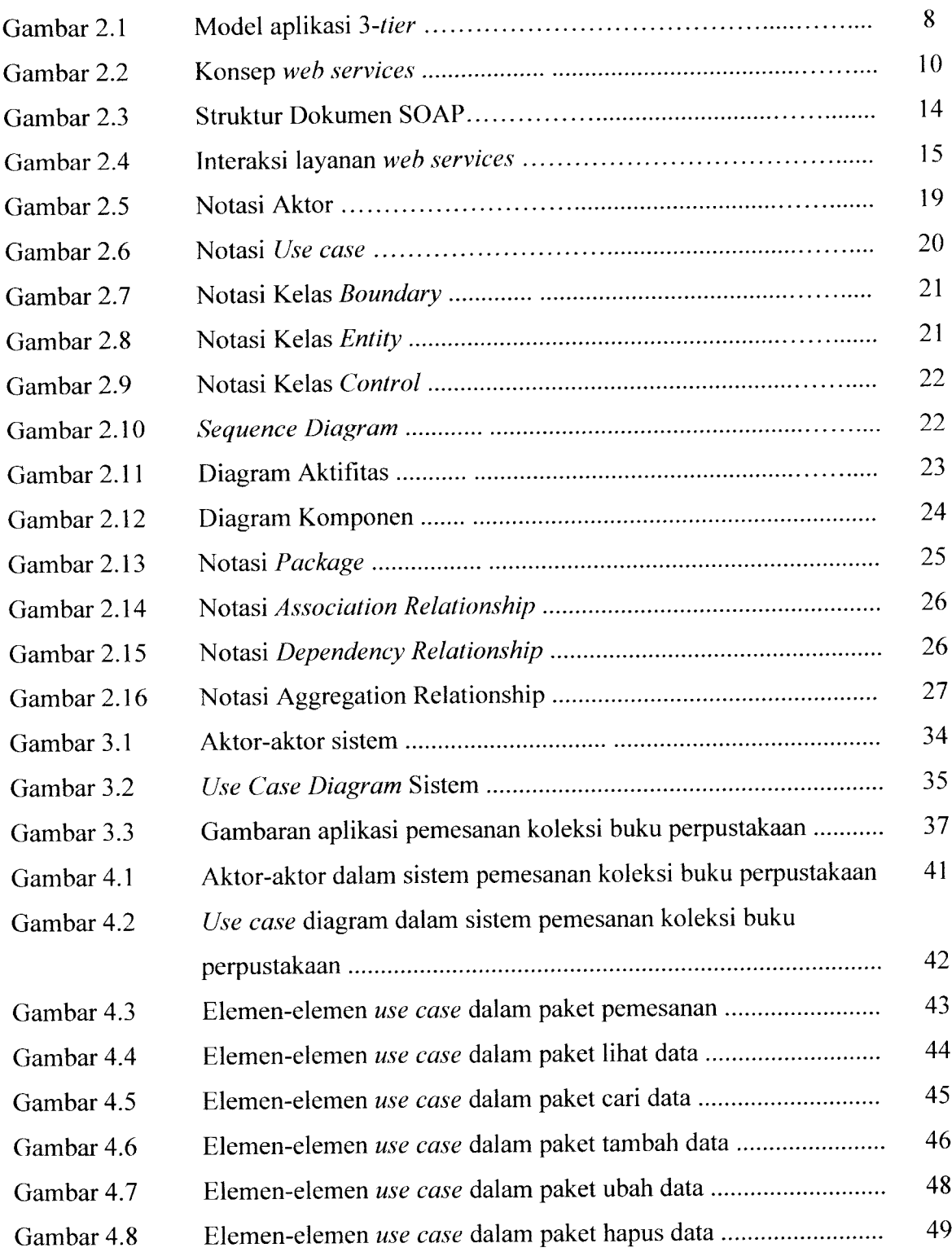

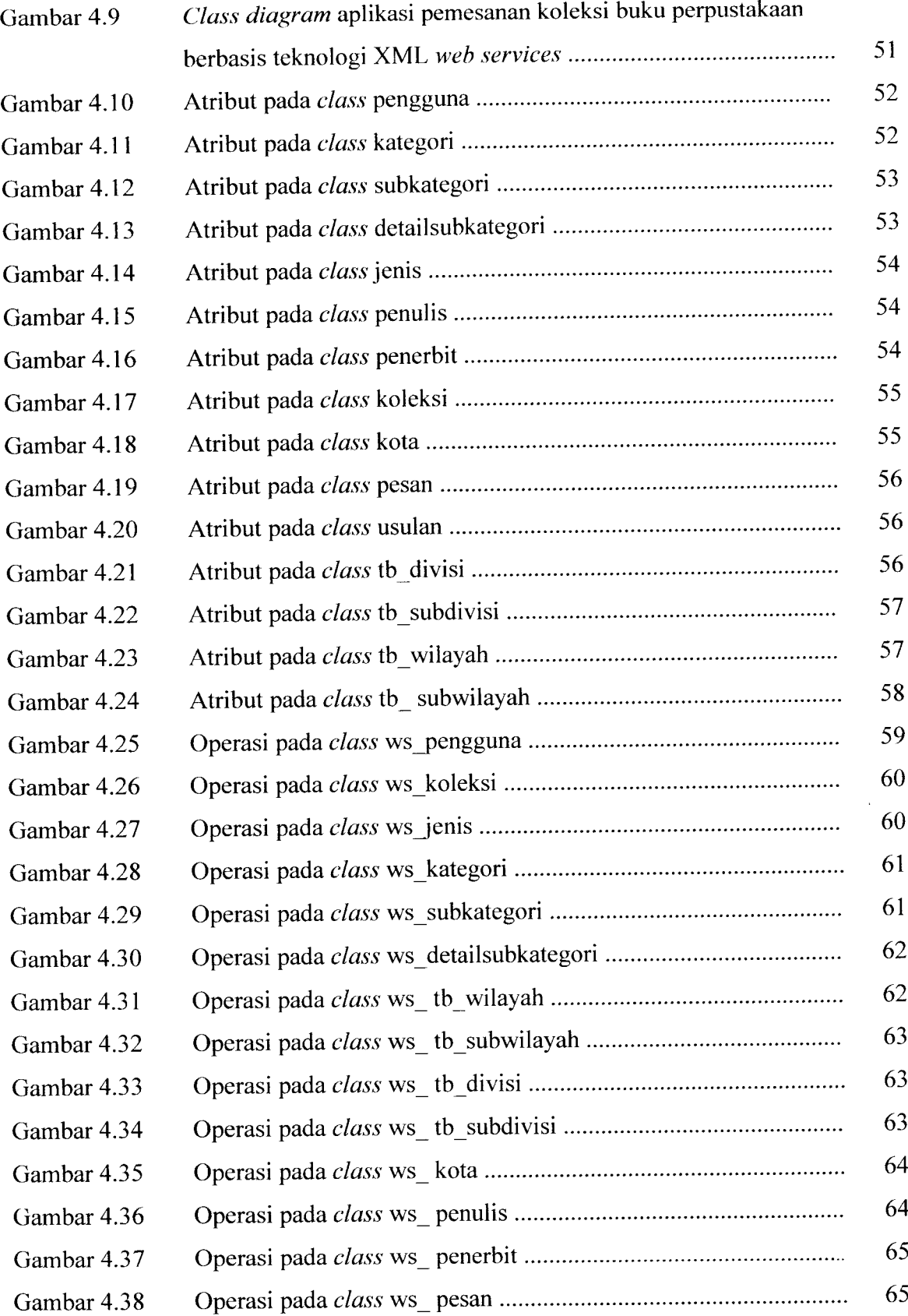

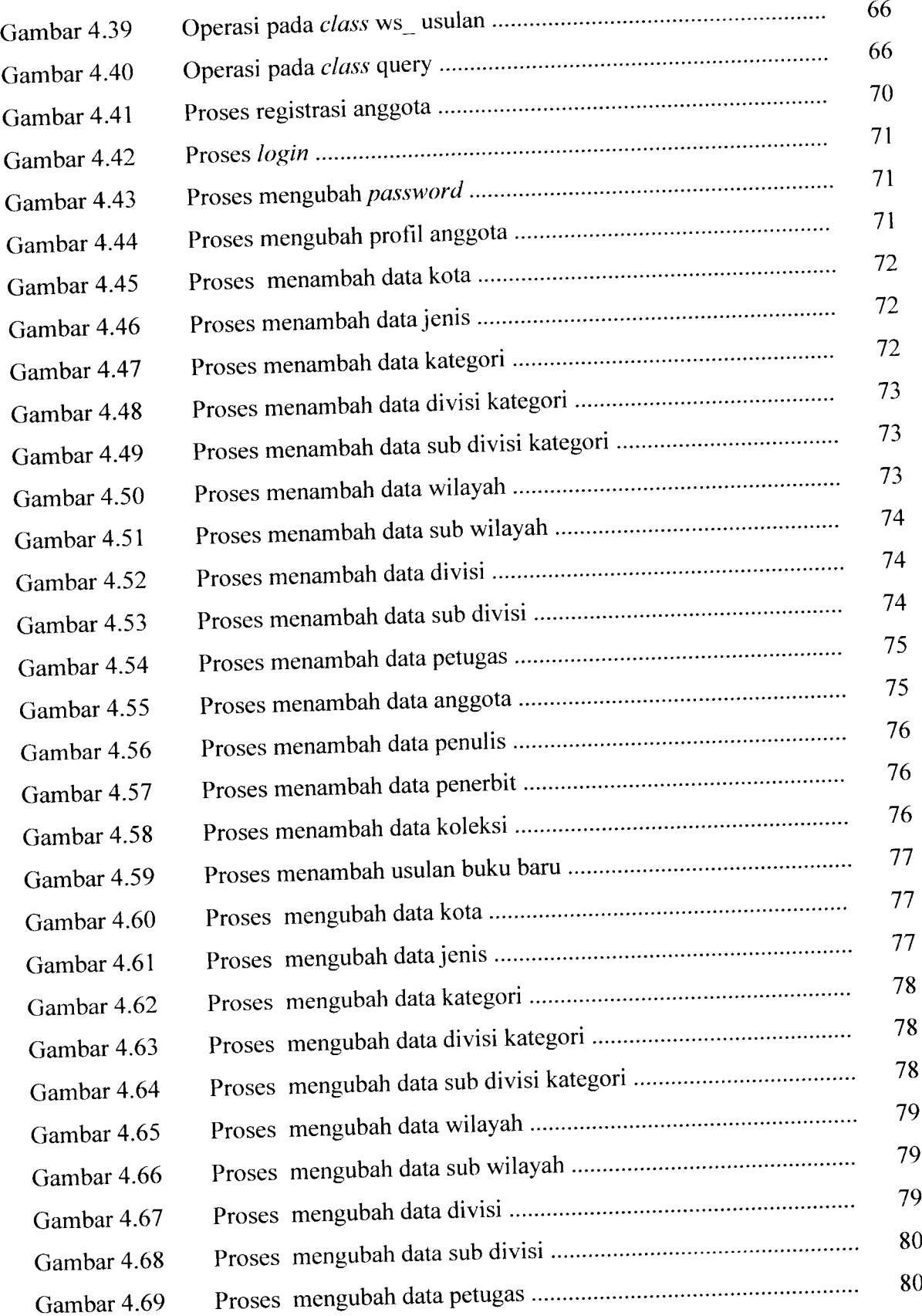

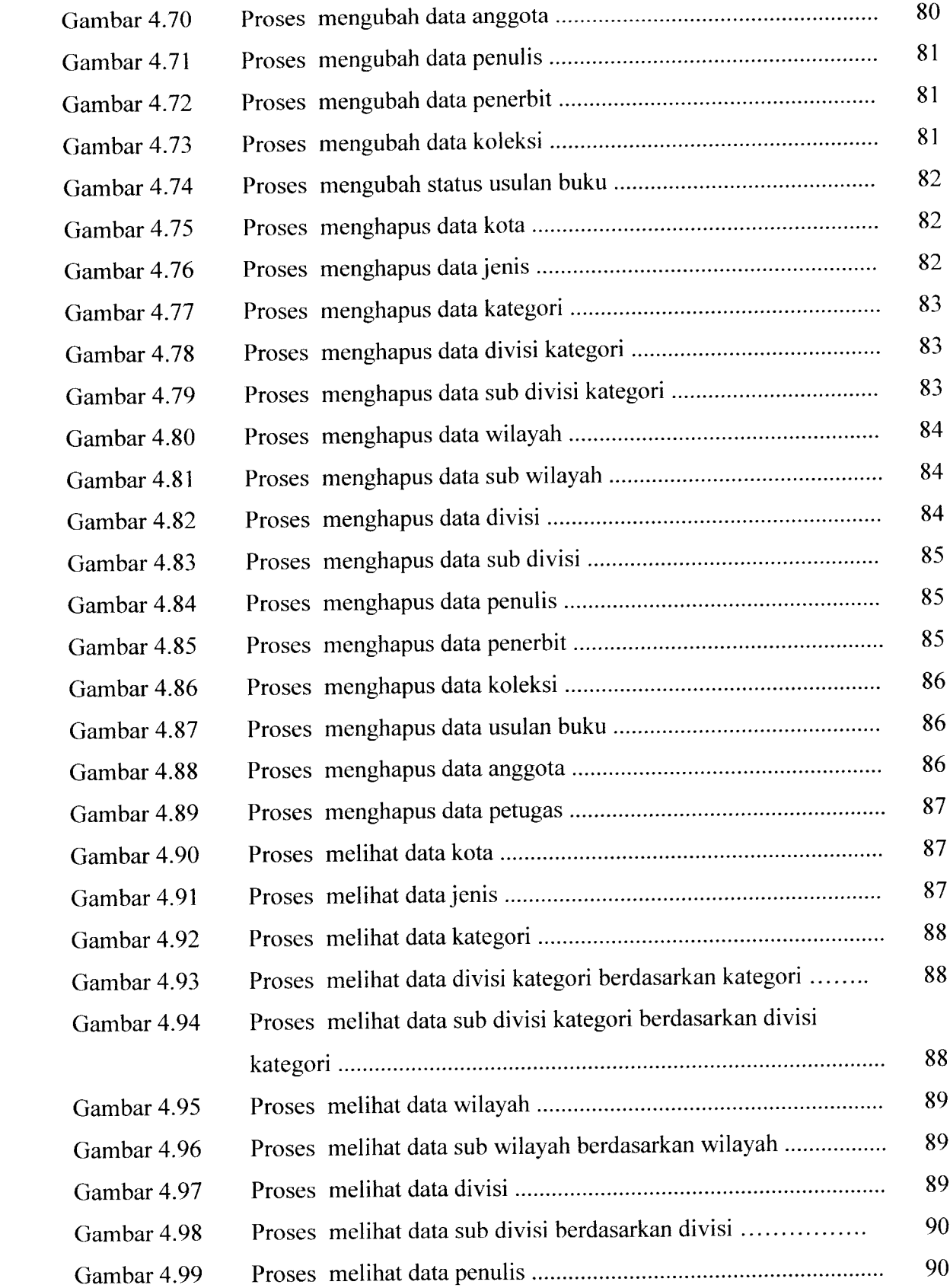

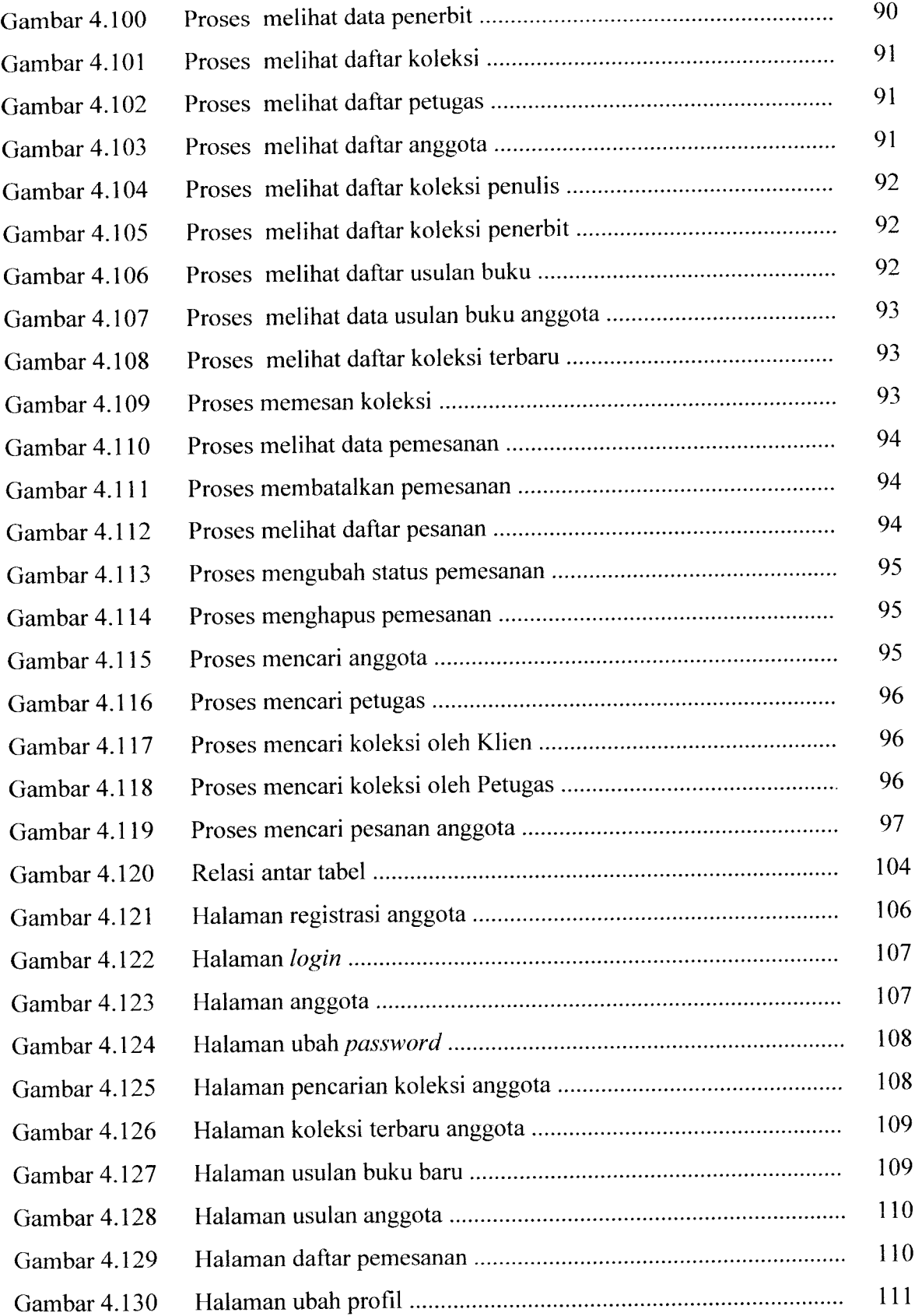

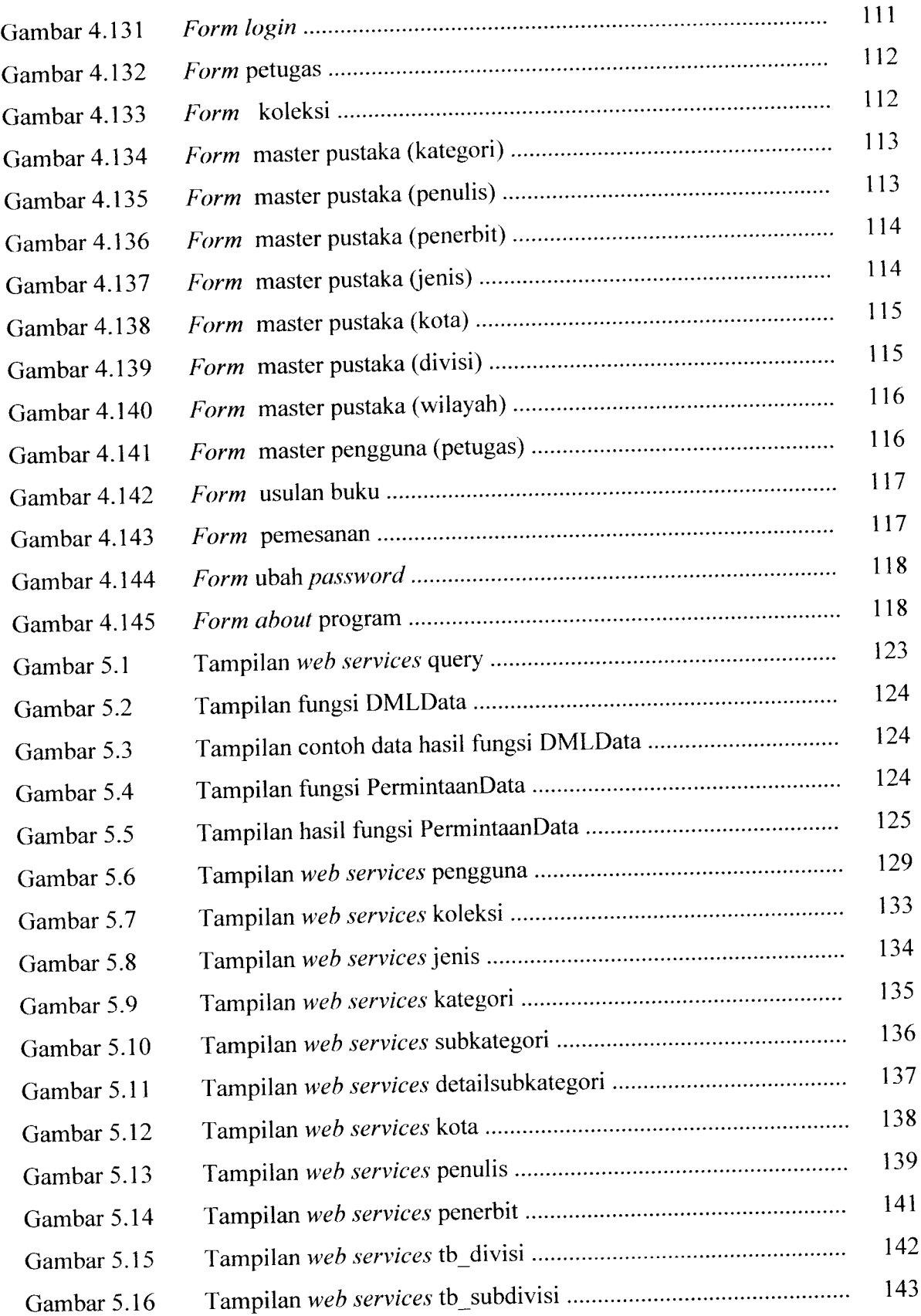

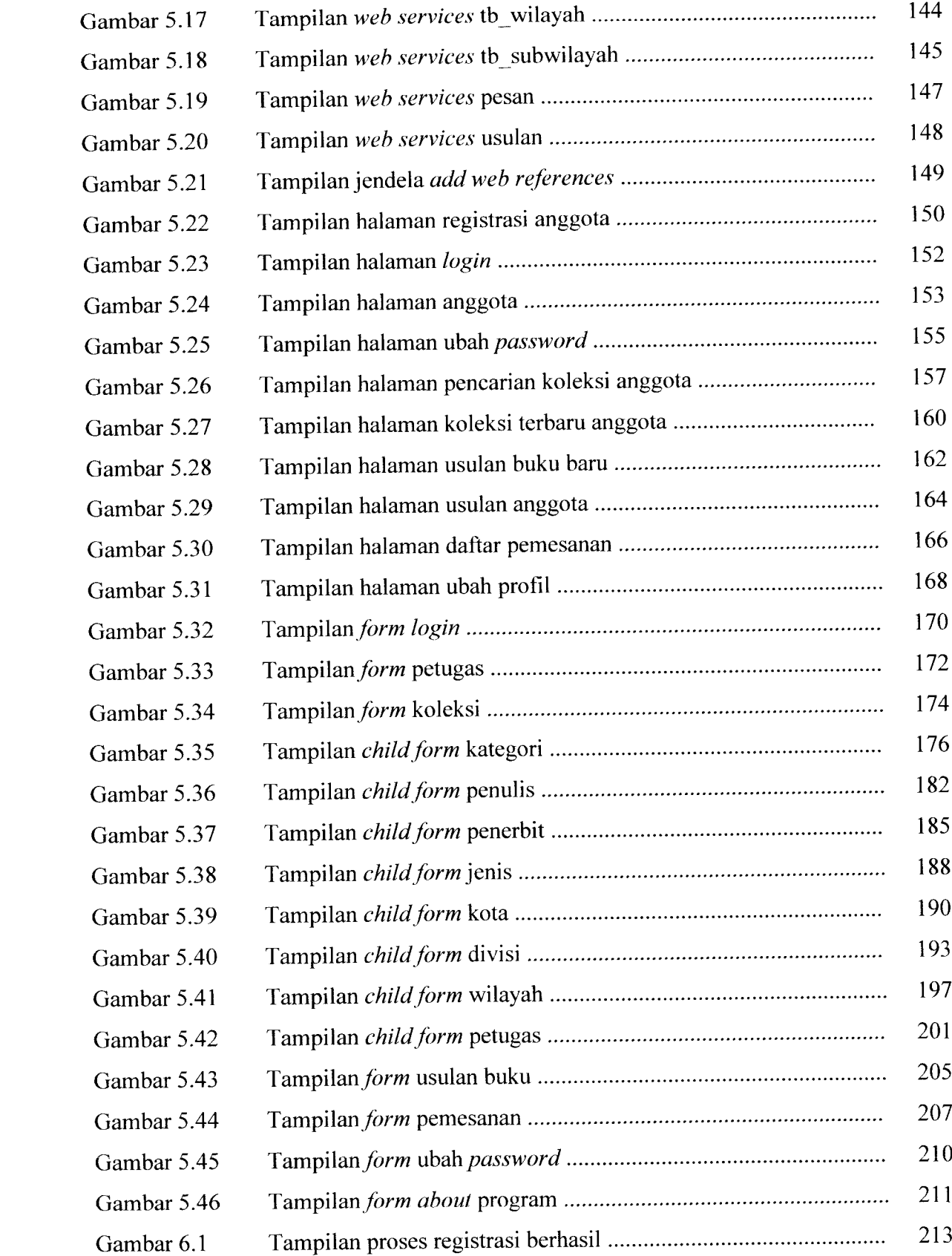

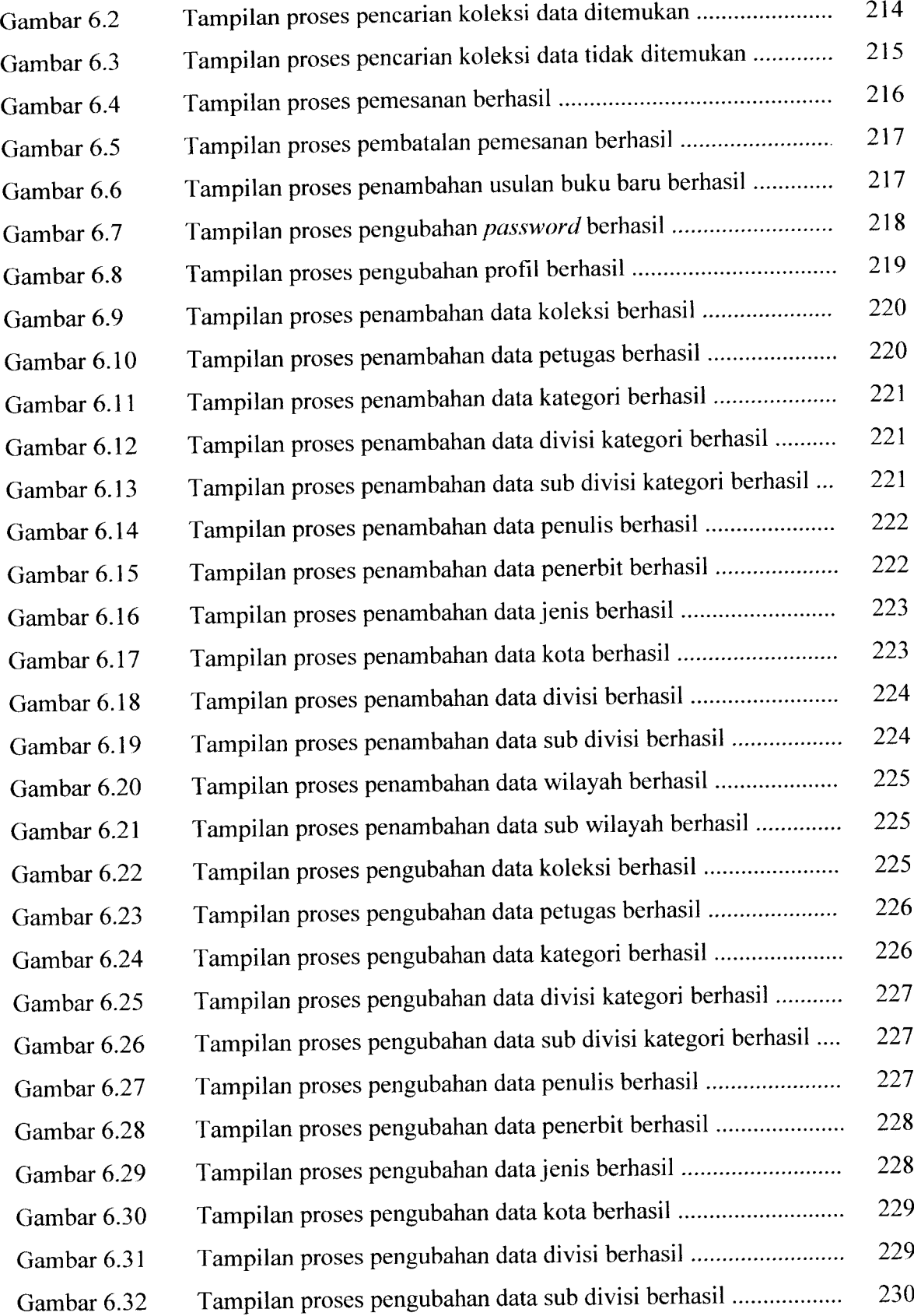

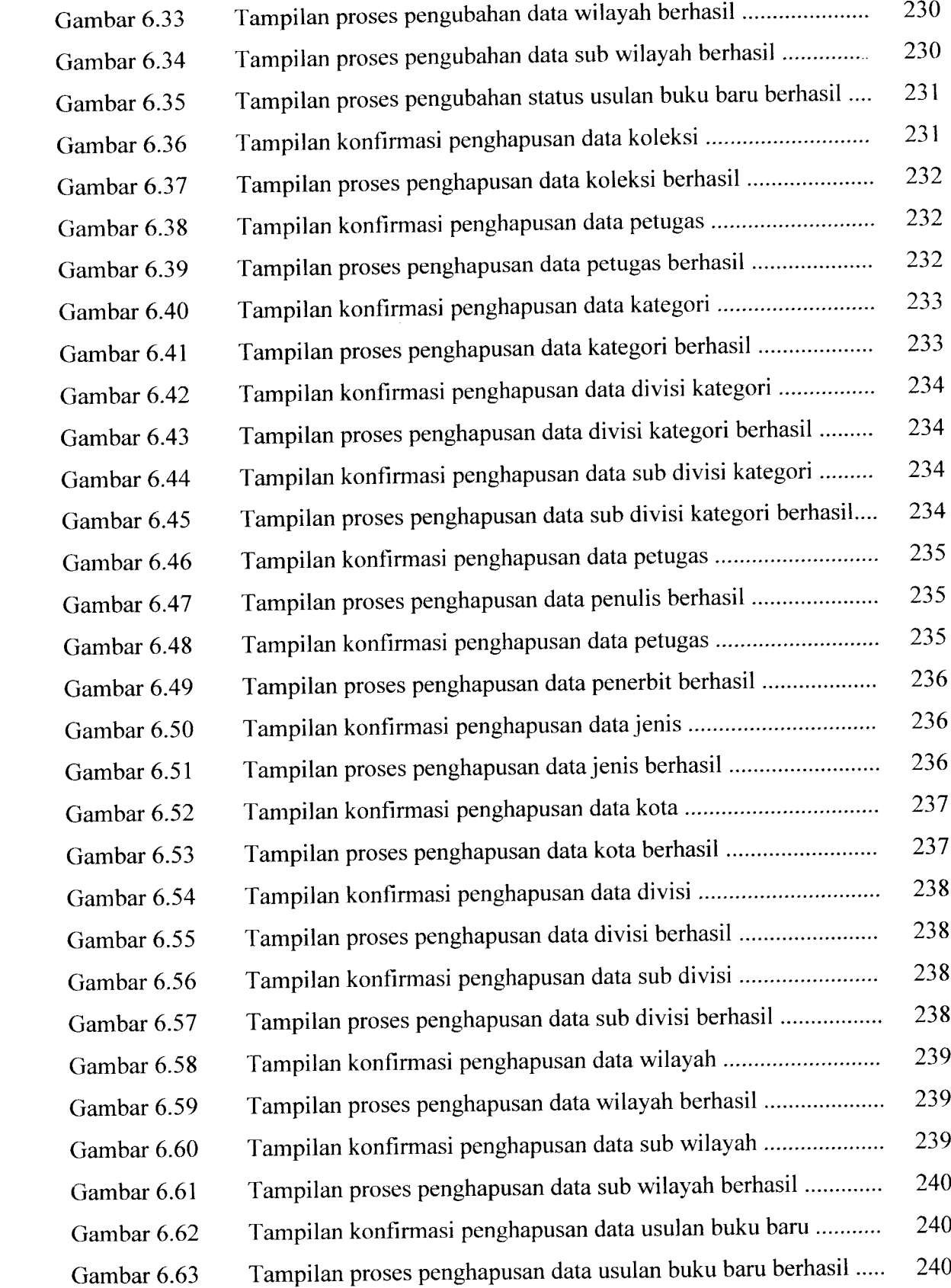

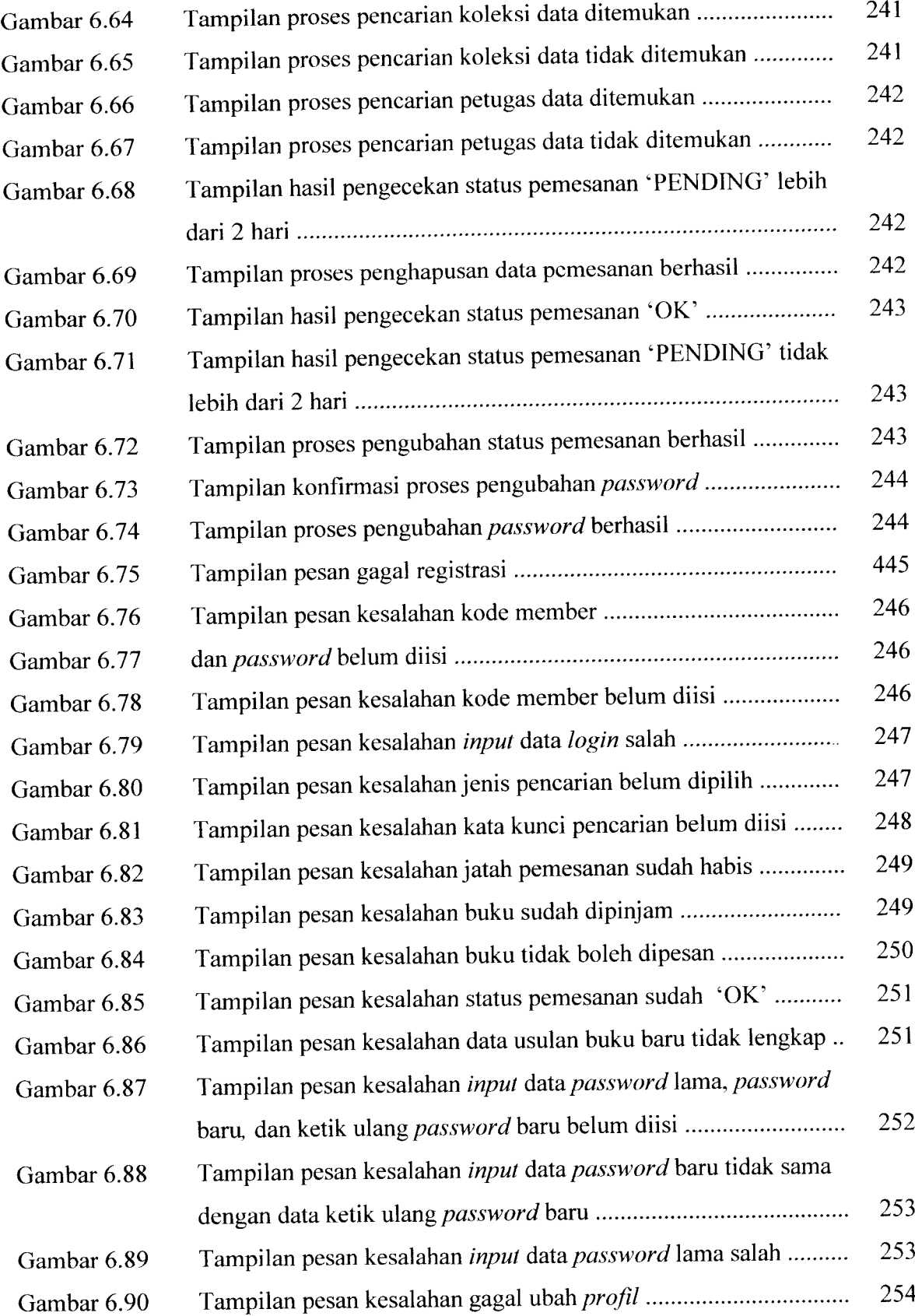

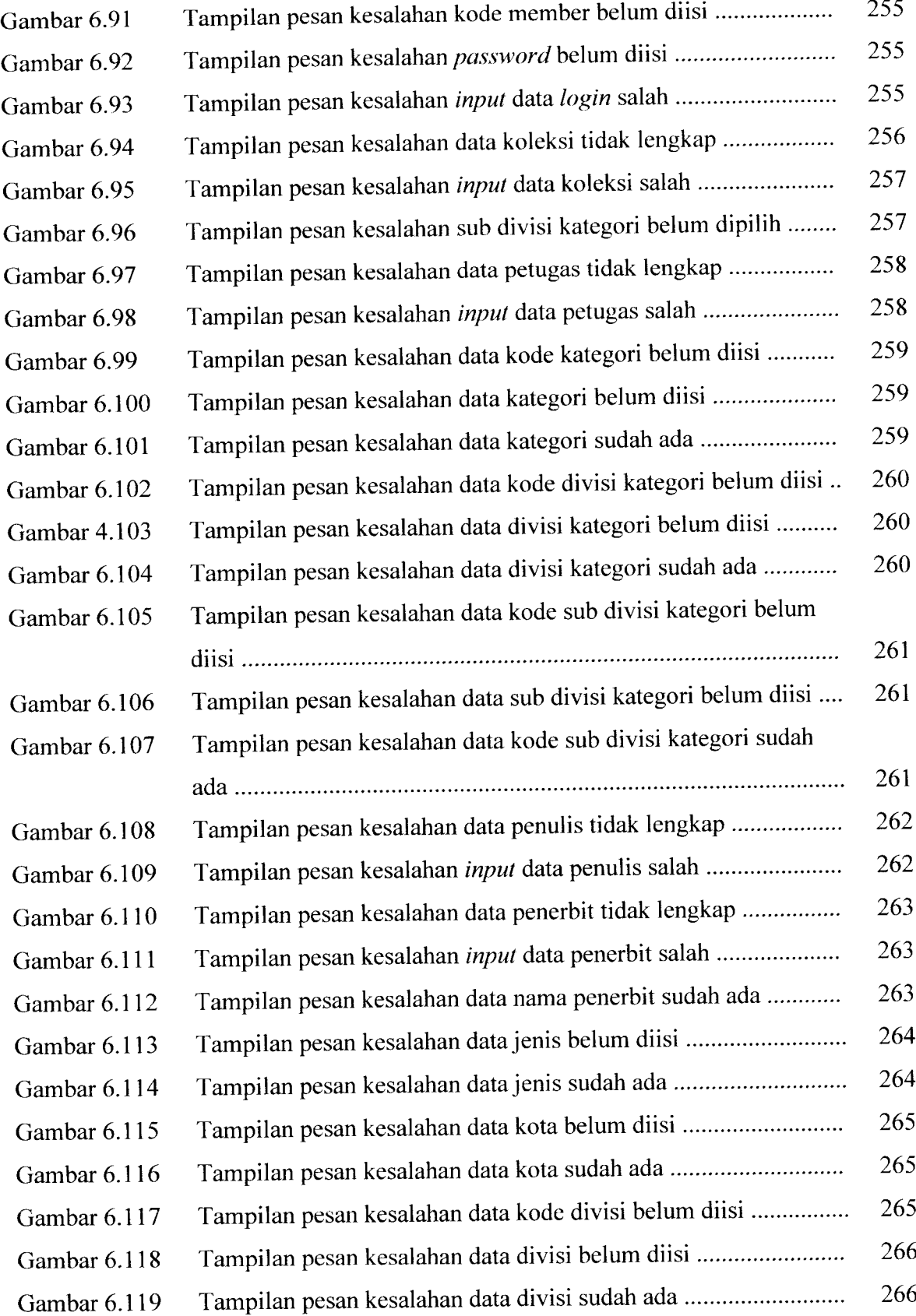

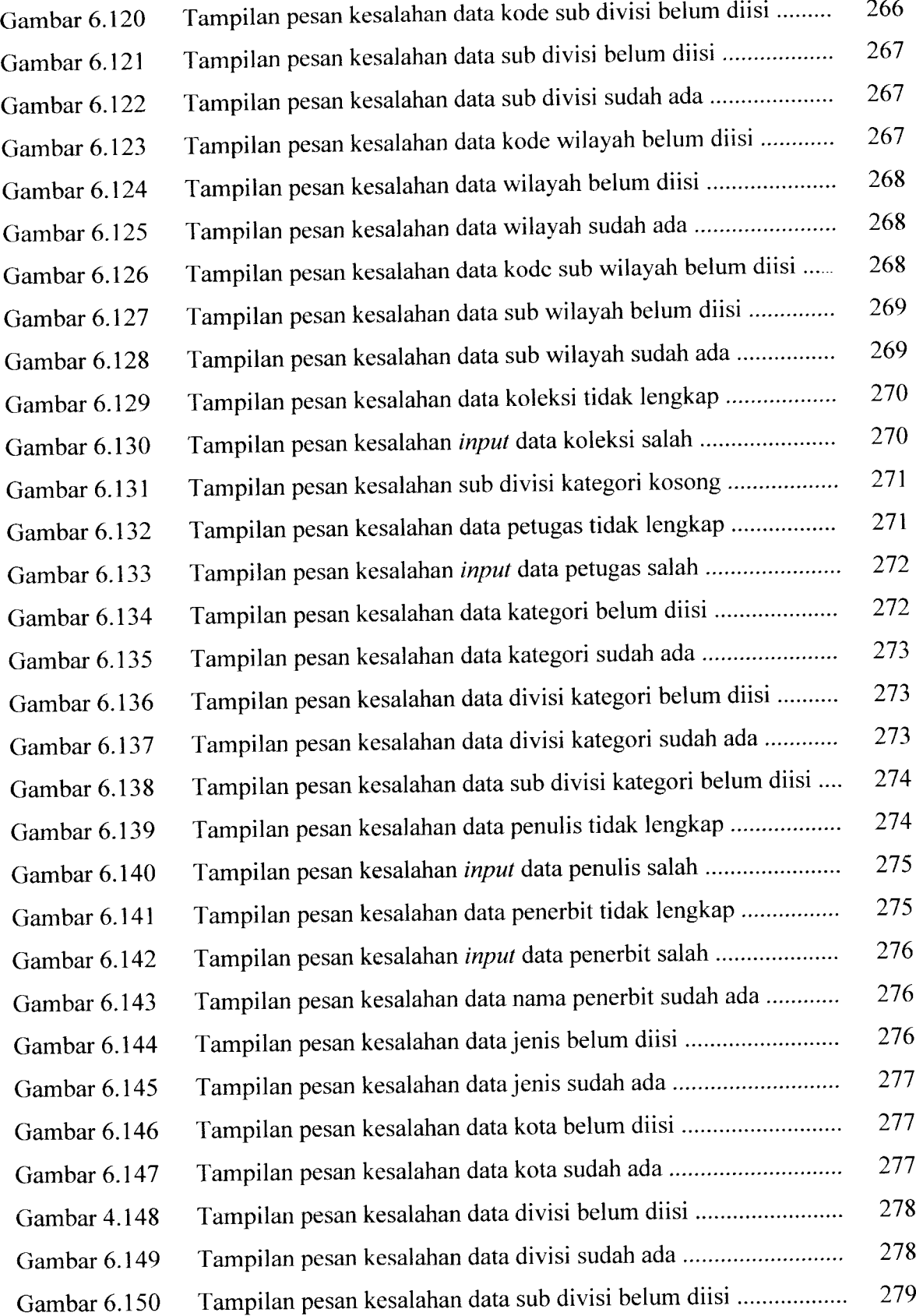
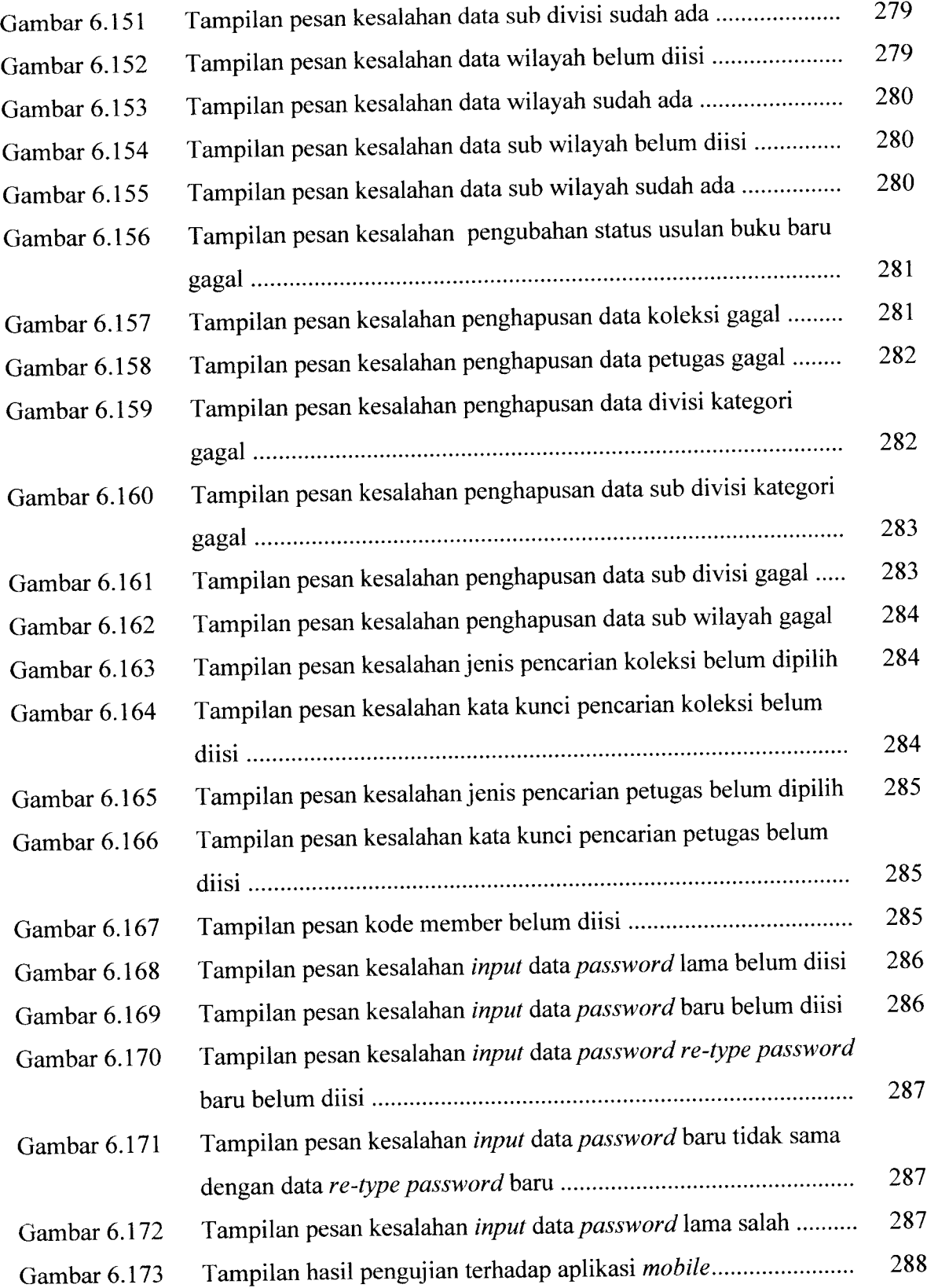

# *DAFTAR LAMPIRAN*

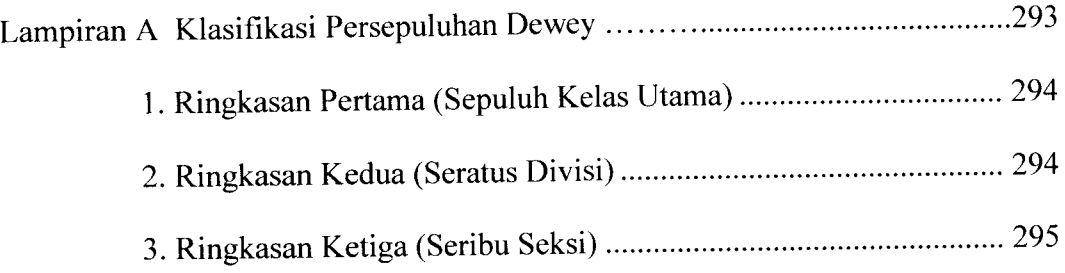

## *BAB <sup>I</sup>*

## *PENDAHULUAN*

#### *1.1 Latar Belakang*

Perkembangan **internet** yang pesat membawa banyak perubahan dalam pertukaran informasi. Pertukaran informasi telah dapat dilakukan secara **real time** walaupun terpisah jarak yang sangat jauh. Saat ini **internet** disusun oleh sejumlah entitas yang heterogen seperti **server,** sistem operasi dan sebagainya, keanekaragaman tersebut dapat menimbulkan masalah ketika akan dilakukan komunikasi antar entitas yang heterogen. Salah satu cara untuk mengatasi masalah tersebut adalah dengan mengembangkan serangkaian standar dimana semua orang dapat menggunakan untuk berkomunikasi.

Banyak komponen yang dibangun menggunakan teknologi terdistribusi seperti **Distributed Component Object Model** (DCOM) dan **Remote Procedure Calls** (RPC). Masalah yang umum pada teknologi-teknologi tersebut adalah ketergantungan pada **platform.** Teknologi **web services** menawarkan kemudahan dengan menjembatani perbedaan teknologi yang digunakan oleh masing-masing aplikasi. **Web services** menyediakan standar komunikasi di antara berbagai aplikasi **software** yang berbeda-beda dengan menggunakan HTTP dan XML sehingga **web services** dapat berjalan di berbagai **platform** maupun **framework** [HAD04]. HTTP **(Hypertext Transfer Protocol)** adalah protokol dimana semua **web browser** dan **server** menggunakannya untuk melakukan **request** atau

permintaan dan melayani halaman **web.** XML **(Extensible Markup Language)** merupakan bagian penting dari **web services,** hal ini karena XML dibangun dengan kemampuan melakukan transfer data antar **platform.** XML juga memiliki kemampuan untuk integrasi data yang dibangun dari berbagai aplikasi pada **platform** yang berbeda.

XML **web services** atau lebih dikenal dengan istilah **web services** mampu membuat berbagai sistem dapat saling berkolaborasi dan berkomunikasi. Salah satu implementasi pengembangan teknologi XML **web services** adalah pada kasus pemesanan koleksi buku perpustakaan, dimana dalam kasus ini nantinya akan dibangun dua aplikasi yang berbeda, yaitu aplikasi **desktop** dan aplikasi web. Aplikasi **desktop** akan digunakan oleh petugas perpustakaan, sedangkan aplikasi web akan digunakan oleh anggota. Kedua aplikasi tersebut akan dijembatani oleh web services sehingga dapat saling berkomunikasi.

#### *1.2 Rumusan Masalah*

Sebagaimana telah dipaparkan dalam latar belakang masalah, maka didapatkan suatu rumusan masalah sebagai berikut, yaitu "bagaimana merancang dan mengimplementasikan teknologi **XML web services** pada kasus pemesanan koleksi buku perpustakaan".

### *1.3 Batasan Masalah*

Berdasarkan latar belakang masalah dan rumusan masalah maka permasalahan dalam penelitian ini perlu adanya batasan masalah, yaitu:

- a. Pembangunan **web services** menggunakan .Net Framework.
- b. **Web services** dibangun menggunakan bahasa pemrograman ASP .Net, dimana digunakan untuk operasional satu perpustakaan yang memiliki aplikasi yang berbeda untuk mengakses informasi, yaitu aplikasi **desktop** yang diakses oleh petugas dan aplikasi **web** yang diakses oleh pengunjung dan anggota.
- c. Sistem pemesanan koleksi buku perpustakaan berbasis teknologi XML **web services** dibangun dengan menggunakan bahasa pemrograman VB .Net untuk aplikasi **desktop** dan ASP .Net untuk aplikasi **web** dengan SQL Server 2000 sebagai **database.**
- d. Pemesanan buku hanya dapat dilakukan oleh anggota yang telah terdaftar dan buku yang bisa dipesan adalah buku dengan jenis 'Boleh Pesan' dengan jumlah maksimal pemesanan adalah dua buku. Pemesanan buku hanya berlaku apabila melakukan konfirmasi ulang pada perpustakaan yang bersangkutan untuk pengambilan buku paling lambat 2 x 24 jam setelah transaksi pemesanan. Apabila tidak ada konfirmasi ulang sesuai dengan waktu yang telah ditetapkan, maka transaksi pemesanan akan dianggap batal. Pembatalan pemesanan buku dapat dilakukan secara online selama status pemesanan masih 'PENDING'.

e. Pengkodean buku berdasarkan klasifikasi DDC **(Dewey Decimal Classification)** atau klasifikasi persepuluhan Dewey yang merupakan standar intemasional pengkodean buku untuk koleksi perpustakaan, dimana dalam sistem ini implementasi klasifikasi persepuluhan Dewey hanya sampai pada tingkat seksi **(sections)** saja dan hanya terdapat dua tabel pembantu, yaitu tabel pembantu divisi dan tabel pembantu wilayah.

## *1.4 Maksud dan Tujuan Penelitian*

Adapun maksud dan tujuan dari penelitian ini adalah:

- a. Mengembangkan teknologi XML **web services** agar antar aplikasi dapat saling berkomunikasi meskipun dibangun menggunakan bahasa pemrograman yang berbeda.
- b. Mengimplementasikan pengembangan XML **web services** pada kasus pemesanan koleksi buku perpustakaan, sehingga proses pemesanan dapat lebih efektif dan efisien melalui berbagai aplikasi yang dibangun.

#### *1.5 Manfaat Penelitian*

Berdasarkan penelitian diharapkan dapat memberikan manfaat sebagai berikut:

a. Memberikan pemahaman tentang pemanfaatan teknologi **XML web services** dengan mengimplementasikannya pada aplikasi-aplikasi yang dibangun untuk kasus pemesanan koleksi buku perpustakaan, yaitu aplikasi **desktop** dan **web.**

b. Memberikan kemudahan dalam transaksi pemesanan buku.

## *1.6 Metode Penelitian*

### *1.6.1 Metode Pengumpulan Data*

Metode yang dipakai menggunakan landasan literatur dengan mempelajari teori-teori yang berhubungan dengan pembuatan sebuah sistem yang dinamis dan literatur-Iiteratur lain yang dapat membantu dalam memecahkan masalah yang ada.

## *1.6.2 Metode pengembangan perangkat lunak*

Metode pembuatan aplikasi disusun berdasarkan hasil dari yang sudah diperoleh. Metode ini meliputi:

a. Analisis Data

Tahap ini dilakukan untuk mengolah data yang diperoleh dan mengelompokkannya sesuai dengan kebutuhan perancangan.

b. Desain

Tahap ini merupakan tahap penerjemahan kebutuhan atau data yang telah dianalisis ke dalam bentuk yang mudah dimengerti oleh pemakai **(user).**

#### c. Pengkodean

Tahap ini dilakukan untuk menerjemahkan data atau memecahkan permasalahan yang telah dirancang ke dalam bahasa pemrograman yang telah ditentukan sebelumnya.

d. Pengujian

Setelah aplikasi selesai dibuat, maka pada tahap ini merupakan tahap uji coba terhadap aplikasi tersebut. Pengujian ini dapat dilakukan dengan menggunakan kondisi-kondisi berbeda untuk menciptakan suatu aplikasi atau **software** yang interaktif sesuai dengan kebutuhan pengguna dan spesifikasi yang ditentukan sebelumnya.

## *1.7 Sistematika Penulisan Laporan*

Laporan ini disusun dalam tujuh bab, bab I adalah pendahuluan, selanjutnya adalah bab II, yaitu landasan teori yang akan membahas mengenai dasar-dasar teori yang digunakan dalam merancang dan membangun aplikasi pengembangan XML **web services** pada kasus pemesanan koleksi buku perpustakaan, meliputi Arsitektur aplikasi 3-tier, XML **web services, database** dan DBMS, analisis dan desain berorientasi objek, UML, dan klasifikasi persepuluhan dewey. Setelah bab landasan teori, maka pada Bab III adalah analisis kebutuhan perangkat lunak, dimana di dalamnya memuat uraian tentang metode analisis, analisis masalah, analisis sistem dan hasil analisis yang diperlukan untuk membangun sistem. Setelah tahap analisis maka akan dilanjutkan pada Bab IV, yaitu perancangan perangkat lunak, bab ini memuat uraian tentang metode perancangan perangkat lunak yang digunakan. Hasil perancangan merupakan terjemahan kebutuhan perangkat lunak yang berupa gambaran kasar mengenai perancangan sistem dan perancangan penyimpanan data yang akan dibangun. Setelah perancangan perangkat lunak, maka pada Bab V adalah implementasi perangkat lunak, dimana didalamnya akan dijelaskan mengenai implementasi perangkat lunak yang dibangun pada sistem nyata yang akan diimplementasikan sesuai kebutuhan pengguna. Setelah bab implementasi perangkat lunak, maka pada Bab VI adalah analisis kinerja perangkat lunak, dimana didalamnya memuat dokumentasi hasil pengujian terhadap perangkat lunak yang dibandingkan kesesuaiannya dengan analisis dan perancangan yang telah dilakukan sebelumnya apakah sesuai dengan kebutuhan pengguna dan memiliki ketahanan sebagai suatu sistem yang baik. Bab terakhir adalah bab VII, yaitu kesimpulan dan saran yang memuat kesimpulankesimpulan dari seluruh rangkaian proses pengembangan perangkat lunak, baik pada tahap analisis, perancangan, implementasi terutama pada analisis kinerja perangkat lunak. Bab ini juga membahas saran yang dapat dipergunakan oleh pihak yang berkepentingan terhadap keterbatasan-keterbatasan yang ditemukan dalam pembuatan penelitian ini.

## BAB II

## LANDASAN TEORI

#### *2.1 Arsitektur Aplikasi 3-Tier*

Arsitektur model aplikasi merupakan suatu mekanisme yang menjelaskan dan memberikan arahan yang jelas dalam suatu tim pengembangan aplikasi dan juga menjelaskan bagaimana sebenarnya aplikasi itu dibuat. Arsitektur model aplikasi 3-**tier** merupakan model aplikasi yang memisahkan antara **user interface, business interface** dan **data provider** dalam bagian yang berbeda. Pada gambar 2.1 dapat dilihat bagaimana komposisi dari arsitektur dengan model **3-tier.**

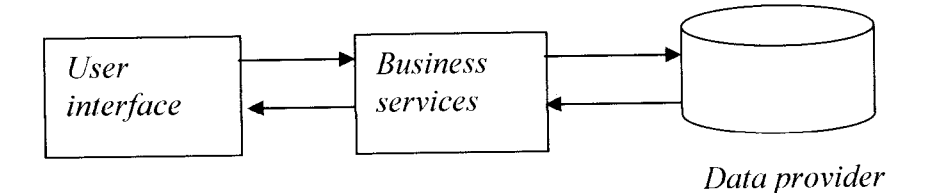

*Gambar 2.1* Model aplikasi **3-tier**

Pada gambar 2.1 terlihat bahwa arsitektur model **3-tier** terdiri dari 3 layer, yaitu :

I. **User interface,** merupakan bagian dari aplikasi yang akan berinteraksi dengan **user.** Lapisan ini menampilkan semua data yang diperlukan, menerima **input** dan modifikasi **user** terhadap data menggunakan objek-objek **window.**

- 2. **Business service,** merupakan bagian dari aplikasi yang mengontrol semua data yang diakses dan **mengupdate** data yang ada dalam **database.** Lapisan ini biasanya bersifat **reusable** (dapat digunakan) oleh modul-modul yang ada dalam aplikasi.
- 3. **Data provider,** merupakan tempat dimana aplikasi melakukan proses manipulasi terhadap data. Lapisan ini bertanggung jawab terhadap penyimpanan dan penyediaan data yang akan diberikan ke layer **user interface.**

Keuntungan dari model arsitektur **3-tier** adalah dari sisi **client** kita tidak perlu khawatir dengan masalah **maintenance** dan distribusi aplikasi, karena jika terjadi perubahan **business services,** yang perlu kita rubah adalah **tier-business services** saja. Selain itu, performansi dari **database server** juga lebih terjaga karena fungsinya hanya sebagai penyedia dan penyimpan data.

## 2.2 *XML Web Services*

**Web Services** merupakan salah satu bentuk implementasi dari model aplikasi N-tier. XML **web services** atau sering dikenal dengan istilah **web services** adalah komponen atau objek aplikasi yang menyediakan layanan ke konsumen dan diekspos ke aplikasi **client** melalui standar internet seperti HTTP dan XML. HTTP **(Hypertext Transfer Protocol)** adalah protokol dimana semua **web browser** dan **server** menggunakan untuk permintaan dan melayani halaman **web,** sedangkan XML **(Extensible Markup Language)** adalah metode lintas **platform** untuk **encoding** informasi yang ditransfer melalui HTTP. **Web services** merupakan sebuah kelas yang berada pada **web server** dan beberapa **methodnya** dapat dipanggil melalui **internet. Method** dari kelas ini tidak mengembalikan halaman HTML, tetapi mengembalikan data yang terpaket sebagai dokumen XML sehingga dapat diakses oleh semua aplikasi, meskipun berbeda bahasa maupun sistem operasinya. Konsep **web services** tersebut digambarkan pada gambar 2.1.

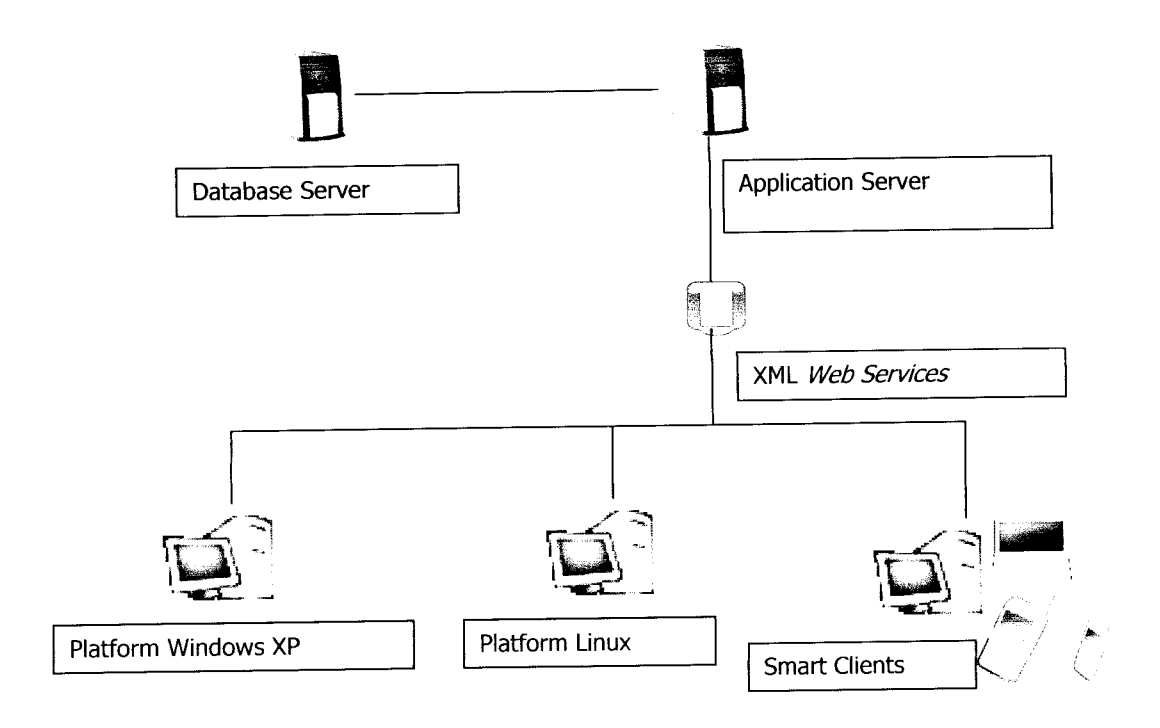

*Gambar 2.2* Konsep **web services**

Dalam gambar 2.2 terdapat satu buah **application server** yang menyediakan fungsionalitas dalam bentuk **web services** yang digunakan oleh aplikasi yang berada di klien. **Web services** menjembatani aplikasi-aplikasi tersebut sehingga dapat saling berkomunikasi meskipun berada pada **platform** dan **device** yang berbeda.

Dalam pengertian yang sederhana, **web services** dapat di definisikan sebagai aplikasi yang diakses oleh aplikasi yang lain. **Web services** berbeda dengan **web site.** Perbedaan tersebut dapat dilihat dibawah ini :

#### *a. Website*

- *1.* Memiliki **web interface.**
- 2. Dibuat untuk ber interaksi langsung dengan user.
- 3. Dibuat untuk bekerja pada **web browser.** /• **:'\**
- 4. Mengembalikan halaman HTML.

## *b. Web services \_./*

- 1. Tidak memiliki **web interface.**
- 2. Dibuat untuk berinteraksi langsung dengan aplikasi yang lain meskipun berbeda sistem operasi maupun bahasa pemrograman, **web services** hanya dapat diakses oleh aplikasi saja.
- 3. Mengembalikan data yang terpaket dalam dokumen XML.

Dengan menggunakan sistem **web services** ini diharapkan dapat meningkatkan kolaborasi antar pemrogram dan perusahaan, yang memungkinkan sebuah fungsi di dalam **web services** dapat dipinjam oleh aplikasi lain tanpa perlu mengetahui detail pemrograman yang terdapat di dalamnya. Ketika kita mengembangkan **web services,** kita tidak hanya menghasilkan kode untuk menyediakan fungsionalitas yang akan diekspos, tetapi juga akan menghasilkan file lainnya.

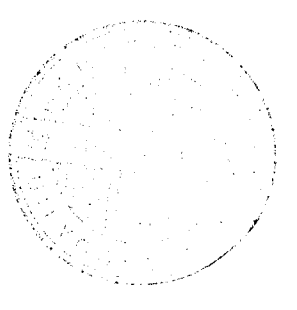

Beberapa file yang akan dibuat atau diedit ketika bekerja dengan **web services** antara lain:

a. ASMX

File .asmx merupakan file aplikasi layanan web ASP.Net.

b. ASAX

File .asax merupakan file global dari layanan XML **web services.** File ini akan menangani **event** level aplikasi seperti **request** dan **session.**

c. DISCO

File **.disco(discovery file)** digunakan untuk membantu pemakai menemukan layanan **web services.** File .disco berisi link yang menunjuk ke layanan dan layanan file WSDL.

## *2.2.1 Komponen-komponen XML web services*

XML **web services** dibangun olehkomponen-komponen sebagai berikut:

## *1. XML (Extensible Markup Language)*

XML merupakan dasar terbentuknya **web services.** XML adalah suatu format dokumen dengan berbasis teks mirip dengan HTML, tetapi khusus untuk menyimpan informasi dan merupakan metode untuk menampilkan data terstruktur. Dokumen XML disusun oleh **tag,** tetapi berbeda dengan **tag** HTML yang sudah didefinisikan sebelumnya **(predefined),** XML membolehkan kita untuk membuat definisi dan struktur **tag** sendiri. **Tag** dalam XML menjelaskan mengenai informasi dan struktur suatu dokumen. Aplikasi yang mampu mengartikan **tag-tag** yang ada sesuai dengan struktur dokumennya akan mendapatkan informasi yang terkandung dalam dokumen XML tersebut. Aturan dasar dalam penulisan dokumen XML :

- a. **Tag** XML bersifat **case sensitive** (membedakan antara huruf besar dengan huruf kecil).
- b. Semua elemen XML harus memiliki **tag** penutup.
- c. Semua elemen XML harus betul-betul **nested** (bersarang).
- d. Semua elemen XML harus memiliki elemen **root.**

## *2. SOAP (Simple Object* **Access** *Protocol)*

Suatu **web services** mengandung fungsi-fungsi yang dapat digunakan oleh aplikasi lain, XML saja tidak cukup untuk mengimplementasikan **web** services. SOAP merupakan suatu dokumen XML yang mengatur bagaimana **request** dan respon dari suatu **web services** akan bekerja [HAD04]. Struktur dokumen SOAP digambarkan pada gambar 2.2.

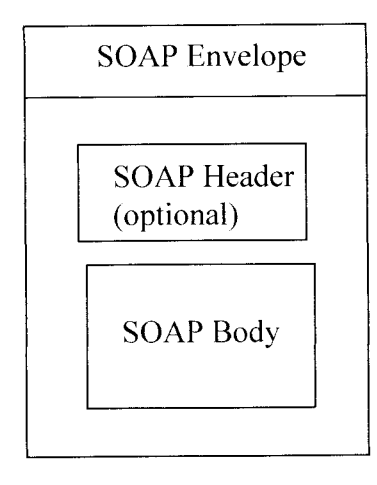

*Gambar 2.3* Struktur Dokumen SOAP

## *3. WSDL (Web Service DescriptionLanguage)*

WSDL merupakan suatu dokumen XML yang menjelaskan **methodmethod** apa saja yang tersedia dalam suatu **web services ,** parameter apa saja yang diperlukan untuk memanggil suatu **method** dan apa hasil dari **method** yang akan dipanggil [HAD04].

Struktur utama dari dokumen WSDL adalah sebagai berikut:

```
<definitions>
<types>
       berisi tipe data yang digunakan untuk web services
</types>
<message>
       berisi pesan yang digunakan oleh web services
</message>
<portType>
       berisi operasi yang dibuat
</portType>
<binding>
       berisi protokol komunikasi yang digunakan oleh web
       services
</binding>
</definitions>
```
## *4. UDDI (UniversalDescription, Discovery, and Integration)*

UDD1 merupakan suatu **directory service** untuk **web services,** dimana di dalamnya kita bisa mencari **web services** berdasarkan **keyword** dan kategori tertentu [HAD04].

Berikut adalah langkah-langkah dasar dalam interaksi layanan **web services** seperti diilustrasikan pada gambar 2.4. Pertama-tama, **service provider** (penyedia jasa layanan) akan menerbitkan layanan **web services** dan melakukan pencatatan WSDL dalam **registry** UDDI, selanjutnya :

- 1. Aplikasi **client** melakukan **query** ke direktori UDDI menggunakan HTTP untuk mencari lokasi layanan **web services.**
- **2.** Jika layanan **web services** yang dicari ditemukan, UDDI menyediakan **link** ke dokumen WSDL yang menjelaskan layanan **web services.**
- **3. Client** menggunakan **link** untuk melakukan permintaan dokumen WSDL dari layanan **web services.**
- 4. Layanan **web services** mengembalikan WSDL yang menjelaskan **interface** untuk memanggil layanan **web services.**
- **5. Client** membuat permintaan menggunakan SOAP dengan format yang sesuai ke WSDL.
- 6. Layanan **web services** mengembalikan **body** SOAP berdasarkan permintaan **client.**

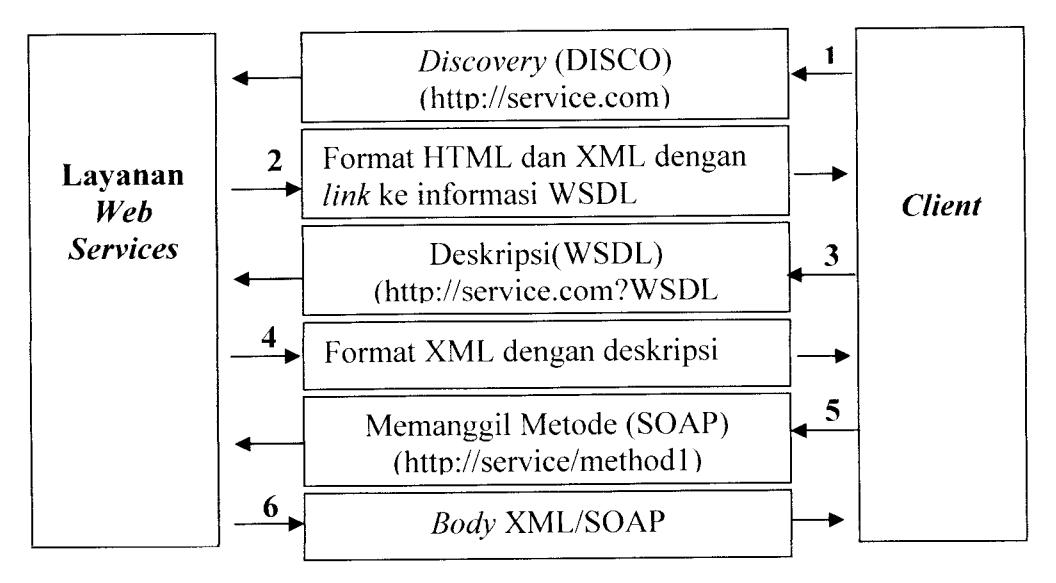

*Gambar 2.4* Interaksi layanan **web services**

## *2.2.2 Web services development tools*

Saat ini terdapat beberapa **development tools** yang digunakan untuk pembuatan **web services.** Hal ini berkaitan dengan masalah **platform,** namun demikian, secara konsep **web services** yang sudah dibuat fungsionalitasnya dapat digunakan di **platform** mana saja. Salah satu **vendor web services development tools** adalah Microsoft. Microsoft mengeluarkan **development tools** Visual Studio .Net untuk mendukung pengembangan aplikasi berbasis XML **web services.** Visual Studio .Net dapat membangun beberapa tipe **project,** yaitu Windows Application, Class Library, Windows Control Library, ASP .Net Web Application, ASP .Net Web Service, Web Control Library, Console Application, Windows Service.

## *2.3 Database dan DfiMS (Database Management System)*

**Database** dan teknologi **database** memiliki pengaruh yang besar terhadap perkembangan penggunaan komputer. Dapat dikatakan bahwa **database** memainkan peranan penting pada hampir segala bidang yang menggunakan komputer, seperti bisnis, **electronic commerce (e-commerce),** kesehatan, dan Iainlain.

**Database** adalah sekumpulan data yang saling berhubungan [CAH06]. **Database Management System (DBMS)** adalah sekumpulan program yang memungkinkan pengguna untuk membuat dan memelihara suatu **database** [CAH06]. **Relational Database Management System (RDBMS)** merupakan tipe **database** yang paling banyak digunakan karena di dalamnya RDMS menjaga integritas data. Selain itu, biasanya **database** yang sudah termasuk dalam RDBMS sudah memiliki kemampuan untuk mengatur masalah **security, backup database, restore database** dan replikasi antar **server database** [HAD04]. Contoh yang termasuk dalam kategori RDBMS adalah SQL Server, Oracle, dan Iain-lain.

### *2.4 Analisis dan Desain Berorientasi Objek*

Analisis dan Desain Berorientasi Objek adalah cara baru dalam memikirkan suatu masalah dengan menggunakan model yang dibuat menurut konsep dunia nyata. Secara spesifik, pengertian "berorientasi objek" berarti mengorganisasikan perangkat lunak sebagai kumpulan dari objek tertentu yang memiliki struktur data dan perilakunya. Hal ini yang membedakan dengan pemrograman konvensional, dimana struktur data dan perilaku berhubungan secara terpisah [SUT02].

Dalam bukunya yang berjudul Analisis dan Desain Berorientasi Objek, Ariesto Hadi Sutopo [SUT02] menyatakan bahwa metodologi pengembangan sistem berorientasi objek memiliki tiga karakteristik utama, yaitu:

## *a. Encapsulation (pengkapsulan)*

**Encapsulation** (pengkapsulan) merupakan dasar untuk pembatasan ruang lingkup program terhadap data yang diproses. Data dan prosedur atau fungsi dikemas bersama-sama dalam suatu objek, sehingga prosedur atau fungsi lain dari luar tidak dapat mengaksesnya. Data terlindung dari prosedur atau objek lain kecuali prosedur yang berada dalam objek itu sendiri.

#### *b. Inheritance (pewarisan)*

**Inheritance** (pewarisan) adalah teknik yang menyatakan bahwa anak dari objek akan mewarisi data atau atribut dan metode dari induknya langsung. Atribut dan metode dari objek induk diturunkan kepada anak objek, demikian seterusnya. Pendefinisian objek dipergunakan untuk membangun suatu hirarki dari objek turunannya, sehingga tidak perlu membuat atribut dan metode lagi pada anaknya, karena telah mewarisi sifat induknya.

### *c. Polymorphism (polimorfisme)*

**Polymorphism** (polimorfisme) merupakan konsep yang menyatakan bahwa sesuatu yang sama dapat mempunyai bentuk dan perilaku yang berbeda. Polimorfisme mempunyai arti bahwa operasi yang sama mungkin mempunyai perbedaan dalam kelas yang berbeda.

## *2.5 Unified Modelling Language (UML)*

Pemodelan **(modelling)** adalah proses merancang piranti lunak sebelum melakukan pengkodean **(coding)** [DHA03]. Dengan menggunakan model, diharapkan pengembangan piranti lunak dapat memenuhi semua kebutuhan pengguna dengan lengkap dan tepat, termasuk faktor-faktor seperti **scalability, robustness, security,** dan sebagainya.

**Unified Modelling Language** (UML) adalah sebuah bahasa yg telah menjadi standar dalam industri untuk visualisasi, merancang dan mendokumentasikan sistem piranti lunak [DHA03]. UML menawarkan sebuah standar untuk merancang model sebuah sistem.

## *2.5.1 Diagram-diagram dalam UML*

Diagram merupakan penjelasan secara gratis mengenai elemen-elemen dalam sistem. Di dalam UML dikenal berbagai macam diagram [SUH02], antara lain :

#### *1. Use case diagram*

**Use case diagram** menjelaskan manfaat sistem jika dilihat menurut pandangan orang yang berada di luar sistem **(actor).** Diagram ini menunjukkan fungsionalitas suatu sistem atau kelas dan bagaimana sistem berinteraksi dengan dunia luar. **Use case diagram** dapat digunakan selama proses analisis untuk menangkap kebutuhan sistem dan untuk memahami bagaimana sistem seharusnya bekerja.

Beberapa elemen penyusun **use case** yaitu :

### *a. Actor (aktor)*

Aktor menggambarkan pengguna sistem **(user).** Aktor membantu memberikan gambaran yang jelasmengenai apa yang harus dikerjakan oleh sistem. Seorang aktor hanya berinteraksi dengan **use case,** tetapi tidak mengendalikan **use case.** Aktor dinotasikan seperti padagambar 2.5.

*(' '..)*

*Gambar 2.5* Notasi Aktor

#### *b.* **Use case**

**Use Case** adalah peringkat tertinggi dari fungsionalitas yang dimiliki sistem. **Use case** menggambarkan bagaimana seseorang akan menggunakan atau memanfaatkan sistem (perilaku sistem), termasuk di dalamnya interaksi antara aktor dengan sistem.

Notasi **use case** digambarkan seperti pada gambar 2.6.

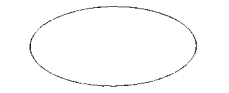

*Gambar 2.6* Notasi **Use case**

## *2. Class diagram*

**Class Diagram** (diagram kelas) adalah diagram yang digunakan untuk menampilkan beberapa kelas serta paket-paket yang ada dalam sistem atau perangkat lunak yang sedang kita kembangkan [NUG05].

### - *Kelas dalam model analisis*

Model analisis**(Analysis Model)** merupakan realisasi dari **use case** dalam **use case model,** dan bertindak sebagai abstraksi dari model desain [SUH02].

Elemen model yang terdapat dalam model analisis disebut analisis kelas **(analysis class).** Kelas analisis merupakan kelas yang **bcrstereotype boundary, control** atau **entity** yang menggambarkan sebuah objek yang memiliki tanggung jawab dan perilaku.

Kelas-kelas dalam Model analisis adalah:

a. Kelas **boundary** adalah kelas yang memodelkan interaksi antara satu atau lebih **actor** dengan sistem [SUH02].

Kelas **boundary** dapat berupa [SUH02]:

- /. **User interface** yang merupakan sarana komunikasi antara sistem dengan **user,** misalnya jendela **(window)** dalam GUI.
- **2. System interface** yang merupakan sarana komunikasi antara sistem dengan sistem informasi lainnya.
- **3. Device interface** yang merupakan sarana komunikasi antara sistem dengan *device* (alat), seperti printer, sensor, dan sebagainya.

Kelas **boundary** dinotasikan dalam UML dengan notasi seperti ditunjukkan dalam gambar 2.7.

### *Gambar 2.7* Notasi Kelas **Boundary**

b. Kelas **entity** (entitas) memodelkan informasi yang harus disimpan oleh sistem. Kelas **entity** memperlihatkan struktur data dari sistem. Kelas **entity** dinotasikan seperti ditunjukkan pada gambar 2.8.

c. Kelas **control** digunakan untuk memodelkan perilaku mengatur, khusus untuk satu atau beberapa **use case** saja. Kelas **control** dinotasikan dengan notasi seperti ditunjukkan dalam gambar 2.9.

## *Gambar 2.9* Notasi Kelas **Control**

### *3. Sequence diagram*

**Sequence diagram** merupakan diagram interaksi **(interaction diagram)** yang menggambarkan interaksi objek yang disusun dalam suatu urutan waktu. Diagram ini berguna untuk meninjau skenario aliran-aliran logika. Masingmasing **sequence diagram** akan menggambarkan aliran-aliran pada suatu **use case.** Bentuk **sequence diagram** ditunjukkan padagambar 2.10.

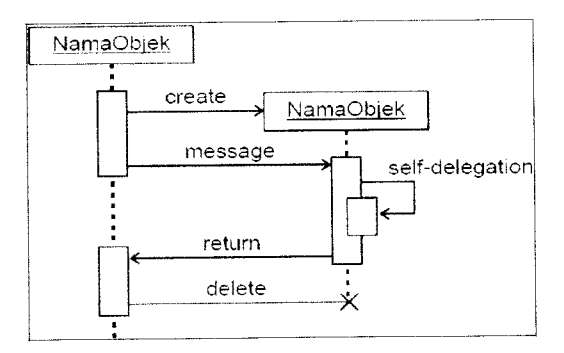

*Gambar 2.10* **Sequence Diagram** sumber: Suhendar, A 2002 [SUH02]

## *4. Collaboration diagram atau diagram kolaborasi*

**Collaboration diagram** merupakan salah satu diagram interaksi **(interaction diagram)** yang menggambarkan interaksi dan hubungan terstruktur antar objek. Tipe diagram ini mcnekankan pada hubungan **(relationship)** antar objek, sedangkan **sequence diagram** menekankan pada urutan kejadian. Dalam satu diagram kolaborasi terdapat beberapa **object, link** dan **message.** Diagram kolaborasi digunakan untuk menggambarkan interaksi yang mengungkapkan keputusan mengenai perilaku sistem.

### *5. Activity diagram atau diagram aktifitas*

Diagram aktifitas memodelkan alur kerja **(workflow)** sebuah proses bisnis dan urutan aktifitas dalam suatu proses. Diagram aktifitas sangat mirip dengan **flowchart** karena memodelkan alur kerja dari satu aktifitas ke aktifitas lainnya atau dari satu aktifitas ke dalam keadaan sesaat **(state),** perbedaannya dengan **flowchart** adalah adanya dukungan konkurensi (pelaksanaan aktivitas secara bersamaan), pengiriman pesan dan **swimlane** (pelaku/penanggung jawab aktivitas). Bentuk diagram aktifitas ditunjukkan seperti pada gambar 2.11 .

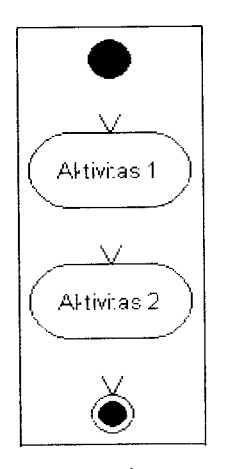

*Gambar 2.11* Diagram Aktifitas sumber: Suhendar, A 2002 [SUH02]

#### *6. Statechart diagram atau diagram keadaan*

Diagram keadaan memodelkan perilaku dinamis suatu kelas atau objek yaitu dengan memperlihatkan urutan keadaan sesaat **(state)** yang dilalui sebuah objek, kejadian yang menyebabkan sebuah transisi dari satu **stale** atau aktifitas kepada yang lainnya, dan aksi yang menyebabkan perubahan satu **state** atau aktifitas.

### *7. Component diagram atau diagram komponen*

Diagram komponen menggambarkan alokasi semua kelas dan objek ke dalam komponen-komponen dalam desain fisik sistem **software.** Diagram ini memperlihatkan pengaturan dan kebergantungan antara komponen-komponen **software,** seperti **source code, binary code** dan komponen tereksekusi **(executable components).** Diagram komponen ditunjukkan pada gambar2.12.

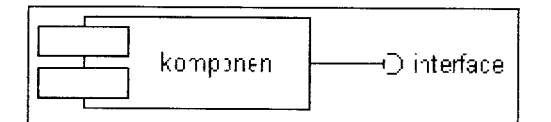

*Gambar 2.12* Diagram Komponen sumber: Suhendar, A 2002 [SUH02]

## *8. Deployment diagram*

**Deployment diagram** menggambarkan pemetaan **software** terhadap **hardware** yaitu dengan menunjukkan tata-letak perangkat keras secara fisik, dan komponen yang terdapat didalamnya. Diagram ini memberi simbol untuk segala bentuk perangkat keras, seperti: komputer, printer, router, hub, jaringan, dan sebagainya. Diagram ini akan memperjelas pengguna bagaimana hasil

akhir dari sistem yang dikembangkan, dan mempermudah teknisi dalam pemeliharaan sistem. Dalam satu sistem hanya terdapat satu **deployment diagram,** dan hanya ada satu diagram untuk tiap model.

## *2.5.2 Package, Stereotype, dan Relationship*

Selain diagram, dalam UML juga terdapat **Package, Stereotype, dan Relationship.**

*1. Package*

**Package** (paket) adalah mekanisme pengelompokkan yang digunakan untuk menandakan pengelompokkan elemen-elemen model. Suatu **package** dapat mengandung beberapa **package** di dalamnya. Notasi **package** digambarkan seperti dalam gambar 2.13.

NewPackage

*Gambar 2.13* Notasi **Package**

### *2. Stereotype*

Rational Rose memiliki **stereotype** yang khusus untuk tiap elemen-elemen model yang berbeda. **Stereotype** menerangkan subklasifikasi dari sebuah elemen model. Beberapa **stereotype** telah didefinisikan, namun **stereotype** baru dapat didefinisikan sesuai dengan model yang dibuat.

#### *3. Relationship*

**Relationship** atau relasi merupakan hubungan antar elemen. Dalam UML ada beberapa relasi yang sering digunakan[NUG04] , yaitu :

a. **Association Relationship** (hubungan asosiasi) merupakan hubungan yang memodelkan relasi antar objek dari kelas yang berbeda. Notasi asosiasi ditunjukkan pada gambar 2.14.

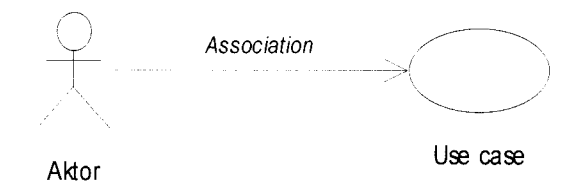

*Gambar 2.14* Notasi **Association Relationship**

b. **Dependency Relationship** (hubungan ketergantungan) merupakan bentuk hubungan yang memiliki ketergantungan antar elemen. Notasi **dependency relationship** ditunjukkan pada gambar 2.15.

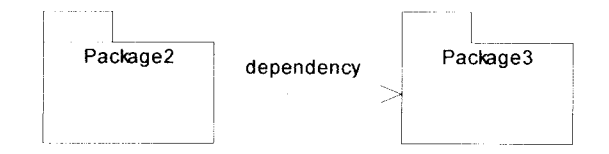

*Gambar 2.15* Notasi **Dependency Relationship**

c. **Generalization Relationship** (hubungan pewarisan atau **inheritance)** memperlihatkan bahwa beberapa elemen memiliki sesuatu hal yang bersifat umum. Notasi **generalization relationship** ditunjukkan pada gambar 2.16.

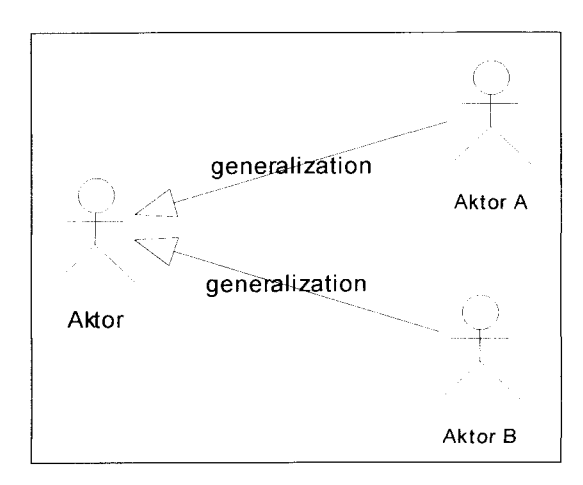

*Gambar 2.16* Notasi Aggregation Relationship

#### *2.6 Klasifikasi Persepuluhan Dewey (Dewey Decimal Classification)*

Klasifikasi adalah pengelompokan yang sistematis dari sejumlah objek, gagasan, buku, atau benda-benda lain ke dalam kelas atau golongan tertentu berdasarkan ciri-ciri yang sama [HAM02], Tujuan diadakannya klasifikasi koleksi perpustakaan adalah untuk mempermudah pengunjung perpustakaan dalam memperoleh buku atau koleksi yang dicari. **Dewey Decimal Classification** atau lebih dikenal dengan istilah DDC diciptakan oleh Melvil Dewey pada tahun 1973 dan pertama kali diterbitkan pada tahun 1876. DDC merupakan salah satu klasifikasi yang paling banyak dipakai oleh negara-negara di dunia dan sudah diterjemahkan ke dalam berbagai bahasa.

Klasifikasi DDC pertama-tama membagi ilmu pengetahuan ke dalam 10 kelas utama. Kemudian masing-masing kelas utama tersebut dibagi lagi ke dalam 10 divisi, dan selanjutnya masing-masing divisi dibagi lagi ke dalam 10 seksi, sehingga dengan demikian DDC terdiri dari 10 kelas utama, 100 divisi dan 1000 seksi (Lampiran A). Meskipun demikian, DDC masih memungkinkan diadakan

pembagian lebih lanjut ke dalam sub-seksi, dari sub-seksi ke dalam sub-sub-seksi, dan seterusnya. Pola perincian ilmu pengetahuan yang berdasarkan kelipatan sepuluh inilah yang menyebabkan DDC disebut klasifikasi persepuluhan atau klasifikasi desimal.

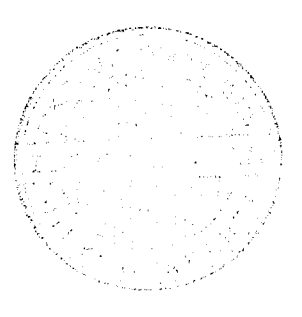

### *BAB III*

# *ANALISIS KEBUTUHAN PERANGKAT LUNAK*

#### *3.1 Metode Analisis*

Analisis kebutuhan perangkat lunak dilakukan untuk mengetahui semua permasalahan serta kebutuhan yang diperlukan dalam pengembangan aplikasi. Analisis dilakukan dengan mencari dan menentukan permasalahan yang dihadapi serta semua kebutuhan seperti analisis masalah, analisis sistem, masukan dan keluaran sistem, antarmuka sistem, dan fungsi-fungsi yang dibutuhkan.

Metode analisis yang digunakan dalam mengembangkan perangkat lunak ini adalah metode analisis berorientasi objek dengan menggunakan standar UML **(UnifiedModelling Language)** sebagai alat bantunya.

Aplikasi yang dibuat merupakan pengembangan teknologi XML **web** services pada kasus pemesanan koleksi buku perpustakaan.

### *3.2 Hasil Analisis*

Berdasarkan analisis yang telah dilakukan, maka dapat diketahui kebutuhan sistem yang akan dibangun seperti kebutuhan masukan sistem, proses maupun **output** sistem, dan antarmuka sistem yang akan dibuat, sehingga sistem yang dibangun sesuai dengan yang diharapkan.

 $\lambda$ 

29

### *n*alisis kebutuhan sistem

*n*. 33<br> *en i*:<br> *Kebutuhan sistem*<br> *CD Rebutuhan sistem* dibawah

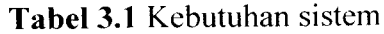

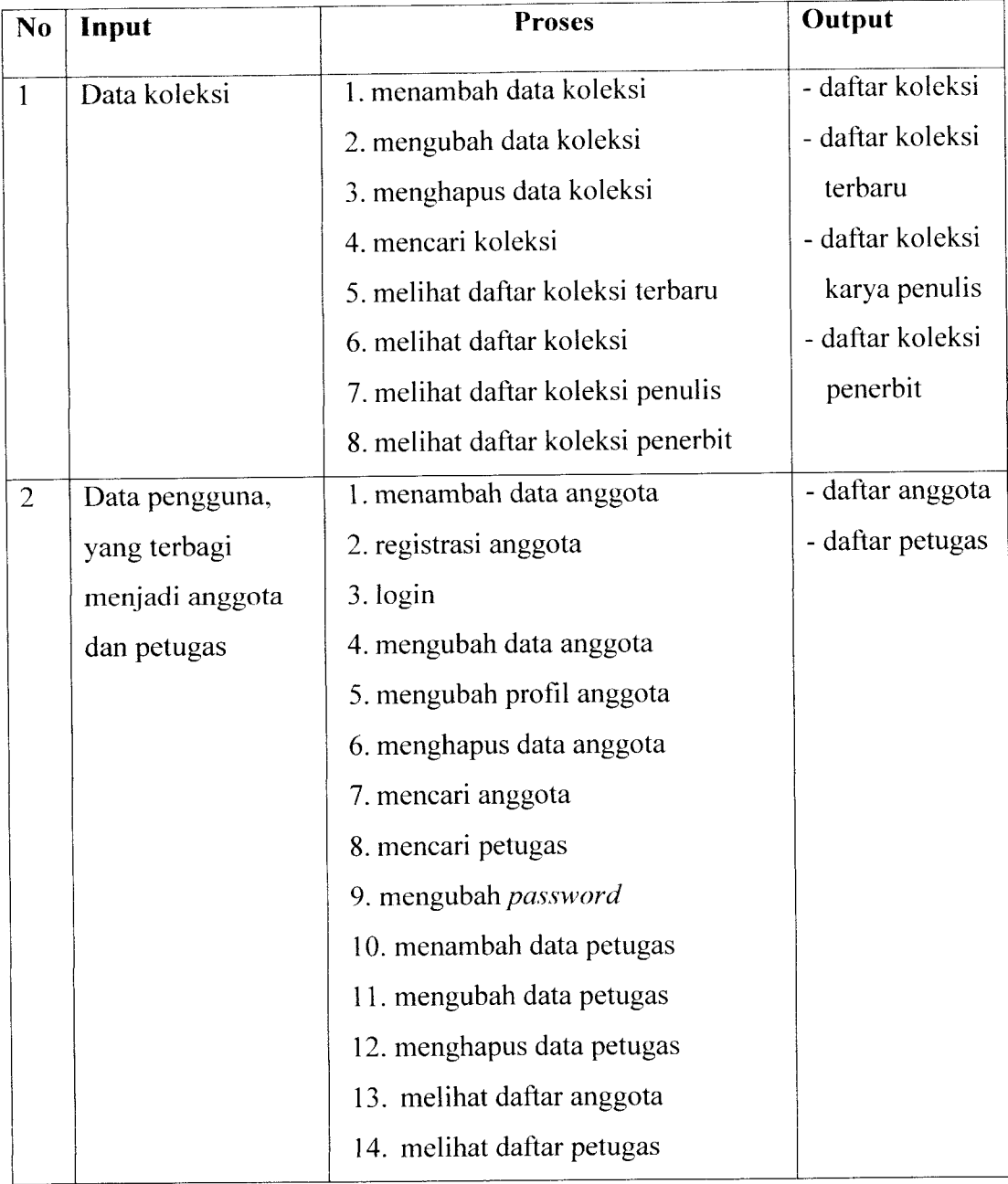

Laniutar

| N <sub>0</sub> | Input          | <b>Proses</b>                     | Output          |
|----------------|----------------|-----------------------------------|-----------------|
| 3              | Data kota      | menambah data kota<br>1.          | daftar kota     |
|                |                | mengubah data kota<br>2.          |                 |
|                |                | menghapus data kota<br>3.         |                 |
|                |                | melihat data kota<br>4.           |                 |
| 4              | Data penerbit  | menambah data penerbit<br>1.      | daftar penerbit |
|                |                | mengubah data penerbit<br>2.      |                 |
|                |                | menghapus data penerbit<br>3.     |                 |
|                |                | melihat daftar penerbit<br>4.     |                 |
| 5              | Data penulis   | menambah data penulis<br>1.       | daftar penulis  |
|                |                | mengubah data penulis<br>2.       |                 |
|                |                | menghapus data penulis<br>3.      |                 |
|                |                | melihat daftar penulis<br>4.      |                 |
| 6              | Data pemesanan | memesan koleksi<br>1.             | - daftar        |
|                |                | membatalkan pemesanan<br>2.       | pemesanan       |
|                |                | melihat data pemesanan<br>3.      | - data          |
|                |                | melihat daftar pemesanan<br>4.    | pemesanan       |
|                |                | menghapus pemesanan<br>5.         | anggota         |
|                |                | mengubah status pemesanan<br>6.   |                 |
| $\overline{7}$ | Data usulan    | menambah usulan buku baru<br>1.   | - daftar usulan |
|                |                | mengubah status usulan buku<br>2. | buku baru       |
|                |                | 3.<br>menghapus usulan            | - data usulan   |
|                |                | melihat data usulan buku<br>4.    | buku anggota    |
|                |                | anggota                           |                 |
|                |                | melihat daftar usulan buku<br>5.  |                 |
| 8              | Data kategori  | menambah data kategori<br>1.      | daftar kategori |
|                |                | mengubah data kategori<br>2.      |                 |
|                |                | menghapus data kategori<br>3.     |                 |
|                |                | melihat data kategori<br>4.       |                 |

'a**hel 3.1** Laniutar

| N <sub>o</sub> | Input            | <b>Proses</b>                              | Output          |
|----------------|------------------|--------------------------------------------|-----------------|
| 9              | Data divisi      | menambah data divisi kategori<br>1.        | daftar divisi   |
|                | kategori         | mengubah data divisi kategori<br>2.        | kategori        |
|                |                  | menghapus data divisi kategori<br>3.       | berdasarkan     |
|                |                  | melihat daftar divisi kategori<br>4.       | kategori        |
|                |                  | berdasarkan kategori                       |                 |
| 10             | Data sub divisi  | menambah data sub divisi<br>$\mathbf{I}$ . | daftar sub      |
|                | kategori         | kategori                                   | divisi kategori |
|                |                  | mengubah data sub divisi<br>2.             | berdasarkan     |
|                |                  | kategori                                   | divisi kategori |
|                |                  | menghapus data sub divisi<br>3.            |                 |
|                |                  | kategori                                   |                 |
|                |                  | melihat daftar sub divisi<br>4.            |                 |
|                |                  | kategori berdasarkan divisi                |                 |
|                |                  | kategori                                   |                 |
| 11             | Data wilayah     | menambah data wilayah<br>1.                | daftar wilayah  |
|                |                  | mengubah data wilayah<br>2.                |                 |
|                |                  | menghapus data wilayah<br>3.               |                 |
|                |                  | melihat data wilayah<br>4.                 |                 |
| 12             | Data sub wilayah | menambah data sub wilayah<br>1.            | daftar sub      |
|                |                  | mengubah data sub wilayah<br>2.            | wilayah         |
|                |                  | menghapus data sub wilayah<br>3.           | berdasarkan     |
|                |                  | melihat daftar sub wilayah<br>4.           | wilayah         |
|                |                  | berdasarkan wilayah                        |                 |
| 13             | Data divisi      | menambah data divisi<br>$\mathbf{1}$ .     | daftar divisi   |
|                |                  | mengubah data divisi<br>2.                 |                 |
|                |                  | menghapus data divisi<br>3.                |                 |
|                |                  | melihat data divisi<br>4.                  |                 |

*Tabel 3.1* Lanjutan

| N <sub>0</sub> | Input           | <b>Proses</b>                   | Output             |
|----------------|-----------------|---------------------------------|--------------------|
| 14             | Data sub divisi | menambah data sub divisi        | daftar sub divisi  |
|                |                 | mengubah data sub divisi<br>2.  | berdasarkan divisi |
|                |                 | menghapus data sub divisi<br>3. |                    |
|                |                 | melihat daftar sub divisi<br>4. |                    |
|                |                 | berdasarkan divisi              |                    |
| 15             | Data jenis      | menambah data jenis<br>1.       | daftar jenis       |
|                |                 | mengubah data jenis<br>2.       |                    |
|                |                 | menghapus data jenis<br>3.      |                    |
|                |                 | melihat data jenis<br>4.        |                    |

### *3.2.1.1 Aktor-aktor dalam sistem*

Sistem ini memiliki tiga aktor, yaitu aktor petugas, aktor anggota dan aktor pengunjung. Masing-masing aktor memiliki hak akses yang berbeda, dimana aktor petugas memiliki hak akses yang lebih tinggi daripada aktor anggota, sedangkan aktor anggota memiliki hak akses yang lebih tinggi daripada aktor pengunjung. Aktor petugas mengakses sistem melalui aplikasi **desktop,** sedangkan aktor anggota dan aktor pengunjung mengakses sistem melalui aplikasi **web.** Aktoraktor dalam sistem aplikasi pemesanan koleksi buku perpustakaan berbasis teknologi XML **web services** digambarkan pada gambar3.1.

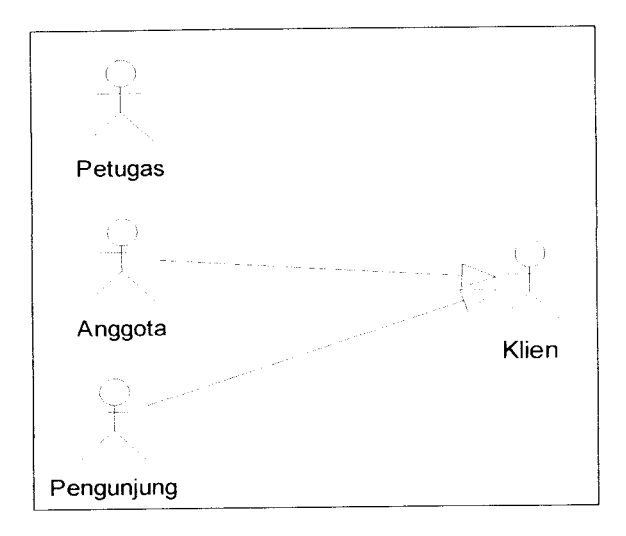

*Gambar 3.1* Aktor-aktor sistem

### *3.2.1.2 Use case diagram sistem*

**Use case diagram** menjelaskan manfaat sistem jika dilihat menurut pandangan orang yang berada di luar sistem **(actor).** Diagram ini menunjukkan fungsionalitas suatu sistem atau kelas dan bagaimana sistem berinteraksi dengan dunia luar. **Use case diagram** aplikasi pemesanan koleksi buku perpustakaan berbasisteknologi XML **web services** digambarkan pada gambar 3.2.
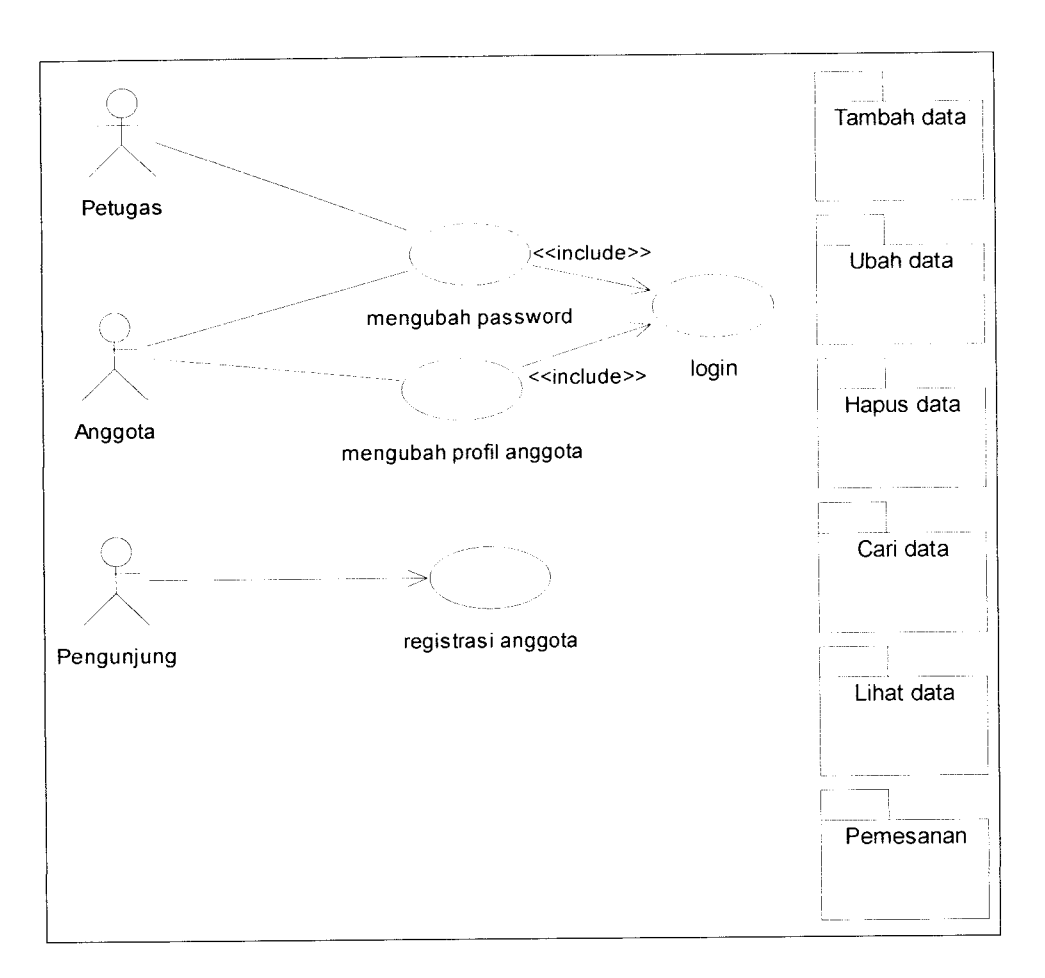

*Gambar 3.2* **Use Case Diagram** Sistem

Fasilitas yang diberikan oleh sistem kepada **user** akan berbeda, sesuai dengan hak akses masing-masing. Sistem ini memiliki tiga **user** dengan hak akses yang berbeda-beda, yaitu hak akses sebagai petugas perpustakaan dan hak akses sebagai anggota perpustakaan serta **user** tanpa hak akses(pengunjung). Untuk lebih detailnya akan dibahas lebih lanjut pada Bab IV.

# *3.2.1.3 Skenario* **web services**

Dalam aplikasi pemesanan koleksi buku perpustakaan berbasis teknologi XML **web services,** akan dibuat dua buah aplikasi yang berbeda, yaitu aplikasi **desktop** dan aplikasi **web.** Selain itu juga dibuat **web services** dengan berbagai fungsi untuk menangani berbagai transaksi dalam aplikasi pemesanan koleksi buku perpustakaan. **Web services** tersebut yang akan menjembatani antara aplikasi **desktop** dan aplikasi **web** agar dapat saling berkomunikasi. Aplikasi **desktop** akan digunakan oleh petugas perpustakaan untuk melakukan pengolahan data, sedangkan aplikasi web akan digunakan oleh anggota dan pengunjung. Anggota maupun pengunjung dapat melakukan berbagai transaksi melalui berbagai fasilitas yang tersedia sesuai dengan hak aksesnya masing-masing. Dengan menggunakan **web services,** aplikasi **web** tersebut dapat mengirimkan data-data transaksi tersebut dalam bentuk dokumen XML menggunakan protokol HTTP sehingga data tersebut dapat diakses dan diolah oleh petugas melalui aplikasi **desktop.** Demikian pula sebaliknya, pengolahan data melalui aplikasi **desktop** yang dilakukan petugas, dengan menggunakan **web services** akan mengirimkan data-data tersebut dalam bentuk dokumen XML menggunakan protokol HTTP sehingga data tersebut dapat ditampilkan ke aplikasi **web.** Gambar 3.3 memberikan gambaran mengenai aplikasi pemesanan koleksi buku perpustakaan berbasis teknologi XML **web services.**

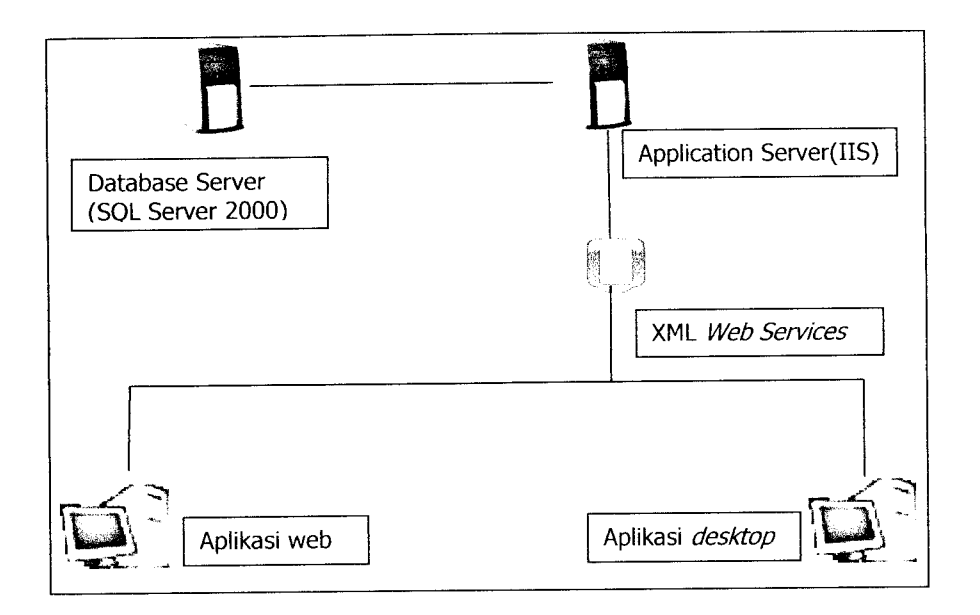

*Gambar 3.3* Gambaran aplikasi pemesanan koleksi buku perpustakaan

# *3.2.2 Analisis Antar Muka Sistem*

Antarmuka sistem dibuat sedemikian rupa sehingga aplikasi menjadi menarik, sederhana dan mudah digunakan oleh pengguna. Dalam aplikasi pemesanan koleksi buku perpustakaan berbasis teknologi XML **web services** ini akan dibuat dua aplikasi, yaitu aplikasi **web** dan aplikasi **desktop.** Dimana pada implementasinya nanti, aplikasi **web** hanya akan digunakan oleh pengunjung dan anggota, sedangkan aplikasi **desktop** digunakan oleh petugas perpustakaan untuk melakukan pengolahan data.

Kebutuhan antarmuka aplikasi pemesanan koleksi buku perpustakaan adalah sebagai berikut:

- a. Aplikasi *desktop*, terdiri dari:
	- 1. Antarmuka **login.**
- 2. Antarmuka ubah **password user.**
- **3.** Antarmuka **about** program.
- 4. Antarmuka untuk menampilkan, menambah, mengubah, menghapus dan mencari data koleksi.
- 5. Antarmuka untuk menampilkan, menambah, mengubah, menghapus dan mencari data anggota dan petugas.
- 6. Antarmuka untuk menampilkan, menambah, mengubah dan menghapus master data pustaka, yaitu jenis, kategori,divisi kategori,sub divisi kategori, divisi,sub divisi, wilayah, sub wilayah, penerbit, penulis, kota.
- 7. Antarmuka untuk menampilkan, mengubah status usulan buku baru dan menghapus data usulan buku baru.
- 8. Antarmuka untuk menampilkan, mengubah status pemesanan dan menghapus data pemesanan.
- b. Aplikasi **web,** terdiri dari:
	- 1. Antarmuka untuk registrasi anggota.
	- 2. Antarmuka untuk **login.**
	- **3.** Antarmuka untuk ubah **password.**
	- 4. Antarmuka untuk ubah profil.
	- 5. Antarmuka untuk menambah usulan buku baru, melihat daftar usulan buku dan melihat usulan pribadi.
	- 6. Antarmuka untuk melihat daftar pemesanan anggota dan membatalkan pemesanan buku.
- 7. Antarmuka untuk melihat koleksi buku terbaru dan memesan koleksi buku terbaru.
- 8. Antarmuka untuk pencarian koleksi dan pemesanan koleksi buku hasil pencarian.

# BAB IV

# PERANCANGAN PERANGKAT LUNAK

### *4.1 Metode Perancangan*

Metode perancangan yang digunakan dalam perancangan sistem ini adalah menggunakan metode perancangan berorientasi objek dengan menggunakan UML **(Unified Modelling Language)** sebagai alat bantu perancangan.

### *4.2 Hasil Perancangan*

Hasil perancangan perangkat lunak ini adalah berupa gambaran umum sistem secara keseluruhan yang akan menjelaskan proses implementasi sistem yang berupa diagram use case, diagram class, diagram sequence, desain basis data, dan perancangan antarmuka.

# *4.2.1 Use case Diagram*

**Use case diagram** diperlukan untuk mengetahui fungsionalitas sistem dilihat dari perspektif pengguna. Dengan diagram ini dapat diketahui cakupan dari sistem, siapa saja (aktor) yang berperan dalam sistem, dan interaksi antara aktor dengan sistem. Pada gambar 4.1 berikut diperlihatkan aktor-aktor yang berperan dalam sistem pemesanan koleksi buku perpustakaan.

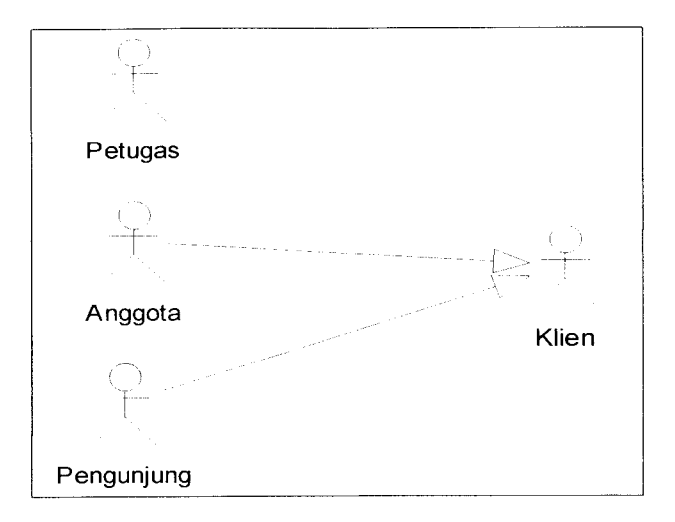

*Gambar 4.1* Aktor-aktor dalam sistem pemesanan koleksi buku perpustakaan

Dalam diagram **use case** sistem pemesanan koleksi buku perpustakaan, terdapat tiga aktor yaitu aktor petugas, aktor anggota dan aktor pengunjung. dimana aktor anggota dan aktor pengunjung mempunyai hubungan generalisasi **(generalization relationship)** dengan aktor klien. Aktor-aktor tersebut berinteraksi dengan sistem melalui fungsi-fungsi yang dimiliki oleh sistem. Hal ini ditunjukkan oleh **use case** diagram pada gambar 4.2.

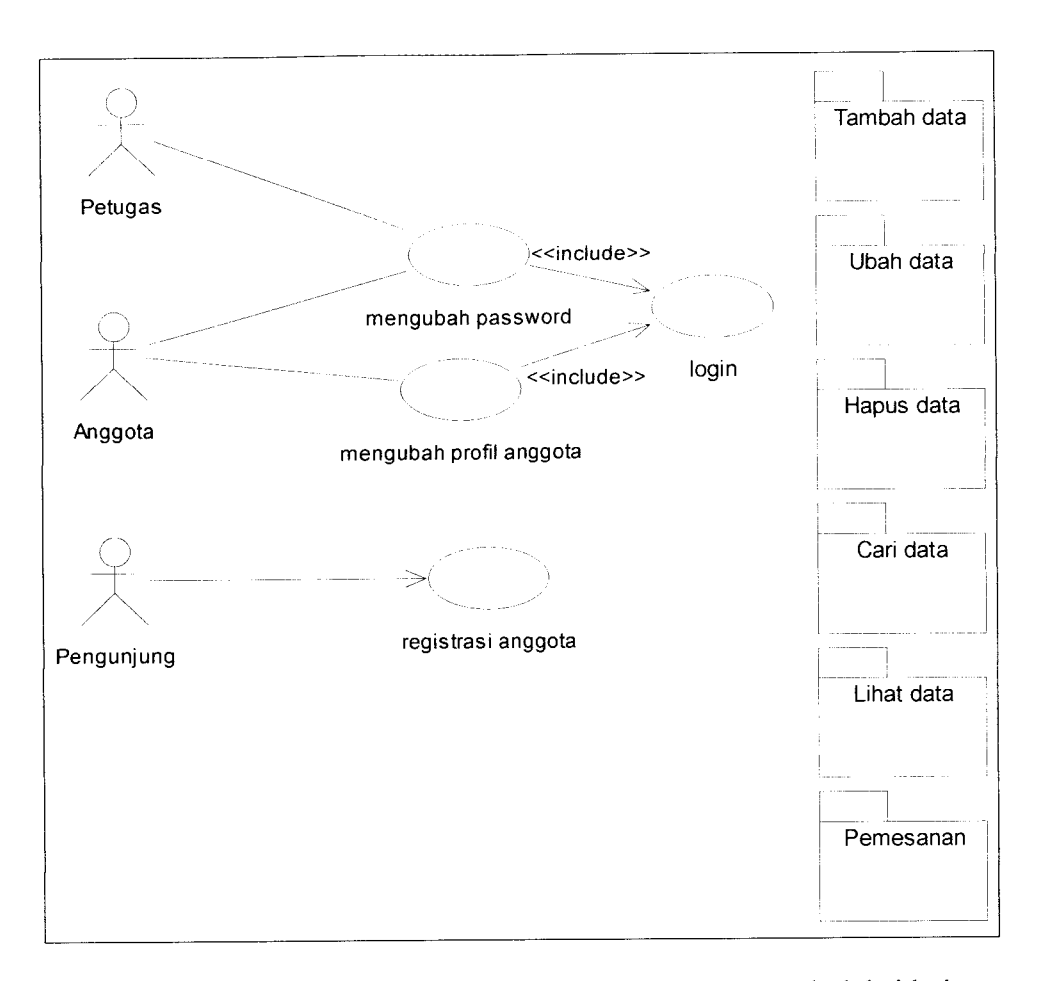

*Gambar 4.2* **Use case** diagram dalam sistem pemesanan koleksi buku perpustakaan

Gambar 4.2 memperlihatkan interaksi antara aktor anggota dengan **use case** mengubah **password** dan mengubah profil anggota, dimana **use case** mengubah **password** dan mengubah profil anggota termasuk dalam alur kerja **use case login,** karena **ber-stereotype data «include».** Sedangkan aktor petugas hanya berinteraksi dengan **use case** mengubah **password.** Selain itu aktor petugas dan anggota juga berelasi dengan elemen-elemen **use case** lain yang ada pada paket pemesanan, lihat data, cari data, hapus data, ubah data, dan tambah data. Gambar 4.2 juga memperlihatkan interaksi antara aktor pengunjung dengan **use** **case** registrasi anggota, selain itu aktor pengunjung juga berelasi dengan elemenelemen **use case** lain yang ada paket lihat data dan cari data. Pada gambar 4.3 akan diperlihatkan elemen-elemen **use case** yang dikelompokkan pada paket pemesanan.

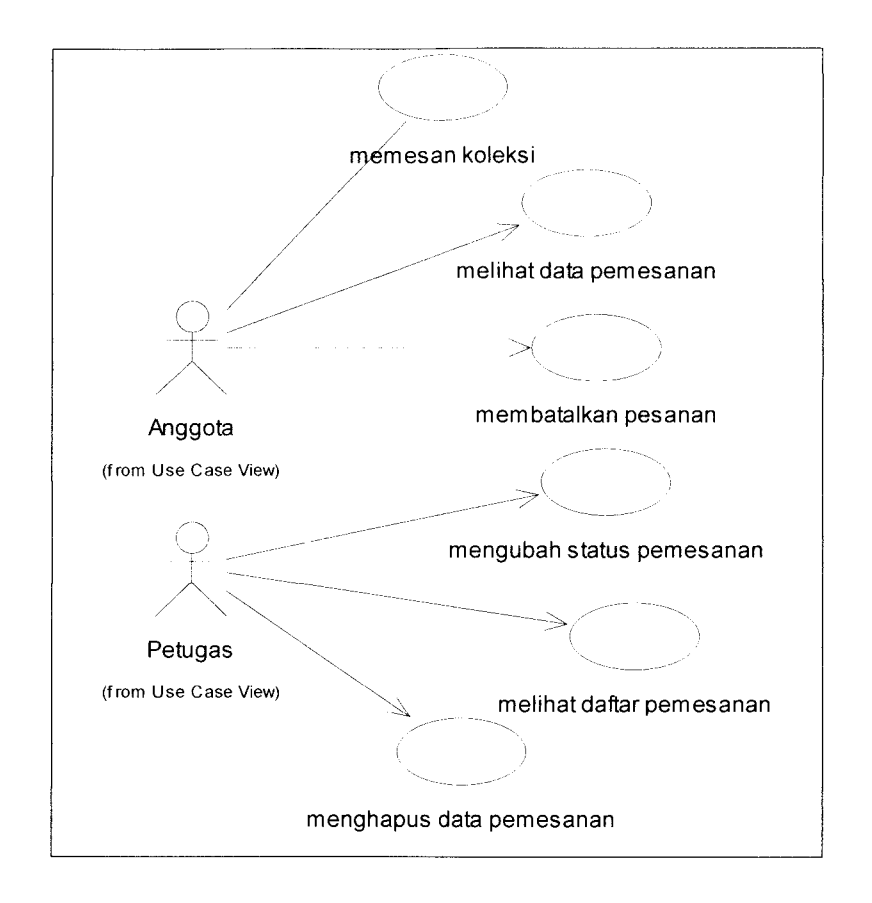

*Gambar 4.3* Elemen-elemen **use case** dalam paket pemesanan

Gambar 4.3 memperlihatkan interaksi antara aktor-aktor yang terlibat dalam paket pemesanan yaitu aktor anggota dan aktor petugas dengan elemenelemen *use case* yang terdapat di dalam paket pemesanan. Aktor anggota berinteraksi dengan **use case** yaitu memesan koleksi, melihat data pemesanan dan membatalkan pemesanan. Sedangkan aktor petugas berinteraksi dengan **use case** melihat daftar pemesanan, mengubah status pemesanan, dan menghapus

pemesanan. Pada gambar 4.4 akan diperlihatkan elemen-elemen **use case** yang dikelompokkan pada paket lihat data.

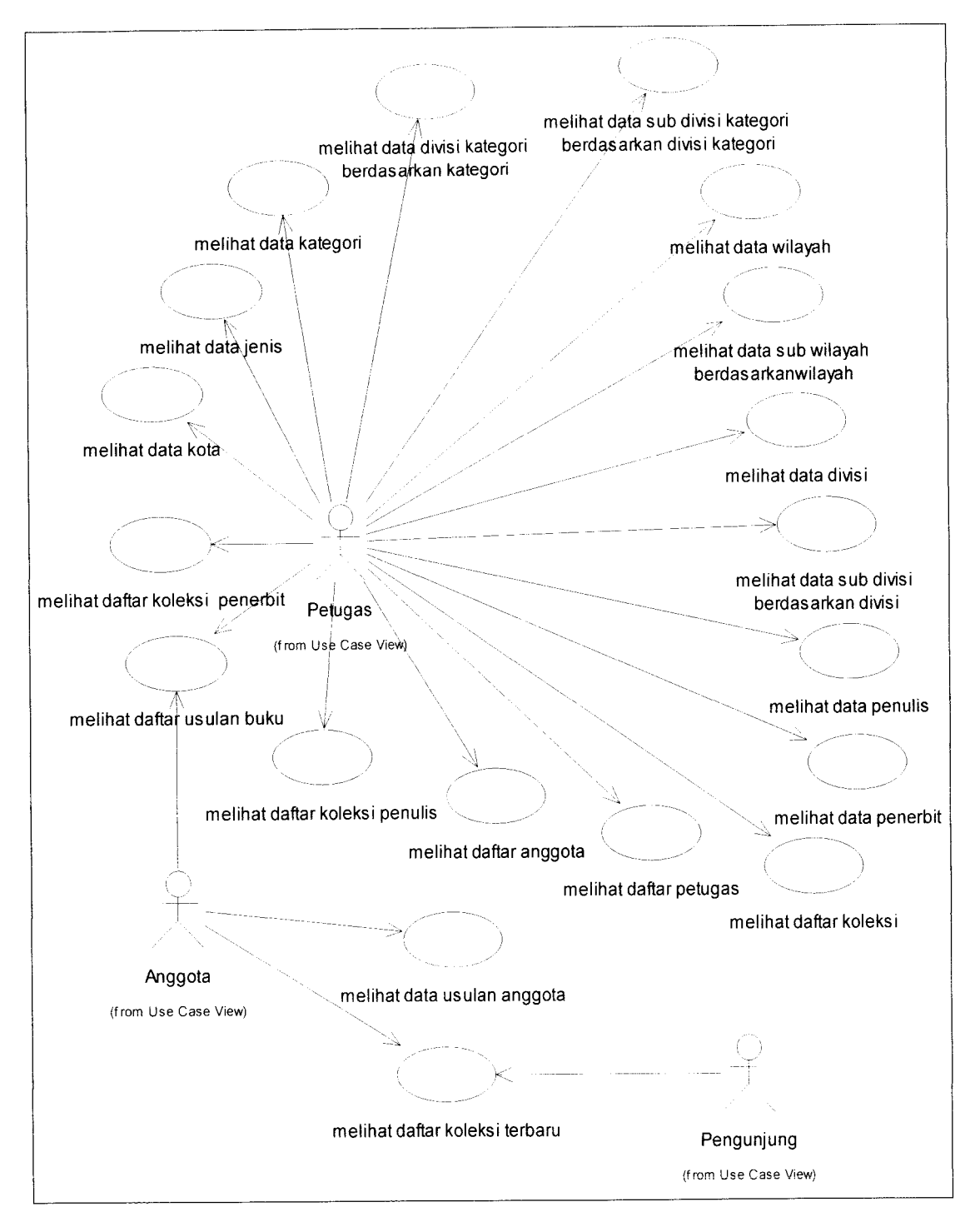

*Gambar 4.4* Elemen-elemen **use case** dalam paket lihat data

Gambar 4.4 memperlihatkan interaksi antara aktor-aktor yang terlibat dalam paket lihat data yaitu aktor petugas, anggota dan pengunjung dengan elemen-elemen **use case** yang terdapat di dalam paket lihat data. **Akiov** petugas berinteraksi dengan **use case** melihat data kota, melihat data jenis, melihat data kategori, melihat daftar divisi kategori berdasarkan kategori, melihat daftar sub divisi kategori berdasarkan divisi kategori, melihat data wilayah, melihat data sub wilayah, melihat data divisi, melihat data sub divisi, melihat data penulis, melihat data penerbit, melihat daftar koleksi, melihat daftar petugas, melihat daftar anggota, melihat daftar koleksi penulis, melihat daftar koleksi penerbit, melihat daftar usulan buku. Aktor anggota berinteraksi dengan **use case** melihat daftar usulan buku, melihat data usulan anggota, melihat daftar koleksi terbaru. Sedangkan aktor pengunjung hanya berinteraksi dengan satu **use case** saja, yaitu **use case** melihat daftar koleksi terbaru. Pada gambar 4.5 akan diperlihatkan elemen-elemen **use case** yang dikelompokkan pada paket cari data.

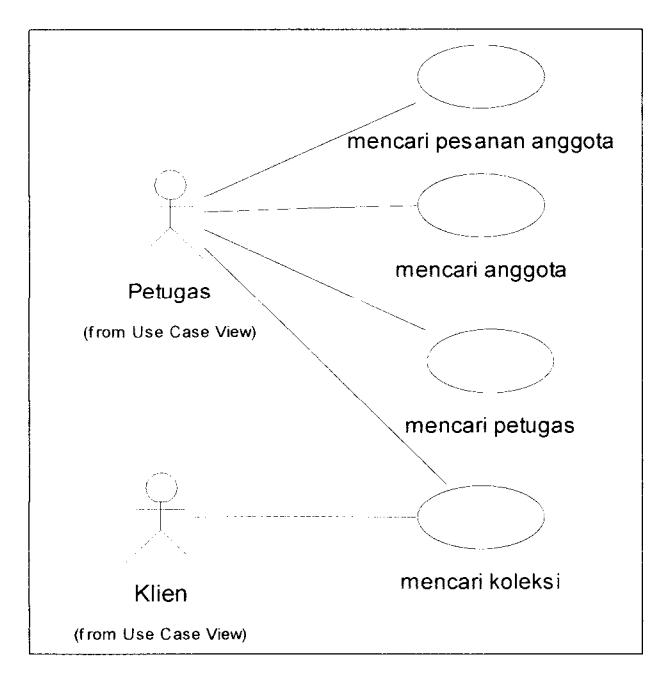

*Gambar 4.5* Elemen-elemen **use case** dalam paket Cari data

Gambar 4.5 memperlihatkan interaksi antara aktor-aktor yang terlibat dalam paket cari data yaitu aktor petugas dan aktor klien dengan elemen-elemen **use case** yang terdapat di dalam paket cari data. Aktor petugas berinteraksi dengan **use case** mencari anggota, mencari petugas, mencari koleksi, dan mencari pesanan anggota. Sedangkan aktor klien yang merupakan generalisasi dari aktor anggota dan aktor pengunjung hanya berinteraksi dengan **use case** mencari koleksi. Pada gambar 4.6 akan diperlihatkan elemen-elemen **use case** yang dikelompokkan pada paket tambah data.

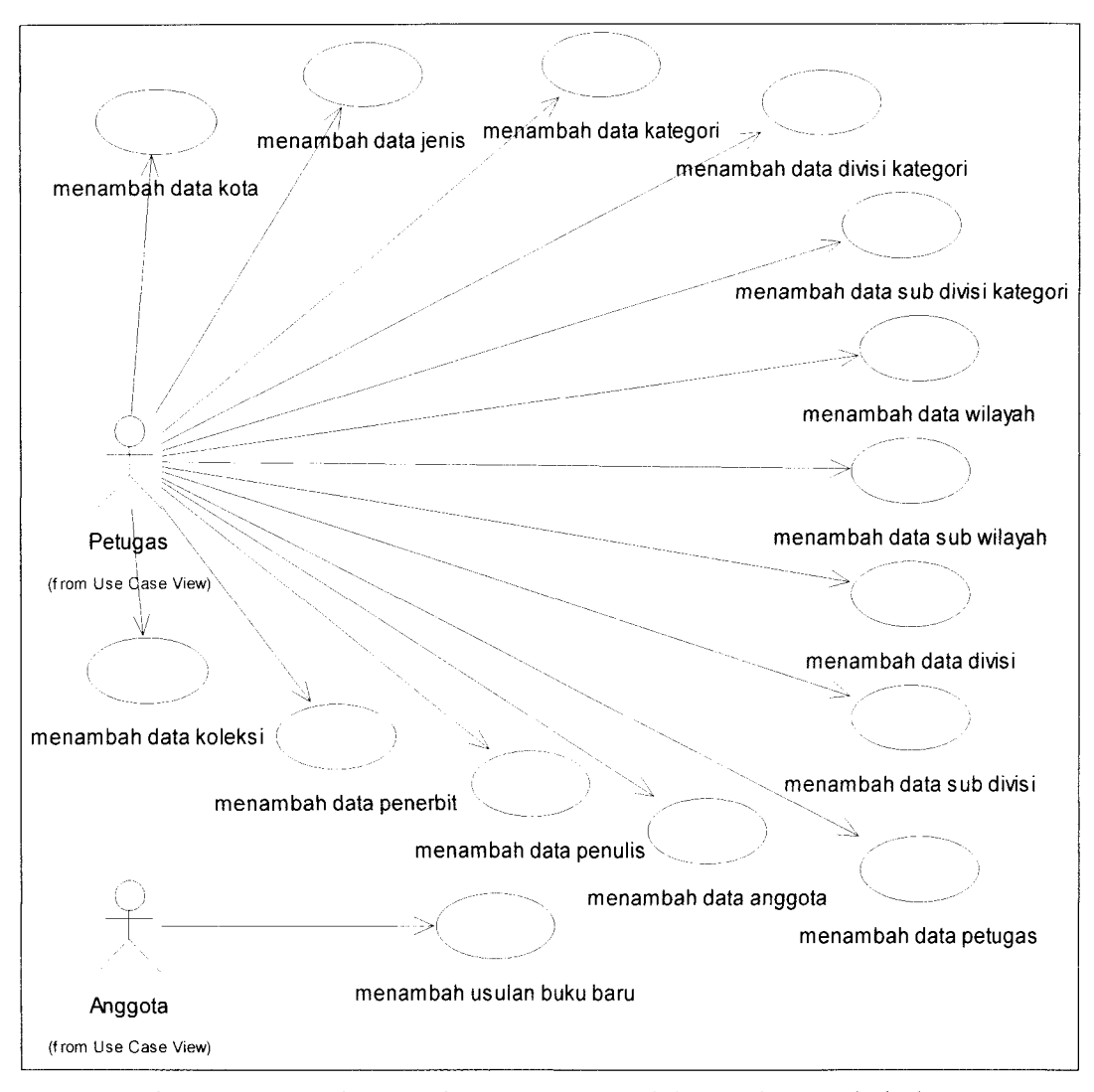

*Gambar 4.6* Elemen-elemen **use case** dalam paket tambah data

Gambar 4.6 memperlihatkan interaksi antara aktor-aktor yang terlibat dalam paket tambah data yaitu aktor petugas dan aktor anggota dengan elemen-elemen **use case** yang terdapat di dalam paket tambah data. Aktor petugas berinteraksi dengan **use case** menambah data kota, menambah data jenis, menambah data kategori, menambah data divisi kategori, menambah data sub divisi kategori, menambah data wilayah, menambah data sub wilayah, menambah data divisi, menambah data sub divisi, menambah data petugas, menambah data anggota. menambah data penerbit, menambah data penulis, menambah data koleksi. Sedangkan aktor anggota hanya berinteraksi dengan **use case** menambah usulan buku baru. Pada gambar 4.7 akan diperlihatkan elemen-elemen **use case** yang dikelompokkan pada paket ubah data.

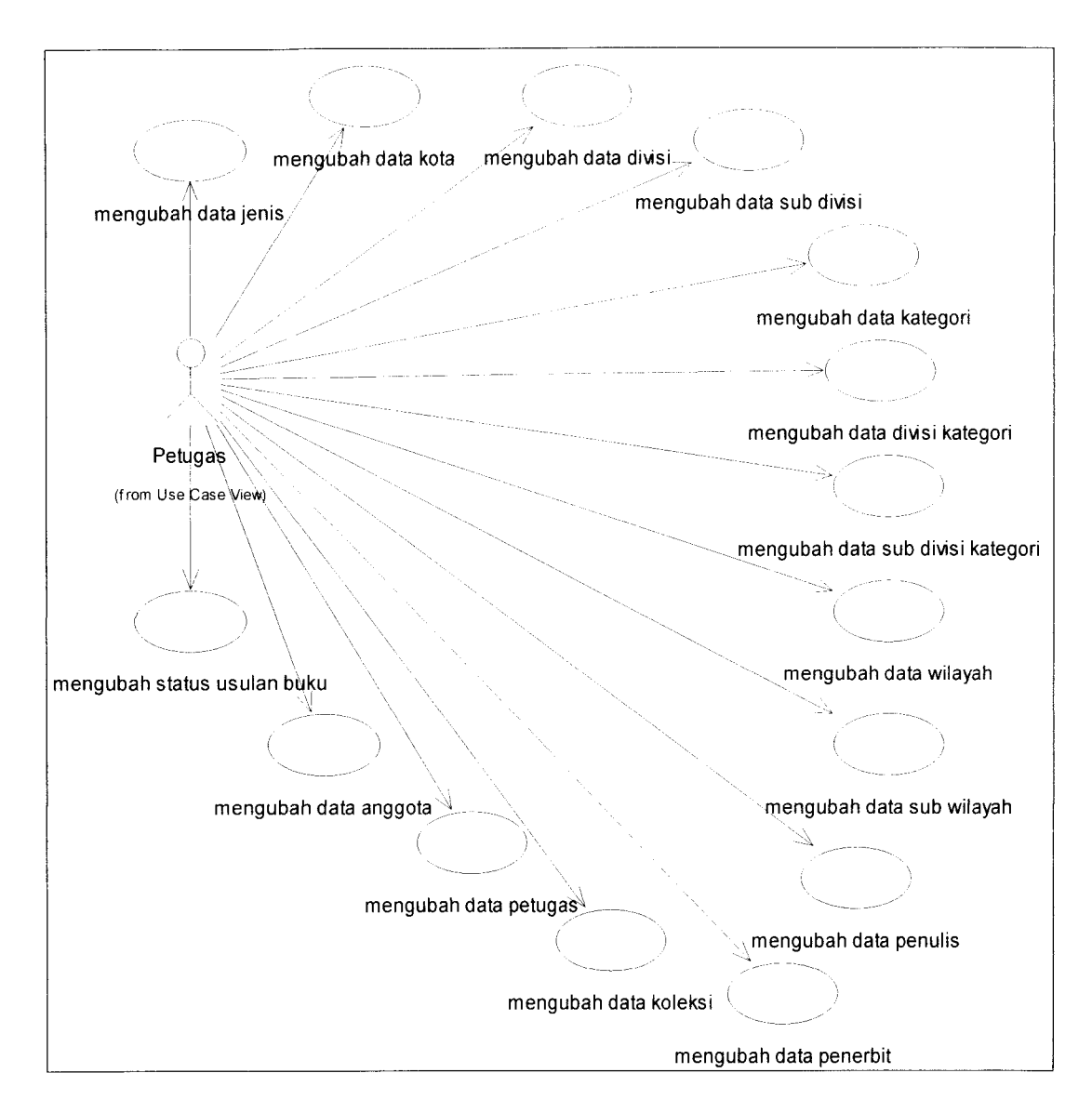

*Gambar 4.7* Elemen-elemen **use case** dalam paket ubah data

Gambar 4.7 memperlihatkan interaksi antara aktor-aktor yang terlibat dalam paket ubah data yaitu aktor petugas dengan elemen-elemen **use case** yang terdapat di dalam paket ubah data. Aktor petugas berinteraksi dengan **use case** mengubah data kota, mengubah data jenis, mengubah data kategori, mengubah data divisi kategori, mengubah data sub divisi kategori, mengubah data wilayah, mengubah data sub wilayah, mengubah data divisi, mengubah data sub divisi,

mengubah data petugas, mengubah data anggota, mengubah data penerbit, mengubah data penulis, mengubah data koleksi dan mengubah status usulan buku. Pada gambar 4.8 akan diperlihatkan elemen-elemen **use case** yang dikelompokkan pada paket hapus data.

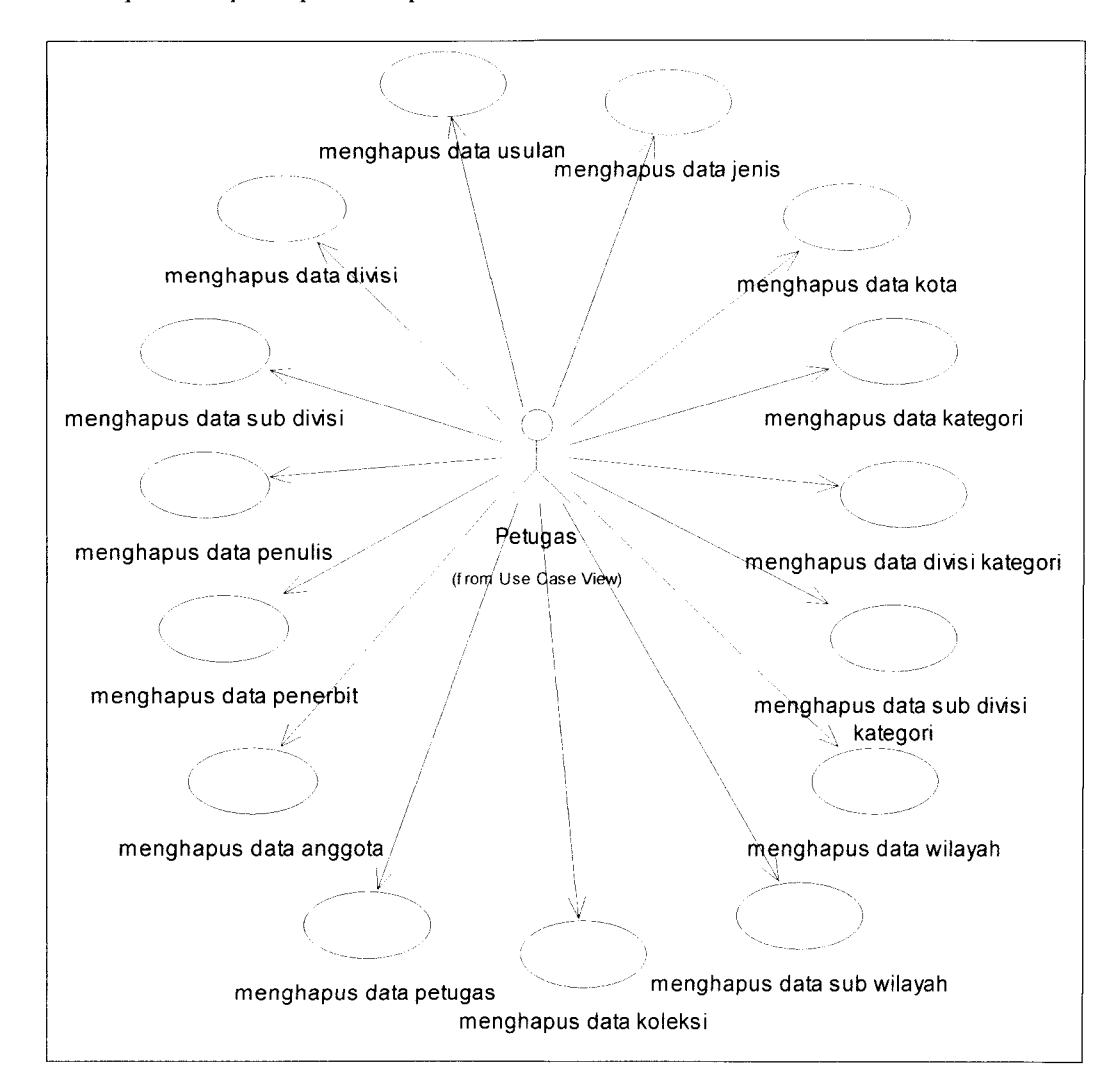

*Gambar 4.8* Elemen-elemen **use case** dalam paket hapus data

Gambar 4.8 memperlihatkan interaksi antara aktor-aktor yang terlibat dalam paket hapus data yaitu aktor petugas dengan elemen-elemen **use case** yang terdapat di dalam paket hapus data. Aktor petugas berinteraksi dengan **use case** menghapus data kota, menghapus data jenis, menghapus data kategori, menghapus data divisi kategori, menghapus data sub divisi kategori, menghapus data wilayah, menghapus data sub wilayah, menghapus data divisi, menghapus data sub divisi, menghapus data petugas, menghapus data anggota, menghapus data penerbit, menghapus data penulis, menghapus data koleksi dan menghapus data usulan.

### *4.2.2 Class Diagram*

**Class diagram** menggambarkan struktur **class** di dalam sistem. **Class** merepresentasikan sesuatu yang ditangani oleh sistem. Pada UML, **class** digambarkan dengan segi empat yang dibagi menjadi tiga bagian. Bagian atas merupakan nama dari **class.** Bagian tengah merupakan struktur dari **class** (atribut) dan bagian bawah merupakan sifat dari **class** (operasi).

**Class diagram** digunakan untuk menjembatani proses analisis dan proses disain yang akan dilakukan. Setelah menentukan elemen-elemen **use case,** tahap selanjutnya adalah menganalisis **use case** untuk mengidentifikasikan **class** yang terlibat dan menentukan atribut dari tiap-tiap **class** tersebut. Gambar 4.9 menunjukkan **class diagram** untuk aplikasi pemesanan koleksi buku perpustakaan berbasis teknologi XML **web services.**

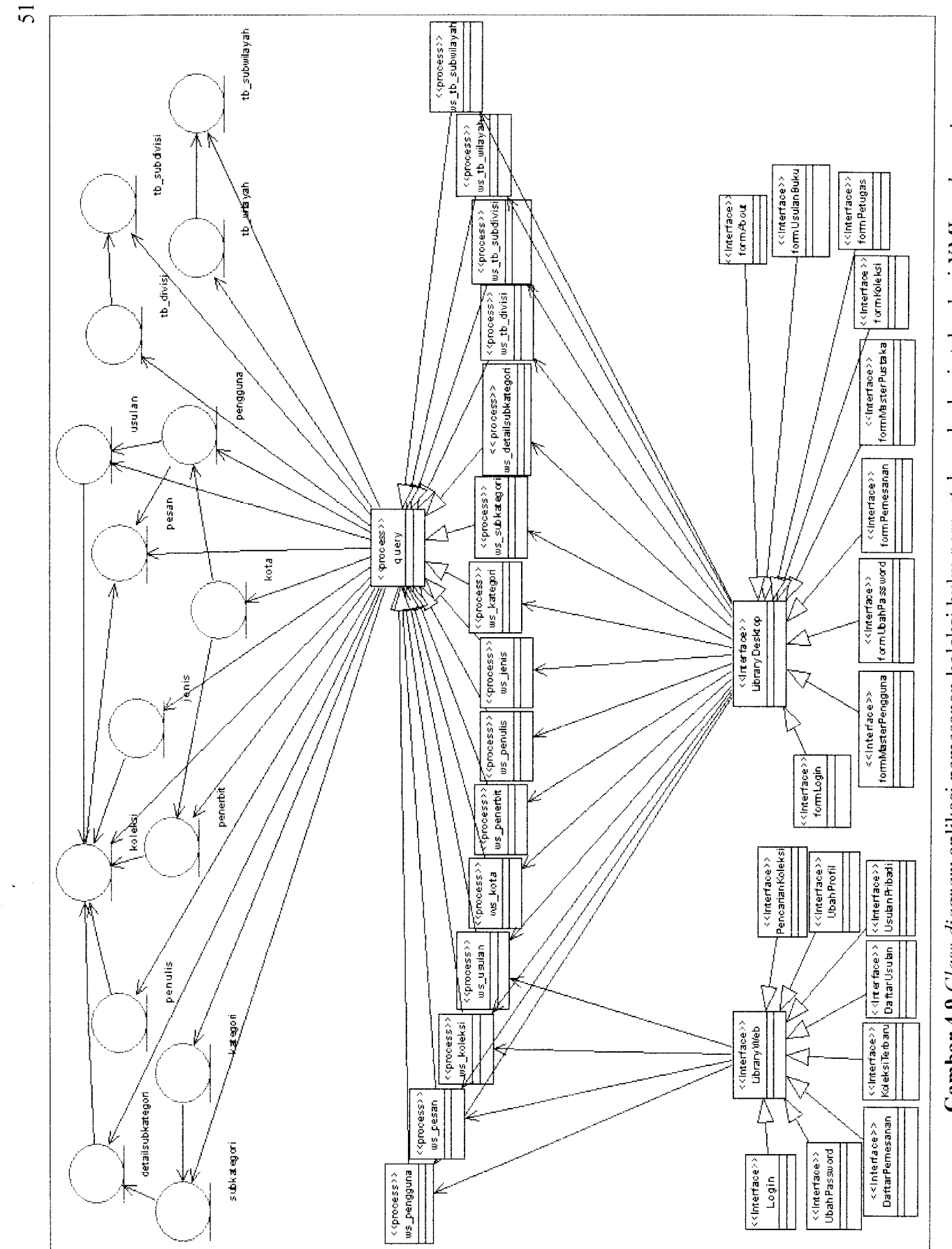

Gambar 4.9 Class diagram aplikasi pemesanan koleksi buku perpustakaan berbasis teknologi XML web services. *Gambar 4.9* **Class diagram** aplikasi pemesanan koleksi bukuperpustakaan berbasis teknologi XML **web services.**

Pada gambar 4.9 diperlihatkan terdapat beberapa **class entity** yang nantinya akan digunakan dalam **desain** basis data pada sistem pemesanan koleksi buku berbasis XML **web services,** yaitu :

1. **Class** pengguna

**Class** pengguna merupakan **class entity** untuk tabel pengguna. Atribut yang terdapat pada **class** pengguna dapat dilihat pada gambar 4.10.

#### pengguna

goid\_pengguna : Integer yiamajengkap : String  $\zeta$ tmp\_lahir: String ->tgl\_lahir: String ,>tgl\_daftar: String  $\check{\diamond}$ agama : String  $\check{\mathcal{L}}$ gender: String ..^alamat : String ,.yd\_kota : Integer ,<br>kodepos: String  $\zeta$ telp : String  $\sum$ email : String  $\sum_{i=1}^{\infty}$ password : String ,'^akses: Integer

*Gambar 4.10* Atribut pada **class** pengguna

2. **Class** kategori

**Class** kategori merupakan **class entity** untuk tabel kategori. Atribut yang terdapat pada **class** kategori dapat dilihat pada gambar 4.11.

kategori

%-|(id\_kategori : String .<br>Kategori : String

*Gambar 4.11* Atribut pada **class** kategori

 $\int$ 

3. **Class** subkategori

**Class** subkategori merupakan **class entity** untuk tabel subkategori. Atribut yang terdapat pada **class** subkategori dapat dilihat pada gambar 4.12.

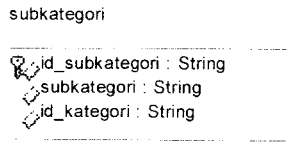

*Gambar 4.12* Atribut pada **class** subkategori

4. **Class** detailsubkategori

**Class** detailsubkategori merupakan **class entity** untuk tabel detailsubkategori.

Atribut yang terdapat pada**class** detailkategori dapat dilihat pada gambar 4.13.

detailsubkategori

 $\overline{\mathcal{R}}$  yid\_detailsubkategori : String .-jdetailsubkategori : String  $\sum$ id\_subkategori : String

*Gambar 4.13* Atribut pada **class** detailsubkategori

5. **Class** jenis

**Class** jenis merupakan **class entity** untuk tabel jenis. Atribut yang terdapat pada **class** jenis dapat dilihat pada gambar 4.14.

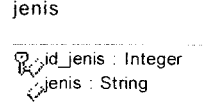

*Gambar 4.14* Atribut pada **class** jenis

6. **Class** penulis

**Class** penulis merupakan **class entity** untuk tabel penulis. Atribut yang terdapat pada **class** penulis dapat dilihat pada gambar 4.15.

penulis

G','|Jd\_penulis : Integer **(•?'** ,tentang\_penulis : String *'J* ..•^email : String  $\frac{1}{2}$ , website : String . ,nama : String

*Gambar 4.15* Atribut pada **class** penulis

7. **Class** penerbit

**Class** penerbit merupakan **class entity** untuk tabel penerbit. Atribut yang terdapat pada **class** penerbit dapat dilihat pada gambar 4.16.

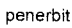

goid\_penerbit : Integer ^nama : String v<br>Qalamat : String ,yd\_kota : Integer kodepos : Stringلوځ  $\check{\diamond}$ email: String  $\sum^{\infty}$ website : String

*Gambar 4.16* Atribut pada **class** penerbit

8. **Class** koleksi

**Class** koleksi merupakan **class entity** untuk tabel koleksi. Atribut yang terdapat pada **class** koleksi dapat dilihat pada gambar 4.17.

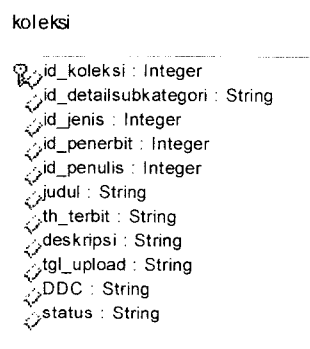

*Gambar 4.17* Atribut pada **class** koleksi

9. **Class** kota

**Class** kota merupakan **class entity** untuk tabel kota. Atribut yang terdapat pada **class** kota dapat dilihat pada gambar 4.18.

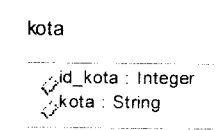

*Gambar 4.18* Atribut pada **class** kota

10. **Class** pesan

**Class** pesan merupakan **class entity** untuk tabel pesan. Atribut yang terdapat

pada **class** pesan dapat dilihat pada gambar 4.19.

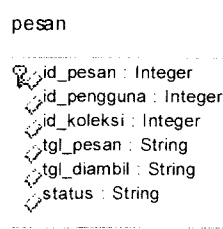

*Gambar 4.19* Atribut pada **class** pesan

11. **Class** usulan

**Class** usulan merupakan **class entity** untuk tabel usulan. Atribut yang terdapat pada **class** usulan dapat dilihat pada gambar 4.20.

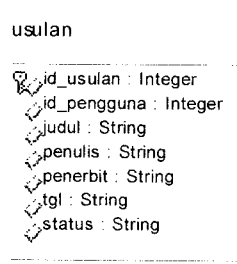

*Gambar 4.20* Atribut pada **class** usulan

12. Class tb\_divisi

**Class** tb\_divisi merupakan *class entity* untuk tabel tb\_divisi. Atribut yang terdapat pada *class* tb\_divisi dapat dilihat pada gambar 4.21.

tb\_divisi Oyd\_divisi : String  $\mathbb{F}_2$ divisi : String

**Gambar 4.21** Atribut pada class tb\_divisi

# 13. Class tb subdivisi

Class tb\_subdivisi merupakan class entity untuk tabel tb\_subdivisi. Atribut yang terdapat pada class tb\_subdivisi dapat dilihat pada gambar 4.22.

tb\_subdivisi

Byid\_subdivisi : String .--.subdivisi : Strinq ,yd\_divisi : String

Gambar 4.22 Atribut pada class tb\_subdivisi

14. Class tb\_wilayah

**Class** tb\_wilayah merupakan class entity untuk tabel tb\_wilayah. Atribut yang terdapat pada class tb\_wilayah dapat dilihat pada gambar 4.23.

> tb\_wilayah ,^id\_wilayah : String ,^wilayah : String

Gambar 4.23 Atribut pada class tb\_wilayah

15. Class tb\_subwilayah

Class tb\_ subwilayah merupakan class entity untuk tabel tb\_ subwilayah. Atribut yang terdapat pada **class** tb^ subwilayah dapat dilihat pada gambar 4.24.

tb\_subwilayah

C£.yd\_subwilayah : String .'•.subwilayah . String .',id\_wilayah : String

*Gambar 4.24* Atribut pada **class** tb\_ subwilayah

Pada gambar 4.9 juga diperlihatkan beberapa **class** yang nantinya akan digunakan dalam **desain web services** pada sistem pemesanan koleksi buku berbasis XML **web services,** yaitu :

1. **Class** ws\_pengguna

**Class** ws pengguna merupakan **class** untuk **web services** pengguna yang digunakan untuk transaksi-transaksi yang melibatkan data pada tabel pengguna. Operasi yang terdapat pada class ws\_pengguna dapat dilihat pada gambar 4.25.

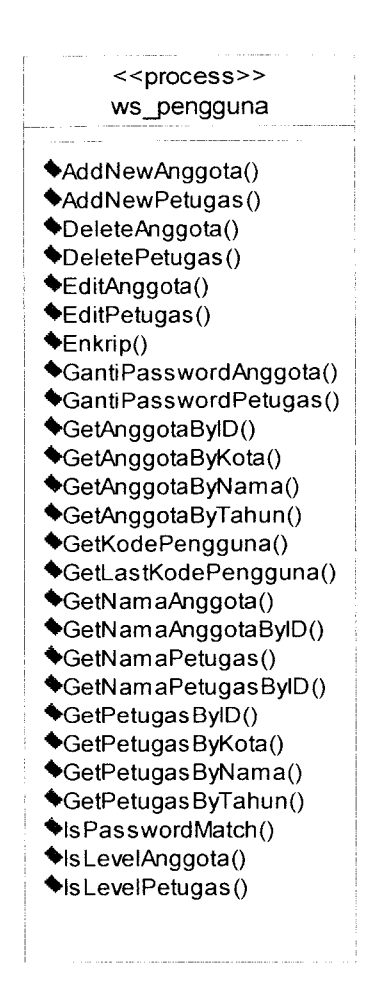

*Gambar 4.25* Operasi pada **class** ws pengguna

2. **Class** ws\_koleksi

**Class** wskoleksi merupakan **class** untuk **web services** koleksi yang digunakan untuk transaksi-transaksi yang melibatkan data pada tabel koleksi. Operasi yang terdapat pada **class** ws koleksi dapat dilihat pada gambar 4.26.

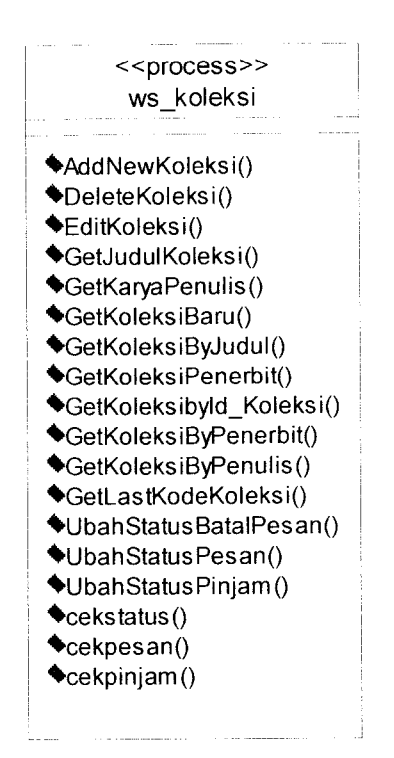

ambar 4.26 Operasi pada class ws\_koleks

3. Class ws\_jenis

*lass* ws jenis merupakan *class* untuk *web services* jenis yang digunakar untuk transaksi-transaksi yang melibatkan data pada tabel jenis. Operasi yang ntuk transaksi-transaksı yang melibatkan data pa<br>rdapat pada *class* ws\_jenis dapat dilihat pada gan

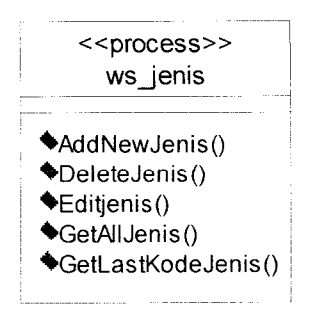

*l***ambar 4.27** Operasi pada *class* ws jer

4. **Class** ws\_kategori

**Class** wskategori merupakan **class** untuk **web services** kategori yang digunakan untuk transaksi-transaksi yang melibatkan data pada tabel kategori. Operasi yang terdapat pada **class** ws\_kategori dapat dilihat pada gambar 4.28.

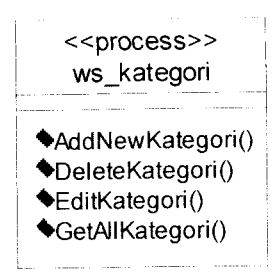

*Gambar 4.28* Operasi pada **class** wskategori

5. Class ws subkategori

Class ws\_subkategori merupakan class untuk web services subkategori yang digunakan untuk transaksi-transaksi yang melibatkan data pada tabel subkategori. Operasi yang terdapat pada class ws\_subkategori dapat dilihat pada gambar 4.29.

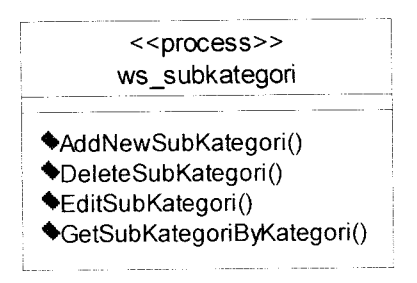

Gambar 4.29 Operasi pada *class* ws\_subkategori

6. **Class** ws\_detailsubkategori

**Class** wsdetailsubkategori merupakan **class** untuk **web services** detailsubkategori yang digunakan untuk transaksi-transaksi yang melibatkan data pada tabel detailsubkategori. Operasi yang terdapat pada **class** ws\_detailsubkategori dapat dilihat pada gambar 4.30.

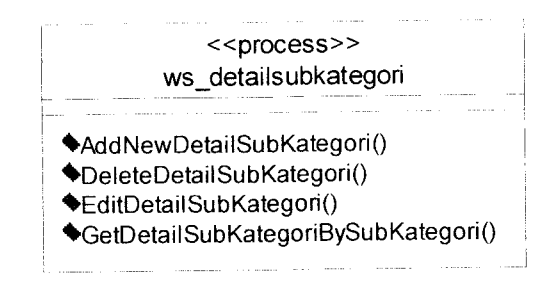

Gambar 4.30 Operasi pada *class* ws\_detailsubkategori

7. **Class** ws\_\_tb\_wilayah

Class ws\_ tb\_wilayah merupakan *class* untuk web services tb\_wilayah yang digunakan untuk transaksi-transaksi yang melibatkan data pada tabel tb\_wilayah. Operasi yang terdapat pada class ws\_ tb\_wilayah dapat dilihat pada gambar 4.31.

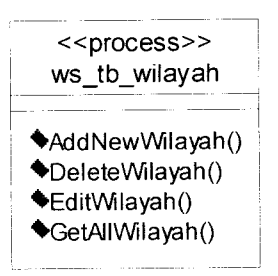

Gambar 4.31 Operasi pada class ws\_ tb\_wilayah

8. **Class** ws\_tb\_subwilayah

Class ws\_tb\_subwilayah merupakan *class* untuk web services tb\_subwilayah yang digunakan untuk transaksi-transaksi yang melibatkan data pada tabel tb subwilayah. Operasi yang terdapat pada class ws\_ tb\_subwilayah dapat dilihat pada gambar 4.32.

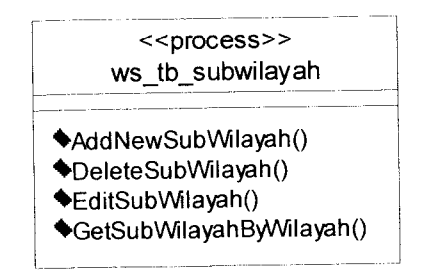

**Gambar 4.32** Operasi pada *class* ws\_ tb\_subwilayah

9. Class ws tb divisi

**Class** ws\_tb\_divisi merupakan *class* untuk web services tb\_divisi yang digunakan untuk transaksi-transaksi yang melibatkan data pada tabel tb\_divisi. Operasi yang terdapat pada class ws\_ tb\_divisi dapat dilihat pada gambar 4.33.

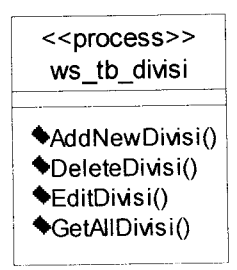

*Gambar 4.33* Operasi pada **class** ws\_ tb\_divisi

10. *Class* ws tb subdivisi

**Class** ws\_tb\_subdivisi merupakan *class* untuk web services tb\_subdivisi yang digunakan untuk transaksi-transaksi yang melibatkan data pada tabel tb\_subdivisi. Operasi yang terdapat pada class ws\_ tb\_subdivisi dapat dilihat pada gambar 4.34.

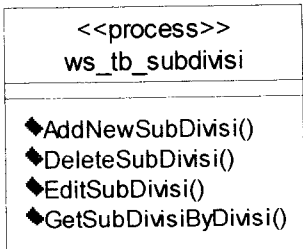

Gambar 4.34 Operasi pada class ws\_ tb\_subdivisi

### 11. Class ws kota

**Class** ws\_kota merupakan **class** untuk **web services** kota yang digunakan untuk transaksi-transaksi yang melibatkan data pada tabel kota. Operasi yang terdapat pada **class** ws\_ kota dapat dilihat pada gambar 4.35.

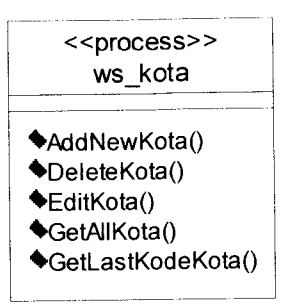

*Gambar 4.35* Operasi pada **class** ws\_ kota

12. **Class** penulis

**Class** ws\_ penulis merupakan **class** untuk **web services** penulis yang digunakan untuk transaksi-transaksi yang melibatkan data pada tabel penulis. Operasi yang terdapat pada **class** ws\_ penulis dapat dilihat pada gambar 4.36.

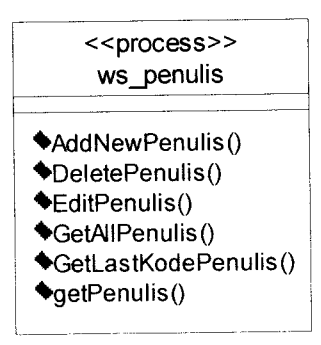

*Gambar 4.36* Operasi pada **class** ws\_ penulis

### 13. **Class** ws\_penerbit

**Class** ws\_penerbit merupakan **class** untuk **web services** penerbit yang digunakan untuk transaksi-transaksi yang melibatkan data pada tabel penerbit. Operasi yang terdapat pada **class** ws\_ penerbit dapat dilihat pada gambar 4.37.

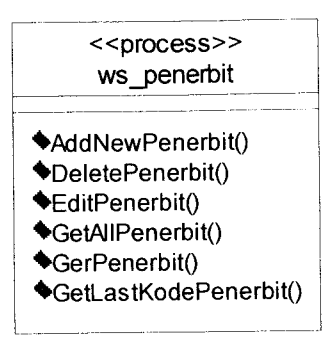

*Gambar 4.37* Operasi pada **class** ws\_ penerbit

14. **Class** ws\_pesan

**Class** ws\_ pesan merupakan **class** untuk **web services** pesan yang digunakan untuk transaksi-transaksi yang melibatkan data pada tabel pesan. Operasi yang terdapat pada **class** ws\_ pesan dapat dilihat pada gambar 4.38.

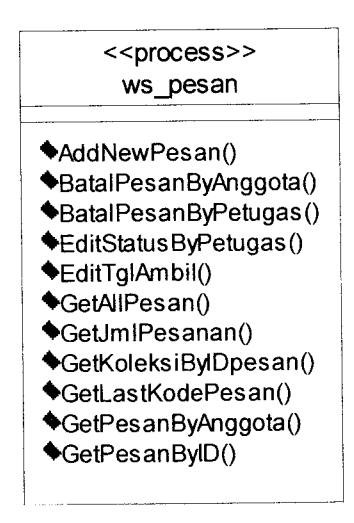

*Gambar 4.38* Operasi pada **class** ws\_ pesan

### 15. Class ws usulan

**Class** ws\_ usulan merupakan **class** untuk **web services** usulan yang digunakan untuk transaksi-transaksi yang melibatkan data pada tabel usulan. Operasi yang terdapat pada **class** ws\_ usulan dapat dilihat pada gambar 4.39.

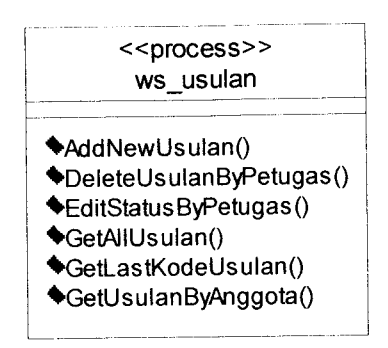

*Gambar 4.39* Operasi pada **class** ws\_ usulan

16. **Class** query

**Class** query merupakan **class** untuk **web services** query yang digunakan untuk koneksi dengan **database** dan melakukan **query** ke **database.** Operasi yang terdapat pada **class** query dapat dilihat pada gambar 4.40.

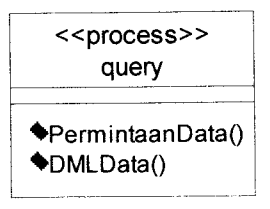

*Gambar 4.40* Operasi pada **class** query

Pada gambar 4.9 juga diperlihatkan beberapa **class interface** yang nantinya akan digunakan dalam **desain** antarmuka pada aplikasi pemesanan koleksi buku berbasis XML**web services,** yaitu aplikasi **desktop** dan aplikasi **web.**

# *4.2.3 Sequence Diagram*

Dari tahapan analisis kebutuhan yang dilakukan sebelumnya maka dibentuk beberapa **sequence** diagram untuk menunjukkan urutan-urutan proses dari masing-masing **use case.**

Diagram sequence menggambarkan interaksi antara sejumlah objek dalam urutan waktu. Kegunaannya untuk menunjukkan rangkaian pesan yang dikirim antara objek juga interaksi antar objek yang terjadi pada titik tertentu dalam eksekusi sistem. Diagram sequence yang terdapat pada aplikasi aplikasi pemesanan koleksi buku perpustakaan berbasis teknologi XML **web services** dapat dilihat pada tabel 4.1.

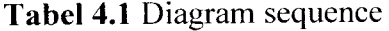

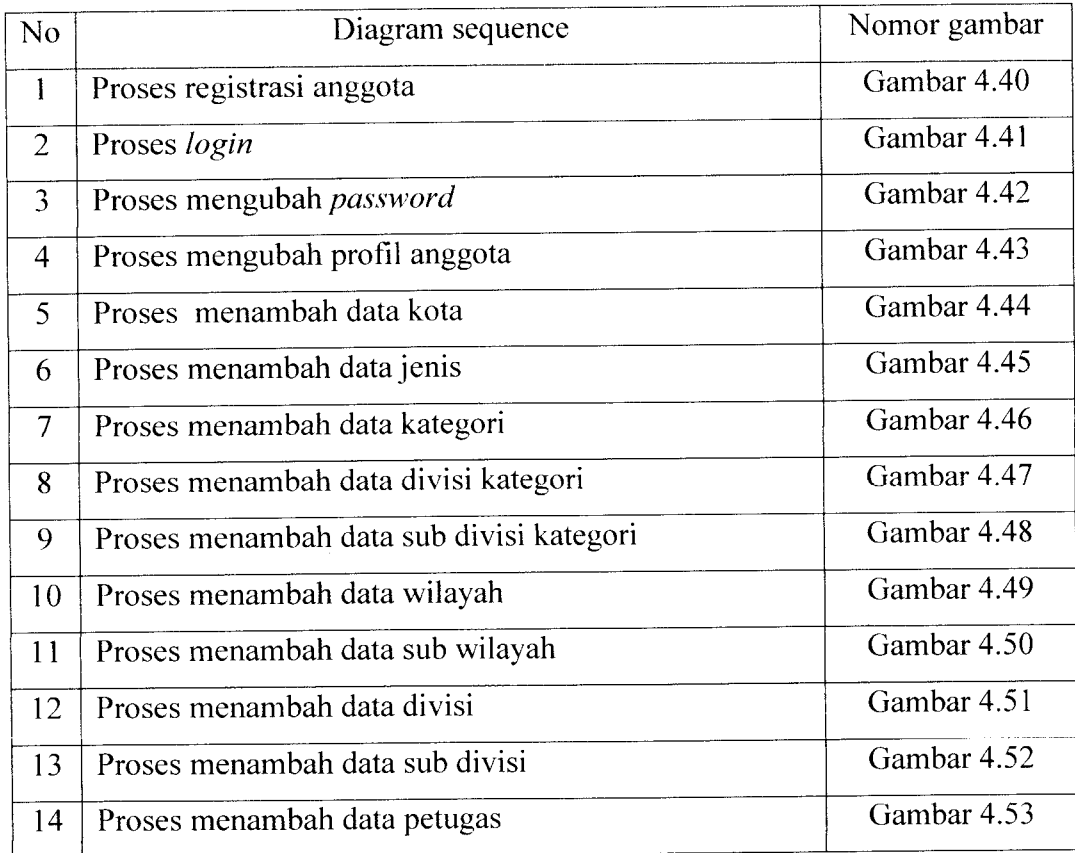

# *Tabel 4.1* Lanjutan

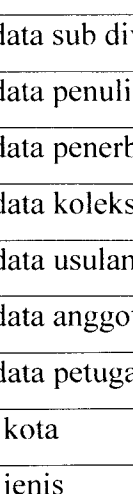

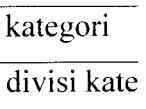

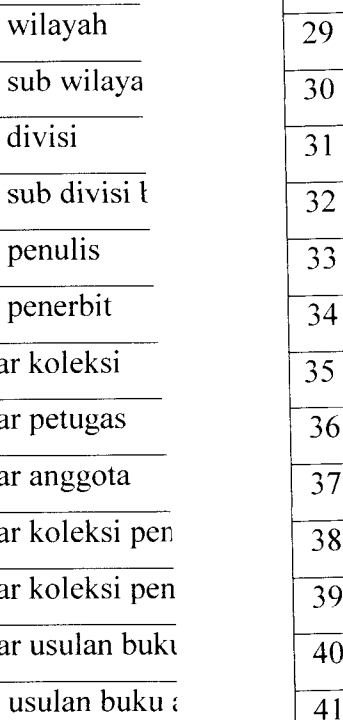

ar koleksi terb

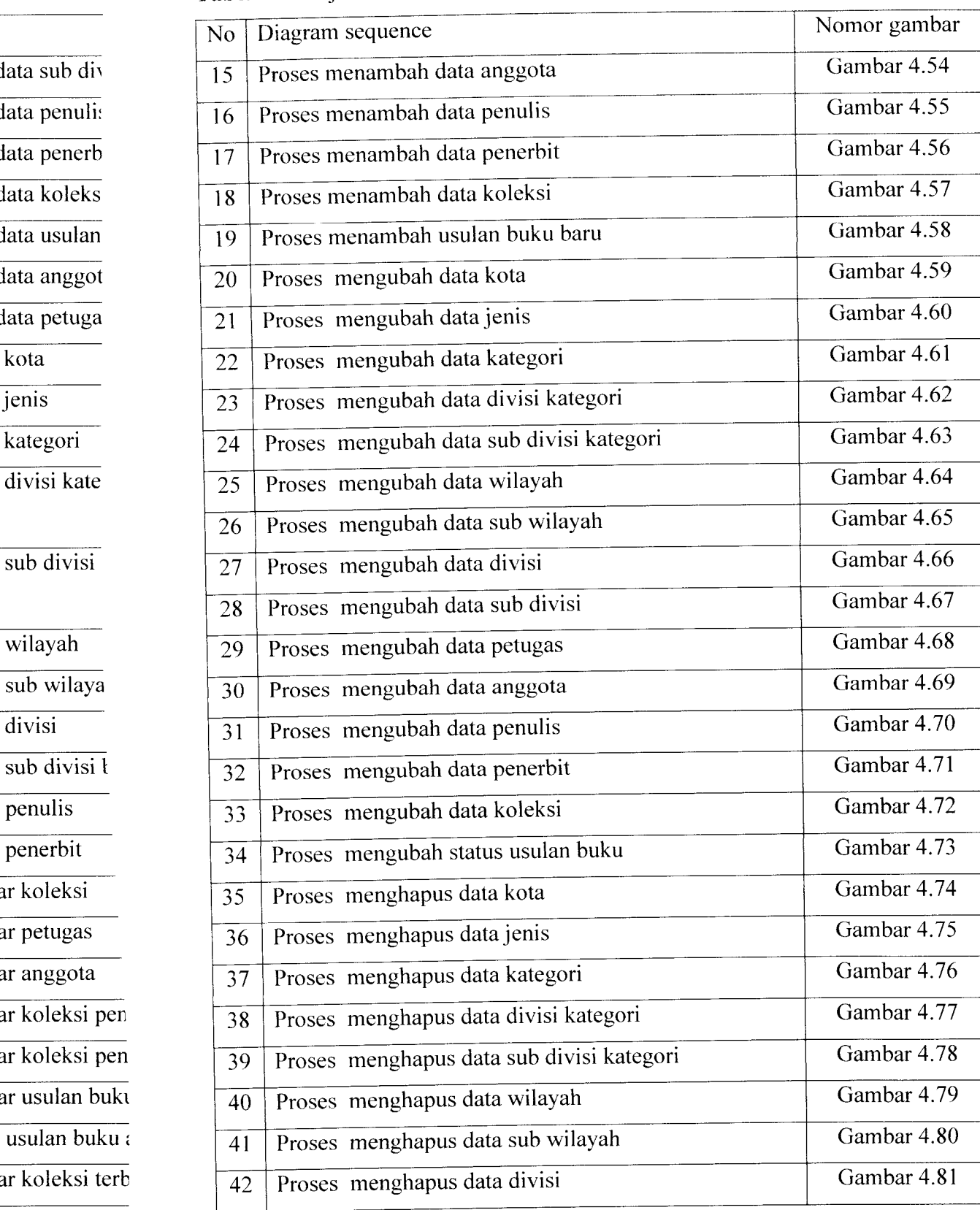

*Tabel 4.1* Lanjutan

| N <sub>o</sub> | Diagram sequence                    | Nomor gambar    |
|----------------|-------------------------------------|-----------------|
| 69             | Proses memesan koleksi              | Gambar 4. $109$ |
| 70             | Proses melihat data pemesanan       | Gambar 4.110    |
| 71             | Proses membatalkan pemesanan        | Gambar 4.111    |
| 72             | Proses melihat daftar pesanan       | Gambar 4.112    |
| 73             | Proses mengubah status pemesanan    | Gambar 4.113    |
| 74             | Proses menghapus pemesanan          | Gambar 4.114    |
| 75             | Proses mencari anggota              | Gambar $4.115$  |
| 76             | Proses mencari petugas              | Gambar $4.116$  |
| 77             | Proses mencari koleksi oleh Klien   | Gambar 4.117    |
| 78             | Proses mencari koleksi oleh Petugas | Gambar 4.118    |
| 79             | Proses mencari pesanan anggota      | Gambar 4.119    |
|                |                                     |                 |

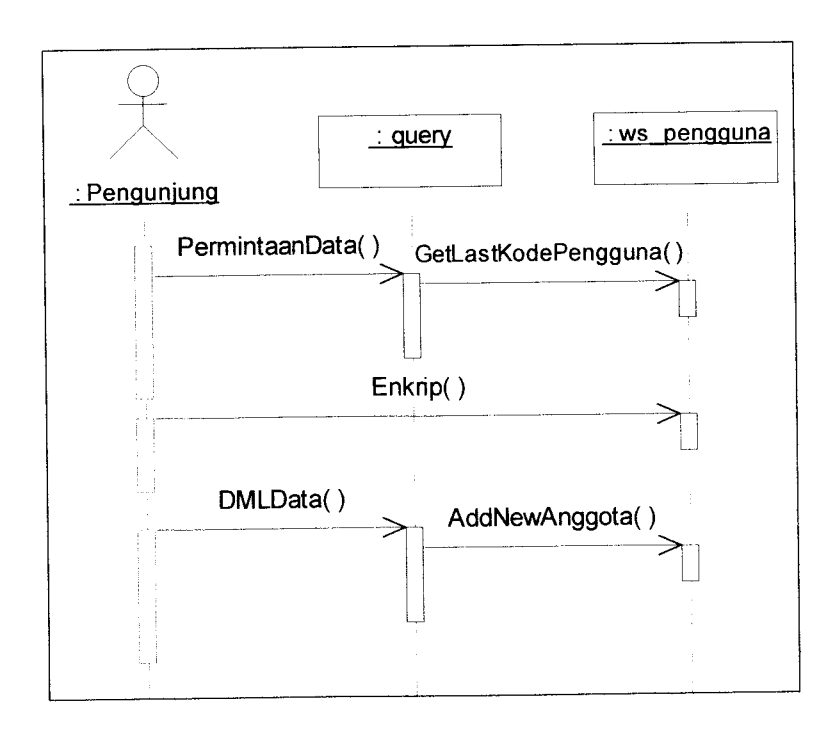

*Gambar 4.41* Proses registrasi anggota

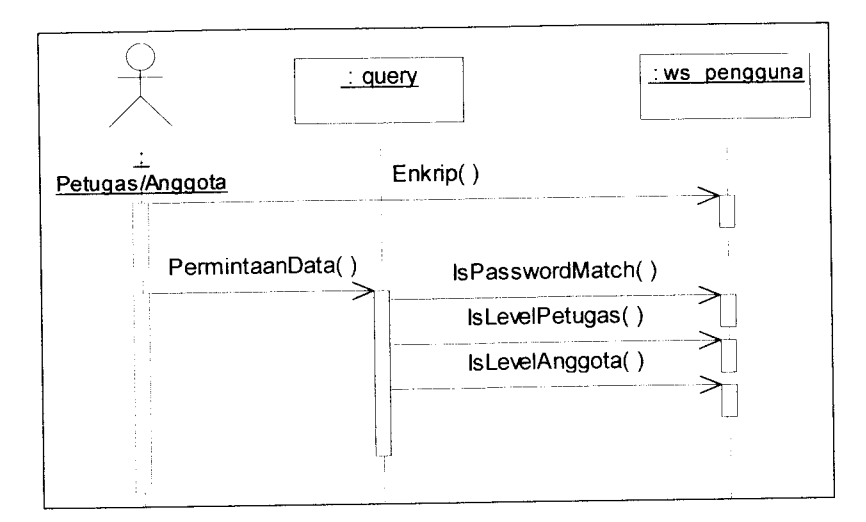

*Gambar 4.42* Proses **login**

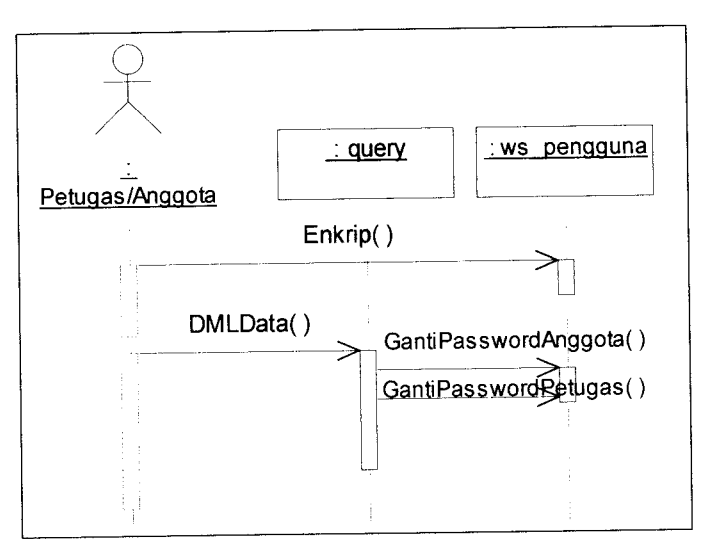

*Gambar 4.43* Proses mengubah **password** anggota

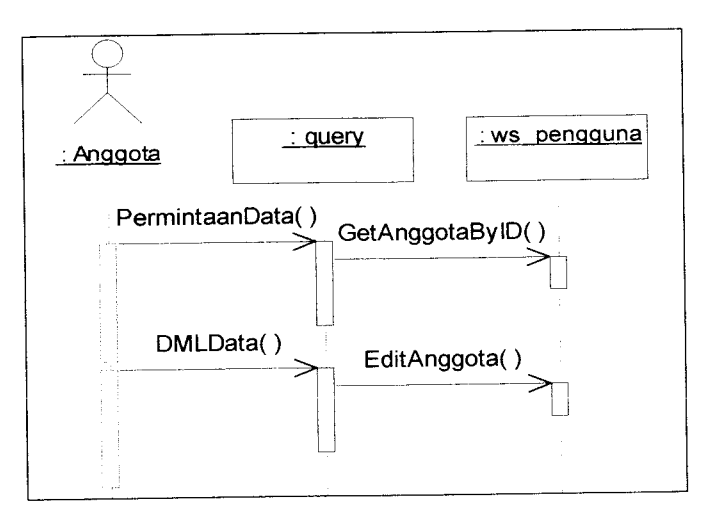

*Gambar 4.44* Proses mengubah profil
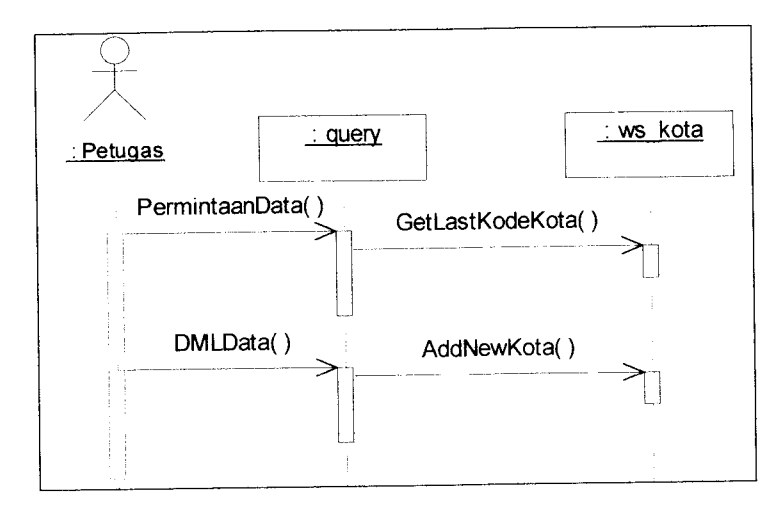

*Gambar 4.45* Proses menambah data kota

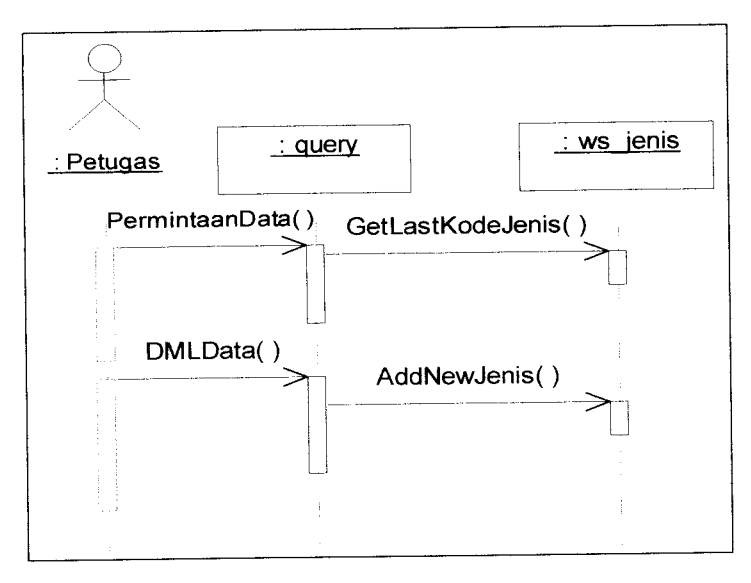

# *Gambar 4.46* Proses menambah datajenis

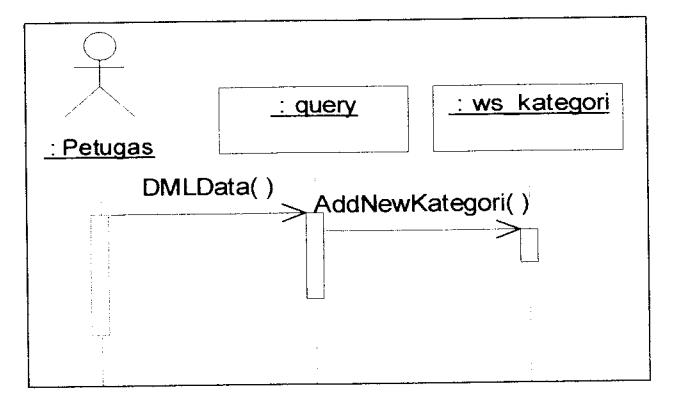

*Gambar 4.47* Proses menambah data kategori

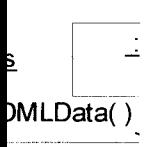

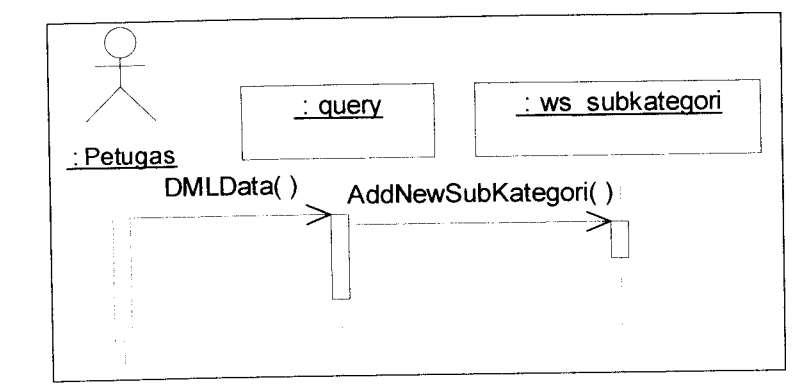

Gambar 4.48 Proses menambah data divisi kategori

DMLData() AddNewDetailSubKategori()

query ws detailsubkategori

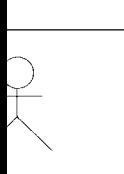

*mbar 4.51*

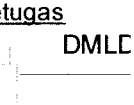

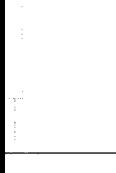

*Gambar <sup>4</sup>*

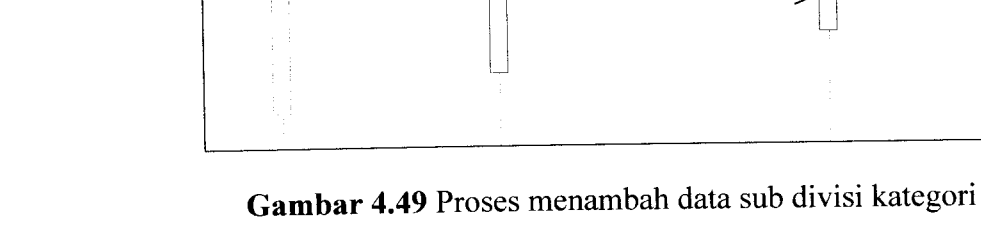

: Petugas

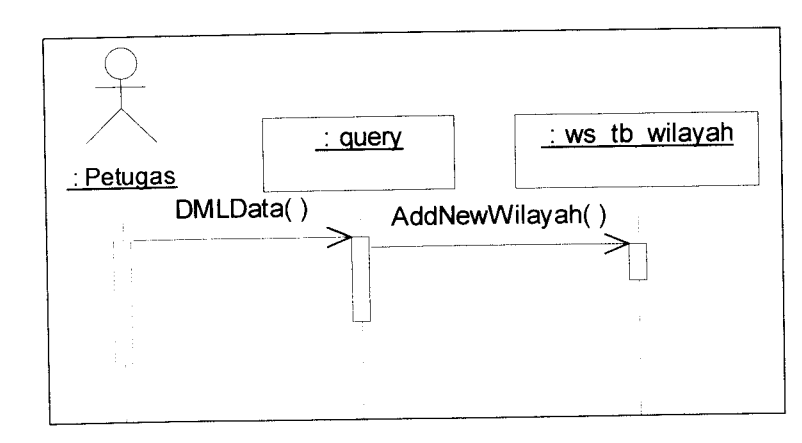

*Gambar 4.50* Proses menambah data wilayah

*ambar 4.53*

DMLData()

s

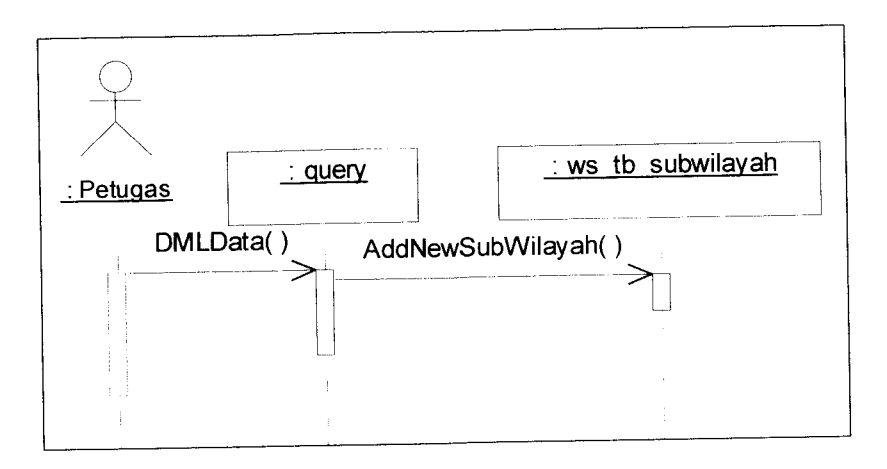

*Gambar 4.51* Prosesmenambah data sub wilayah

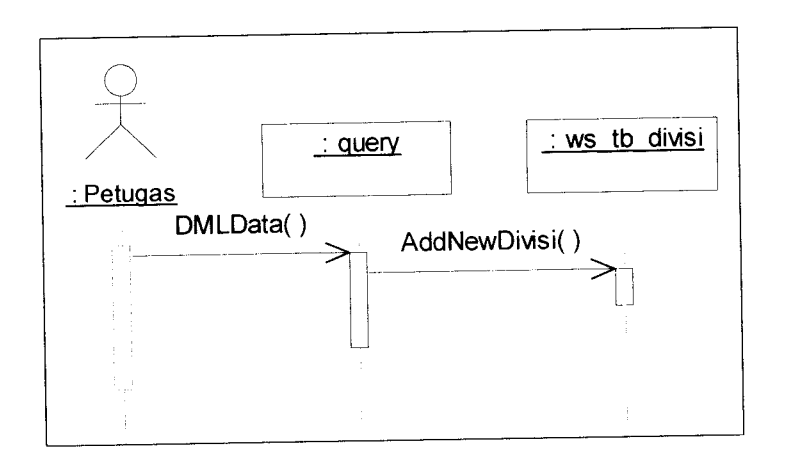

*Gambar 4.52* Proses menambah data divisi

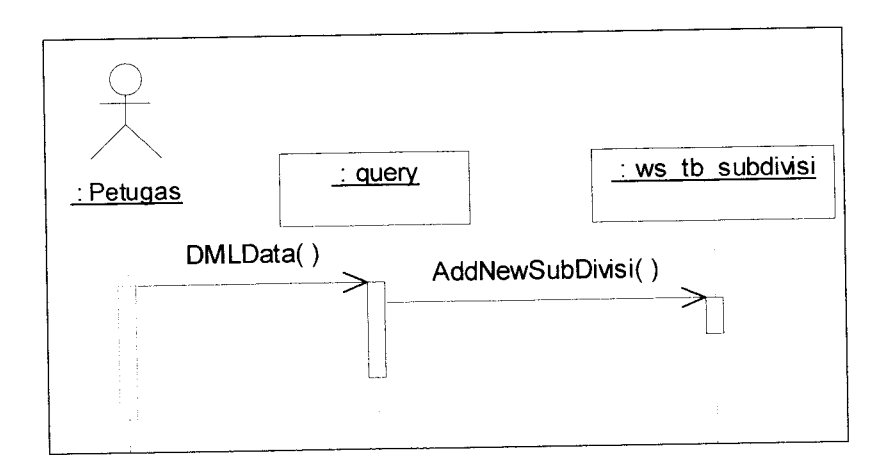

*Gambar 4.53* Proses menambah data sub divisi

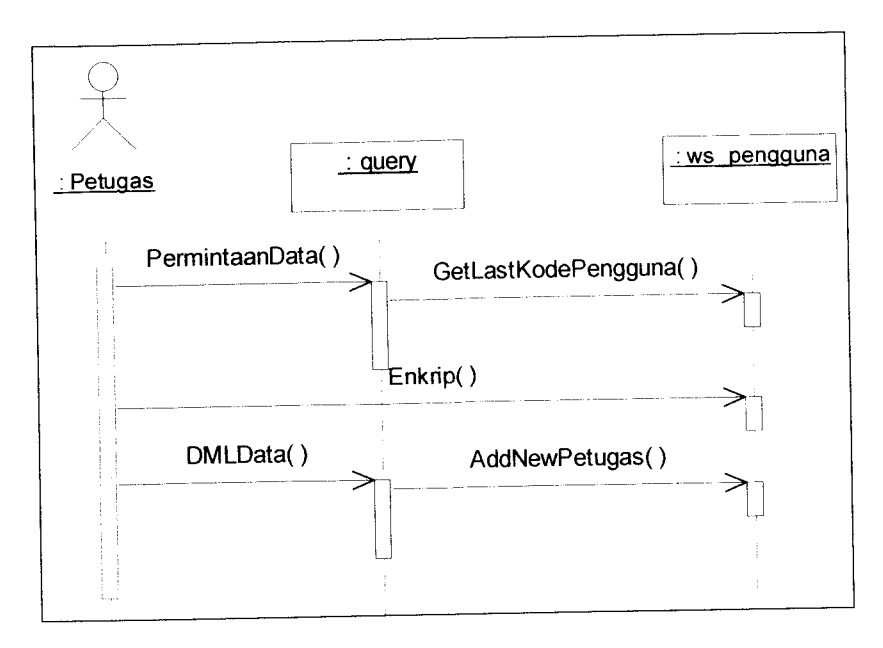

*Gambar 4.54* Proses menambah data petugas

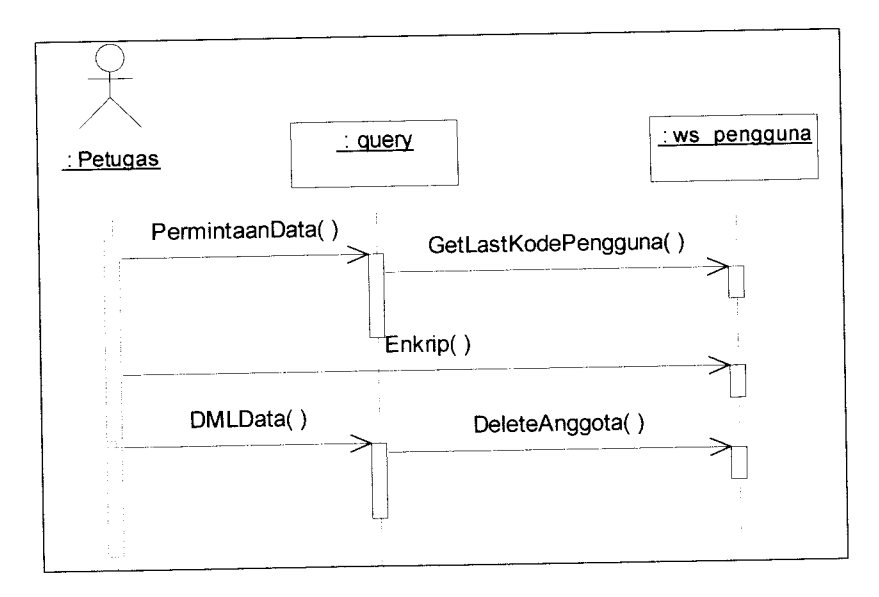

*Gambar 4.55* Proses menambah data anggota

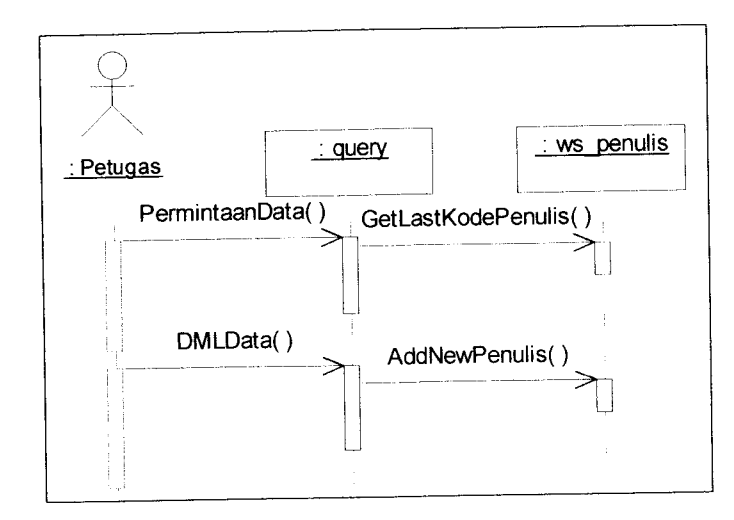

*Gambar 4.56* Proses menambah data penulis

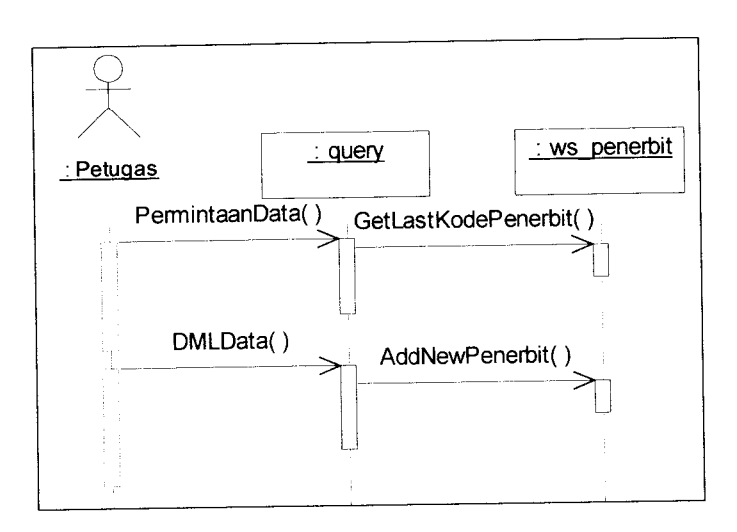

*Gambar 4.57* Proses menambah data penerbit

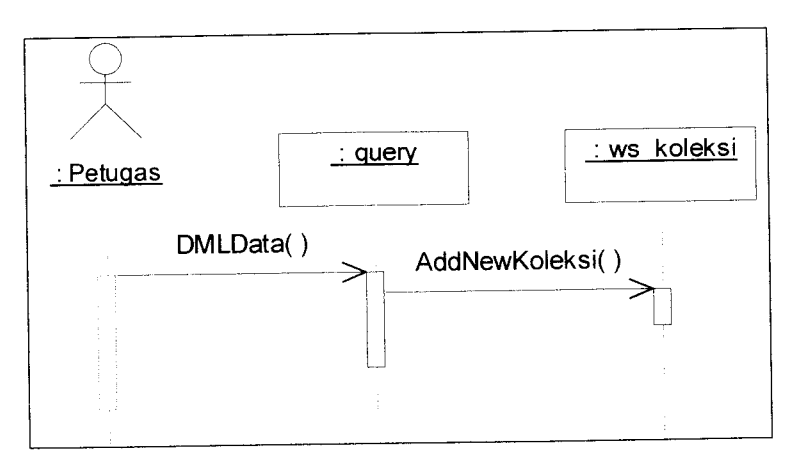

*Gambar 4.58* Proses menambah data koleksi

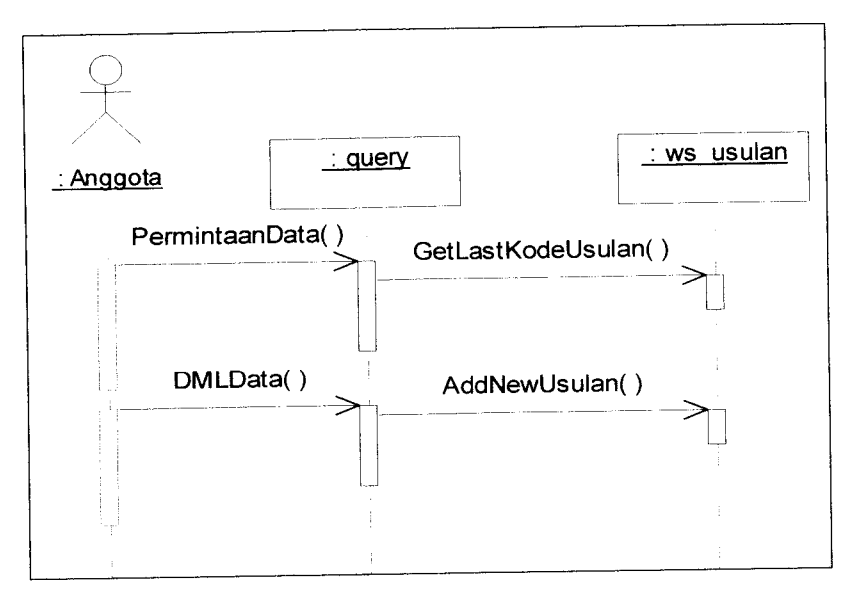

*Gambar 4.59* Proses menambah usulan buku baru

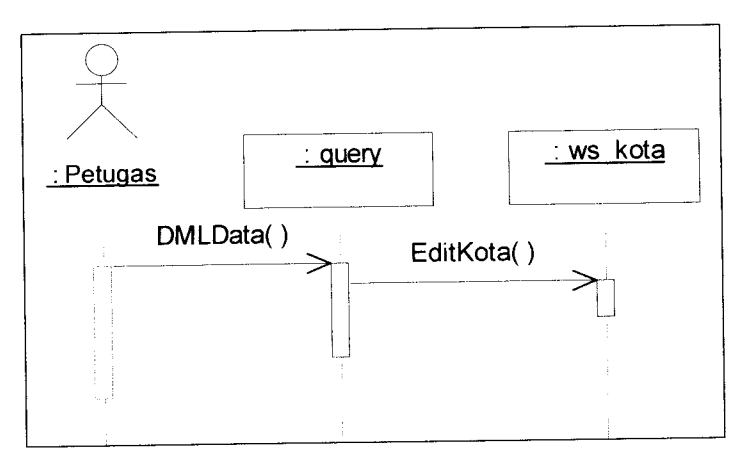

*Gambar 4.60* Proses mengubah data kota

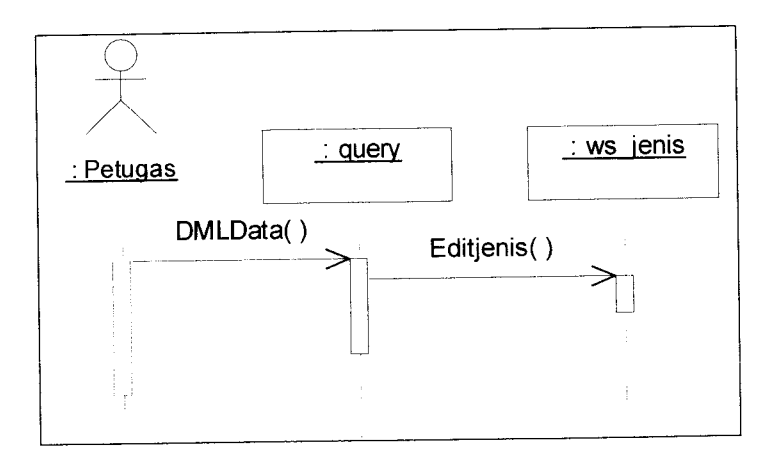

*Gambar 4.61* Proses mengubah datajenis

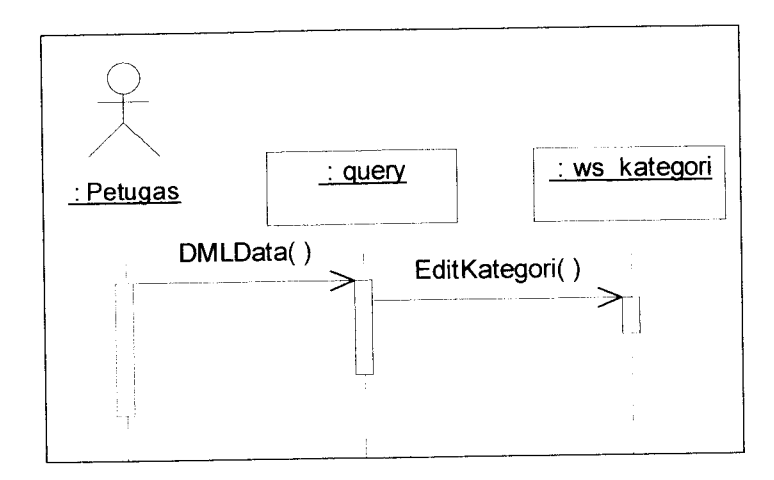

*Gambar 4.62* Proses mengubah data kategori

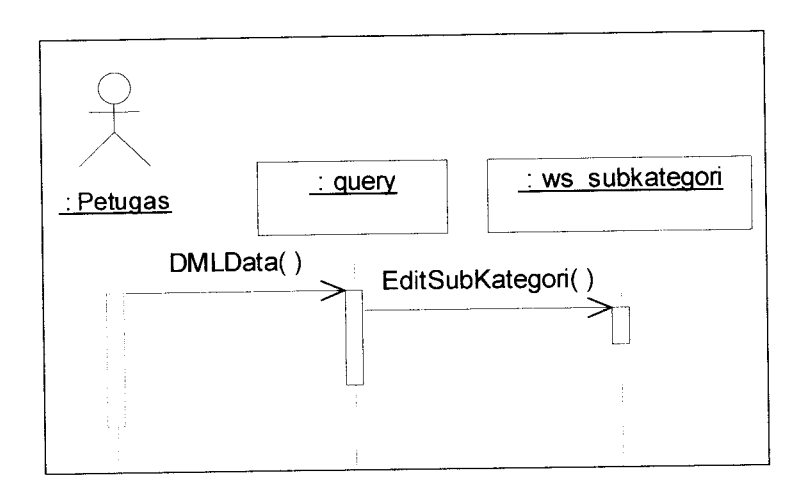

*Gambar 4.63* Proses mengubah data divisi kategori

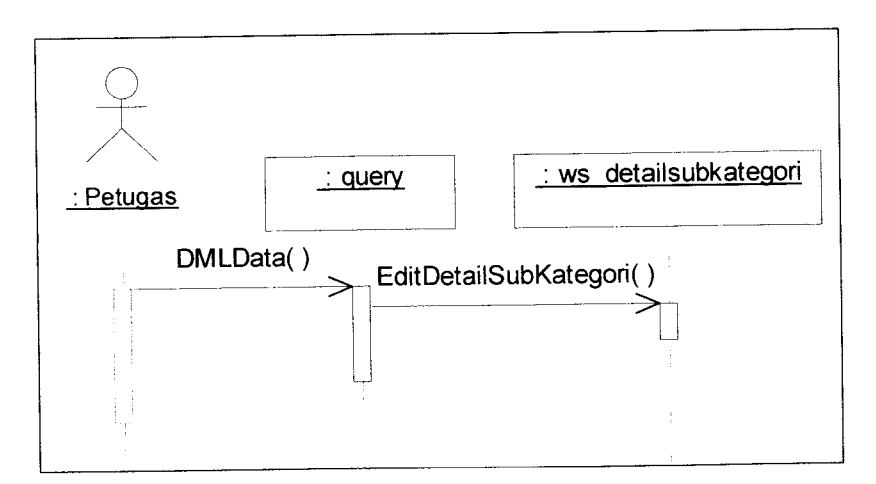

Gambar 4.64 Proses mengubah data sub divisi kategori

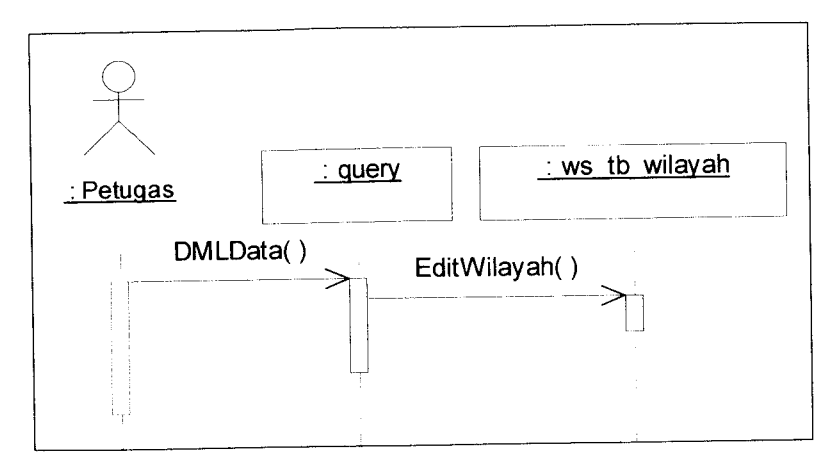

*Gambar 4.65* Proses mengubah data wilayah

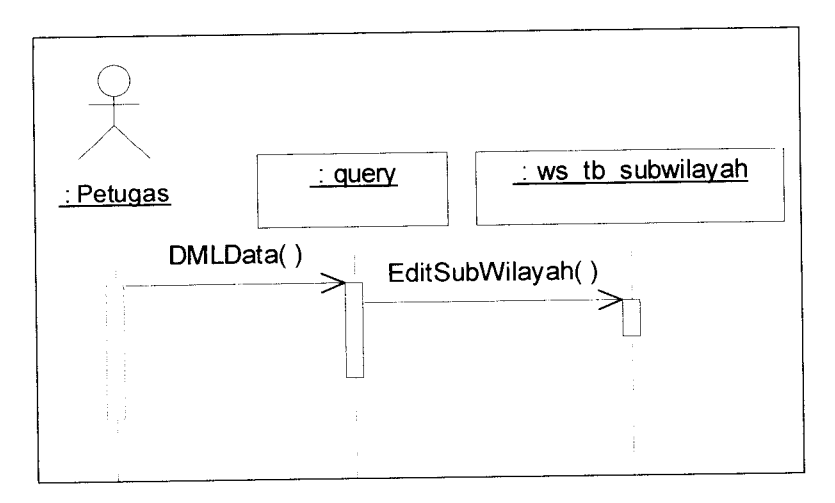

*Gambar 4.66* Proses mengubah data sub wilayah

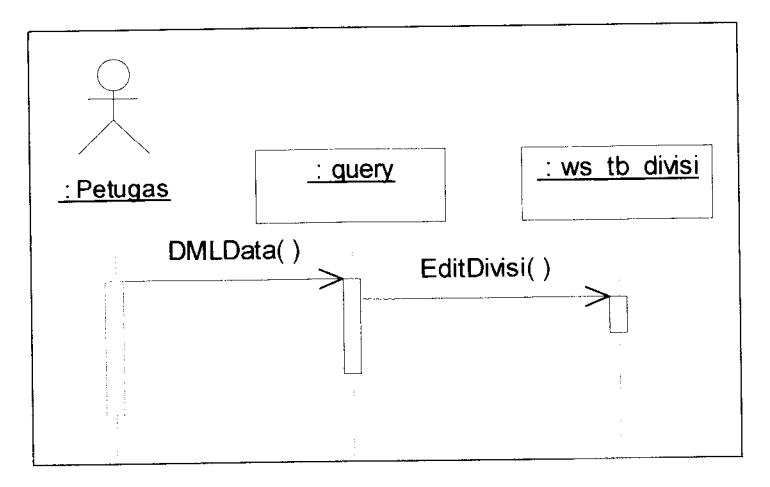

*Gambar 4.67* Proses mengubah data divisi

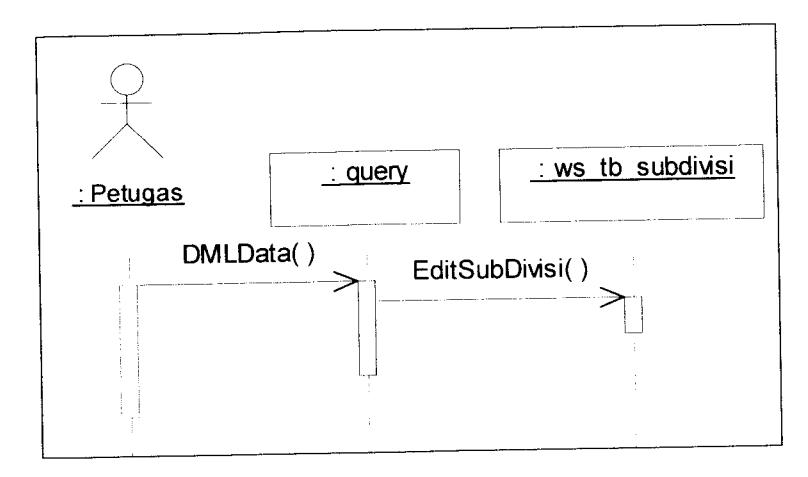

*Gambar 4.68* Proses mengubah data sub divisi

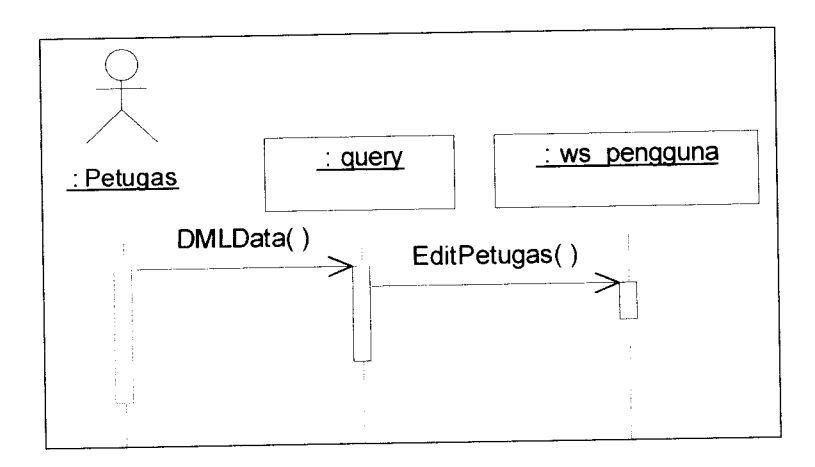

*Gambar 4.69* Proses mengubah data petugas

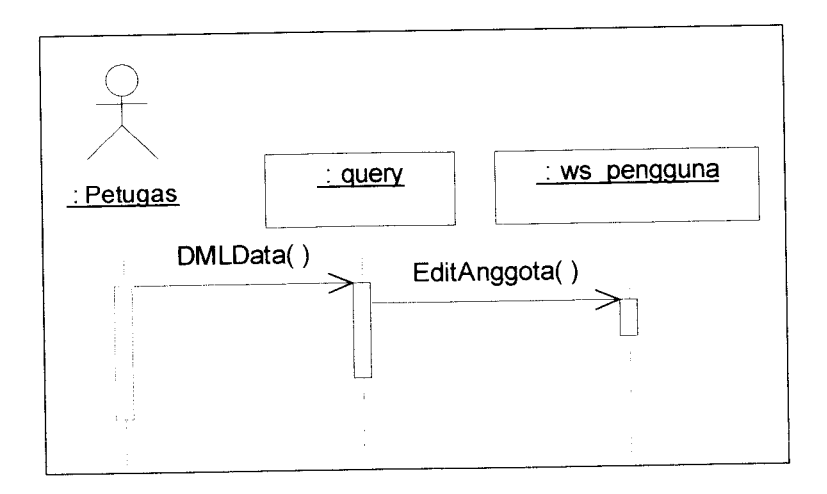

*Gambar* 4.70 Proses mengubah data anggota

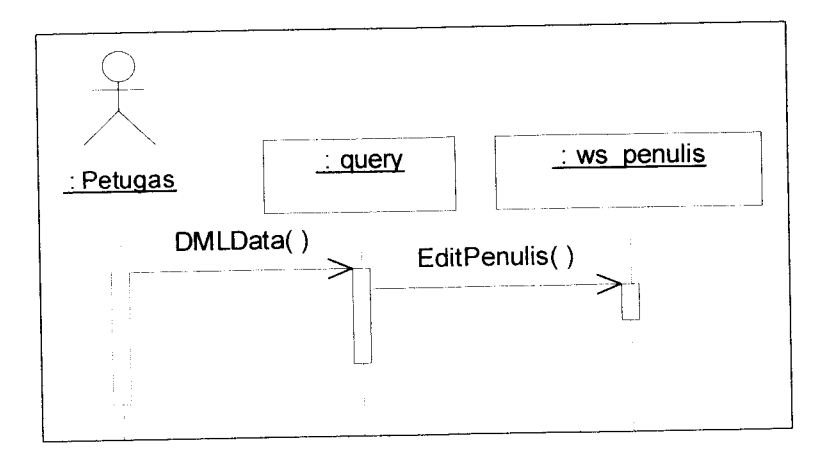

*Gambar 4.71* Proses mengubah data penulis

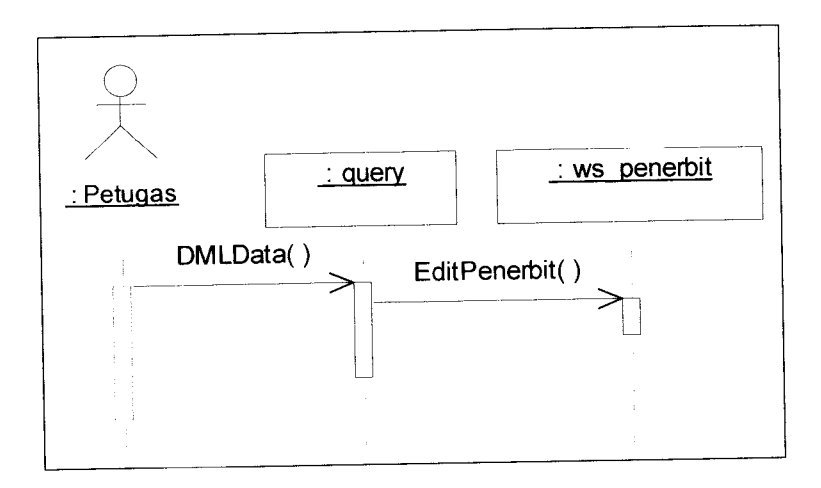

*Gambar 4.72* Proses mengubah data penerbit

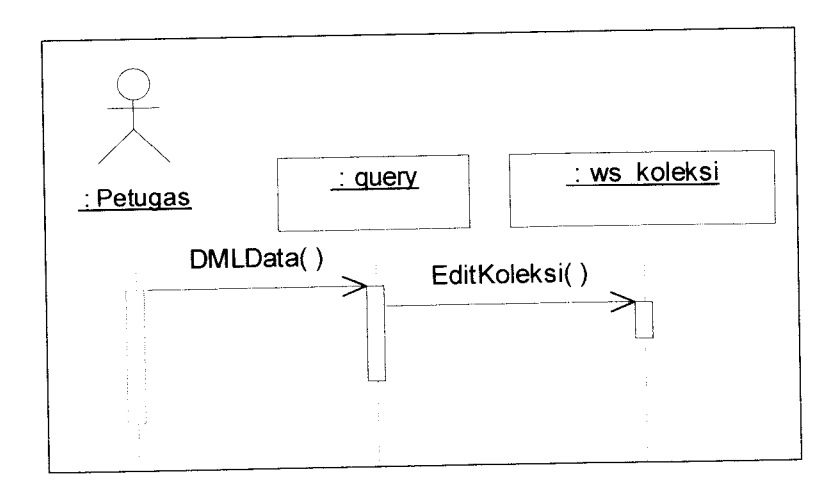

*Gambar 4.73* Proses mengubah data koleksi

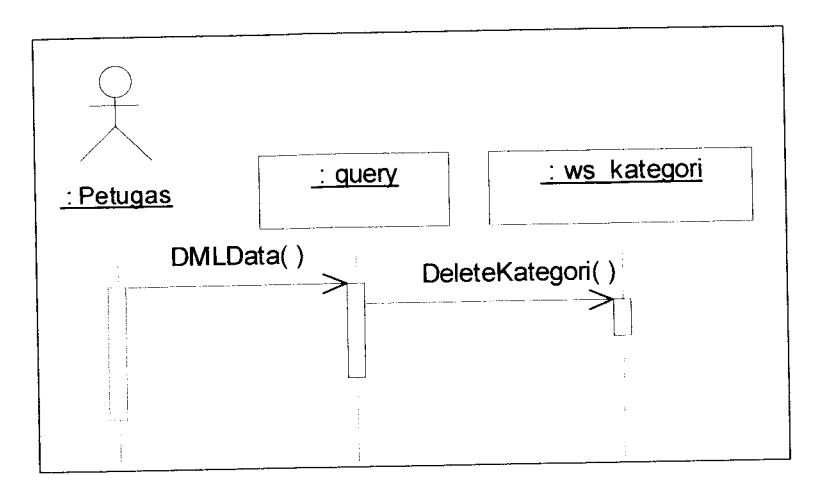

*Gambar 4.77* Proses menghapus data kategori

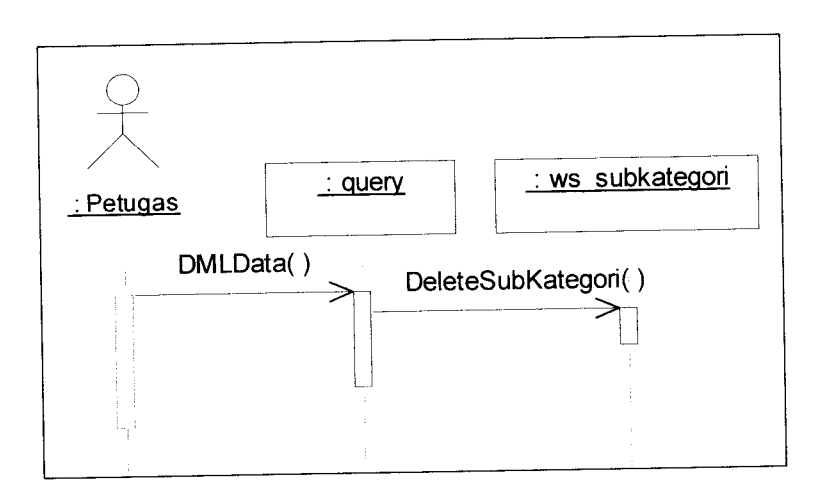

*Gambar 4.78* Proses menghapus data divisi kategori

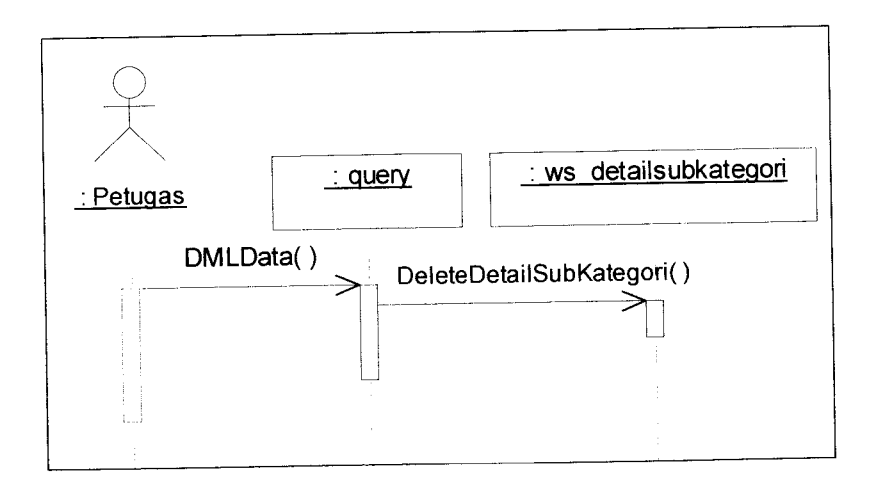

*Gambar 4.79* Proses menghapus data sub divisi kategori

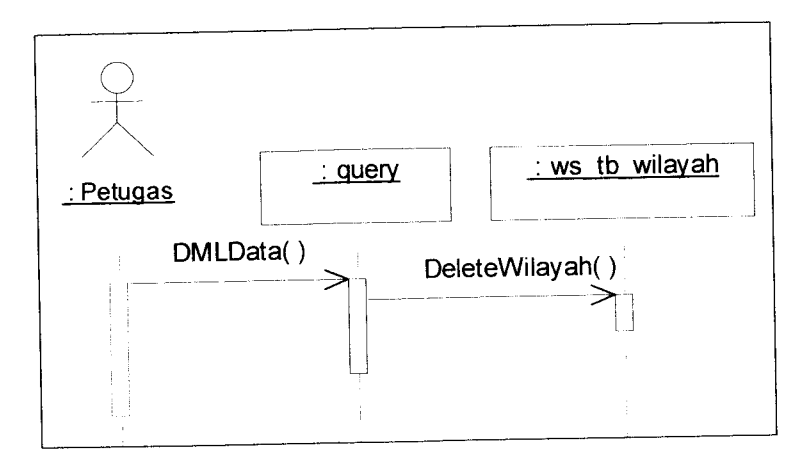

*Gambar 4.80* Proses menghapus data wilayah

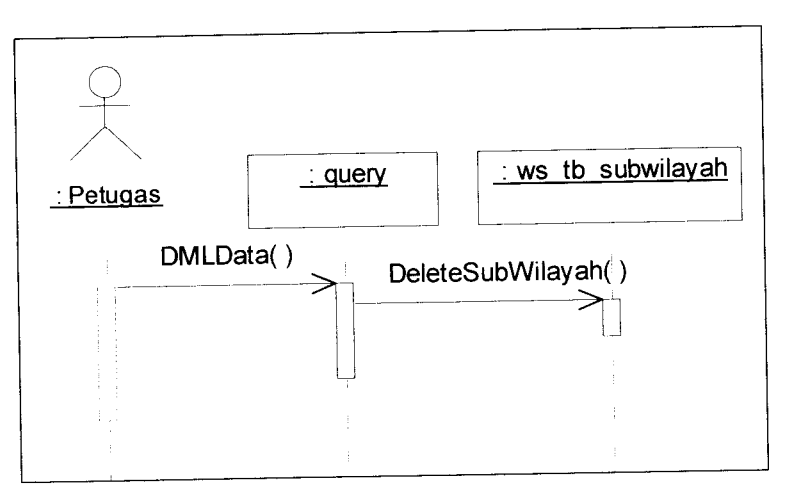

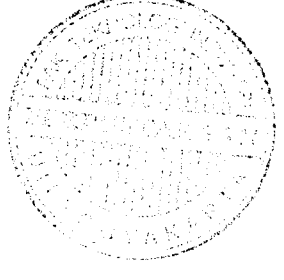

*Gambar 4.81* Proses menghapus data sub wilayah

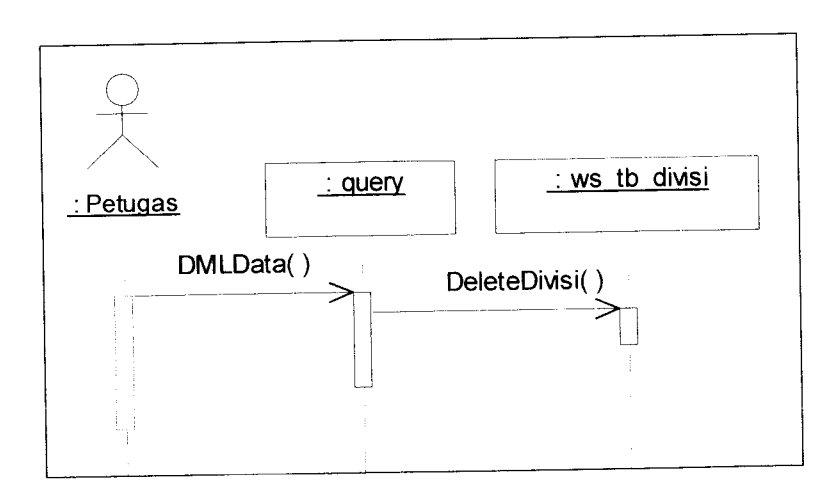

*Gambar 4.82* Proses menghapus data divisi

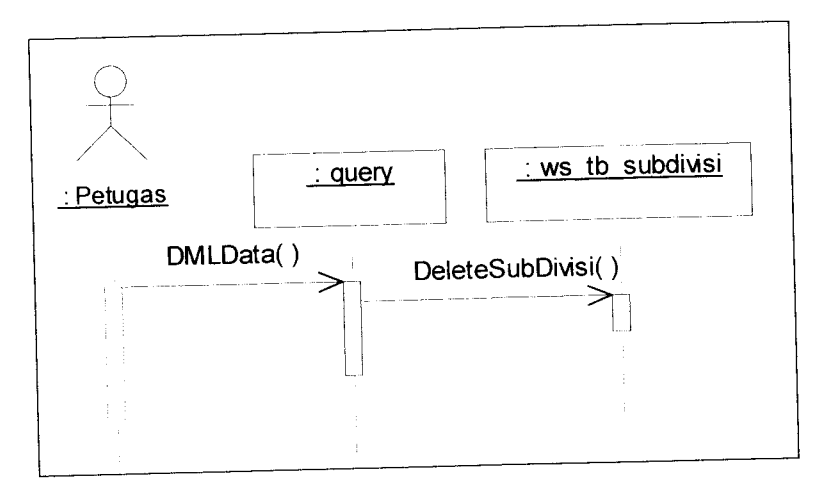

*Gambar 4.83* Proses menghapus data sub divisi

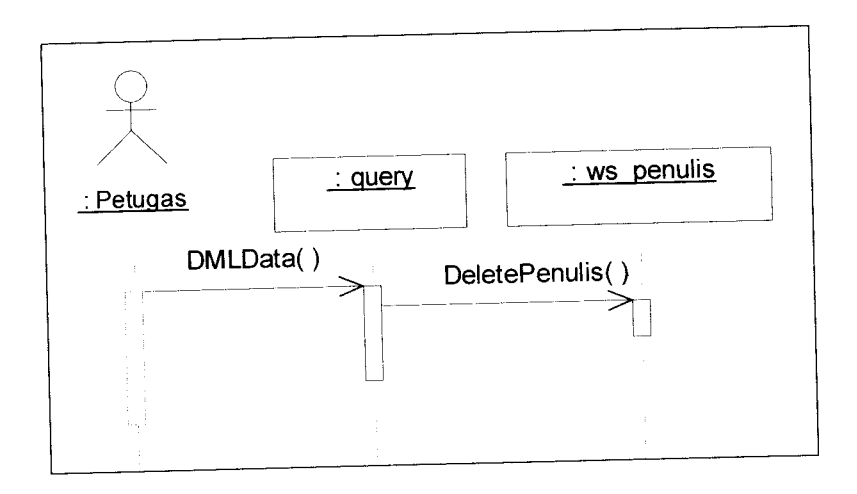

*Gambar 4.84* Proses menghapus data penulis

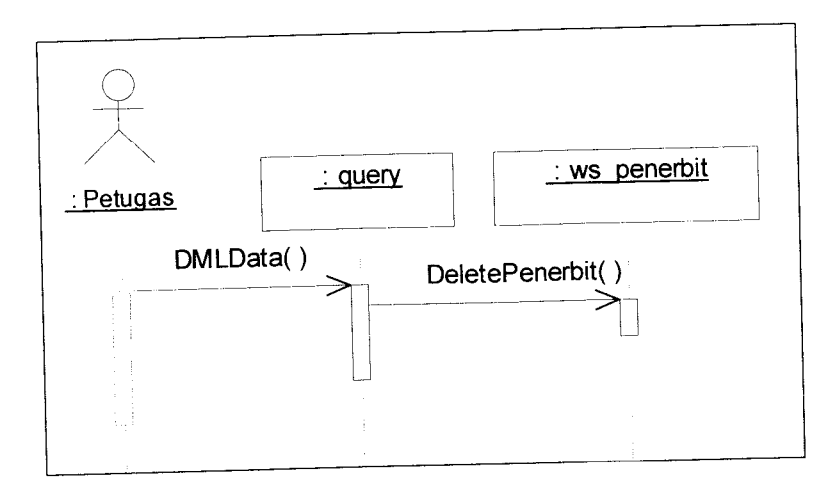

*Gambar 4.85* Proses menghapus data penerbit

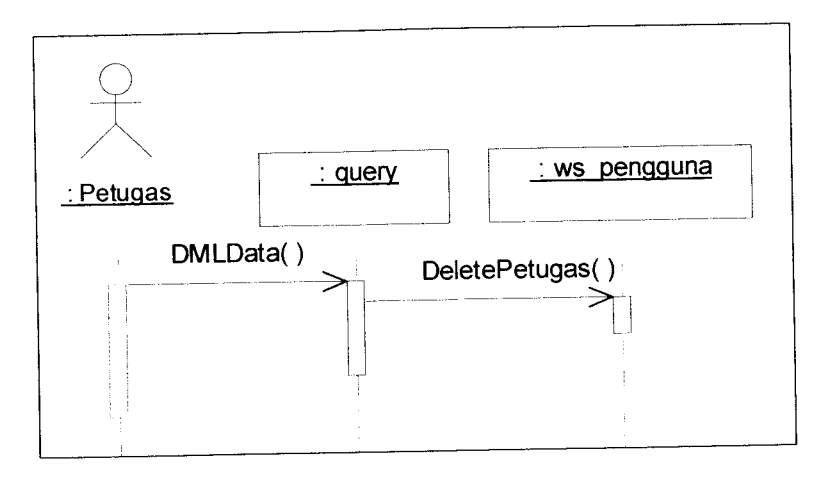

*Gambar 4.89* Proses menghapus data petugas

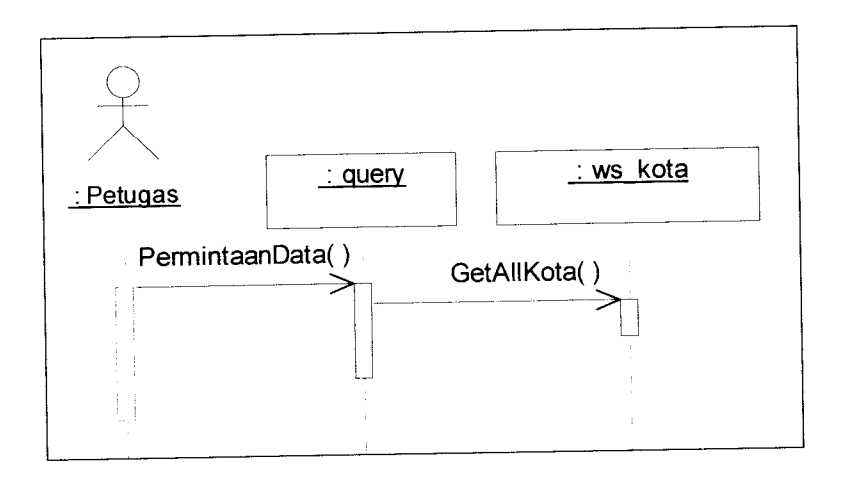

*Gambar 4.90* Proses melihat data kota

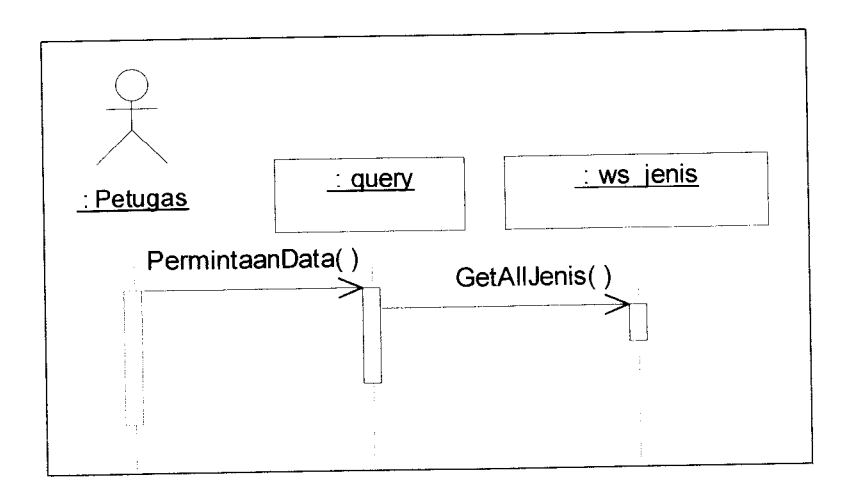

*Gambar 4.91* Proses melihat datajenis

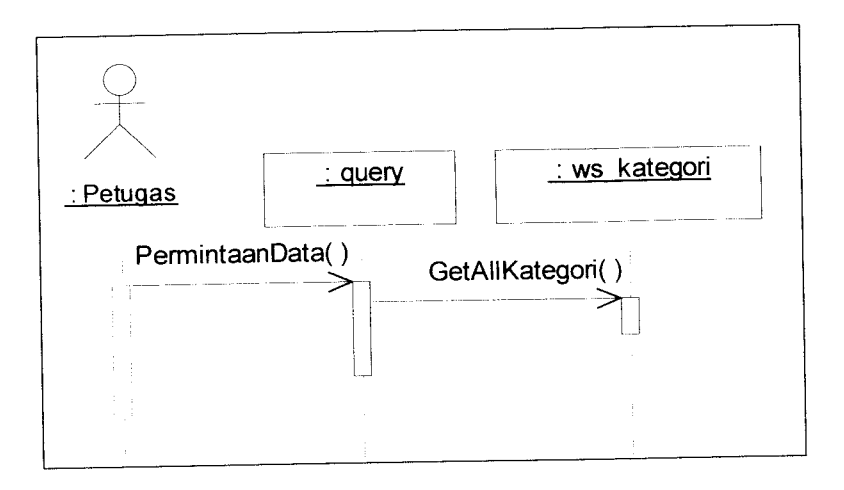

*Gambar 4.92* Proses melihat data kategori

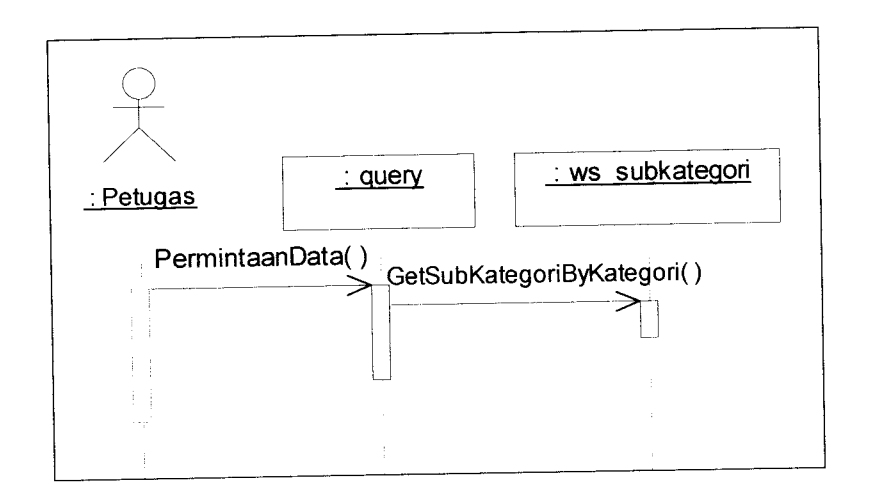

*Gambar 4.93* Proses melihat data divisi kategori berdasarkan kategori

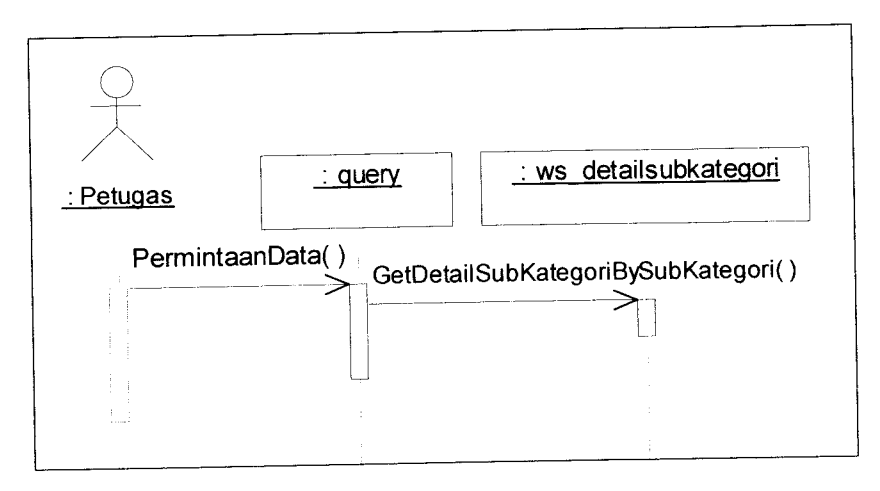

*Gambar 4.94* Proses melihat data sub divisi kategori berdasarkan divisi kategori

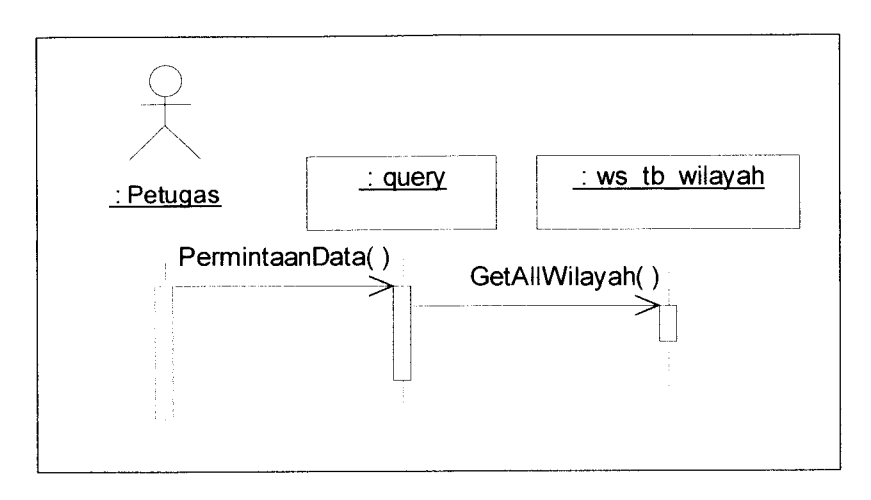

*Gambar 4.95* Proses melihat data wilayah

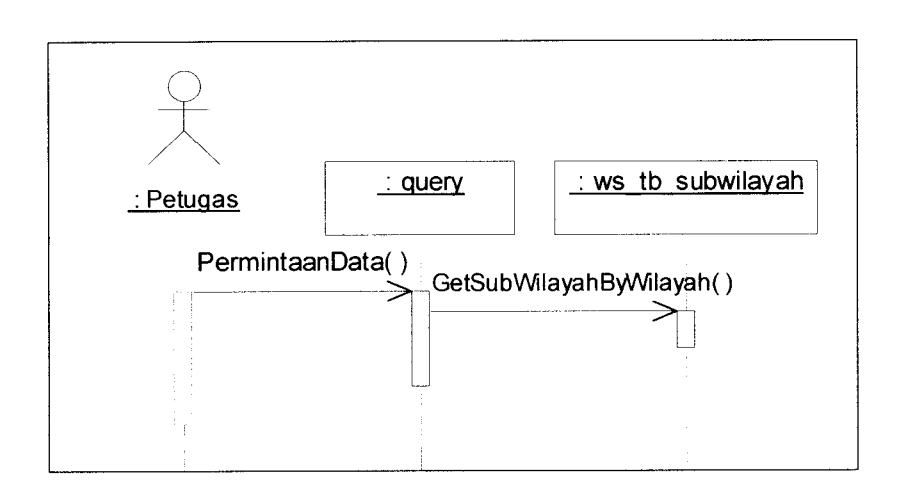

*Gambar 4.96* Proses melihat data sub wilayah berdasarkan wilayah

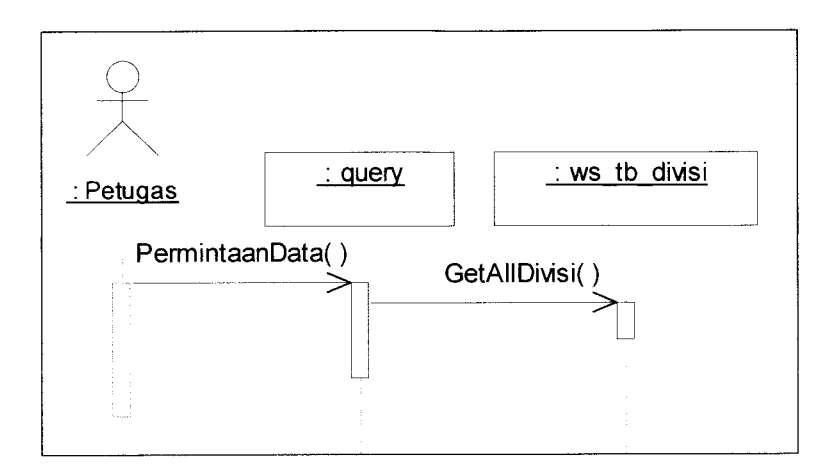

*Gambar 4.97* Proses melihat data divisi

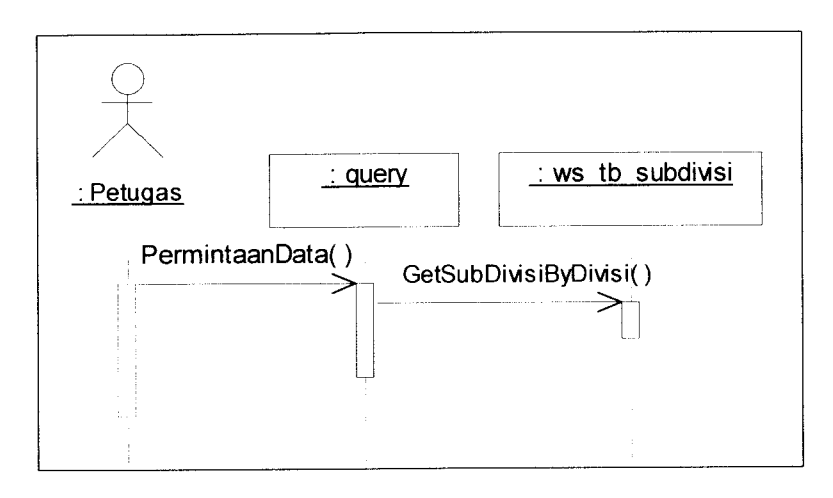

*Gambar 4.98* Proses melihat data sub divisi berdasarkan divisi

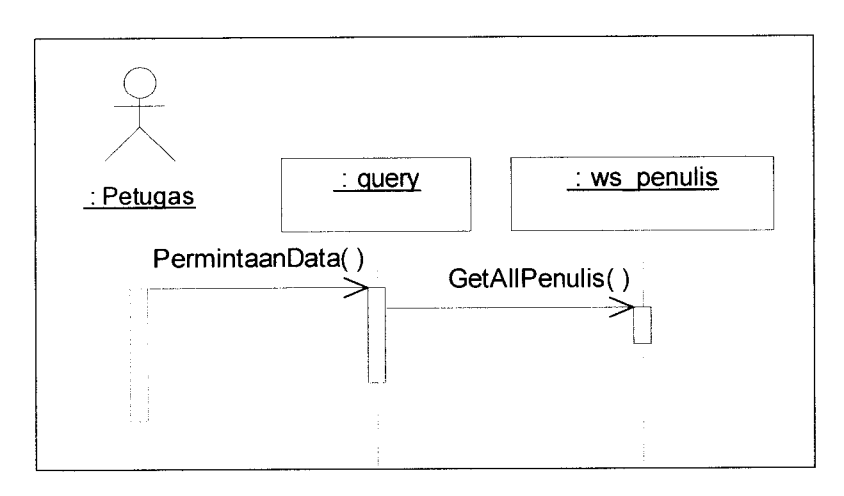

*Gambar 4.99* Proses melihat data penulis

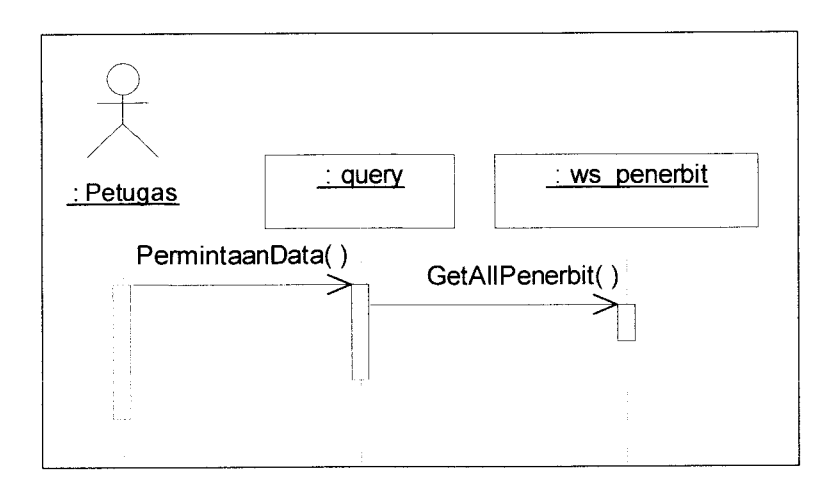

*Gambar 4.100* Proses melihat data penerbit

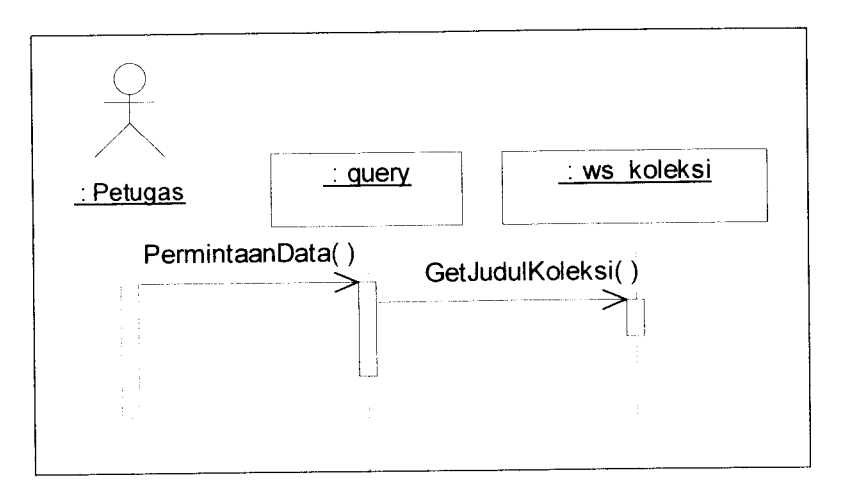

*Gambar 4.101* Proses melihat daftar koleksi

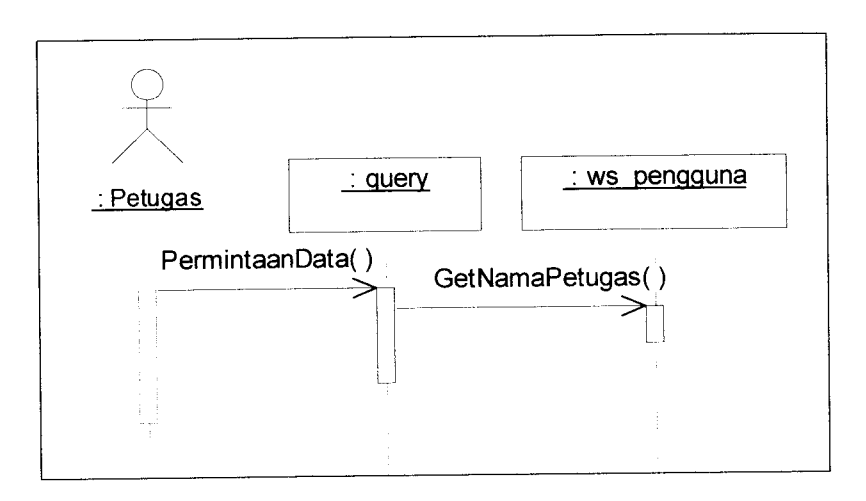

*Gambar 4.102* Proses melihat daftar petugas

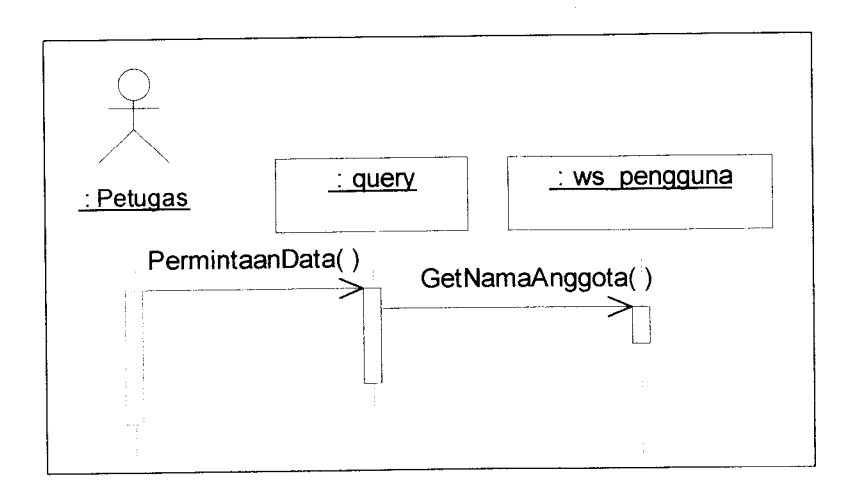

*Gambar 4.103* Proses melihat daftar anggota

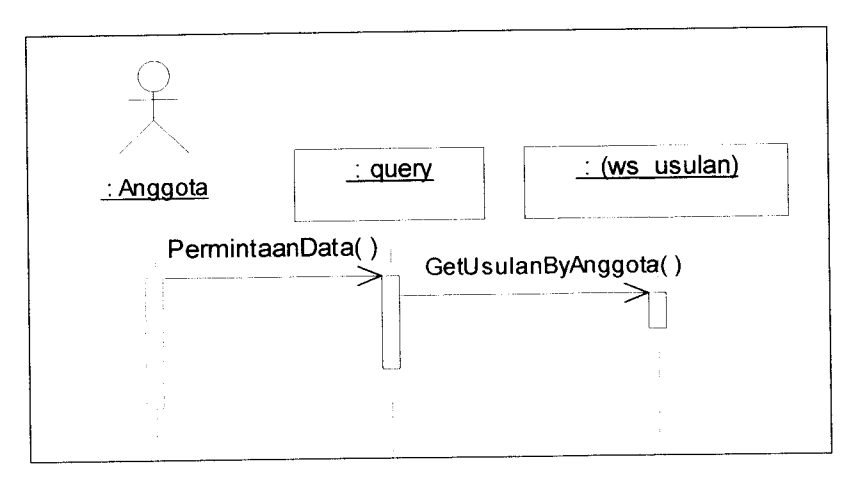

*Gambar 4.107* Proses melihat data usulan buku anggota

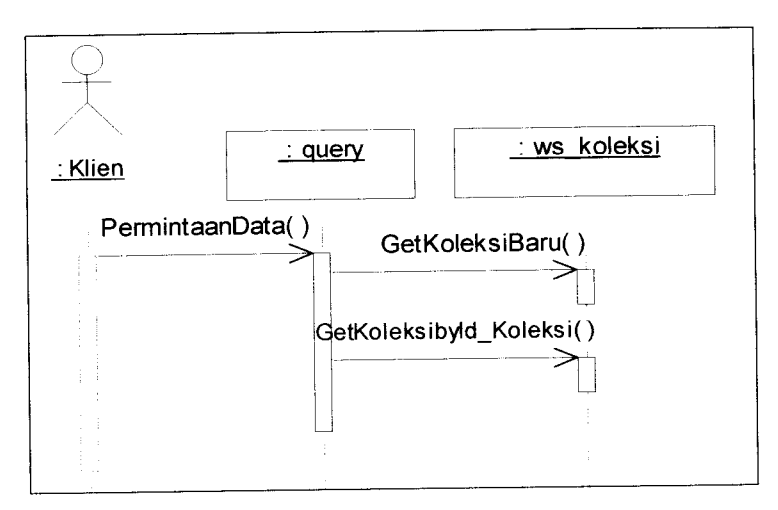

*Gambar 4. 108* Proses melihat daftar koleksi terbaru

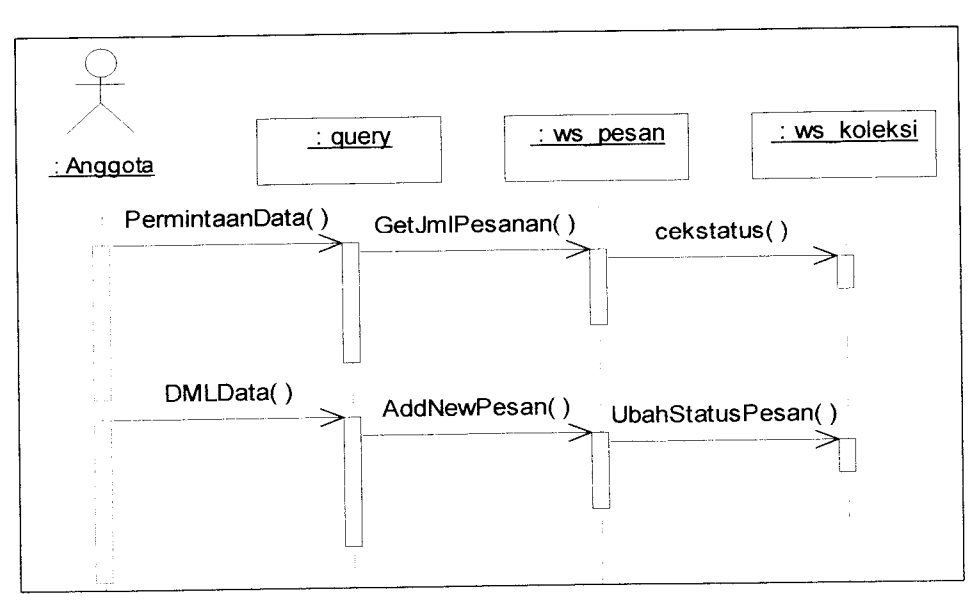

*Gambar 4.109* Proses memesan koleksi

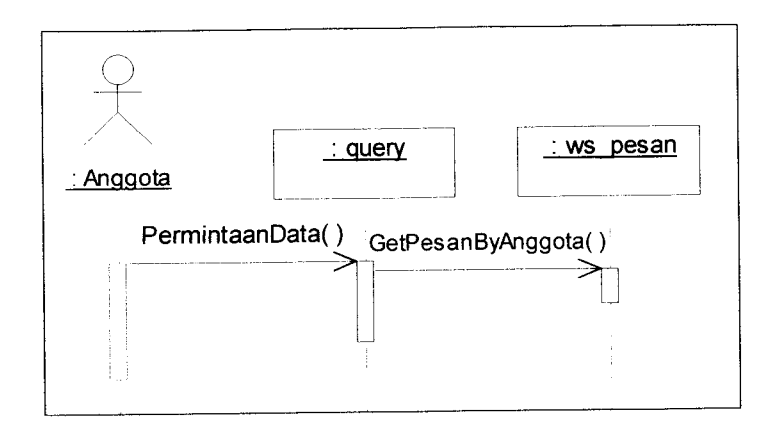

*Gambar 4.110* Proses melihat data pemesanan

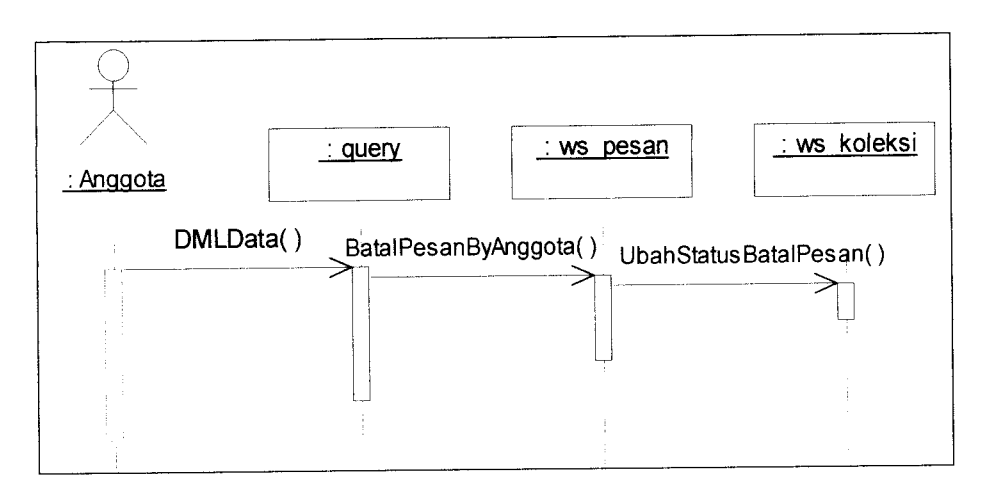

*Gambar 4. Ill* Proses membatalkan pemesanan

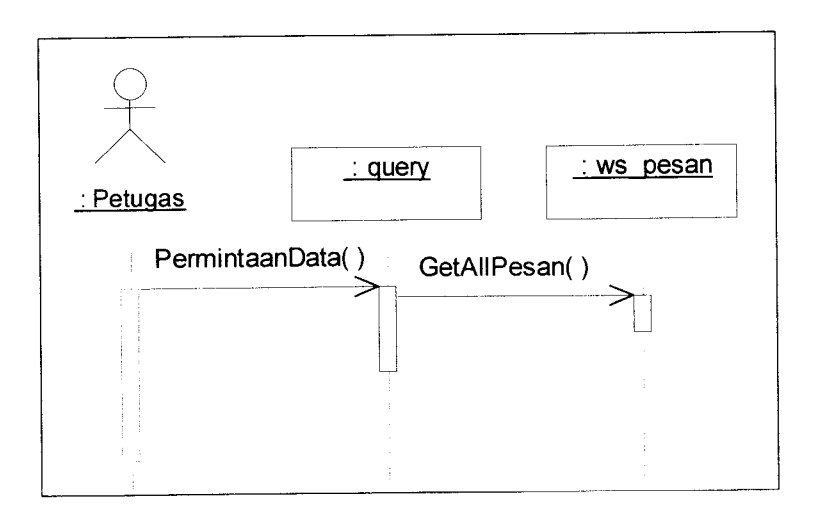

*Gambar 4.112* Proses melihat daftar pesanan

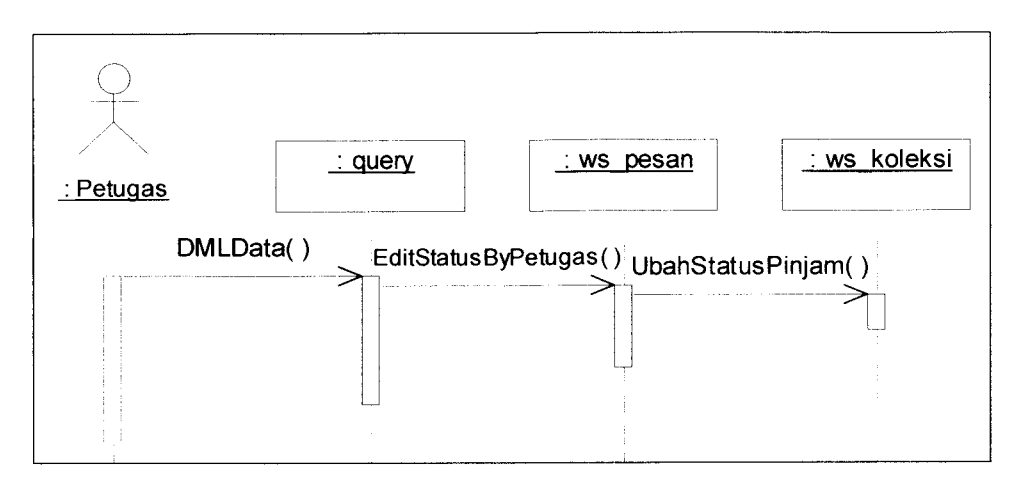

*Gambar 4.113* Proses mengubah status pemesanan

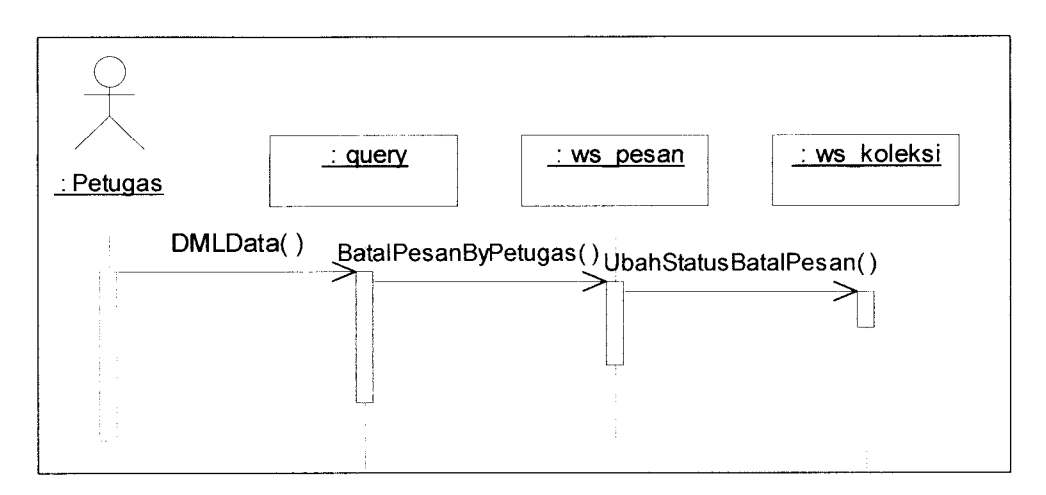

*Gambar 4.114* Proses menghapus pemesanan

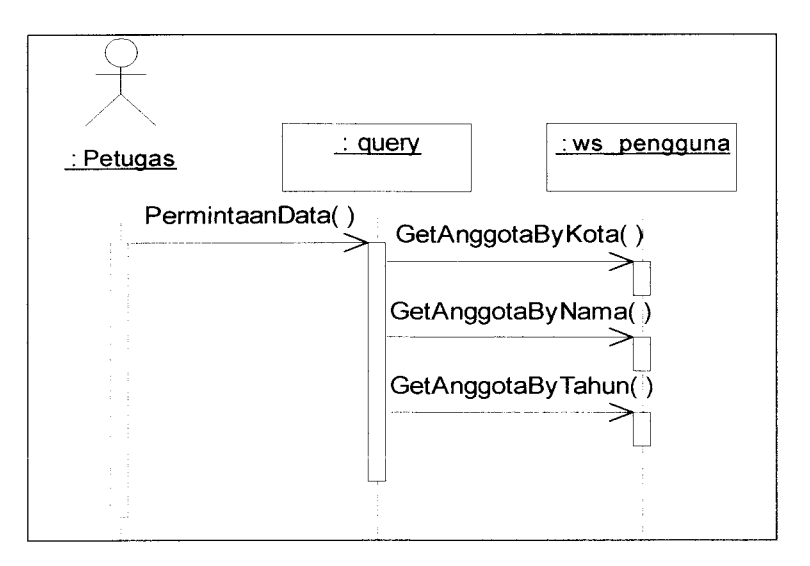

*Gambar 4. 115* Proses mencari anggota

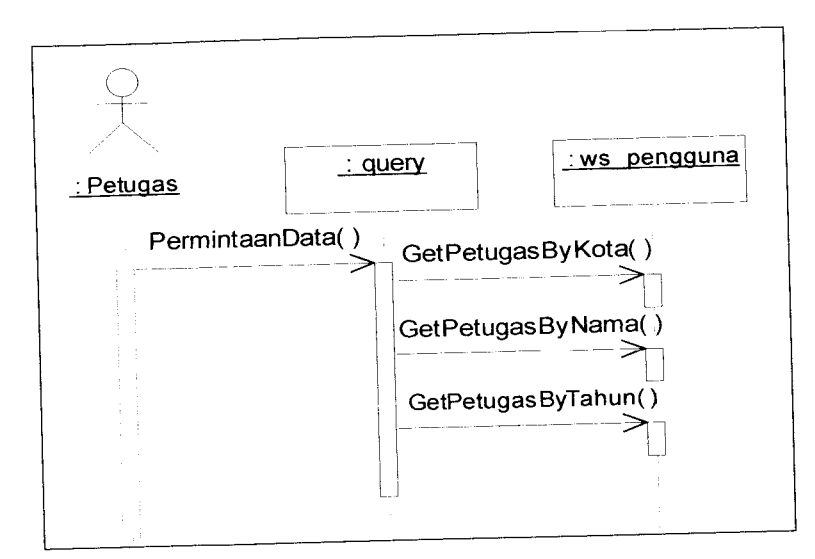

#### 4.2.4

*Gambar 4. 116* Proses mencari petugas

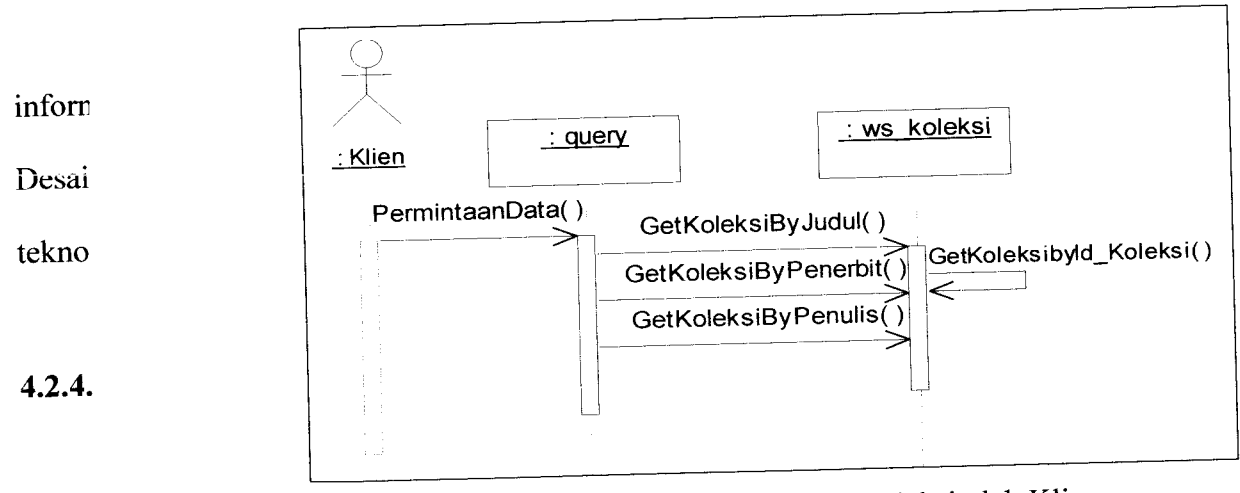

*Gambar 4.117* Proses mencari koleksi oleh Klien

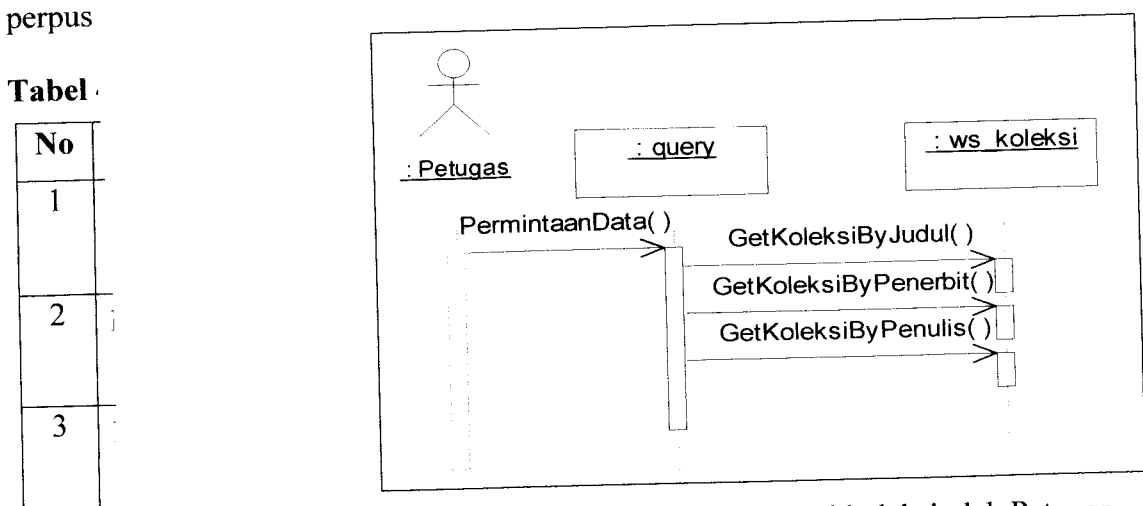

*Gambar 4.118* Proses mencari koleksi oleh Petugas

*Tabel 4.2* Lanjutan

| N <sub>0</sub> | Nama Tabel        | Keterangan                                     |  |
|----------------|-------------------|------------------------------------------------|--|
| 4              | kota              | Tabel yang digunakan untuk menyimpan data      |  |
|                |                   | kota                                           |  |
| 5              | kategori          | Tabel yang digunakan untuk menyimpan data      |  |
|                |                   | kategori, data tabel kategori merupakan kelas  |  |
|                |                   | utama pada DDC                                 |  |
| 6              | subkategori       | Tabel yang digunakan untuk menyimpan data      |  |
|                |                   | divisi kategori, data tabel subkategori        |  |
|                |                   | merupakan divisi pada DDC                      |  |
| 7              | detailsubkategori | Tabel yang digunakan untuk menyimpan data      |  |
|                |                   | sub divisi kategori, data tabel detailkategori |  |
|                |                   | merupakan seksi pada DDC                       |  |
| 8              | jenis             | Tabel yang digunakan untuk menyimpan data      |  |
|                |                   | jenis buku                                     |  |
| 9              | tb wilayah        | Tabel yang digunakan untuk menyimpan data      |  |
|                |                   | tabel pembantu wilayah                         |  |
| 10             | tb subwilayah     | Tabel yang digunakan untuk menyimpan data      |  |
|                |                   | tabel pembantu sub wilayah                     |  |
| 11             | tb divisi         | Tabel yang digunakan untuk menyimpan data      |  |
|                |                   | tabel pembantu divisi                          |  |
| 12             | tb_divisi         | Tabel yang digunakan untuk menyimpan data      |  |
|                |                   | tabel pembantu sub divisi                      |  |
| 13             | koleksi           | Tabel yang digunakan untuk menyimpan data      |  |
|                |                   | koleksi buku                                   |  |
| 14             | pesan             | Tabel yang digunakan untuk menyimpan data      |  |
|                |                   | transaksi pemesanan koleksi buku               |  |
| 15             | usulan            | Tabel yang digunakan untuk menyimpan data      |  |
|                |                   | usulan buku baru                               |  |
|                |                   |                                                |  |

Struktur dari masing-masing tabel ditunjukkan pada tabel-tabel berikut ini:

| N <sub>o</sub> | Nama kolom   | Tipe data    | Keterangan                    | Key       |
|----------------|--------------|--------------|-------------------------------|-----------|
| 1              | id pengguna  | int(4)       | kode pengguna                 | PK        |
| $\overline{2}$ | nama lengkap | nvarchar(35) | nama lengkap                  |           |
| 3              | tmp lahir    | nvarchar(30) | tempat lahir                  |           |
| 4              | tgl lahir    | nvarchar(10) | tanggal lahir                 |           |
| 5              | tgl_daftar   | nvarchar(10) | tanggal terdaftar             |           |
| 6              | agama        | nvarchar(25) | agama                         |           |
| 7              | gender       | nvarchar(10) | gender(jenis kelamin)         |           |
| 8              | alamat       | nvarchar(50) | alamat                        |           |
| 9              | id kota      | int(4)       | kode kota                     | <b>FK</b> |
| 10             | kodepos      | nvarchar(5)  | kodepos                       |           |
| 11             | telp         | nvarchar(15) | nomor telepon                 |           |
| 12             | email        | nvarchar(40) | alamat email                  |           |
| 13             | password     | nvarchar(10) | password                      |           |
| 14             | akses        | int(4)       | hak akses pengguna, 1=petugas |           |
|                |              |              | $dan$ 2=anggota               |           |

*Tabel 4.3* Struktur tabel pengguna

 $K$ eterangan: PK = *Primary Key*, FK = *Foreign Key* 

### *Tabel 4.4* Struktur tabel penerbit

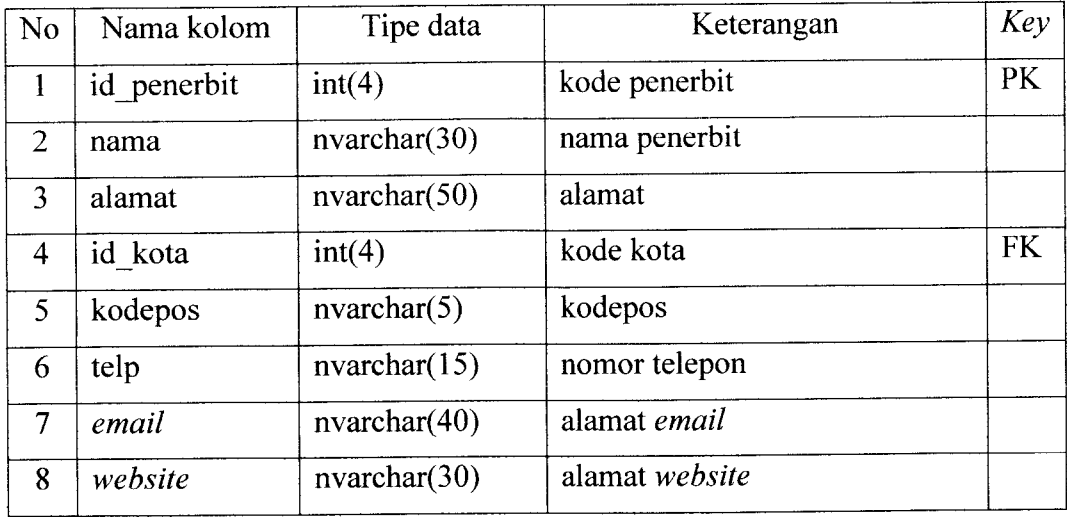

Keterangan: PK = **Primary Key,** FK = **Foreign Key**

| N <sub>o</sub> | Nama kolom      | Tipe data      | Keterangan                 | Key       |
|----------------|-----------------|----------------|----------------------------|-----------|
|                | id penulis      | int(4)         | kode penulis               | <b>PK</b> |
| 2              | nama            | nvarchar(40)   | nama lengkap               |           |
| 3              | tentang penulis | nvarchar(4000) | deskripsi mengenai penulis |           |
| 4              | email           | nvarchar(40)   | alamat email               |           |
|                | website         | nvarchar(30)   | alamat website             |           |

*Tabel 4.5* Struktur tabel penulis

Keterangan: PK = **Primary Key**

#### *Tabel 4.6* Struktur tabel kota

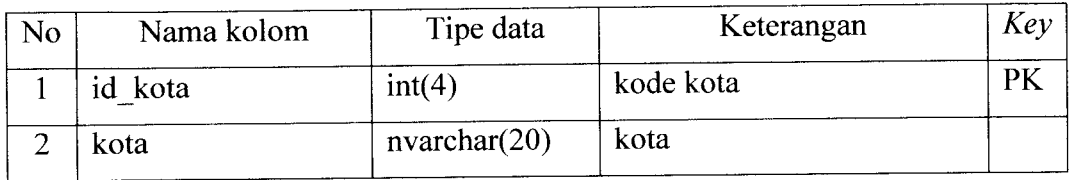

Keterangan: PK = **Primary Key**

### *Tabel 4.7* Struktur tabel kategori

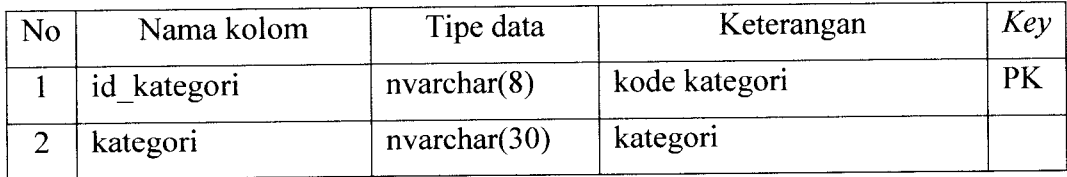

Keterangan: PK = **Primary Key**

# *Tabel 4.8* Struktur tabel subkategori

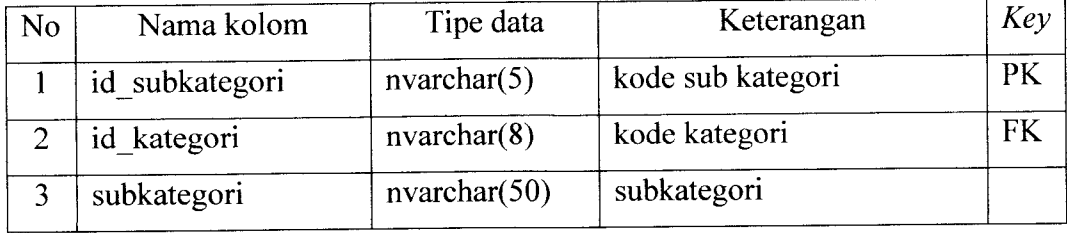

Keterangan: PK = **Primary Key,** FK = **Foreign Key**

### *Tabel 4.9* Struktur tabel detailsubkategori

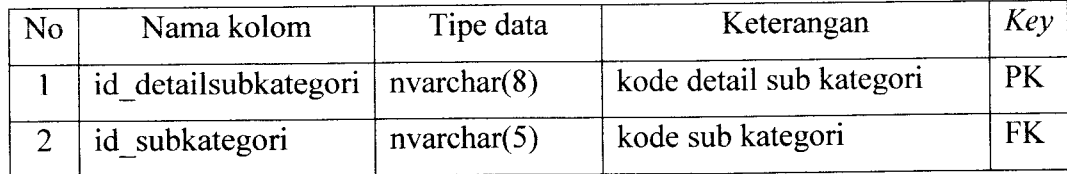

#### *Tabel 4.*

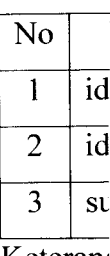

#### Keteranj

## *Tabel 4*

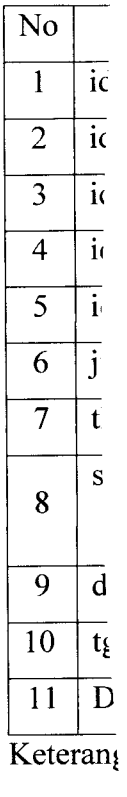

*No*

*1* id\_

*<sup>2</sup>* id\_

 $3 \mid id$ 

# *Tabel 4.9* Lanjutan

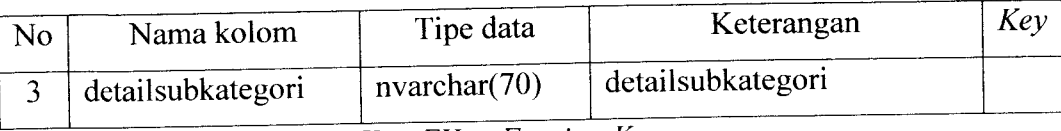

Keterangan: PK =**Primary Key,** FK =**Foreign Key**

# *Tabel 4.10* Struktur tabel jenis

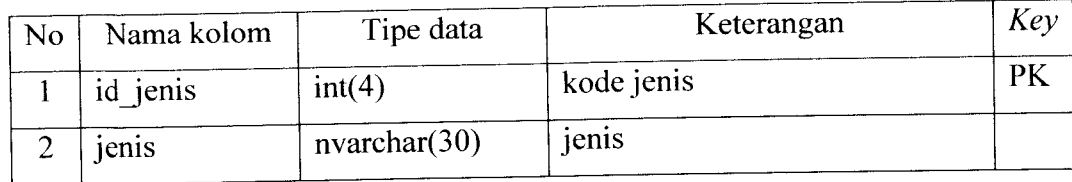

Keterangan: PK = **Primary Key**

### Tabel 4.11 Struktur tabel tb\_wilayah

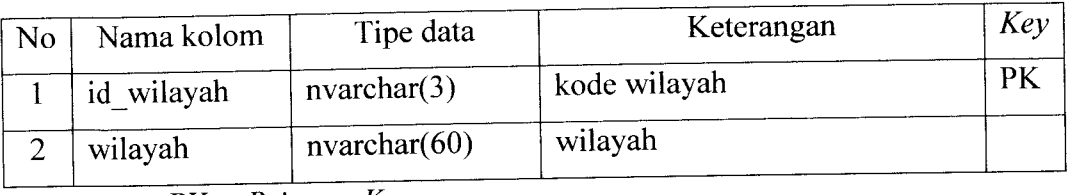

Keterangan: PK = **Primary Key**

# Tabel 4.12 Struktur tabel tb\_subwilayah

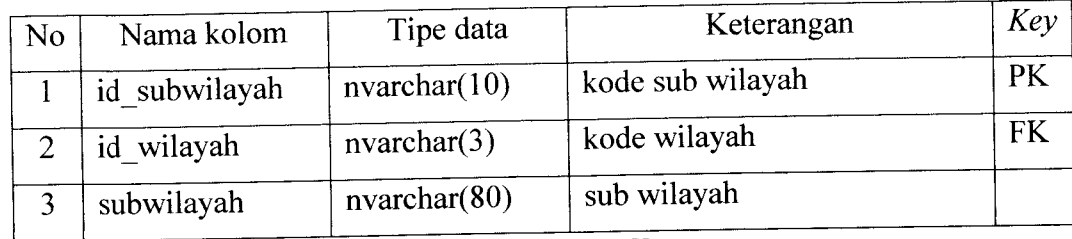

Keterangan: PK =**Primary Key,** FK =**Foreign Key**

#### *Tabel 4. Tabel 4.13* Struktur tabel tb\_divisi

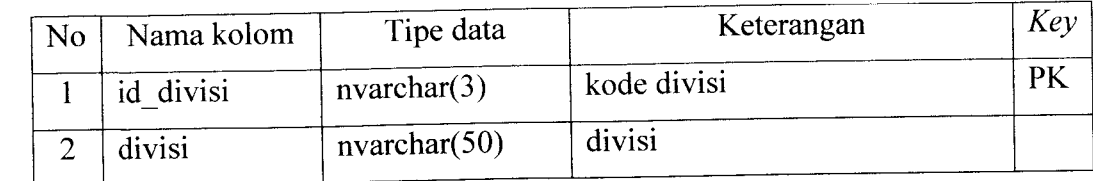

Keterangan: PK = **Primary Key,** FK =**Foreign Key**

*Tabel 4.16* Lanjutan

| N <sub>o</sub> | Nama kolom  | Tipe data    | Keterangan                                                | Key |
|----------------|-------------|--------------|-----------------------------------------------------------|-----|
| $\overline{4}$ | tgl pesan   | nvarchar(12) | tanggal terjadinya transaksi<br>pemesanan koleksi         |     |
| 5              | tgl diambil | nvarchar(12) | tanggal terjadinya<br>pengambilan koleksi yang<br>dipesan |     |
| 6              | status      | nvarchar(8)  | status pemesanan(OK;<br>PENDING)                          |     |

Keterangan: PK = **Primary Key,** FK = **Foreign Key**

| N <sub>o</sub> | Nama kolom  | Tipe data    | Keterangan                                     | Key       |
|----------------|-------------|--------------|------------------------------------------------|-----------|
| 1              | id usulan   | int(4)       | kode usulan buku baru                          | <b>PK</b> |
| $\overline{2}$ | id pengguna | int(4)       | kode pengguna(anggota) yang<br>memesan koleksi | <b>FK</b> |
| 3              | judul       | nvarchar(40) | judul koleksi yang diusulkan                   |           |
| $\overline{4}$ | penulis     | nvarchar(40) | penulis buku                                   |           |
| 5              | penerbit    | nvarchar(40) | penerbit buku                                  |           |
| 6              | tgl         | nvarchar(12) | tanggal <i>upload</i> usulan buku              |           |
|                |             |              | baru                                           |           |
|                | status      | nvarchar(8)  | Status usulan(OK; PENDING)                     |           |

*Tabel 4.17* Struktur tabel usulan

Keterangan: PK = **Primary Key,** FK = **Foreign Key**

#### *4.2.4.2 Relasi antar tabel*

Suatu basis data relasional terdiri dari tabel-tabel yang saling berhubungan. Demikian pula dengan sistem ini dibangun menggunakan basis data relasional. Relasi antar tabel aplikasi pemesanan koleksi buku perpustakaan berbasis teknologi XML web services dapat dilihat pada gambar 4.120.

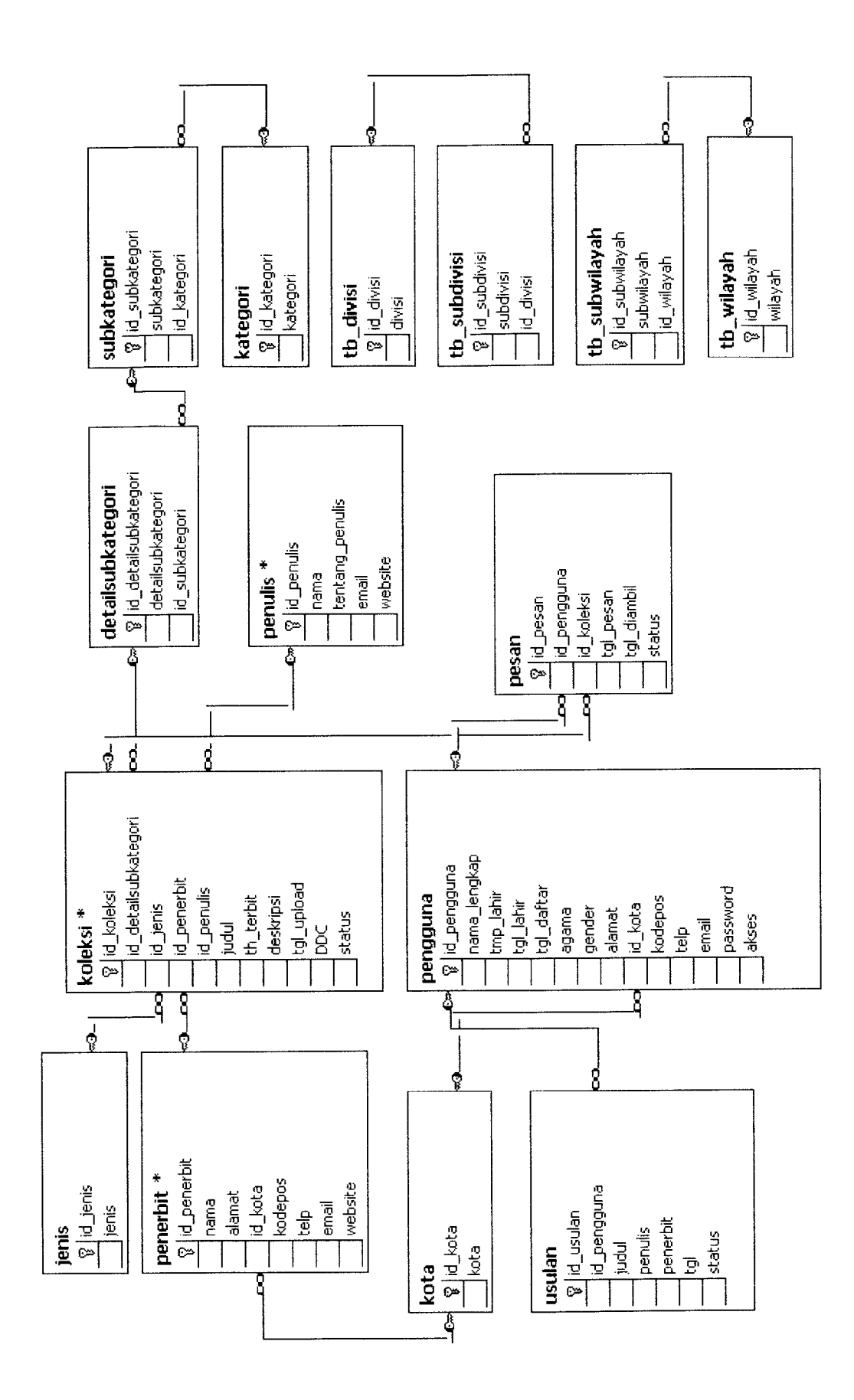

Gambar 4.119 Relasi antar tabel *Gambar 4.119* Relasi antar tabel

1U4

#### *4.2.5 Perancangan antarmuka*

Aplikasi pemesanan koleksi buku perpustakaan berbasis teknologi XML **web services** memiliki dua aplikasi, yaitu aplikasi berbasis **web** dan aplikasi **desktop,** dimana aplikasi **web** ditujukan untuk pengunjung dan anggota, sedangkan aplikasi **desktop** digunakan oleh petugas untuk melakukan pengolahan data. Rancangan antarmuka untuk aplikasi **web** dapat dilihat pada tabel 4.18, sedangkan rancangan antarmuka untuk aplikasi **desktop** dapat dilihat pada tabel 4.19.

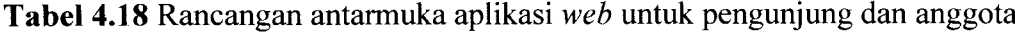

| N <sub>o</sub> | Rancangan antarmuka               | Nomor gambar |
|----------------|-----------------------------------|--------------|
| $\mathbf{1}$   | Halaman registrasi anggota        | Gambar 4.121 |
| 2              | Halaman login                     | Gambar 4.122 |
| 3              | Halaman anggota                   | Gambar 4.123 |
| 4              | Halaman ubah password             | Gambar 4.124 |
| 5              | Halaman pencarian koleksi anggota | Gambar 4.125 |
| 6              | Halaman koleksi terbaru anggota   | Gambar 4.126 |
| $\overline{7}$ | Halaman usulan buku baru          | Gambar 4.127 |
| 8              | Halaman usulan anggota            | Gambar 4.128 |
| 9              | Halaman daftar pemesanan          | Gambar 4.129 |
| 10             | Halaman ubah profil               | Gambar 4.130 |

*Tabel 4.19* Rancangan antarmuka aplikasi **desktop** untuk petugas

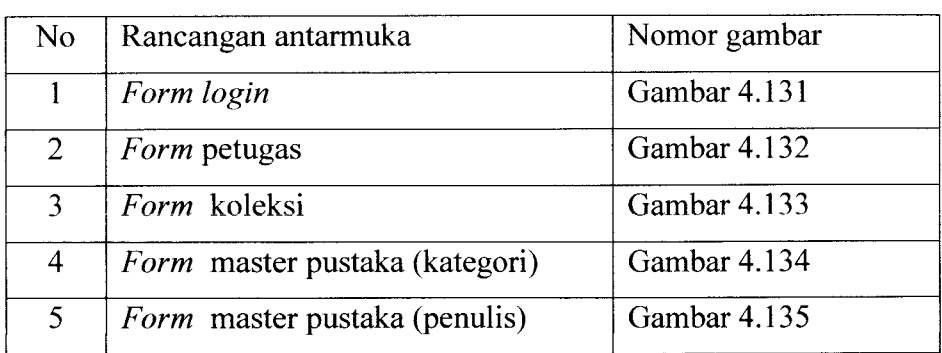

*Tabel 4.19* Lanjutan

 $\frac{1}{2}$ 

| N <sub>o</sub> | Rancangan antarmuka                   | Nomor gambar |
|----------------|---------------------------------------|--------------|
| 6              | <i>Form</i> master pustaka (penerbit) | Gambar 4.136 |
| $\overline{7}$ | Form master pustaka (jenis)           | Gambar 4.137 |
| 8              | <i>Form</i> master pustaka (kota)     | Gambar 4.138 |
| 9              | Form master pustaka (divisi)          | Gambar 4.139 |
| 10             | Form master pustaka (wilayah)         | Gambar 4.140 |
| 11             | Form master pengguna(petugas)         | Gambar 4.141 |
| 12             | Form usulan buku                      | Gambar 4.142 |
| 13             | Form pemesanan                        | Gambar 4.143 |
| 14             | Form ubah password                    | Gambar 4.144 |
| 15             | Form about program                    | Gambar 4.145 |

HEADER

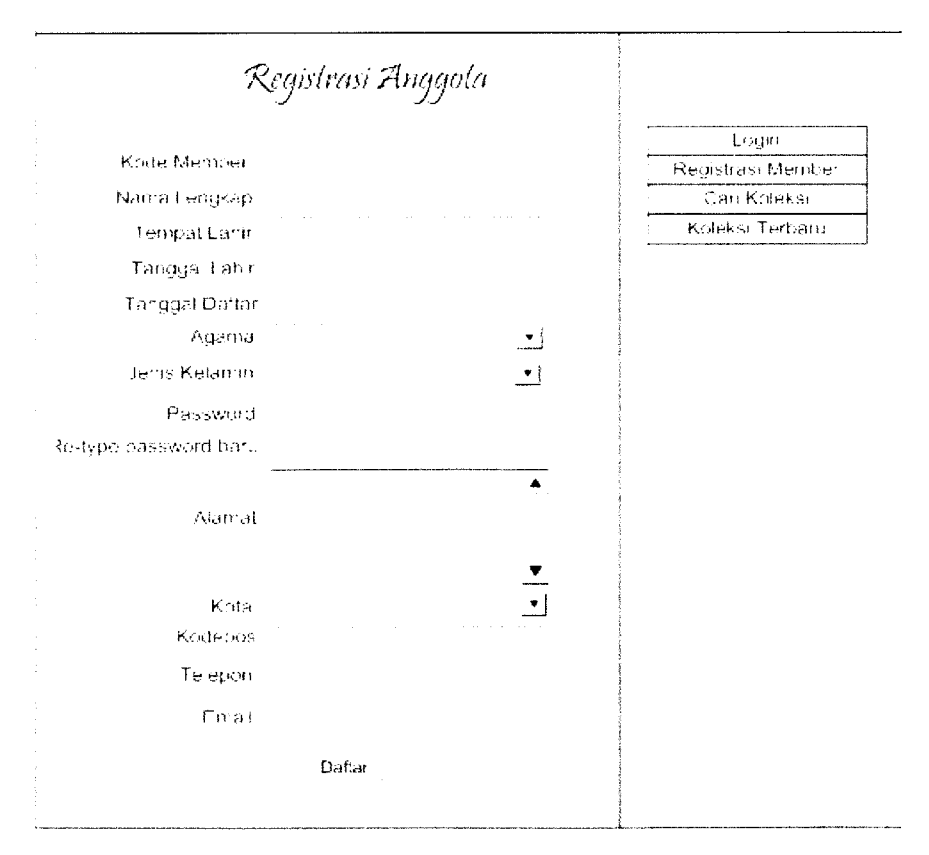

*Gambar 4.121* Halaman registrasi anggota

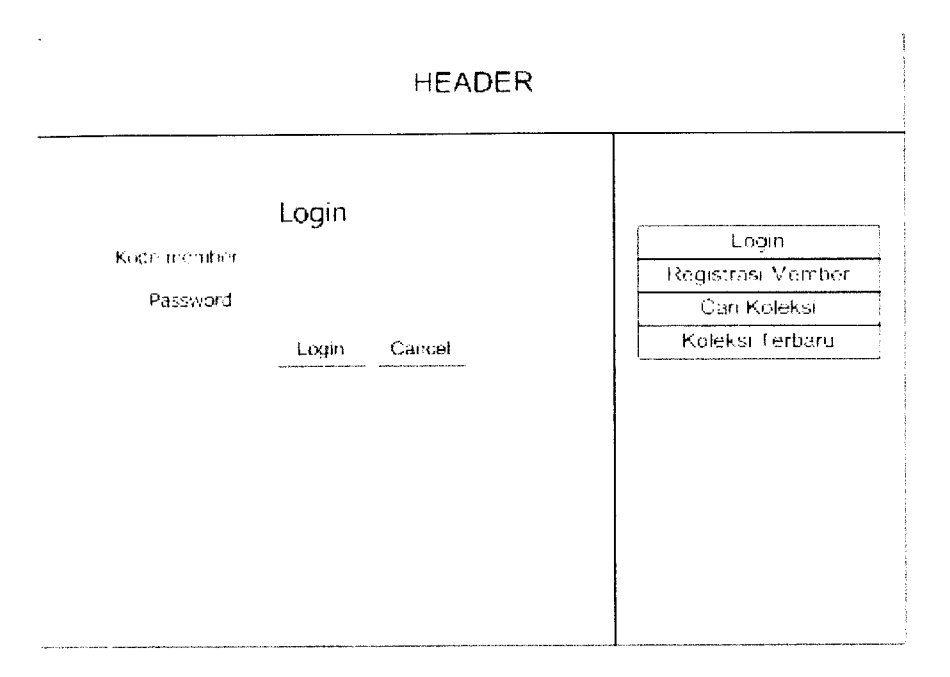

*Gambar 4.122* Halaman **login**

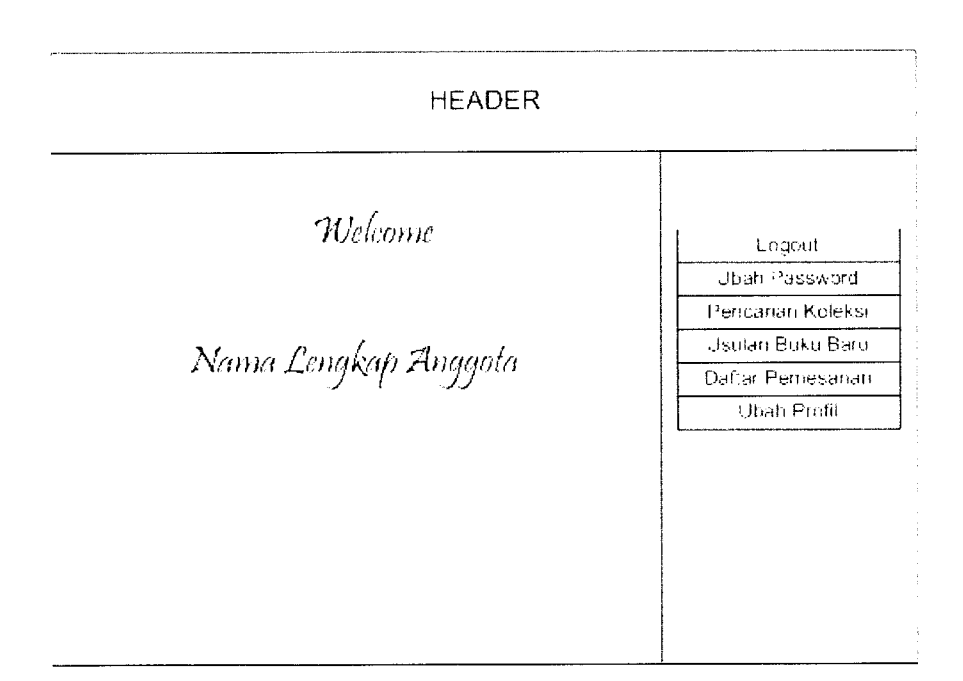

*Gambar 4.123* Halaman anggota

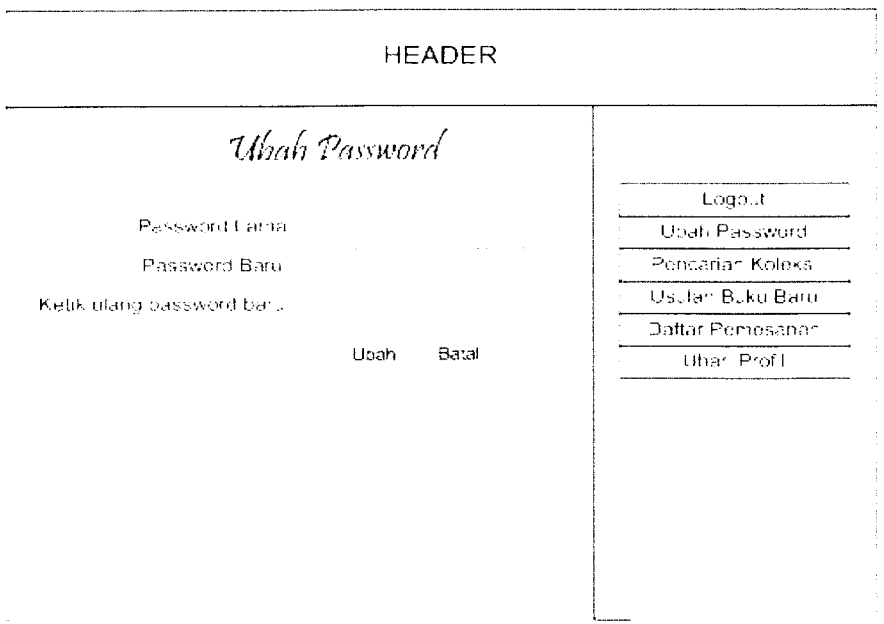

*Gambar 4.124* Halaman ubah **password**

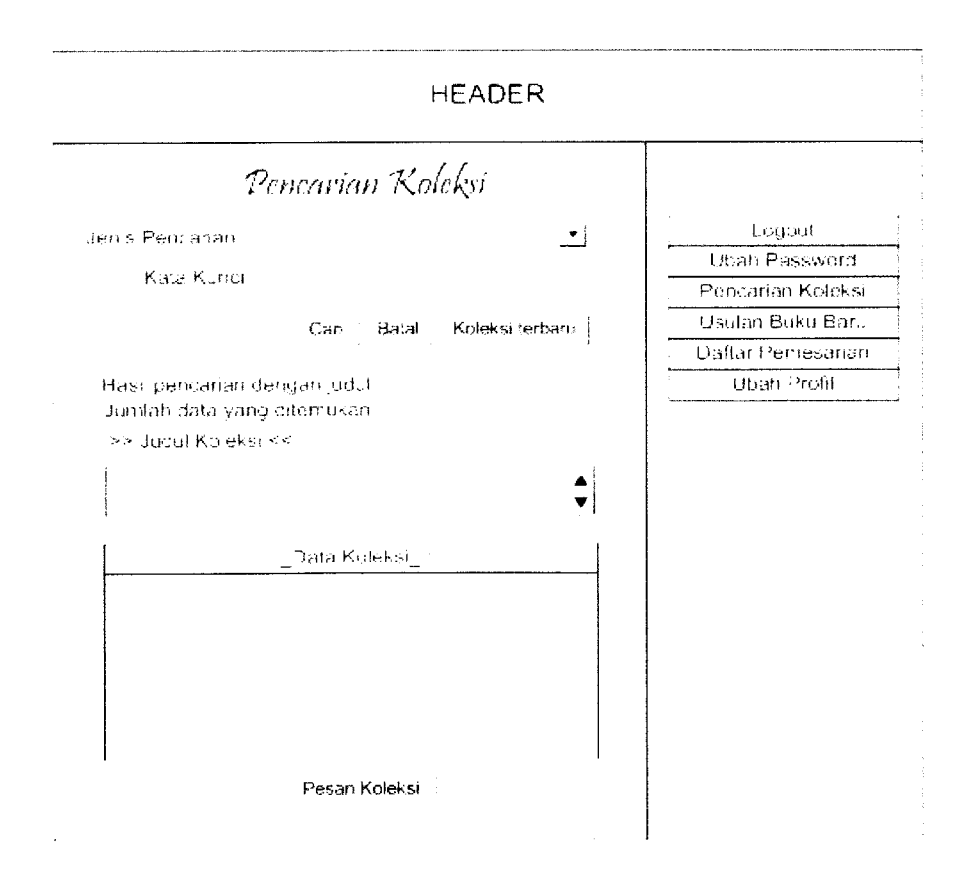

*Gambar 4.125* Halaman pencarian koleksi anggota

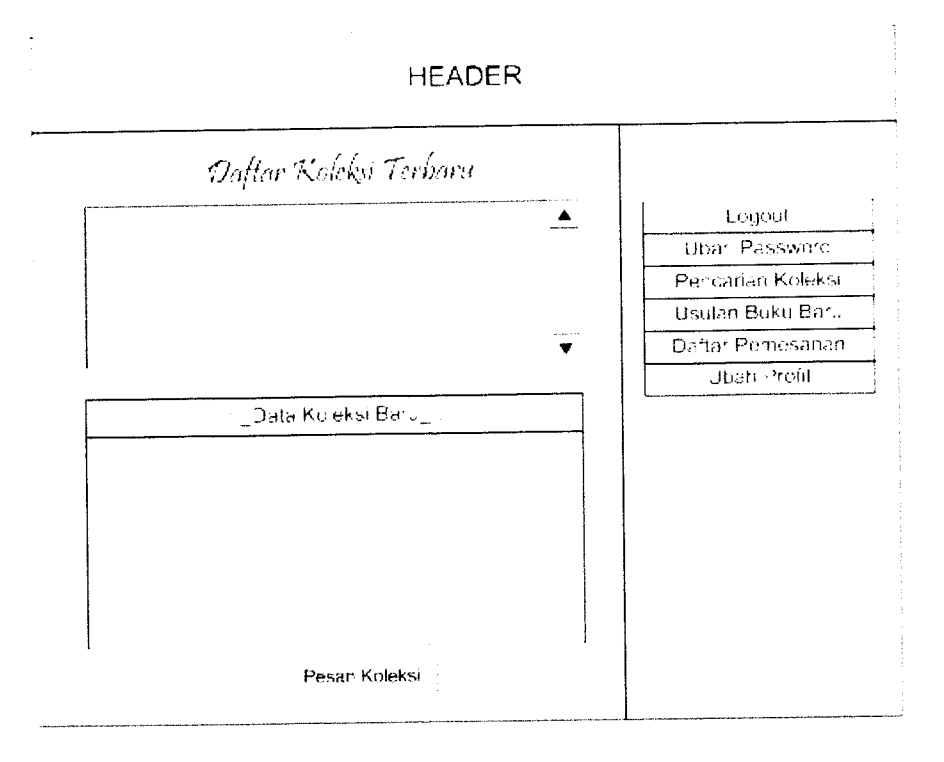

*Gambar 4.126* Halaman koleksi terbaru anggota

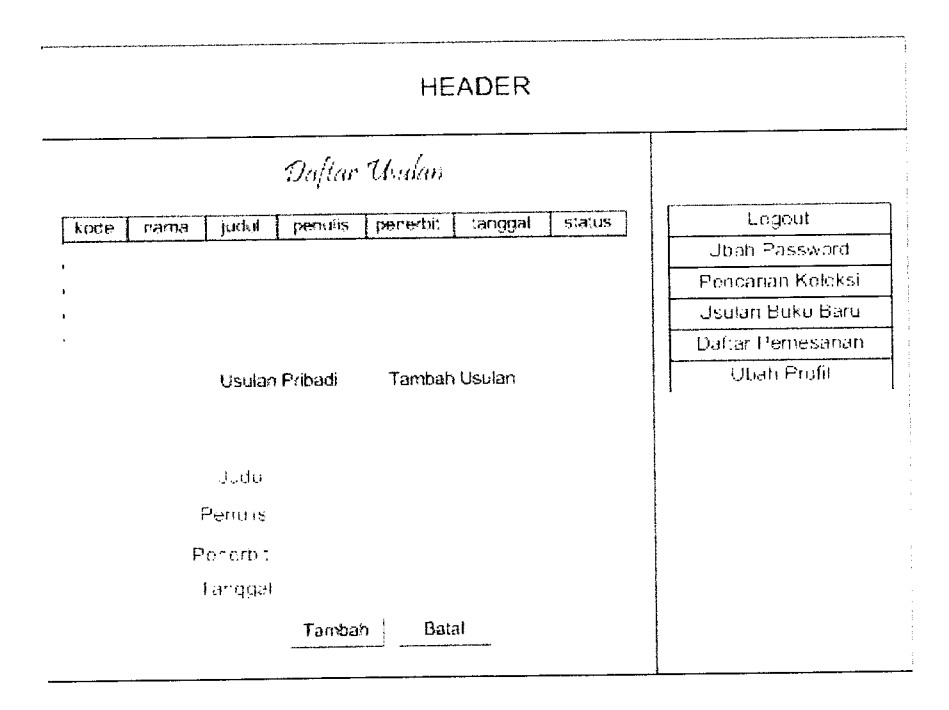

*Gambar 4.127* Halaman usulan buku baru

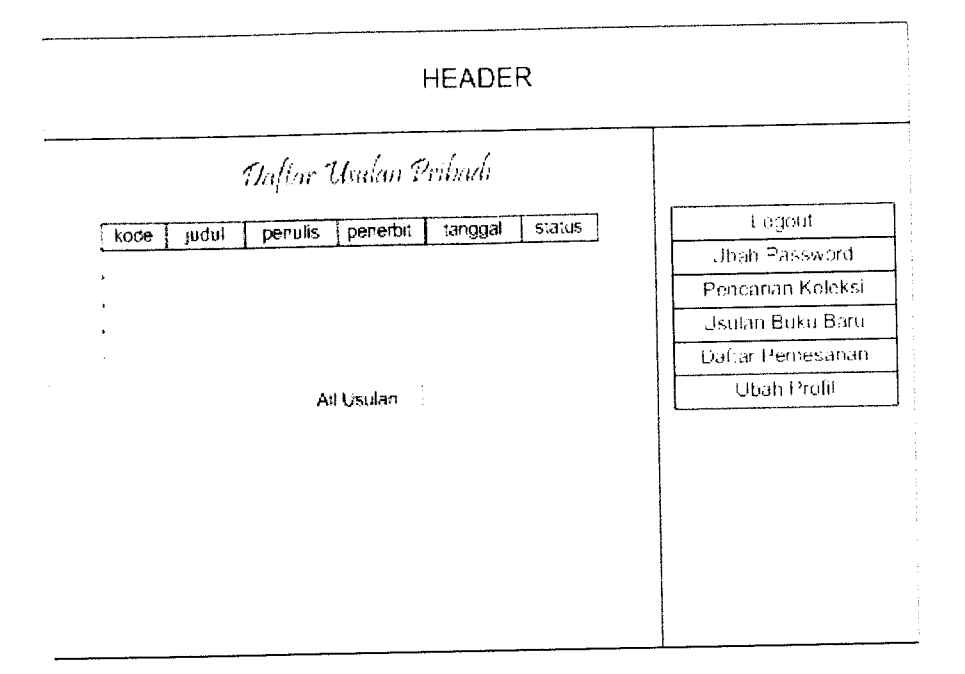

*Gambar 4.128* Halaman usulan anggota

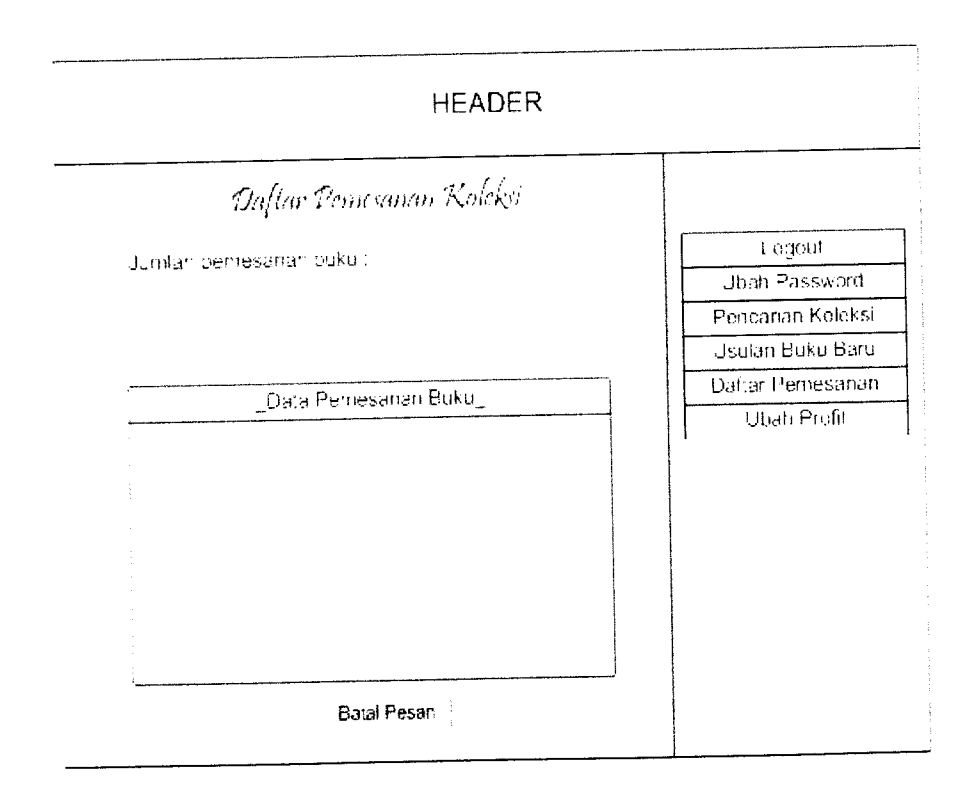

*Gambar 4.129* Halaman daftar pemesanan

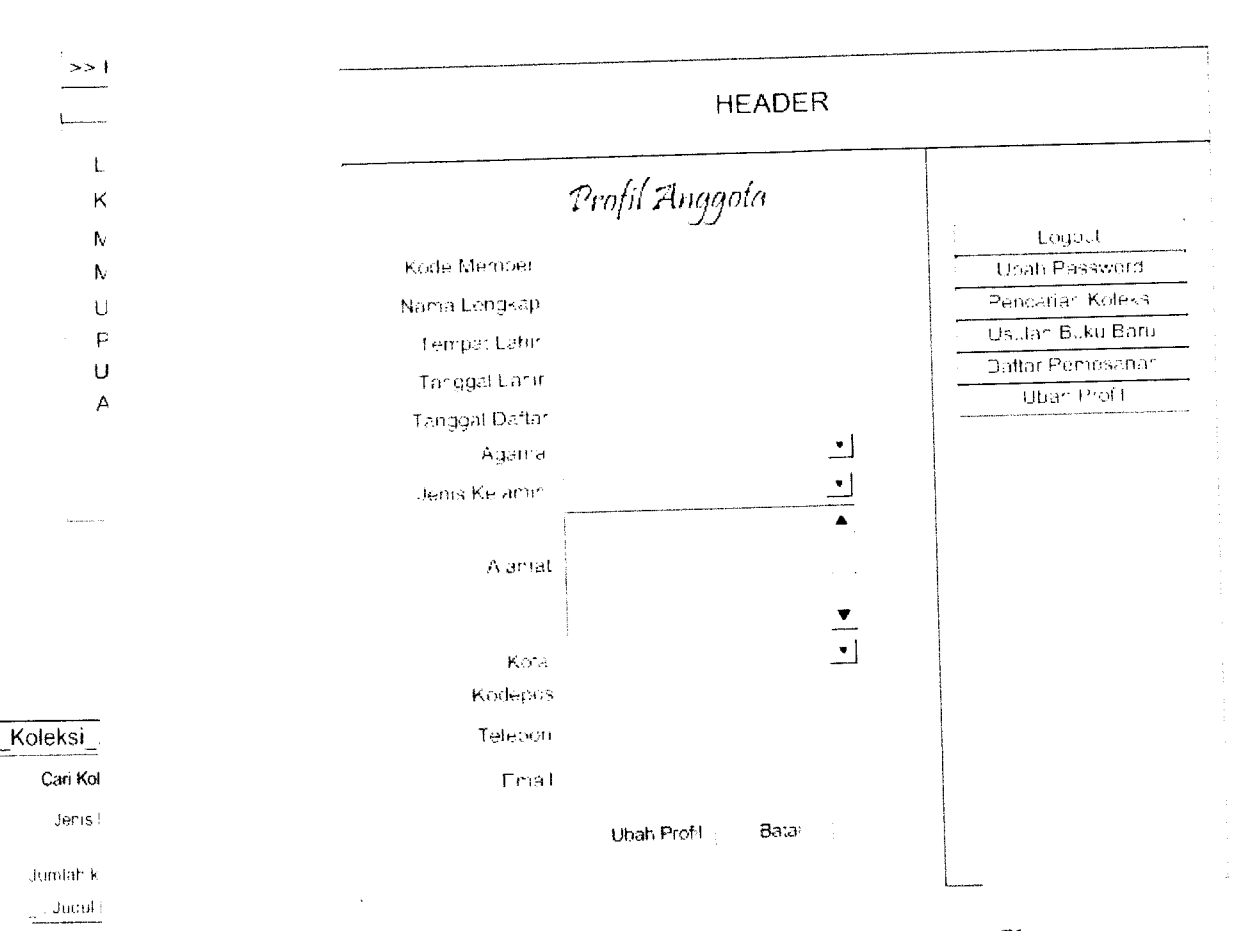

# Gambar 4.130 Halaman ubah profil

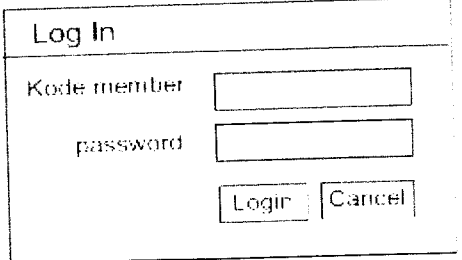

*Gambar 4.131* **Form login**

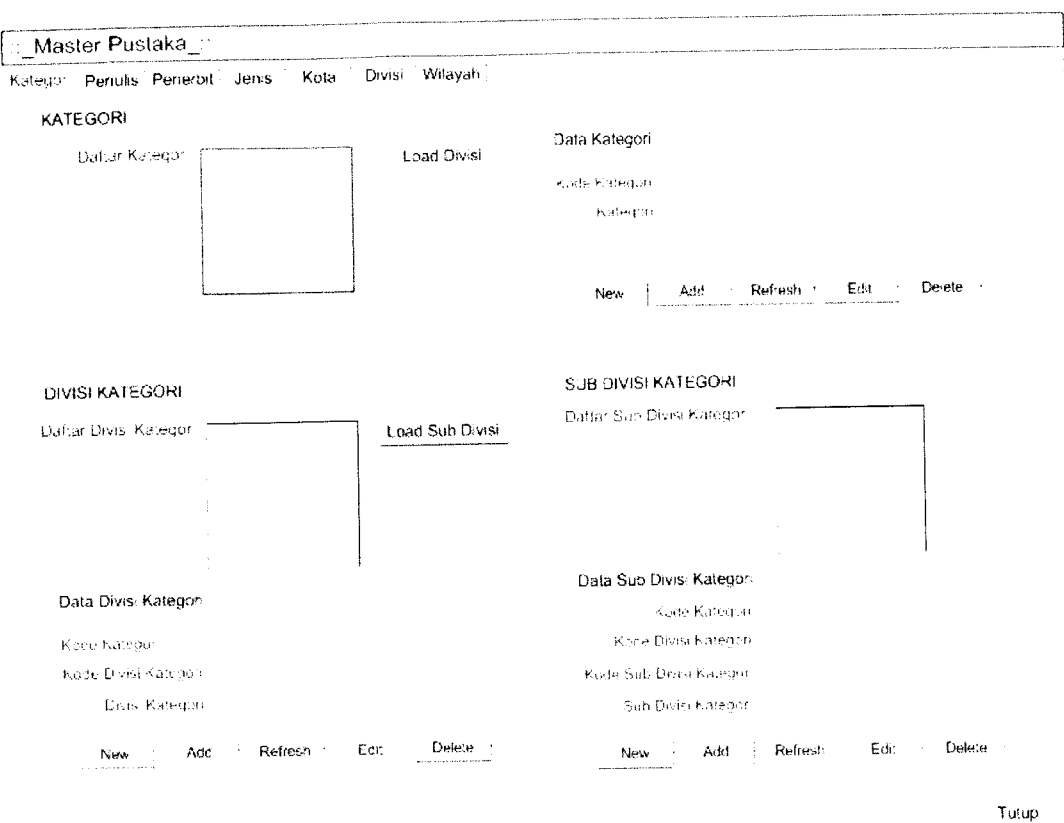

Gambar 4.134 Form master pustaka (kategori)

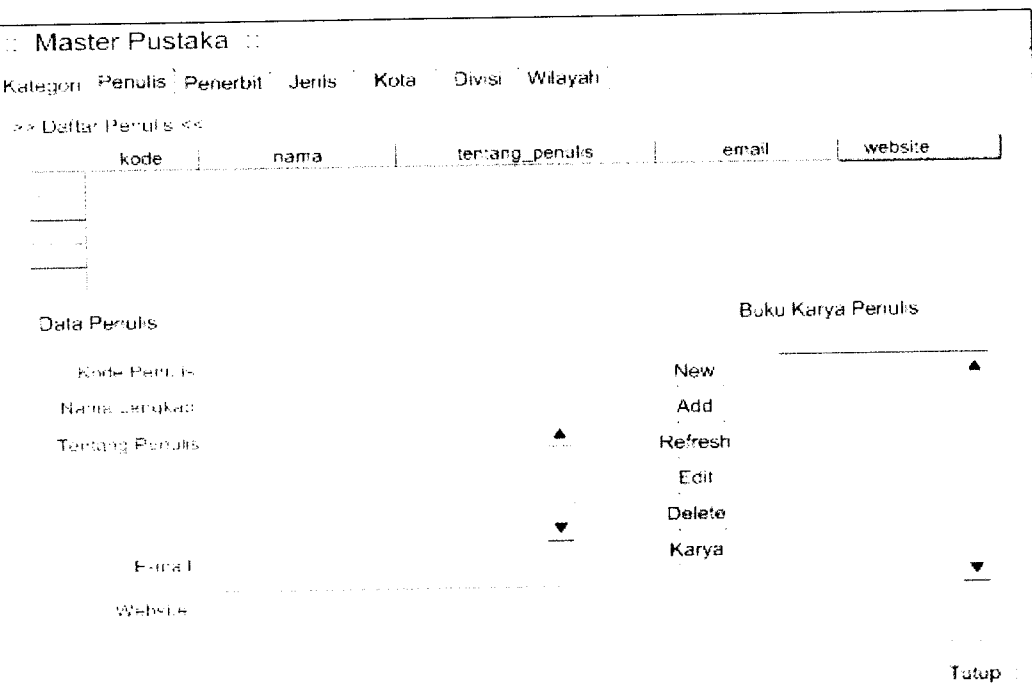

*Gambar 4.135* **Form** master pustaka (penulis)
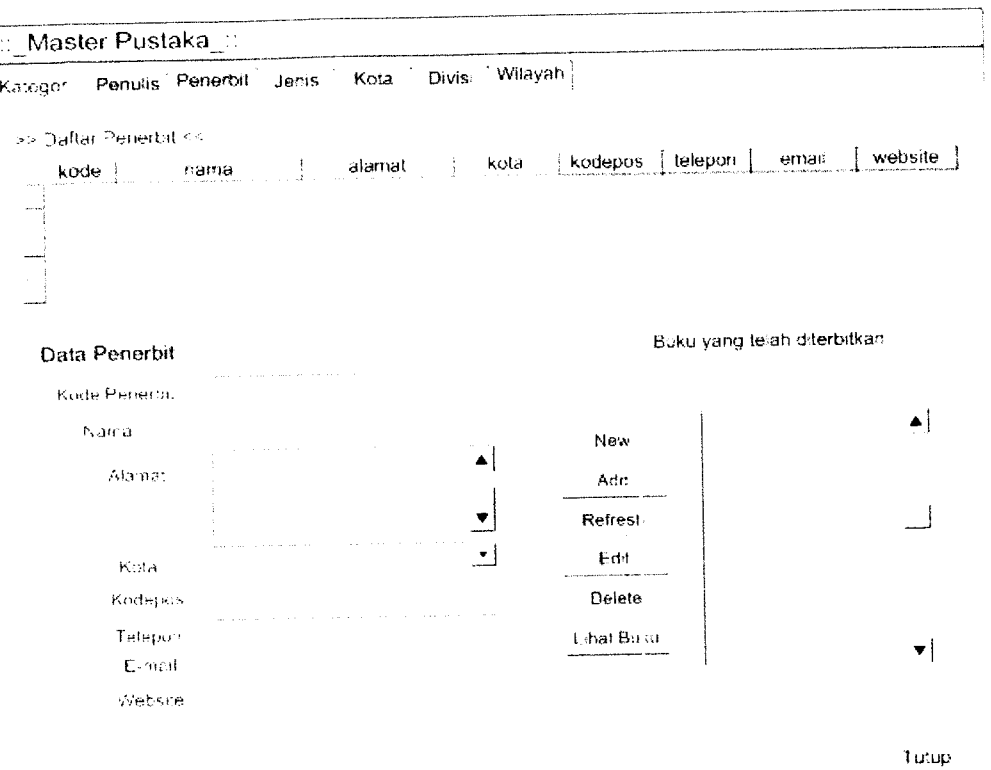

*Gambar 4.136* **Form** master pustaka (penerbit)

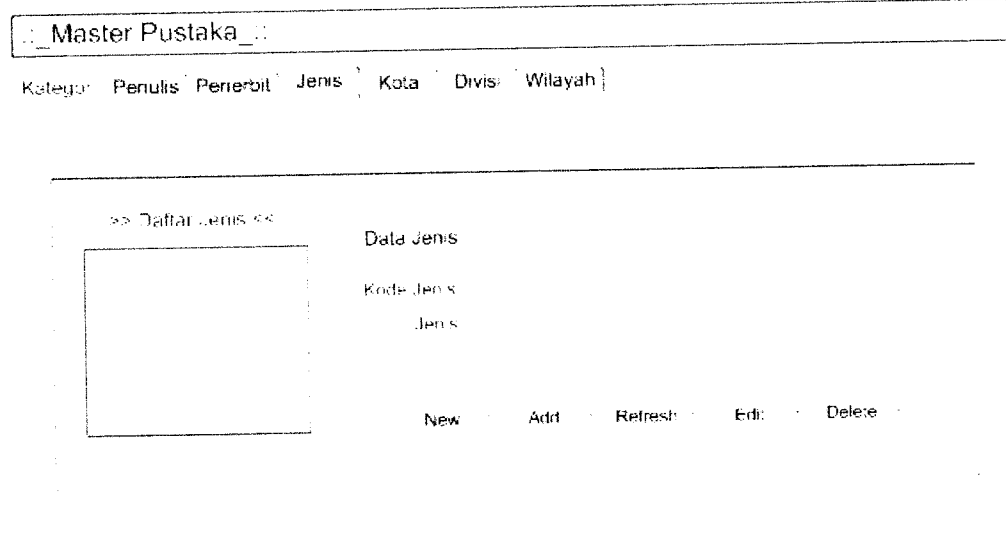

Tutup

Gambar 4.137 Form master pustaka (jenis)

∷\_Master Pustaka\_∷

Kategor Penulis Penerbit Jenis Kota Divis Wilayah j

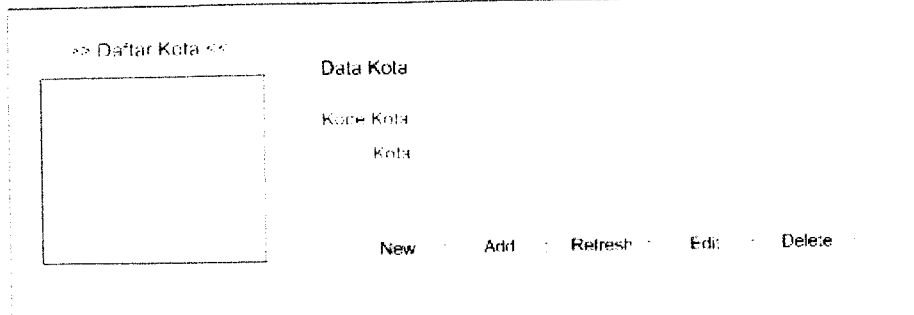

Tutap

*Gambar 4.138* **Form** master pustaka (kota)

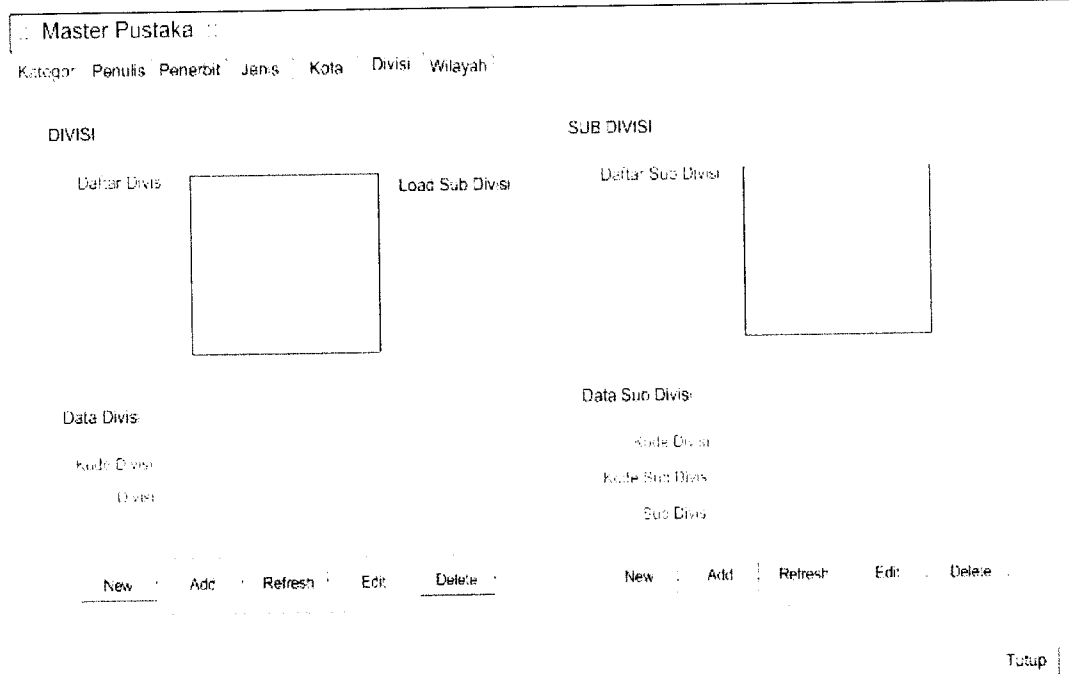

*Gambar 4.139* **Form** master pustaka (divisi)

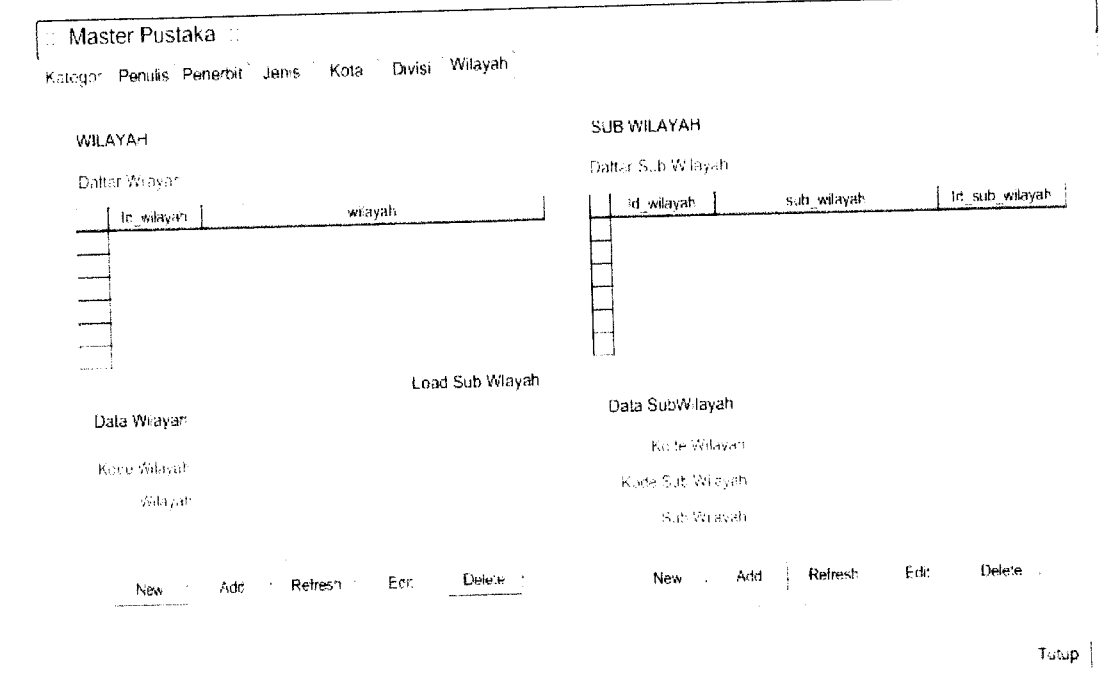

<del>∷\_</del>usula  $3d$ 

 $\begin{tabular}{|c|c|c|c|} \hline \quad \quad & \quad \quad & \quad \quad & \quad \quad \\ \hline \quad \quad & \quad \quad & \quad \quad \\ \hline \quad \quad & \quad \quad & \quad \quad \\ \hline \quad \quad & \quad \quad & \quad \quad \\ \hline \quad \quad & \quad \quad & \quad \quad \\ \hline \quad \quad & \quad \quad & \quad \quad \\ \hline \quad \quad & \quad \quad & \quad \quad \\ \hline \end{tabular}$ 

Gambar 4.140 **Form** master pustaka (wilayah)

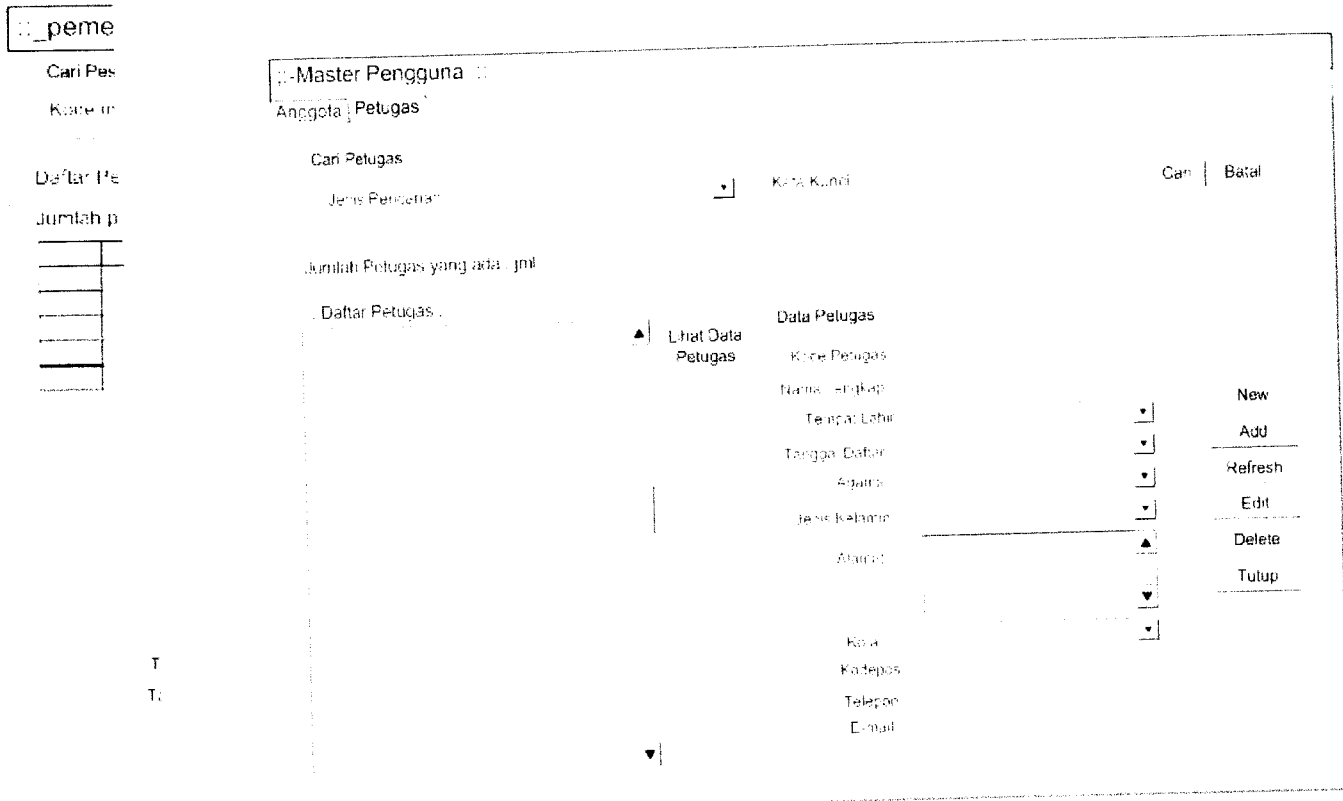

Gambar 4.141 **Form** master pengguna (petugas)

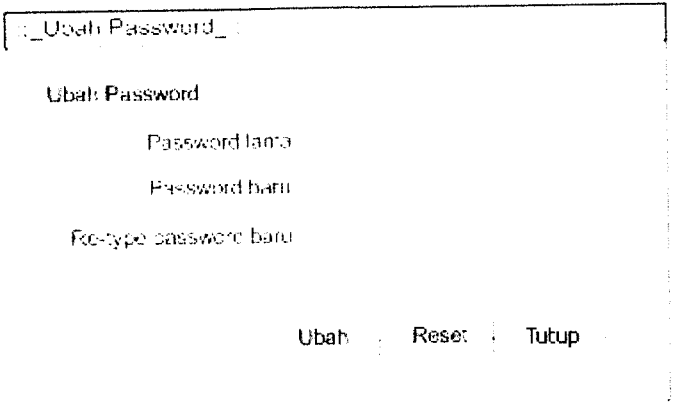

*Gambar 4.144* **Form** ubah **password**

 $\frac{1}{2}$ 

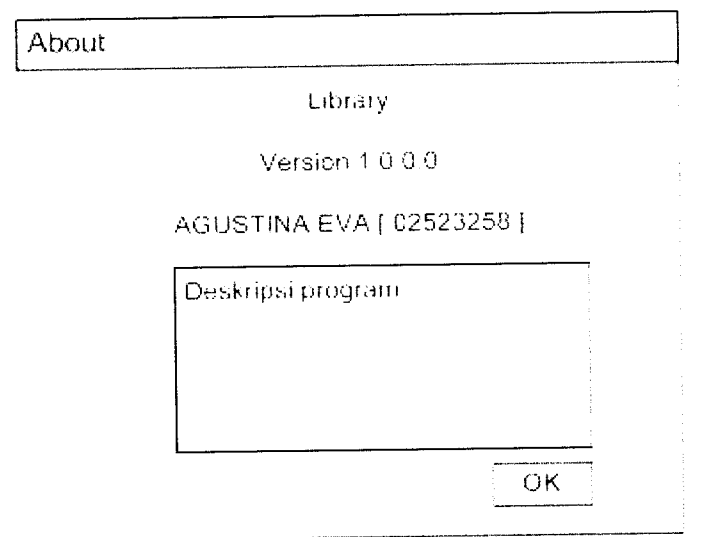

*Gambar 4.145* **Form about** program

#### *BABV*

#### *IMPLEMENTASI PERANGKAT LUNAK*

### *5.1 Implementasi Secara Umum*

Implementasi sistem merupakan tahap dimana sistem mampu diaplikasikan dalam keadaan yang sesungguhnya. Dari implementasi ini akan diketahui apakah sistem yang dibuat dapat berjalan dengan baik atau tidak dan menghasilkan **output** yang sesuai dengan perancangan yang ada.

#### *5.2 Perangkat Lunak yang Dibutuhkan*

Perangkat lunak penunjang yang dibutuhkan untuk pengembangan implementasi perangkat lunak sistem pemesanan koleksi buku perpustakaan berbasis teknologi XML **web services** adalah:

- 1. Sistem operasi Windows XP Service Pack 2
- 2. Ms. Office 2003
- 3. SQL Server 2000, sebagai **database** penyimpanan data
- 4. **Web server** IIS **(Internet Information Services)**
- 5. Visual Studio 2005 .Net, sebagai **software** untuk membuat aplikasi
- 6. Rational Rose 2000, sebagai alat bantu pemodelan UML dalam proses analisis dan desain sistem
- 7. Adobe Photoshop 7.0, sebagai **software** untuk pengolahan grafts

## *5.3 Perangkat Keras yang Dibutuhkan*

Perangkat keras penunjang yang dibutuhkan untuk pengembangan implementasi perangkat lunak sistem pemesanan koleksi buku perpustakaan berbasis teknologi XML **web services** adalah:

- 1. **Processor** Intel Pentium IV minimal 1.7 GHz
- 2. RAM minimal 256 MB.
- 3. **Hard Disk** dengan **space** kosong minimal 4 GB
- 4. VGA dan monitor dengan resolusi minimal 800 x 600 piksel
- 5. **Mouse.**
- 6. **Keyboard.**
- 7. DVD ROM **drive**

## *5.4 Tahap Pembuatan Perangkat Lunak*

Terdapat tiga tahap yang dilakukan dalam pembuatan perangkat lunak aplikasi pemesanan koleksi buku pepustakaan, yaitu:

1. Tahap pembuatan basis data

Pada tahap ini dilakukan pendeklarasian atau pembuatan tabel yang telah dirancang sesuai dengan kriteria pada tahapan sebelumnya.

2. Tahap pembuatan **web services**

Pada tahap ini dilakukan pembuatan **web services** yang akan diimplementasikan dalam sistem.

3. Tahap pemrograman visual

Pada tahap ini dilakukan perancangan **form** maupun halaman web yang akan digunakan dalam program serta kontrol-kontrol yang diperlukan.

### *5.5 Implementasi Antarmuka*

#### *5.5.1 Tampilan web* **services**

Tampilan **web services** bukan berupa **web interface** karena dibuat tidak untuk berinteraksi secara langsung dengan **user** melainkan hanya dapat diakses oleh aplikasi saja. **Web services** akan mengembalikan data yang terpaket dalam dokumen XML.

### *5.5.1.1 Tampilan* **web services** query

**Web services** query merupakan **web services** yang digunakan untuk melakukan koneksi dengan **database** dan memanipulasi data yang ada dalam **database,** oleh karena itu **web services** ini akan dipanggil oleh **web services** lain dalam menjalankan fungsi-fungsinya. **Web services** query memiliki dua fungsi, yaitu DMLData dan PermintaanData. Fungsi DMLData merupakan fungsi untuk melakukan pemasukan data **(insert),** pembaruan data **(update)** dan penghapusan data **(delete),** sedangkan fungsi PermintaanData merupakan fungsi untuk melakukan pengambilan data **(select).**

Berikut ini adalah **script** untuk membuat **web service** query dengan **method-**

**methodnya,** yaitu DMLData dan PermintaanData:

 $\sim 10$ 

```
System.Web
        System.Web.Services
        System.Web.Services.Protocols
        System.Data.SqlClient
        System.Data
<WebService (Namespace:="http://tempuri.org/")>
<WebServiceBinding(ConformsTo:=WsiProfiles.BasicProfilel_l) >
< .Microsoft.VisualBasic.CompilerServices.DesignerGenerated()
\rightarrow \frac{1}{2}query
             System.Web.Services.WebService
    <WebMethod()> _
                        PermintaanData( strpermintaan
      ) DataSet
            dsTemp DataSet
            da SqlDataAdapter
            strconn = "server=(local); database=e-
library; user id=eva; password=eva;"
            cn SqlConnection = SqlConnection(strconn)
            cn.Open()
            da = SqlDataAdapter(strpermintaan, cn)
            da.Fill(dsTemp, "HasilQnery")
        cn.Close ()
               dsTemp
    <WebMethod() > _
                                                         \rightarrowDMLData( strpermintaan
            conn SqlConnection =
SqlConnection ("server=(local); database=e-library; user<br>id=eva; password=eva; ")
            cmd SqlCommand
             kode, i
        kode = 1conn.Open()
             cmd.Connection = conn
             cmd.CommandType = CommandType.Text
             cmd.CommandText = streermintaani = \text{cmd}.\text{Executor}i
               ex Exception
                    ex.ToString
```
conn.Close ()  $conn =$  $cmd =$ 

Fungsi DMLData dan PermintaanData memiliki satu parameter, yaitu strpermintaan. Kita harus mengisikan **query** kedalam parameter tersebut untuk memperoleh atau memanipulasi data yang diinginkan. Data yang dikembalikan berupa dokumen XML. Fungsi DMLData akan mengembalikan nilai 1jika **query** berhasil dijalankan, sedangkan jika **query** gagal dijalankan, maka fungsi DMLData akan mengembalikan nilai 0. Fungsi PermintaanData akan mengembalikan nilai berupa data yang ingin ditampilkan dalam format dokumen XML. Setelah **web services** query berhasil dibuat, maka akan dihasilkan **file** query.asmx. Gambar 5.1 menunjukkan tampilan **web services** query. Gambar 5.2 menunjukkan tampilan dari fungsi DMLData. Contoh Data hasil dari fungsi DMLData ditunjukkan pada gambar 5.3, sedangkan tampilan dari fungsi PermintaanData ditunjukkan pada gambar 5.4, dan contoh data hasil dari fungsi PermintaanData ditunjukkan pada gambar 5.5.

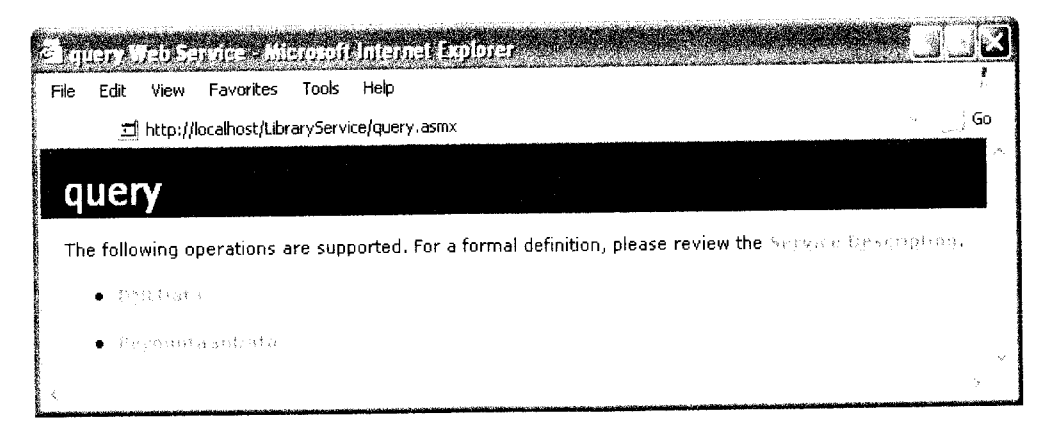

*Gambar 5.1* Tampilan **web services** query

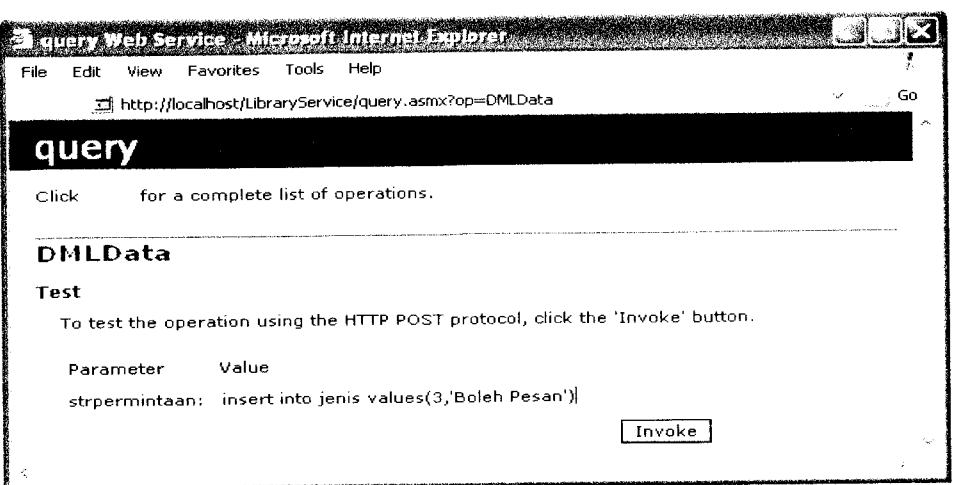

*Gambar 5.2* Tampilan fungsi DMLData

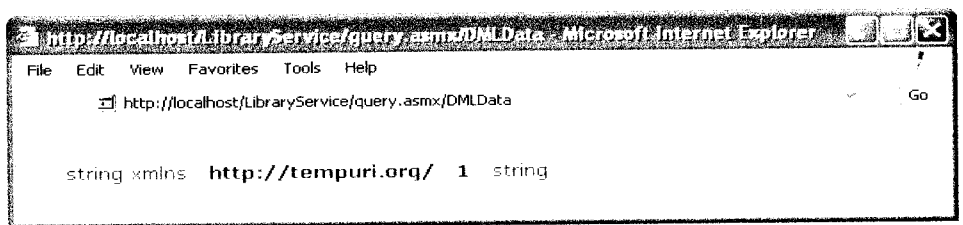

# *Gambar 5.3* Tampilan contoh data hasil fungsi DMLData

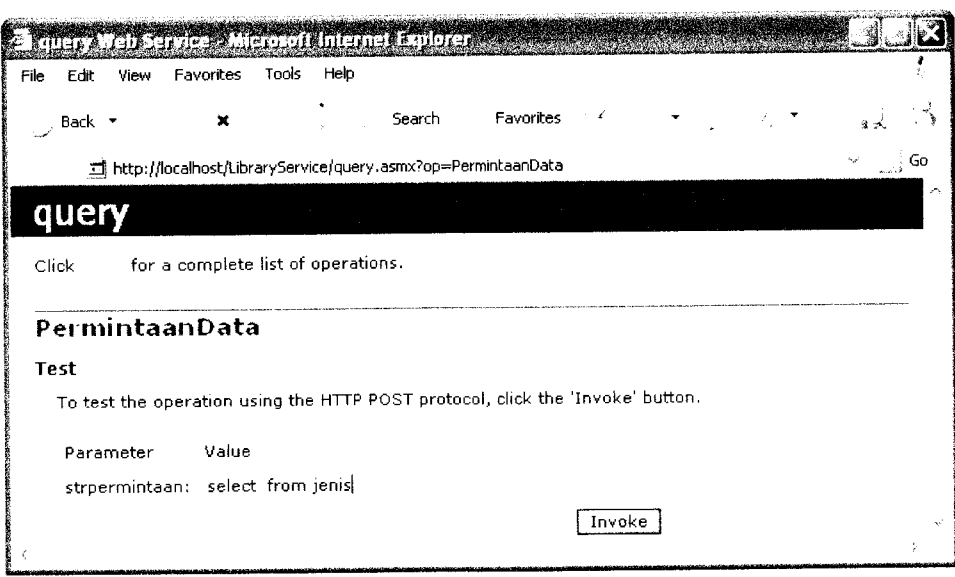

*Gambar 5.4* Tampilan fungsi PermintaanData

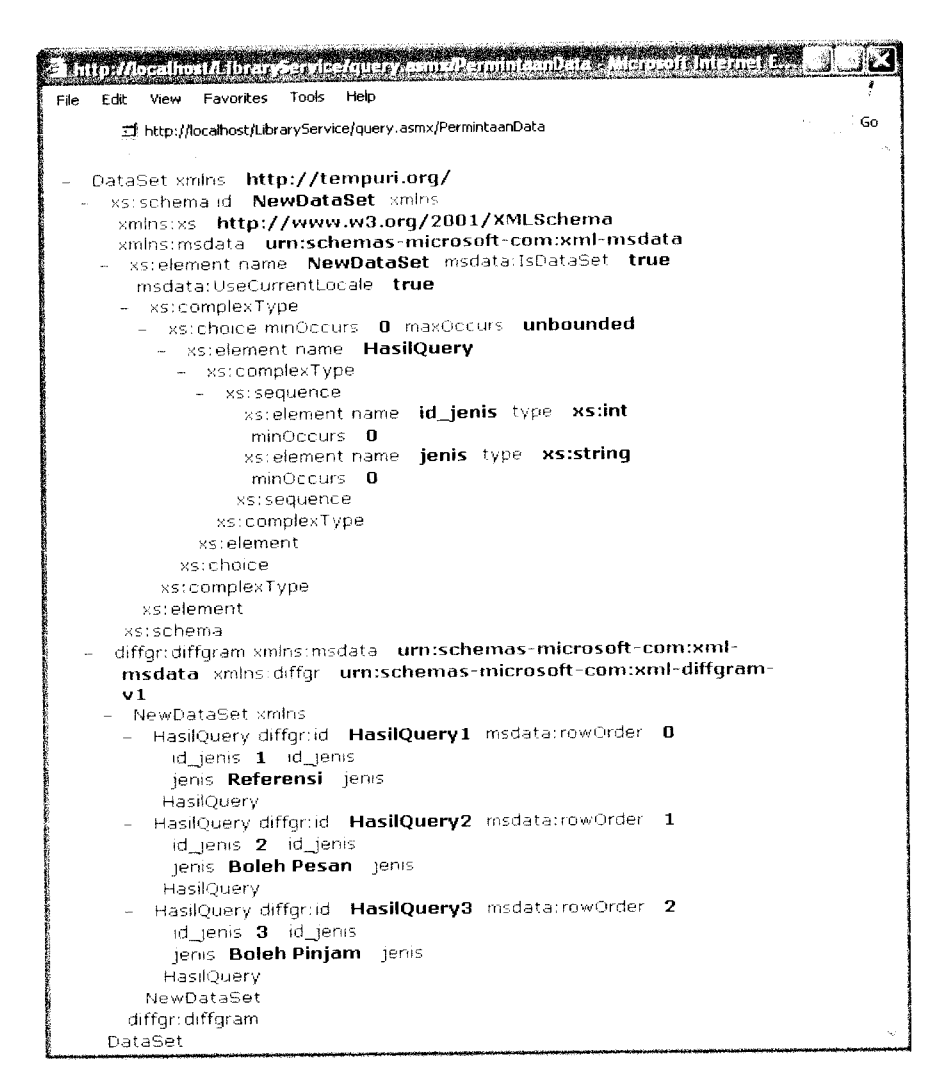

*Gambar 5.5* Tampilan hasil fungsi PermintaanData

#### *5.5.1.2 Tampilan web services pengguna*

**Web services** pengguna merupakan **web services** yang digunakan untuk transaksi-transaksi yang melibatkan data pada tabel pengguna, yaitu petugas dan anggota Tabel 5.1 merupakan Fungsi-fungsi yang terdapat pada **web services** pengguna. Gambar 5.6menunjukkan tampilan **web services** pengguna.

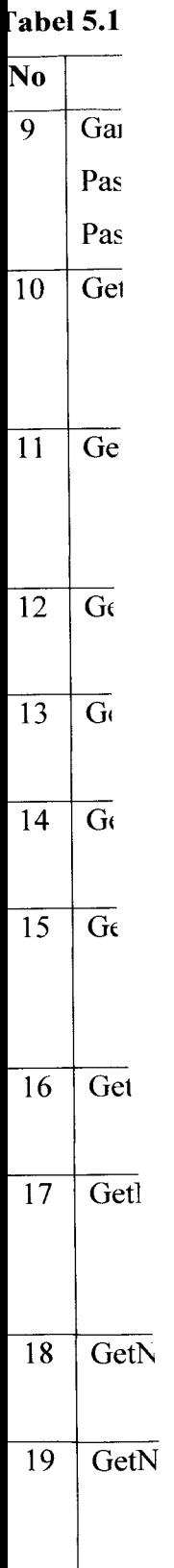

#### *Tabel 5.1* Fungsi-fungsi pada**web services** pengguna

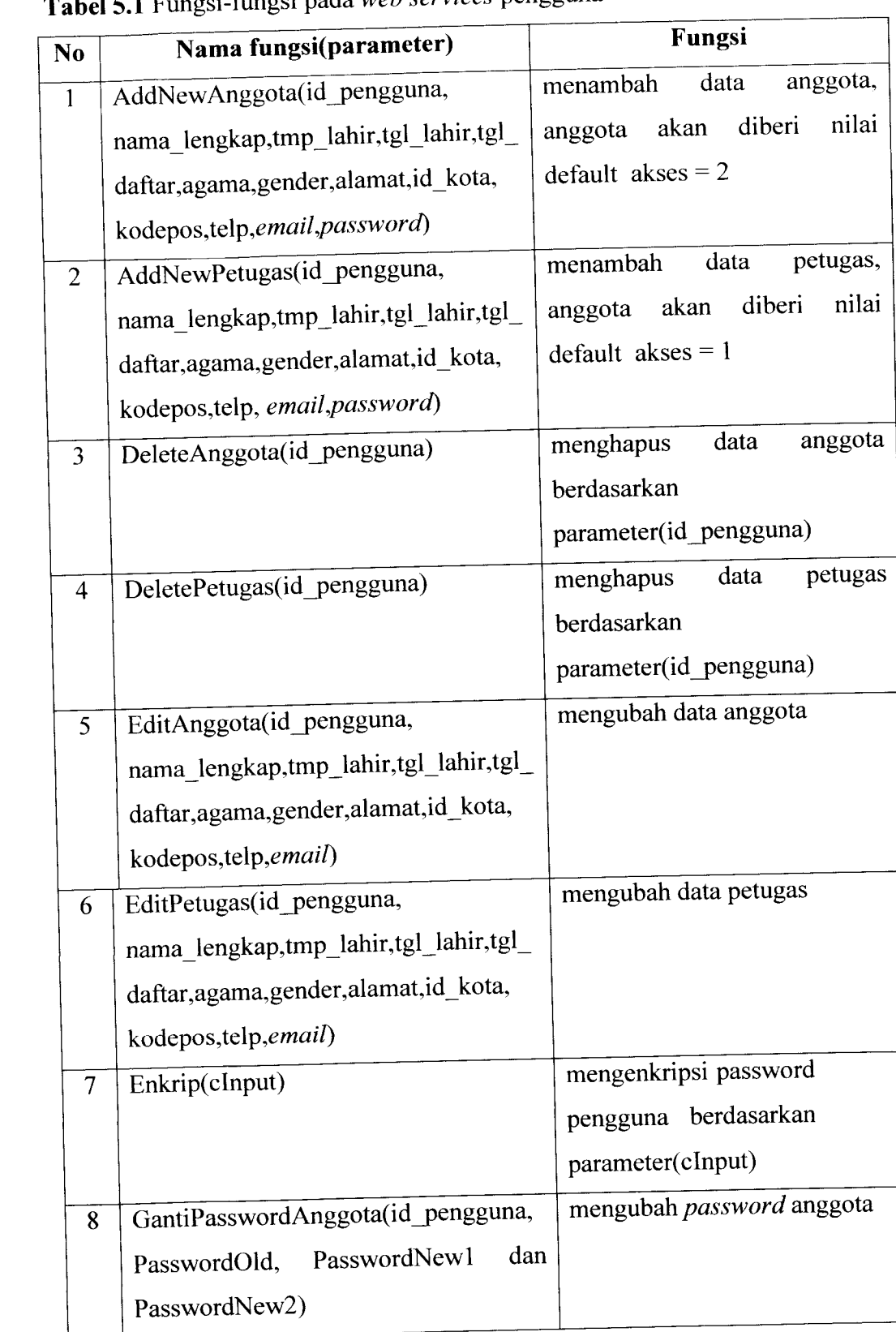

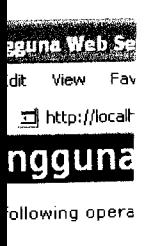

*Tabel 5.1* Lanjutan

#### $AdA$  )  $e\psi A \alpha q$

- Addsewtet
- LeieteAeqq
- $D \neq P \cup P$ filitanggot
- ുക്കള്ളുള്
- **Lakyap**
- crootegasy
- i s anguras.
- GetAaggo
- i GetAnggo
- e BetAnggo
- GetAagge
- I'n-tr. ,•
- $i$ . Gettasiko
- GetSamo!
- $\blacksquare$  Gethamal
- ∎ tieft∼arodf
- $\bullet$  suctionmat
- Geteringe
- $\bullet$  (pothetings)
- $\bullet$  compliments
- $-180cm$  (1800)
- iskaveihmtor
- $\bullet$  (5)<br>basis for  $\Omega$  (  $\Omega$

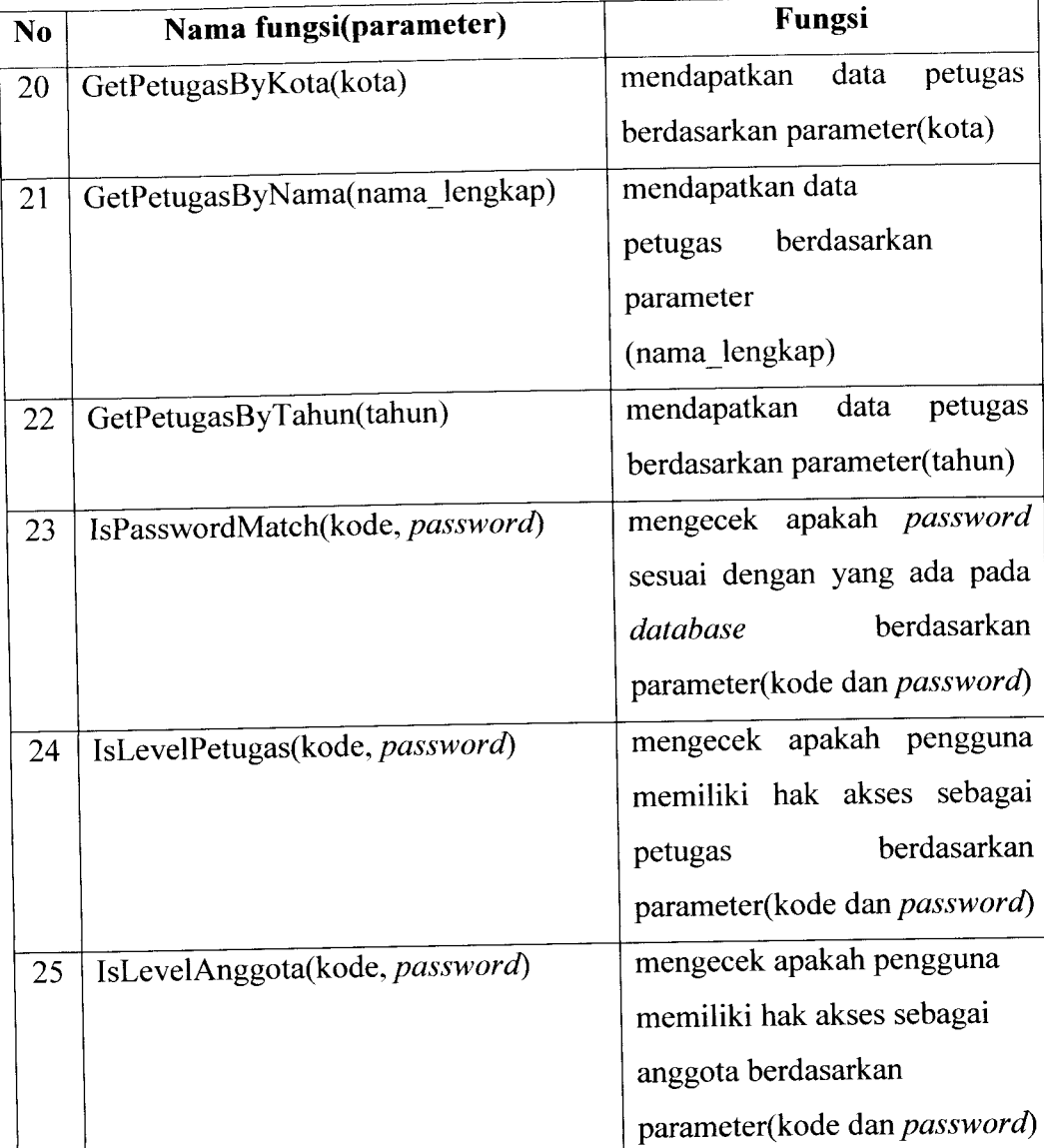

*128*

## *5.5.1.3 Tampilan web services koleksi*

**Web services** koleksi merupakan **web services** yang digunakan untuk transaksi-transaksi yang melibatkan data pada tabel koleksi. Tabel 5.2 merupakan Fungsi-fungsi yang terdapat pada **web services** koleksi. Gambar 5.7 menunjukkan tampilan **web services** koleksi.

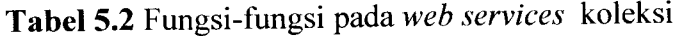

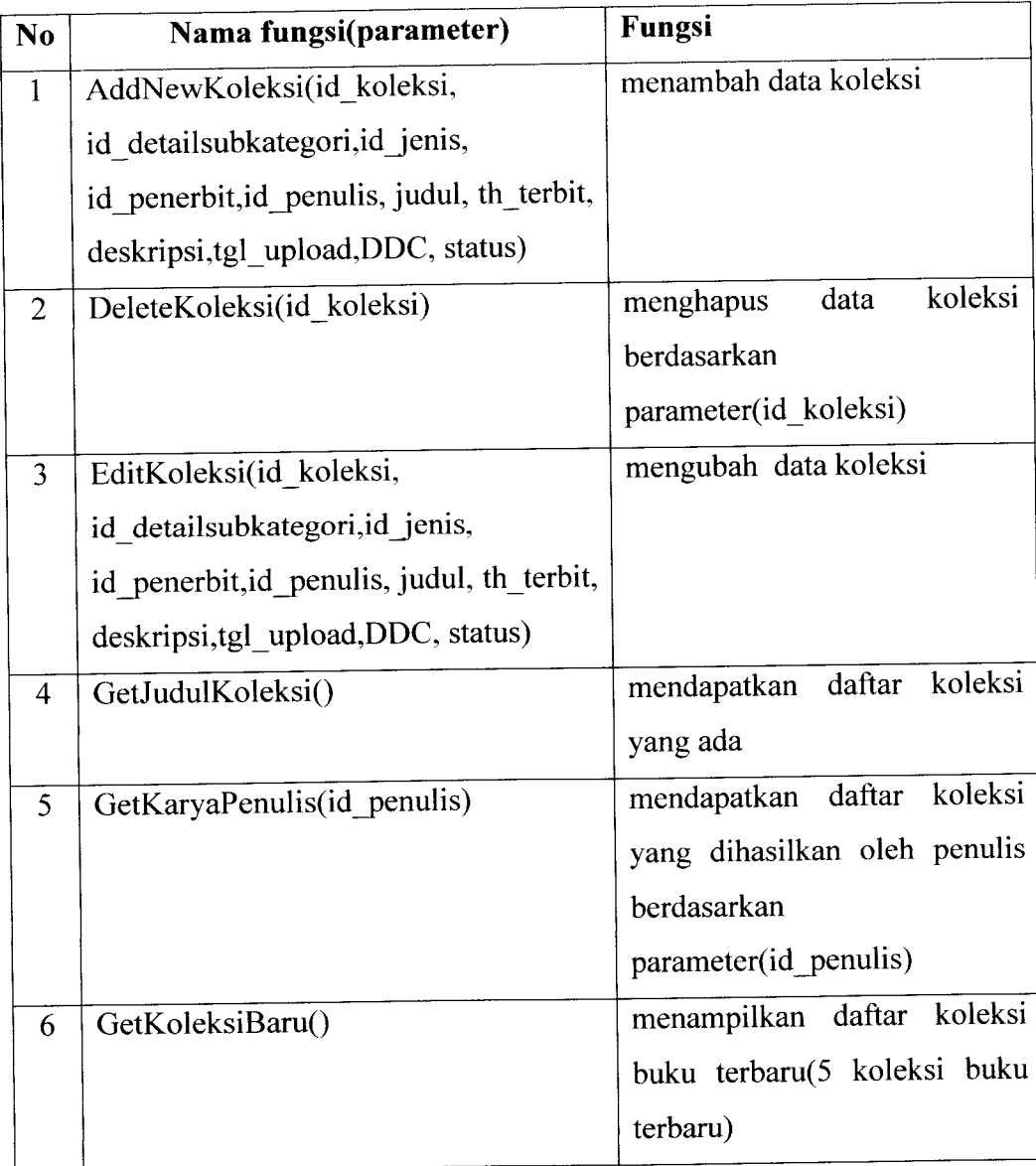

*Tabel 5.2* Lanjutan

| N <sub>0</sub> | Nama fungsi(parameter)              | Fungsi                          |
|----------------|-------------------------------------|---------------------------------|
| 7              | GetKoleksiByJudul(judul)            | koleksi<br>data<br>mendapatkan  |
|                |                                     | berdasarkan parameter(judul)    |
| 8              | GetKoleksiPenerbit(id_penerbit)     | daftar koleksi<br>mendapatkan   |
|                |                                     | yang diterbitkan oleh penerbit  |
|                |                                     | berdasarkan                     |
|                |                                     | parameter(id_penerbit)          |
| 9              | GetKoleksibyId_Koleksi(id_koleksi)  | koleksi<br>data<br>mendapatkan  |
|                |                                     | berdasarkan                     |
|                |                                     | parameter(id_koleksi)           |
| 10             | GetKoleksiByPenerbit(nama_penerbit) | koleksi<br>data<br>mendapatkan  |
|                |                                     | berdasarkan                     |
|                |                                     | parameter(nama_penerbit)        |
| 11             | GetKoleksiByPenulis(nama_penulis)   | koleksi<br>data<br>mendapatkan  |
|                |                                     | berdasarkan                     |
|                |                                     | parameter(nama_penulis)         |
| 12             | GetLastKodeKoleksi()                | dari<br>mengambil id terakhir   |
|                |                                     | id_koleksi ditambah<br>kolom    |
|                |                                     | satu                            |
| 13             | UbahStatusBatalPesan(id_koleksi)    | buku<br>status<br>mengubah      |
|                |                                     | setelah<br>"Bebas"<br>menjadi   |
|                |                                     | membatalkan<br>anggota          |
|                |                                     | pemesanan                       |
| 14             | UbahStatusPesan(id_koleksi)         | buku<br>status<br>mengubah      |
|                |                                     | setelah<br>"Dipesan"<br>menjadi |
|                |                                     | melakukan<br>anggota            |
|                |                                     | pemesanan                       |
|                |                                     |                                 |

*Tabel 5.2* Lanjutan

| N <sub>0</sub> | Nama fungsi(parameter)       | Fungsi                          |
|----------------|------------------------------|---------------------------------|
| 15             | UbahStatusPinjam(id_koleksi) | buku<br>mengubah<br>status      |
|                |                              | "Dipinjam" setelah<br>menjadi   |
|                |                              | buku<br>mengambil<br>anggota    |
|                |                              | (status pemesanan = "OK")       |
| 16             | cekstatus(id koleksi)        | mengecek status dan jenis       |
|                |                              | koleksi berdasarkan parameter   |
|                |                              | (id_koleksi), jika status =     |
|                |                              | "Bebas" dan jenis = "Boleh"     |
|                |                              | Dipesan", maka koleksi bisa     |
|                |                              | dipesan                         |
| 17             | cekpesan(id_koleksi)         | koleksi<br>apakah<br>mengecek   |
|                |                              | berdasarkan<br>parameter        |
|                |                              | (id koleksi) memiliki<br>status |
|                |                              | "Dipesan"                       |
| 18             | cekpinjam(id koleksi)        | koleksi<br>apakah<br>mengecek   |
|                |                              | berdasarkan<br>parameter        |
|                |                              | (id_koleksi) memiliki status    |
|                |                              | "Dipinjam"                      |
|                |                              |                                 |

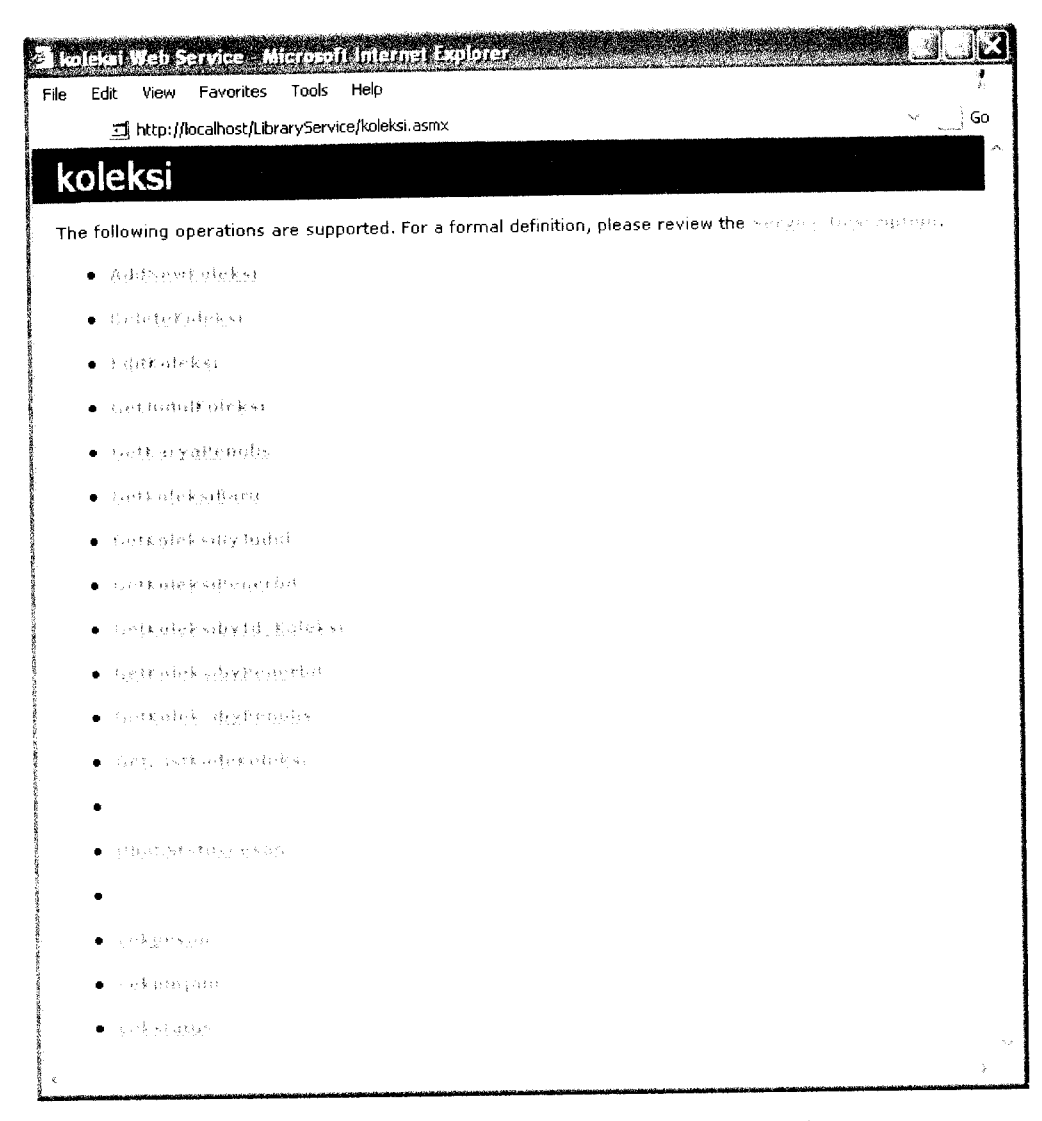

*Gambar 5.7* Tampilan**web services** koleksi

## *5.5.1.4 Tampilan web services jenis*

**Web services** jenis merupakan **web services** yang digunakan untuk transaksi-transaksi yang melibatkan data pada tabel jenis. Tabel 5.3 merupakan Fungsi-fungsi yang terdapat pada **web services** jenis. Gambar 5.8 menunjukkan tampilan **web services** jenis.

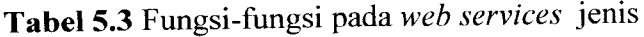

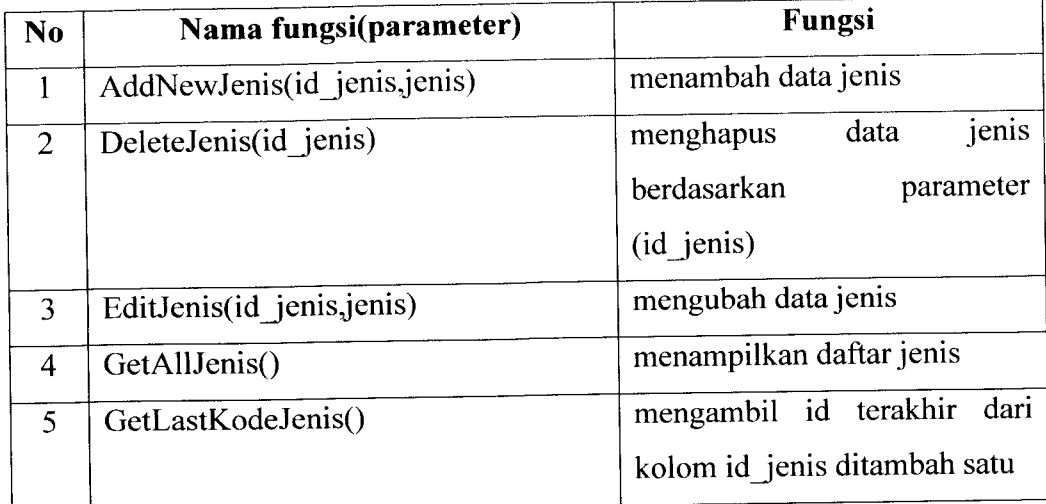

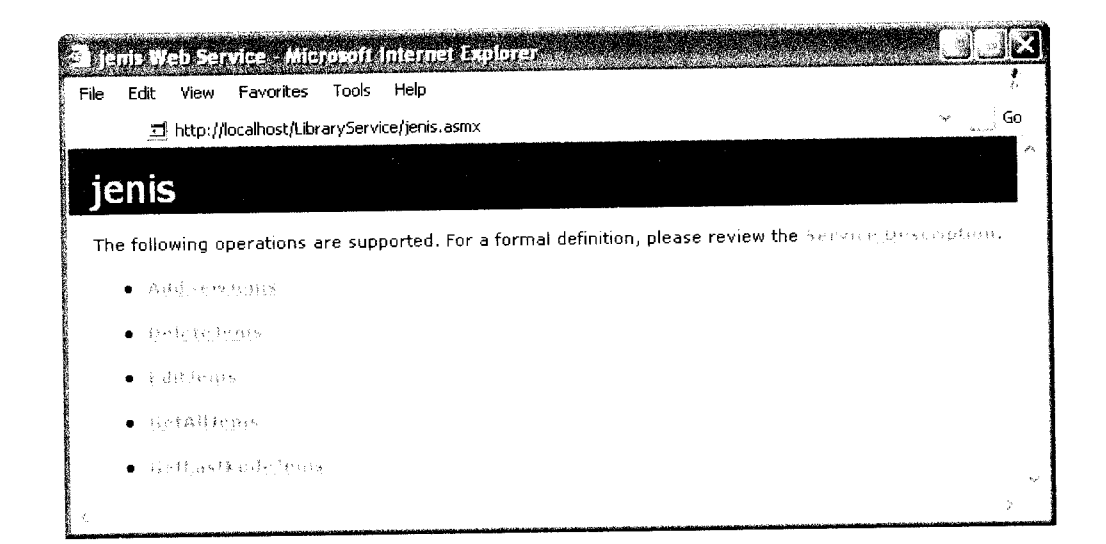

*Gambar 5.8* Tampilan **web services**jenis

## *5.5.1.5 Tampilan web services kategori*

**Web services** kategori merupakan **web services** yang digunakan untuk transaksi-transaksi yang melibatkan data pada tabel kategori. Tabel 5.4 merupakan Fungsi-fungsi yang terdapat pada **web services** kategori. Gambar 5.9 menunjukkan tampilan **web services** kategori.

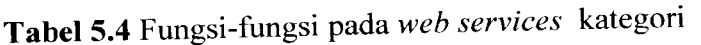

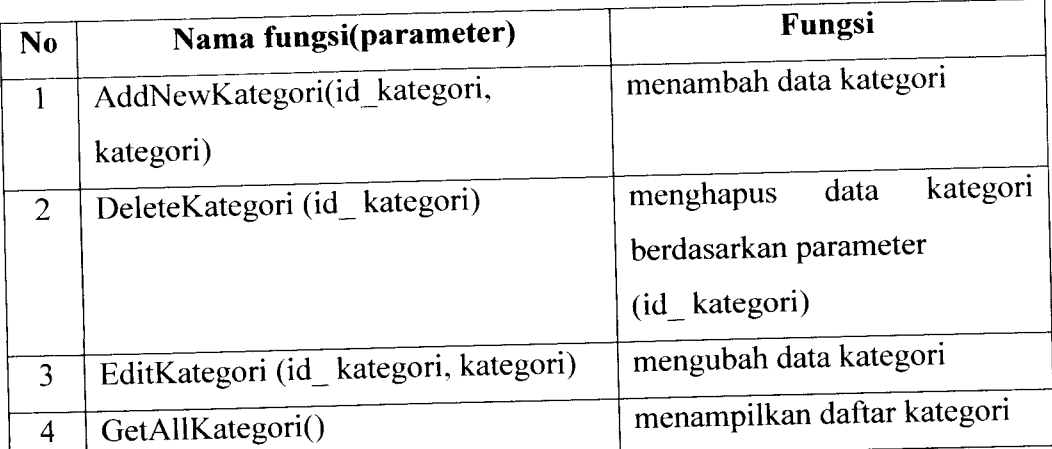

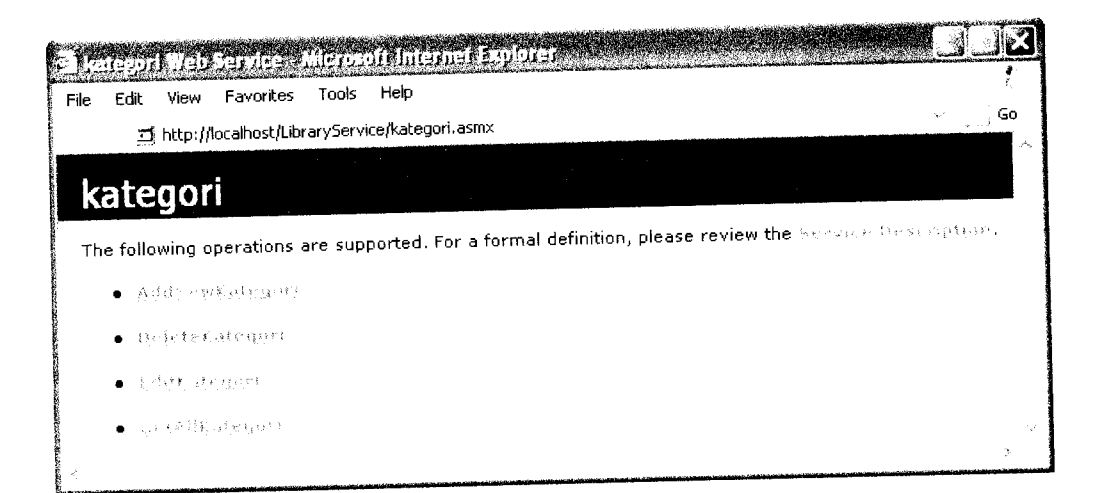

*Gambar 5.9* Tampilan **web services** kategori

# *5.5.1.6 Tampilan web services subkategori*

**Web services** subkategori merupakan **web services** yang digunakan untuk transaksi-transaksi yang melibatkan data pada tabel subkategori. Tabel 5.5 merupakan Fungsi-fungsi yang terdapat pada **web services** subkategori. Gambar 5.10 menunjukkan tampilan **web services** subkategori.

*5.i*

 $\mathbf T$ 

Fungsi-fungsi yang terdapat pada **web services** kota. Gambar 5.12 menunjukkan

tampilan **web services** kota.

| N <sub>0</sub> | Nama fungsi(parameter)     | <b>Fungsi</b>                 |
|----------------|----------------------------|-------------------------------|
|                | AddNewKota (id kota, kota) | menambah data kota            |
| 2              | DeleteKota (id_kota)       | kota<br>data<br>menghapus     |
|                |                            | berdasarkan parameter         |
|                |                            | (id kota)                     |
| 3              | EditKota (id kota, kota)   | mengubah data kota            |
| 4              | GetAllKota()               | menampilkan daftar kota       |
| 5              | GetLastKodeKota()          | terakhir dari<br>mengambil id |
|                |                            | kolom id kota+1               |

*Tabel 5.7* Fungsi-fungsi pada **web services** kota

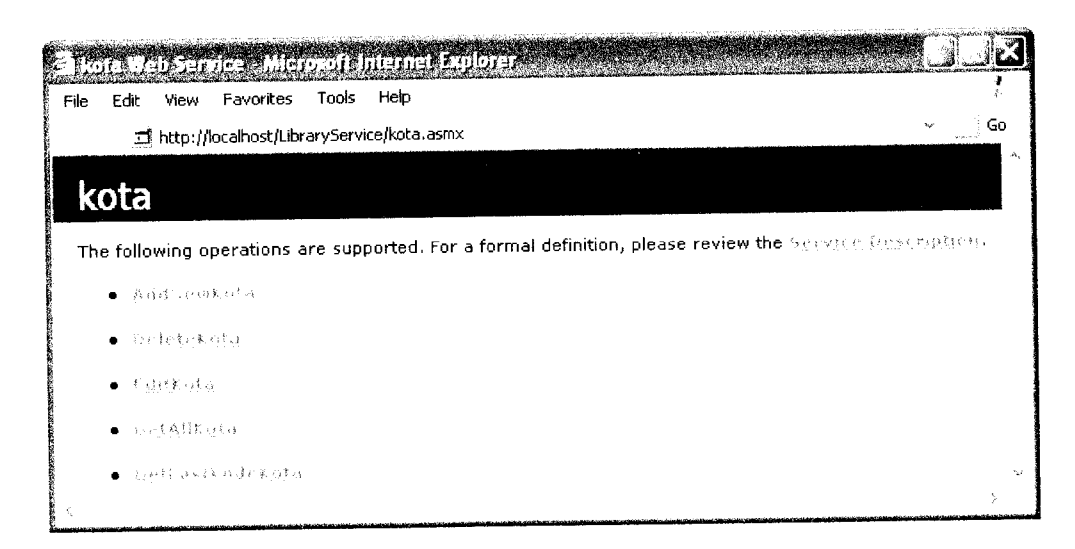

*Gambar 5.12* Tampilan **web services** kota

## *5.5.1.9Tampilan web services penulis*

**Web services** penulis merupakan **web services** yang digunakan untuk transaksi-transaksi yang melibatkan data pada tabel penulis. Tabel 5.8 merupakan Fungsi-fungsi yang terdapat pada **web services** penulis. Gambar 5.13 menunjukkan tampilan **web services** penulis.

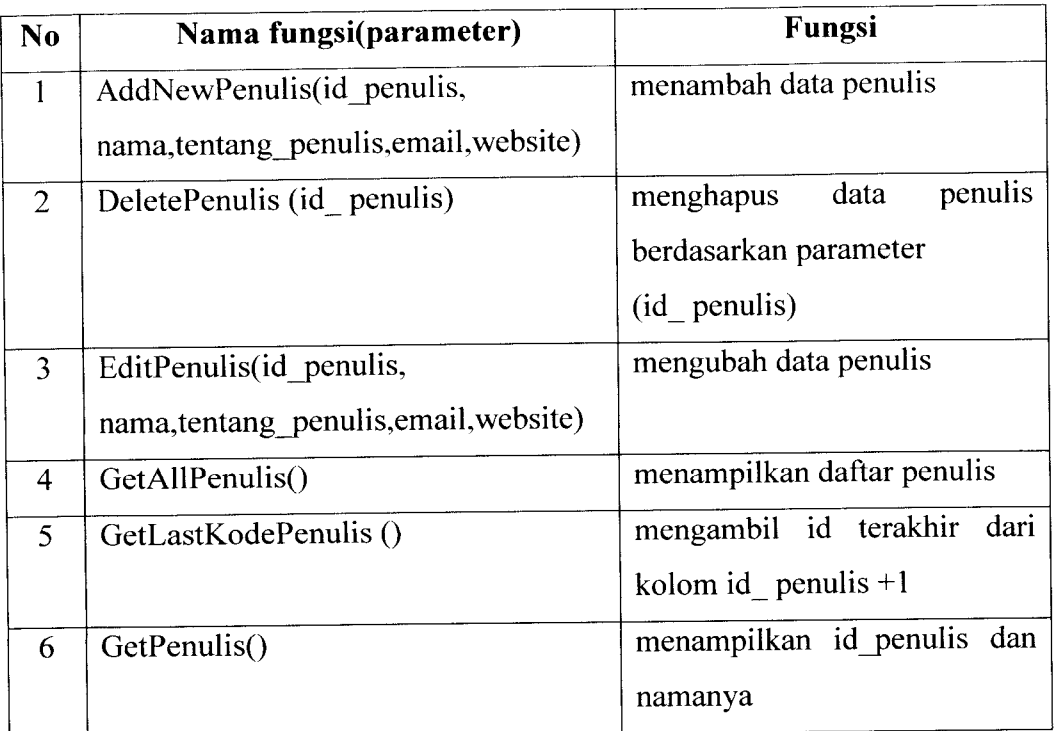

*Tabel 5.8* Fungsi-fungsi pada **web services** penulis

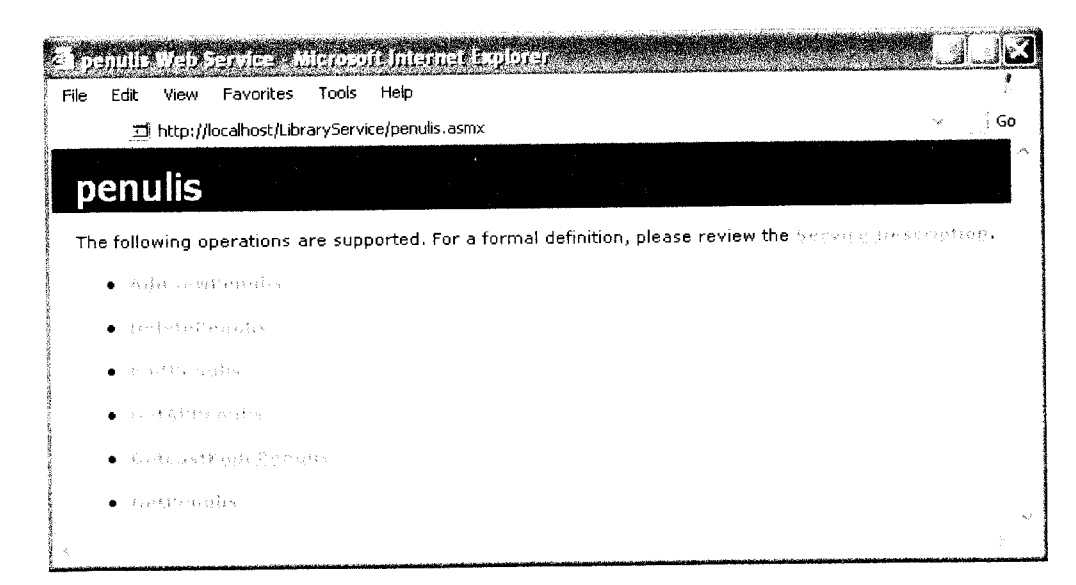

*Gambar 5.13* Tampilan **web services** penulis

## *5.5.1.10 Tampilan web services penerbit*

**Web services** penerbit merupakan **web services** yang digunakan untuk transaksi-transaksi yang melibatkan data pada tabel penerbit. Tabel 5.9 merupakan Fungsi-fungsi yang terdapat pada **web services** penerbit. Gambar 5.14 menunjukkan tampilan **web services** penerbit.

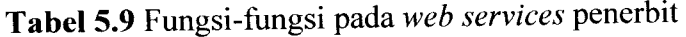

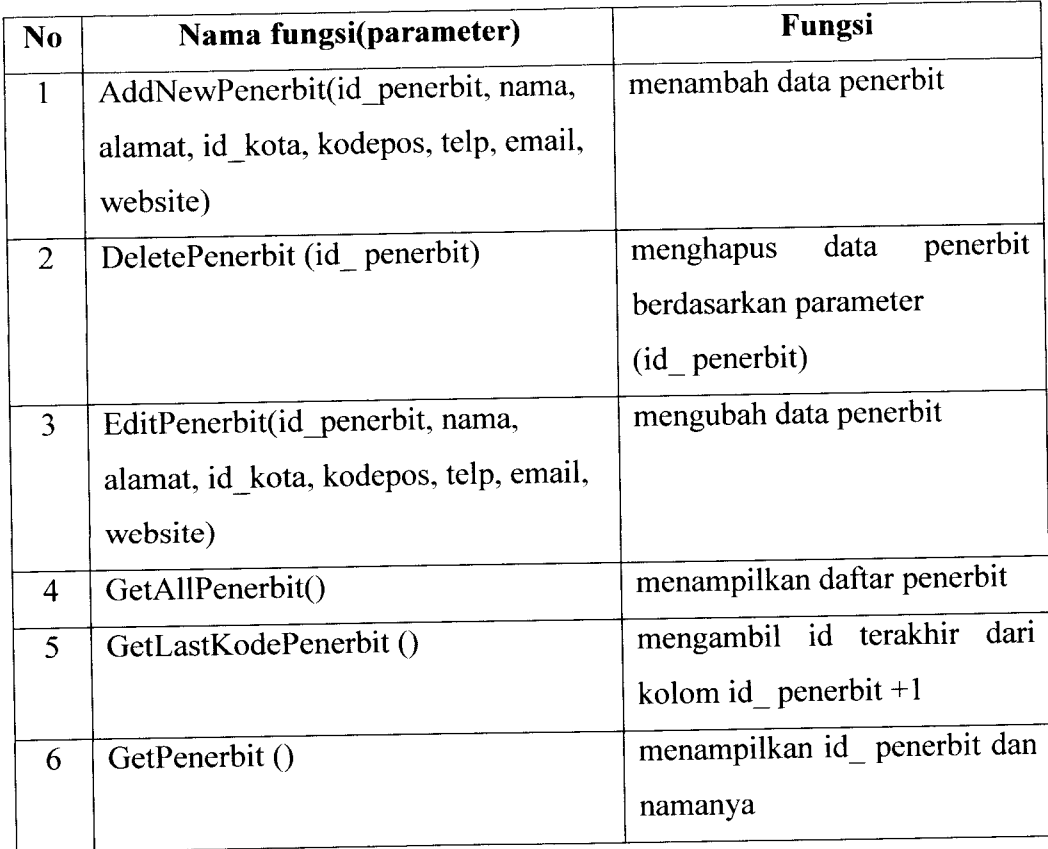

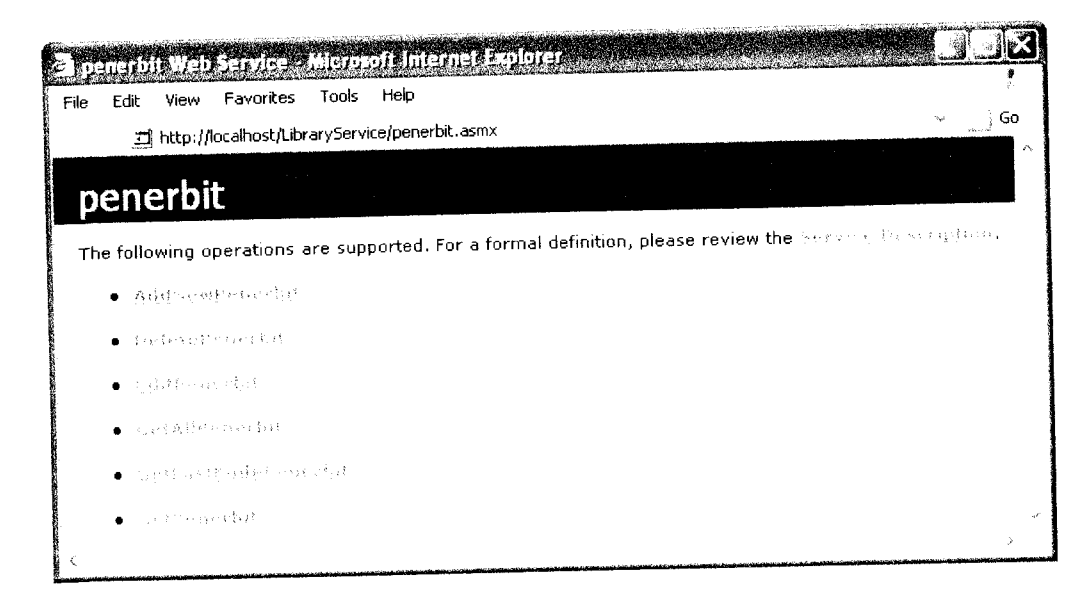

*Gambar 5.14* Tampilan **web services** penerbit

# *5.5.1.11 Tampilan web services tb\_divisi*

**Web services** tb\_divisi merupakan **web services** yang digunakan untuk transaksi-transaksi yang melibatkan data pada tabel tb\_divisi Tabel 5.10 merupakan Fungsi-fungsi yang terdapat pada **web services** tb\_ divisi. Gambar 5.15 menunjukkan tampilan web services tb\_divisi.

*Tabel 5.10* Fungsi-fungsi pada **web services** tb\_ divisi

| N <sub>0</sub> | Nama fungsi(parameter)           | Fungsi                      |
|----------------|----------------------------------|-----------------------------|
|                | AddNewDivisi (id_divisi, divisi) | menambah data divisi        |
| $\overline{2}$ | DeleteDivisi (id divisi)         | divisi<br>data<br>menghapus |
|                |                                  | berdasarkan parameter       |
|                |                                  | $(id$ divisi)               |
| 3              | EditDivisi (id_divisi, divisi)   | mengubah data divisi        |
| 4              | GetAllDivisi()                   | menampilkan daftar divisi   |

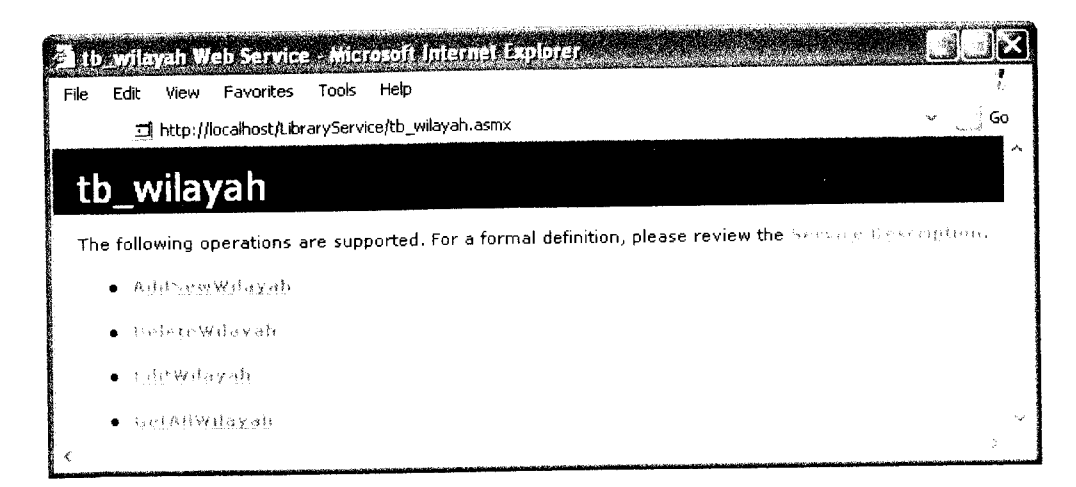

**Gambar 5.17** Tampilan web services tb\_wilayah

## 5.5.1.14 Tampilan *web services* tb\_subwilayah

**Web** services tb\_subwilayah merupakan web services yang digunakan untuk transaksi-transaksi yang melibatkan data pada tabel tb\_subwilayah. Tabel 5.13 merupakan Fungsi-fungsi yang terdapat pada **web services** tb\_ subwilayah. Gambar 5.18 menunjukkan tampilan web services tb\_subwilayah.

| N <sub>0</sub> | Nama fungsi(parameter)           | Fungsi                       |
|----------------|----------------------------------|------------------------------|
| 1              | AddNewSubWilayah(id subwilayah,  | menambah data subwilayah     |
|                | subwilayah, id wilayah)          |                              |
| $\overline{2}$ | DeleteSubWilayah (id_subwilayah) | subwilayah<br>menghapus data |
|                |                                  | berdasarkan parameter        |
|                |                                  | (id subwilayah)              |
| 3              | EditSubWilayah(id subwilayah,    | mengubah data subwilayah     |
|                | subwilayah)                      |                              |
| $\overline{4}$ | GetSubWilayahByWilayah           | menampilkan daftar           |
|                | (id wilayah)                     | subwilayah berdasarkan       |
|                |                                  | wilayah                      |
|                |                                  |                              |

*Tabel 5.13* Fungsi-fungsi pada **web services** tb\_ subwilayah

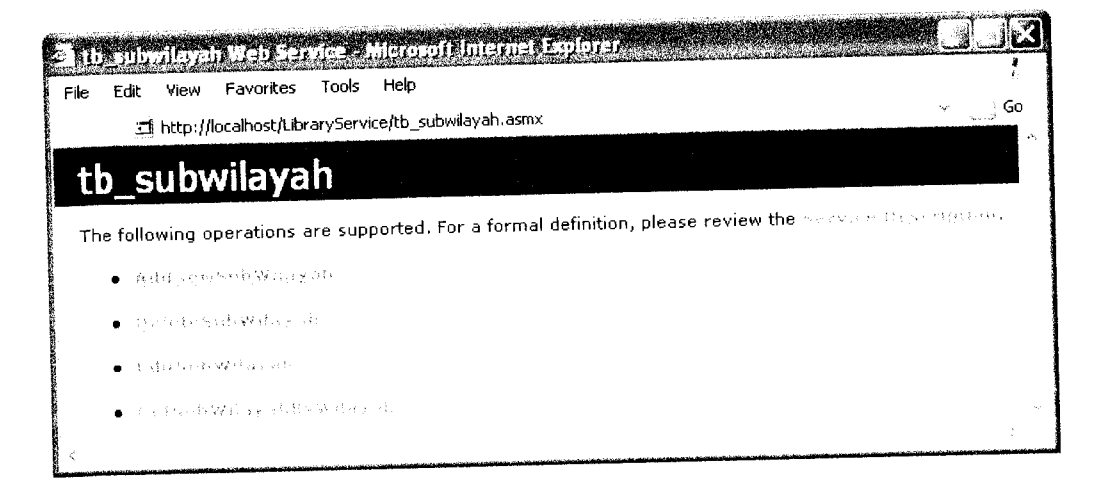

**Gambar 5.18** Tampilan web services tb\_subwilayah

# *5.5.1.15 Tampilan web services pesan*

**Web services** pesan merupakan **web services** yang digunakan untuk transaksi-transaksi yang melibatkan data pada tabel pesan atau berkaitan dengan proses pemesanan. Tabel 5.14 merupakan Fungsi-fungsi yang terdapat pada **web services** pesan. Gambar 5.19 menunjukkan tampilan **web services** pesan.

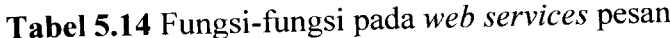

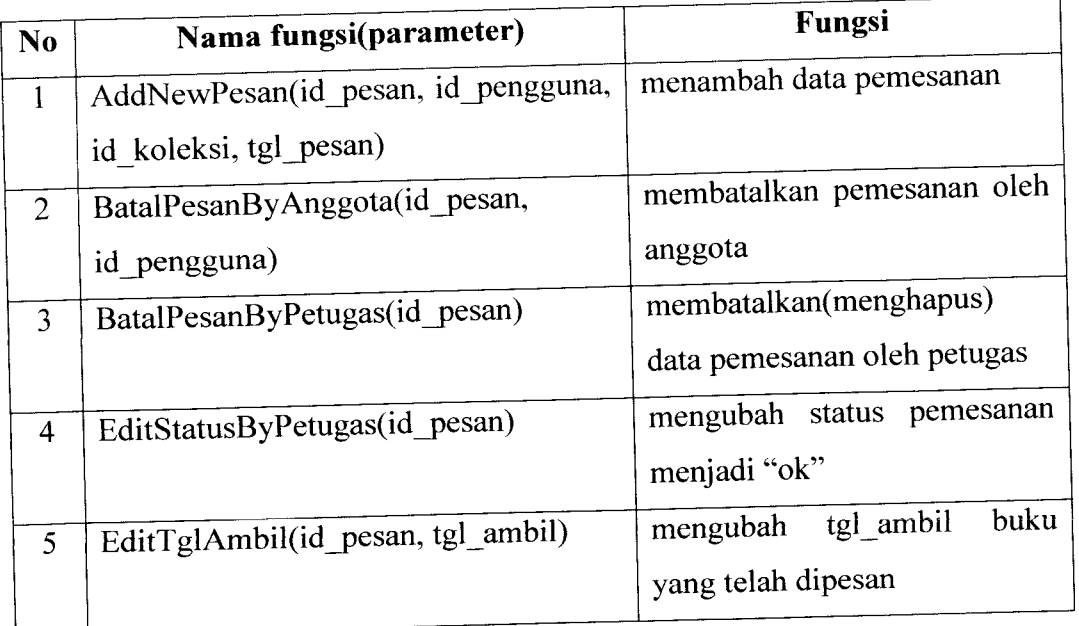

Untuk dapat mengakses **web services-web services** tersebut, maka aplikasi **web** maupun aplikasi **desktop** harus menambahkan referensi **web.** Gambar 5.21 menunjukkan tampilan dari jendela **add web references.**

| <b>b Reference</b>                                                            |                                                                                          |
|-------------------------------------------------------------------------------|------------------------------------------------------------------------------------------|
|                                                                               | Navigate to a web service URL and click Add Reference to add all the available services. |
| Back                                                                          | - 3                                                                                      |
| URL:                                                                          | ن <sub>ب</sub>                                                                           |
|                                                                               | Web services found at this URL:                                                          |
|                                                                               | Web Services on the Local Machine                                                        |
|                                                                               | The Web services and Discovery Documents available on your VS.NET developer              |
|                                                                               | machine are listed below. Click the service link to browse that service.                 |
| <b>Services</b>                                                               | m                                                                                        |
| 341224                                                                        | http://localhost/Library/App_WebReferences/WS_jenis/                                     |
| 氧化锌 动物 化溴                                                                     | http://localhost/Library/App_WebReferences/WS_kateg                                      |
| 动物数排物                                                                         | http://localhost/Library/App_WebReferences/WS_kolek                                      |
| ه د کوه څ                                                                     | http://localhost/Library/App_WebReferences/WS_kota/l                                     |
| 19.39.6130.3                                                                  | http://localhost/Library/App_WebReferences/WS_peng                                       |
| sions are                                                                     | http://localhost/Library/App_WebReferences/W5_pesar                                      |
| $\sim$ - $\sim$ , $\sim$ $^{+}$ $\gamma$                                      | http://localhost/Library/App_WebReferences/WS_query                                      |
| Visual and                                                                    | http://localhost/Library/App_WebReferences/W5_usular                                     |
| port particularly                                                             | http://localhost/LibraryService/autentifikasi.asmx                                       |
| more made the experience                                                      | http://localhost/LibraryService/detailsubkategori.asmx                                   |
|                                                                               | http://localhost/LibraryService/jenis.asmx                                               |
| $\mathcal{O}$<br>i s                                                          | http://localhost/LibraryService/kategori.asmx                                            |
| $5 - 2x + 6$                                                                  | http://localhost/LibraryService/koleksi.asmx                                             |
| tк.                                                                           | http://localhost/LibraryService/kota.asmx                                                |
| pose e Par                                                                    | http://localhost/LibraryService/penerbit.asmx                                            |
| 计标准器 翼意调谐器                                                                    | http://localhost/LibraryService/pengguna.asmx                                            |
| <b>SALE</b><br>and a                                                          | http://localhost/LibraryService/penulis.asmx                                             |
| $\frac{1}{2} \left( \mathcal{A} \right)^{-1} \left( \mathcal{A} \right)^{-1}$ | http://localhost/LibraryService/pesan.asmx                                               |
| suspices.                                                                     | http://localhost/LibraryService/query.asmx                                               |
| expression and                                                                | http://localhost/LibraryService/subkategori.asmx                                         |
| 机三氧四烷                                                                         | http://localhost/LibraryService/tb_divisi.asmx                                           |
| 医第二元素释放 电反射效率                                                                 | http://localhost/LibraryService/tb_subdivisi.asmx                                        |
| المتوحل ومراقبه<br>h ga                                                       | http://localhost/LibraryService/tb_subwilayah.asmx                                       |
| φ¥<br>send an inte                                                            | http://localhost/LibraryService/tb_wilayah.asmx                                          |
| $37.147 - 10.02$                                                              | http://localhost/LibraryService/usulan.asmx<br>Cancel                                    |

*Gambar 5.21* Tampilanjendela **addweb references**

## *5.5.2 Tampilan aplikasi* **web**

Aplikasi **web** adalah aplikasi yang akan diakses oleh pengunjung dan anggota, dimana di dalamnya terdapat fasilitas-fasilitas yang dapat digunakan sesuai dengan hak aksesnya masing-masing.

## *5.5.2.1 Tampilan halaman registrasi anggota*

Pada halaman ini, bagi pengunjung yang belum mendaftar sebagai anggota dapat melakukan pendaftaran terlebih dahulu agar dapat masuk ke dalam sistem dan mengakses menu-menu dalam sistem yang berkaitan dengan pemesanan koleksi buku. Ditampilkan pula menu-menu lain yang dapat diakses tanpa perlu **login** terlebih dahulu, seperti menu **login,** registrasi member, cari koleksi, dan koleksi terbaru. Gambar 5.22 menunjukkan tampilan halaman registrasi anggota.

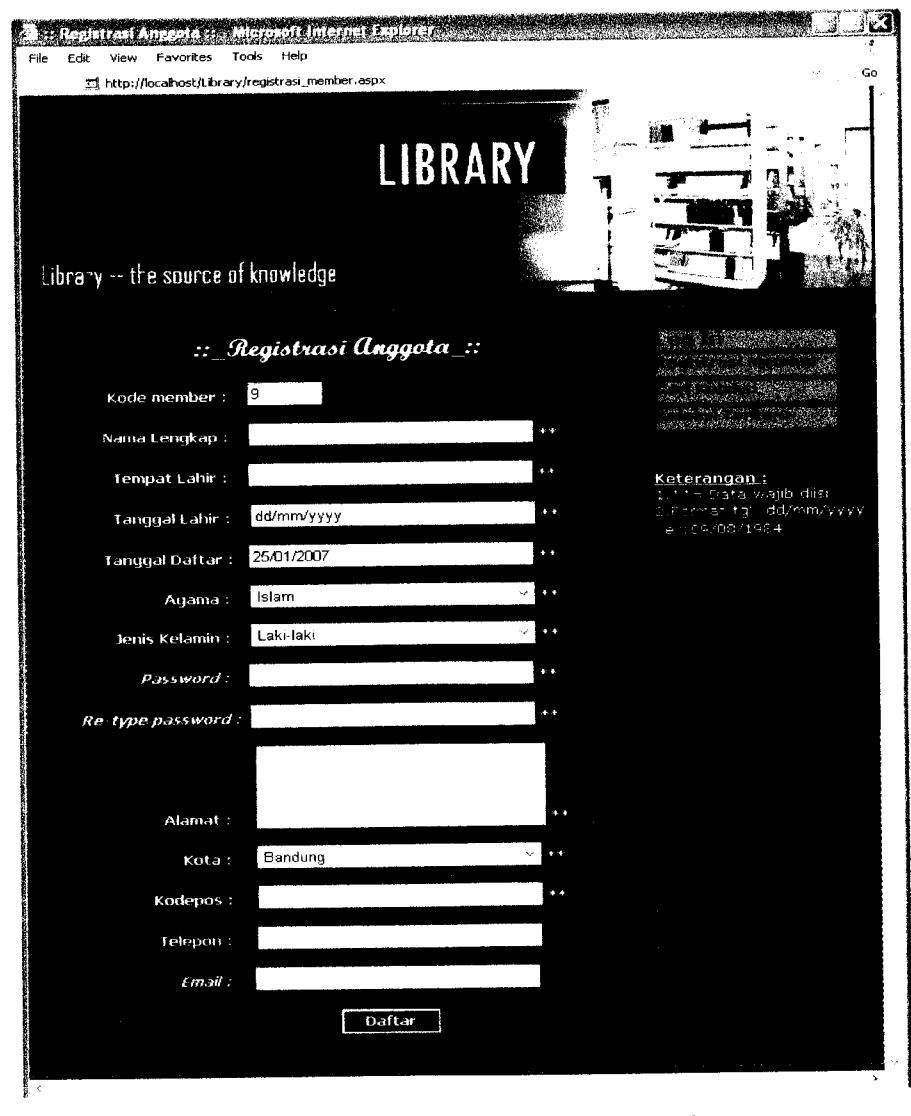

*Gambar 5.22* Tampilan halaman registrasi anggota

Halaman registrasi anggota mengakses tiga fungsi yang dimiliki oleh **web services** pengguna, yaitu :

- 1. GetLastKodePengguna, digunakan untuk mendapatkan kode member secara otomatis sehingga pengunjung tidak perlu mengisikan kode member ketika akan melakukan registrasi. Fungsi ini akan dijalankan ketika halaman registrasi anggota dipanggil.
- 2. Enkrip, digunakan untuk mengenkripsi **password** yang dimasukkan oleh pengunjung. Enkripsi dilakukan untuk menjaga keamanan data **user** agar terhindar dari penyalahgunaan **password** oleh pihak lain. Fungsi ini dijalankan ketika pengunjung menekan tombol daftar.
- 3. AddNewAnggota, digunakan untuk melakukan penambahan **(insert)** data anggota ke tabel pengguna. Fungsi ini dijalankan setelah fungsi Enkrip berhasil dijalankan.

Setelah proses registrasi selesai dan sukses, maka pengunjung yang mendaftar akan diberitahukan kode membernya, dimana kode member ini nantinya akan digunakan untuk proses **login.**

#### *5.5.2.2 Tampilan halaman login*

Aplikasi **web** sistem pemesanan koleksi buku perpustakaan berbasis teknologi XML **web service** menyediakan halaman untuk **login** sehingga **user** dapat masuk ke dalam sistem dan memanfaatkan menu-menu di dalamnya sesuai hak aksesnya. Pada halaman **login** terdapat dua buah data yang harus diisi oleh **user** yang hendak menggunakan aplikasi ini yaitu kode member dan **password.** Untuk melakukan proses **login** digunakan tombol **login,** sedangkan tombol **cancel** digunakan untuk mengosongkan data kode member dan **password.** Data kode member dan **password** yang telah diisikan oleh **user** akan diproses di halaman anggota. Pada halaman **login** ditampilkan pula menu-menu lain yang dapat diakses tanpa perlu **login** terlebih dahulu, seperti menu **login,** registrasi member, cari koleksi, dan koleksi terbaru. Gambar 5.23 menunjukkan tampilan halaman **login.**

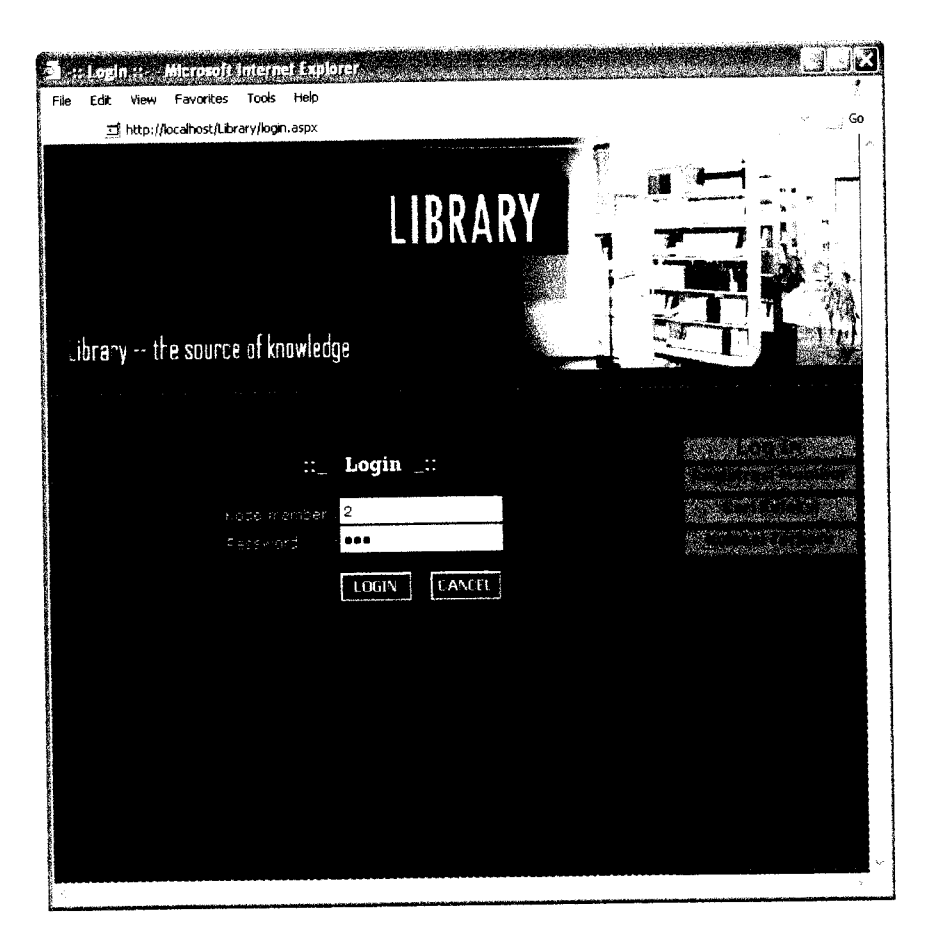

*Gambar 5.23* Tampilan halaman **login**

### *5.5.2.3 Tampilan halaman anggota*

Pada halaman anggota akan ditampilkan nama anggota yang **login.** Selain itu, ditampilkan pula menu-menu lain, yaitu menu **logout,** menu ubah **password,** menu pencarian koleksi, menu usulan buku baru, menu daftar pemesanan, dan menu ubah profil. Gambar 5.24 menunjukkan tampilan halaman anggota.

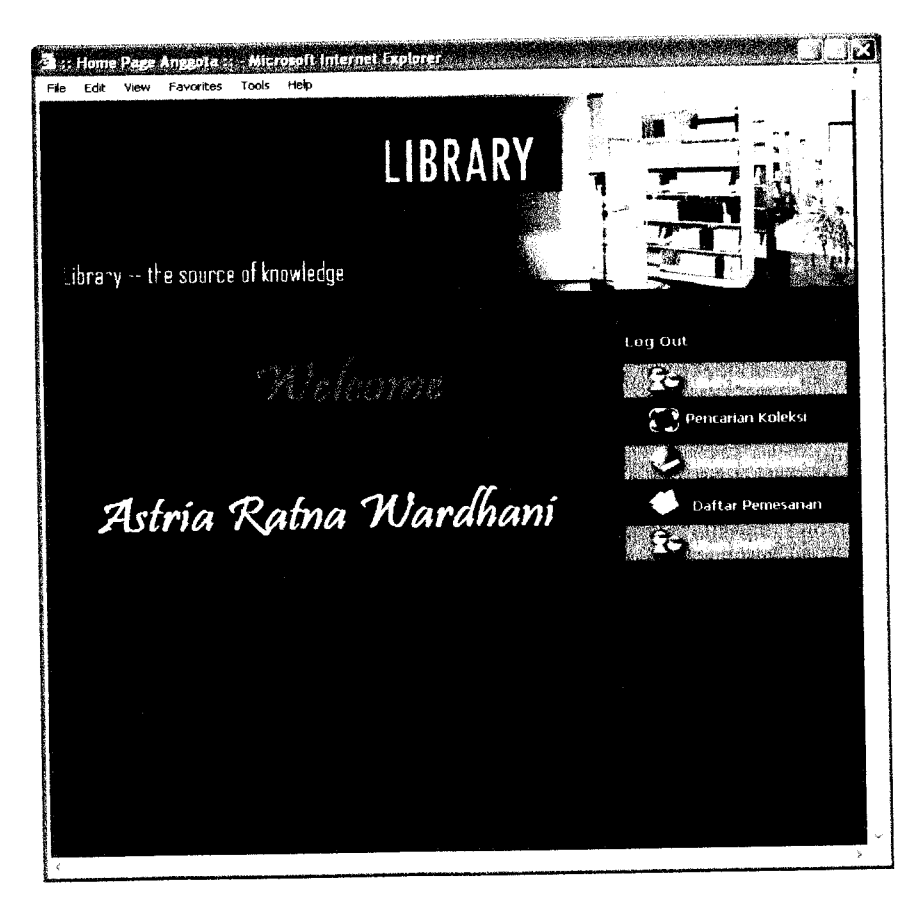

*Gambar 5.24* Tampilan halaman anggota

Proses **login** terjadi di halaman anggota. Untuk kebutuhan proses **login** tersebut dan untuk menampilkan nama anggota yang **login,** halaman anggota mengakses empat fungsi yang dimiliki oleh **web services** pengguna, yaitu :

- 1. Enkrip, digunakan untuk melakukan enkripsi data **password** yang dimasukkan oleh **user.** Fungsi ini dijalankan ketika **user** menekan tombol **login** pada halaman **login.**
- **2.** IsPasswordMatch, digunakan untuk memeriksa apakah **password** yang telah dienkripsi dengan kode member tersebut sesuai dengan yang ada pada **database** atau tidak, jika sesuai maka akan dipanggil fungsi yang kedua, yaitu fungsi IsLevelAnggota. Fungsi ini akan dijalankan setelah fungsi Enkrip berhasil dijalankan.
- 3. IsLevelAnggota, digunakan untuk mengecek apakah **user** berdasarkan kode member dan **password** tersebut memiliki hak akses sebagai anggota atau tidak. Fungsi ini dijalankan jika fungsi IsPasswordMatch mengembalikan nilai **true.** Jika fungsi ini mengembalikan nilai **true,** maka **user** akan dibawa ke halaman anggota.
- 4. GetNamaAnggotaBylD, digunakan untuk menampilkan nama lengkap anggota berdasarkan kode member yang dimasukkan pada saat **login.** Fungsi ini dijalankan ketika halaman anggota dipanggil.

## *5.5.2.4 Tampilan halaman ubah password*

Pada halaman ini anggota dapat melakukan pengubahan **password.** Terdapat tiga buah data yang harus diisikan oleh anggota yang akan mengubah **password,** yaitu **password** lama, **password** baru dan ketik ulang **password** baru. Untuk melakukan proses pengubahan **password** digunakan tombol ubah, sedangkan tombol batal digunakan untuk membatalkan pengubahan **password** dengan cara mengosongkan data yang telah diisikan. Pada halaman ubah **password** ditampilkan pula menu-menu lain, yaitu menu **logout,** menu ubah **password,** menu pencarian koleksi, menu usulan buku baru, menu daftar pemesanan, dan menu ubah profil. Gambar 5.25 menunjukkan tampilan halaman ubah **password.**

2.

Selai

lain,

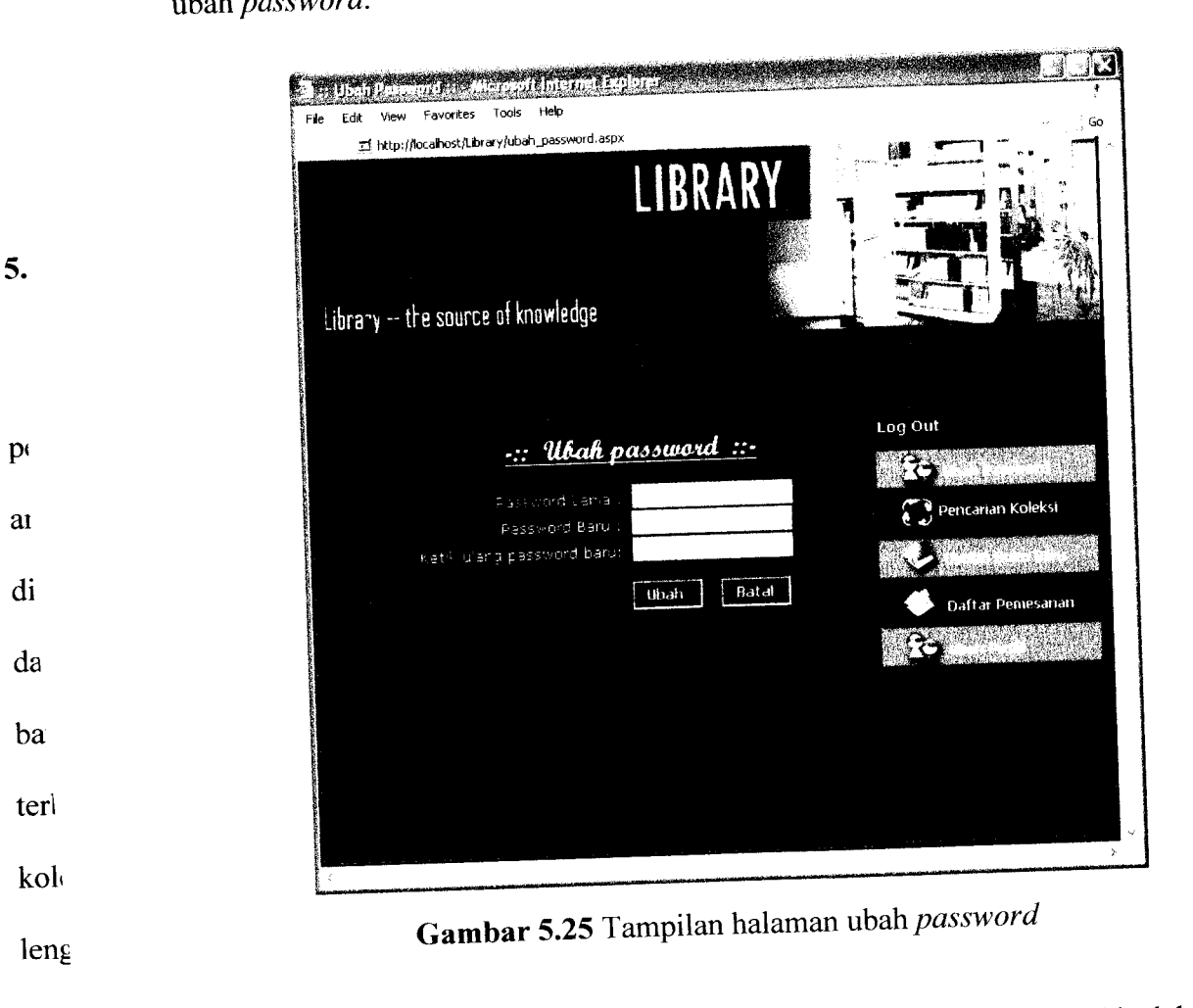

terse Pros' Halaman ubah **password** mengakses dua fungsi yang dimiliki oleh **web services** pengguna untuk kebutuhan proses pengubahan **password,** yaitu :

1. Enkrip, digunakan untuk mengenkripsi data *password* yang dimasukkan oleh anggota. Enkripsi dilakukan untuk menjag; keamanan data **user** agar terhindar

155

*usulan buku baru, menu* daftar pemesanan. dan menu *ubah* profil. Oambar 5.26 *menunjukkan tampilan halaman pencarian koleksi anggota.*

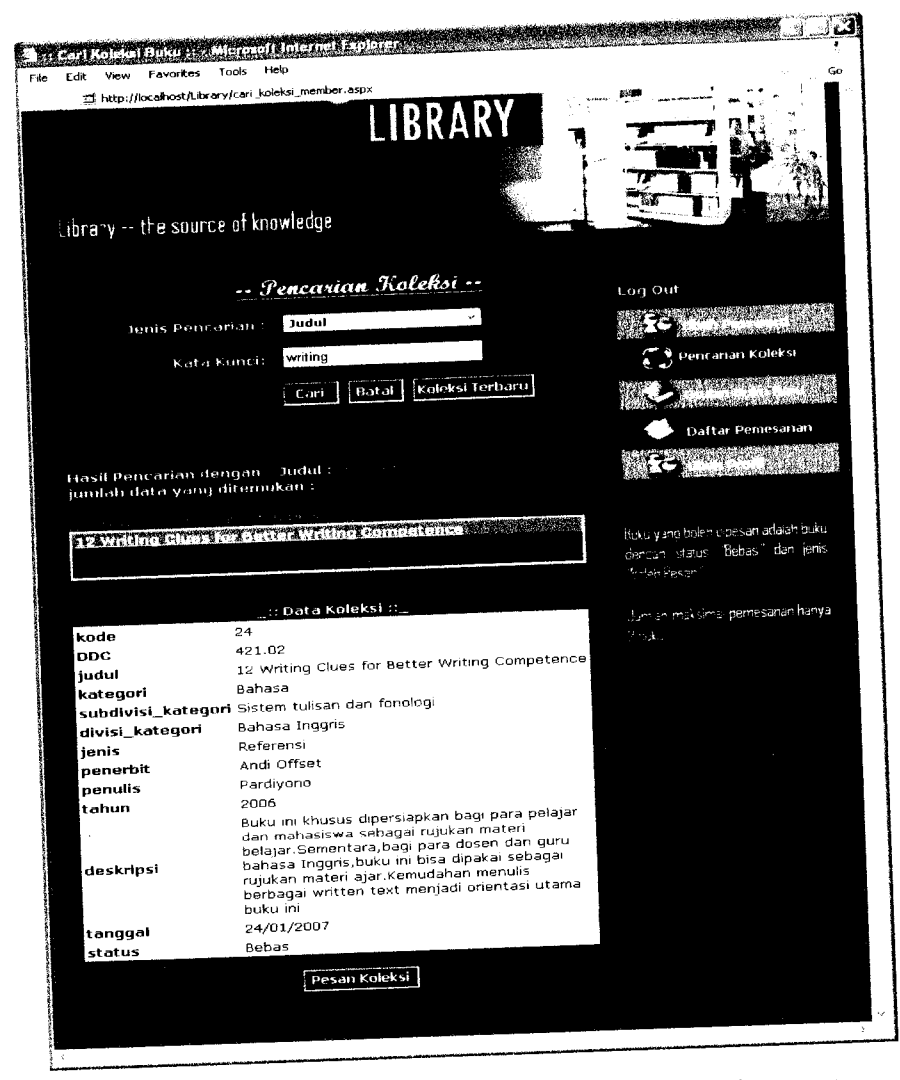

*Gambar 5.26* Tampilan halaman pencarian koleksi anggota

Halaman pencarian koleksi anggota mengakses fungsi-fungsi yang dimiliki oleh **web services** koleksi untuk melakukan proses pencarian, yaitu :

1. GetKoleksiByJudul, digunakan untuk mendapatkan daftar judul koleksi sesuai dengan judul yang dimasukkan sebagai kata kunci dengan jenis pencarian judul. Fungsi ini dijalankan ketika anggota menekan tombol cari.

- 2. GetKoleksiByPenerbit, digunakan untuk mendapatkan daftar judul koleksi sesuai dengan nama penerbit yang dimasukkan sebagai kata kunci dengan jenis pencarian penerbit. Fungsi ini dijalankan ketika anggota menekan tombol cari.
- 3. GetKoleksiByPenulis, digunakan untuk mendapatkan daftar judul koleksi sesuai dengan nama penulis yang dimasukkan sebagai kata kunci dengan jenis pencarian penulis. Fungsi ini dipanggil ketika anggota menekan tombol cari.
- 4. GetKoleksibyId\_Koleksi, digunakan untuk mendapatkan data koleksi sesuai dengan judul yang dipilih. Fungsi ini dijalankan ketika judul koleksi dalam **list** dipilih.

Sedangkan untuk melakukan proses pemesanan koleksi, halaman pencarian koleksi anggota mengakses fungsi-fungsi yang dimiliki oleh **web services** koleksi dan pesan, yaitu :

- 1. GetJmlPesanan, digunakan untuk mendapatkan jumlah pemesanan yang telah dilakukan oleh anggota. hal ini terkait dengan batasan bahwa anggota hanya boleh memesan dua buah buku saja. Jika nilai yang dikembalikan oleh fungsi GetJmlPesanan lebih kecil dari 2, maka anggota tersebut dapat melakukan pemesanan. Fungsi GetJmlPesanan merupakan fungsi yang dimiliki oleh **web services** pesan. Fungsi ini akan dijalankan ketika tombol anggota menekan pesan koleksi.
- 2. cekstatus, digunakan untuk mengecek status dan jenis buku. Hanya buku dengan status 'Bebas' dan jenis buku 'Boleh Pesan' yang dapat dipesan. Jika nilai yang dikembalikan fungsi cekstatus **true,** maka fungsi AddNewPesan

akan dijalankan. Fungsi cekstatus merupakan fungsi yang dimiliki oleh **web services** koleksi. Fungsi ini akan dijalankan jika fungsi GetJmlPesanan mengembalikan nilai lebih kecil dari 2.

- 3. cekpesan, digunakan untuk mengecek apakah koleksi yang akan dipesan memiliki status 'Dipesan'. Jika fungsi ini mengembalikan nilai **true,** maka pemesanan digagalkan. Fungsi ini akan dijalankan jika fungsi GetJmlPesanan mengembalikan nilai lebih kecil dari 2 dan jika fungsi cekstatus dan cekpinjam mengembalikan nilai**false.**
- 4. cekpinjam, digunakan untuk mengecek apakah koleksi yang akan dipesan memiliki status 'Dipinjam'. Jika fungsi ini mengembalikan nilai **true,** maka pemesanan digagalkan. Fungsi ini akan dijalankan jika fungsi GetJmlPesanan mengembalikan nilai lebih kecil dari 2 dan jika fungsi cekstatus dan cekpesan mengembalikan nilai**false.**
- 5. AddNewPesan, digunakan untuk melakukan penambahan **(insert)** data pemesanan ke tabel pesan. Fungsi AddNewPesan merupakan fungsi yang dimiliki oleh **web services** pesan. Fungsi ini akan dijalankan jika fungsi cekstatus mengembalikan nilai **true.**
- 6. UbahStatusPesan, digunakan untuk mengubah status koleksi buku menjadi 'Dipesan'. Fungsi UbahStatusPesan merupakan fungsi yang dimiliki oleh **web services** koleksi. Fungsi ini akan dijalankan setelah fungsi AddNewPesan berhasil dijalankan.

### *5.5.2.6 Tampilan halaman koleksi terbaru anggota*

Pada halaman koleksi terbaru anggota akan ditampilkan daftar lima judul koleksi terbaru yang ditampilkan dalam bentuk list, untuk melihat data lengkap dari judul koleksi tersebut, anggota tinggal memilih judul koleksi pada **list** koleksi terbaru. Data mengenai koleksi tersebut akan ditampilkan dalam bentuk tabel. Selain itu, ditampilkan pula menu-menu lain, yaitu menu **logout,** menu ubah **password,** menu pencarian koleksi, menu usulan buku baru, menu daftar pemesanan, dan menu ubah profil. Gambar 5.27 menunjukkan tampilan halaman koleksi terbaru anggota.

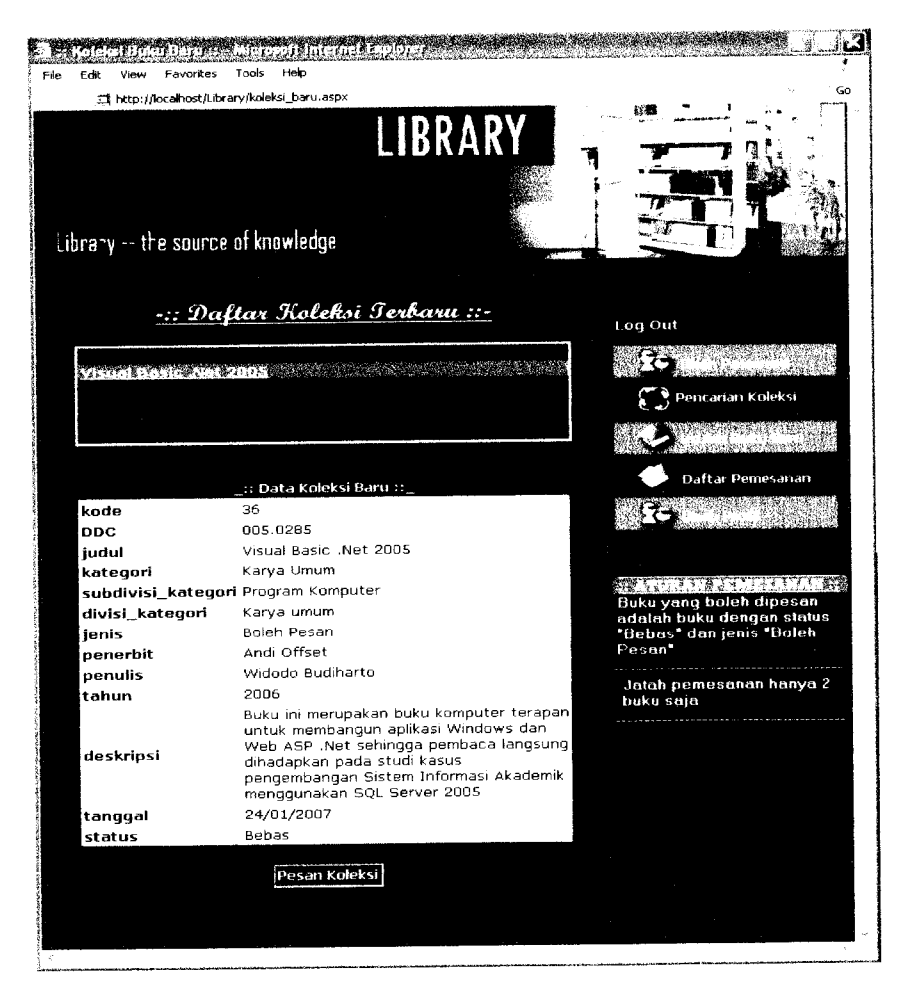

*Gambar* 5.27 Tampilan halaman koleksi terbaru anggota
Halaman koleksi terbaru anggota mengakses dua fungsi yang dimiliki oleh **web services**koleksi untuk menampilkan daftarjudul koleksi terbaru, yaitu :

- 1. GetKoleksiBaru, digunakan untuk menampilkan daftar lima judul koleksi terakhir yang dimasukkan ke dalam **database.** Fungsi ini dijalankan ketika anggota menekan tombol koleksi terbaru.
- 2. GetKoleksibyId\_Koleksi, digunakan untuk mendapatkan data koleksi sesuai dengan judul yang dipilih. Fungsi ini dijalankan ketika judul koleksi dalam **list** dipilih.

Selain menampilkan daftar judul koleksi terbaru, anggota juga dapat melakukan proses pemesanan buku. Proses pemesanan buku dilakukan menggunakan tombol pesan koleksi. Proses pemesanan buku pada halaman koleksi terbaru anggota sama seperti proses pemesanan buku pada halaman pencarian koleksi anggota.

### *5.5.2.7 Tampilan halaman usulan buku baru*

Pada halaman usulan buku baru akan ditampilkan daftar usulan buku baru dalam bentuk tabel. Tombol usulan pribadi digunakan untuk melihat daftar usulan pribadi, sedangkan tombol tambah usulan digunakan untuk menambah usulan buku baru. untuk menambah usulan buku baru, anggota harus mengisikan beberapa data, antara lain judul, penerbit dan penulis. Jika usulan buku baru berhasil ditambahkan, maka usulan tersebut akan langsung ditampilkan pada daftar usulan buku baru. Selain itu, ditampilkan pula menu-menu lain, yaitu menu **logout,** menu ubah **password,** menu pencarian koleksi, menu usulan buku baru,

161

menu daftar pemesanan, dan menu ubah profil. Gambar 5.28 menunjukkan tampilan dari halaman usulan buku baru.

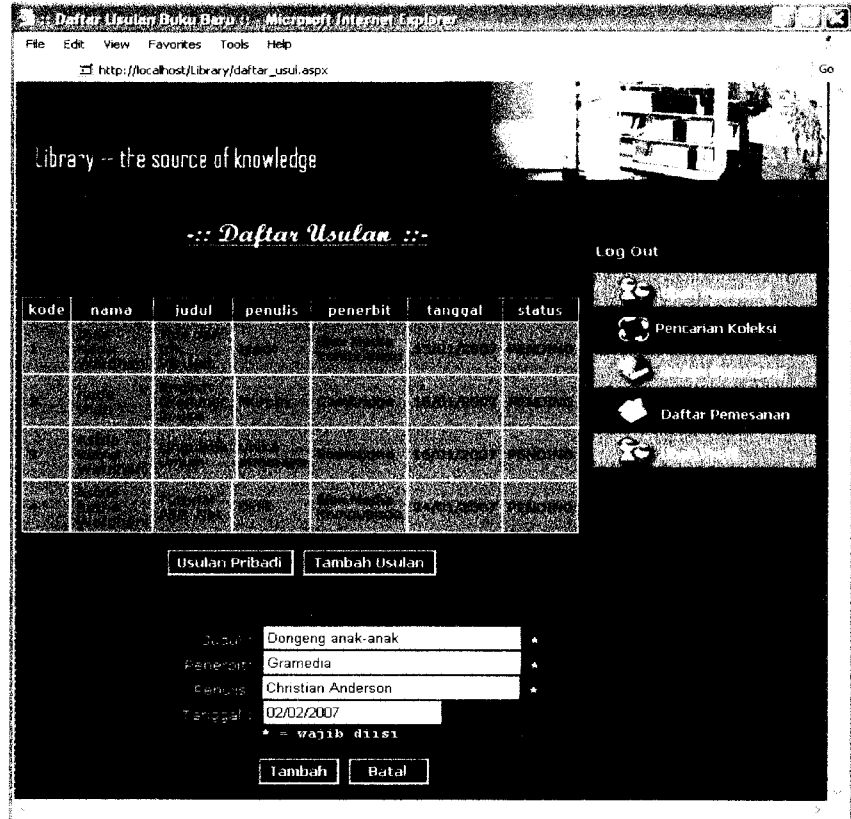

*Gambar 5.28* Tampilan halaman usulan buku baru

Halaman usulan buku baru mengakses tiga fungsi yang dimiliki oleh **web services** usulan, yaitu :

- 1. GetAllUsulan, digunakan untuk menampilkan semua data usulan yang ada pada tabel usulan. Fungsi ini dijalankan ketika halaman usulan buku baru dipanggil.
- 2. GetLastKodeUsulan, digunakan untuk memberikan kode usulan secara otomastis. Fungsi ini dijalankan ketika anggota menekan tombol tambah usulan.

3. AddNewUsulan, digunakan untuk menambah **(insert)** data usulan buku baru ke dalam tabel usulan. Fungsi ini dijalankan ketika anggota menekan tombol tambah.

Berikut ini adalah **script** untuk mengakses fungsi GetAllUsulan untuk menampilkan daftar usulan buku baru yang dimiliki oleh **web service** usulan :

```
System.Data.SqlClient
       System.Data
             daftar usul
            System.Web.UI.Page
       objusul •' WS_usulan.usulan()
                 Page_Load( sender , e
System.EventArgs) .Load
              Page.IsPostBack
              Session("verified") =
                   ds a DataSet
               ds = objusul.GetAllUsulan()
               GridUsulan.DataSource = ds.Tables(0)
               GridUsulan.DataBind()
                 .Ljudul.Visible =
                 .LPenerbit.Visible =
                 .LPenulis.Visible =
                  .LTanggal.Visible =
                  .TextJudul.Visible =
                  .TextPenerbit.Visible =
                  .TextPenulis.Visible =
                  .TextTglUsulan.Visible =
                  .BtnAddUsul.Visible =
                  .BtnBatalUsul.Visible =
               LBintangl.Visible =
               LBintang2.Visible =
               LBintang3.Visible =
               Label2.Visible =
```
Response.Redirect ("login.aspx")

# *5.5.2.8 Tampilan halaman usulan anggota*

Pada halaman usulan anggota akan ditampilkan daftar usulan pribadi (usulan anggota) dalam bentuk tabel. Tombol allusulan digunakan untuk melihat daftar usulan buku baru atau menuju ke halaman usulan buku baru. Selain itu, ditampilkan pula menu-menu lain, yaitu menu **logout,** menu **ubah password,** menu pencarian koleksi, menu usulan buku baru, menu daftar pemesanan, dan menu ubah profil. Gambar 5.29 menunjukkan tampilan dari halaman usulan anggota.

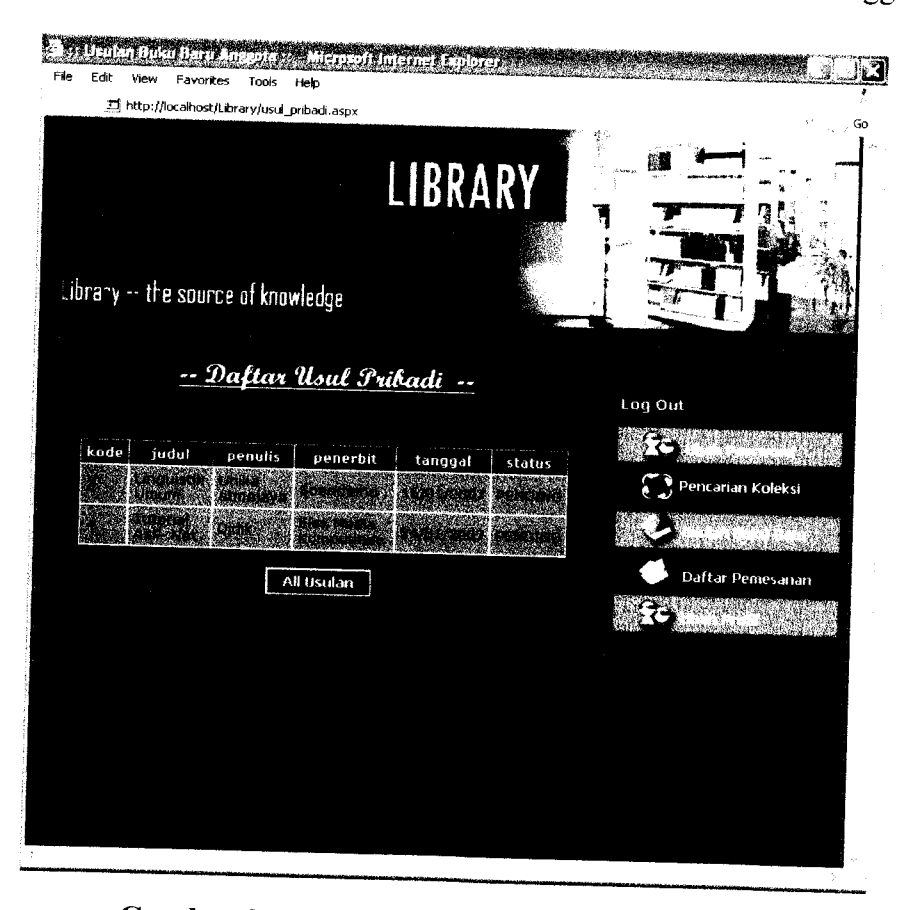

*Gambar 5.29* Tampilan halaman usulan anggota

Halaman usulan anggota mengakses fungsi GetUsulanByAnggota yang merupakan fungsi yang dimiliki oleh **web services** usulan untuk menampilkan

semua data usulan yang telah diusulkan oleh anggota. Fungsi ini dijalankan ketika anggota menekan tombol usulan pribadi pada halaman daftar usulan buku baru.

## *5.5.2.9 Tampilan halaman daftar pemesanan*

Pada halaman daftar pemesanan akan ditampilkan daftar pemesanan anggota. Daftar pemesanan yang ditampilkan adalah list dari judul koleksi buku yang pesan, untuk melihat data lengkap dari data pemesanan tersebut, anggota tinggal memilih judul koleksi yang telah dipesan tersebut. Data mengenai pemesanan koleksi tersebut akan ditampilkan dalam bentuk tabel. Selain itu juga terdapat keterangan berapa jumlah pemesanan buku yang telah dilakukan oleh anggota. Tombol batal pesan digunakan untuk membatalkan pemesanan buku. Pada halaman daftar pemesanan ditampilkan pula menu-menu lain, yaitu menu **logout,** menu ubah **password,** menu pencarian koleksi, menu usulan buku baru, menu daftar pemesanan, dan menu ubah profil. Gambar 5.30 menunjukkan tampilan dari halaman daftar pemesanan.

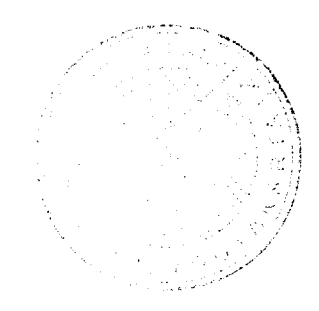

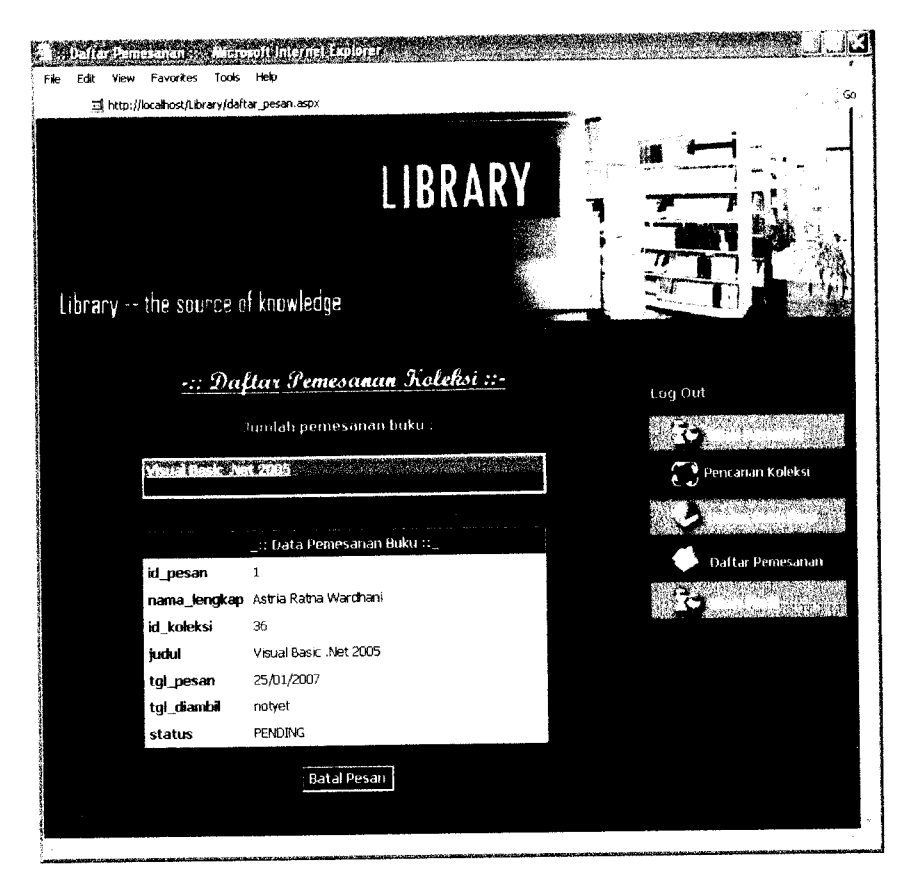

*Gambar 5.30* Tampilan halaman daftar pemesanan

Halaman daftar pemesanan akan memanggil fungsi-fungsi yang dimiliki oleh **web services** pesan dan **web services** koleksi untuk menampilkan daftar pemesanan anggota dan proses pembatalan pemesanan, yaitu :

- 1. GetPesanByAnggota, digunakan untuk menampilkan judul koleksi yang dipesan oleh anggota. Fungsi GetPesanByAnggota merupakan fungsi yang dimiliki oleh **web services** pesan. Fungsi ini akan dijalankan ketika halaman daftar pemesanan dipanggil.
- 2. GetPesanBylD, digunakan untuk menampilkan data pemesanan berdasarkan judul koleksi yang dipilih. Fungsi GetPesanBylD merupakan fungsi yang

dimiliki oleh **web services** pesan. Fungsi ini akan dijalankan ketika judul koleksi pada **list** dipilih.

- 3. BatalPesanByAnggota, digunakan untuk membatalkan pemesanan atau menghapus **(delete)** data pemesanan anggota. Pemesanan koleksi buku yang bisa dibatalkan adalah pemesanan dengan status 'PENDING'. Fungsi BatalPesanByAnggota merupakan fungsi yang dimiliki oleh **web services** pesan. Fungsi ini akan dijalankan ketika anggota menekan tombol batal pesan.
- 4. UbahStatusBatalPesan, digunakan untuk mengubah status koleksi buku menjadi 'Bebas'. Fungsi UbahStatusBatalPesan merupakan fungsi yang dimiliki oleh **web services** koleksi. Fingsi ini akan dijalankan jika fungsi BatalPesanByAnggota berhasil dijalankan.

#### *5.5.2.10 Tampilan halaman ubah profil*

Pada halaman ubah profil akan ditampilkan profil anggota, yaitu data-data yang dimasukkan pada saat proses registrasi. Anggota dapat mengubah profilnya dengan mengisikan data-data yang baru kemudian menekan tombol ubah profil. Jika proses pengubahan data profil berhasil, maka data profil yang baru akan langsung ditampilkan menggantikan data profil lama. Tidak semua data dapat diubah oleh anggota, data yang tidak dapat diubah adalah kode member dan tanggal daftar. Tombol batal digunakan untuk membatalkan proses ubah profil. Selain itu, ditampilkan pula menu-menu lain, yaitu menu **logout,** menu ubah **password,** menu pencarian koleksi, menu usulan buku baru, menu daftar

pemesanan, dan menu ubah profil. Gambar 5.31 menunjukkan tampilan halaman ubah profil.

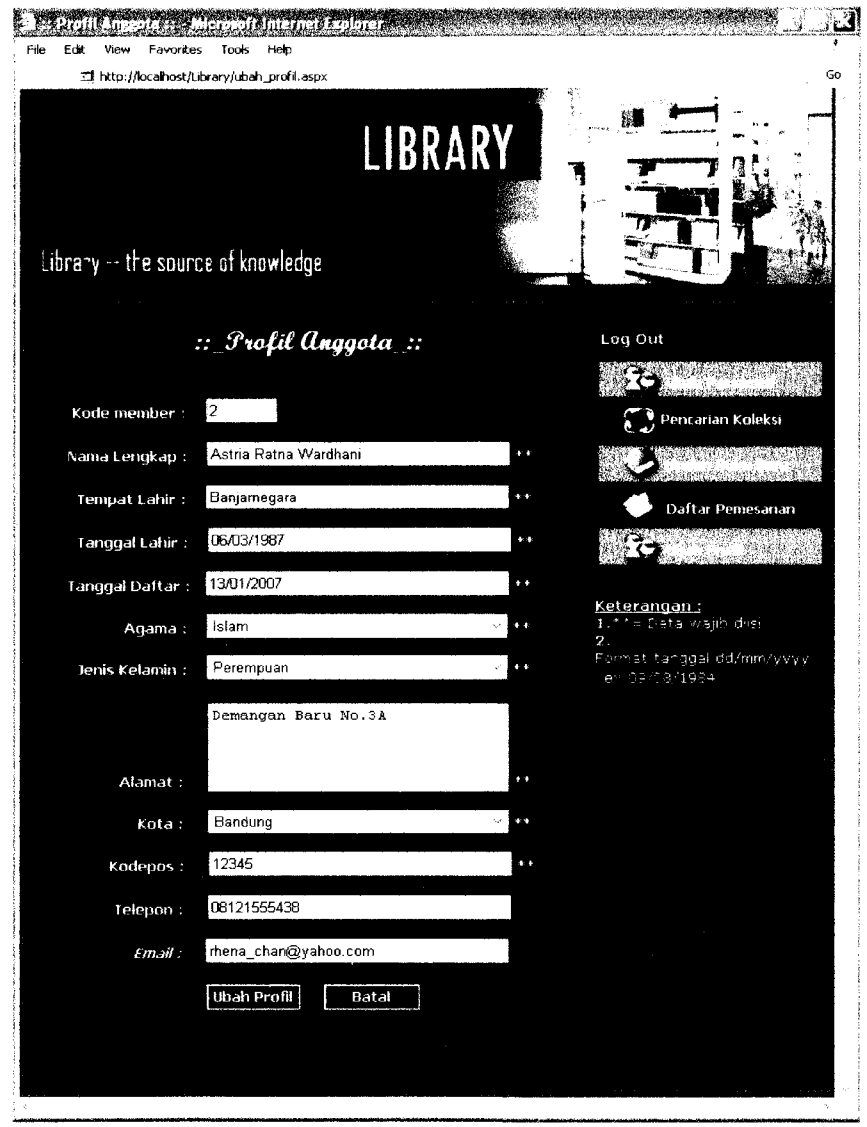

*Gambar 5.31* Tampilan halaman ubah profil

Halaman ubah profil mengakses dua fungsi yang dimiliki oleh **web services** pengguna untuk kebutuhan proses pengubahan data profil, yaitu :

- 1. GetAnggotaBylD, digunakan untuk menampilkan profil anggota sesuai dengan kode member anggota yang sedang **login.** Fungsi ini dijalankan ketika halaman ubah profil dipanggil atau ketika tombol batal ditekan.
- 2. EditAnggota, digunakan untuk melakukan proses pengubahan **(update)** data pada tabel pengguna berdasarkan kode member anggota yang sedang **login.** Fungsi ini dijalankan ketika anggota menekan tombol ubah profil.

#### *5.5.3 Tampilan aplikasi desktop*

Aplikasi **desktop** adalah aplikasi yang akan diakses oleh petugas untuk menampilkan data dan melakukan pengolahan data-data perpustakaan maupun transaksi pemesanan buku.

#### *5.5.3.1 Tampilan/orm login*

Aplikasi **desktop** sistem pemesanan koleksi buku perpustakaan berbasis teknologi XML **web service** menyediakan halaman untuk **login** sehingga **user** dapat masuk ke dalam sistem dan memanfaatkan menu-menu di dalamnya sesuai hak aksesnya. Pada **form login** terdapat dua buah data yang harus diisi oleh **user** yang hendak menggunakan aplikasi ini yaitu kode member dan **password.** Untuk melakukan proses **login** digunakan tombol **login,** sedangkan tombol **cancel** digunakan untuk mengosongkan data kode member dan **password.** Gambar 5.32 menunjukkan tampilan form login.

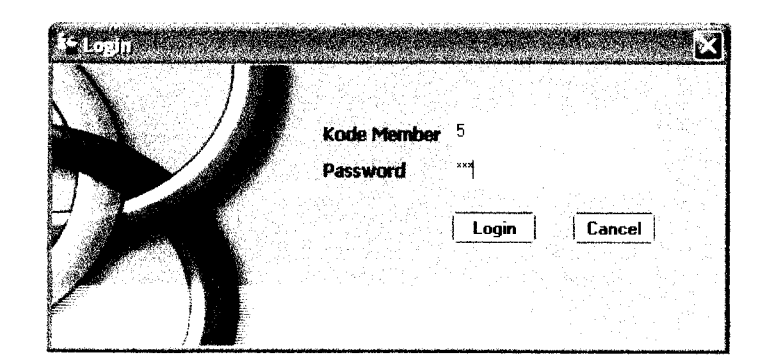

*Gambar* **5.32** Tampilan form login

**Form login** mengakses tiga fungsi yang ada pada **web services** pengguna untuk kebutuhan proses **login,** yaitu :

- 1. Enkrip, digunakan untuk melakukan enkripsi data **password** yang dimasukkan oleh **user.** Fungsi ini dijalankan ketika **user**menekan tombol **login.**
- 2. IsPasswordMatch, digunakan untuk memeriksa apakah **password** yang telah dienkripsi dengan kode member tersebut sesuai dengan yang ada pada **database** atau tidak, jika sesuai maka akan dipanggil fungsi yang kedua, yaitu fungsi IsLevelPetugas. Fungsi ini dijalankan setelah fungsi Enkrip berhasil dijalankan.
- 3. IsLevelPetugas, digunakan untuk mengecek apakah **user** berdasarkan kode member dan **password** tersebut memiliki hak akses sebagai petugas atau tidak. Fungsi ini dijalankan jika fungsi IsPasswordMatch mengembalikan nilai **true.** Jika fungsi IsLevelPetugas mengembalikan nilai **true,** maka **user** akan dibawa ke *form* petugas.

### 5.5.3.2 Tampilan form petugas

Pada tampilan form petugas terdapat delapan menu utama, yaitu:

- 1. Menu **logout,** digunakan untuk keluar dari aplikasi dan dibawa kembali. ke **form login.**
- 2. Menu koleksi, digunakan untuk menampilkan *form* koleksi.
- 3. Menu master pustaka, digunakan untuk menampilkan**form** master pustaka.
- 4. Menu master pengguna, digunakan untuk menampilkan **form** master pengguna.
- 5. Menu usulan, digunakan untuk menampilkan *form* usulan.
- 6. Menu pemesanan, digunakan untuk menampilkan**form** pemesanan.
- 8. Menu ubah *password*, untuk menampilkan *form* ubah *password*.
- **9.** Menu **about,** untuk menampilkan**form about** program.

Pada **form** petugas juga ditampilkan nama petugas yang sedang **login. Form** petugas akan memanggil fungsi GetNamaPetugasBylD yang merupakan fungsi yang dimiliki oleh **web services** pengguna ketika**form** petugas ditampilkan. Fungsi GetNamaPetugasBylD digunakan untuk menampilkan nama lengkap petugas berdasarkan kode member yang dimasukkan pada saat **login.** Tampilan form petugas ditunjukkan pada gambar 5.33.

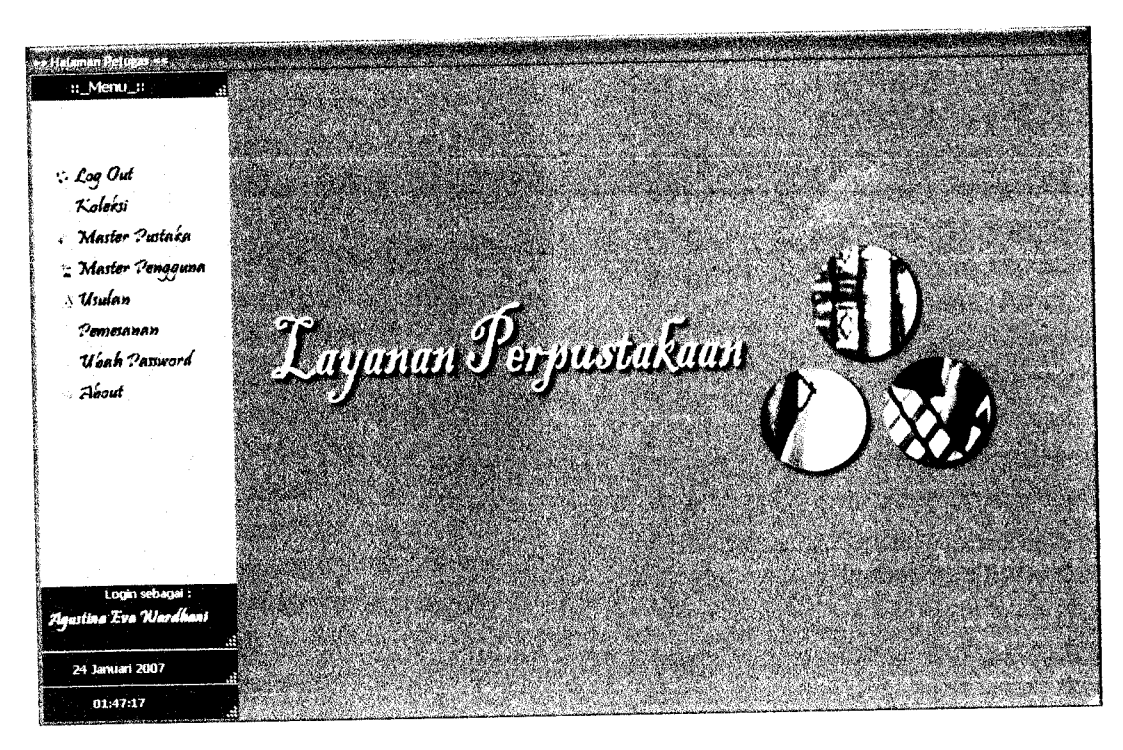

**Gambar** 5.33 Tampilan form petugas

### *5.5.3.3 Tampilan/orm koleksi*

Pada **form** koleksi akan ditampilkan daftar judul koleksi buku yang ada pada tabel koleksi dalam bentuk **list.** Data koleksi dari judul koleksi yang kita pilih akan ditampilkan di sebelah kanan **list** judul buku. Selain itu, **pada form** koleksi juga terdapat tombol-tombol yang terletak di sebelah kanan data koleksi, antara lain :

1. Tombol **new,** digunakan jika kita akan menambah data koleksi. Ketika tombol **new** ditekan maka akan mengosongkan data koleksi yang ditampilkan sehingga kita bisa mengisi dengan data yang baru. Selain itu, tombol **new** juga akan mengubah tombol **refresh** menjadi tombol **cancel,** menyebabkan tombol **edit, delete** dan tutup menjadi tidak aktif sehingga tombol-tombol tersebut tidak dapat digunakan serta mengaktifkan tombol **add.**

- 2. Tombol **add,** digunakan untuk melakukan proses penambahan data koleksi. Tombol *add* tidak aktif ketika form koleksi ditampilkan. Tombol ini baru aktif setelah tombol **new** ditekan. Setelah data koleksi baru selesai diisi, barulah tombol ini ditekan. Tombol ini akan mengubah tombol **cancel** menjadi tombol **refresh** dan mengaktifkan kembali tombol **edit, delete** dan tutup sehingga dapat digunakan kembali. Setelah proses penambahan data koleksi berhasil, tombol **add** akan kembali tidak aktif.
- 3. Tombol **refresh,** digunakan untuk memanggil kembali **list** judul buku. Tombol **refresh** akan berubah menjadi tombol **cancel** ketika tombol **new** ditekan. Tombol **cancel** digunakan untuk membatalkan penambahan data koleksi. Jika tombol ini ditekan, maka tombol **cancel** akan berubah kembali menjadi tombol **refresh** serta mengaktifkan kembali tombol **edit, delete** dan tutup sehingga dapat digunakan kembali.
- 4. Tombol **edit,** digunakan untuk melakukan proses pengubahan data koleksi.
- 5. Tombol **delete,** digunakan untuk melakukan proses penghapusan data koleksi.
- 6. Tombol tutup, digunakan untuk menutup **form** koleksi dan kembali ke**form** petugas.

Pada **form** koleksi juga terdapat fasilitas untuk melakukan pencarian koleksi. Pencarian dilakukan dengan memilih jenis pencarian terlebih dahulu kemudian memasukkan kata kunci yang ingin dicari. Jenis pencarian ada tiga macam, yaitu pencarian berdasarkan judul, penerbit dan penulis. Tombol cari digunakan untuk melakukan proses pencarian, sedangkan tombol batal dilakukan untuk mengosongkan kata kunci dan mengembalikan jenis pencarian ke nilai

awal. Judul koleksi hasil pencarian akan ditampilkan dalam **list** judul buku. Gambar 5.34 menunjukkan tampilan **form** koleksi.

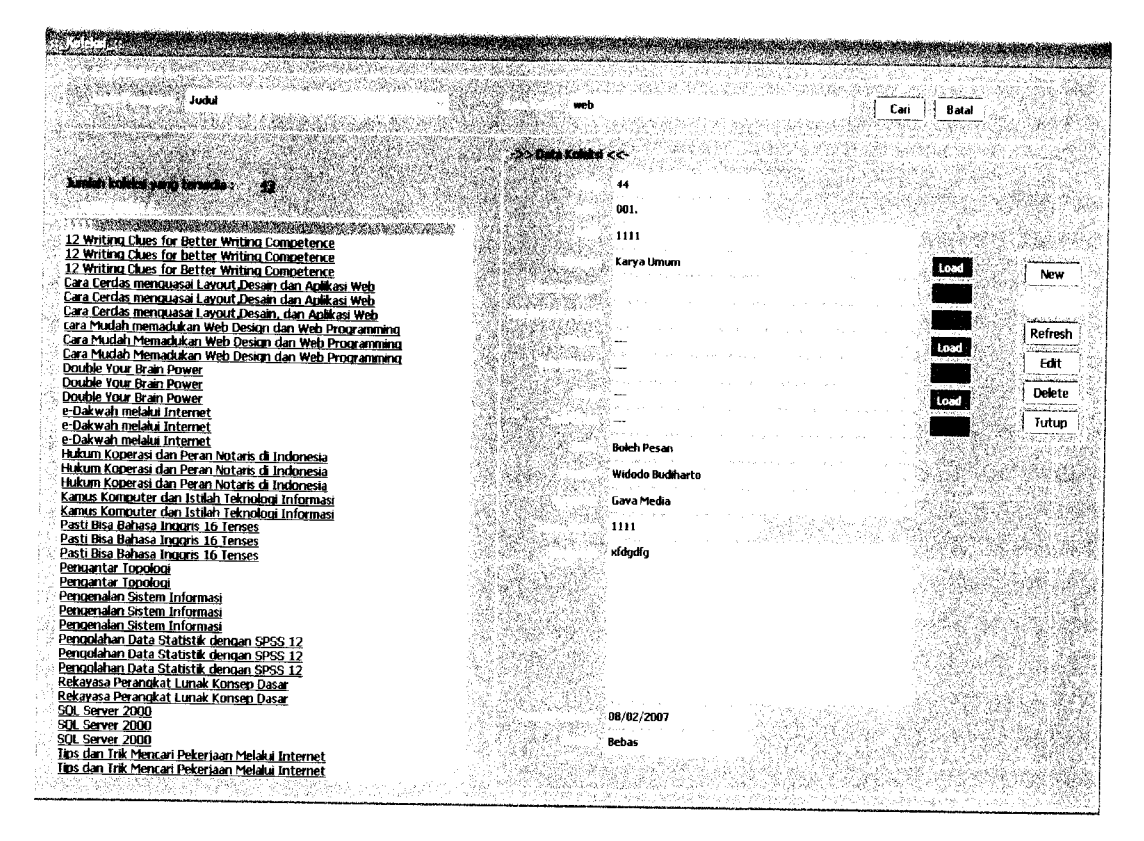

**Gambar 5.34** Tampilan form koleksi

Proses pencarian koleksi, menampilkan dan mengolah data koleksi dilakukan dengan memanggil fungsi-fungsi yang dimiliki oleh **web services** koleksi, yaitu :

- 1. GetKoleksiByJudul, digunakan untuk menampilkan data koleksi hasil pencarian berdasarkan kata kunci yang dimasukkan dengan jenis pencarian berdasarkan judul. Fungsi ini akan dijalankan ketika petugas menekan tombol cari.
- 2. GetKoleksiByPenerbit, digunakan untuk menampilkan data koleksi hasil pencarian berdasarkan kata kunci yang dimasukkan dengan jenis pencarian

berdasarkan nama penerbit. Fungsi ini akan dijalankan ketika petugas menekan tombol cari.

- 3. GetKoleksiByPenulis, digunakan untuk menampilkan data koleksi hasil pencarian berdasarkan kata kunci yang dimasukkan dengan jenis pencarian berdasarkan nama penulis. Fungsi ini akan dipanggil ketika petugas menekan tombol cari.
- 4. GetJudulKoleksi, digunakan untuk menampilkan daftar judul koleksi buku yang ada. Fungsi ini akan dijalankan ketika**form** koleksi dipanggil.
- 5. GetLastKodeKoIeksi, digunakan untuk menampilkan kode koleksi secara otomatis ketika akan menambah data koleksi baru. Fungsi ini dijalankan ketika petugas menekan tombol **new.**
- 6. AddNewKoleksi, digunakan untuk melakukan proses penambahan **(insert)** data koleksi ke tabel koleksi. Fungsi ini akan dijalankan ketika petugas menekan tombol **add.**
- 7. EditKoleksi, digunakan untuk melakukan proses pengubahan **(update)** data koleksi pada tabel koleksi. Fungsi ini akan dijalankan ketika petugas menekan tombol **add.**
- 8. DeleteKoleksi, digunakan untuk melakukan proses penghapusan **(delete)** data koleksi pada tabel koleksi. Fungsi ini dijalankan ketika petugas menekan tombol **delete.**

## *5.5.3.4 Tampilan/owt master pustaka*

**Palamethanica** 

**Form** master pustaka memiliki beberapa menu, antara lain :

- 1. Menu kategori, digunakan untuk membuka *child form* kategori.
- 2. Menu penulis, digunakan untuk membuka *child form* penulis.
- 3. Menu penerbit, digunakan untuk membuka *child form* penerbit.
- 4. Menu jenis, digunakan untuk membuka *child form* jenis.
- 5. Menu kota, digunakan untuk membuka *child form* kota.
- 6. Menu divisi, digunakan untuk membuka *child form* divisi.
- 7. Menu wilayah, digunakan untuk membuka *child form* wilayah.

Pada **form** master pustaka juga terdapat tombol tutup yang digunakan untuk menutup form master pustaka dan kembali ke form petugas.

# *5.5.3.4.1 Tampilan childform kategori*

Child form kategori menampilkan daftar kategori yang merupakan kelas utama dalam pengkodean DDC, daftar divisi kategori berdasarkan kategori yang dipilih yang merupakan divisi dalam pengkodean DDC, dan daftar sub divisi kategori berdasarkan divisi kategori yang dipilih yang merupakan seksi dalam dalam pengkodean DDC. Gambar 5.35 menunjukkan tampilan **child form** kategori.

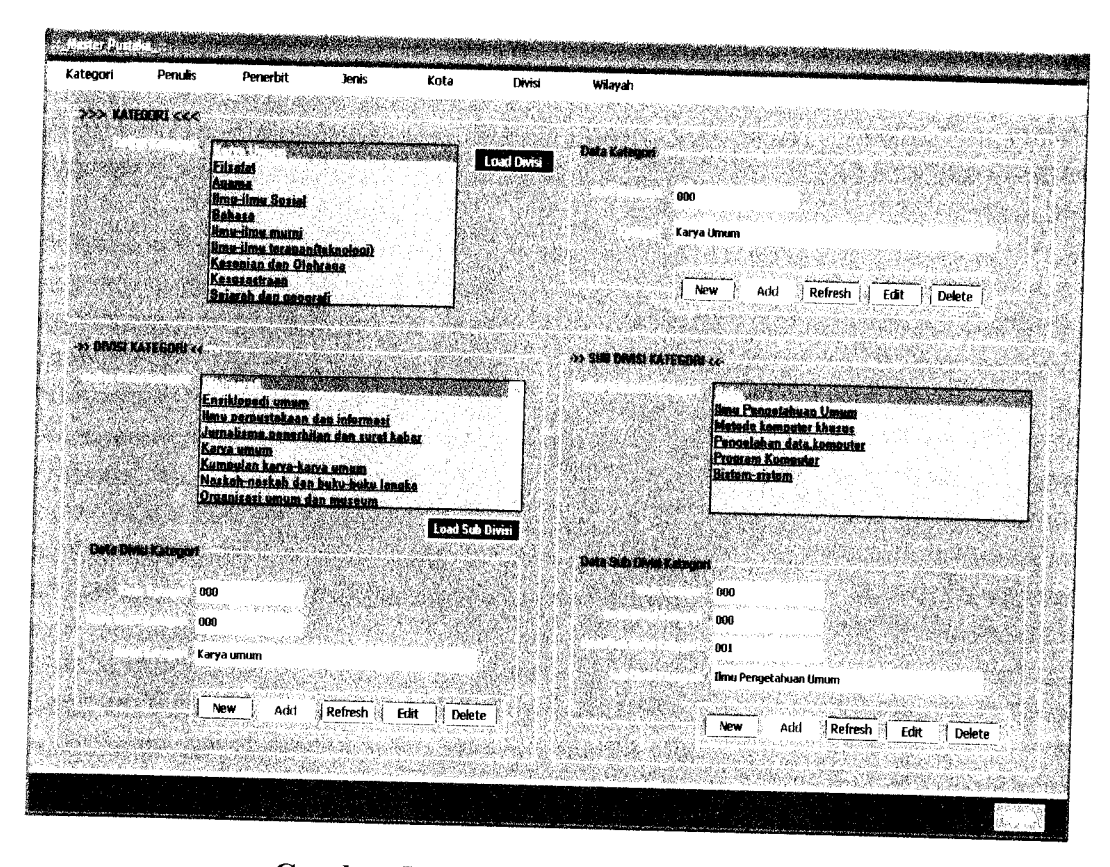

**Gambar 5.35** Tampilan *child form* kategori

Pada *child form* kategori terdapat tombol-tombol yang digunakan untuk pengolahan data kategori, divisi kategori dan sub divisi kategori, yaitu:

1. Tombol **new,** digunakan jika kita akan menambah data. Ketika tombol **new** pada data kategori ditekan, maka akan mengosongkan data kategori yang ditampilkan. Tombol **new** pada data divisi kategori akan mengosongkan data divisi kategori yang ditampilkan, sedangkan tombol **new** pada data sub divisi kategori akan mengosongkan data sub divisi kategori ditampilkan. Setelah data-data tersebut dikosongkan, maka kita bisa mengisi dengan data yang baru. Selain itu, tombol **new** juga akan menyebabkan tombol **edit** dan **delete** menjadi tidak aktif sehingga tombol-tombol tersebut tidak dapat digunakan,

mengaktifkan tombol **add,** dan mengubah tombol **refresh** menjadi tombol **cancel.**

- **2.** Tombol **add,** digunakan untuk melakukan proses penambahan data. Tombol **add** pada data kategori digunakan untuk melakukan proses penambahan data kategori, tombol **add** pada data divisi kategori digunakan untuk melakukan proses penambahan data divisi kategori, sedangkan tombol **add** pada data sub divisi kategori digunakan untuk melakukan proses penambahan data sub divisi kategori. Tombol **add** tidak aktif ketika **child form** kategori ditampilkan. Tombol ini baru aktif setelah tombol **new** ditekan. Setelah data-data baru selesai diisi, barulah tombol ini ditekan. Tombol ini akan mengubah tombol **cancel** menjadi tombol **refresh** dan mengaktifkan kembali tombol **edit** dan **delete** sehingga dapat digunakan kembali. Setelah proses penambahan data berhasil, tombol **add akan** kembali tidak aktif.
- 3. Tombol **refresh,** digunakan untuk memanggil kembali **list** daftar kategori, daftar divisi kategori dan daftar sub divisi kategori. Tombol **refresh** pada data kategori untuk memanggil kembali **list** daftar kategori, tombol **refresh** pada data divisi kategori untuk memanggil kembali **list** daftar divisi kategori, dan tombol **refresh** pada data sub divisi kategori untuk memanggil kembali **list** daftar sub divisi kategori. Tombol **refresh** akan berubah menjadi tombol **cancel** ketika tombol **new** ditekan. Tombol **cancel** digunakan untuk membatalkan penambahan data koleksi. Jika tombol ini ditekan, maka tombol **cancel** akan berubah kembali menjadi tombol **refresh** serta mengaktifkan kembali tombol **edit** dan **delete** sehingga dapat digunakan kembali.
- 4. Tombol **edit,** digunakan untuk melakukan proses pengubahan data. Tombol **edit** pada data kategori untuk melakukan proses pengubahan data kategori, tombol **edit** pada data divisi kategori untuk melakukan proses pengubahan data divisi kategori, dan tombol **edit** pada data sub divisi kategori untuk melakukan proses pengubahan data sub divisi kategori
- 5. Tombol **delete,** digunakan untuk melakukan proses penghapusan data. Tombol **delete** pada data kategori melakukan proses penghapusan data kategori, tombol **delete** pada data divisi kategori untuk melakukan proses penghapusan data divisi kategori, dan tombol **delete** pada data sub divisi kategori untuk melakukan proses penghapusan data sub divisi kategori
- 6. Tombol **load** divisi, digunakan untuk menampilkan daftar divisi kategori berdasarkan kategori yang dipilih pada **list** daftar kategori. Daftar divisi kategori akan ditampilkan dalam **list** daftar divisi kategori. Data divisi kategori akan ditampilkan sesuai dengan divisi kategori yang dipilih pada **list** daftar divisi kategori.
- 7. Tombol **load** sub divisi, digunakan untuk menampilkan daftar sub divisi kategori berdasarkan divisi kategori yang dipilih pada **list** daftar divisi kategori. Daftar sub divisi kategori akan ditampilkan dalam **list** daftar sub divisi kategori. Data sub divisi kategori akan ditampilkan sesuai dengan sub divisi kategori yang dipilih pada **list** daftar sub divisi kategori.

Proses menampilkan dan mengolah data kategori dilakukan dengan memanggil fungsi-fungsi yang dimiliki oleh **web services** kategori, yaitu :

- 1. GetAllKategori, digunakan untuk menampilkan daftar kategori yang ada pada tabel kategori. Fungsi ini dijalankan ketika *child form* kategori ditampilkan.
- 2. AddNewKategori, digunakan untuk melakukan proses penambahan **(insert )** data kategori ke tabel kategori. Fungsi ini dijalankan ketika petugas menekan tombol **add** pada bagian data kategori.
- 3. EditKategori, digunakan untuk melakukan proses pengubahan **(update)** data kategori pada tabel kategori. Fungsi ini dijalankan ketika petugas menekan tombol **edit** pada bagian data kategori.
- 4. DeleteKategori, digunakan untuk melakukan proses penghapusan **(delete)** data kategori pada tabel kategori. Fungsi ini dijalankan ketika petugas menekan tombol **delete** pada bagian data kategori.

Proses menampilkan dan mengolah data divisi kategori dilakukan dengan memanggil fungsi-fungsi yang dimiliki oleh **web services** subkategori, yaitu :

- 1. GetSubKategoriByKategori, digunakan untuk menampilkan daftar divisi kategori berdasarkan kategori yang dipilih. Fungsi ini dijalankan ketika petugas menekan tombol **load** divisi.
- 2. AddNewSubKategori, digunakan untuk melakukan proses penambahan **(insert)** data subkategori ke tabel subkategori. Fungsi ini dijalankan ketika petugas menekan tombol **add** pada bagian data divisi kategori.
- 3. EditSubKategori, digunakan untuk melakukan proses pengubahan **(update)** data subkategori pada tabel subkategori. Fungsi ini dijalankan ketika petugas menekan tombol **edit** pada bagian data divisi kategori.
- 4. DeleteSubKategori, digunakan untuk melakukan proses penghapusan **(delete)** data subkategori pada tabel subkategori. Fungsi ini dijalankan ketika petugas menekan tombol **delete** pada bagian data divisi kategori.

Proses menampilkan dan mengolah data sub divisi kategori dilakukan dengan memanggil fungsi-fungsi yang dimiliki oleh **web services** detailsubkategori, yaitu :

- 1. GetDetailSubKategoriBySubKategori, digunakan untuk menampilkan daftar sub divisi kategori berdasarkan divisi kategori yang dipilih. Fungsi ini dijalankan ketika petugas menekan tombol **load** sub divisi.
- 2. AddNewDetailSubKategori, digunakan untuk melakukan proses penambahan **(insert)** data detailsubkategori ke tabel detailsubkategori. Fungsi ini dijalankan ketika petugas menekan tombol **add** pada bagian data sub divisi kategori.
- 3. EditDetailSubKategori, digunakan untuk melakukan proses pengubahan **(update)** data detailsubkategori pada tabel detailsubkategori. Fungsi ini dijalankan ketika petugas menekan tombol **edit** pada bagian data sub divisi kategori.
- 4. DeleteDetailSubKategori, digunakan untuk melakukan proses penghapusan **(delete)** data detailsubkategori pada tabel detailsubkategori. Fungsi ini dijalankan ketika petugas menekan tombol **delete** pada bagian data sub divisi kategori.

## *5.5.3.4.2 Tampilan childform penulis*

Child form penulis menampilkan daftar penulis buku dalam bentuk tabel. Data penulis yang dipilih akan ditampilkan di bawah tabel daftar penulis buku pada bagian data penulis. Selain menampilkan data penulis buku, **child form** penulis juga menampilkan daftar koleksi buku yang ditulis oleh penulis dengan menggunakan tombol karya. Gambar 5.36 menunjukkan tampilan **child form** penulis.

| Penuis               | Penerbit         | lenis.                                                                                                    | Kota | Divisi                    | Wilayah                                    |                                                  |                                                                                                    |  |
|----------------------|------------------|----------------------------------------------------------------------------------------------------|------|---------------------------|--------------------------------------------|--------------------------------------------------|----------------------------------------------------------------------------------------------------|--|
|                      |                  |                                                                                                    |      | tentang_peradis           |                                            | ernail                                           | website                                                                                                    |  |
| kode_penulis         |                  | nama<br>Widoch Budsharto                                                                                                    |      | Pendin Lenksage Pendidika |                                            |                                                  |                                                                                                    |  |
| $\overline{2}$       |                  | Drs Ario Suryo Kusumo                                                                                                    |      |                           |                                            | mahasiswa pascasarjana pr  ario_sk@hotmail.com   |                                                                                                    |  |
| з                    |                  | it ukmanul Hakim dan Uus                                                                                                    |      | Lukmanul Hakim adalah we  |                                            |                                                  |                                                                                                    |  |
| 4                    |                  | Didik Dwi Prasetvo                                                                                                    |      |                           | Penulis muda yang sangat                   |                                                  |                                                                                                    |  |
| 5                    |                  | Andri Kristanto                                                                                                    |      |                           |                                            |                                                  |                                                                                                    |  |
| 6                    |                  | Fathul Wahid                                                                                                    |      |                           |                                            | Beliau adalah dosen Teknik  bapakemila@yahoo.com |                                                                                                    |  |
| 7                    |                  | Kartono                                                                                                    |      |                           |                                            |                                                  |                                                                                                    |  |
| 8                    |                  | H. Budi Untung                                                                                                    |      |                           |                                            |                                                  |                                                                                                    |  |
| ->> Data Penulis <<- | Widedo Budiharto | processes and play purchased and successful contact in a 19<br>Pendiri Lembaga Pendidikan Komputer dan Elektronika<br>Terapan e-Technology Center. Beliau aktif sebagai dosen<br>tetap TI di Universitas Bina Nusantara Jakarta. |      |                           | New<br>til en<br>Add<br>Refresh<br>Edit    | Visual Basic .Net 2005<br>Visual Basic .Net 2005 | <u> and a state of the state of the state of the state of the state of the state of the state of the state of the state of the state of the state of the state of the state of the state of the state of the state of the state </u> |  |
|                      |                  |                                                                                                    |      |                           | <b>Talent</b><br>Delete<br>Karya<br>145016 |                                                  |                                                                                                    |  |

**Gambar 5.36** Tampilan *child form* penulis

Pada *child form* penulis terdapat tombol-tombol yang digunakan untuk menampilkan maupun melakukan pengolahan data penulis, yaitu:

- 1. Tombol **new,** digunakan jika kita akan menambah data penulis. Ketika tombol **new** ditekan, maka akan mengosongkan data penulis yang ditampilkan pada bagian data penulis sehingga kita bisa mengisi dengan data yang baru. Tombol **new** juga akan menyebabkan tombol **edit** dan **delete** menjadi tidak aktif sehingga tombol-tombol tersebut tidak dapat digunakan, mengaktifkan tombol **add,** dan mengubah tombol **refresh** menjadi tombol **cancel**
- **2.** Tombol **add,** digunakan untuk melakukan proses penambahan data penulis. Tombol add tidak aktif ketika child form penulis ditampilkan. Tombol ini baru aktif setelah tombol **new** ditekan. Setelah data-data penulis baru selesai diisi, barulah tombol ini ditekan. Tombol ini akan mengubah tombol **cancel** menjadi tombol **refresh** serta mengaktifkan kembali tombol **edit** dan **delete** sehingga dapat digunakan kembali. Setelah proses penambahan data penulis berhasil, maka tombol **add** akan kembali tidak aktif.
- 3. Tombol **refresh,** digunakan untuk memanggil kembali daftar penulis buku. Tombol **refresh** akan berubah menjadi tombol **cancel** ketika tombol **new** ditekan. Tombol **cancel** digunakan untuk membatalkan penambahan data penulis. Jika tombol ini ditekan, maka tombol **cancel** akan berubah kembali menjadi tombol **refresh** serta mengaktifkan kembali tombol **edit** dan **delete** sehingga dapat digunakan kembali.
- 4. Tombol **edit,** digunakan untuk melakukan proses pengubahan data penulis.
- 5. Tombol **delete,** digunakan untuk melakukan proses penghapusan data penulis.
- 6. Tombol karya, digunakan untuk menampilkan daftar koleksi buku yang ditulis oleh penulis.

Proses untuk menampilkan daftar penulis buku dan melakukan Proses untuk menampilkan danam Proses penggalahan data penulis pada child form penulis dilakukan dengan mengakses fungsi-fungsi yang dimiliki oleh web services penulis, yaitu:<br>1. GetAllPenulis, digunakan untuk menampilkan daftar penulis buku yang ada

- pada tabel penulis. Fungsi ini akan dijalankan ketika child form penulis di
- 2. GetLastKodePenulis, digunakan untuk menampilkan kode penulis secara<br>otomatis ketika akan menambah data penulis baru. Fungsi ini dijalankan

ketika petugas menekan tombol *new*.<br>
3. AddNewPenulis, digunakan untuk melakukan proses penambahan data<br>
penulis. Fungsi ini dijalankan ketika petugas menekan tombol *add*.

- 
- 4. EditPenulis, digunakan untuk melakukan proses pengubahan data penulis.<br>Fungsi ini dijalankan ketika petugas menekan tombol *edit*. Fungsi ini dijalaman ke menuli melakukan proses pe
- $\Omega$ eletePenulis, uigunanismenekantombol delete.

 $\log_{10}$  ditulis oleh penulis Proses untuk menampilkan Gatur Terminal dan disebutkan Geograpenulis pada child form penulis dilakukan dengan memanggil fungsi GetKaryaPenulis yang merupakan fungsi yang dimiliki oleh web services koleksi. Fungsi ini akan dijalankan ketika petugas menekan tombol karya.

### *5.5.3.4.3 Tampilan childform penerbit*

**Child form** penerbit menampilkan daftar penerbit buku dalam bentuk tabel. Data penerbit yang dipilih akan ditampilkan di bawah tabel daftar penerbit buku pada bagian data penerbit. Selain menampilkan daftar penerbit buku, **child form** penerbit juga menampilkan daftar koleksi buku yang diterbitkan oleh penerbit. Gambar 5.37 menunjukkan tampilan *child form* penerbit.

| id penerbit                         |                                        |                                                       |            |                |                                    |                                                 |               |  |
|-------------------------------------|----------------------------------------|-------------------------------------------------------|------------|----------------|------------------------------------|-------------------------------------------------|---------------|--|
|                                     | nama                                   | alamat                                                | kota       | kodepos        | telepon                            | email                                           | website       |  |
| з<br>2                              | <b>Andi Offset</b>                     | 3 Ben-40<br>Elex Media Kom : Ji.palmerah Sel Semarang | Joujakarta | 55281          | 0274561881                         | pemasaran@an                                    | www.andioubli |  |
| $\mathbf{1}$ , and the $\mathbf{1}$ | Goya Media                             | Kilben Lot IX 1. Inicialarta                          |            | 10270<br>11111 | 0215483008                         | elex@elex.com                                   | www.elex.com  |  |
| 6                                   | Graha Timu                             | :Candi Gebang P Jogjakarta                            |            | 55511          | 0274550302<br>0274882262           | infogavancella                                  |               |  |
|                                     | Informatika Ba Toko Buku BI-O Bandung  |                                                       |            | 40264          | 0227317812                         | info@grahailmu                                  | www.grahailmu |  |
| 5                                   | PT. Gramedia P 3. Palmerah Sel Jakarta |                                                       |            | 10270          | 8                                  |                                                 |               |  |
|                                     |                                        |                                                       |            |                |                                    |                                                 | www.cramedia  |  |
| ->> Data Panerbit <<                |                                        |                                                       |            |                |                                    |                                                 |               |  |
|                                     |                                        |                                                       |            |                | >> Buku yang telah diterbitkan <<- |                                                 |               |  |
|                                     |                                        |                                                       |            |                |                                    |                                                 |               |  |
|                                     |                                        |                                                       |            |                |                                    |                                                 |               |  |
|                                     | Gava Media                             |                                                       |            |                |                                    | nati na ndi matani<br>e-Dakwah melalui Internet |               |  |
|                                     |                                        |                                                       |            |                |                                    | Rekayasa Perangkat Lunak Kansep Dasar           |               |  |
|                                     | Klibren Lor GK III/15                  |                                                       |            |                |                                    | Rekayasa Perangkat Lunak Konsep Dasar           |               |  |
|                                     |                                        |                                                       |            | New            |                                    |                                                 |               |  |
|                                     |                                        |                                                       |            | Add            |                                    |                                                 |               |  |
|                                     |                                        |                                                       |            |                |                                    |                                                 |               |  |
|                                     |                                        |                                                       |            | Refresh        |                                    |                                                 |               |  |
|                                     | Jogjakarta                             |                                                       |            | Edit           |                                    |                                                 |               |  |
|                                     | 鳞目 法非常被杀掉的关系 网络白头的                     |                                                       |            |                |                                    |                                                 |               |  |
|                                     | 11111                                  |                                                       |            | <b>Delete</b>  |                                    |                                                 |               |  |
|                                     | MARANG ARTIS ON                        |                                                       |            | Lihat Buku     |                                    |                                                 |               |  |
|                                     | 0274558502<br>II SARD STORING 1999     |                                                       |            |                |                                    |                                                 |               |  |
|                                     | infogavamedia@yahoo.com                |                                                       |            |                |                                    |                                                 |               |  |
|                                     | 합법 (Security) 250 Million 2013 - 대단    |                                                       |            |                |                                    |                                                 |               |  |
|                                     |                                        |                                                       |            |                |                                    |                                                 |               |  |
|                                     |                                        |                                                       |            |                |                                    |                                                 |               |  |
|                                     |                                        |                                                       |            |                |                                    |                                                 |               |  |

**Gambar 5.37** Tampilan *child form* penerbit

Pada *child form* penerbit terdapat tombol-tombol yang digunakan untuk menampilkan data maupun melakukan pengolahan data penerbit, yaitu:

1. Tombol **new,** digunakan ketika kita akan menambah data. Ketika tombol **new** ditekan, maka akan mengosongkan data penerbit yang ditampilkan pada bagian data penerbit sehingga kita bisa mengisi dengan data yang baru. Tombol **new** juga akan menyebabkan tombol **edi,** dan **delce** menjadi tidak aktif sehingga tombol-tombol tersebut tidak dapat digunakan, mengaktifkan tombol **add,** dan mengubah tombol **refresh** menjadi tombol **cancel.**

- **2.** Tombol **add,** digunakan untuk melakukan proses penambahan data penerbit. Tombol **add** tidak aktif ketika **child forn,** penerbit ditampilkan. Tombol ini baru aktif setelah tombol **new** ditekan. Setelah data-data penerbit baru selesai diisi, barulah tombol ini ditekan. Tombol ini akan mengubah tombol **cancel** menjad, tombol **refresh** dan mengaktifkan kembali tombol **edi,** dan **delce** sehingga dapat digunakan kembali. Setelah proses penambahan data penerbit berhasil, maka tombol **add** akan kembali tidak aktif.
	- 3. Tombol **refresh,** digunakan untuk memanggil kembali daftar penerbit buku. Tombol **refresh** akan berubah menjadi tombol **cancel** ketika tombol **new** ditekan. Tombol **cancel** digunakan untuk membatalkan penambahan data penerbit. Jika tombol ini ditekan, maka tombol **cancel** akan berubah kembali menjadi tombol **refresh** serta mengaktiflcan kembali tombol **edi,** dan **delete** sehingga dapat digunakan kembali.
		- 4. Tombol **edit,** digunakan untuk melakukan proses pengubahan data penerbit.
		- 5. Tombol **delete,** digunakan untuk melakukan proses penghapusan data penerbit.
		- 6. Tombol lihat buku, digunakan untuk menampilkan daftar koleksi buku yang diterbitkan oleh penerbit.

Proses untuk menampilkan daftar penerbit buku dan melakukan pengolahan data penerbit pada *child form* penerbit dilakukan dengan mengakses fungsi-fungsi yang dimiliki oleh **web services** penerbit, yaitu :

- 1. GetAllPenerbit, digunakan untuk menampilkan daftar penerbit yang ada pada tabel penerbit. Fungsi ini akan dijalankan ketika **child form** penerbit dipanggil.
- 2. GetLastKodePenerbit, digunakan untuk menampilkan kode penerbit secara otomatis ketika akan menambah data penerbit baru. Fungsi ini dijalankan ketika petugas menekan tombol **new.**
- **3.** AddNewPenerbit, digunakan untuk melakukan proses penambahan data penerbit. Fungsi ini dijalankan ketika petugas menekan tombol **add.**
- 4. EditPenerbit, digunakan untuk melakukan proses pengubahan data penerbit. Fungsi ini dijalankan ketika petugas menekan tombol **edit.**
- 5. DeletePenerbit, digunakan untuk melakukan proses penghapusan data penerbit. Fungsi ini dijalankan ketika petugas menekan tombol **delete.**

Proses untuk menampilkan koleksi buku yang diterbitkan oleh penerbit pada *child form* penerbit dilakukan dengan memanggil fungsi GetKoleksiPenerbit yang merupakan fungsi yang dimiliki oleh **web services** koleksi. Fungsi ini dijalankan ketika petugas menekan tombol lihat buku.

# *5.5.3.4.4 Tampilan childform jenis*

Child form jenis akan menampilkan daftar jenis buku dalam bentuk list. Datajenis yang dipilih akan ditampilkan di sebelah kanan **list** jenis pada bagian data jenis. Gambar 5.38 menunjukkan tampilan *child form* jenis.

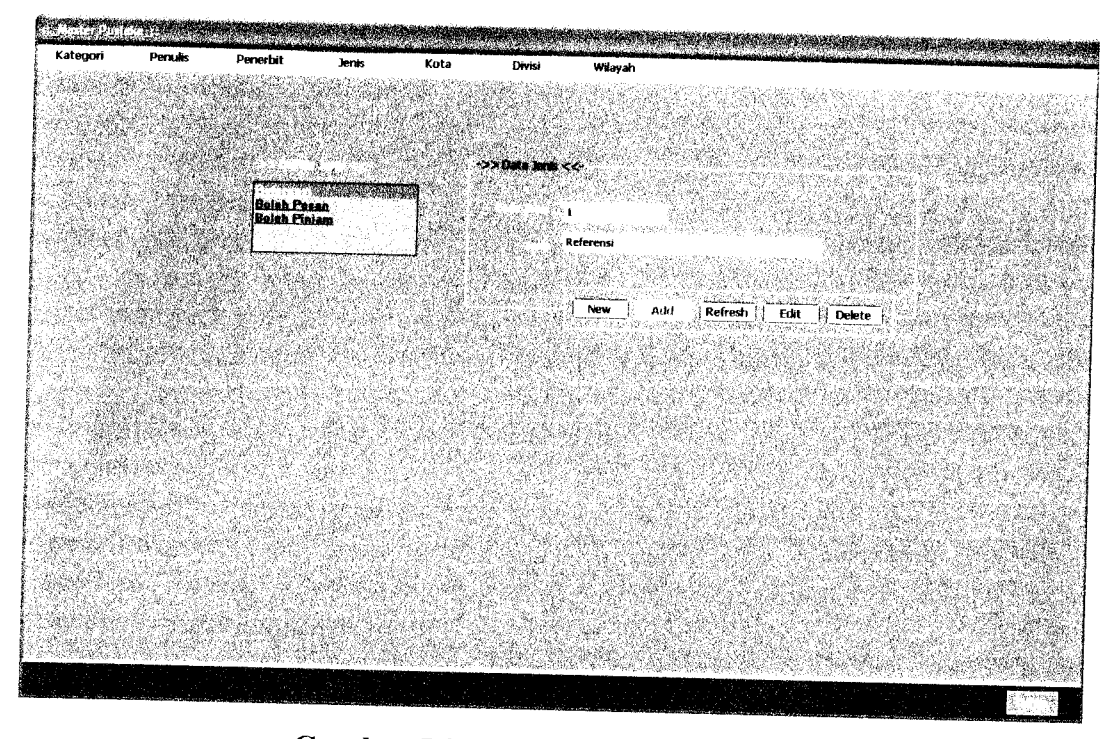

**Gambar 5.38** Tampilan *child form* jenis

Pada **child form** jenis terdapat tombol-tombol yang digunakan untuk menampilkan dan melakukan pengolahan datajenis, yaitu :

1. Tombol **new,** digunakan jika kita akan menambah data. Ketika tombol **new** ditekan, maka akan mengosongkan data jenis yang ditampilkan pada bagian datajenis sehingga kita bisa mengisi dengan data yang baru. Tombol **new** juga akan menyebabkan tombol **edit** dan **delete** menjadi tidak aktif sehingga tombol-tombol tersebut tidak dapat digunakan, mengaktifkan tombol **add,** dan mengubah tombol **refresh** menjadi tombol **cancel.**

- 2. Tombol add, digunakan untuk melakukan proses penambahan data jenis. Tombol *add* tidak aktif ketika *child form* jenis ditampilkan. Tombol ini baru aktif setelah tombol new ditekan. Setelah data-data jenis baru selesai diisi, barulah tombol ini ditekan. Tombol ini akan mengubah tombol *cancel* menjadi tombol refresh dan mengaktifkan kembali tombol edit dan delete sehingga dapat digunakan kembali. Setelah proses penambahan data jenis berhasil. maka tombol **add** akan kembali tidak aktif.
	- 3. Tombol **refresh,** digunakan untuk memanggil kembali daftar jenis. Tombol **refresh** akan berubah menjadi tombol **cancel** ketika tombol **new** ditekan. Tombol **cancel** digunakan untuk membatalkan penambahan data jenis. Jika tombol ini ditekan, maka tombol *cancel* akan berubah kembali menjadi tombol refresh serta mengaktifkan kembali tombol edit dan delete sehingga dapat digunakan kembali.
		- 4. Tombol edit, digunakan untuk melakukan proses pengubahan data jenis.
		- 5. Tombol **delete,** digunakan untuk melakukan proses penghapusan datajenis.

Proses untuk menampilkan daftar jenis dan melakukan pengolahan data jenis pada *child form* jenis dilakukan dengan mengakses fungsi-fungsi yang dimiliki oleh **weh services** jenis, yaitu :

- ,. GetAlUenis, digunakan untuk menampilkan daftar jenis buku yang ada pada tabel jenis. Fungsi ini akan dijalankan ketika *child form* jenis dipanggil.
- 2. GetLastKodeJenis, digunakan untuk menampilkan kode jenis seeara otomatis ketika akan menambah data jenis baru. Fungsi ini dijalankan ketika petugas menekan tombol **new.**
- 3. AddNewJenis, digunakan untuk melakukan proses penambahan data jenis. Fungsi ini dijalankan ketika petugas menekan tombol **add.**
- 4. EditJenis, digunakan untuk melakukan proses pengubahan data jenis. Fungsi ini dijalankan ketika petugas menekan tombol **edit.**
- 5. DeleteJenis, digunakan untuk melakukan proses penghapusan data jenis. Fungsi ini dijalankan ketika petugas menekan tombol **delete.**

### *5.5.3.4.5 Tampilan childform kota*

Child form kota menampilkan daftar kota dalam bentuk list. Data kota yang dipilih akan ditampilkan di sebelah kanan **list** daftar kota pada bagian data kota. Gambar 5.39 menunjukkan tampilan *child form* kota.

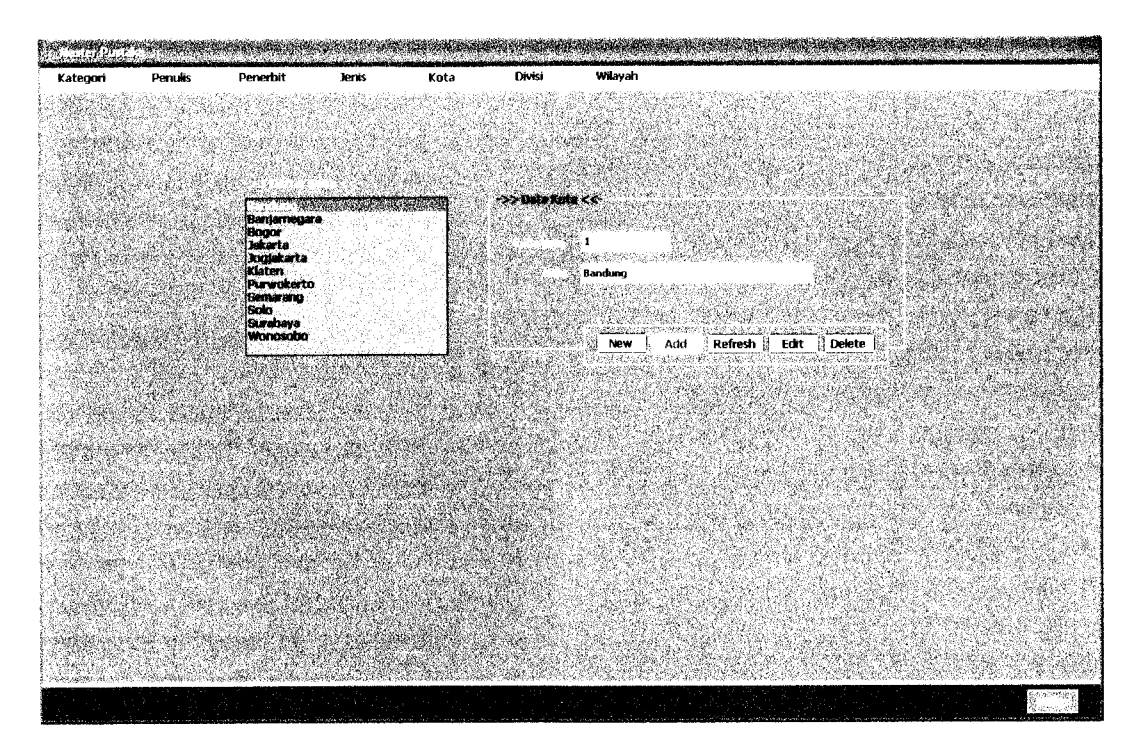

**Gambar 5.39** Tampilan *child form* kota

Pada *child form* kota terdapat tombol-tombol yang digunakan untuk menampilkan dan melakukan pengolahan data kota, yaitu :

- 1. Tombol new, digunakan jika kita akan menambah data. Ketika tombol new ditekan, maka akan mengosongkan data kota yang ditampilkan pada bagian data kota sehingga kita bisa mengisi dengan data yang baru. Tombol new juga akan menyebabkan tombol edit dan delete menjadi tidak aktif sehingga tombol-tombol tersebut tidak dapat digunakan, mengaktifkan tombol add, dan mengubah tombol **refresh** menjadi tombol **cancel**
	- 2. Tombol *add*, digunakan untuk melakukan proses penambahan data kota. Tombol *add* tidak aktif ketika *child form* kota ditampilkan. Tombol ini baru aktif setelah tombol **new** ditekan. Setelah data-data kota baru selesai diisi, barulah tombol ini ditekan. Tombol ini akan mengubah tombol *cancel* menjadi tombol refresh dan mengaktifkan kembali tombol edit dan delete sehingga dapat digunakan kembali. Setelah proses penambahan data kota berhasil, maka tombol **add** akan kembali tidak aktif.
		- 3. Tombol refresh, digunakan untuk memanggil kembali daftar kota. Tombol **afresh** akan berubah menjadi tombo, **cancel** ketika tombol **new** ditekan. Tombo, **cancel** digunakan untuk membatalkan penambahan data kota. Jika tombol ini ditekan, maka tombol cancel akan berubah kembali menjadi tombol refresh serta mengaktifkan kembali tombol edit dan delete sehingga dapat digunakan kembali.
			- 4. Tombol **edit,** digunakan untuk melakukan proses pengubahan data kota.
			- 5. Tombol **delete,** digunakan untuk melakukan proses penghapusan data kota.

Proses untuk menampilkan daftar kota dan melakukan pengolahan data kota pada **child form** kota dilakukan dengan mengakses fungsi-fungsi yang dimiliki oleh **web services** kota, yaitu :

- 1. GetAllKota, digunakan untuk menampilkan daftar kota yang ada pada tabel kota. Fungsi ini akan dijalankan ketika *child form* kota dipanggil.
- 2. GetLastKodeKota, digunakan untuk menampilkan kode kota secara otomatis ketika akan menambah data kota baru. Fungsi ini akan dijalankan ketika petugas menekan tombol **new.**
- **3.** AddNewKota, digunakan untuk melakukan proses penambahan data kota. Fungsi ini akan dijalankan ketikapetugas menekan tombol **add.**
- 4. EditKota, digunakan untuk melakukan proses pengubahan data kota. Fungsi ini akan dijalankan ketikapetugas menekan tombol **edit.**
- 5. DeleteKota, digunakan untuk melakukan proses penghapusan data kota. Fungsi ini akan dijalankan ketika petugas menekan tombol delete.

### *5.5.3.4.6 Tampilan childform divisi*

Child form divisi menampilkan daftar divisi dan sub divisi. Divisi dan sub divisi tersebut merupakan salah satu tabel pembantu yang digunakan dalam pengkodean DDC. Daftar divisi akan ditampilkan ke dalam **list** daftar divisi, kemudian data divisi yang dipilih akan ditampilkan di bawah **list** daftar divisi pada bagian data divisi. Daftar sub divisi akan ditampilkan ke dalam **list** daftar sub divisi setelah **load** sub divisi ditekan. Data sub divisi yang dipilih akan

ditampilkan di bawah **list** daftar sub divisi pada bagian data sub divisi. Gambar 5.40 menunjukkan tampilan *child form* divisi.

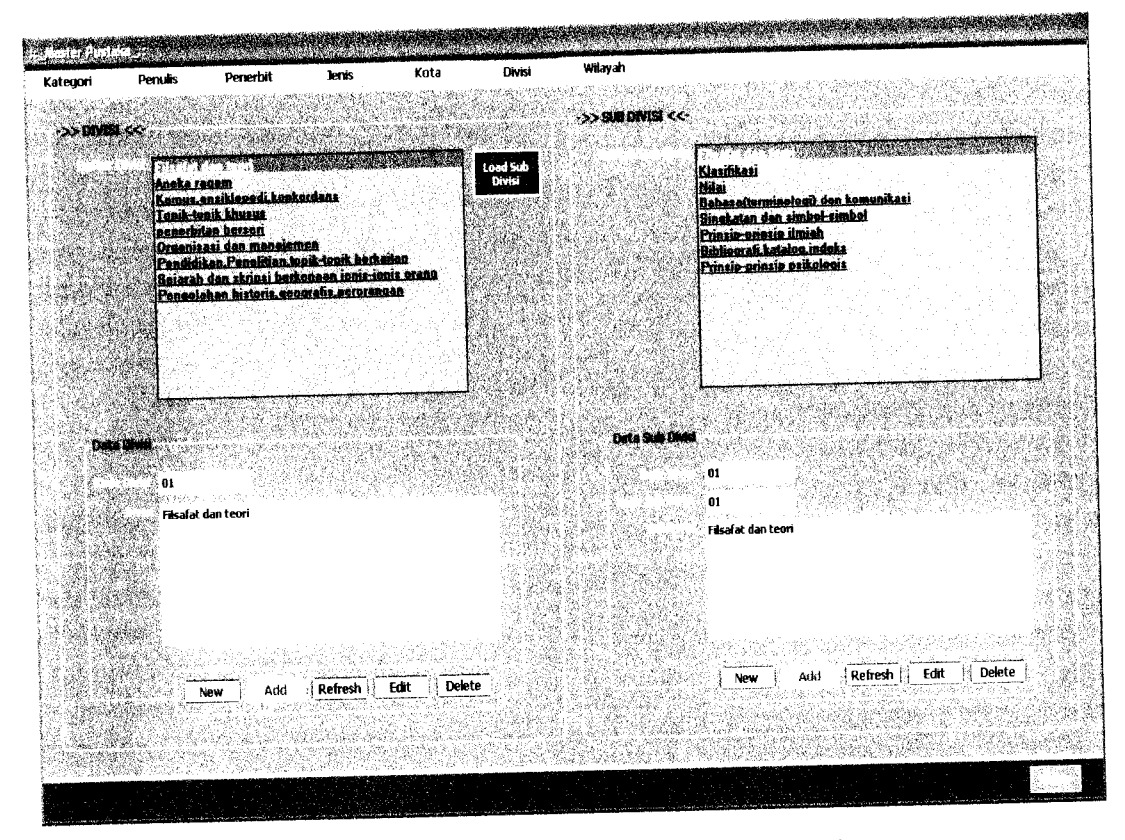

*Gambar 5.40* Tampilan **childform** divisi

Pada **child form** divisi juga terdapat tombol-tombol yang digunakan untuk menampilkan dan melakukan pengolahan data divisi dan sub divisi, yaitu :

1. Tombol **new,** digunakan jika kita akan menambah data. Ketika tombol **new** pada bagian data divisi ditekan, maka akan mengosongkan data divisi yang ditampilkan pada bagian data divisi. Tombol **new** pada bagian data dub divisi akan mengosongkan data sub divisi yang ditampilkan pada bagian data sub divisi. Setelah data-data tersebut dikosongkan, maka kita bisa mengisi dengan data yang baru. Tombol **new** juga akan menyebabkan tombol **edit** dan **delete** menjadi tidak aktif sehingga tombol-tombol tersebut tidak dapat digunakan, mengaktifkan tombol **add,** dan mengubah tombol **refresh** menjadi tombol **cancel.**

- **2.** Tombol **add,** digunakan untuk melakukan proses penambahan data. Tombol **add** pada bagian data divisi digunakan untuk melakukan proses penambahan data divisi, sedangkan tombol **add** pada bagian data sub divisi digunakan untuk melakukan proses penambahan data sub divisi. Tombol **add** tidak aktif ketika *child form* divisi ditampilkan. Tombol ini baru aktif setelah tombol new ditekan. Setelah data-data baru selesai diisi, barulah tombol ini ditekan. Tombol ini akan mengubah tombol **cancel** menjadi tombol **refresh** dan mengaktifkan kembali tombol **edit** dan **delete** sehingga dapat digunakan kembali. Setelah proses penambahan data berhasil, tombol **add** akan kembali tidak aktif.
- 3. Tombol **refresh,** digunakan untuk memanggil kembali **list** daftar divisi dan daftar sub divisi. Tombol **refresh** pada bagian data divisi digunakan untuk memanggil kembali **list** daftar divisi, sedangkan tombol **refresh** pada bagian data sub divisi digunakan untuk memanggil kembali **list** daftar sub divisi. Tombol **refresh** akan berubah menjadi tombol **cancel** ketika tombol **new** ditekan. Tombol **cancel** digunakan untuk membatalkan penambahan data divisi maupun sub divisi. Jika tombol ini ditekan, maka tombol **cancel** akan berubah kembali menjadi tombol **refresh** serta mengaktifkan kembali tombol **edit** dan **delete** sehingga dapat digunakan kembali.
- 4. Tombol **edit,** digunakan untuk melakukan proses pengubahan data. Tombol **edit** pada bagian data divisi digunakan untuk melakukan proses pengubahan

data divisi, sedangkan tombol **edit** pada bagian data sub divisi digunakan untuk melakukan proses pengubahan data sub divisi.

5. Tombol **delete,** digunakan untuk melakukan proses penghapusan data. Tombol **delete** pada bagian data divisi digunakan untuk melakukan proses penghapusan data divisi, sedangkan tombol **delete** pada bagian data sub divisi digunakan untuk melakukan proses penghapusan data sub divisi.

Proses menampilkan dan mengolah data divisi dilakukan dengan memanggil fungsi-fungsi yang dimiliki oleh **web services** tb divisi, yaitu :

- 1. GetAllDivisi, digunakan untuk menampilkan daftar divisi yang ada pada tabel tb\_divisi. Fungsi ini dijalankan ketika *child form* divisi dipanggil.
- 2. AddNewDivisi, digunakan untuk melakukan proses penambahan **(insert)** data divisi ke tabel tb\_divisi. Fungsi ini dijalankan ketika petugas menekan tombol **add**pada bagian data divisi.
- 3. EditDivisi, digunakan untuk melakukan proses pengubahan **(update)** data divisi pada tabel tb\_divisi. Fungsi ini dijalankan ketika petugas menekan tombol **edit**pada bagian data divisi.
- 4. DeleteDivisi, digunakan untuk melakukan proses penghapusan **(delete)** data divisi pada tabel tb\_divisi. Fungsi ini dijalankan ketika petugas menekan tombol **delete** pada bagian data divisi.

Proses menampilkan dan mengolah data sub divisi dilakukan dengan memanggil fungsi-fungsi yang dimiliki oleh web services tb subdivisi, yaitu :

- 1. GetSubDivisiByDivisi, digunakan untuk menampilkan daftar sub divisi berdasarkan divisi yang dipilih. Fungsi ini dijalankan ketika petugas menekan tombol **load** sub divisi.
- 2. AddNewSubDivisi, digunakan untuk melakukan proses penambahan **(insert)** data sub divisi ke tb\_subdivisi. Fungsi ini dijalankan ketika petugas menekan tombol **add** pada bagian data sub divisi.
- 3. EditSubDivisi, digunakan untuk melakukan proses pengubahan **(update)** data sub divisi pada tabel tb\_subdivisi. Fungsi ini dijalankan ketika petugas menekan tombol **edit** pada bagian data sub divisi.
- 4. DeleteSubDivisi, digunakan untuk melakukan proses penghapusan **(delete)** data subdivisi pada tabel tb subdivisi. Fungsi ini dijalankan ketika petugas menekan tombol **delete** pada bagian data sub divisi.

### *5.5.3.4.7 Tampilan childform wilayah*

Child form wilayah menampilkan daftar wilayah dan daftar sub wilayah. Wilayah dan sub wilayah tersebut merupakan salah satu tabel pembantu yang digunakan dalam pengkodean DDC. Daftar wilayah akan ditampilkan ke dalam **list** daftar wilayah. Data wilayah yang dipilih akan ditampilkan di bawah **list** daftar wilayah pada bagian data wilayah. Daftar sub wilayah akan ditampilkan ke dalam **list** daftar sub wilayah setelah tombol **load** sub wilayah ditekan. Data sub
wilayah yang dipilih akan ditampilkan di bawah **list** daftar sub wilayah pada bagian data sub wilayah. Gambar 5.41 menunjukkan tampilan *child form* wilayah.

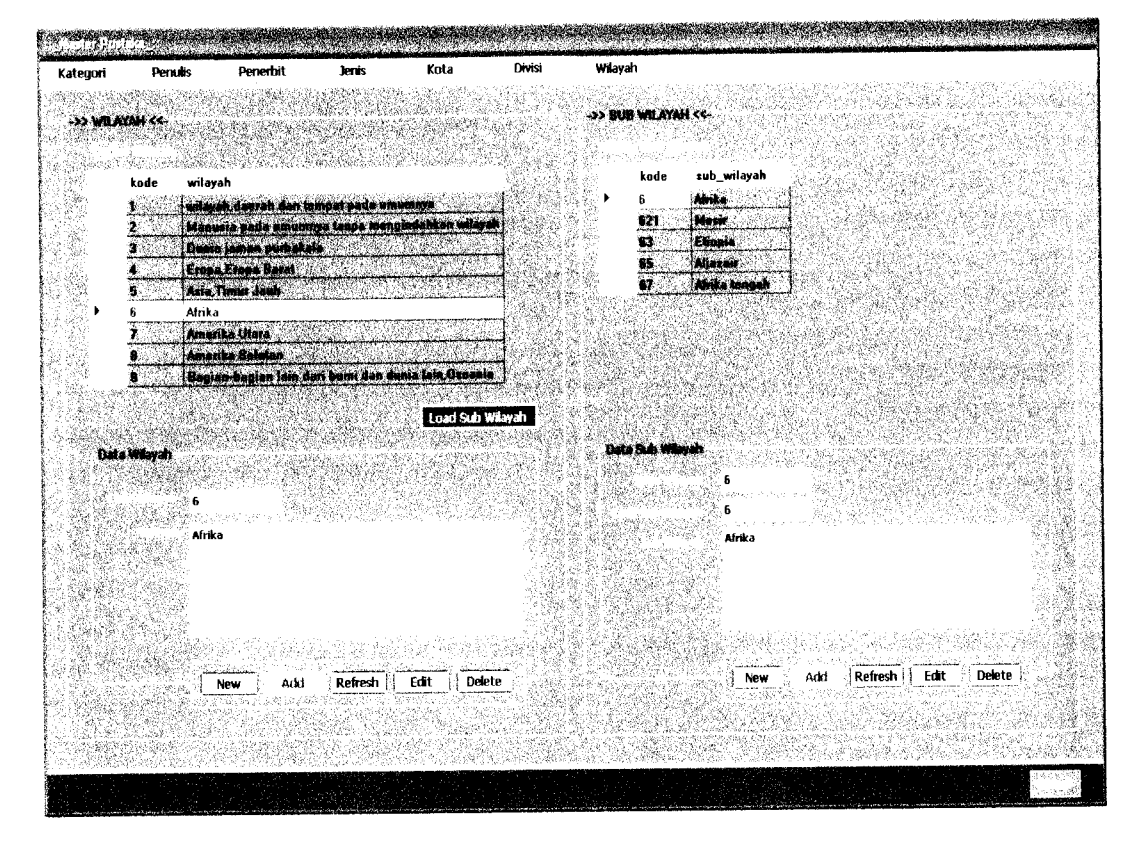

**Gambar 5.41** Tampilan *child form* wilayah

Pada **child form** wilayah juga terdapat tombol-tombol yang digunakan untuk menampilkan dan melakukan pengolahan data wilayah dan data sub wilayah, yaitu :

1. Tombol **new,** digunakan jika kita akan menambah data. Ketika tombol **new** pada bagian data wilayah ditekan, maka akan mengosongkan data wilayah yang ditampilkan pada bagian data wilayah. Tombol **new** pada bagian data sub wilayah akan mengosongkan data sub wilayah yang tampil padabagian data sub wilayah. Setelah data-data tersebut dikosongkan, maka kita bisa mengisi dengan data yang baru. Tombol **new** juga akan menyebabkan tombol **edit** dan **delete** menjadi tidak aktif sehingga tombol-tombol tersebut tidak dapat digunakan, mengaktifkan tombol **add,** dan mengubah tombol **refresh** menjadi tombol **cancel.**

- **2.** Tombol **add,** digunakan untuk melakukan proses penambahan data. Tombol **add** pada pada bagian data wilayah digunakan untuk melakukan proses penambahan data wilayah, sedangkan tombol **add** pada pada bagian data sub wilayah digunakan untuk melakukan proses penambahan data sub wilayah. Tombol **add** tidak aktif ketika **child form** wilayah ditampilkan. Tombol ini baru aktif setelah tombol **new** ditekan. Setelah data-data baru selesai diisi, barulah tombol ini ditekan. Tombol ini akan mengubah tombol **cancel** menjadi tombol **refresh** dan mengaktifkan kembali tombol **edit** dan **delete** sehingga dapat digunakan kembali. Setelah proses penambahan data berhasil, tombol **add** akan kembali tidak aktif.
	- 3. Tombol **refresh,** digunakan untuk memanggil kembali **list** daftar wilayah dan daftar sub wilayah. Tombol **refresh** pada pada bagian data wilayah digunakan untuk memanggil kembali **list** daftar wilayah, sedangkan tombol **refresh** pada pada bagian data sub wilayah digunakan untuk memanggil kembali **list** daftar sub wilayah. Tombol **refresh** akan berubah menjadi tombol **cancel** ketika tombol **new** ditekan. Tombol **cancel** digunakan untuk membatalkan penambahan data divisi maupun sub divisi. Jika tombol ini ditekan, maka tombol **cancel** akan berubah kembali menjadi tombol **refresh** serta

mengaktifkan kembali tombol **edit** dan **delete** sehingga dapat digunakan kembali.

- 4. Tombol **edit,** digunakan untuk melakukan proses pengubahan data. Tombol **edit** pada bagian data wilayah digunakan untuk melakukan proses pengubahan data wilayah, sedangkan tombol **edit** padabagian data sub wilayah digunakan untuk melakukan proses pengubahan data sub wilayah.
- 5. Tombol **delete,** digunakan untuk melakukan proses penghapusan data. Tombol **delete** pada bagian data wilayah digunakan untuk melakukan proses penghapusan data wilayah, sedangkan tombol **delete** pada bagian data sub wilayah digunakan untuk melakukan proses penghapusan data subwilayah.

Proses menampilkan dan mengolah data wilayah dilakukan dengan memanggil fungsi-fungsi yang dimiliki oleh **web services** tb\_wilayah, yaitu :

- 1. GetAllWilayah, digunakan untuk menampilkan daftar wilayah yang ada pada tabel tb wilayah. Fungsi ini dijalankan ketika *child form* wilayah dipanggil.
- 2. AddNewWilayah, digunakan untuk melakukan proses penambahan **(insert )** data wilayah ke tabel tb\_wilayah. Fungsi ini dijalankan ketika petugas menekan tombol **add** pada bagian wilayah.
- 3. EditWilayah, digunakan untuk melakukan proses pengubahan **(update)** data wilayah pada tabel tb wilayah. Fungsi ini dijalankan ketika petugas menekan tombol **edit** pada bagian wilayah.
- 4. DeleteWilayah, digunakan untuk melakukan proses penghapusan **(delete)** data wilayah pada tabel tb wilayah. Fungsi ini dijalankan ketika petugas menekan tombol **delete** pada bagian wilayah.

Proses menampilkan dan mengolah data sub wilayah dilakukan dengan memanggil fungsi-fungsi yang dimiliki oleh **web services** tb subwilayah, yaitu :

- 1. GetSubWilayahByWilayah, digunakan untuk menampilkan daftar sub wilayah berdasarkan wilayah yang dipilih. Fungsi ini dijalankan ketika petugas menekan tombol **load** sub wilayah.
- 2. AddNewSubWilayah, digunakan untuk melakukan proses penambahan (insert) data sub wilayah ke tb subwilayah. Fungsi dijalankan ketika petugas menekan tombol **add** pada bagian sub wilayah.
- 3. EditSubWilayah, digunakan untuk melakukan proses pengubahan **(update)** data sub wilayah pada tabel tb\_subwilayah. Fungsi ini dijalankan ketika petugas menekan tombol *edit* pada bagian sub wilayah.
- 4. DeleteSubWilayah, digunakan untuk melakukan proses penghapusan **(delete)** data subwilayah pada tabel tb\_subwilayah. Fungsi ini dijalankan ketika petugas menekantombol**delete** pada bagian sub wilayah.

## *5.5.3.5 Tampilan/orm master pengguna*

**Form** master pengguna memiliki dua menu, yaitu :

- 1. Menu anggota, digunakan untuk membuka *child form* anggota.
- 2. Menu petugas, digunakan untuk membuka *child form* petugas.

**Child form** anggota memiliki tampilan yang sama dengan **child form** petugas, sehingga pada bagian ini hanya salah satu tampilan saja yang akan dibahas, yaitu tampilan dari *child form* petugas.

**Child form** petugas akan menampilkan daftar nama petugas yang ada dalam bentuk **list.** Data petugas dari nama petugas yang telah kita pilih akan ditampilkan di sebelah kanan **list** daftar petugas pada bagian data petugas. Pada **child form** petugas juga terdapat fasilitas untuk melakukan pencarian petugas. Pencarian dilakukan dengan memilih jenis pencarian terlebih dahulu kemudian memasukkan kata kunci yang ingin dicari. Jenis pencarian ada tiga macam, yaitu pencarian berdasarkan nama, kota dan tahun daftar. Tombol cari digunakan untuk melakukan proses pencarian, sedangkan tombol batal dilakukan untuk mengosongkan kata kunci dan mengembalikan jenis pencarian ke nilai awal. Nama petugas hasil pencarian akan ditampilkan dalam **list** daftar petugas. Gambar 5.42 menunjukkan tampilan**childform** petugas.

| Anggota | Petugas                                                                                    |                     |                                                            |        |      |                                |
|---------|--------------------------------------------------------------------------------------------|---------------------|------------------------------------------------------------|--------|------|--------------------------------|
|         | ->> Carl Petugas <<-<br>-pilih jenis pencarian -                                           |                     |                                                            |        | Cari | Batal                          |
|         | $-75.2$                                                                                    | >> Data Pelugas <<- | 211                                                        |        |      |                                |
|         | ं त<br><b>Jurisda Petugas yang ada</b><br>le punt convert coditi.<br>Aqustina Eva Wardhani |                     | F tust<br>Dwiyanti<br>Banjarnegara<br>be cargo superint on |        |      |                                |
|         | Eko Setyanto                                                                               |                     | 16/04/1966<br>4-344425-1-23-5-2<br>04/02/2007<br>Islam     | 机四氯苯吗啶 |      | New<br>Add<br>Refresh<br>25    |
|         |                                                                                            |                     | .<br>Laki-laki<br>Jl.Wanadadi                              |        |      | Edit<br><b>Delete</b><br>Tutup |
|         |                                                                                            |                     |                                                            |        |      |                                |
|         |                                                                                            |                     | Banjarnegara<br>12345<br>iser.                             |        |      |                                |
|         |                                                                                            |                     |                                                            |        |      |                                |
|         |                                                                                            |                     |                                                            |        |      |                                |
|         |                                                                                            |                     |                                                            |        |      |                                |

**Gambar 5.42** Tampilan *child form* petugas

Pada *child form* petugas juga terdapat tombol-tombol, antara lain :

- 1. Tombol **new,** digunakan jika kita akan menambah data petugas. Ketika tombol **mw** ditekan maka akan mengosongkan data petugas yang ditampilkan pada bagian data petugas sehingga kita bisa mengisi dengan data yang baru dan mengubah tombol **refresh** menjadi tombol **cancel.** Tombol **new** juga akan menyebabkan tombol **edit, delete** dan tutup menjadi tidak aktif sehingga tombol-tombol tersebut tidak dapat digunakan dan mengaktifkan tombol **add.**
- 2. Tombol **add,** digunakan untuk melakukan proses penambahan data petugas. Tombol **add** tidak aktif ketika **child form** petugas ditampilkan. Tombol ini baru aktif setelah tombol **new** ditekan. Setelah data petugas baru selesai diisi, barulah tombol ini ditekan. Tombol ini akan mengubah tombol **cancel** menjadi tombol **refresh** dan mengaktifkan kembali tombol **edit, delete** dan tutup sehingga dapat digunakan kembali. Setelah proses penambahan data petugas berhasil, tombol **add** akan kembali tidak aktif.
	- 3. Tombol **refresh,** digunakan untuk memanggil kembali **list** daftar petugas. Tombol **refresh** akan berubah menjadi tombol **cancel** ketika tombol **new** ditekan. Tombol **cancel** digunakan untuk membatalkan penambahan data petugas. Jika tombol ini ditekan, maka tombol **cancel** akan berubah kembali menjadi tombol **refresh** serta mengaktifkan kembali tombol **edit** dan **delete** sehingga dapat digunakan kembali.
	- 4. Tombol **edit,** digunakan untuk melakukan proses pengubahan data petugas.
	- 5. Tombol **delete,** digunakan untuk melakukan proses penghapusan data petugas.

6. Tombol tutup, digunakan untuk menutup *child form* petugas dan kembali ke **form** petugas.

Proses pencarian petugas, menampilkan dan mengolah data petugas dilakukan dengan memanggil fungsi-fungsi yang dimiliki oleh **web services** pengguna, antara lain :

- 1. GetPetugasByNama, digunakan untuk menampilkan data petugas hasil pencarian berdasarkan kata kunci yang dimasukkan dengan jenis pencarian nama. Fungsi ini akan dijalankan ketika petugas menekan tombol cari.
- 2. GetPetugasByKota, digunakan untuk menampilkan data petugas hasil pencarian berdasarkan kata kunci yang dimasukkan dengan jenis pencarian kota. Fungsi ini akan dijalankan ketika petugas menekan tombol cari.
- 3. GetPetugasByTahun, digunakan untuk menampilkan data petugas hasil pencarian berdasarkan kata kunci yang dimasukkan dengan jenis pencarian tahun daftar. Fungsi ini akan dijalankan ketika petugas menekan tombol cari.
- 4. GetNamaPetugas, digunakan untuk menampilkan daftar nama petugas yang ada. Fungsi ini dijalankan ketika *child form* petugas ditampilkan.
- 5. GetLastKodePengguna, digunakan untuk menampilkan kode pengguna secara otomatis ketika akan menambah data petugas baru. Fungsi ini akan dijalankan ketika petugas menekan tombol **new.**
- 6. Enkrip, digunakan untuk melakukan enkripsi data **password** petugas yang baru. Enkripsi dilakukan untuk menjaga keamanan data **user** untuk menghindari penyalahgunaan **password** oleh pihak lain. Fungsi ini dijalankan ketika petugas menekan tombol **add.**
- 7. AddNewPetugas, digunakan untuk melakukan proses penambahan data petugas **(insert)** ke tabel pengguna. Fungsi ini akan dijalankan jika fungsi Enkrip berhasi dijalankan.
- 8. EditPetugas, digunakan untuk melakukan proses pengubahan data petugas **(update)** pada tabel pengguna. Fungsi ini dijalankan ketika petugas menekan tombol **add.**
- **9.** DeletePetugas, digunakan untuk melakukan proses penghapusan data petugas **(delete)** pada tabel pengguna. Fungsi ini dijalankan ketika petugas menekan tombol **delete.**

#### 5.5.3.6 Tampilan *form* usulan buku

**Form** usulan buku menampilkan daftar usulan buku baru dalam bentuk tabel. Usulan buku baru tersebut dikirimkan oleh anggota. Data usulan yang dipilih pada tabel daftar usulan akan ditampilkan di bawah daftar usulan buku baru pada bagian data usulan. Gambar 5.43 menunjukkan tampilan **form** usulan buku baru.

| kode                     | nama                           | udul                                      | peruits                                                                                                    | penerbit                                                                                             | tanggal               | status         |
|--------------------------|--------------------------------|-------------------------------------------|----------------------------------------------------------------------------------------------------|----------------------------------------------------------------------------------------------------|-----------------------|----------------|
|                          | Inas Nada Wardhani             | Tips dan trik VB .Net                     | <b>Isack</b>                                                                                                    | Elex Media Komputindo                                                                                | 15/01/2007            | lok.           |
| 2                        | Ashia Rama Wardhani            | XML web services                          | Mario Hadiwinata                                                                                                    | Elex Media Komputindo                                                                                | 11/02/2007            | <b>PENDING</b> |
| 3                        | Astria Ratha Wardham           | Psikologi Keluarga                        | Fautzi Adhim                                                                                                    | Elex Media Komputindo                                                                                | 11/02/2007            | PENDING        |
| 4                        | Sri Rahyu Widyanti             | Linouistik Umum                           | <b>Abdul Chaer</b>                                                                                                    | Asdi Mahasatya                                                                                       | 09/01/2007            | 0K             |
| 5                        | Sri Rahyu Widyantı             | Pembuka Pintu Hati                        | Al-Ghazar                                                                                                    | MQ Publishing                                                                                        | 18/01/2007            | 0K             |
| 6                        | Inas Nada Wardhani             | Malakat & Ibis                            | Dan Brown                                                                                                    | Serambi Alam Semesta                                                                                 | 09/02/2007            | 0K             |
| $\overline{\phantom{a}}$ | Trisna Nilawati                | Dracle SQL Simplifed                      | Noor Sahib Maricar                                                                                                    | Ekuator Digital Publishing                                                                           | 10/02/2007            | PENDING        |
| 8                        | Dwiyanti                       | Korespondensi Bisnis                      | Agus Sugiarto                                                                                                    | Gava Media                                                                                           | 11/02/2007            | PENDING        |
|                          | <b>Os Data Undan &lt;&lt;-</b> | MARKET UNIVERSITY<br>Tips dan trik VB Net | <b>MARGARY AND LOCAL MARGARITY CONTROL OF AN ARTISTS AND ARREST AND ARRESTS OF A STATE OF A STATE OF A STATE OF A</b> |                                                                                                    | Refresh               |                |
|                          |                                | Isack<br>Elex Media Komputindo            | <b>3.4) 급 지금 지역에서 가지 사이까지 못할 때 있어요?</b> 그는 어떻게 하지 않아요?                                                                | 2020년 1월 20일 1월 20일 1월 20일 10월 20일 10월 20일 10월 20일 10월 20일 10월 20일 10월 20일 10월 20일 10월 20일 10월 20일 1 | Edit<br><b>Delete</b> |                |

Gambar 5.43 Tampilan form usulan buku

Pada**form** usulan buku terdapat tombol-tombol, antara lain :

- 1. Tombol **refresh,** digunakan untuk memanggil kembali daftar usulan buku baru.
- 2. Tombol **edit,** digunakan untuk melakukan proses pengubahan data usulan.
- 3. Tombol **delete,** digunakan untuk melakukan proses penghapusan data usulan.
- 4. Tombol tutup, digunakan untuk menutup **form** usulan dan kembali ke **form** petugas.

Proses menampilkan daftar usulan buku, penghapusan dan pengubahan data usulan pada **form** usulan buku dilakukan dengan memanggil fungsi-fungsi yang dimiliki oleh **web services** usulan, antara lain :

- 1. GetAllUsulan, digunakan untuk menampilkan daftar usulan buku baru yang ada pada tabel usulan. Fungsi ini dijalankan ketika **form** usulan buku dipanggil.
- 2. EditStatusByPetugas, digunakan untuk mengubah status usulan menjadi 'OK'. Fungsi ini dijalankan ketika petugas menekan tombol **edit.**
- **3.** DeleteUsulanByPetugas, digunakan untuk melakukan penghapusan **(delete)** data usulan pada tabel usulan. Fungsi ini dijalankan ketika petugas menekan tombol **delete.**

Berikut ini adalah **script** untuk mengakses fungsi GetAllUsulan untuk menampilkan daftar usulan buku baru yang dimiliki oleh **web service** usulan :

```
Usulan
              Usulan Load( sender System.Object, e
  System.EventArgs) .Load
      objusul WS_usulan.usulan()
     in s AR <sup>(D</sup>er DataSet
   s = objusul.GetAllUsulan()
   •: .GridUsulan.DataSource = s.Tables(0)
   LJmlUsul.Text = s.Tables(0).Rows.Count
      .TextKodeUsul.DataBindings.Clear()
      .TextNamaUsul.DataBindings.Clear()
      .TextJudulUsul.DataBindings.Clear()
      .TextPenerbitUsul.DataBindings.Clear()
      .TextPenulisUsul.DataBindings.Clear()
      .TextTglUsul.DataBindings.Clear()
      .TextStatus.DataBindings.Clear()
      .TextKodeUsul.DataBindings.Add ("Text", s.Tables (0), "kode")
      .TextNamaUsul.BacaBindings.Add("Text",s.Tables(0),"nama")
      . _ , -, " i ^_*_ -n-: "_,-; ~~r, nrl^l"Tovn c; Tablfis(O) ,"'1UUUJ. .TeXtJUaUiUSULUdLdDiiiuiiiy.).™"! ,"-.*. , ~ - - ->
      .TextPenerbitUsul.DataBindings.Add("Text", s.Tables (0),
"penerbit")<br>TextPenulisUsul.DataBindings.Add("Text",s.Tables(0),
"penulis") .TextTglUsul. DataBindings. Add("Text", s. Tables (0), "tangga : ")
```
.TextStatus.DataBindings.Add("Text", s.Tables (0), "status")

#### *5.5.3.7 Tampilan/orm pemesanan*

**Form** pemesanan menampilkan daftar pemesanan koleksi buku dalam bentuk tabel. Data pemesanan yang dipilih pada tabel daftar pemesanan koleksi buku akan ditampilkan pada bagian data transaksi pemesanan. Gambar 5.44 menunjukkan tampilan**form** pemesanan.

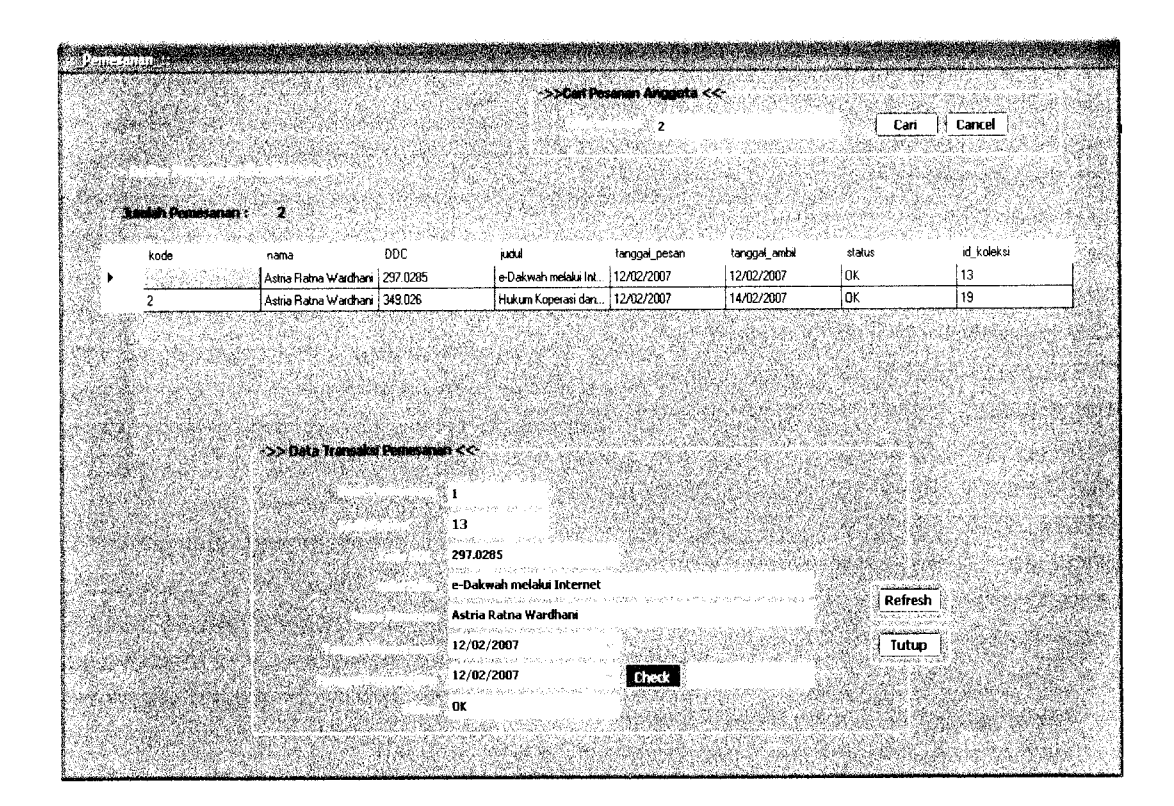

**Gambar 5.44** Tampilan form pemesanan

Pada **form** pemesanan terdapat tombol-tombol, antara lain :

1. Tombol **check,** digunakan untuk memeriksa status pemesanan. Jika lebih dari 2 hari status pemesanan masih 'PENDING', maka pemesanan akan otomatis dibatalkan, dan jika kurang dari 2 hari akan diberi pilihan untuk mengubah status pemesanan menjadi 'OK' atau tidak.

- 2. Tombol refresh, digunakan untuk memanggil kembali daftar pemesanan koleksi buku.
- 3. Tombol tutup, digunakan untuk menutup *form* pemesanan dan kembali ke **form** petugas.
- 4. Tombol cari, digunakan untuk melakukan pencarian berdasarkan kode member yang dimasukkan.
- 5. Tombol cancel, digunakan untuk mengosongkan kata kunci pencarian pesanan anggota.

Proses menampilkan daftar pemesanan koleksi buku, pengubahan status pemesanan dan penghapusan transaksi pemesanan dilakukan dengan memanggil fungsi-fungsi yang terdapat daiam **weh services** pesan dan koleksi, yaitu :

- , GetAUPesan. digunakan untuk menampilkan daftar pemesanan koleksi buku. Fungsi ini merupakan fungsi yang dimiliki oleh web services pesan. Fungsi GetAllPesan dijalankan ketika form pemesanan dipanggil.
- 2. EditStatusByPetugas, digunakan untuk mengubah status pemesanan menjadi •OK'. Fungsi ini merupakan fungsi yang dimiliki oleh **weh services** pesan. Fungsi EditStatusByPetugas dijalankan jika petugas memilih 'OK' ketika konfirmasi untuk mengubah status pemesanan ditampilkan. Konfirmasi ini akan ditampilkan setelah tombol check ditekan dan dari hasil pengecekan ternyata status pemesanan masih 'PENDING' tetapi pemesanan masih kurang atau samadengan 2 hari.
- 3. EditTglAmbil, digunakan untuk mengubah tanggal pengambilan koleksi buku yang telah dipesan. Fungsi ini merupakan fungsi yang dimiliki oleh **web services** pesan. Fungsi EditTglAmbil dijalankan jika fungsi EditStatusByPetugas berhasil dijalankan.
- 4. BatalPesanByPetugas, digunakan untuk membatalkan transaksi pemesanan atau melakukan penghapusan data **(delete)** transaksi pemesanan pada tabel pesan. Fungsi ini merupakan fungsi yang dimiliki oleh **web services** pesan. Fungsi BatalPesanByPetugas akan dijalankan jika dari hasil pengecekan (setelah tombol **check** ditekan) ternyata status pemesanan masih 'PENDING' tetapi pemesanan sudah lebih dari 2 hari.
- 5. UbahStatusPinjam, digunakan untuk mengubah status koleksi buku yang telah dipinjam menjadi 'Dipinjam' karena status pemesanan sudah diubah menjadi 'OK'. Fungsi ini merupakan fungsi yang terdapat pada **web services** koleksi. Fungsi UbahStatusPinjam akan dijalankan jika fungsi EditStatusByPetugas berhasil dijalankan.
- 6. UbahStatusBatalPesan, digunakan untuk mengubah status koleksi menjadi 'Bebas' karena pemesanannya sudah dibatalkan oleh petugas. Fungsi ini merupakan fungsi yang terdapat pada **web services** koleksi. Fungsi UbahStatusBatalPesan dijalankan jika fungsi BatalPesanByPetugas berhasil dijalankan.

Proses mencari pesanan anggota daftar dilakukan dengan memanggil fungsi yang terdapat dalam **web services** pesan, yaitu fungsi GetPesanByAnggota. Fungsi ini akan dijalankan ketika tombol cari ditekan oleh petugas. Pencarian pesanan anggota berdasarkan kode member.

### 5.5.3.8 Tampilan form ubah password

Pada **form** ini petugas dapat melakukan proses pengubahan **password.** Terdapat tiga buah data yang harus diisikan oleh petugas yang akan mengubah **password,** yaitu **password** lama, **password** baru dan **re-type password** baru. Proses pengubahan **password** dilakukan dengan menekan tombol ubah, sedangkan tombol **reset** digunakan untuk membatalkan proses pengubahan **password** dengan cara mengosongkan data yang telah diisikan. Tombol tutup digunakan untuk menutup **form** ubah **password** dan kembali ke **form** petugas. Gambar 5.45 menunjukkan tampilan**form** ubah **password.**

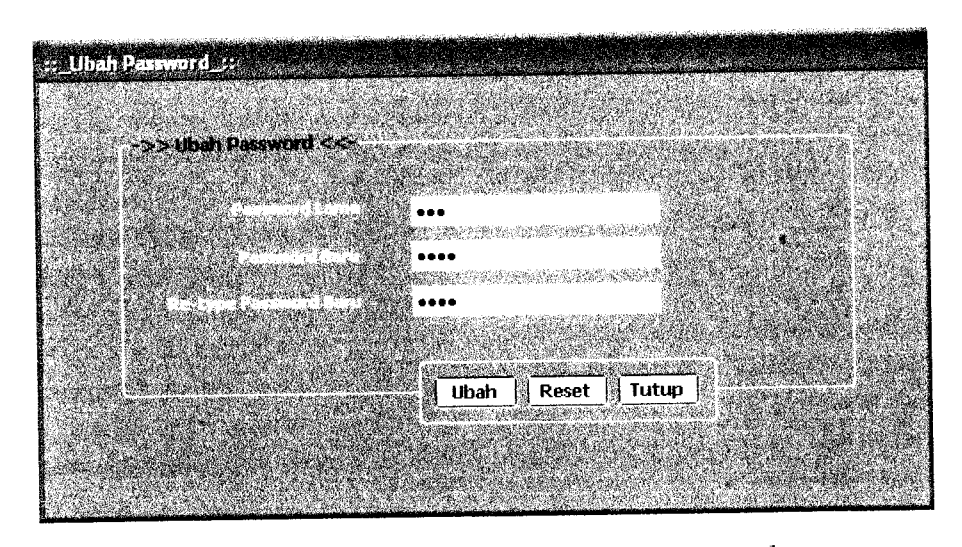

*Gambar 5.45*Tampilan**form ubah password**

**Form** ubah **password** mengakses dua fungsi yang dimiliki oleh **web services** pengguna untuk kebutuhan proses pengubahan **password,** yaitu :

- 1. Enkrip, digunakan untuk melakukan enkripsi data **password** petugas yang baru. Enkripsi dilakukan untuk menjaga keamanan data **user** agar terhindar dari penyalahgunaan **password** oleh pihak lain. Fungsi ini dijalankan ketika petugas menekan tombol ubah.
- 2. GantiPasswordPetugas, digunakan untuk melakukan pengubahan **(update)** data **password** petugas. Fungsi ini akan dijalankan setelah fungsi Enkrip berhasil dijalankan. **Password** hanya bisa diubah jika **password** lama yang dimasukkan sesuai dengan yang ada di **database** dan **password** baru yang diisikan harus sama dengan **Re-type password** baru.

#### *5.5.3.9 Tampilan form about program*

**Form about** program menampilkan informasi identitas pembuat program, versi, tahun pembuatan program dan deskripsi tentang program. Gambar 5.46 menunjukkan tampilan**form about** program.

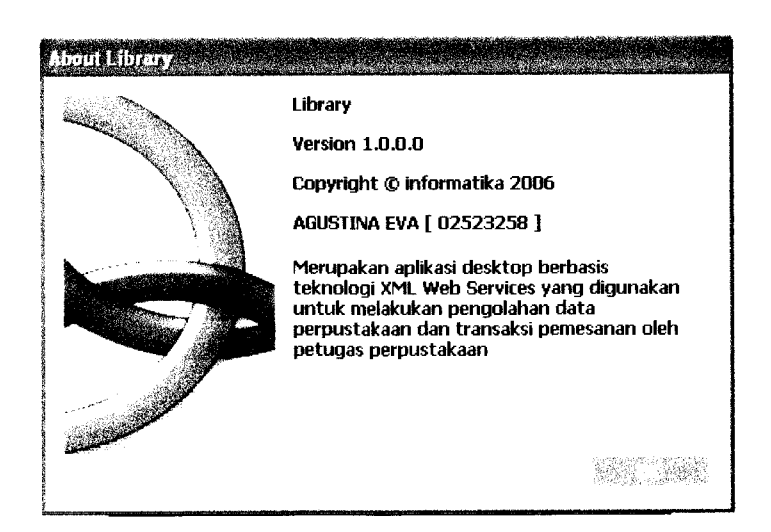

**Gambar 5.46** Tampilan *form about* program

#### *BAB VI*

#### *ANALISIS KINERJA PERANGKAT LUNAK*

Analisis kinerja perangkat lunak merupakan proses pengujian terhadap aplikasi sehingga dapat dilihat seberapa besar kemampuan aplikasi dalam pencapaian tujuan pembuatan aplikasi. Pengujian ini dilakukan untuk menemukan kesalahan-kesalahan yang mungkin terjadi dikarenakan kesalahan penulisan sintaks, fungsi maupun implementasi lainnya. Pengujian dilakukan dalam dua tahapan, yaitu tahapan pengujian normal dan tahapan pengujian tidak normal. Pada tahapan pengujian normal dilakukan pengujian dengan menjalankan program sesuai konfigurasi dan data yang dibutuhkan, sedangkan pada tahapan pengujian tidak normal dilakukan pengujian dengan menjalankan program yang tidak sesuai dengan konfigurasi dan data yang dibutuhkan.

#### *6.1 Pengujian Normal*

Pengujian normal dilakukan dengan menjalankan perangkat lunak sesuai dengan konfigurasi dan data yang dibutuhkan sehingga dapat dilihat apakah aplikasi berjalan dengan baik sesuai dengan tujuan yang diinginkan.

#### *6.1.1 Aplikasi web*

#### *6.1.1.1 Proses registrasi anggota*

Pengujian untuk proses registrasi dilakukan dengan memasukkan seluruh data yang dibutuhkan oleh **form** registrasi dan dengan penulisan **input** data yang benar. Pada gambar 6.1 ditunjukkan tampilan ketika proses registrasi berhasil.

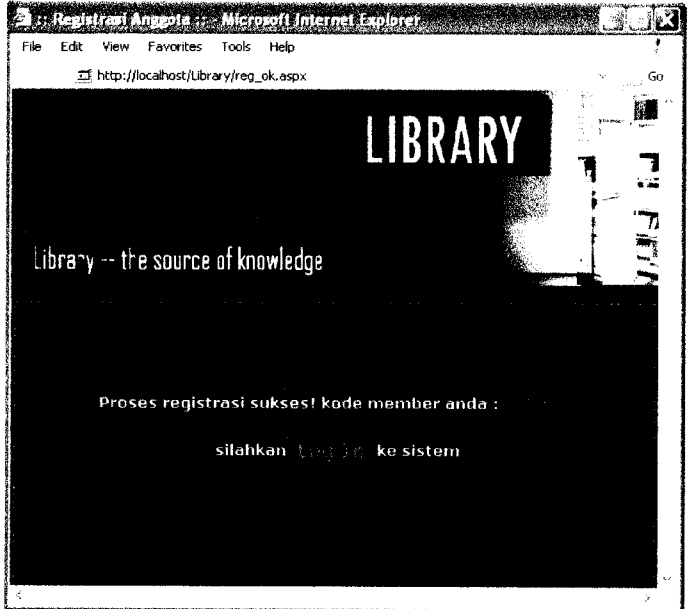

*Gambar 6.1* Tampilan proses registrasi berhasil

#### *6.1.1.2 Proses login*

Pengujian untuk proses **login** dilakukan dengan memasukkan data kode member dan**password user** dengan hak akses sebagai anggota sesuai dengan data yang ada di **database. User**tersebut akan dibawa ke halaman anggota.

### *6.1.1.3 Proses pencarian koleksi*

Pengujian untuk proses pencarian koleksi dilakukan dengan memilih jenis pencarian dan mengisikan kata kunci pencarian. Pada gambar 6.2 ditunjukkan tampilan ketika proses pencarian koleksi berhasil dan data ditemukan dan pada gambar 6.3 ditunjukkan tampilan proses pencarian koleksi jika data tidak ditemukan.

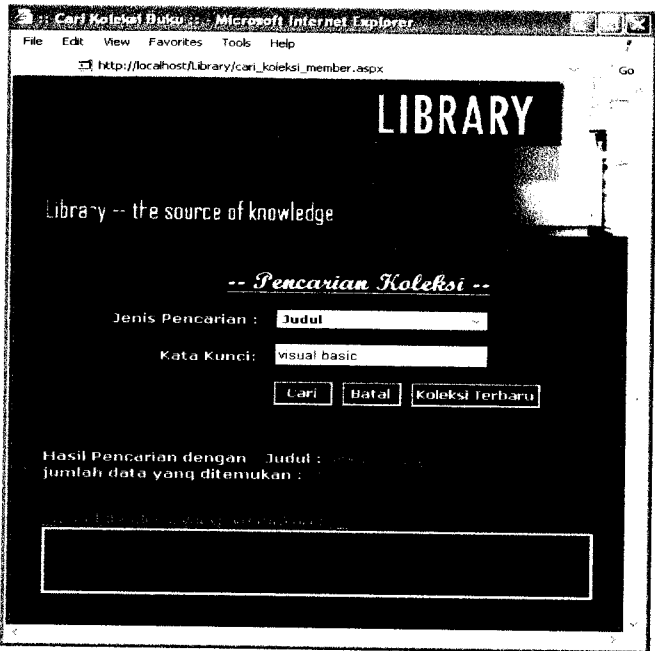

*Gambar 6.2*Tampilan proses pencarian koleksi data ditemukan

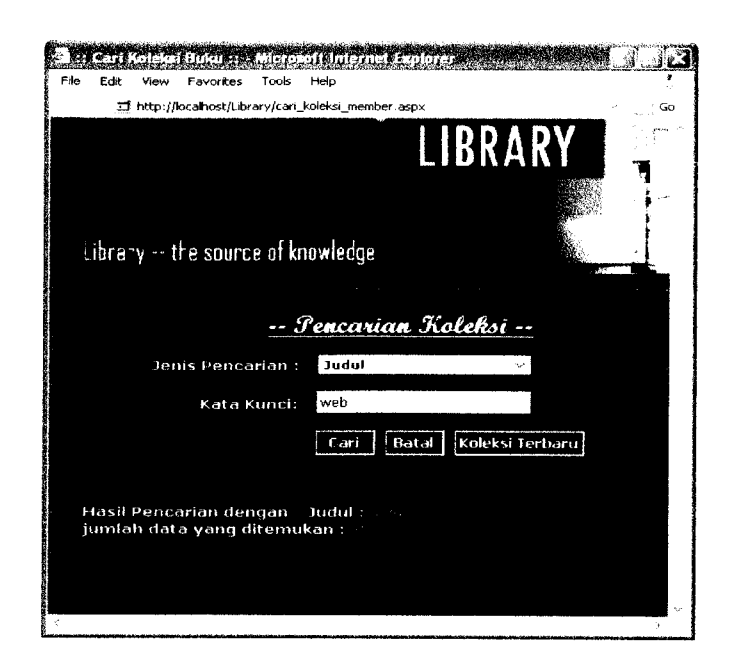

*Gambar 6.3* Tampilan proses pencarian koleksi data tidak ditemukan

#### *6.1.1.4 Proses pemesanan koleksi*

Pengujian untuk proses pemesanan koleksi dilakukan oleh anggota yang jumlah pemesanannya masih kurang dari 2 dengan memesan buku yang memiliki status 'Bebas' dan jenis 'Boleh Pesan'. Pada gambar 6.4 ditunjukkan tampilan ketika proses pemesanan koleksi berhasil.

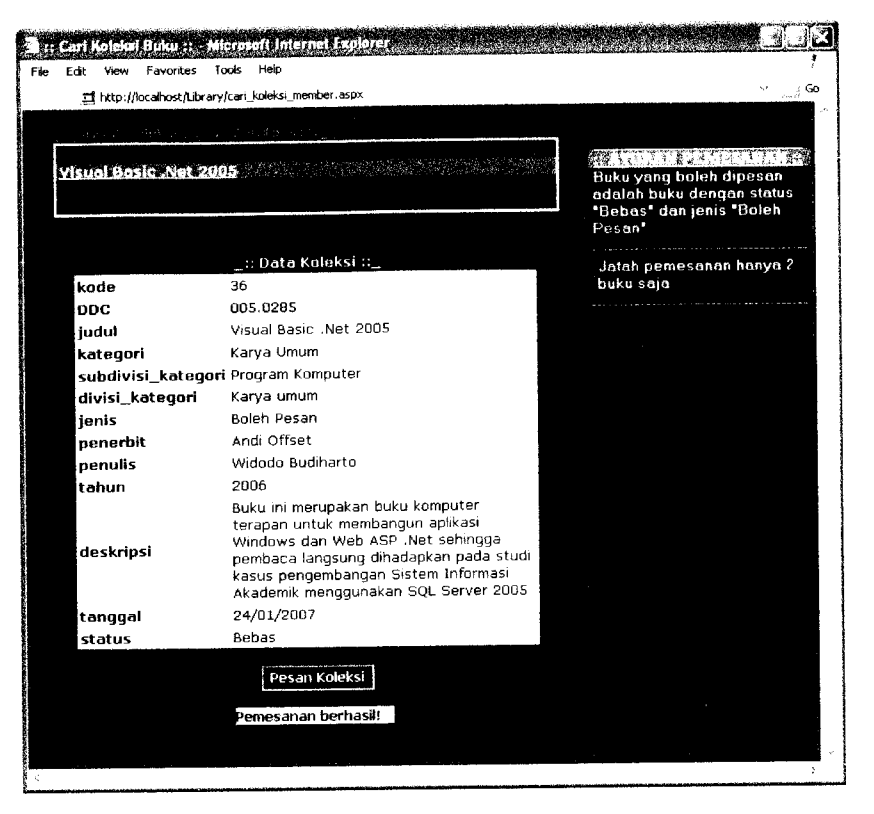

*Gambar 6.4*Tampilan proses pemesanan berhasil

### *6.1.1.5 Proses pembatalan pemesanan koleksi*

Pengujian untuk proses pembatalan pemesanan koleksi dilakukan oleh anggota yang status pemesanannya masih 'PENDING'. Pada gambar 6.5 ditunjukkan tampilan ketika proses pembatalan pemesanan koleksi berhasil.

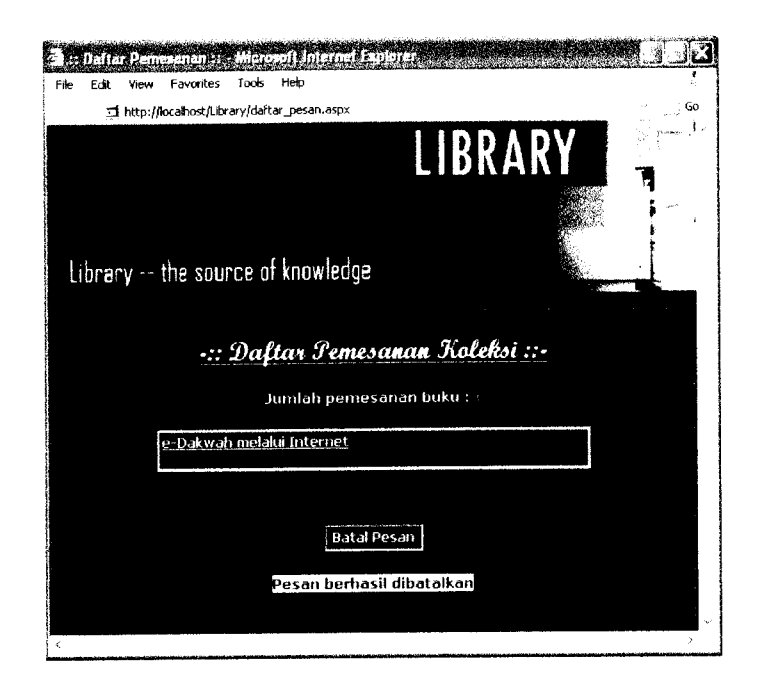

*Gambar 6.5* Tampilan proses pembatalan pemesanan berhasil

### *6.1.1.6 Proses penambahan usulan buku baru*

Pengujian untuk proses penambahan usulan buku baru dilakukan dengan mengisi semua data yang dibutuhkan. Pada gambar 6.6 ditunjukkan tampilan ketika proses penambahan usulan buku baru berhasil.

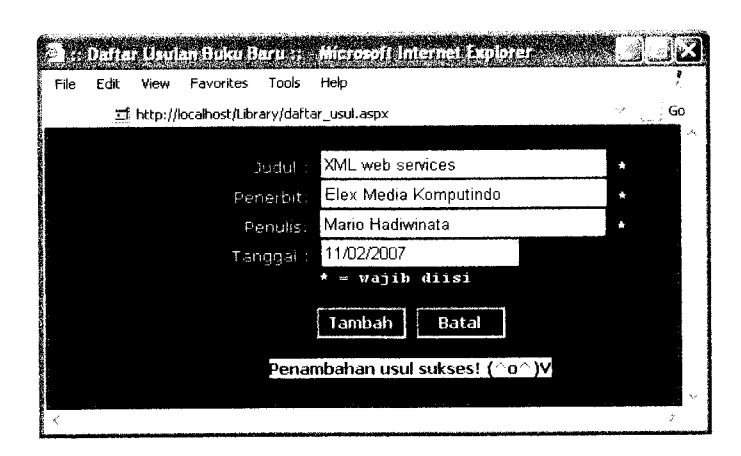

Gambar 6.6 Tampilan proses penambahan usulan buku baru berhasil

# *6.1.1.7 Proses pengubahan password*

Pengujian untuk proses pengubahan **password** dilakukan dengan mengisi semua data yang dibutuhkan dan memasukkan **password** lama yang sesuai dengan yang ada pada **database.** Pada gambar 6.7 ditunjukkan tampilan ketika proses pengubahan **password** berhasil.

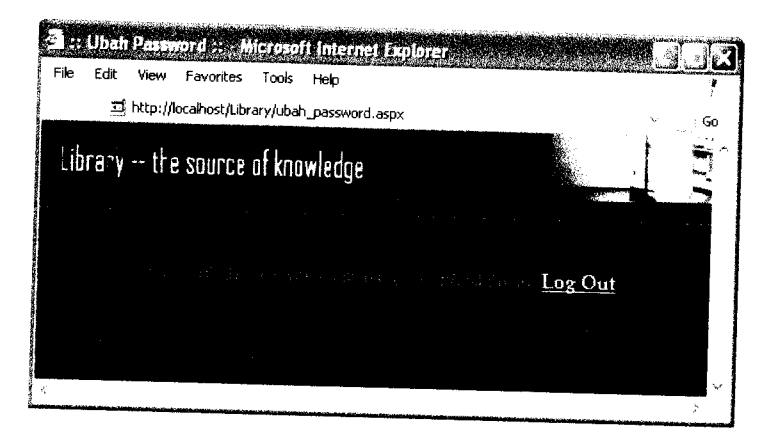

*Gambar 6.7* Tampilan proses pengubahan **password** berhasil

## *6.1.1.8 Proses pengubahan profil*

Pengujian untuk proses pengubahan profil dilakukan dengan mengisi semua data yang dibutuhkan dan **input** data sesuai dengan *format* yang ditentukan. Pada gambar 6.8 ditunjukkan tampilan ketika proses pengubahan profil berhasil.

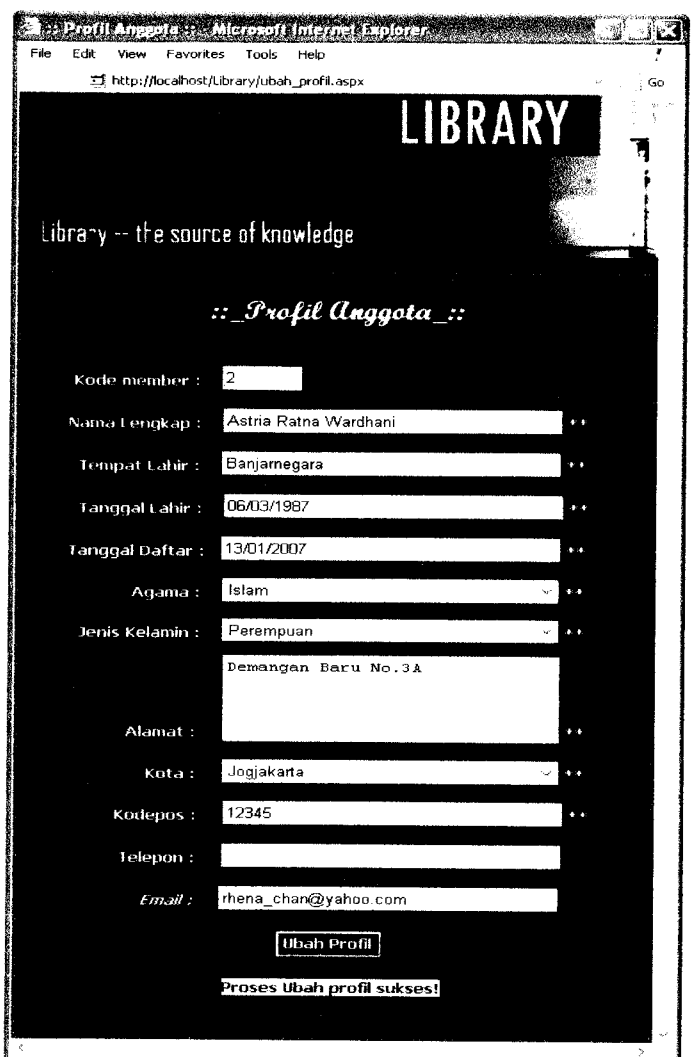

*Gambar 6.8* Tampilan proses pengubahan profil berhasil

## *6.1.2 Aplikasi desktop*

## *6.1.2.1 Proses login*

Pengujian untuk proses **login** dilakukan dengan memasukkan data kode member dan **password user** dengan hak akses sebagai anggota sesuai dengan data yang adadi **database. User** tersebut akan dibawa ke halaman anggota.

#### *6.1.2.2 Proses penambahan data*

#### *6.1.2.2.1 Data koleksi*

Pengujian untuk proses penambahan data koleksi dilakukan dengan memasukkan semua data yang dibutuhkan sesuai dengan format yang ditentukan. Pada gambar 6.9 ditunjukkan tampilan ketika proses penambahan data koleksi berhasil.

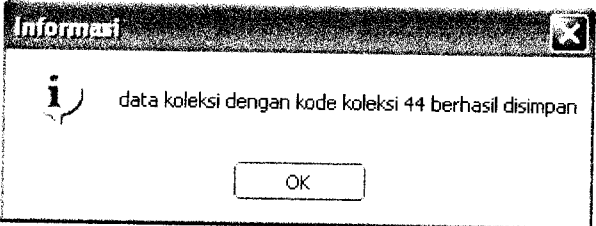

Gambar 6.9 Tampilan proses penambahan data koleksi berhasil

#### *6.1.2.2.2 Data petugas*

Pengujian untuk proses penambahan data petugas dilakukan dengan memasukkan semua data yang dibutuhkan sesuai dengan format yang ditentukan. Pada gambar 6.10 ditunjukkan tampilan ketika proses penambahan data petugas berhasil.

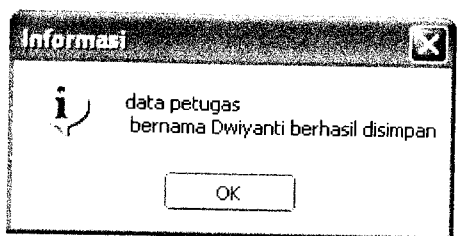

*Gambar 6.10* Tampilan proses penambahan data petugas berhasil

## *6.1.2.2.3 Data kategori, data divisi kategori dan data sub divisi kategori*

Pengujian untuk proses penambahan data kategori, divisi kategori dan sub divisi kategori dilakukan dengan memasukkan semua data yang dibutuhkan dan **input** data kategori, data divisi kategori dan kode sub divisi kategori yang dimasukkan yang belum ada di **database.** Pada gambar 6.11 ditunjukkan tampilan ketika proses penambahan data kategori berhasil. Gambar 6.12 menunjukkan tampilan ketika proses penambahan data divisi kategori berhasil dan pada gambar 6.13 ditunjukkan tampilan ketika proses penambahan data sub divisi kategori berhasil.

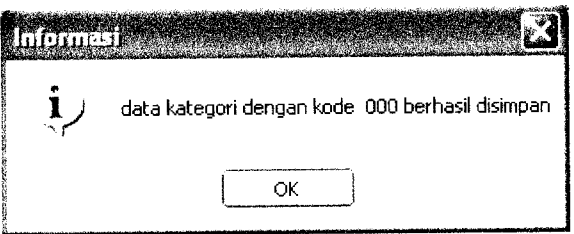

Gambar 6.11 Tampilan proses penambahan data kategori berhasil

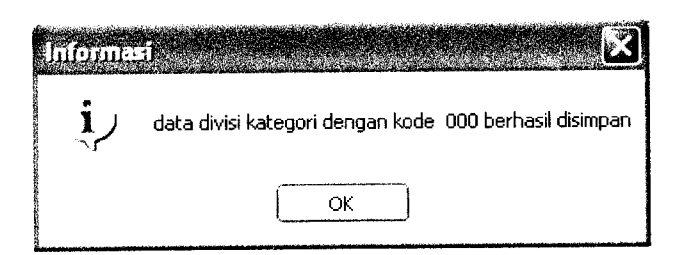

Gambar 6.12 Tampilan proses penambahan data divisi kategori berhasil

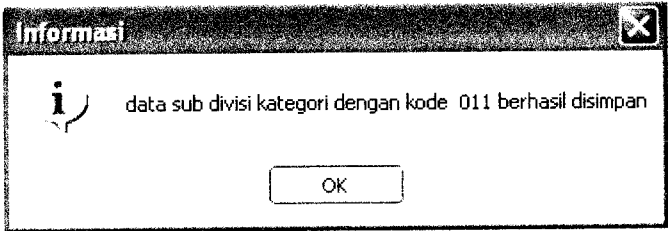

*Gambar 6.13* Tampilan proses penambahan data sub divisi kategori berhasil

#### *6.1.2.2.4 Data penulis*

Pengujian untuk proses penambahan data penulis dilakukan dengan memasukkan semua data yang dibutuhkan sesuai dengan format yang ditentukan. Pada gambar 6.14 ditunjukkan tampilan ketika proses penambahan data penulis berhasil.

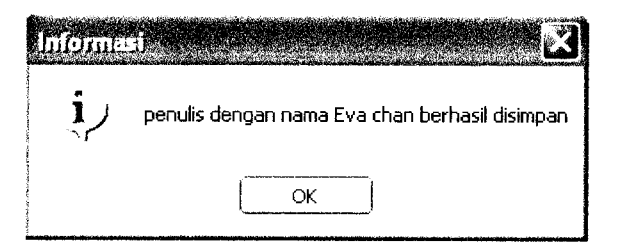

*Gambar 6.14* Tampilan proses penambahan data penulis berhasil

## *6.1.2.2.5 Data penerbit*

Pengujian untuk proses penambahan data penerbit dilakukan dengan memasukkan semua data yang dibutuhkan data sesuai dengan format yang ditentukan dan **input** data nama penerbit yang belum ada di **database.** Pada gambar 6.15 ditunjukkan tampilan ketika proses penambahan data penerbit berhasil.

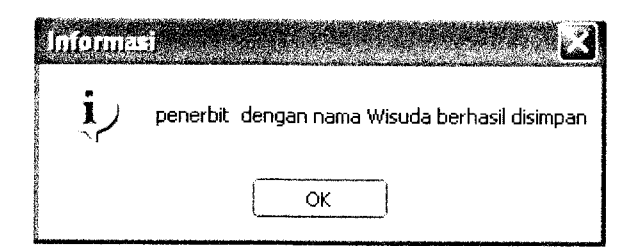

*Gambar 6.15* Tampilan proses penambahan data penerbit berhasil

## *6.1.2.2.6 Data jenis*

Pengujian untuk proses penambahan data jenis dilakukan dengan memasukkan semua data yang dibutuhkan data dan **input** data jenis yang belum ada di **database.** Pada gambar 6.16 ditunjukkan tampilan ketika proses penambahan datajenis berhasil.

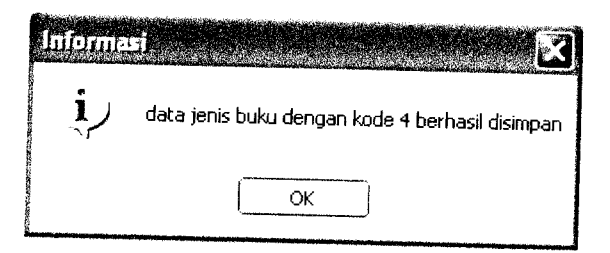

*Gambar 6.16* Tampilan proses penambahan datajenis berhasil

## *6.1.2.2.7 Data kota*

Pengujian untuk proses penambahan data kota dilakukan dengan memasukkan semua data yang dibutuhkan data dan **input** data kota yang belum ada di **database.** Pada gambar 6.17 ditunjukkan tampilan ketika proses penambahan data kota berhasil.

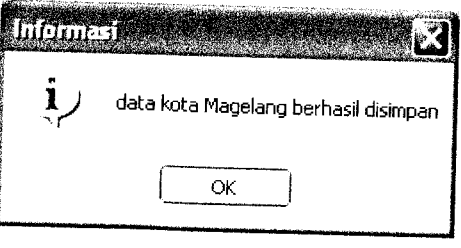

*Gambar 6.17* Tampilan proses penambahan data kota berhasil

## *6.1.2.2.8 Data divisi dan sub divisi*

Pengujian untuk proses penambahan data divisi dan sub divisi dilakukan dengan memasukkan semua data yang dibutuhkan data dan **input** data divisi dan sub divisi yang belum ada di **database.** Pada gambar 6.18 ditunjukkan tampilan ketika proses penambahan data divisi berhasil dan pada gambar 6.19 ditunjukkan tampilan ketika proses penambahan data sub divisi berhasil.

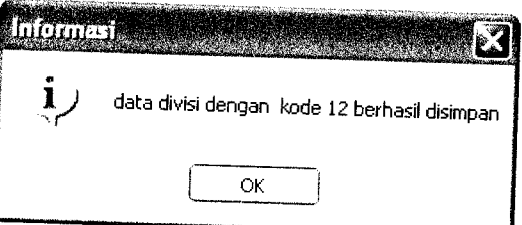

*Gambar 6.18* Tampilan proses penambahan data divisi berhasil

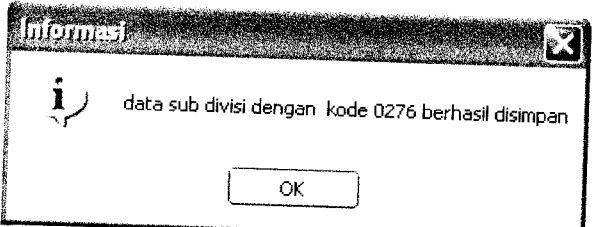

*Gambar 6.19* Tampilan proses penambahan data sub divisi berhasil

# *6.1.2.2.9 Data wilayah dan sub wilayah*

Pengujian untuk proses penambahan data wilayah dan sub wilayah dilakukan dengan memasukkan semua data yang dibutuhkan data dan **input** data wilayah dan sub wilayah yang belum ada di **database.** Pada gambar 6.20 ditunjukkan tampilan ketika proses penambahan data wilayah berhasil dan pada

gambar 6.21 ditunjukkan tampilan ketika proses penambahan data sub wilayah berhasil.

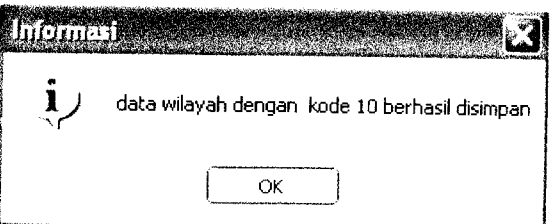

*Gambar 6.20* Tampilan proses penambahan data wilayah berhasil

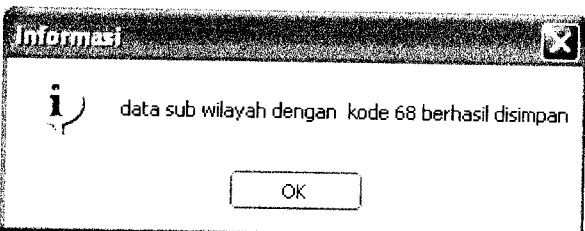

*Gambar 6.21* Tampilan proses penambahan data sub wilayah berhasil

## *6.1.2.3 Proses pengubahan data*

## *6.1.2.3.1 Data koleksi*

Pengujian untuk proses pengubahan data koleksi dilakukan dengan memasukkan semua data yang dibutuhkan sesuai dengan format yang ditentukan. Pada gambar 6.22 ditunjukkan tampilan ketika proses pengubahan data koleksi berhasil.

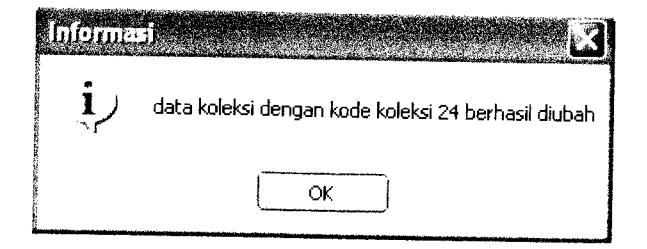

*Gambar 6.22* Tampilan proses pengubahan data koleksi berhasil

#### *6.1.2.3.2 Data petugas*

Pengujian untuk proses pengubahan data petugas dilakukan dengan memasukkan semua data yang dibutuhkan sesuai dengan format yang ditentukan. Pada gambar 6.23 ditunjukkan tampilan ketika proses pengubahan data petugas berhasil.

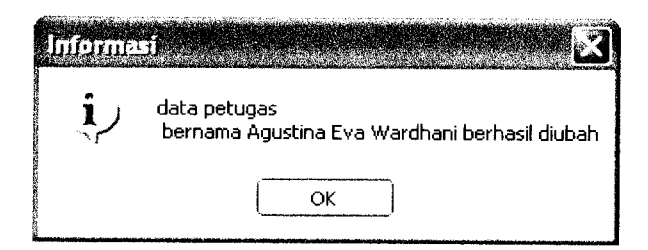

*Gambar 6.23* Tampilan proses pengubahan data petugas berhasil

## *6.1.2.3.3 Data kategori, data divisi kategori dan data sub divisi kategori*

Pengujian untuk proses pengubahan data kategori, divisi kategori dan sub divisi kategori dilakukan dengan memasukkan semua data yang dibutuhkan dan *input* data kategori dan data divisi kategori yang dimasukkan yang belum ada di **database.** Pada gambar 6.24 ditunjukkan tampilan ketika proses pengubahan data kategori berhasil. Gambar 6.25 menunjukkan tampilan ketika proses pengubahan data divisi kategori berhasil dan pada gambar 6.26 ditunjukkan tampilan ketika proses pengubahan data sub divisi kategori berhasil.

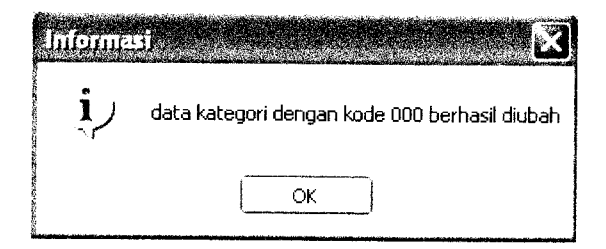

*Gambar* 6.24 Tampilan proses pengubahan data kategori berhasil

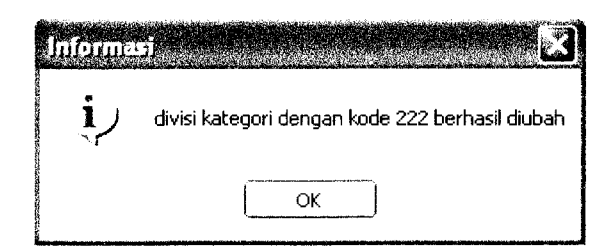

*Gambar 6.25* Tampilan proses pengubahan data divisi kategori berhasil

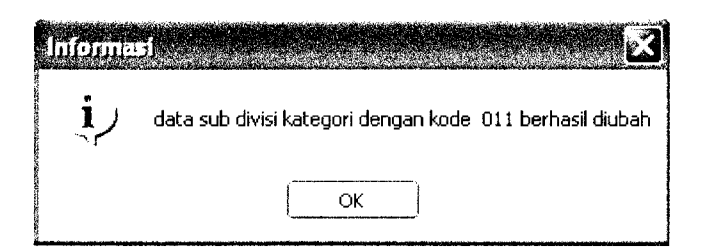

*Gambar 6.26* Tampilan proses pengubahan data sub divisi kategori berhasil

## *6.1.2.3.4 Data penulis*

Pengujian untuk proses pengubahan data penulis dilakukan dengan memasukkan semua data yang dibutuhkan sesuai dengan format yang ditentukan. Pada gambar 6.27 ditunjukkan tampilan ketika proses pengubahan data penulis berhasil.

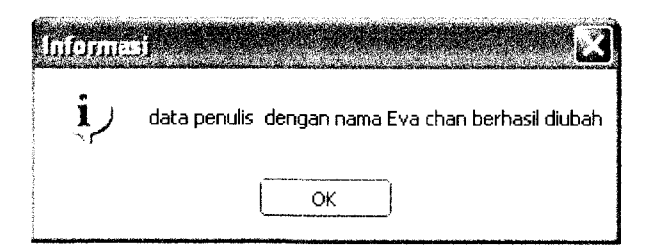

*Gambar 6.27* Tampilan proses pengubahan data penulis berhasil

## *6.1.2.3.5 Data penerbit*

Pengujian untuk proses pengubahan data penerbit dilakukan dengan memasukkan semua data yang dibutuhkan data sesuai dengan format yang ditentukan dan **input** data nama penerbit yang belum ada di **database.** Pada gambar 6.28 ditunjukkan tampilan ketika proses penambahan data pengubahan berhasil.

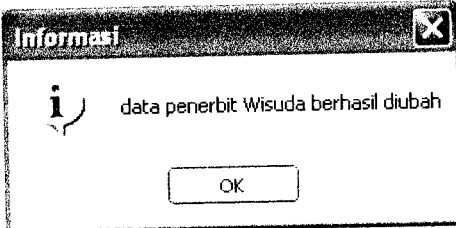

*Gambar 6.28* Tampilan proses pengubahan data penerbit berhasil

#### *6.1.2.3.6 Data jenis*

Pengujian untuk proses pengubahan data jenis dilakukan dengan memasukkan semua data yang dibutuhkan data dan **input** data jenis yang belum ada di **database.** Pada gambar 6.29 ditunjukkan tampilan ketika proses pengubahan datajenis berhasil.

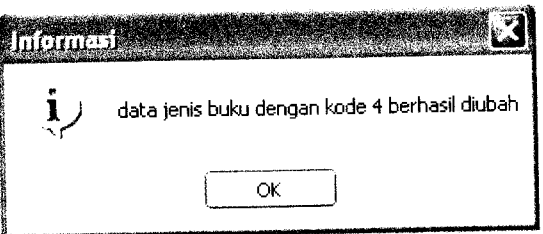

*Gambar 6.29* Tampilan proses pengubahan datajenis berhasil

#### *6.1.2.3.7 Data kota*

Pengujian untuk proses pengubahan data kota dilakukan dengan memasukkan semua data yang dibutuhkan data dan **input** data kota yang belum ada di **database.** Pada gambar 6.30 ditunjukkan tampilan ketika proses pengubahan data kota berhasil.

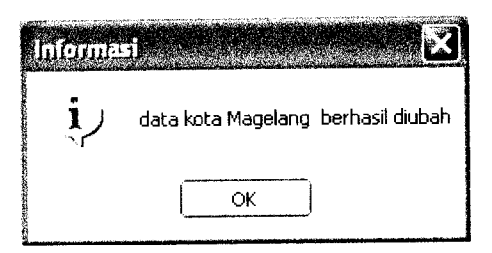

*Gambar 6.30* Tampilan proses pengubahan data kota berhasil

#### *6.1.2.3.8 Data divisi dan sub divisi*

Pengujian untuk proses pengubahan data divisi dan sub divisi dilakukan dengan memasukkan semua data yang dibutuhkan data dan **input** data divisi dan sub divisi yang belum ada di **database.** Pada gambar 6.31 ditunjukkan tampilan ketika proses pengubahan data divisi berhasil dan pada gambar 6.32 ditunjukkan tampilan ketika proses pengubahan data sub divisi berhasil.

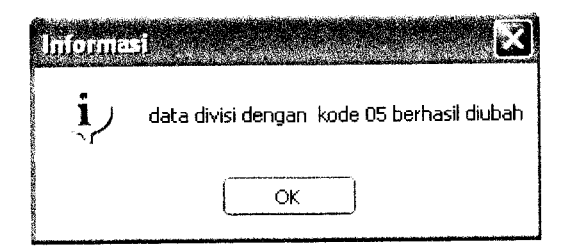

*Gambar 6.31* Tampilan proses pengubahan data divisi berhasil

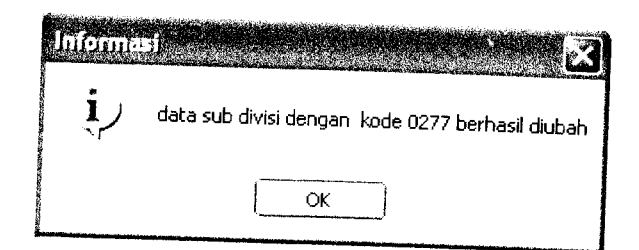

*Gambar* 6.32 Tampilan proses pengubahan data sub divisi berhasil

# *6.1.2.3.9 Data wilayah dan data sub wilayah*

Pengujian untuk proses pengubahan data wilayah dan sub wilayah dilakukan dengan memasukkan semua data yang dibutuhkan data dan *input* data wilayah dan sub wilayah yang belum ada di **database.** Pada gambar 6.33 ditunjukkan tampilan ketika proses pengubahan data wilayah berhasil dan pada gambar 6.34 ditunjukkan tampilan ketika proses pengubahan data sub wilayah berhasil.

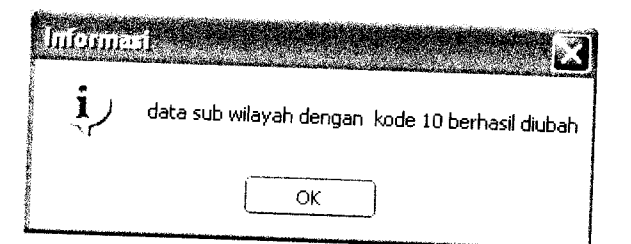

*Gambar 6.33* Tampilan proses pengubahan data wilayah berhasil

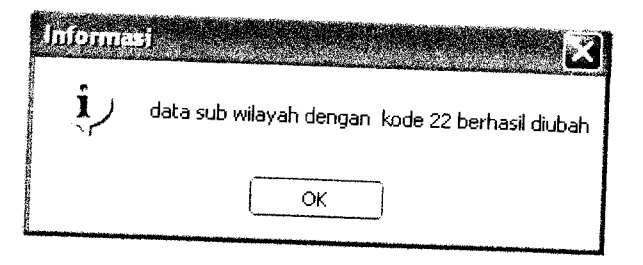

Gambar 6.34 Tampilan proses pengubahan data sub wilayah berhasil

# *6.1.2.3.10 Status usulan buku baru*

Pengujian untuk proses pengubahan status usulan buku baru dilakukan dengan mengubah status usulan buku baru yang memiliki status masih 'PENDING'. Pada gambar 6.35 ditunjukkan tampilan ketika proses pengubahan status usulan buku berhasil.

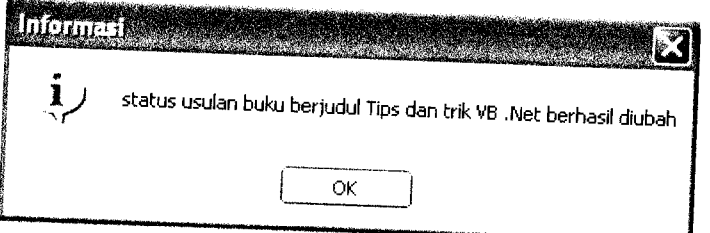

*Gambar 6.35* Tampilan proses pengubahan status usulan buku baru berhasil

# *6.1.2.4 Proses Penghapusan data*

## *6.1.2.4.1 Data koleksi*

Pengujian untuk proses penghapusan data koleksi dilakukan dengan memilih dan menampilkan data koleksi yang akan dihapus. Pada gambar 6.36 ditunjukkan tampilan konfirmasi penghapusan data koleksi dan pada gambar 6.37 ditunjukkan tampilan ketika proses penghapusan data koleksi berhasil.

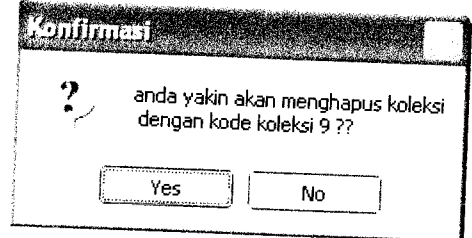

*Gambar 6.36* Tampilan konfirmasi penghapusan data koleksi

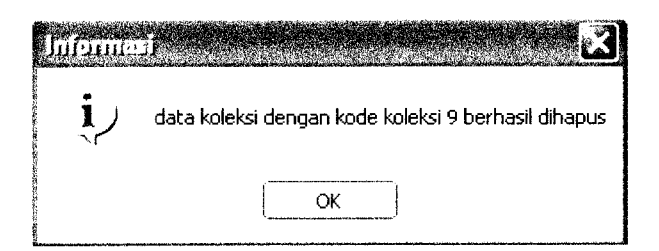

*Gambar 6.37* Tampilan proses penghapusan data koleksi berhasil

## *6.1.2.4.2 Data petugas*

Pengujian untuk proses penghapusan data petugas dilakukan dengan memilih dan menampilkan data petugas yang akan dihapus. Pada gambar 6.38 ditunjukkan tampilan konfirmasi penghapusan data koleksi dan pada gambar 6.39 ditunjukkan tampilan ketika proses penghapusan data petugas berhasil.

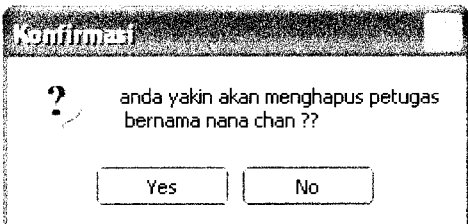

*Gambar 6.38* Tampilan konfirmasi penghapusan data petugas

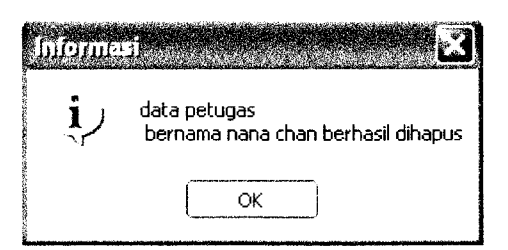

*Gambar 6.39* Tampilan proses penghapusan data petugas berhasil
# *6.1.2.4.3 Data kategori, data divisi kategori dan data sub divisi kategori*

Pengujian untuk proses penghapusan data kategori, divisi kategori dan sub divisi kategori dilakukan dengan memilih dan menampilkan data kategori, divisi kategori dan sub divisi kategori yang akan dihapus. Pada gambar 6.40 ditunjukkan tampilan konfirmasi penghapusan data kategori dan gambar 6.41 ditunjukkan tampilan ketika proses penghapusan data kategori berhasil. Pada gambar 6.42 menunjukkan konfirmasi penghapusan data divisi kategori dan gambar 6.43 ditunjukkan tampilan ketika proses penghapusan data divisi kategori berhasil. Pada gambar 6.44 ditunjukkan konfirmasi penghapusan data sub divisi kategori dan gambar 6.45 ditunjukkan tampilan ketika proses penghapusan data divisi kategori berhasil.

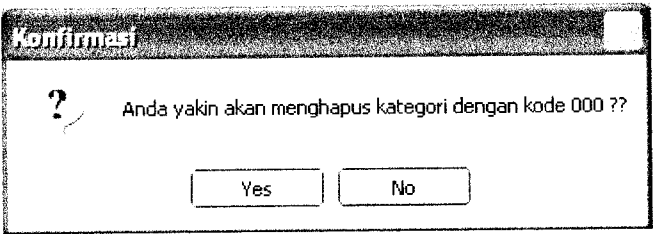

*Gambar 6.40* Tampilan konfirmasi penghapusan data kategori

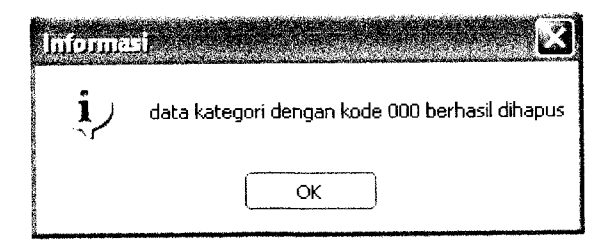

*Gambar 6.41* Tampilan proses penghapusan data kategori berhasil

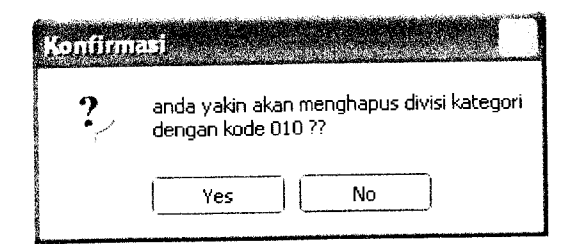

*Gambar 6.42* Tampilan konfirmasi penghapusan data divisi kategori

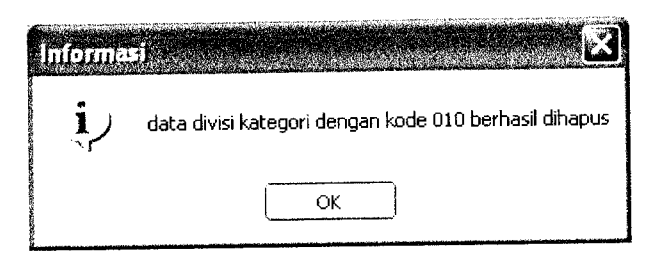

*Gambar 6.43* Tampilan proses penghapusan data divisi kategori berhasil

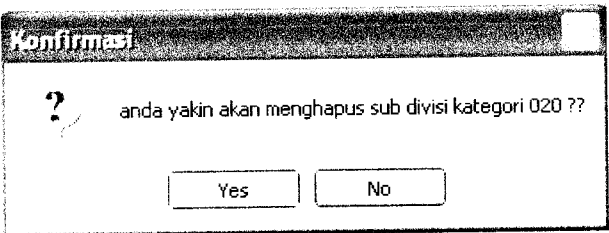

*Gambar 6.44* Tampilan konfirmasi penghapusan data sub divisi kategori

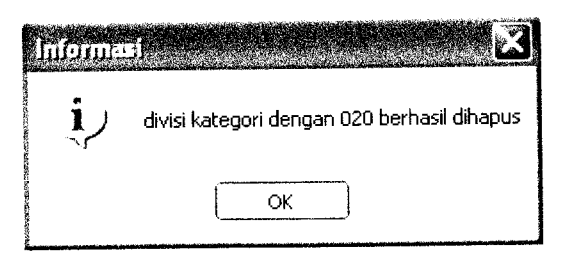

*Gambar 6.45* Tampilan proses penghapusan data sub divisi kategori berhasil

## *6.1.2.4.4 Data penulis*

Pengujian untuk proses penghapusan data penulis dilakukan dengan memilih dan menampilkan data penulis yang akan dihapus. Pada gambar 6.46

ditunjukkan tampilan konfirmasi penghapusan data penulis dan pada gambar 6.47 ditunjukkan tampilan ketika proses penghapusan data penulis berhasil.

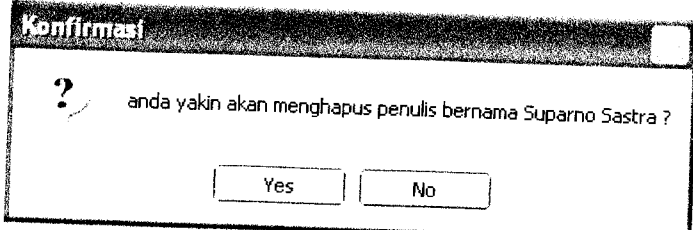

*Gambar 6.46* Tampilan konfirmasi penghapusan data petugas

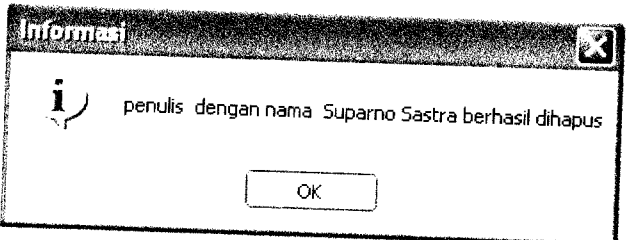

*Gambar* 6.47 Tampilan proses penghapusan data penulis berhasil

# *6.1.2.4.5 Data penerbit*

Pengujian untuk proses penghapusan data penerbit dilakukan dengan memilih dan menampilkan data penerbit yang akan dihapus. Pada gambar 6.48 ditunjukkan tampilan konfinnasi penghapusan data penerbit dan pada gambar 6.49 ditunjukkan tampilan ketika proses penghapusan data penerbit berhasil.

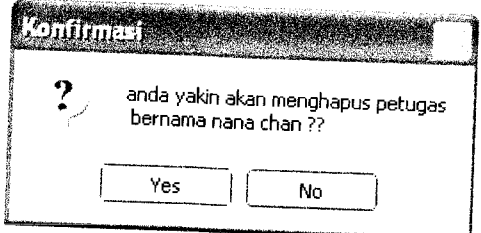

*Gambar 6.48* Tampilan konfirmasi penghapusan data petugas

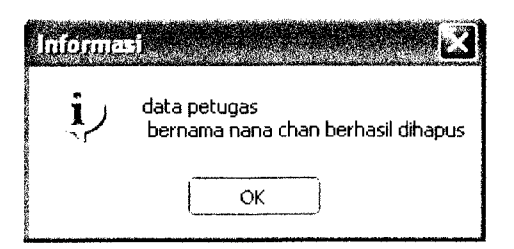

*Gambar 6.49* Tampilan proses penghapusan data penerbit berhasil

### *6.1.2.4.6 Data jenis*

Pengujian untuk proses penghapusan data jenis dilakukan dengan memilih dan menampilkan data jenis yang akan dihapus. Pada gambar 6.50 ditunjukkan tampilan konfirmasi penghapusan datajenis dan pada gambar 6.51 ditunjukkan tampilan ketika proses penghapusan datajenis berhasil.

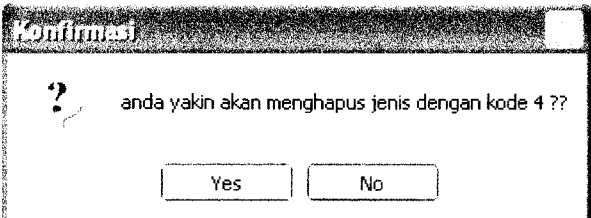

*Gambar 6.50* Tampilan konfirmasi penghapusan datajenis

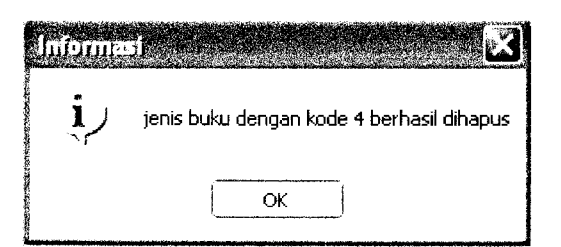

*Gambar 6.51* Tampilan proses penghapusan datajenis berhasil

### *6.1.2.4.7 Data kota*

Pengujian untuk proses penghapusan data kota dilakukan dengan memilih dan menampilkan data kota yang akan dihapus. Pada gambar 6.52 ditunjukkan tampilan konfirmasi penghapusan data kota dan pada gambar 6.53 ditunjukkan tampilan ketika proses penghapusan data kota berhasil.

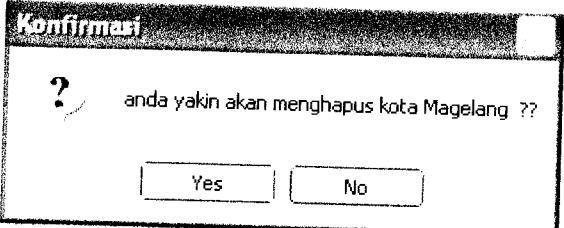

*Gambar 6.52* Tampilan konfirmasi penghapusan data kota

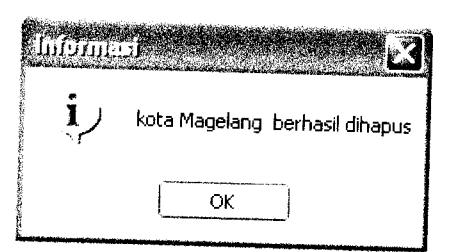

*Gambar 6.53* Tampilan proses penghapusan data kota berhasil

# *6.1.2.4.8 Data divisi dan data subdivisi*

Pengujian untuk proses penghapusan data divisi dan sub divisi dilakukan dengan memilih dan menampilkan data divisi dan sub divisi yang akan dihapus. Pada gambar 6.54 ditunjukkan tampilan konfirmasi penghapusan data divisi dan pada gambar 6.55 ditunjukkan tampilan ketika proses penghapusan data divisi berhasil. Pada gambar 6.56 ditunjukkan tampilan konfirmasi penghapusan data

sub divisi dan pada gambar 6.57 ditunjukkan tampilan ketika proses penghapusan data sub divisi berhasil.

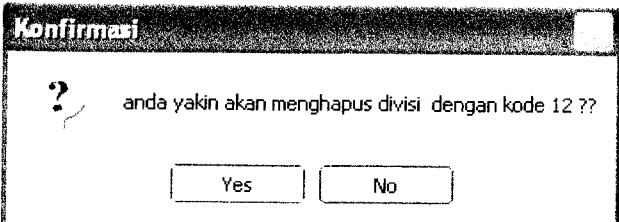

*Gambar 6.54* Tampilan konfirmasi penghapusan data divisi

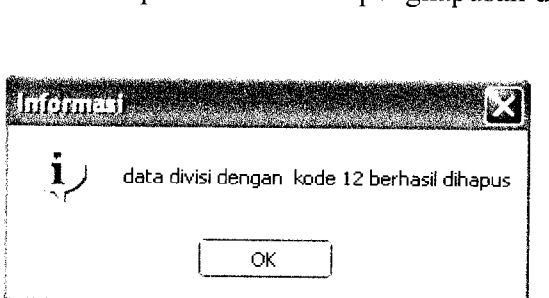

*Gambar 6.55* Tampilan proses penghapusan data divisi berhasil

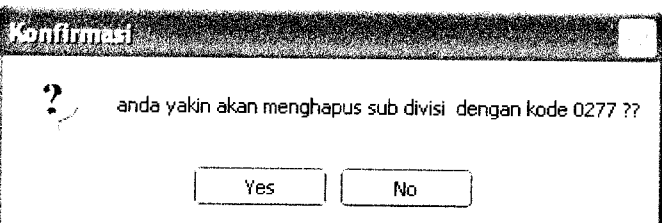

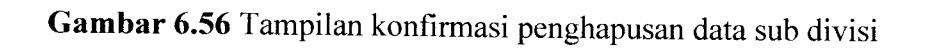

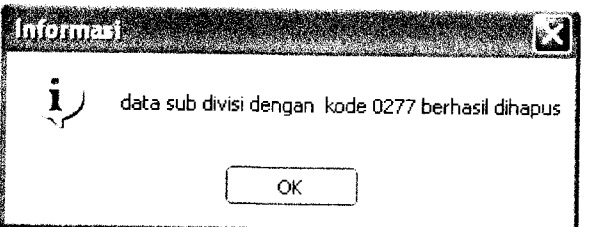

*Gambar 6.57* Tampilan proses penghapusan data sub divisi berhasil

#### *6.1.2.4.9 Data wilayah dan data sub wilayah*

Pengujian untuk proses penghapusan data wilayah dan sub wilayah dilakukan dengan memilih dan menampilkan data wilayah dan subwilayah yang akan dihapus. Pada gambar 6.58 ditunjukkan tampilan konfirmasi penghapusan data wilayah dan pada gambar 6.59 ditunjukkan tampilan ketika proses penghapusan data wilayah berhasil. Pada gambar 6.60 ditunjukkan tampilan konfirmasi penghapusan data sub wilayah dan pada gambar 6.61 ditunjukkan tampilan ketika proses penghapusan data sub wilayah berhasil.

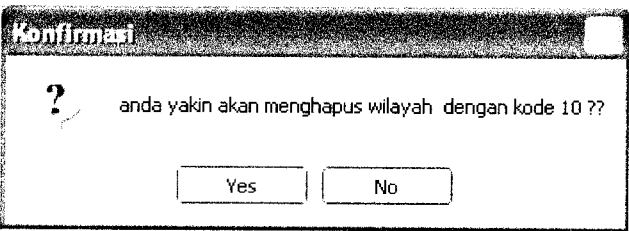

Gambar 6.58 Tampilan konfirmasi penghapusan data wilayah

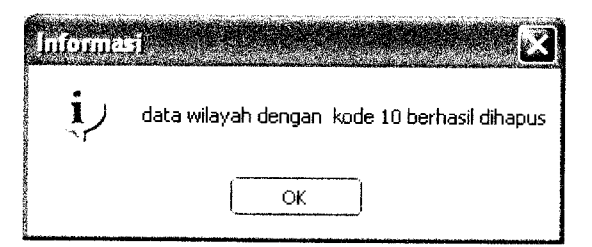

*Gambar 6.59* Tampilan proses penghapusan data wilayah berhasil

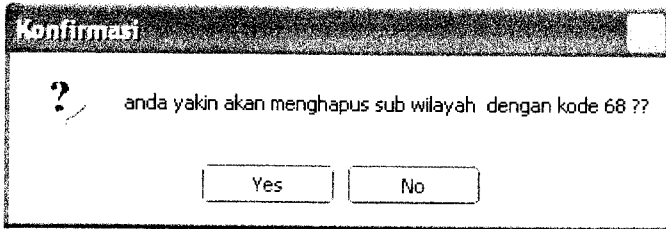

*Gambar 6.60* Tampilan konfirmasi penghapusan data subwilayah

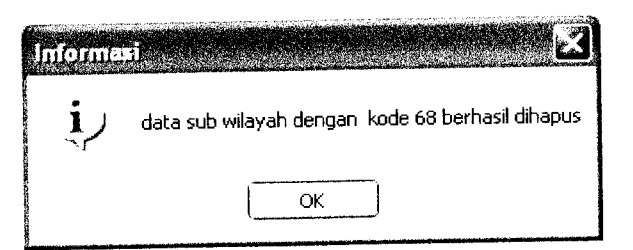

*Gambar 6.61* Tampilan proses penghapusan data sub wilayah berhasil

## *6.1.2.4.10 Data usulan buku baru*

Pengujian untuk proses penghapusan data usulan buku baru dilakukan dengan memilih dan menampilkan data penulis yang akan dihapus Pada gambar 6.62 ditunjukkan tampilan konfirmasi penghapusan data usulan buku baru dan pada gambar 6.63 ditunjukkan tampilan ketika proses penghapusan data usulan buku baru berhasil.

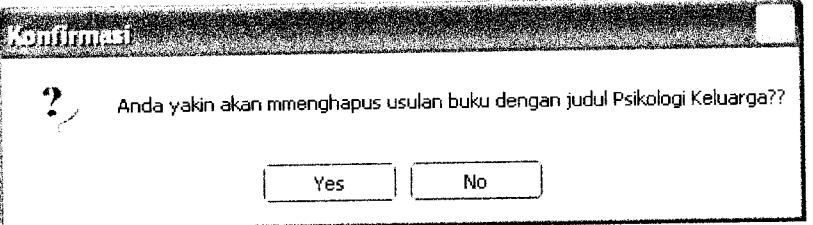

*Gambar 6.62* Tampilan konfirmasi penghapusan data usulan buku baru

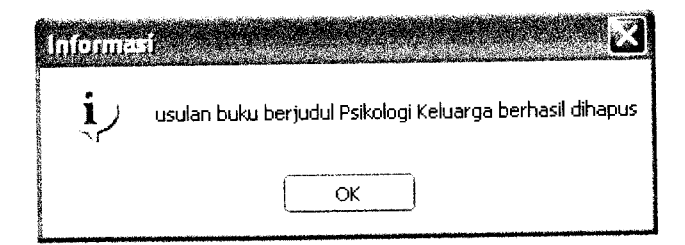

*Gambar 6.63* Tampilan proses penghapusan data usulan buku baru berhasil

#### *6.1.2.5 Proses pencarian data*

#### *6.1.2.5.1 Data koleksi*

Pengujian untuk proses pencarian koleksi dilakukan dengan memilih jenis pencarian koleksi dan mengisikan kata kunci pencarian koleksi. Pada gambar 6.64 ditunjukkan tampilan ketika proses pencarian koleksi berhasil dan data ditemukan dan pada gambar 6.65 ditunjukkan tampilan proses pencarian koleksi jika data tidak ditemukan.

| Partition was recovered                                                                                             |  |
|----------------------------------------------------------------------------------------------------|--|
|                                                                                                    |  |
| Jumlah koleksi yang ditemukan: b                                                                                    |  |
|                                                                                                    |  |
| Large Points monthlase Levin Mobean Jan Anker Web                                                                   |  |
| Cara Cerdas nervousse Levuxit Dessen den Aolikas Web                                                                |  |
| cara Mudah memadukan Web Design dan Web Procrammino                                                                 |  |
| rera Mudalı Mengdü ka Nyab Desi'in tiari yapta amnındı.<br>Bara Mudalı Mematlı ka Nyab Design dan Meh pavda amnındı |  |
|                                                                                                    |  |

*Gambar 6.64* Tampilan proses pencarian koleksi data ditemukan

|  | - Data yang dicari tidak ada - |  |
|--|--------------------------------|--|
|  |                                |  |
|  |                                |  |
|  |                                |  |

*Gambar 6.65* Tampilan proses pencarian koleksi data tidak ditemukan

#### *6.1.2.5.2 Data petugas*

Pengujian untuk proses pencarian petugas dilakukan dengan memilih jenis pencarian petugas dan mengisikan kata kunci pencarian petugas. Pada gambar 6.66 ditunjukkan tampilan ketika proses pencarian petugas berhasil dan data ditemukan dan pada gambar 6.67 ditunjukkan tampilan proses pencarian petugas jika data tidak ditemukan.

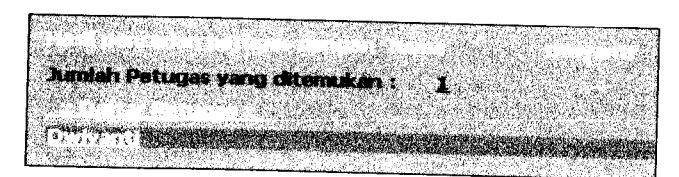

*Gambar 6.66* Tampilan proses pencarian petugas data ditemukan

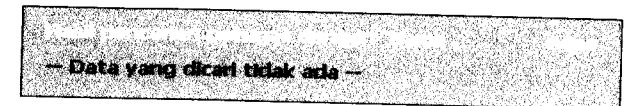

*Gambar 6.67* Tampilan proses pencarian petugas data tidak ditemukan

# *6.1.2.6 Proses pengolahan data pemesanan*

# *6.1.2.6.1 Proses penghapusan data pemesanan*

Pengujian untuk proses penghapusan data pemesanan dilakukan dengan menghapus data pemesanan yang memiliki status masih 'PENDING' tapi lama pemesanan sudah lebih dari 2hari. Pada gambar 6.68 ditunjukkan tampilan hasil pengecekan status pemesanan 'PENDING' lebih dari 2hari dan pada gambar 6.69 ditunjukkan tampilan ketika proses penghapusan data pemesanan berhasil.

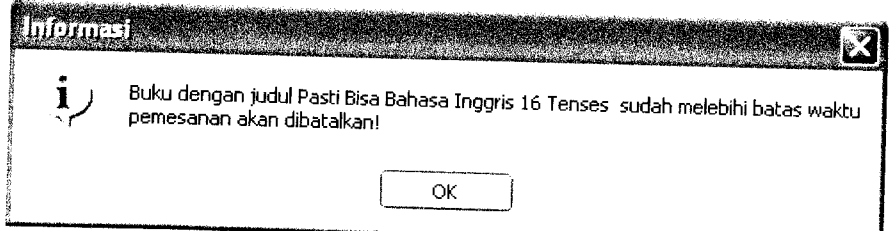

*Gambar 6.68* Tampilan hasil pengecekan status pemesanan 'PENDING' lebih

dari 2 hari

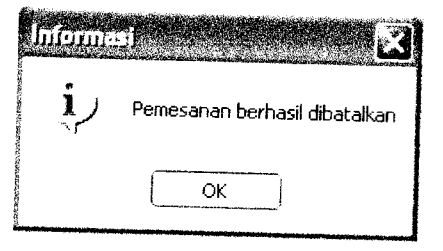

*Gambar 6.69* Tampilan proses penghapusan data pemesanan berhasil

#### *6.1.2.6.2 Proses pengubahan status pemesanan*

Pengujian untuk proses pengubahan status pemesanan dilakukan dengan mengubah status pemesanan yang memiliki status 'PENDING' tapi lama pemesanan masih kurang atau sama dengan 2 hari. Pada gambar 6.70 ditunjukkan tampilan hasil pengecekan status pemesanan 'OK', pada gambar 6.71 ditunjukkan tampilan hasil pengecekan status pemesanan 'PENDING' tapi belum lebih dari 2 hari dan pada gambar 6.72 ditunjukkan tampilan ketika proses pengubahan status pemesanan berhasil.

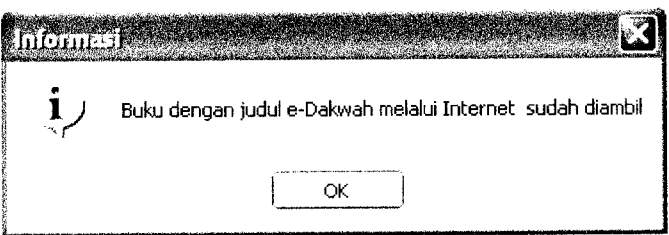

*Gambar 6.70* Tampilan hasil pengecekan status pemesanan 'OK

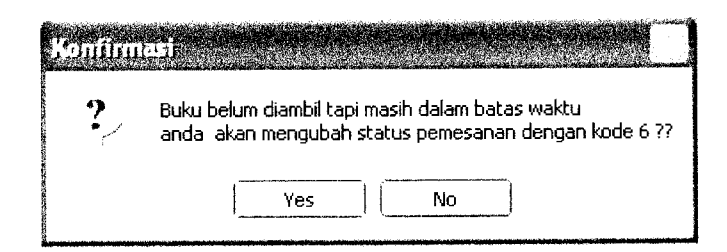

*Gambar 6.71* Tampilan hasil pengecekan status pemesanan 'PENDING' tidak lebih dari 2 hari

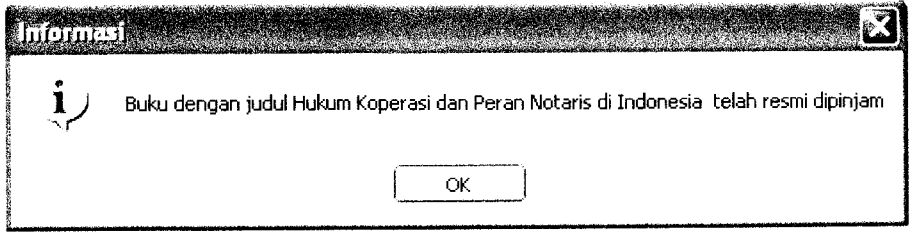

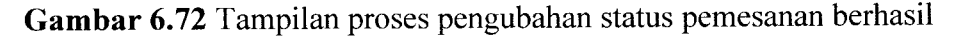

#### *6.1.2.7 Proses pengubahan* **password**

Pengujian untuk proses pengubahan **password** dilakukan dengan mengisi semua data yang dibutuhkan dan memasukkan**password** lama yang sesuai dengan yang ada pada **database.** Pada gambar 6.73 ditunjukkan tampilan konfirmasi pengubahan **password** dan pada gambar 6.74 ditunjukkan tampilan ketika proses pengubahan **password** berhasil.

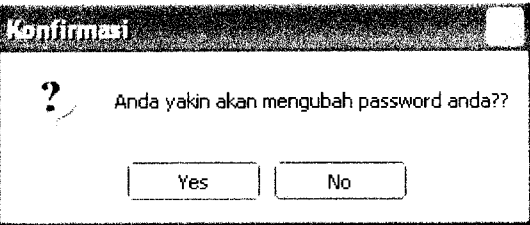

*Gambar 6.73* Tampilan konfirmasi proses pengubahan **password**

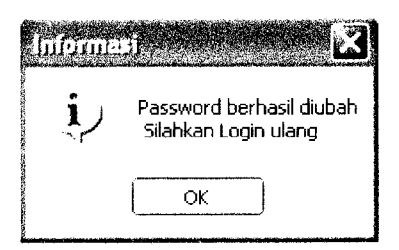

*Gambar 6.74* Tampilan proses pengubahan **password** berhasil

#### *6.2 Pengujian Tidak Normal*

Pengujian tidak normal dilakukan dengan menjalankan perangkat lunak dengan data yang tidak sesuai dengan konfigurasi dan data yang dibutuhkan sehingga akan muncul pesan-pesan kesalahan yang memberitahukan kepada pengguna agar menjalankan sistem sesuai dengan konfigurasi dan data yang dibutuhkan.

## *6.2.1 Aplikasi web*

#### *6.2.1.1 Proses registrasi anggota*

Pengujian dilakukan dengan tidak mengisi semua data yang wajib diisi dan **input** data yang tidak sesuai dengan format yang telah ditentukan. Pada gambar 6.75 ditunjukkan tampilan pesan kesalahan karena data registrasi tidak lengkap dan format **input** data tidak sesuai dengan format yang ditentukan.

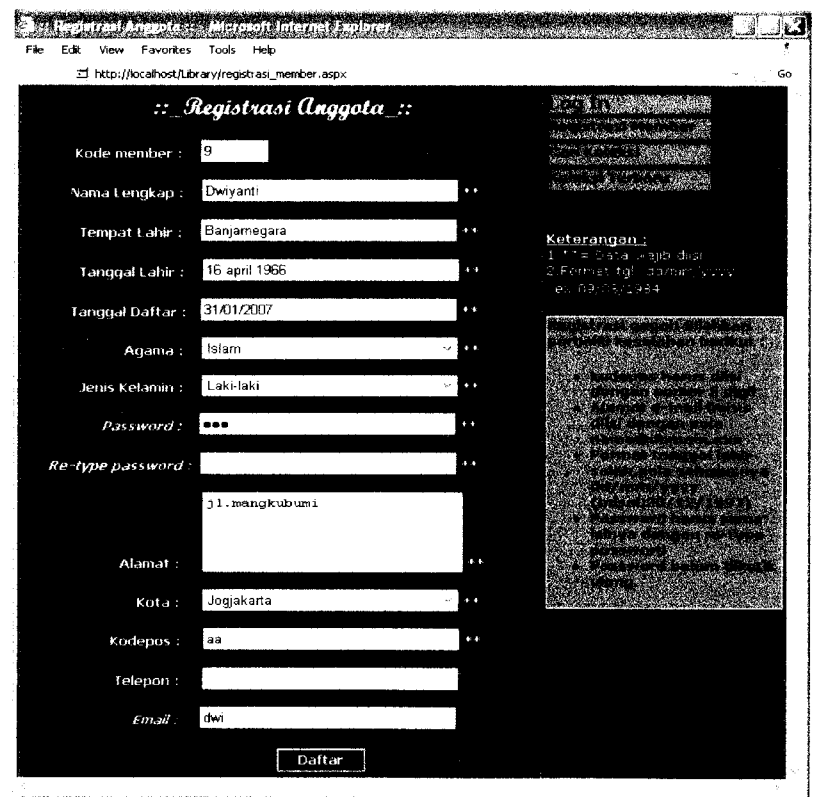

*Gambar 6.75* Tampilan pesan gagal registrasi

## *6.2.1.2 Proses login*

Pengujian dilakukan dengan tidak mengisikan data kode member dan **password,** tidak mengisikan data kode member, tidak mengisikan data **password** dan dengan **input** data kode member dan **password user** yang tidak memiliki hak akses sebagai anggota atau tidak sesuai dengan yang ada di **database.** Pada gambar 6.76, gambar 6.77, gambar 6.78 dan gambar 6.79 ditunjukkan tampilan pesan kesalahan yang disebabkan oleh pengujian tersebut sesuai dengan urutan pengujian.

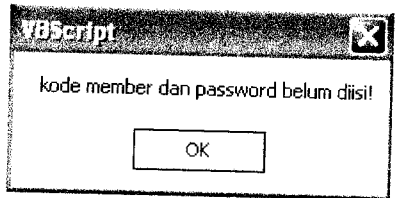

*Gambar 6.76* Tampilan pesan kesalahan kode member **danpassword belum** diisi

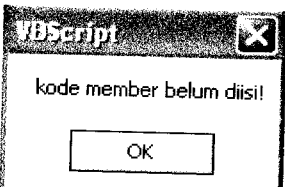

*Gambar 6.77* Tampilan pesan kesalahan kode member belum diisi

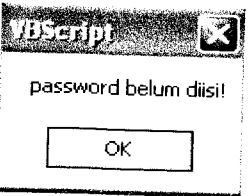

*Gambar 6.78* Tampilan pesan kesalahan **password** belum diisi

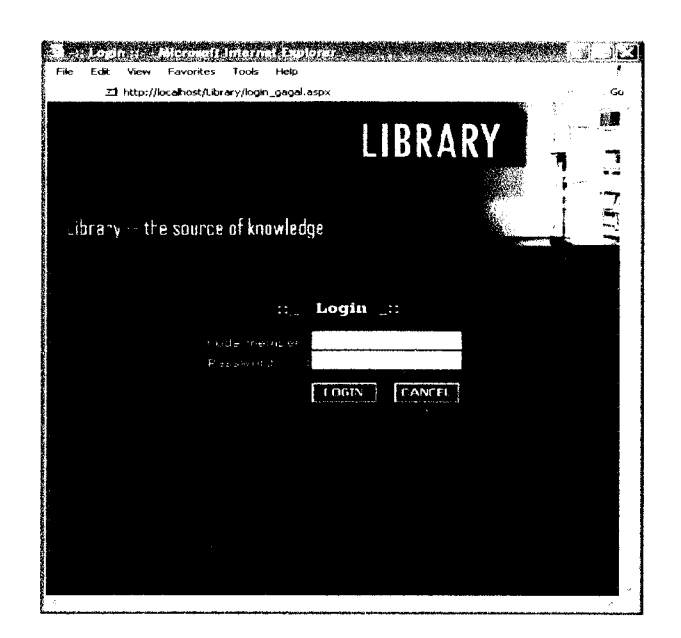

*Gambar 6.79* Tampilan pesan kesalahan **input** data **login** salah

#### *6.2.1.3 Proses pencarian koleksi*

Pengujian untuk proses pencarian koleksi dilakukan dengan tidak memilih jenis pencarian tetapi mengisikan kata kunci pencarian, dan memilih jenis pencarian tetapi tidak mengisikan kata kunci pencarian. Pada gambar 6.80 dan gambar 6.81 ditunjukkan tampilan pesan kesalahan yang disebabkan oleh pengujian tersebut sesuai dengan urutan pengujian.

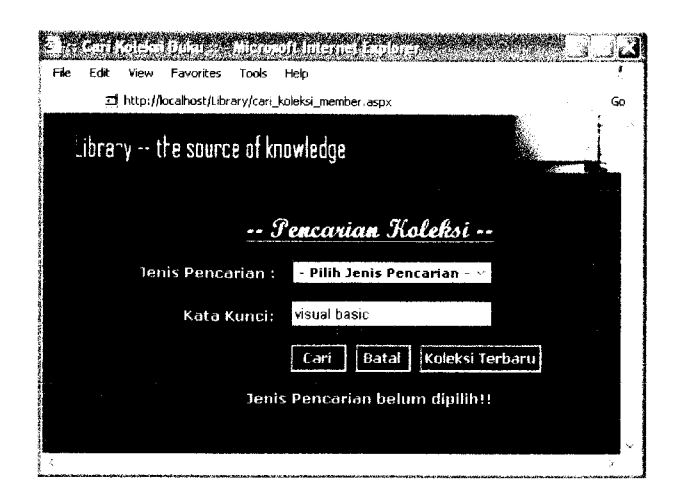

*Gambar 6.80* Tampilan pesan kesalahan jenis pencarian belum dipilih

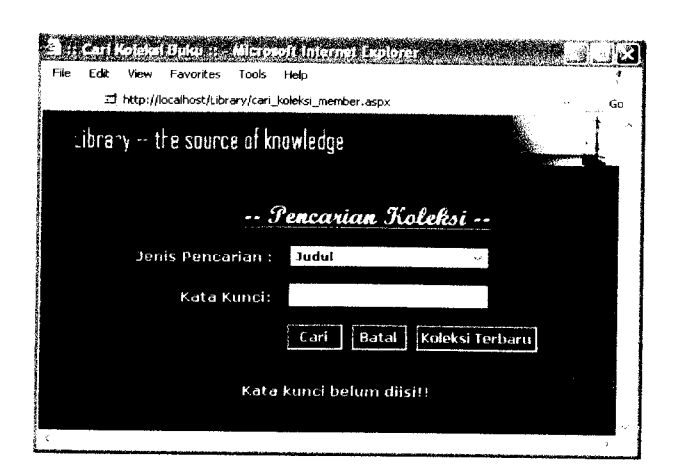

*Gambar 6.81* Tampilan pesan kesalahan kata kunci pencarian belum diisi

## *6.2.1.4 Proses pemesanan koleksi*

Pengujian untuk proses pemesanan koleksi dilakukan oleh anggota yang jumlah pemesanannya sudah berjumlah 2, melakukan pemesanan pada koleksi buku yang statusnya 'Dipinjam', dan melakukan pemesanan pada koleksi buku dengan jenis buku bukan 'Boleh Pesan'. Pada gambar 6.82, gambar 6.83, dan gambar 6.84 ditunjukkan tampilan pesan kesalahan yang disebabkan oleh pengujian tersebut sesuai dengan urutan pengujian.

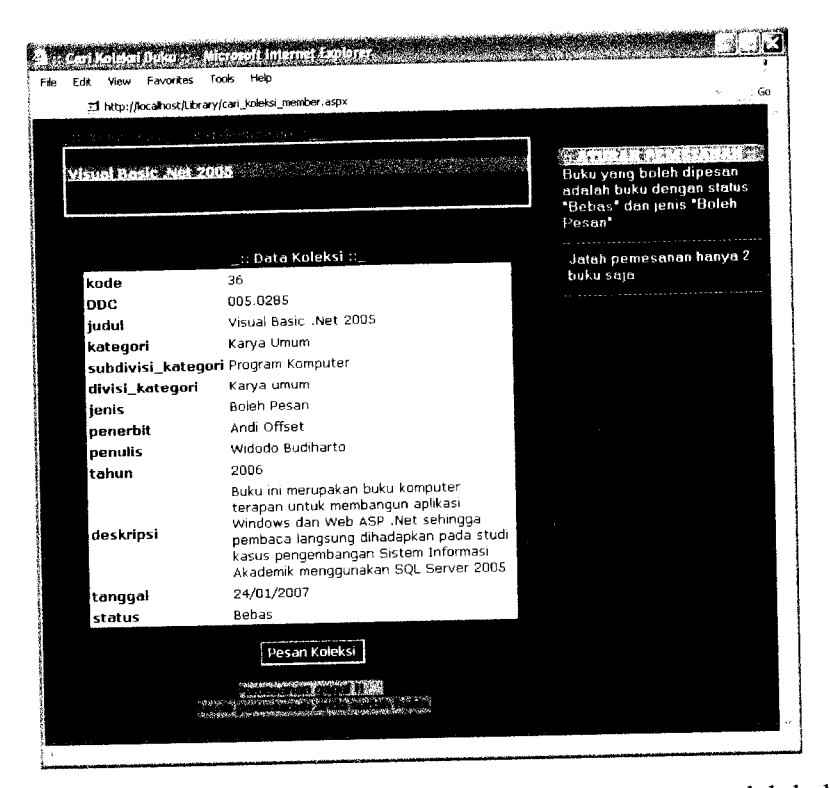

*Gambar 6.82* Tampilan pesan kesalahan jatah pemesanan sudah habis

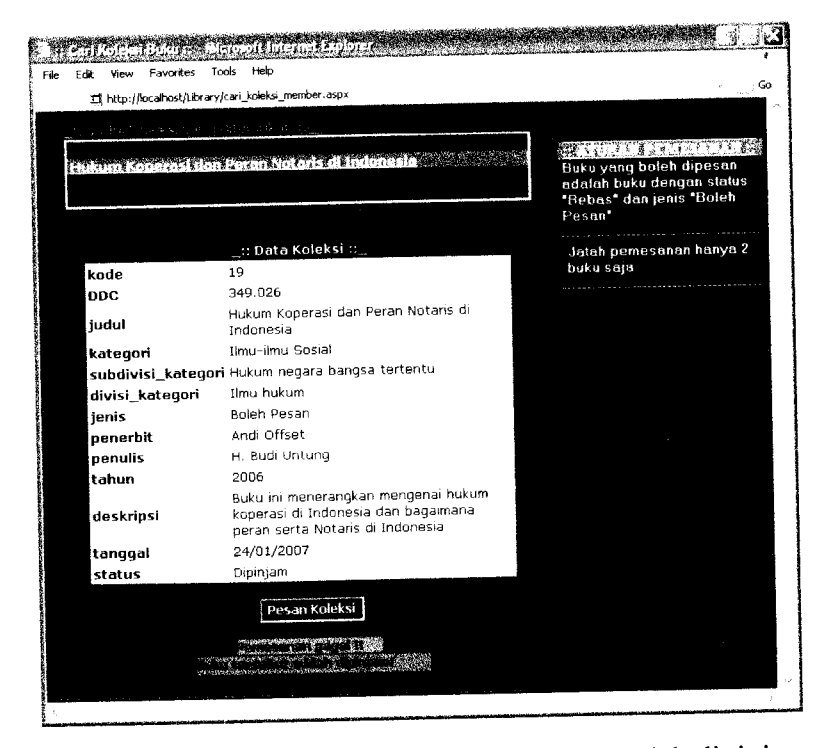

*Gambar 6.83* Tampilan pesan kesalahan buku sudah dipinjam

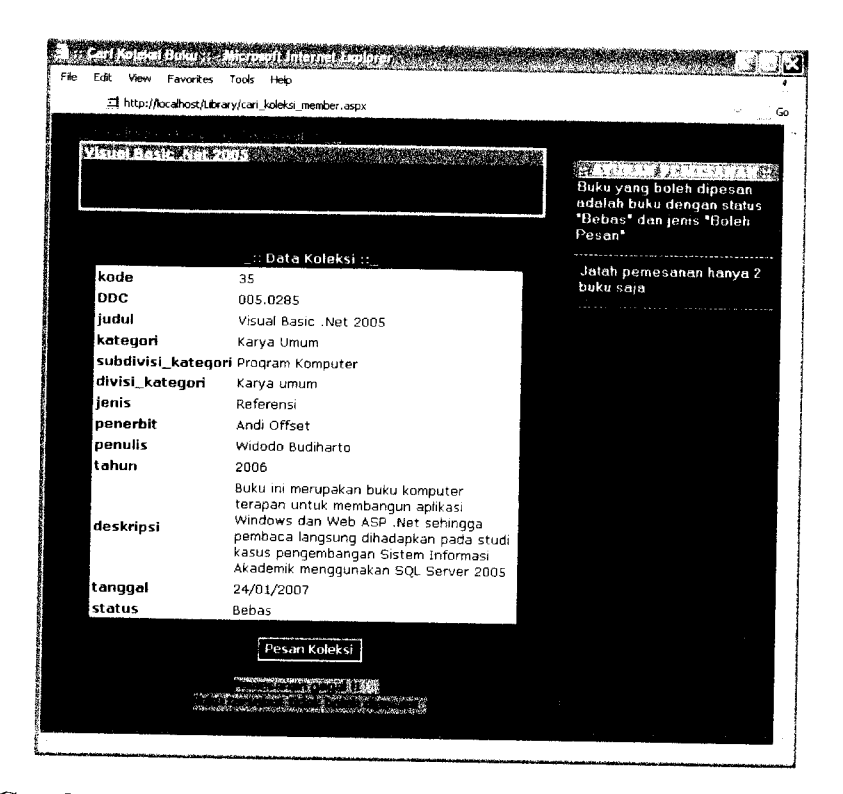

*Gambar 6.84* Tampilan pesan kesalahan buku tidak boleh dipesan

# *6.2.1.5 Proses pembatalan pemesanan koleksi*

Pengujian untuk proses pembatalan pemesanan koleksi dilakukan oleh anggota yang status pemesanannya sudah 'OK'. Pada gambar 6.85 ditunjukkan tampilan pesan kesalahan karena status pemesanan sudah 'OK'.

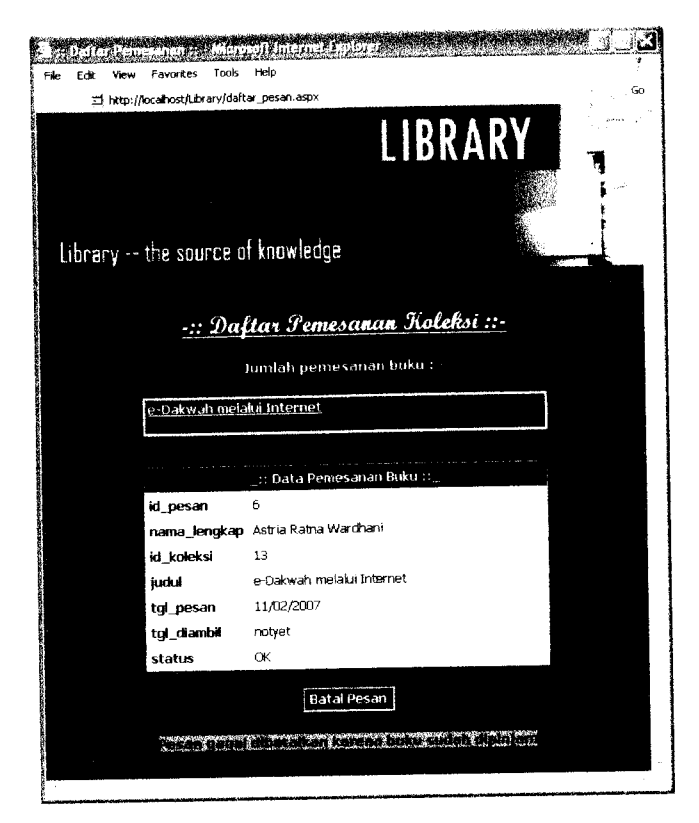

*Gambar 6.85* Tampilan pesan kesalahan status pemesanan sudah 'OK'

# *6.2.1.6 Proses penambahan usulan buku baru*

Pengujian untuk proses penambahan usulan buku baru dilakukan dengan tidak mengisi semua data yang dibutuhkan. Pada gambar 6.86 ditunjukkan tampilan pesan kesalahan karena data usulan buku baru tidak lengkap.

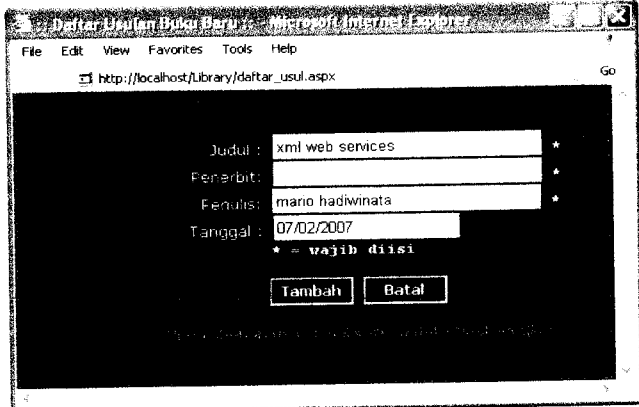

*Gambar 6.86* Tampilan pesan kesalahan data usulan buku baru tidak lengkap

## *6.2.1.7 Proses pengubahan* **password**

Pengujian untuk proses pengubahan **password** dilakukan dengan tidak mengisi data **password** lama, data **password** baru dan data ketik ulang **password** baru, **input** data **password** baru tidak sama dengan **input** data ketik ulang **password** baru, dan **input** data **password** lama salah. Pada gambar 6.87, gambar 6.88, dan gambar 6.89 ditunjukkan tampilan pesan kesalahan yang disebabkan oleh pengujian tersebut sesuai dengan urutan pengujian.

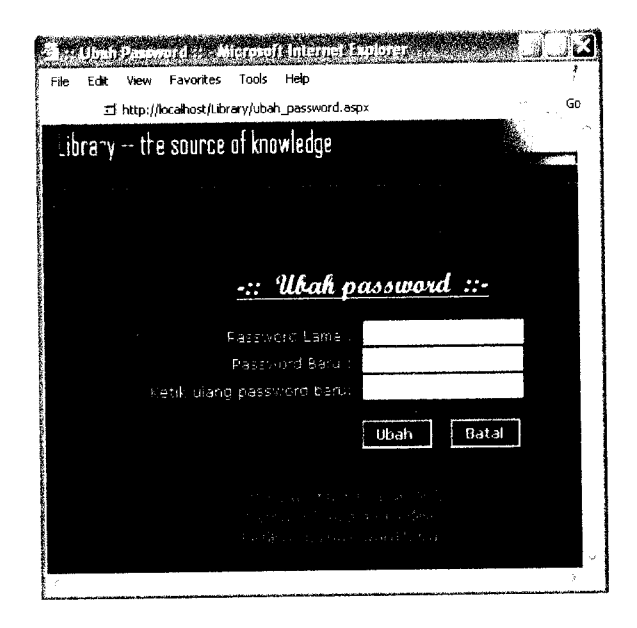

*Gambar 6.87* Tampilan pesan kesalahan **input** data **password** lama, **password** baru, dan ketik ulang**password** baru belum diisi

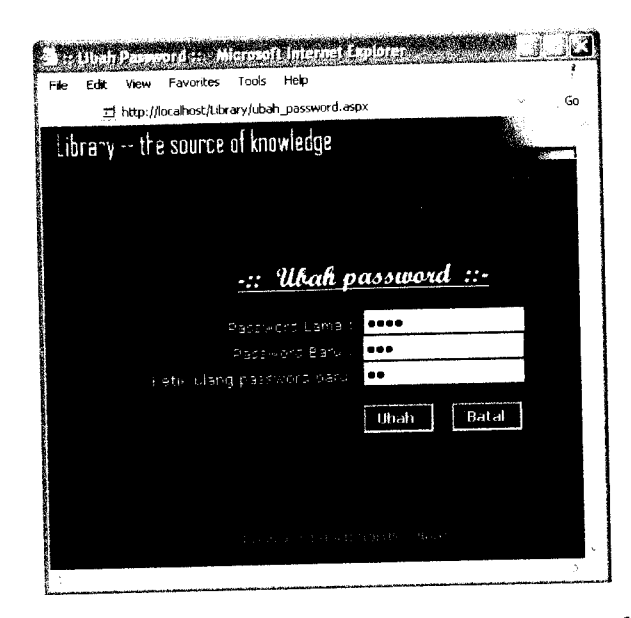

*Gambar 6.88* Tampilan pesan kesalahan **input** data**password** baru tidak sama dengan data ketik ulang *password* baru

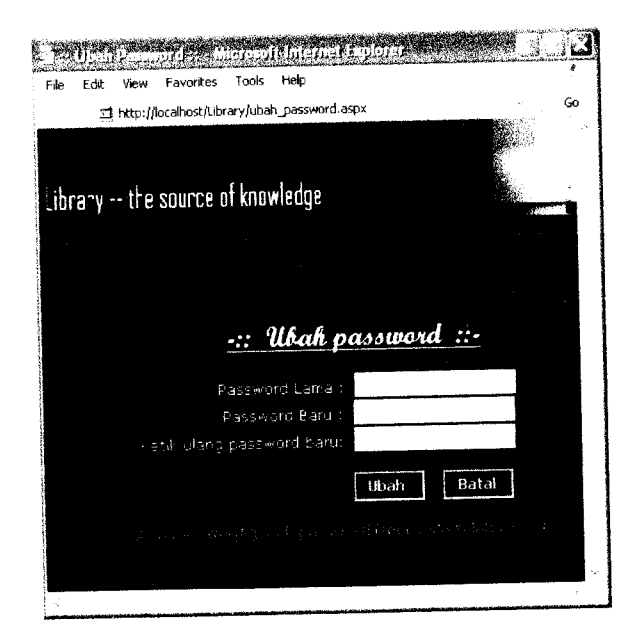

*Gambar 6.89* Tampilan pesan kesalahan **input** data **password** lama salah

# *6.2.1.8 Proses pengubahan profil*

Pengujian untuk proses pengubahan profil dilakukan dengan tidak mengisi semua data yang dibutuhkan dan *input* data yang tidak sesuai dengan format yang ditentukan. Pada gambar 6.90 ditunjukkan tampilan pesan kesalahan karena data ubah profil tidak lengkap dan format **input** data tidak sesuai dengan format yang ditentukan.

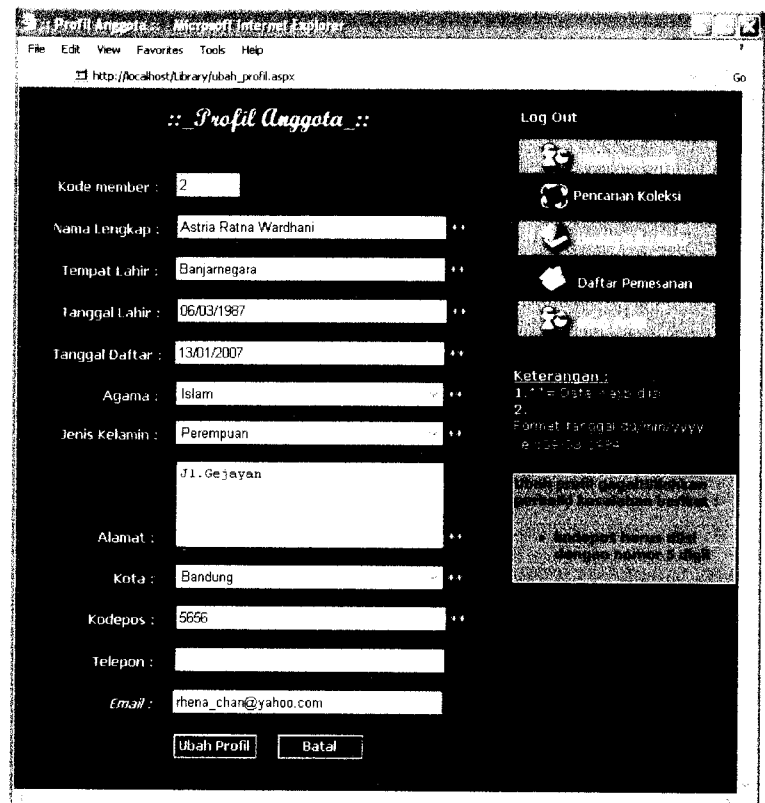

*Gambar 6.90* Tampilan pesankesalahangagal **ubah profil**

## *6.2.2 Aplikasi desktop*

### *6.2.2.1 Proses login*

Pengujian dilakukan dengan tidak mengisikan data kode member, tidak mengisikan data **password** dan dengan **input** data kode member dan **password** user yang tidak memiliki hak akses sebagai anggota atau tidak sesuai dengan yang ada di **database.** Pada gambar 6.91, gambar 6.92, dan gambar 6.93 ditunjukkan tampilan pesan kesalahan yang disebabkan oleh pengujian tersebut sesuai dengan urutan pengujian.

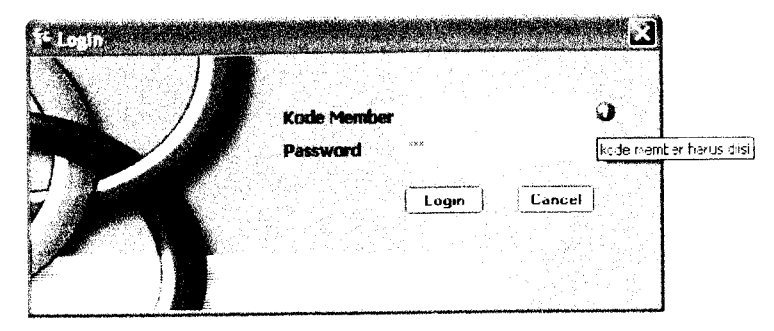

*Gambar 6.91* Tampilan pesan kesalahan kode member belum diisi

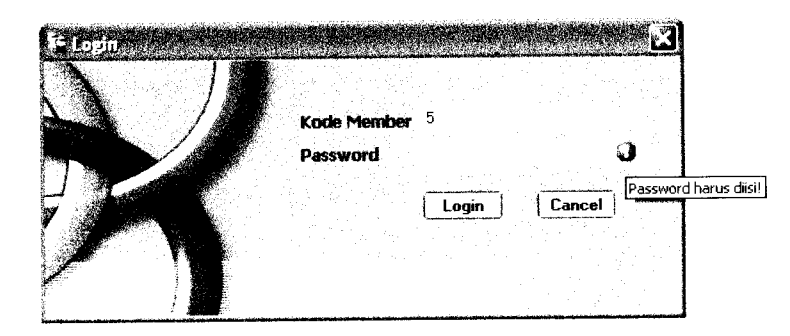

*Gambar 6.92* Tampilan pesankesalahan **password** belum diisi

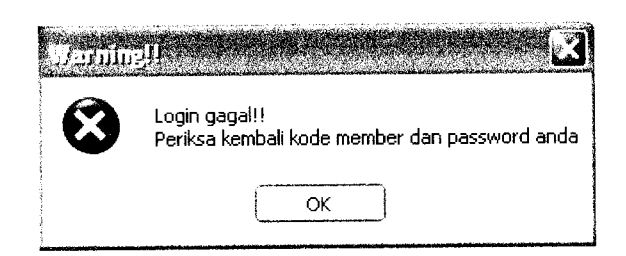

Gambar 6.93 Tampilan pesan kesalahan *input* data login salah

#### *6.2.2.2 Proses penambahan data*

### *6.2.2.2.1 Data koleksi*

Pengujian untuk proses penambahan data koleksi dilakukan dengan tidak memasukkan semua data yang dibutuhkan, **input** data koleksi yang tidak sesuai

dengan format yang ditentukan, dan dengan tidak memilih sub divisi kategori. Pada gambar 6.94, gambar 6.95, dan gambar 6.96 ditunjukkan tampilan pesan kesalahan yang disebabkan oleh pengujian tersebut sesuai dengan urutan pengujian.

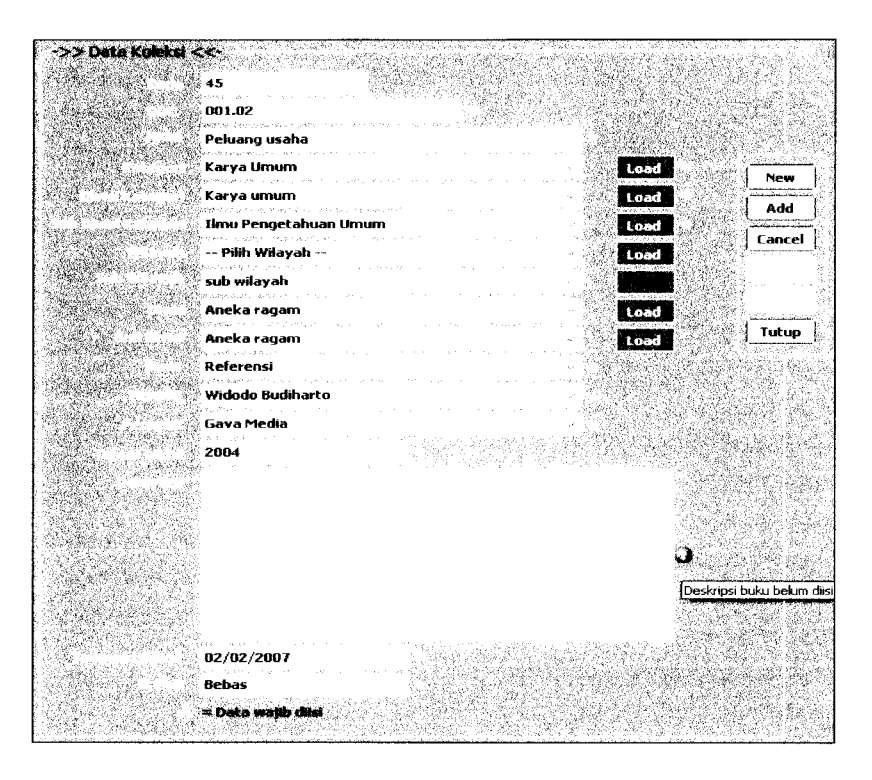

*Gambar 6.94* Tampilan pesan kesalahan data koleksi tidak lengkap

| ->> Data Kolekel <<- |                                                      |        |
|----------------------|------------------------------------------------------|--------|
|                      |                                                      |        |
|                      | 99 33                                                |        |
|                      |                                                      |        |
|                      | 400                                                  |        |
|                      | Psikolinguistik                                      |        |
|                      |                                                      |        |
|                      | Bahasa<br>Load                                       |        |
|                      | and a ser<br>Bahasa                                  | New    |
|                      | Load<br>nae saver                                    | Add    |
|                      | <b>Dialektologi</b><br>Load                          |        |
|                      |                                                      | Cancel |
|                      | -- Pilih Wilayah --<br>Load<br>Special companies     |        |
|                      |                                                      |        |
|                      |                                                      |        |
|                      | -- Pilih Divisi<br>Load                              |        |
|                      |                                                      | Tutup  |
|                      |                                                      |        |
|                      | : Boleh Pesan                                        |        |
|                      | Widodo Budiharto                                     |        |
|                      | Madrid Le Sylde Austrian Comed                       |        |
|                      | Andi Offset                                          |        |
|                      |                                                      |        |
|                      | 2006                                                 |        |
|                      | Buku ini mengenai<br>tahun terbit harus berupa angka |        |
|                      |                                                      |        |
|                      |                                                      |        |
|                      |                                                      |        |
|                      |                                                      |        |
|                      |                                                      |        |
|                      |                                                      |        |
|                      |                                                      |        |
|                      |                                                      |        |
|                      |                                                      |        |
|                      | 12/02/2007                                           |        |
|                      | <b>Bebas</b>                                         |        |
|                      |                                                      |        |
|                      | = Data wajib dist                                    |        |
|                      |                                                      |        |

*Gambar 6.95* Tampilan pesan kesalahan **input** data koleksi salah

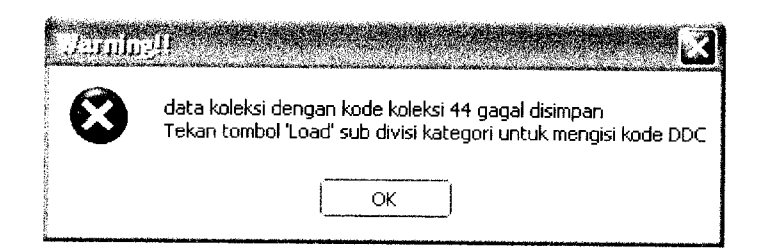

*Gambar 6.96* Tampilan pesan kesalahan sub divisi kategori belum dipilih

## *6.2.2.2.2 Data petugas*

Pengujian untuk proses penambahan data petugas dilakukan dengan tidak memasukkan semua data yang dibutuhkan, dan **input** data petugas yang tidak sesuai dengan format yang ditentukan. Pada gambar 6.97 dan gambar 6.98 ditunjukkan tampilan pesan kesalahan yang disebabkan oleh pengujian tersebut sesuai dengan urutan pengujian.

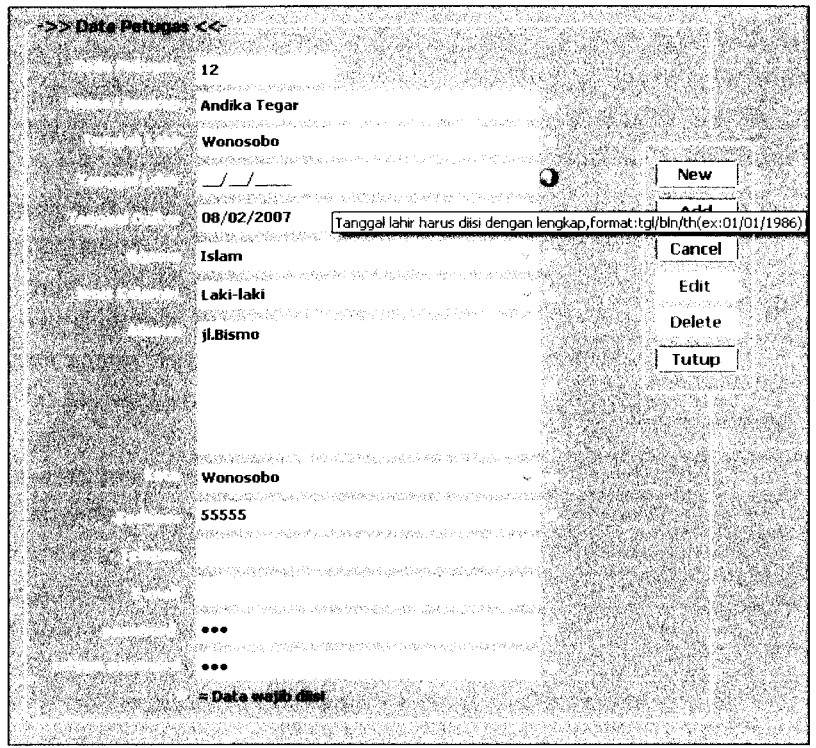

Gambar 6.97 Tampilan pesan kesalahan data petugas tidak lengkap

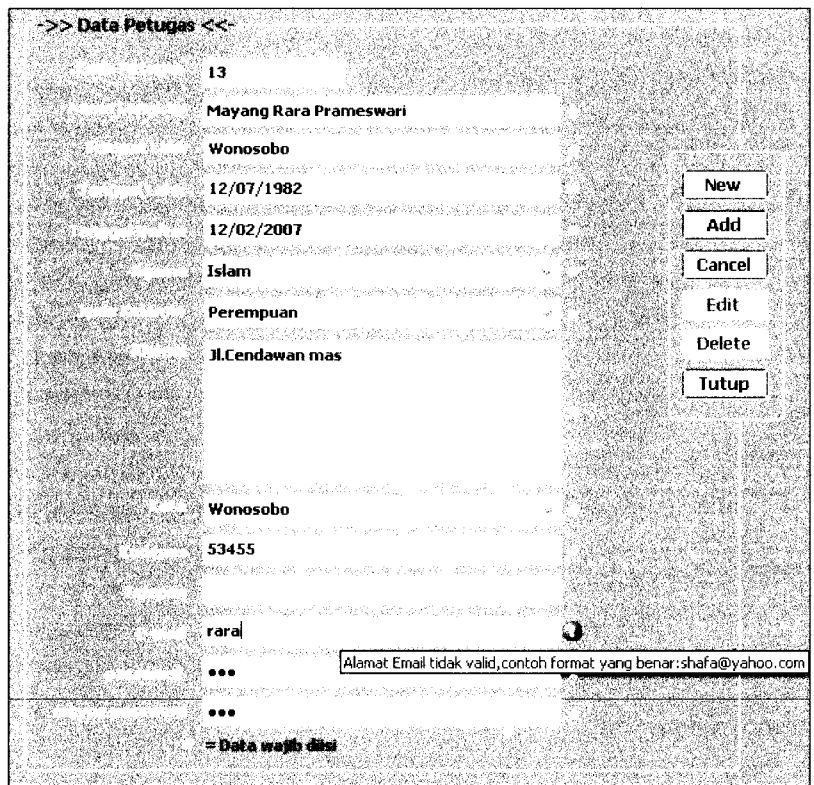

Gambar 6.98 Tampilan pesan kesalahan **input** data petugas salah

*6.2.2.2.3 Data kategori, data divisi kategori dan sub divisi kategori*

Pengujian untuk proses penambahan data kategori dilakukan dengan tidak mengisi data kode kategori, tidak mengisi data kategori, dan **input** data kategori yang sudah ada di **database.** Pada gambar 6.99, gambar 6.100 dan gambar 6.101 ditunjukkan tampilan pesan kesalahan yang disebabkan oleh pengujian tersebut sesuai dengan urutan pengujian.

| Data Kategori                                                 |                           |
|---------------------------------------------------------------|---------------------------|
|                                                               |                           |
|                                                               |                           |
|                                                               |                           |
|                                                               |                           |
|                                                               |                           |
|                                                               |                           |
| erfor arrogenya egin yan<br>$\mathcal{L}_{\mathcal{A}}$ , and |                           |
|                                                               | Kode kategori belum diisi |
| Karya Seni                                                    |                           |
|                                                               |                           |
|                                                               |                           |
|                                                               |                           |
|                                                               |                           |
|                                                               | and the state             |
| <b>New</b><br>Add                                             |                           |
|                                                               | Cancel<br>Edit<br>Delete  |
|                                                               |                           |
|                                                               |                           |
|                                                               |                           |

*Gambar 6.99* Tampilan pesan kesalahan data kode kategori belum diisi

| Data Kategori |                                           |                                                                |                        |
|---------------|-------------------------------------------|----------------------------------------------------------------|------------------------|
|               |                                           |                                                                |                        |
|               |                                           |                                                                |                        |
|               |                                           |                                                                |                        |
| 11            |                                           |                                                                |                        |
|               | Maria attitudos este                      |                                                                |                        |
|               |                                           |                                                                |                        |
|               |                                           |                                                                |                        |
|               |                                           |                                                                |                        |
|               |                                           |                                                                |                        |
|               |                                           |                                                                | ∤Kategori belum diisi∤ |
|               |                                           |                                                                |                        |
| <b>New</b>    | Add                                       | Cancel<br>Edit                                                 | Delete                 |
|               | ARABERTA (ARABA) PARTITION AND ANTI       |                                                                |                        |
|               | 지수는 아버지의 기자 아버지가 있어 있어요? 이 사람들은 아버지가 있어요? | TA LA PARTIMA DE LA TRASPARA A LOS LORS DE DOUDOS A LA PARTIMA |                        |

*Gambar 6.100* Tampilan pesan kesalahan datakategori belum diisi

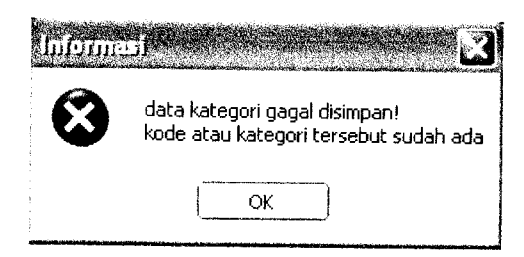

*Gambar 6.101* Tampilan pesan kesalahan datakategori sudah ada

Pengujian untuk proses penambahan data divisi kategori dilakukan dengan tidak mengisi data kode divisi kategori, tidak mengisi data divisi kategori, dan **input** data divisi kategori yang sudah ada di **database.** Pada gambar 6.102, gambar 6.103 dan gambar 6.104 ditunjukkan tampilan pesan kesalahan yang disebabkan oleh pengujian tersebut sesuai dengan urutan pengujian.

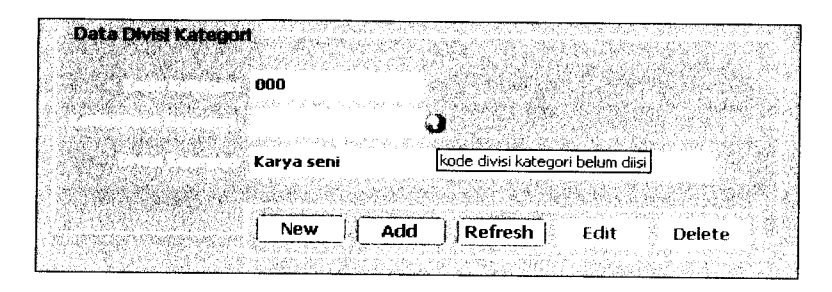

*Gambar 6.102* Tampilan pesan kesalahan data kode divisi kategori belum diisi

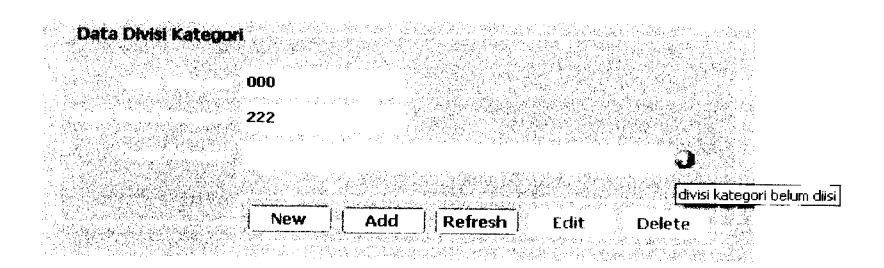

*Gambar 6.103* Tampilan pesan kesalahan data divisi kategori belum diisi

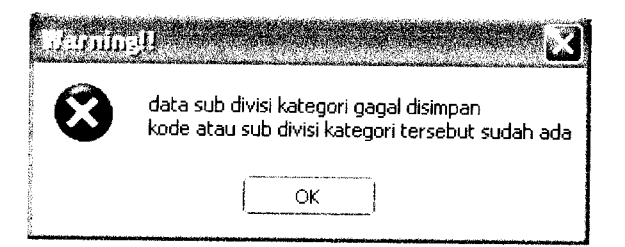

*Gambar 6.104* Tampilan pesan kesalahan data divisi kategori sudah ada

Pengujian untuk proses penambahan data sub divisi kategori dilakukan dengan tidak mengisi data kode sub divisi kategori, tidak mengisi data sub divisi kategori, dan **input** data kode sub divisi kategori yang sudah ada di**database.** Pada *gambar 6,05. gamhar 6,06 dan gambar 6,07 di.unjukkan tampilan pesan kesalahan yang disebabkan oleh Pengujian tersebut sesuai dengan urutan pengujian.*

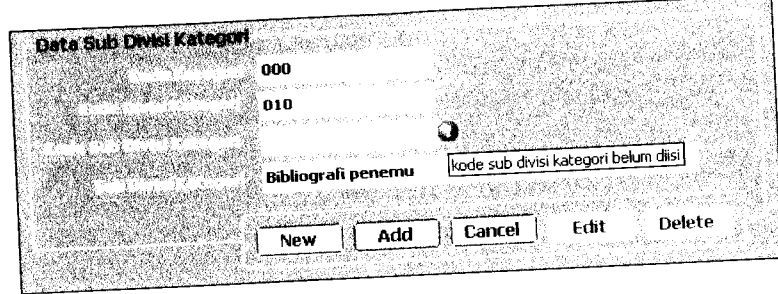

*Gambar 6..05 Tampilan pesan kesa.ahan data kode sub divisi kategon belum* diisi

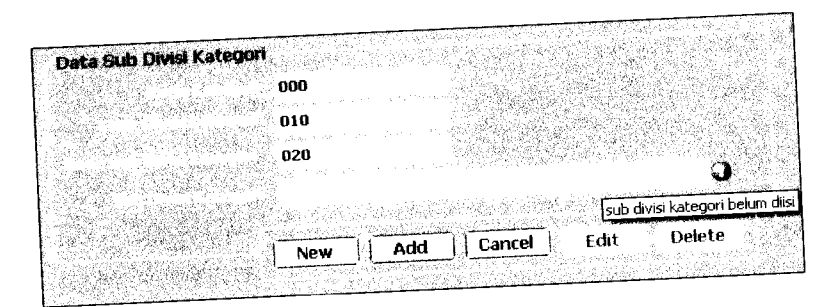

*Gambar 6.106* Tampilan pesan kesalahan data sub divisi kategori belum diisi

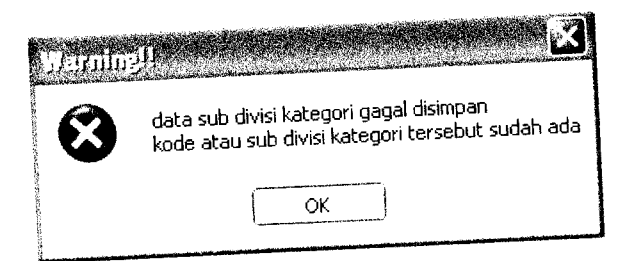

*Gambar 6.107* Tampilan pesan kesalahan data kode sub divisi kategori sudah ada

# *6.2.2.2.4 Data penulis*

*Pengujian untuk proses penambahan data penu.is dilakukan dengan tidak \_kkan semua data yang dibutuhkan, dan inPu, data penu.is yang tidak* sesuai dengan format yang ditentukan. Pada gambar 6.108 dan gambar 6.109 ditunjukkan tampilan pesan kesalahan yang disebabkan oleh pengujian tersebut sesuai dengan urutan pengujian.

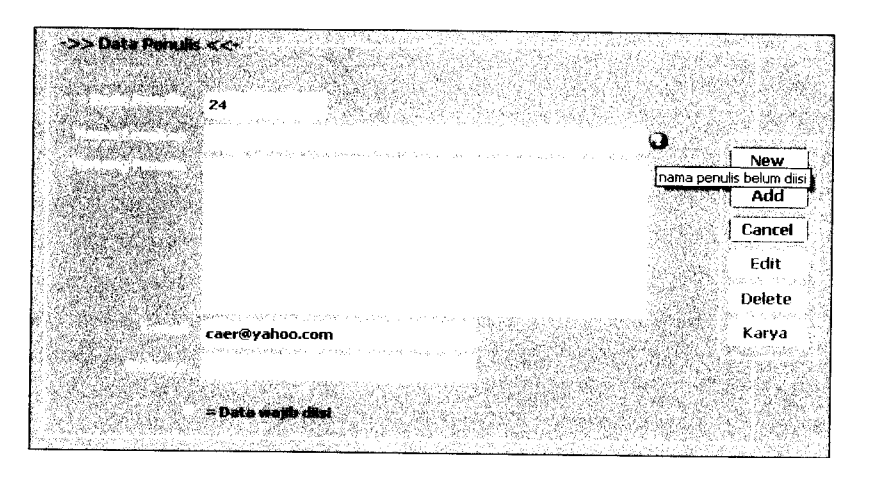

*Gambar 6.108* Tampilan pesan kesalahan data penulis tidak lengkap

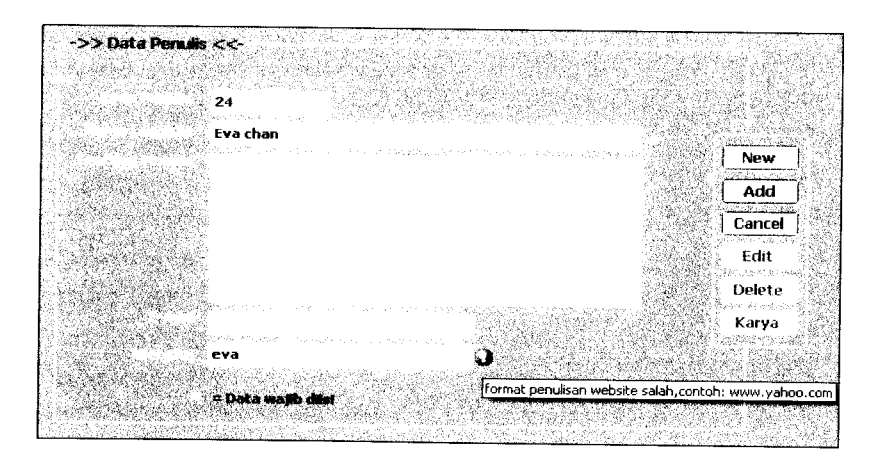

*Gambar 6.109* Tampilan pesan kesalahan **input** data penulis salah

#### *6.2.2.2.5 Data penerbit*

Pengujian untuk proses penambahan data penerbit dilakukan dengan tidak semua data yang dibutuhkan, **input** data penerbit yang tidak sesuai dengan format yang ditentukan, dan **input** data nama penerbit yang sudah ada di **database.**

Pada gambar 6.110, gambar 6.111 dan gambar 6.112 ditunjukkan tampilan pesan kesalahan yang disebabkan oleh pengujian tersebut sesuai dengan urutan pengujian.

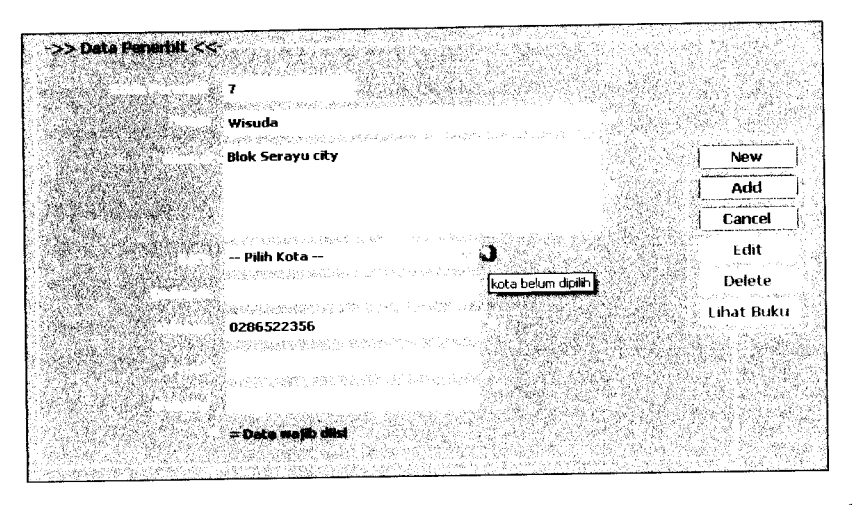

*Gambar 6.110* Tampilan pesan kesalahan data penerbit tidak lengkap

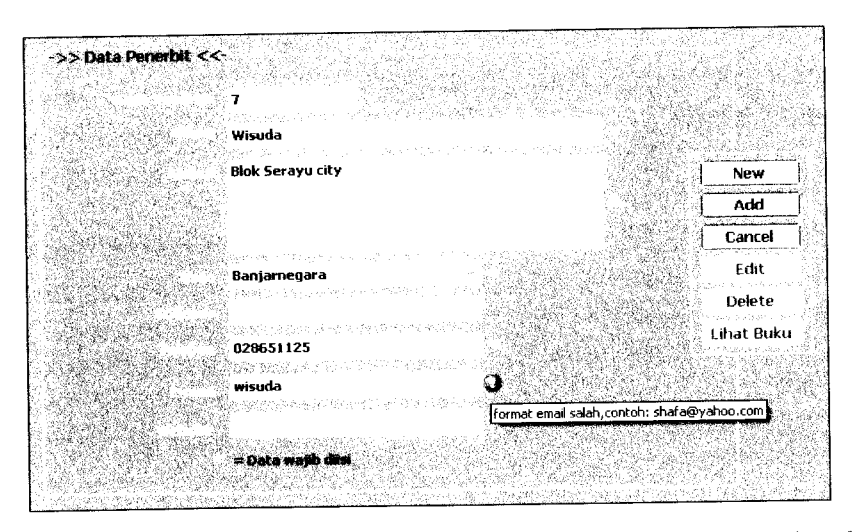

*Gambar 6.111* Tampilan pesan kesalahan **input** data penerbit salah

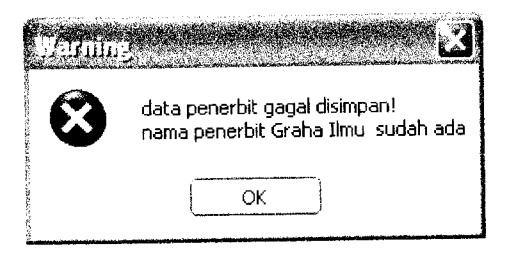

*Gambar 6.112* Tampilan pesan kesalahan data nama penerbit sudah ada

#### *6.2.2.2.6 Data jenis*

Pengujian untuk proses penambahan datajenis dilakukan dengan tidak tidak mengisi data jenis dan **input** data jenis yang sudah ada di **database.** Pada gambar 6.113 dan gambar 6.114 ditunjukkan tampilan pesan kesalahan yang disebabkan oleh pengujian tersebut sesuai dengan urutan pengujian.

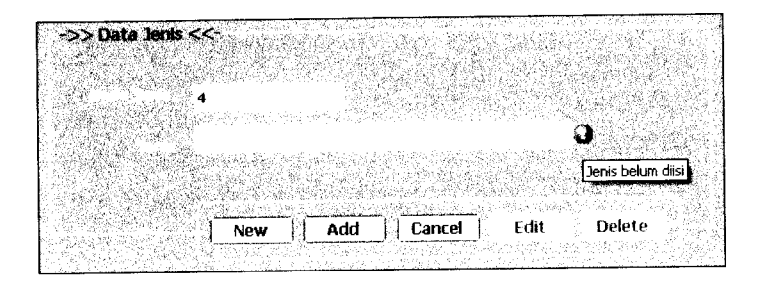

*Gambar 6.113* Tampilan pesan kesalahan datajenis belum diisi

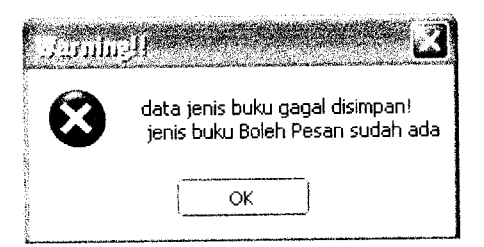

*Gambar 6.114* Tampilan pesan kesalahan datajenis sudah ada

#### *6.2.2.2.7 Data kota*

Pengujian untuk proses penambahan data kota dilakukan dengan tidak tidak mengisi data kota dan **input** data kota yang sudah ada di **database.** Pada gambar 6.115 dan gambar 6.116 ditunjukkan tampilan pesan kesalahan yang disebabkan oleh pengujian tersebut sesuai dengan urutan pengujian.

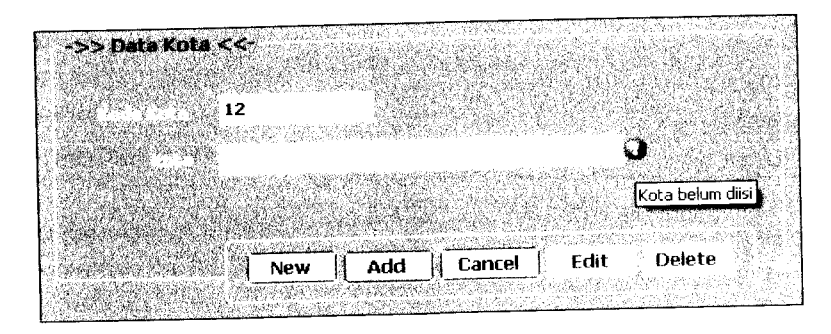

*Gambar 6.115* Tampilan pesan kesalahan data kota belum diisi

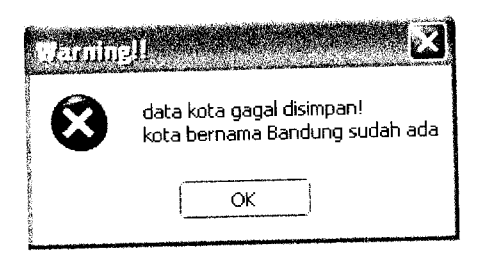

*Gambar 6.116* Tampilan pesan kesalahan data kota sudah ada

# *6.2.2.2.8 Data divisi dan sub divisi*

Pengujian untuk proses penambahan data divisi dilakukan dengan tidak mengisi data kode divisi, tidak mengisi data divisi, dan **input** data divisi yang sudah ada di **database.** Pada gambar 6.117, gambar 6.118 dan gambar 6.119 ditunjukkan tampilan pesan kesalahan yang disebabkan oleh pengujian tersebut sesuai dengan urutan pengujian.

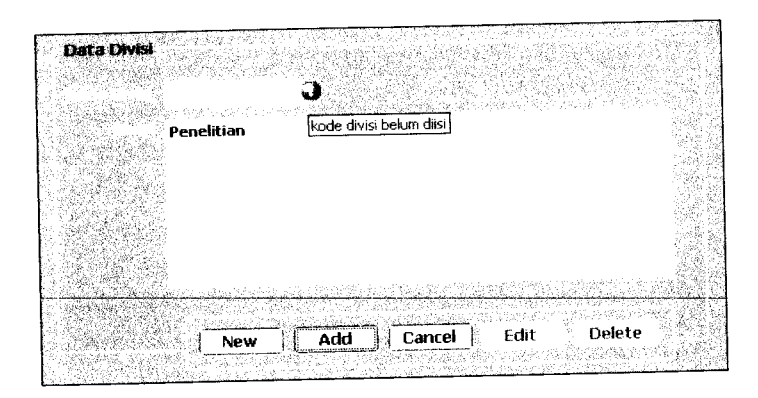

*Gambar 6.117* Tampilan pesan kesalahan data kode divisi belum diisi

| Data Divisi                            |                    |
|----------------------------------------|--------------------|
|                                        |                    |
|                                        |                    |
|                                        |                    |
| 12                                     |                    |
| tean asco                              |                    |
|                                        |                    |
|                                        |                    |
|                                        |                    |
|                                        |                    |
|                                        |                    |
|                                        |                    |
|                                        |                    |
|                                        |                    |
|                                        |                    |
|                                        | divisi belum diisi |
|                                        |                    |
|                                        |                    |
|                                        |                    |
|                                        |                    |
|                                        |                    |
|                                        |                    |
| ilalah dalam se                        |                    |
| Edit<br>Delete<br>Cancel<br><b>New</b> |                    |
|                                        |                    |
| $\sim$ $\pm$                           |                    |

*Gambar 6.118* Tampilan pesan kesalahan data divisi belum diisi

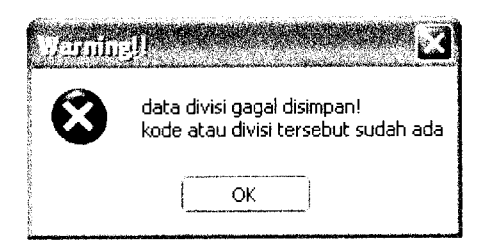

*Gambar 6.119* Tampilan pesan kesalahan data divisi sudah ada

Pengujian untuk proses penambahan data sub divisi dilakukan dengan tidak mengisi data kode sub divisi, tidak mengisi sub data divisi, dan **input** data sub divisi yang sudah ada di **database.** Pada gambar 6.120, gambar 6.121 dan gambar 6.122 ditunjukkan tampilan pesan kesalahan yang disebabkan oleh pengujian tersebut sesuai dengan urutan pengujian.

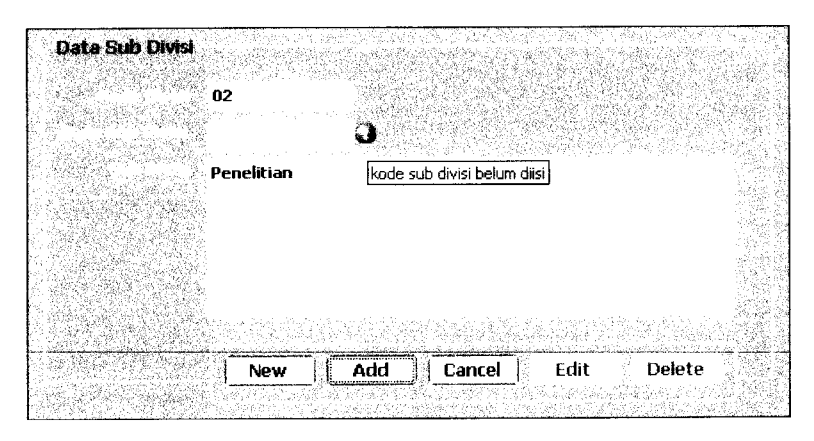

*Gambar 6.120* Tampilan pesan kesalahan data kode sub divisi belum diisi

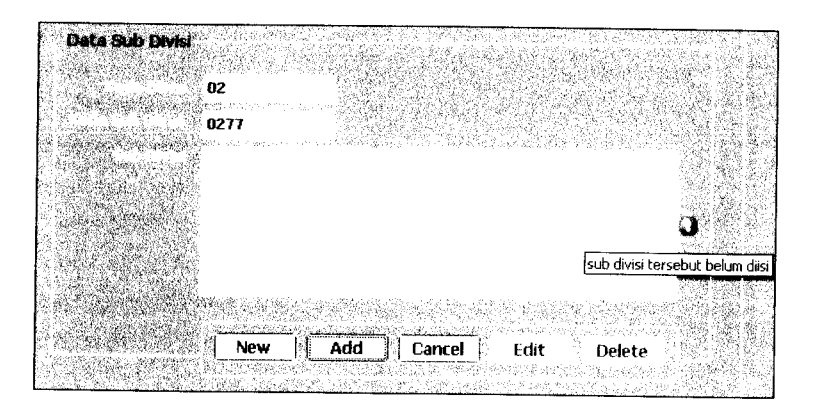

*Gambar 6.121* Tampilan pesan kesalahan data sub divisi belum dii*si*

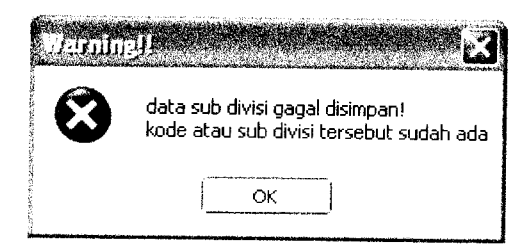

*Gambar 6.122* Tampilan pesan kesalahan data sub divisi sudah ada

# *6.2.2.2.9 Data wilayah dan sub wilayah*

Pengujian untuk proses penambahan data wilayah dilakukan dengan tidak mengisi data kode wilayah, tidak mengisi data wilayah, dan **input** data wilayah yang sudah ada di **database.** Pada gambar 6.123, gambar 6.124 dan gambar 6.125 ditunjukkan tampilan pesan kesalahan yang disebabkan oleh pengujian tersebut sesuai dengan urutan pengujian.

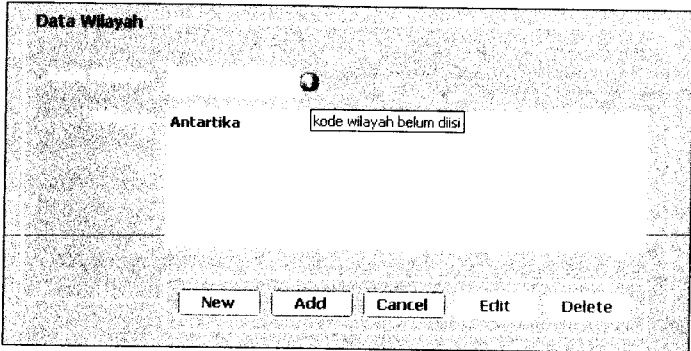

*Gambar 6.123* Tampilan pesan kesalahan data kode wilayah belum diisi

| Data Wilayah<br>10                            |                     |
|-----------------------------------------------|---------------------|
| Marang<br>概要的保守的 气后<br>* 군년                   |                     |
|                                               | wilayah belum diisi |
| Add<br>New<br>Cancel<br>Edit<br>4494444453444 | Delete<br>x         |

*Gambar 6.124* Tampilan pesan kesalahan data wilayah belum diisi

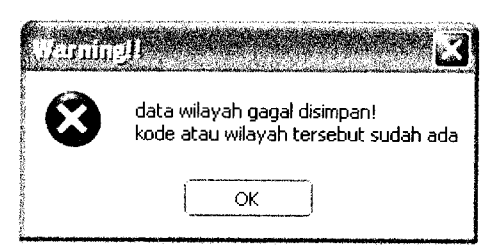

*Gambar 6.125* Tampilan pesan kesalahan data wilayah sudah ada

Pengujian untuk proses penambahan data sub wilayah dilakukan dengan tidak mengisi data kode sub wilayah, tidak mengisi data sub wilayah, dan **input** data sub wilayah yang sudah ada di **database.** Pada gambar 6.126, gambar 6.127 dan gambar 6.128 ditunjukkan tampilan pesan kesalahan yang disebabkan oleh pengujian tersebut sesuai dengan urutan pengujian.

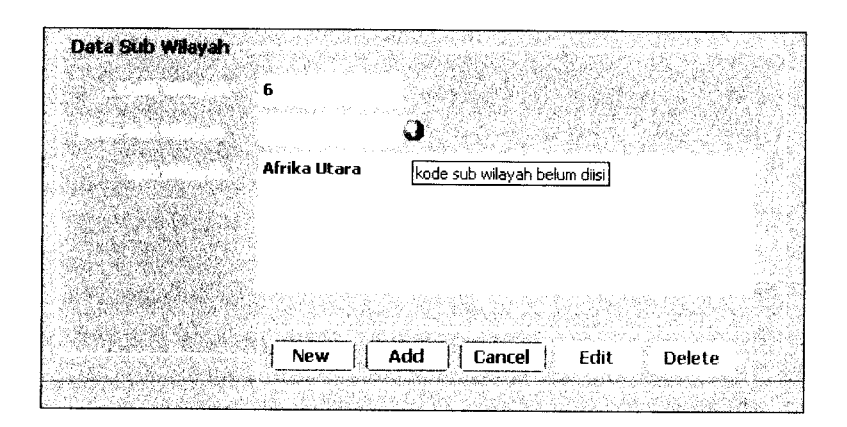

*Gambar 6.126* Tampilan pesan kesalahan data kode sub wilayah belum diisi
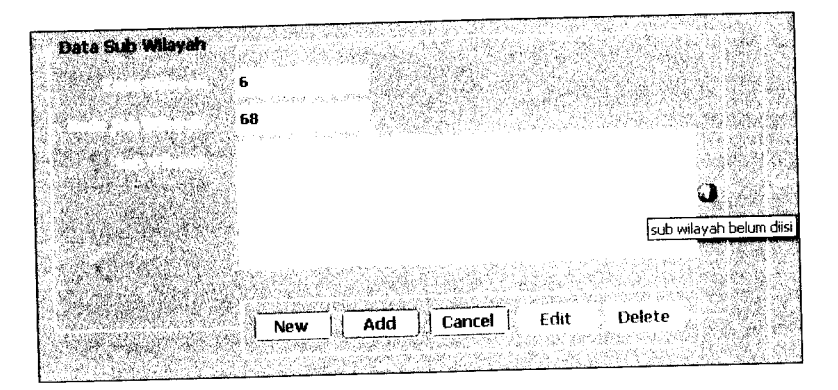

*Gambar 6.127 Tampilan* pesan *kesalahan data sub wilayah belum diisi*

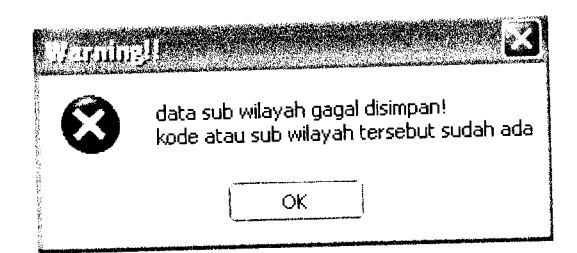

*Gambar 6.128* Tampilan pesan kesalahan data sub wilayah sudah ada

# *6.2.2.3 Proses Pengubahan data*

## *6.2.2.3.1 Data koleksi*

Pengujian untuk proses pengubahan data koleksi dilakukan dengan tidak memasukkan semua data yang dibutuhkan, **input** data koleksi yang tidak sesuai dengan format yang ditentukan, dan dengan mengosongkan sub divisi kategori. Pada gambar 6.129, gambar 6.130 dan gambar 6.131 ditunjukkan tampilan pesan kesalahan yang disebabkan oleh pengujian tersebut sesuai dengan urutan pengujian.

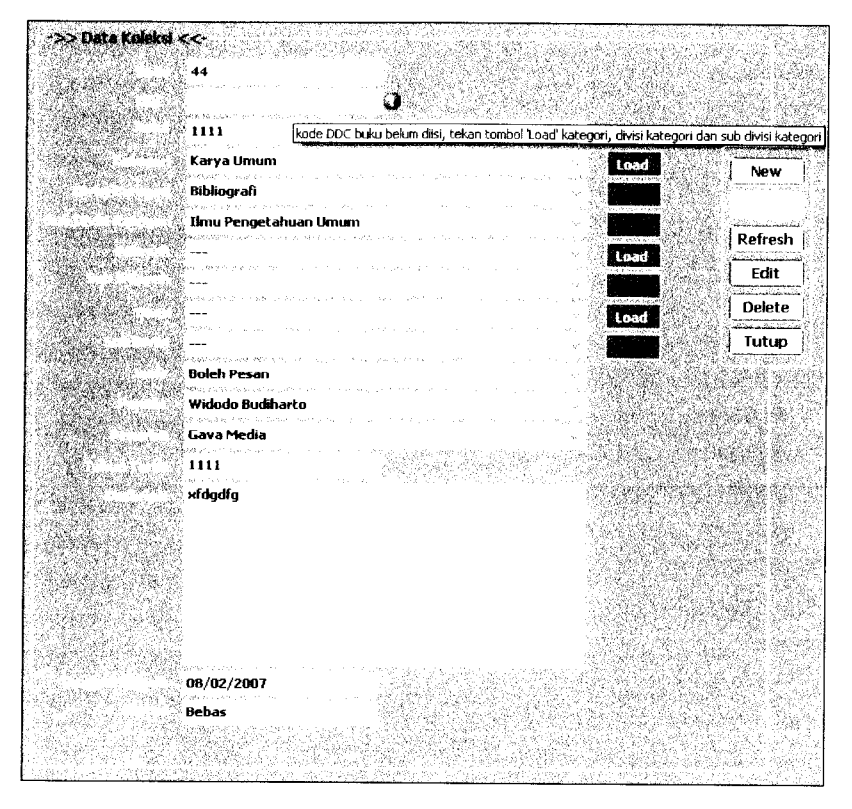

Gambar 6.129 Tampilan pesan kesalahan data koleksi tidak lengkap

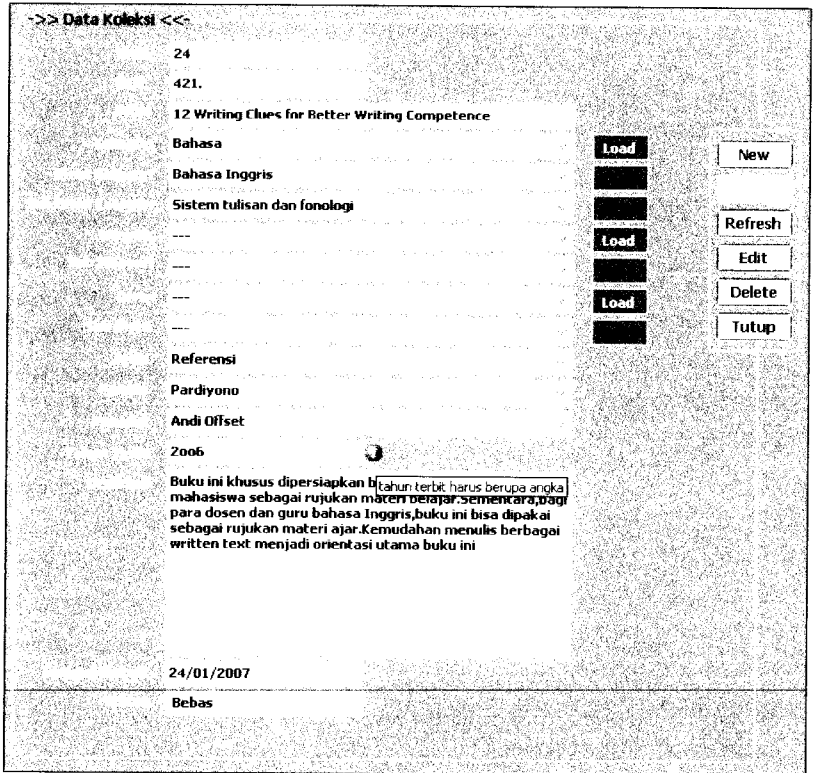

Gambar 6.130 Tampilan pesan kesalahan **input** data koleksi salah

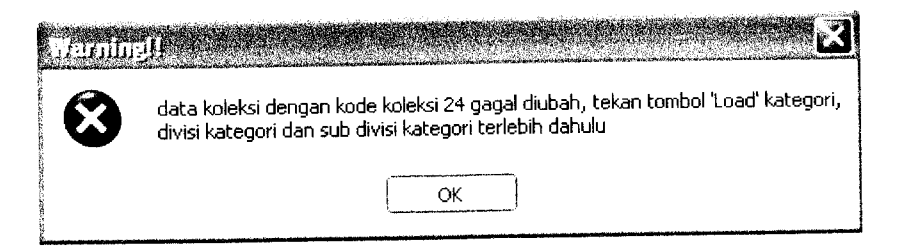

*Gambar 6.131* Tampilan pesan kesalahan sub divisi kategori kosong

#### *6.2.2.3.2 Data petugas*

Pengujian untuk proses pengubahan data koleksi dilakukan dengan tidak memasukkan semua data yang dibutuhkan dan **input** data petugas yang tidak sesuai dengan format yang ditentukan. Pada gambar 6.132 dan gambar 6.133 ditunjukkan tampilan pesan kesalahan yang disebabkan oleh pengujian tersebut sesuai dengan urutan pengujian.

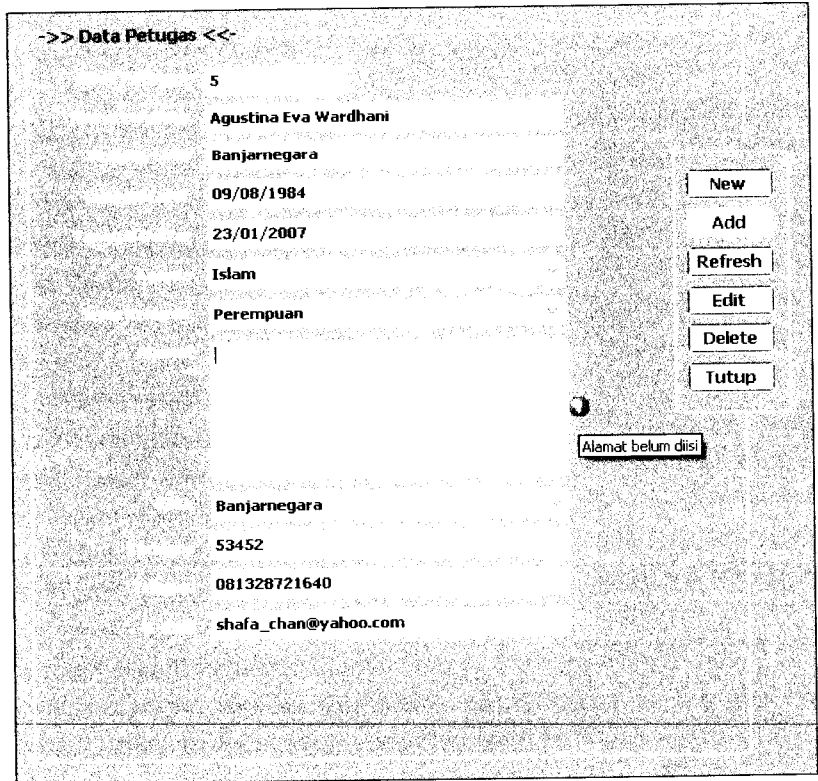

*Gambar 6.132* Tampilan pesan kesalahan data petugas tidak lengkap

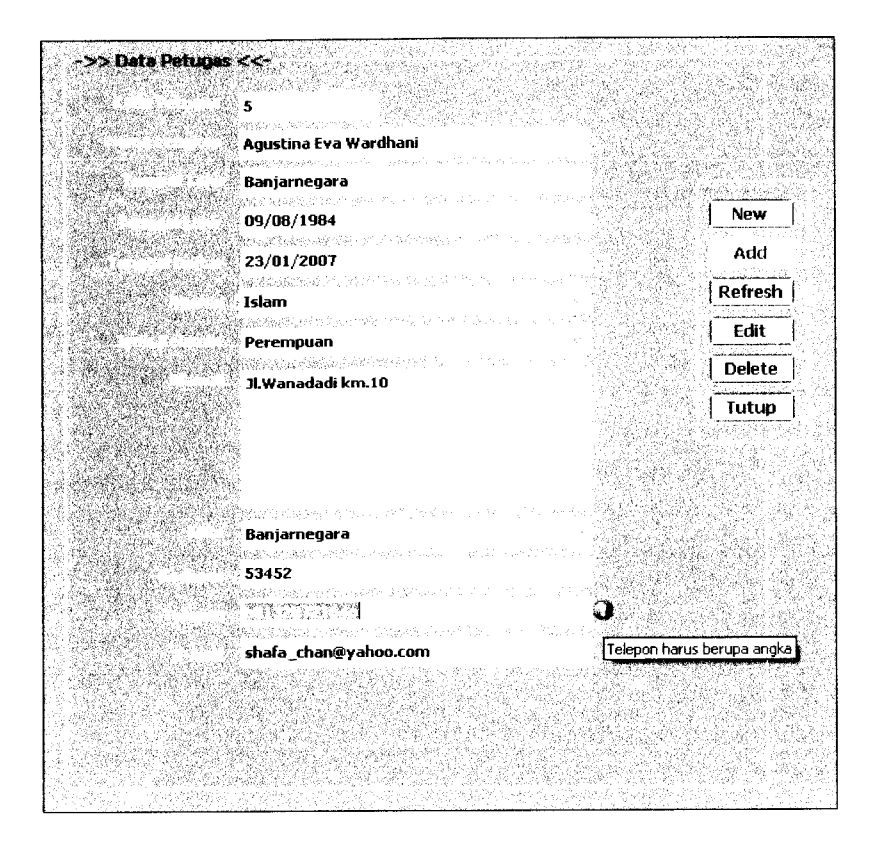

*Gambar 6.133* Tampilan pesan kesalahan **input** data petugas salah

#### *6.2.2.3.3 Data kategori, data divisi kategori dan data sub divisi kategori*

Pengujian untuk proses pengubahan data kategori dilakukan dengan tidak mengisi data kode kategori, tidak mengisi data kategori, dan **input** data kategori yang sudah ada di **database.** Pada gambar 6.134 dan gambar 6.135 ditunjukkan tampilan pesan kesalahan yang disebabkan oleh pengujian tersebut sesuai dengan urutan pengujian.

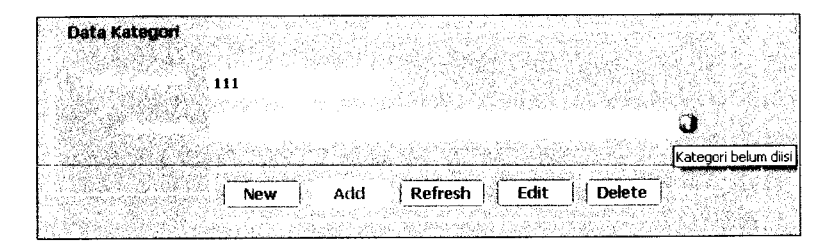

*Gambar 6.134* Tampilan pesan kesalahan data kategori belum diisi

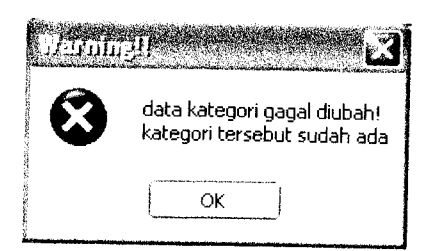

*Gambar 6.135* Tampilan pesan kesalahan data kategori sudah ada

Pengujian untuk proses pengubahan data divisi kategori dilakukan dengan tidak mengisi data kode divisi kategori, tidak mengisi data divisi kategori, dan **input** data divisi kategori yang sudah ada di **database.** Pada gambar 6.136 dan gambar 6.137 ditunjukkan tampilan pesan kesalahan yang disebabkan oleh pengujian tersebut sesuai dengan urutan pengujian.

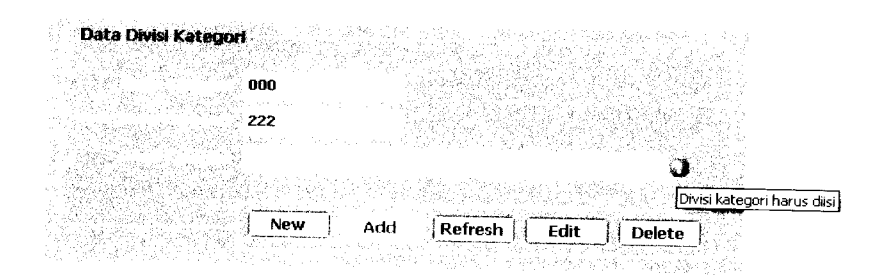

*Gambar 6.136* Tampilan pesan kesalahan data divisi kategori belum diisi

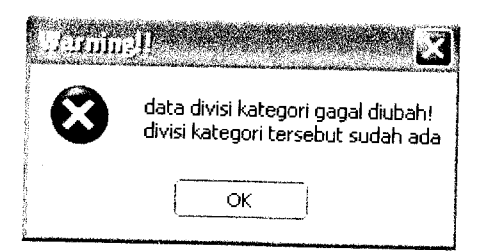

*Gambar 6.137* Tampilan pesan kesalahan data divisi kategori sudah ada

Pengujian untuk proses pengubahan data sub divisi kategori dilakukan dengan tidak mengisi data kode sub divisi kategori. Pada gambar gambar 6.138 ditunjukkan tampilan pesan kesalahan yang disebabkan oleh pengujian tersebut.

| Data Sub Divisi Kategori |            | the in-         |                                 |
|--------------------------|------------|-----------------|---------------------------------|
|                          |            |                 |                                 |
|                          |            |                 |                                 |
|                          | 000        |                 |                                 |
|                          |            |                 |                                 |
|                          |            |                 |                                 |
|                          | 010        |                 |                                 |
|                          |            |                 |                                 |
|                          | 020        |                 |                                 |
|                          |            |                 |                                 |
|                          |            |                 |                                 |
|                          |            |                 |                                 |
|                          |            |                 |                                 |
|                          |            |                 |                                 |
|                          |            |                 |                                 |
|                          |            |                 | Sub divisi kategori harus diisi |
|                          | New<br>Add | Refresh<br>Fdit |                                 |
|                          |            |                 | <b>Delete</b>                   |
|                          |            |                 |                                 |
|                          |            |                 |                                 |

*Gambar 6.138* Tampilan pesan kesalahan data sub divisi kategori belum diisi

#### *6.2.2.3.4 Data penulis*

Pengujian untuk proses pengubahan data penulis dilakukan dengan tidak memasukkan semua data yang dibutuhkan dan **input** data penulis yang tidak sesuai dengan format yang ditentukan. Pada gambar 6.139 dan gambar 6.140 ditunjukkan tampilan pesan kesalahan yang disebabkan oleh pengujian tersebut sesuai dengan urutan pengujian.

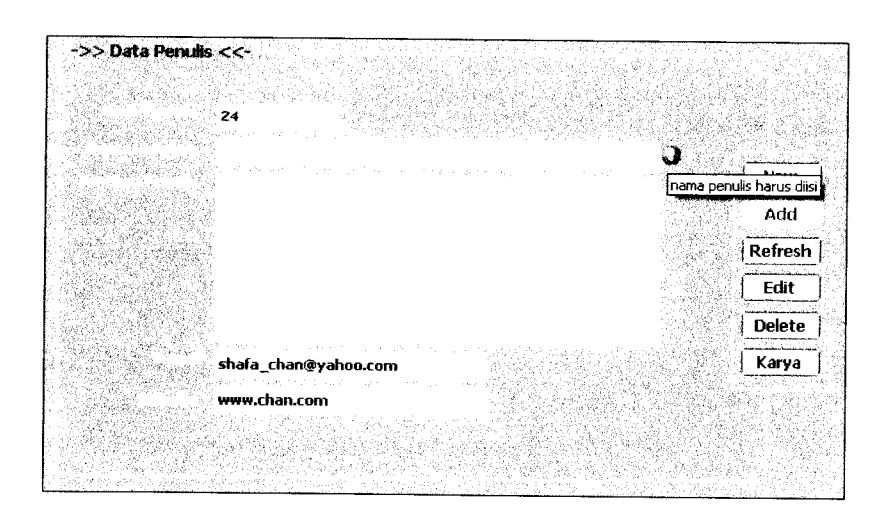

*Gambar6.139* Tampilan pesan kesalahan data penulis tidak lengkap

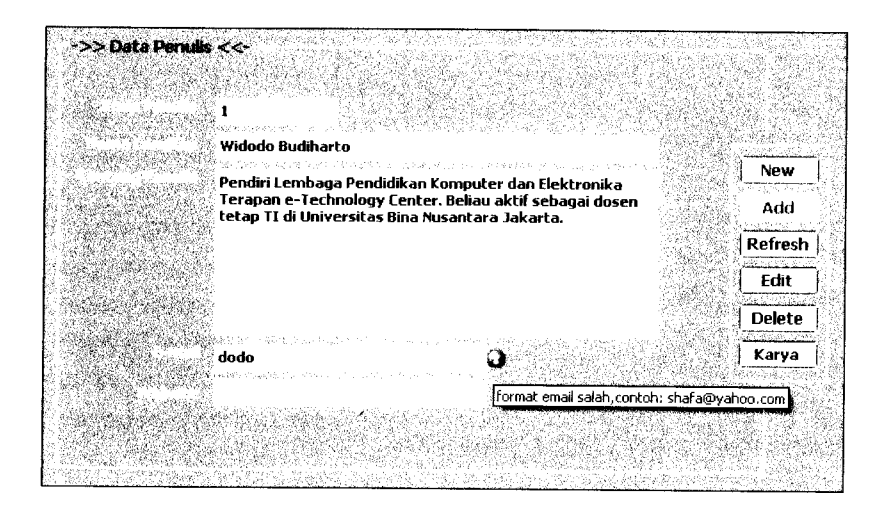

*Gambar 6.140* Tampilan pesan kesalahan **input** data penulis salah

#### *6.2.2.3.5 Data penerbit*

Pengujian untuk proses pengubahan data penerbit dilakukan dengan tidak semua data yang dibutuhkan, **input** data penerbit yang tidak sesuai dengan format yang ditentukan, dan *input* data nama penerbit yang sudah ada di *database*. Pada gambar 6.141, gambar 6.142 dan gambar 6.143 ditunjukkan tampilan pesan kesalahan yang disebabkan oleh pengujian tersebut sesuai dengan urutan pengujian.

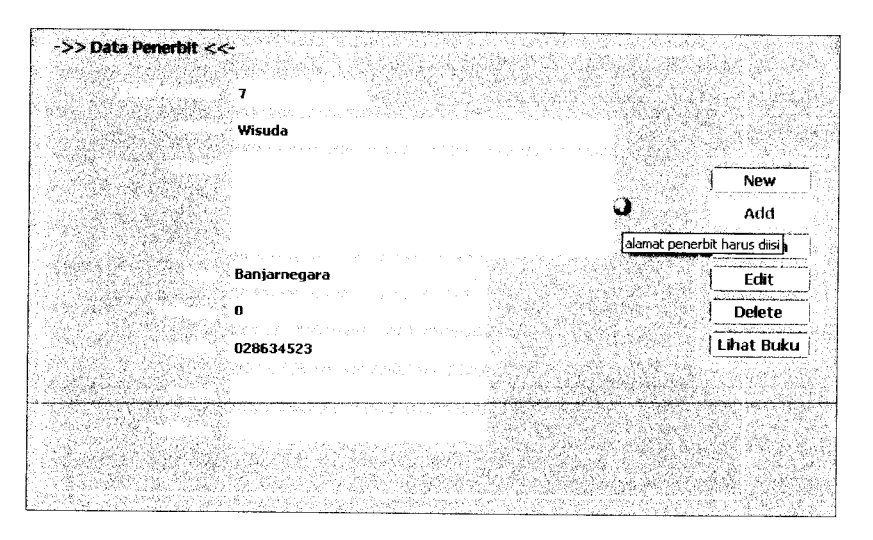

*Gambar 6.141* Tampilan pesan kesalahan data penerbit tidak lengkap

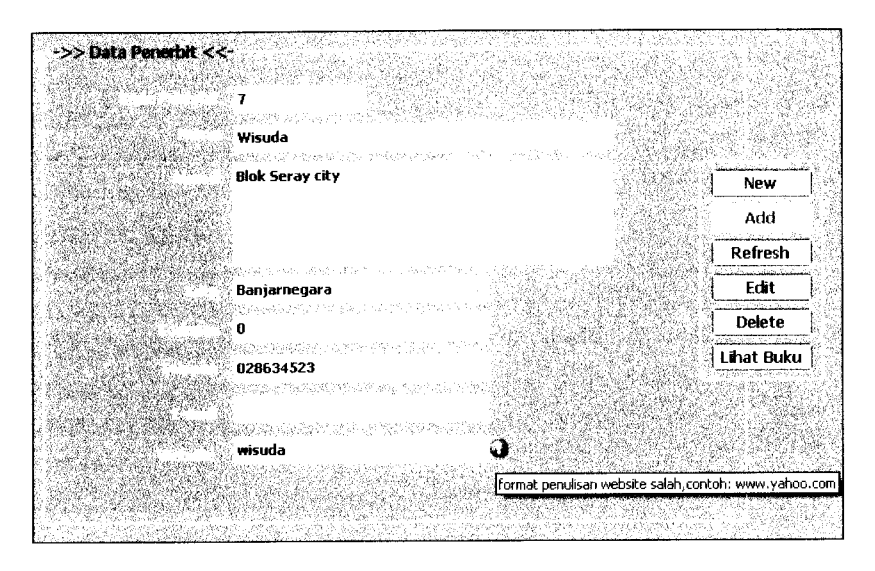

*Gambar 6.142* Tampilan pesan kesalahan **input** data penerbit salah

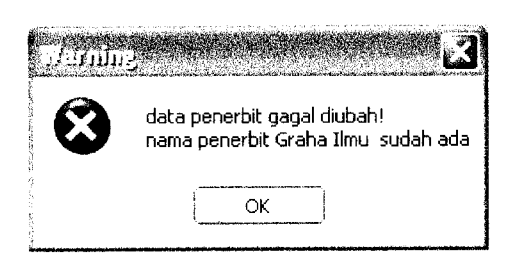

*Gambar 6.143* Tampilan pesan kesalahan data nama penerbit sudah ada

#### *6.2.2.3.6 Data jenis*

Pengujian untuk proses pengubahan data jenis dilakukan dengan tidak tidak mengisi data jenis dan **input** data jenis yang sudah ada di **database.** Pada gambar 6.144 dan gambar 6.145 ditunjukkan tampilan pesan kesalahan yang disebabkan oleh pengujian tersebut sesuai dengan urutan pengujian.

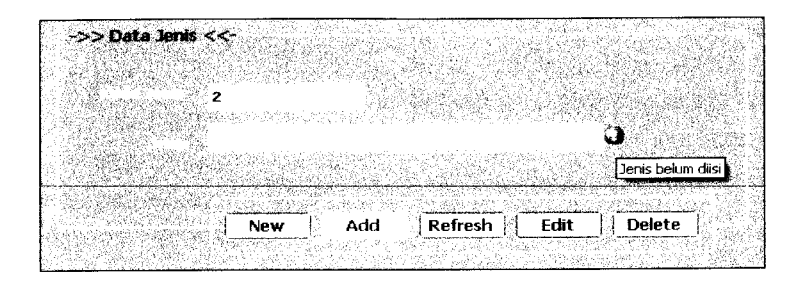

*Gambar 6.144* Tampilan pesan kesalahan datajenis belum diisi

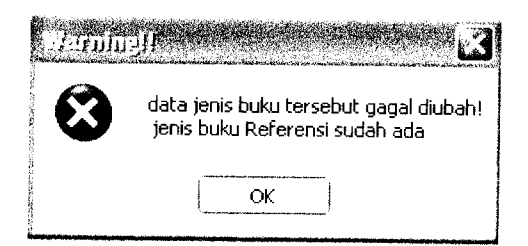

*Gambar 6.145* Tampilan pesan kesalahan datajenis sudah ada

## *6.2.2.3.7 Data kota*

Pengujian untuk proses pengubahan data kota dilakukan dengan tidak tidak mengisi data kota dan **input** data kota yang sudah ada di **database.** Pada gambar 6.146 dan gambar 6.147 ditunjukkan tampilan pesan kesalahan yang disebabkan oleh pengujian tersebut sesuai dengan urutan pengujian.

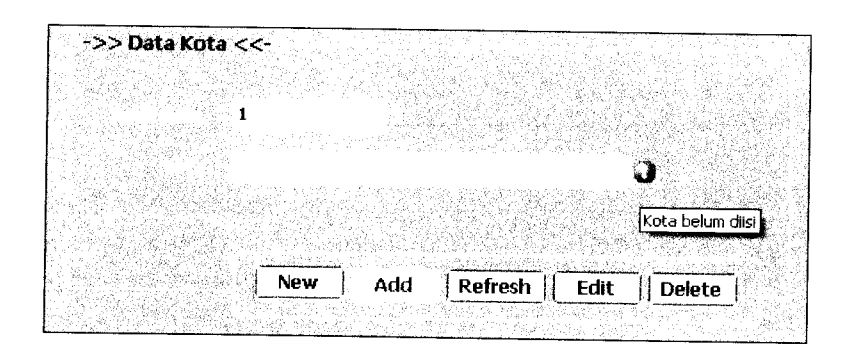

*Gambar 6.146* Tampilan pesan kesalahan data kota belum diisi

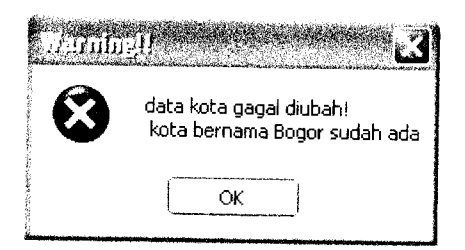

*Gambar 6.147* Tampilan pesan kesalahan data kota sudah ada

# *6.2.2.3.8 Data divisi dan data sub divisi*

Pengujian untuk proses pengubahan data divisi dilakukan dengan tidak mengisi data kode divisi, tidak mengisi data divisi, dan **input** data divisi yang sudah ada di **database.** Pada gambar 6.148 dan gambar 6.149 ditunjukkan tampilan pesan kesalahan yang disebabkan oleh pengujian tersebut sesuai dengan urutan pengujian.

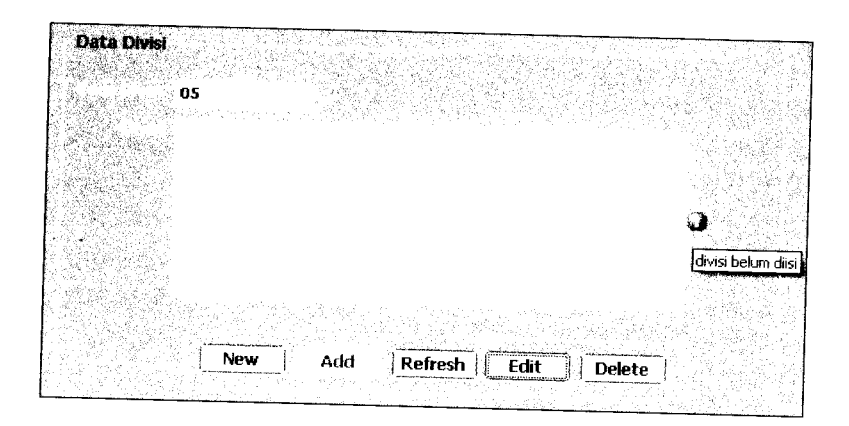

*Gambar 6.148* Tampilan pesan kesalahan data divisi belum diisi

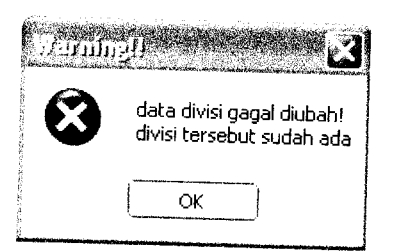

*Gambar 6.149* Tampilan pesan kesalahan data divisi sudah ada

Pengujian untuk proses pengubahan data sub divisi dilakukan dengan tidak mengisi data kode sub divisi, tidak mengisi sub data divisi, dan **input** data sub divisi yang sudah ada di **database.** Pada gambar 6.150 dan gambar 6.151 ditunjukkan tampilan pesan kesalahan yang disebabkan oleh pengujian tersebut sesuai dengan urutan pengujian.

| Data Sub Divisi                      |                                 |
|--------------------------------------|---------------------------------|
|                                      |                                 |
|                                      |                                 |
| 02                                   |                                 |
|                                      |                                 |
| 0277                                 |                                 |
|                                      |                                 |
|                                      |                                 |
|                                      |                                 |
|                                      |                                 |
|                                      |                                 |
|                                      |                                 |
|                                      |                                 |
|                                      |                                 |
|                                      | sub divisi tersebut belum diisi |
|                                      |                                 |
|                                      |                                 |
|                                      |                                 |
|                                      |                                 |
|                                      |                                 |
| Refresh<br>Add<br><b>New</b><br>Edit | Delete                          |
|                                      |                                 |
|                                      |                                 |

*Gambar 6.150* Tampilan pesan kesalahan data sub divisi belum diisi

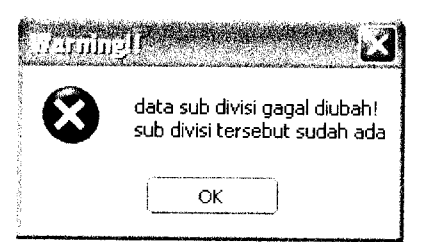

*Gambar 6.151* Tampilan pesan kesalahan data sub divisi sudah ada

## *6.2.2.3.9 Data wilayah dan data sub wilayah*

Pengujian untuk proses pengubahan data wilayah dilakukan dengan tidak mengisi data kode wilayah, tidak mengisi data wilayah, dan **input** data wilayah yang sudah ada di **database.** Pada gambar 6.152 dan gambar 6.153 ditunjukkan tampilan pesan kesalahan yang disebabkan oleh pengujian tersebut sesuai dengan urutan pengujian.

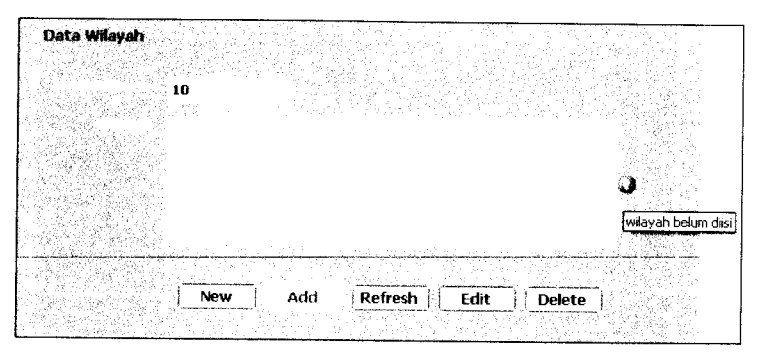

*Gambar 6.152* Tampilan pesan kesalahan data wilayah belum diisi

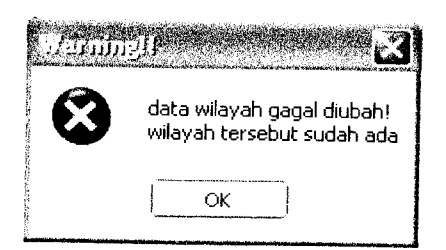

*Gambar 6.153* Tampilan pesan kesalahan data wilayah sudah ada

Pengujian untuk proses pengubahan data sub wilayah dilakukan dengan tidak mengisi data kode sub wilayah, tidak mengisi data sub wilayah, dan **input** data sub wilayah yang sudah ada di **database.** Pada gambar 6.154 dan gambar 6.155 ditunjukkan tampilan pesan kesalahan yang disebabkan oleh pengujian tersebut sesuai dengan urutan pengujian.

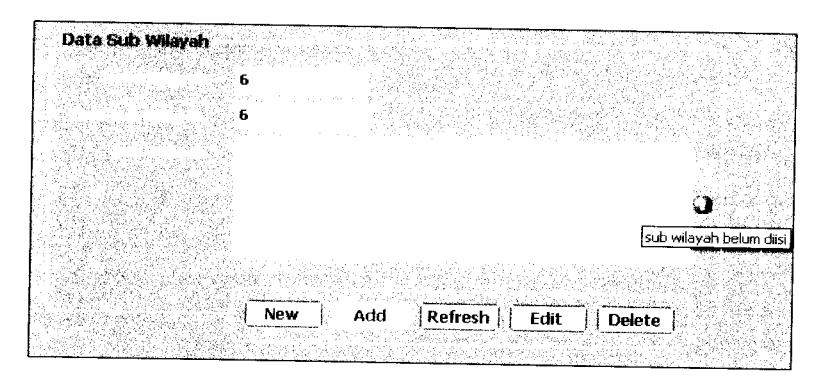

*Gambar 6.154* Tampilan pesan kesalahan data sub wilayah belum diisi

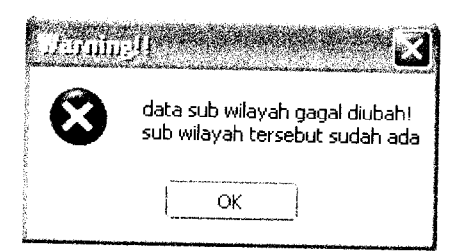

*Gambar 6.155* Tampilan pesan kesalahan data sub wilayah sudah ada

# *6.2.2.3.10 Status usulan buku baru*

Pengujian untuk proses pengubahan status usulan buku baru dilakukan dengan mengubah status usulan buku baru yang memiliki status sudah 'OK'. Pada gambar 6.156 ditunjukkan tampilan pesan kesalahan karena proses pengujian tersebut

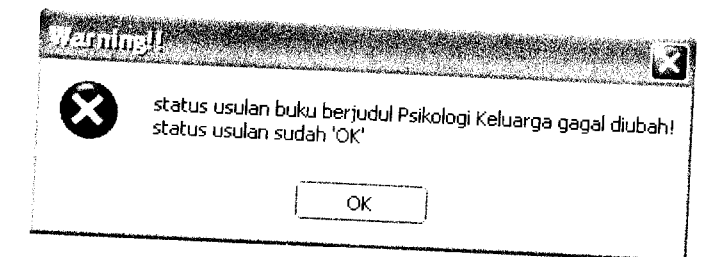

Gambar 6.156 Tampilan pesan kesalahan pengubahan status usulan buku baru gagal

# *6.2.2.4 Proses Penghapusan data*

# *6.2.2.4.1 Data koleksi*

Pengujian untuk proses penghapusan data koleksi dilakukan dengan tidak memilih dan menampilkan data koleksi yang akan dihapus. Pada gambar 6.157 ditunjukkan tampilan pesan kesalahan karena proses pengujian tersebut.

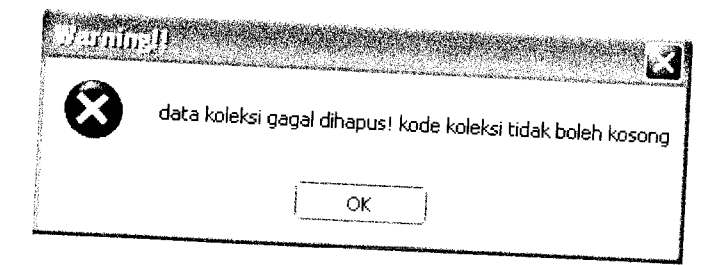

Gambar 6.157 Tampilan pesan kesalahan penghapusan data koleksi gagal

#### *6.2.2.4.2 Data petugas*

Pengujian untuk proses penghapusan data koleksi dilakukan dengan tidak memilih dan menampilkan data petugas yang akan dihapus. Pada gambar 6.158 ditunjukkan tampilan pesan kesalahan karena proses pengujian tersebut.

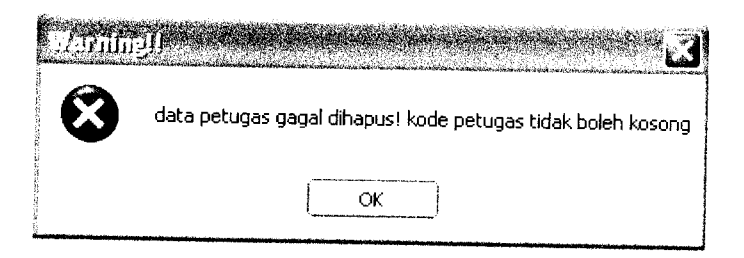

*Gambar 6.158* Tampilan pesan kesalahan penghapusan data petugas gagal

# *6.2.2.4.3 Data divisi kategori dan data sub divisi kategori*

Pengujian untuk proses penghapusan data divisi kategori dilakukan dengan tidak memilih dan menampilkan data divisi kategori yang akan dihapus dan mengosongkan kode divisi kategori yang akan dihapus. Pada gambar 6.159 ditunjukkan tampilan pesan kesalahan karena proses pengujian tersebut.

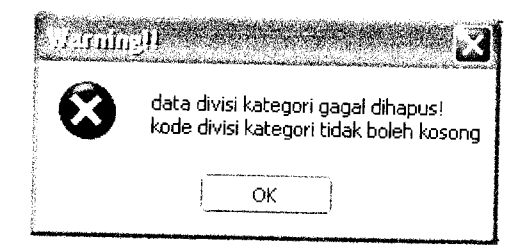

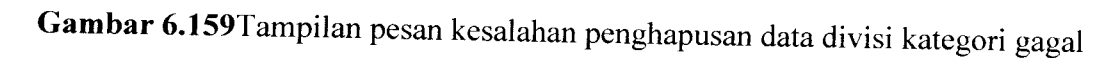

Pengujian untuk proses penghapusan data sub divisi kategori dilakukan dengan tidak memilih dan menampilkan data sub divisi kategori yang akan dihapus dan mengosongkan kode sub divisi kategori yang akan dihapus. Pada

gambar 6.160 ditunjukkan tampilan pesan kesalahan karena proses pengujian tersebut.

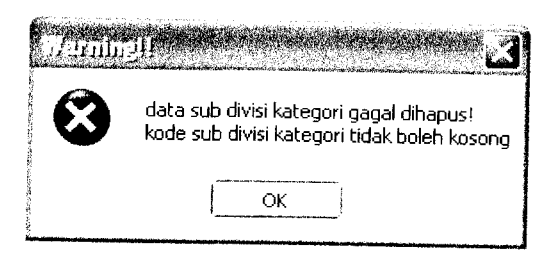

*Gambar 6.160* Tampilan pesan kesalahan penghapusan data sub divisi kategori gagal

#### *6.2.2.4.4 Data sub divisi*

Pengujian untuk proses penghapusan data sub divisi dilakukan dengan tidak memilih dan menampilkan data sub divisi yang akan dihapus dan mengosongkan kode sub divisi yang akan dihapus. Pada gambar 6.161 ditunjukkan tampilan pesan kesalahan karena proses pengujian tersebut.

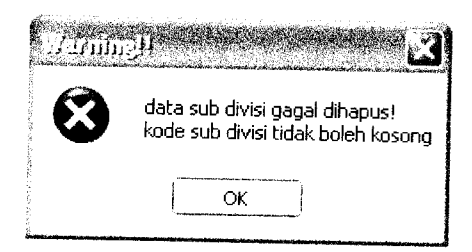

*Gambar 6.161* Tampilan pesan kesalahan penghapusan data sub divisi gagal

## *6.2.2.4.5 Data sub wilayah*

Pengujian untuk proses penghapusan data sub wilayah dilakukan dengan tidak memilih dan menampilkan data sub wilayah yang akan dihapus dan

mengosongkan kode sub wilayah yang akan dihapus. Pada gambar 6.162 ditunjukkan tampilan pesan kesalahan karena proses pengujian tersebut.

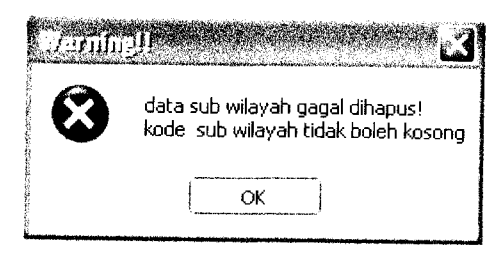

*Gambar 6.162* Tampilan pesan kesalahan penghapusan data sub wilayah gagal

#### *6.2.2.5 Proses pencarian data*

#### *6.2.2.5.1 Data koleksi*

Pengujian untuk proses pencarian koleksi dilakukan dengan tidak memilih jenis pencarian koleksi dan tidak mengisikan kata kunci pencarian koleksi. Pada gambar 6.163 dan gambar 6.164 ditunjukkan tampilan pesan kesalahan yang disebabkan oleh pengujian tersebut sesuai dengan urutan pengujian.

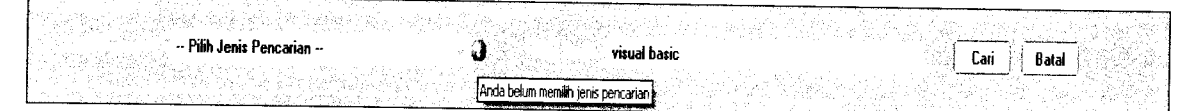

*Gambar 6.163* Tampilan pesan kesalahan jenis pencarian koleksi belum dipilih

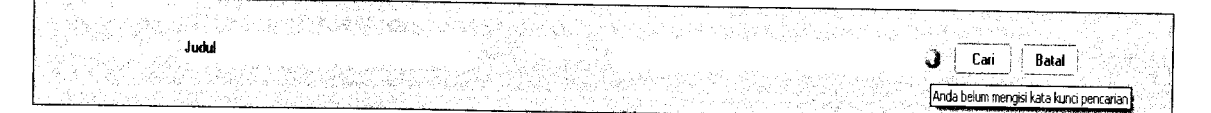

*Gambar 6.164* Tampilan pesan kesalahan kata kunci pencarian koleksi belum diisi

### *6.2.2.5.2 Data petugas*

Pengujian untuk proses pencarian petugas dilakukan dengan tidak memilih jenis pencarian petugas dan tidak mengisikan kata kunci pencarian petugas. Pada gambar 6.165 dan gambar 6.166 ditunjukkan tampilan pesan kesalahan yang disebabkan oleh pengujian tersebut sesuai dengan urutan pengujian.

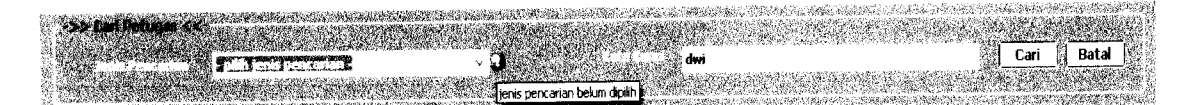

*Gambar 6.165* Tampilan pesan kesalahan jenis pencarian petugas belum dipilih

| Nama                        |      | A DAN SERVICENT<br>Bata<br>Cari         |
|-----------------------------|------|-----------------------------------------|
| - 1998年10月10日 10月10日 10月10日 | ,,,, | ∵∷lkata kunci pencarian belum diisi k⊘. |

*Gambar 6.166* Tampilan pesan kesalahan katakunci pencarian petugas belum diisi

#### *6.2.2.5.3 Data pemesanan anggota*

Pengujian untuk proses pencarian pemesanan anggota dilakukan dengan tidak mengisikan kode member. Pada gambar 6.167 ditunjukkan tampilan pesan kesalahan yang disebabkan oleh pengujian tersebut.

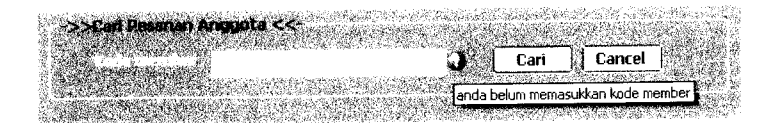

*Gambar 6.167* Tampilan pesan kode member belum diisi

#### *6.2.2.6 Proses pengubahan* **password**

Pengujian untuk proses pengubahan **password** dilakukan dengan tidak mengisi data **password** lama, tidak mengisi data **password** baru, tidak mengisi data **re-type password** baru, **input** data **password** baru tidak sama dengan **input** data **re-type password** baru, dan **input** data **password** lama salah. Pada gambar 6.168, gambar 6.169, gambar 6.170, gambar 6.171 dan gambar 6.172 ditunjukkan tampilan pesan kesalahan yang disebabkan oleh pengujian tersebut sesuai dengan urutan pengujian.

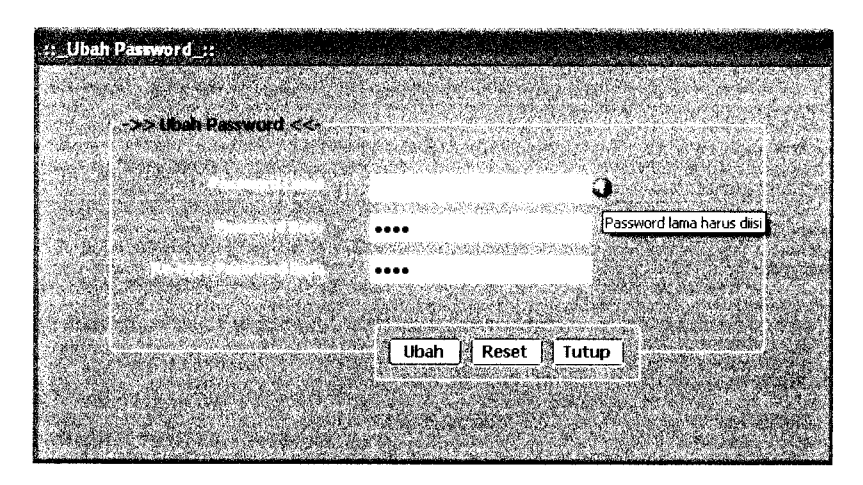

*Gambar 6.168* Tampilan pesan kesalahan **input** data **password** lama belum diisi

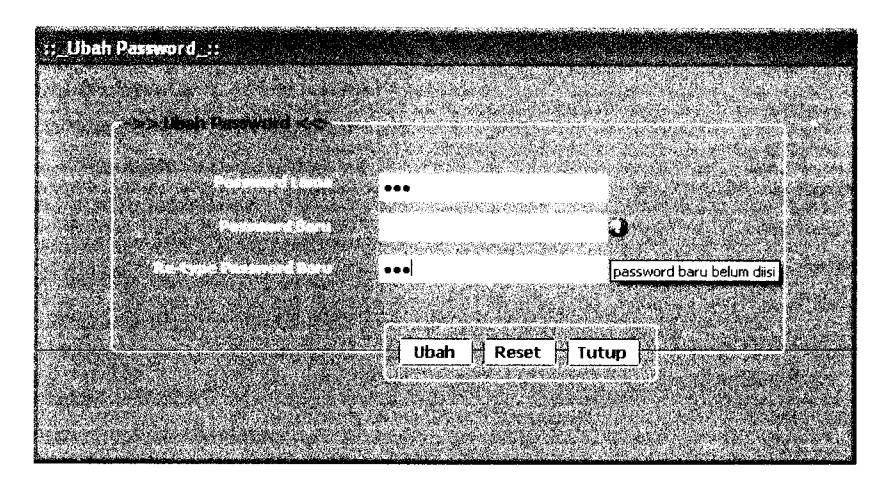

*Gambar 6.169* Tampilan pesan kesalahan **input**data **password** baru belum diisi

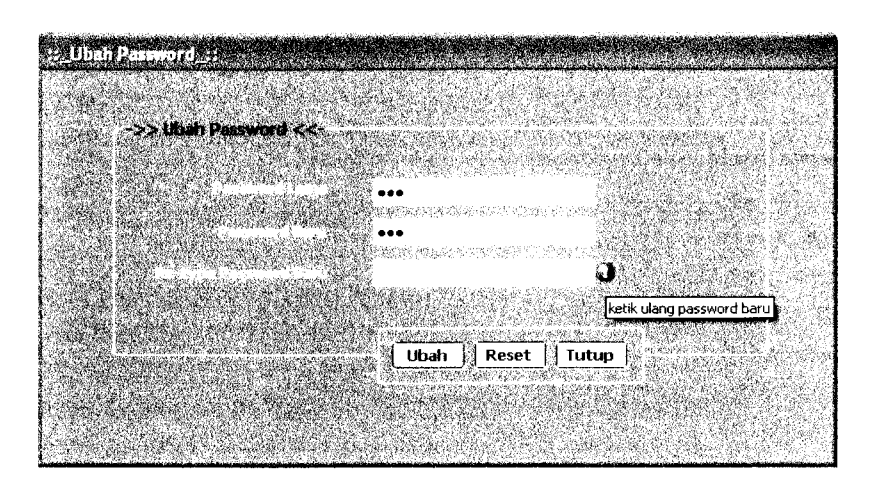

*Gambar 6.170* Tampilan pesan kesalahan **input** data **password re-type password** baru belum diisi

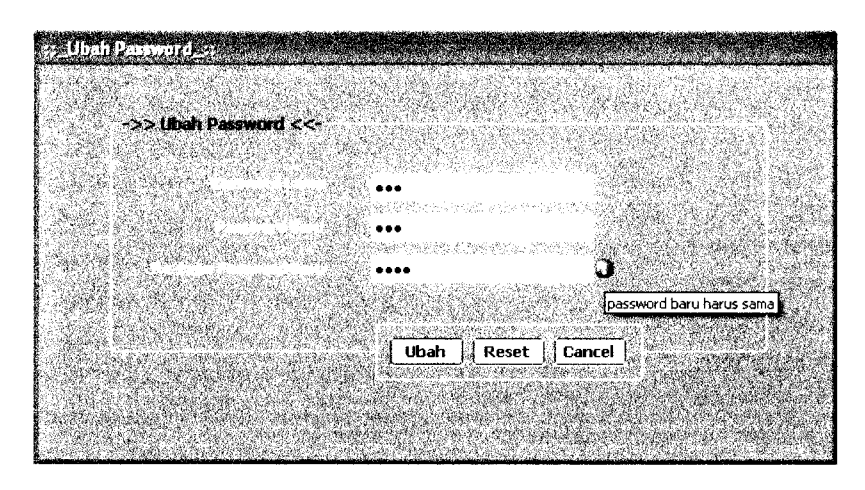

Gambar 6.171 Tampilan pesan kesalahan *input* data *password* baru tidak sama

dengan data re-type password baru

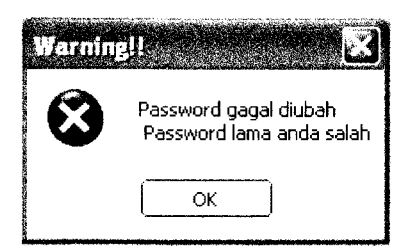

*Gambar 6.172* Tampilan pesan kesalahan **input** data **password** lama salah

#### *6.3 Pengujian Menggunakan Aplikasi Mobile*

Salah satu keuntungan menggunakan XML **web services** adalah mempermudah pertukaran data antar aplikasi meskipun berbeda **device** (alat). Dengan menggunakan XML **web services** yang telah dibuat, maka dapat dibuat aplikasi lain dengan memanfaatkan media yang lain pula.

Untuk menguji hal tersebut digunakan bahasa ASP .Net untuk membangun aplikasi **web mobile** yang mana aplikasi ini nantinya dapat diakses melalui **handphone** yang sudah mendukung GPRS **(General Packet Radio Services).**

Pengujian dilakukan hanya untuk menampilkan daftar koleksi buku terbaru saja, dimana fasilitas ini juga terdapat pada aplikasi **web.** Untuk menampilkan daftar koleksi buku terbaru, aplikasi mengakses **web services** koleksi, yaitu GetKoleksiBaru. Pada gambar 6.173 ditunjukkan tampilan hasil pengujian terhadap aplikasi **mobile.**

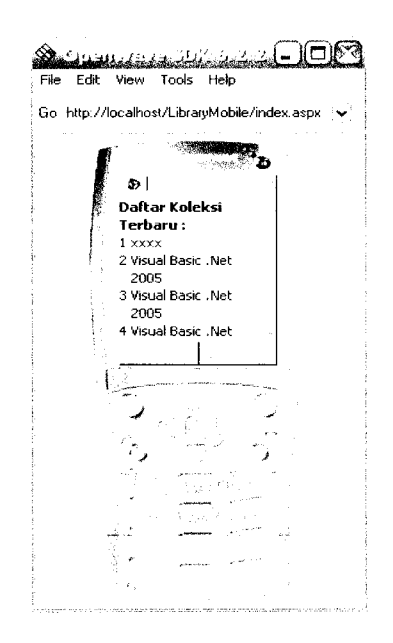

*Gambar 6.173* Tampilan hasil pengujian terhadap aplikasi **mobile**

# 6.4 Analisis Hasil Pengujian

Berdasarkan pengujian terhadap data yang dihasilkan oleh aplikasiaplikasi dalam kasus pemesanan koleksi buku perpustakaan berbasis teknologi XML **wet services,** nampak bahwa aplikasi **desktop** yang dibangun menggunakan bahasa pemrograman VB .Net dan aplikasi *web* yang dibangun menggunakan<br>bahasa pemrograman ASP .Net ini dapat membaca data yang sama meskipun merupakan aplikasi yang berbeda dan dibangun dengan bahasa pemrograman yang berbeda pula. Proses pertukaran data antar aplikasi tersebut dalam proses Pengujian yang diiakukan menggunakan XML **weh services** yang menghasilkan data dalam format XML.

XML **web services** menjembatani antara aplikasi **desktop** dan aplikasi **weh** agar dapat berkomunikasi. Masing-masing aplikasi tersebut mengakses fungsifungsi yang dimiliki oleh XML web services untuk menampilkan maupun melakukan pengolahan data.

#### *BAB VII*

## *KESIMPULAN DAN SARAN*

#### *7.1 Kesimpulan*

Setelah dilakukan analisis terhadap kinerja sistem pemesanan koleksi buku perpustakaan berbasis teknologi XML **web services,** maka berdasarkan pengujian yang dilakukan terhadap sistem dapat disimpulkan sebagai berikut:

- 1. Dengan menggunakan teknologi XML **web services** aplikasi **desktop** dan aplikasi **web** dapat saling berkomunikasi dalam pertukaran data meskipun dibangun menggunakan bahasa pemrograman yang berbeda (VB.Net dan ASP.Net).
- 2. Dengan menggunakan metode berorientasi objek untuk perancangan sistem, memudahkan dalam pengembangan sistem secara keseluruhan, sebagai contoh ketika ingin menambahkan suatu fungsi tertentu, cukup dengan menambahkan fungsi tersebut ke dalam **class.** Demikian pula ketika diimplementasikan dalam kode program, dengan menggunakan pemrograman berorientasi objek, maka fungsi tambahan tersebut cukup ditambahkan ke dalam **class** yang sesuai.

## *7.2 Saran*

Beberapa saran yang dapat diberikan untuk pengembangan penelitian selanjutnya adalah sebagai berikut:

- 1. Mengimplementasikan teknologi XML **web services** menggunakan **mobile device** maupun **smart device.**
- **2.** Mengintegrasikan sistem katalog dengan perpustakaan lain menggunakan teknologi XML **web sevices** sehingga memudahkan proses pencarian bahan pustaka yang masih belum dimiliki oleh perpustakaan.

## *DAFTAR PUSTAKA*

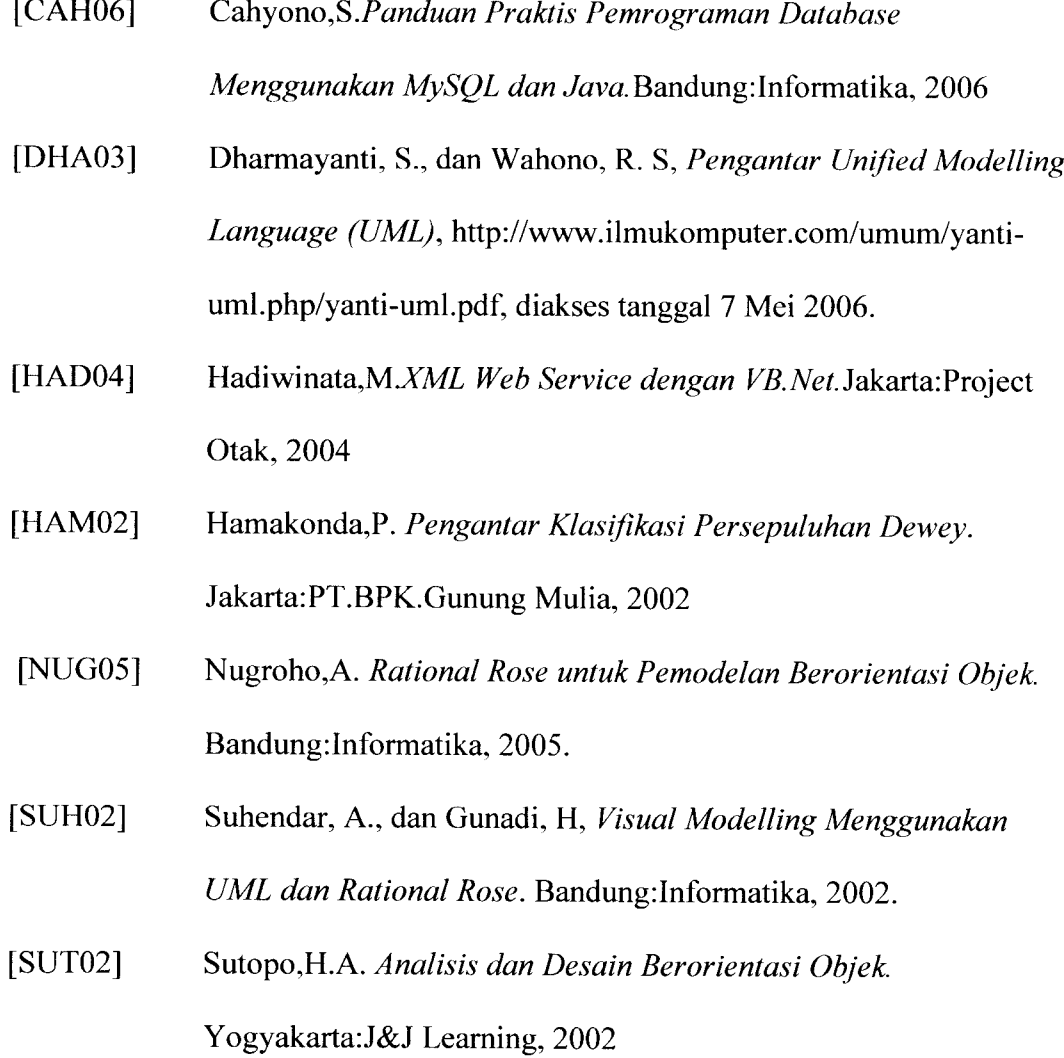

# *LAMPIRAN A*

# *KLASIFIKASI PERSEPULUHAN DEWEY*

## KLASIFIKASI PERSEPULUHAN DEWEY

## Ringkasan Pertama (Sepuluh Kelas Utama)

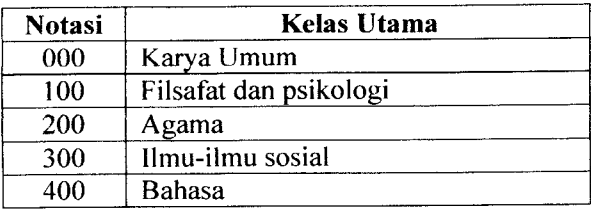

## II. Ringkasan Kedua (Seratus Divisi)

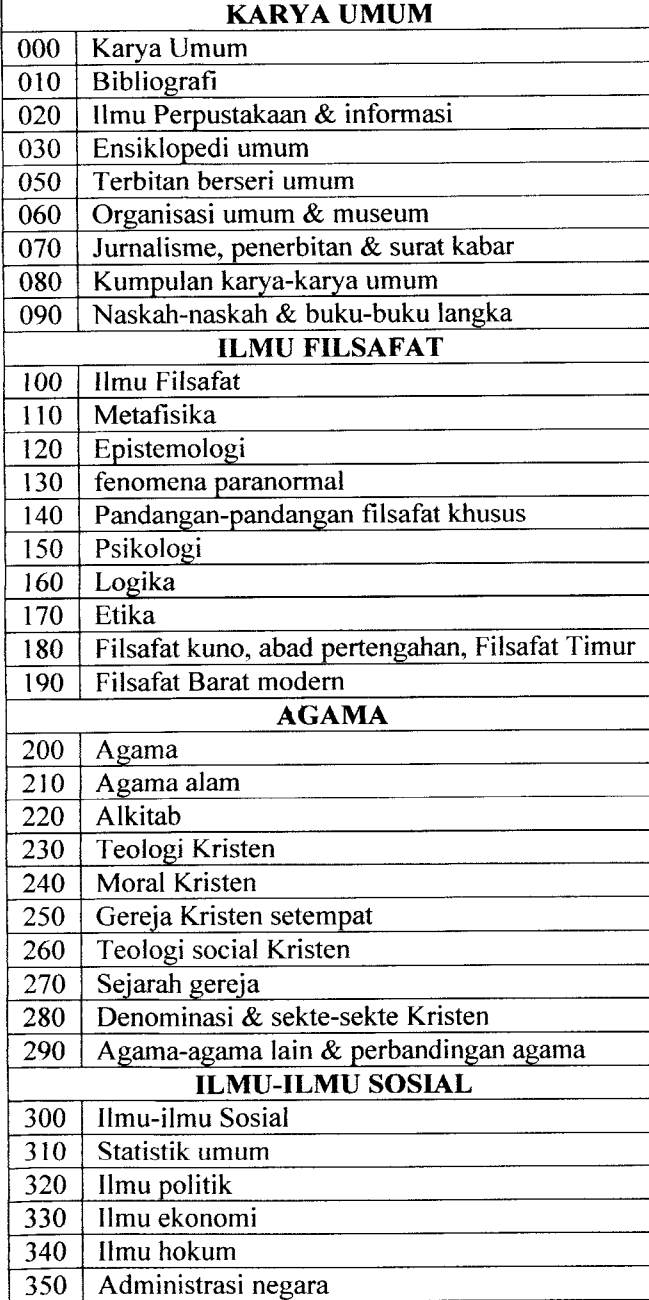

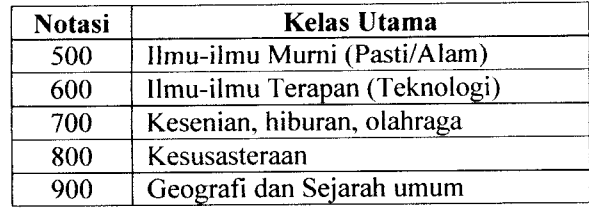

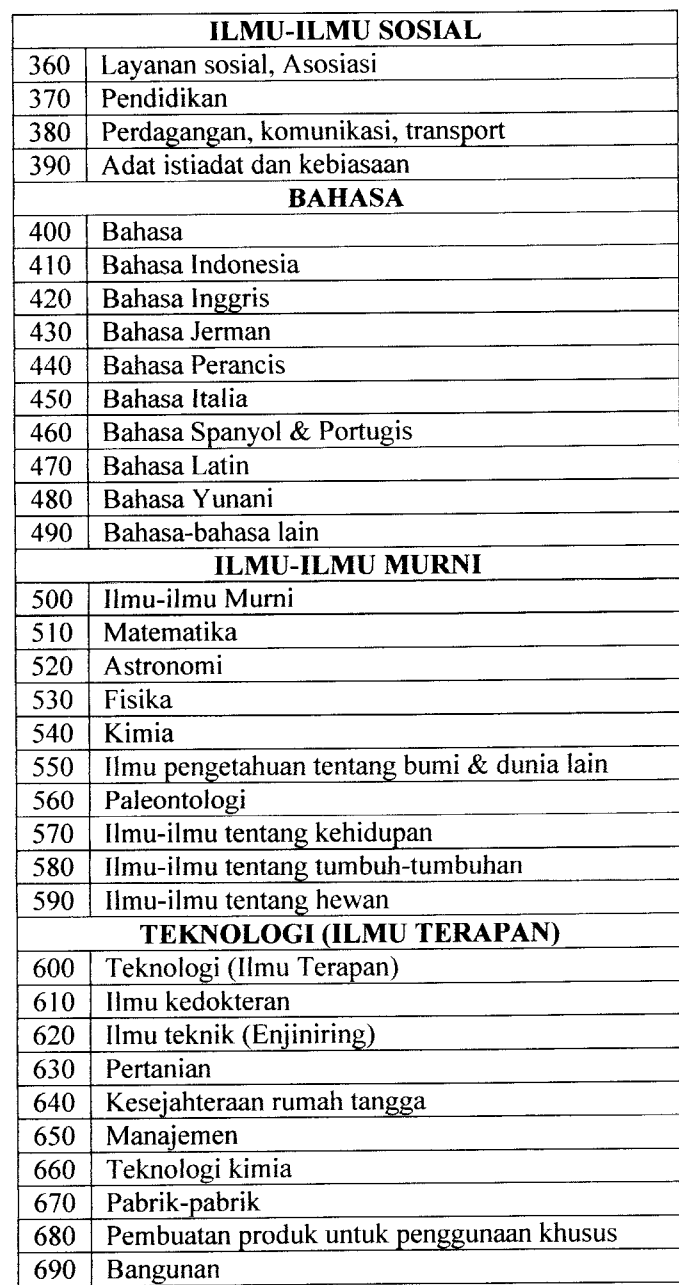

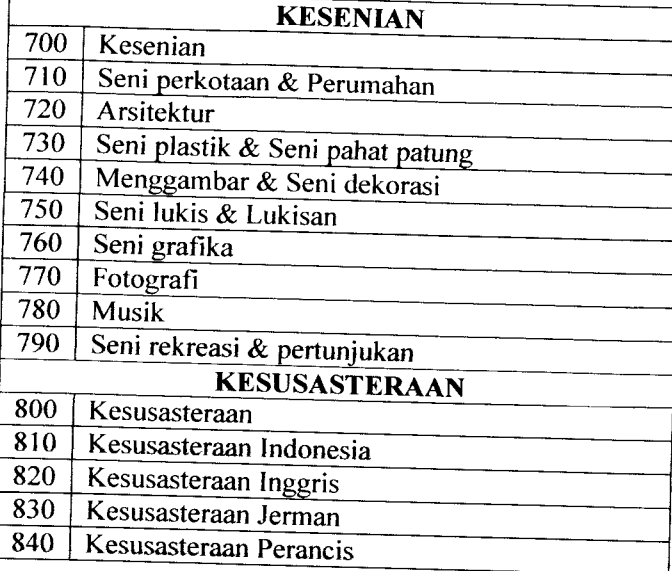

# *III. Ringkasan Ketiga (Seribu Seksi)*

# *1. KARYA UMUM*

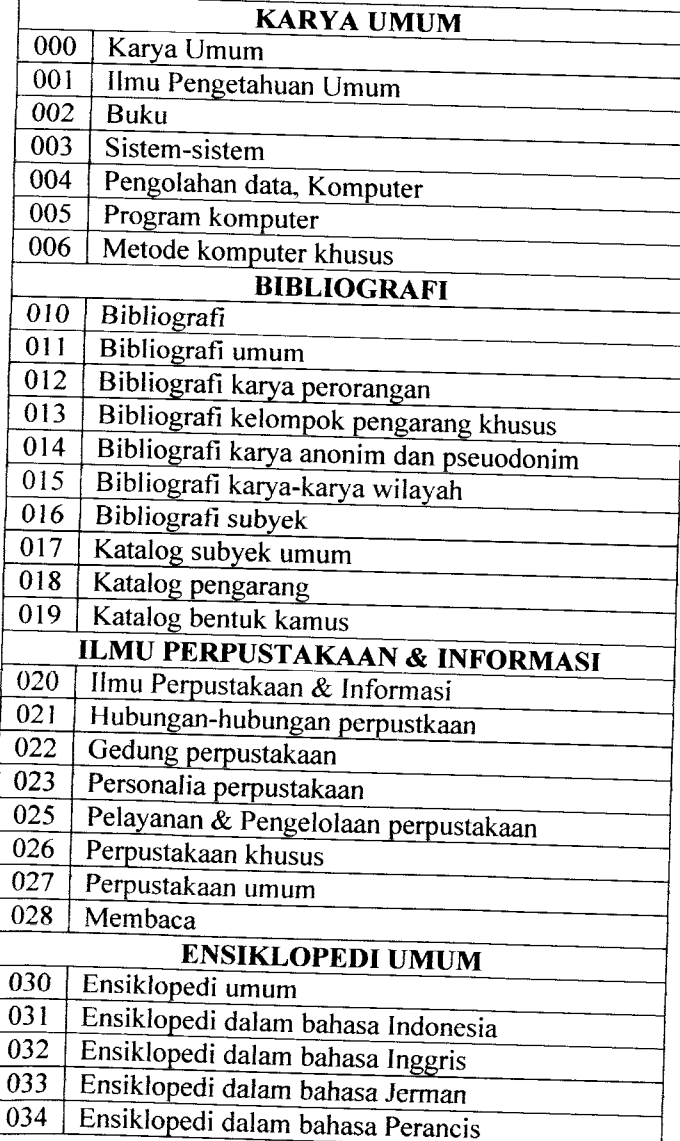

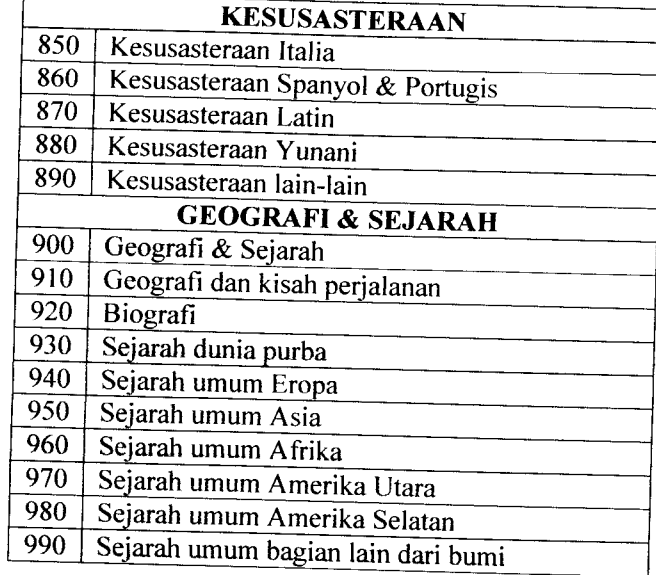

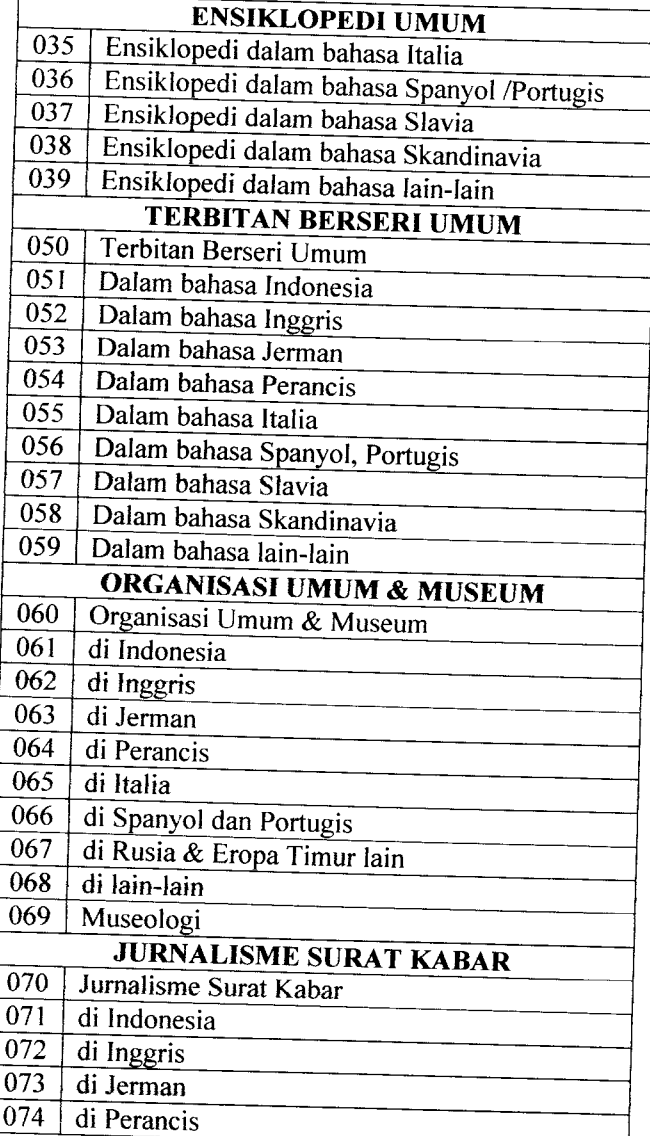

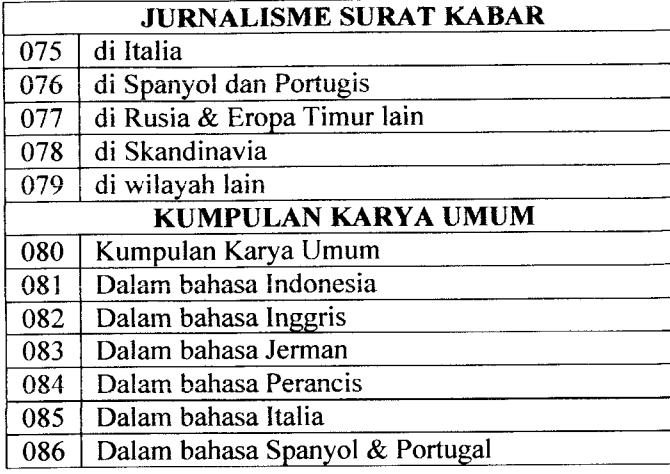

## *2. FILSAFAT dan PSIKOLOGI*

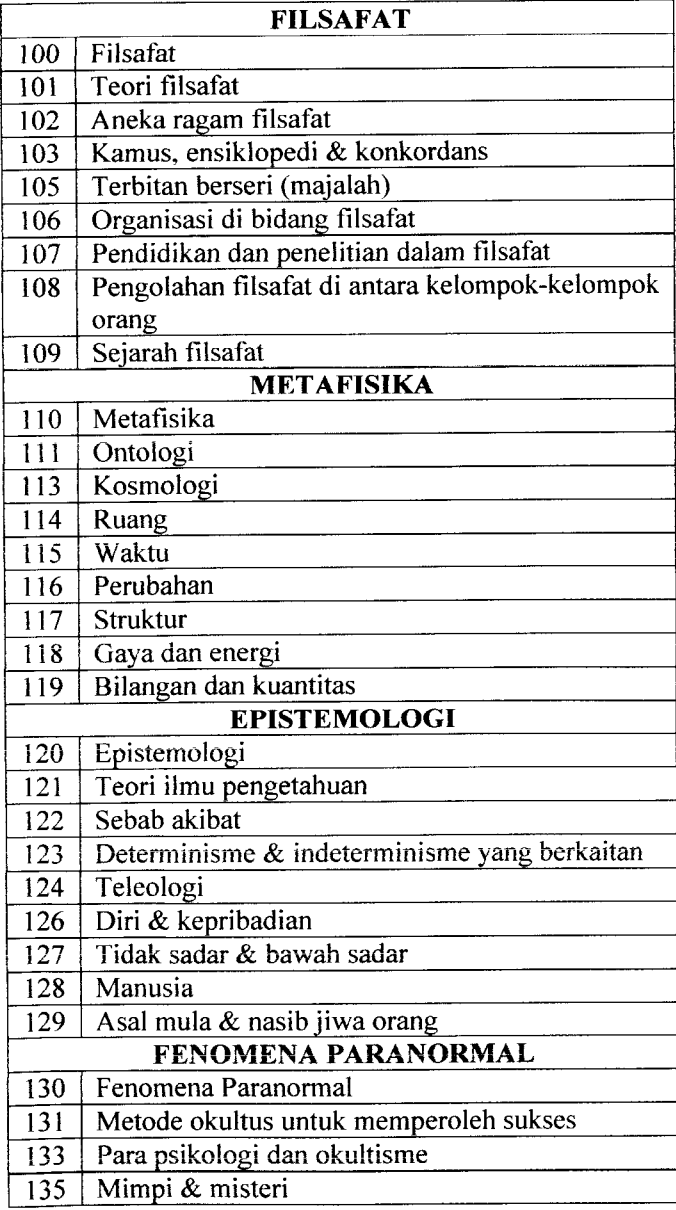

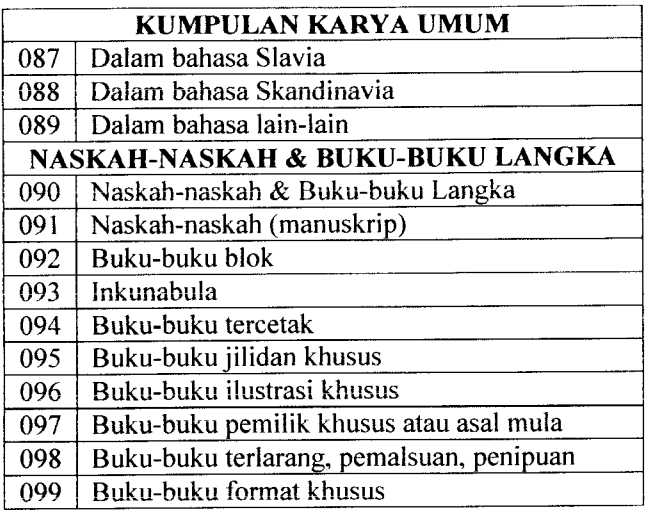

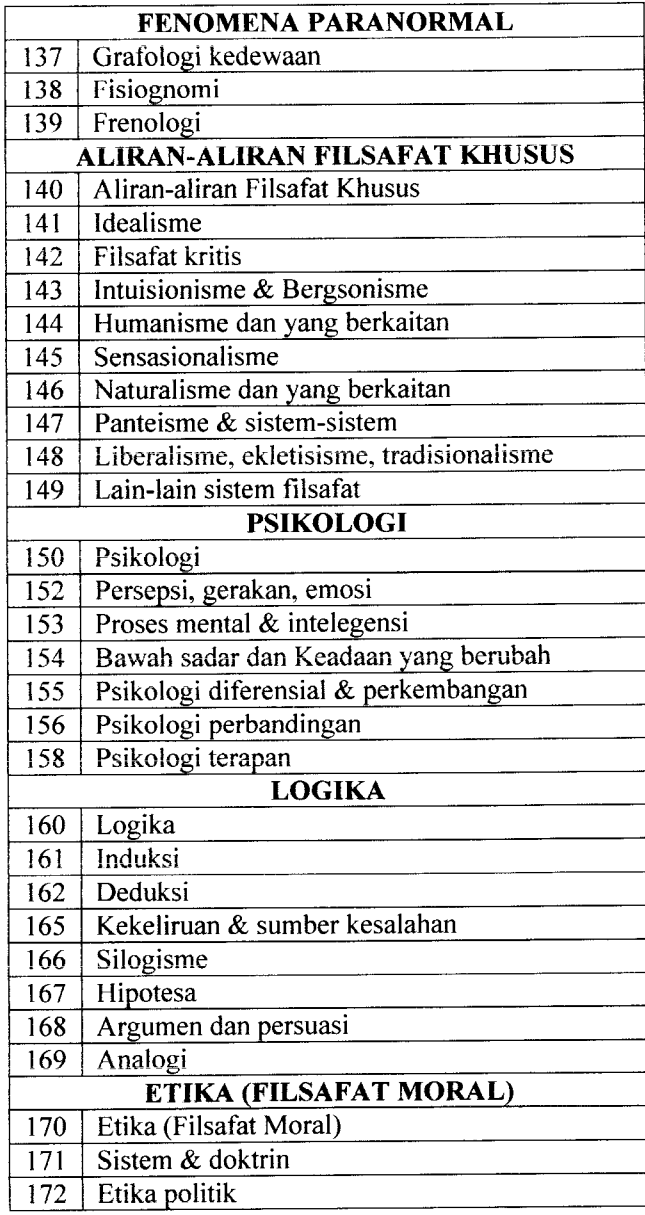

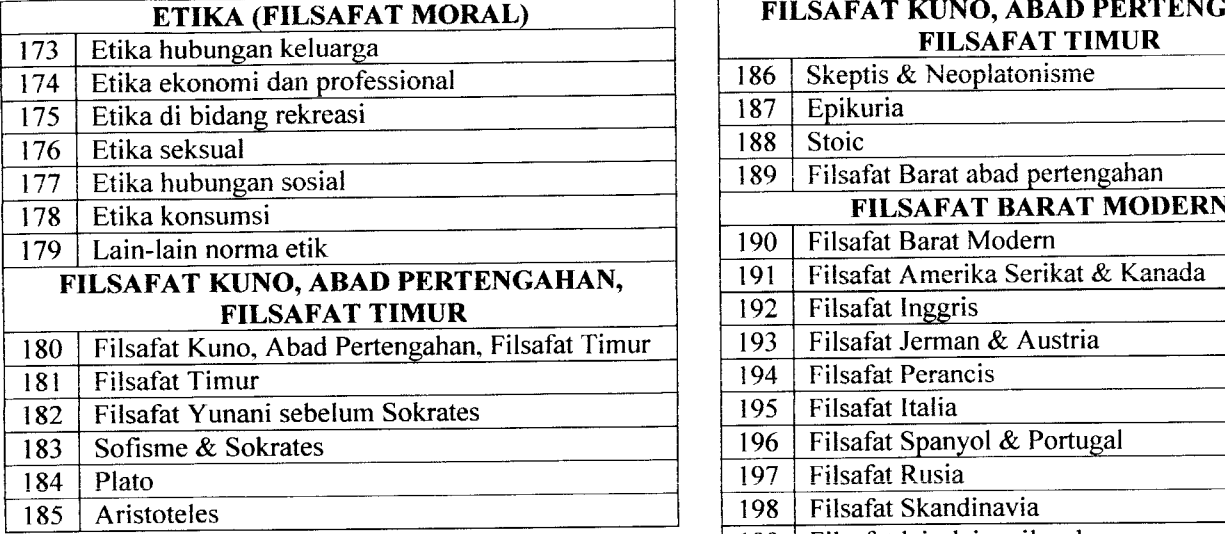

## *3. AGAMA*

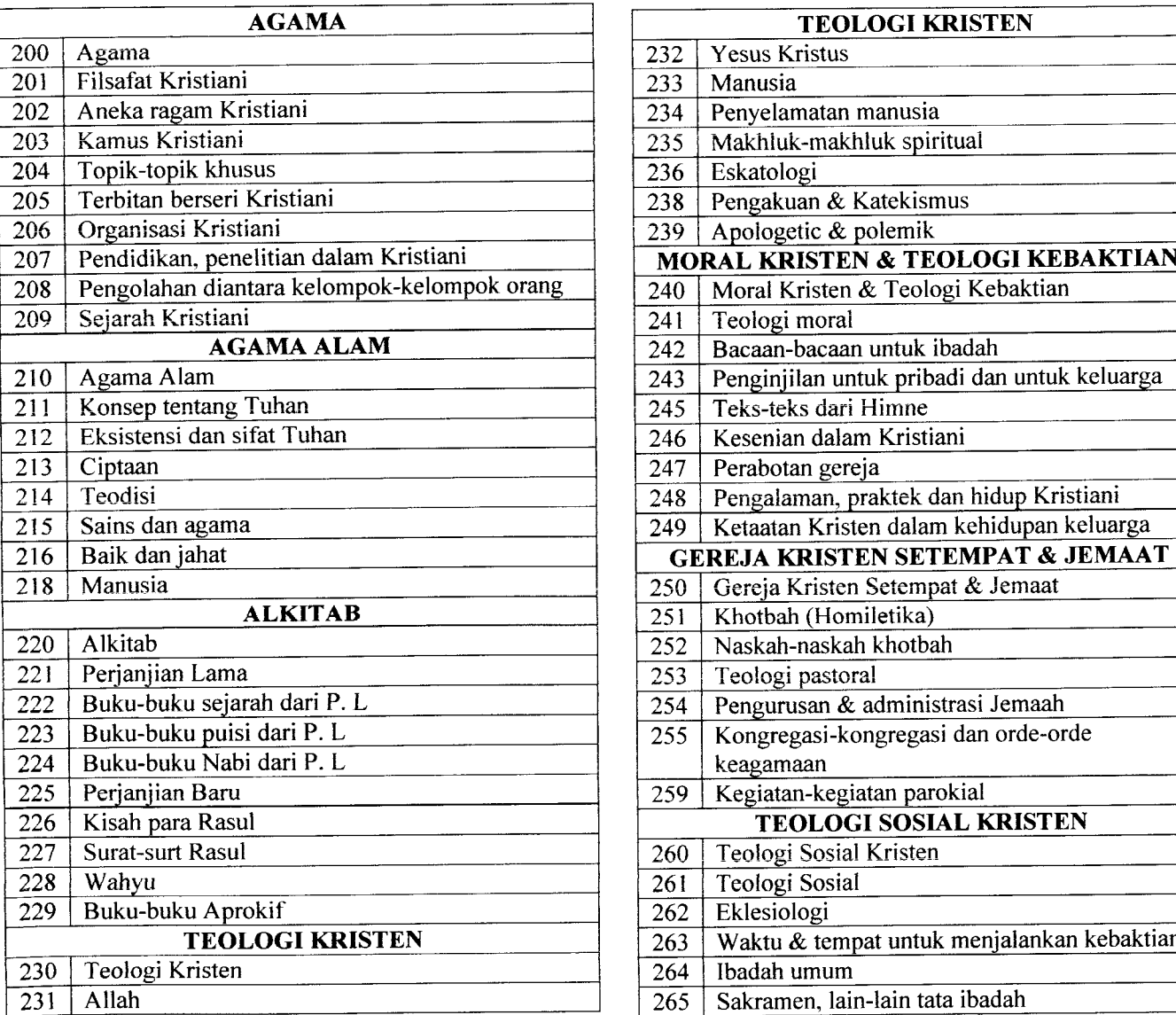

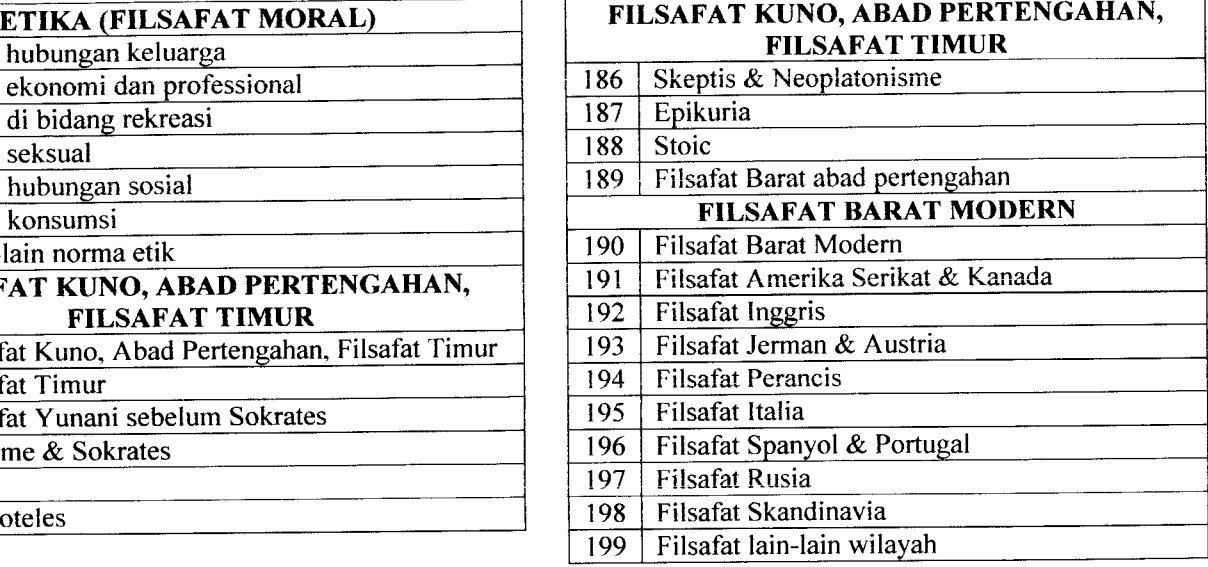

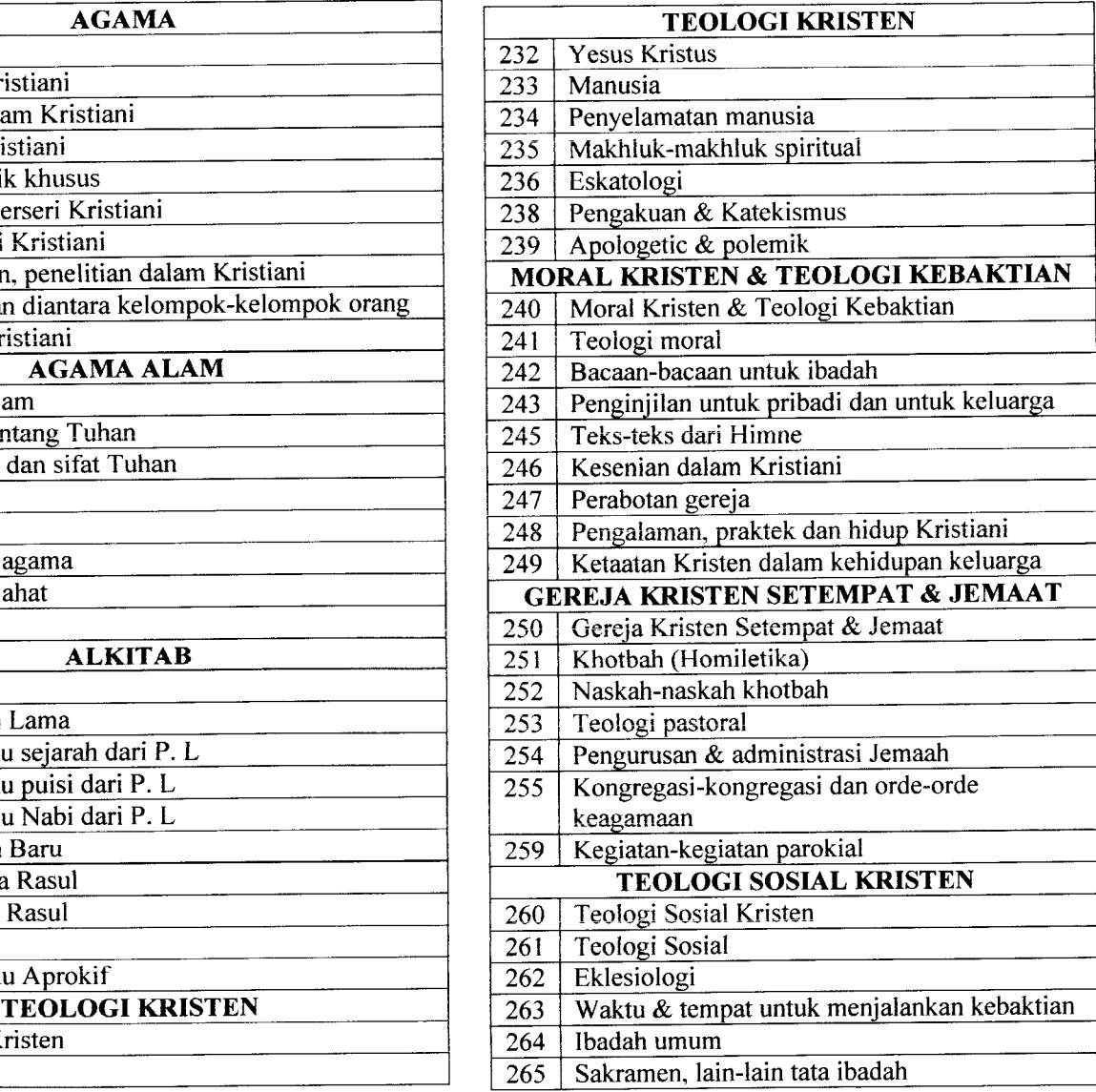

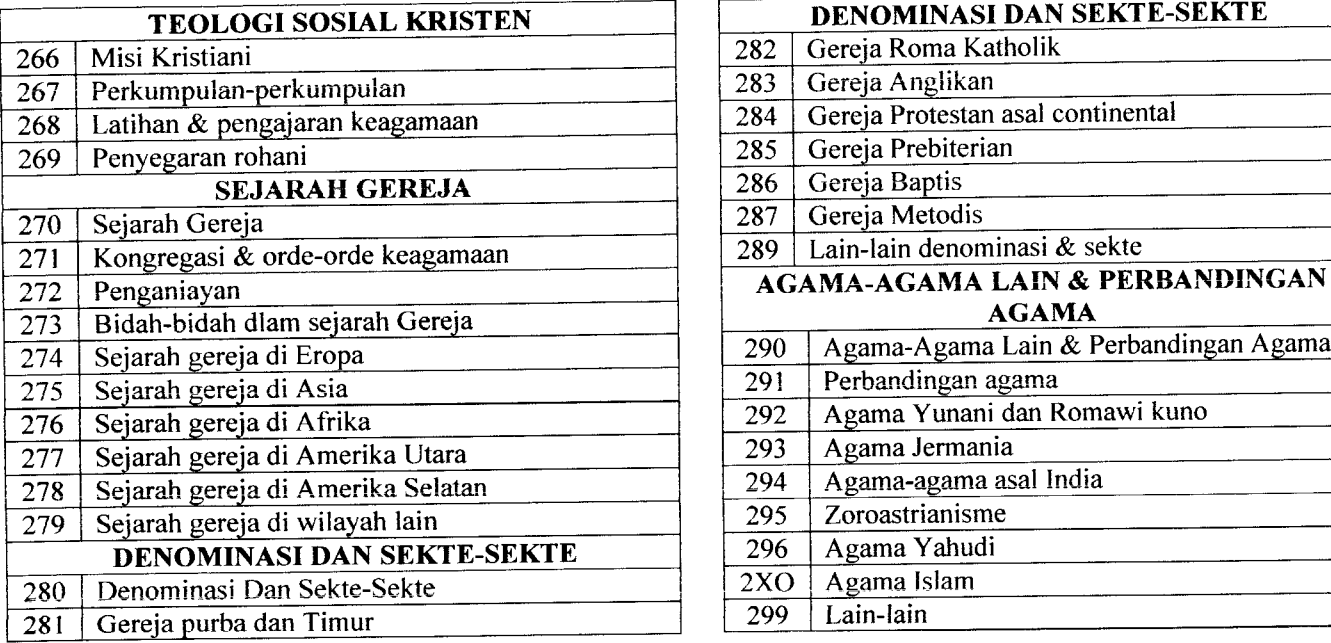

## *4. LMU-ILMU SOSIAL*

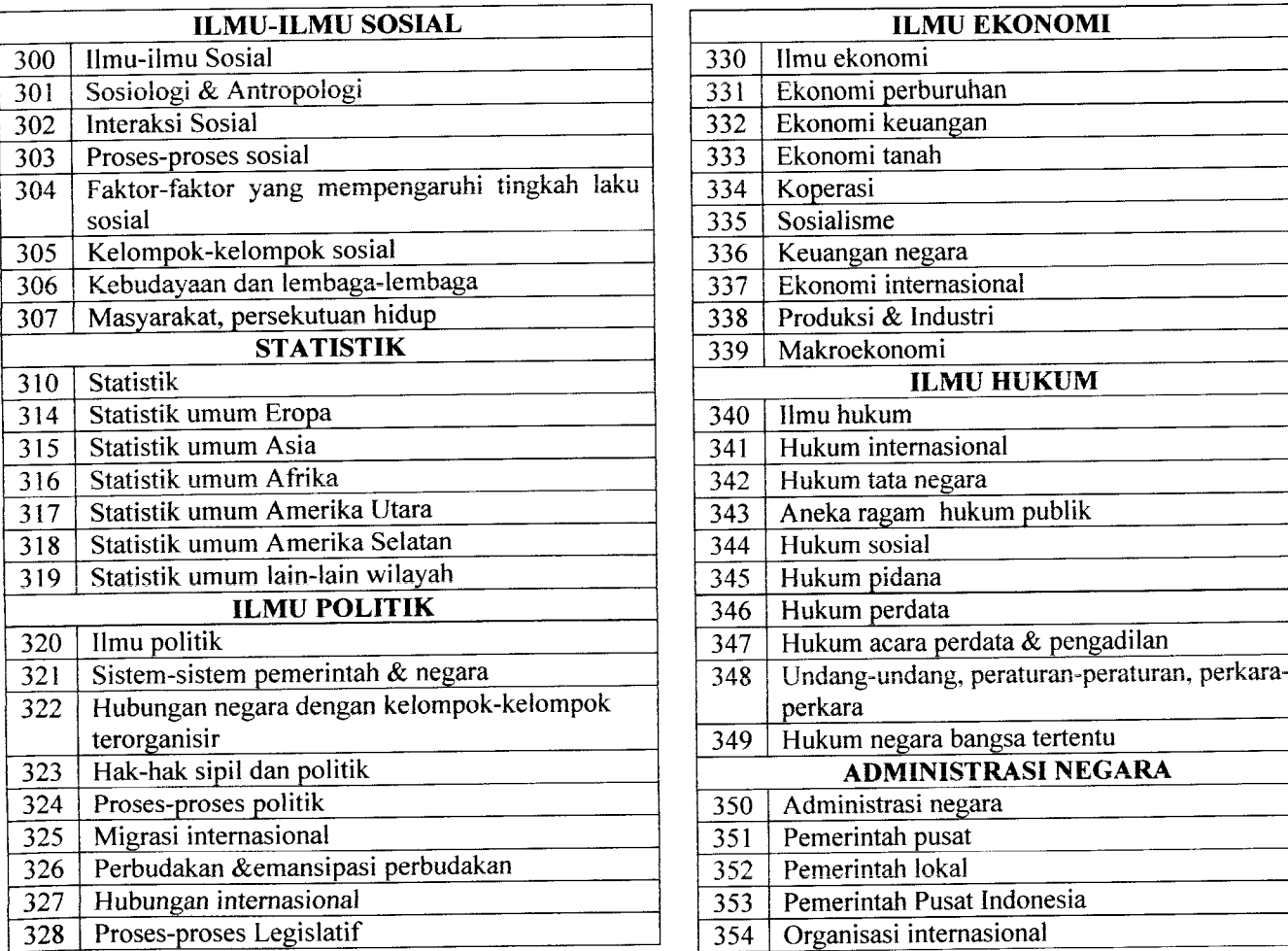

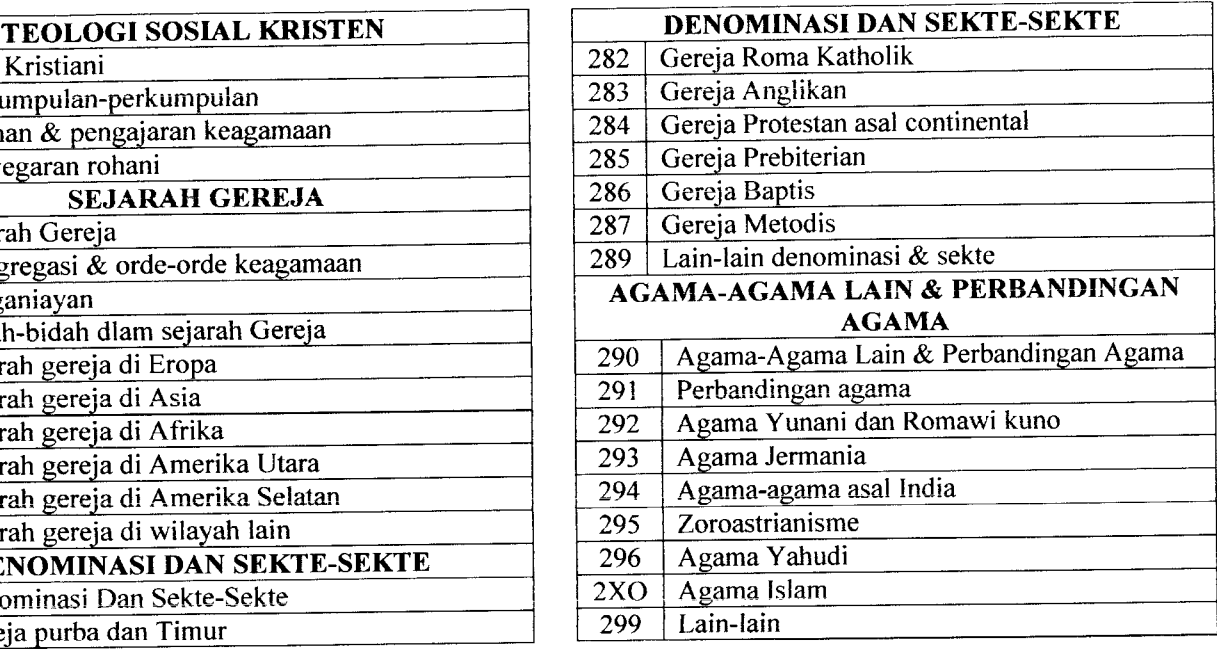

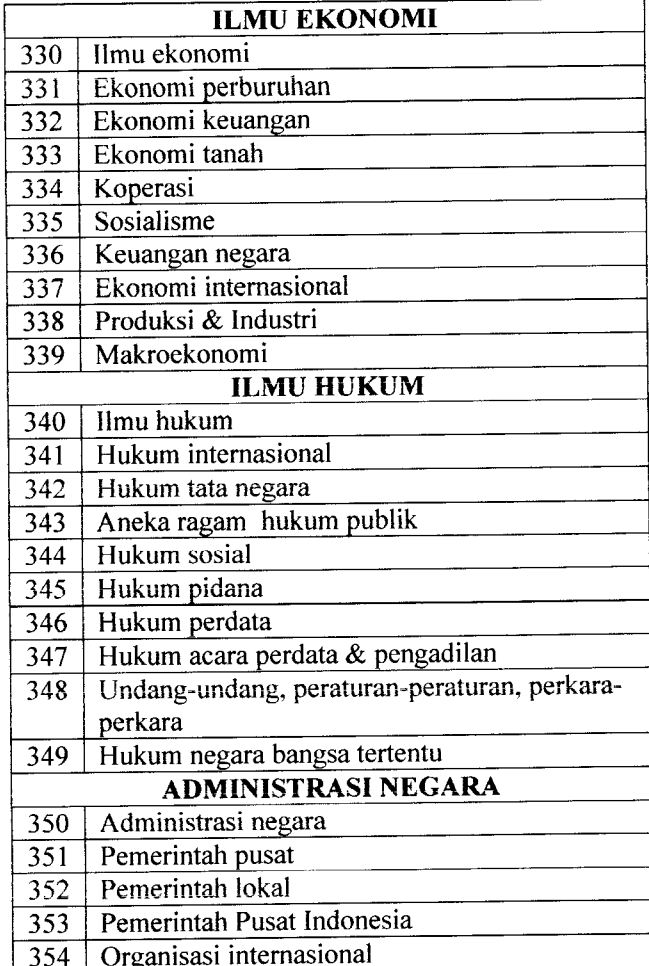

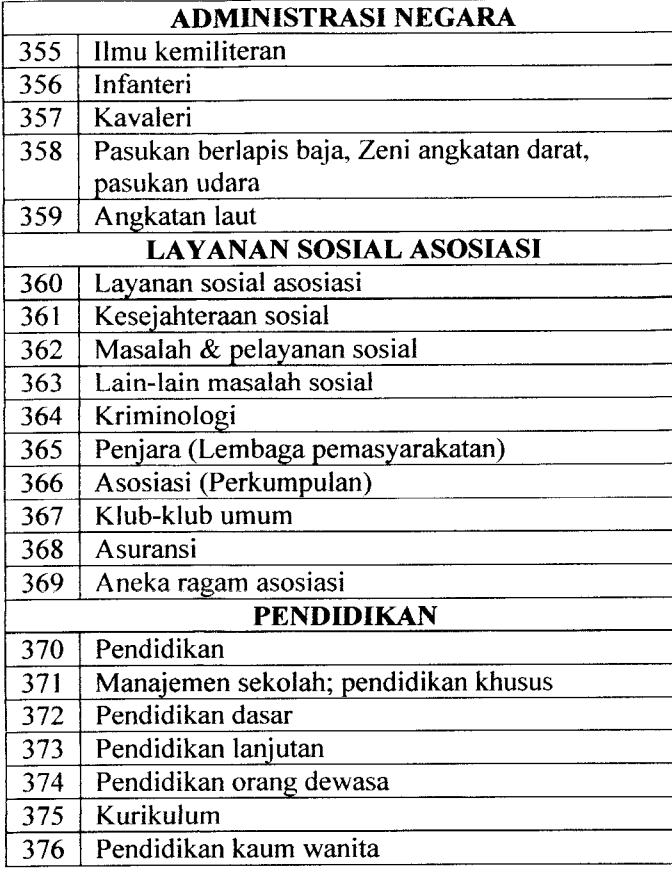

#### *5. BAHASA*

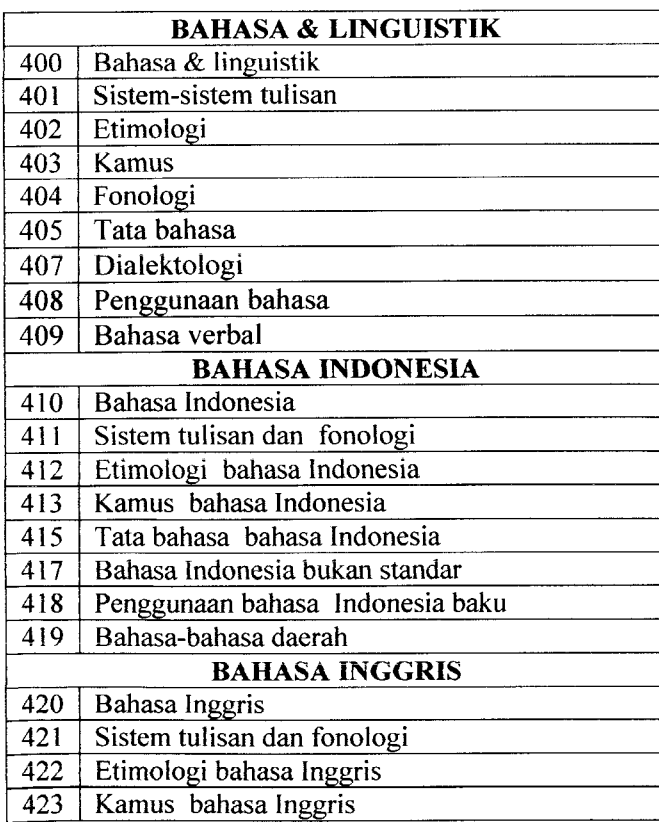

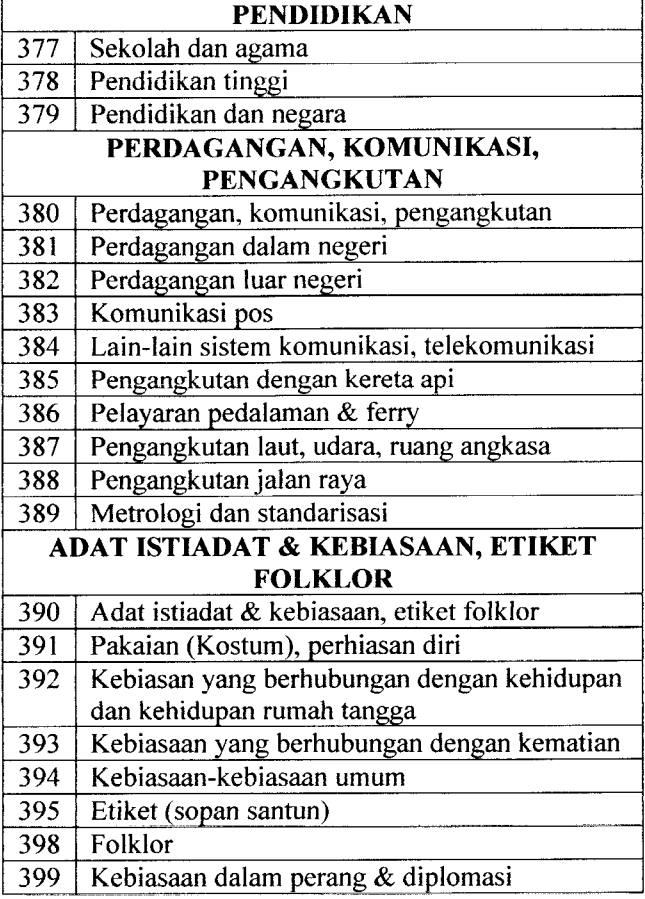

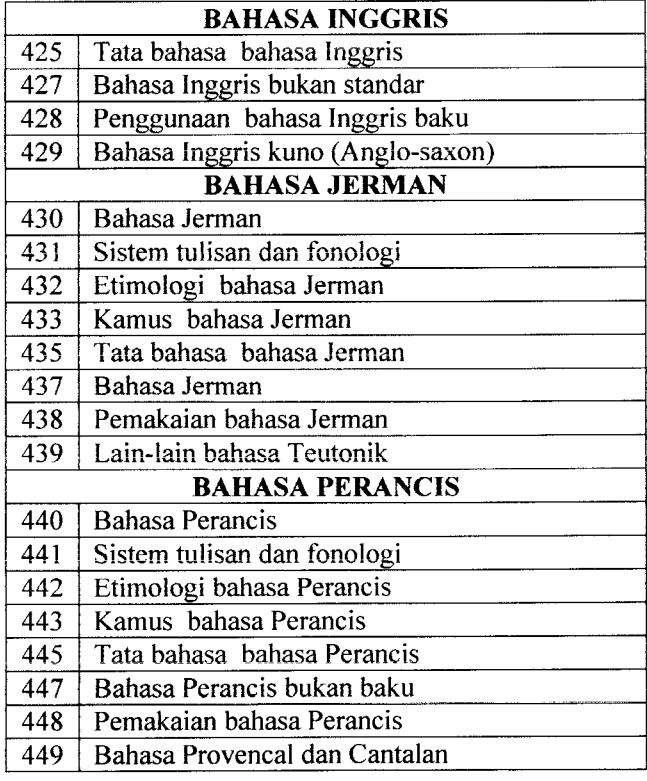

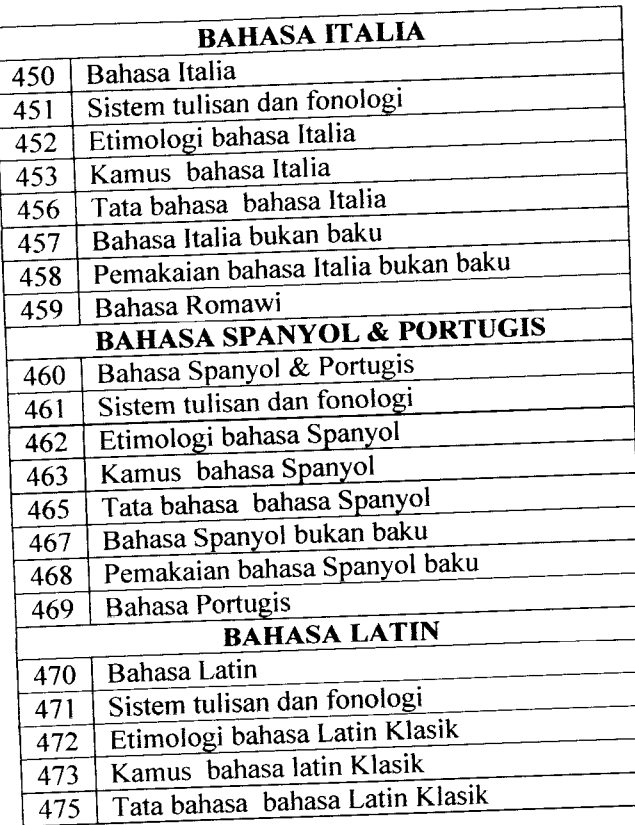

# 6. ILMU-ILMU MURNI

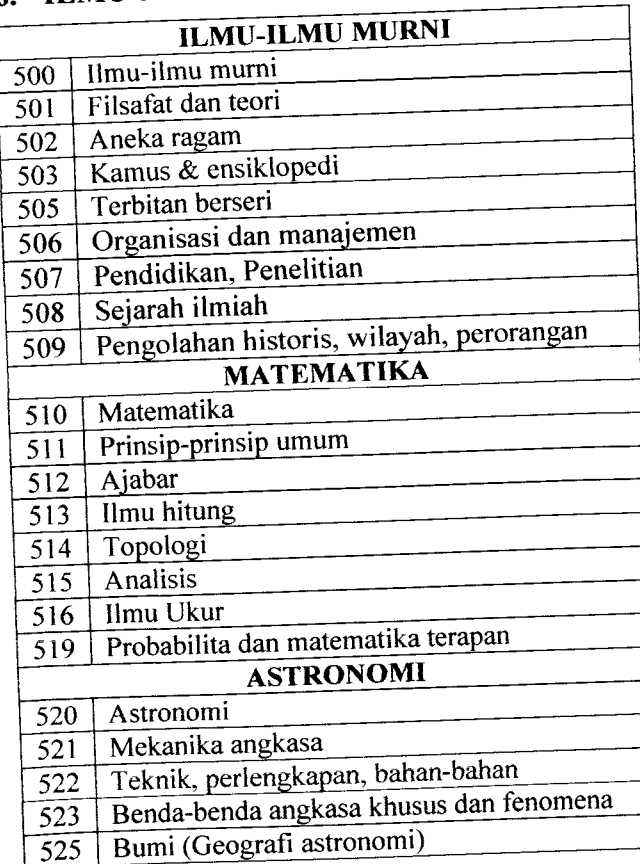

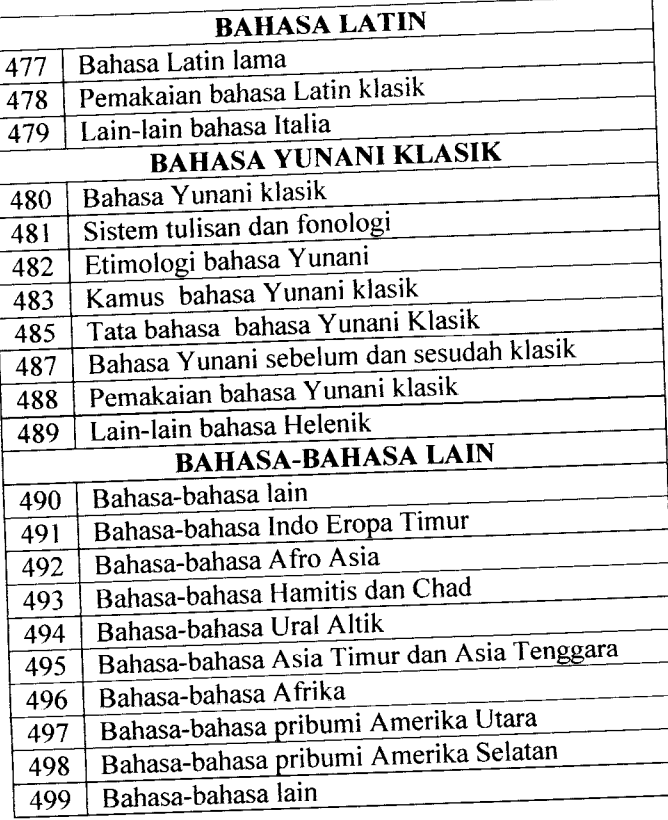

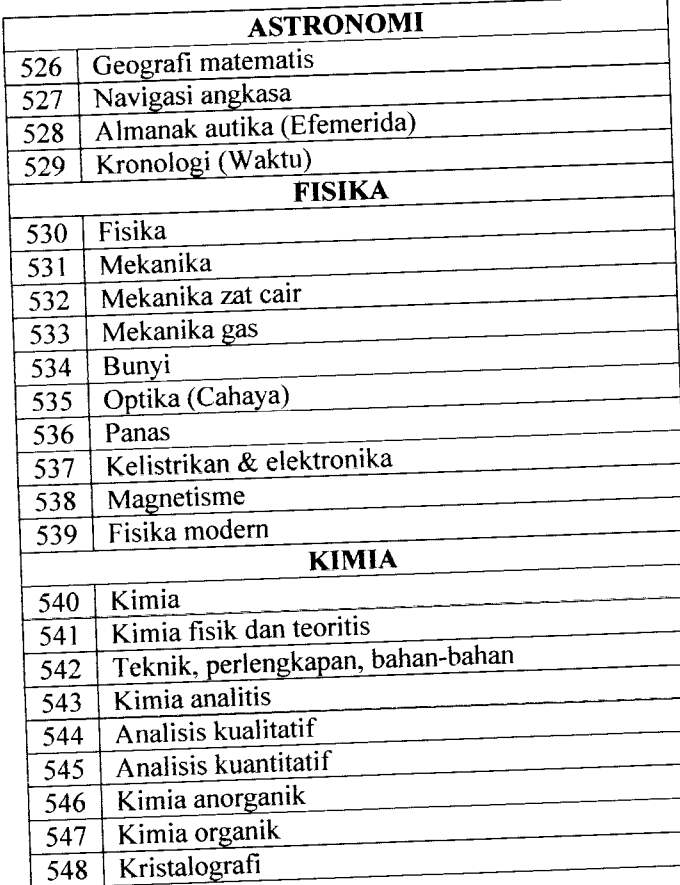

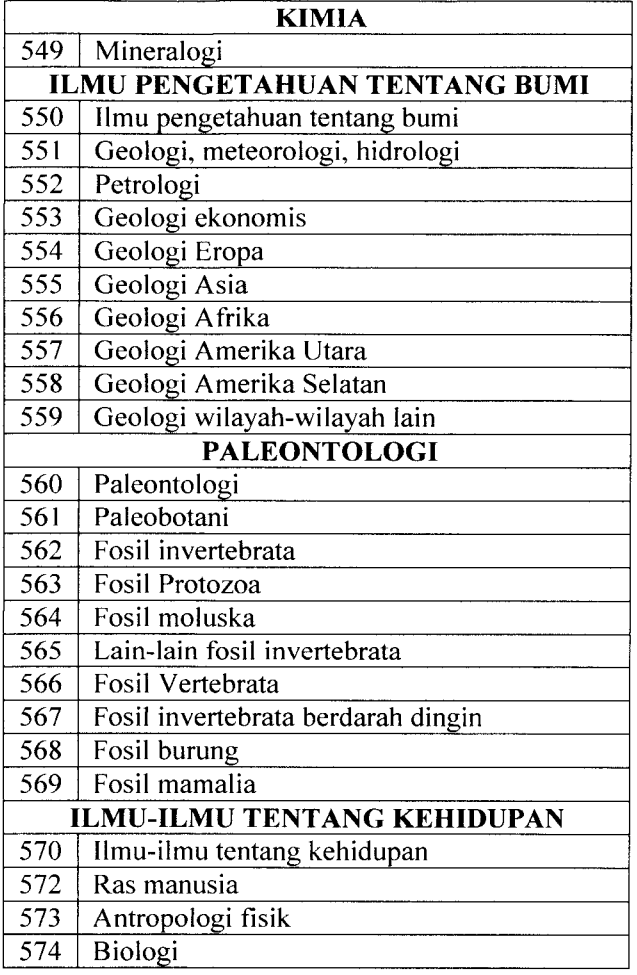

## *7. TEKNOLOGI (ILMU TERAPAN)*

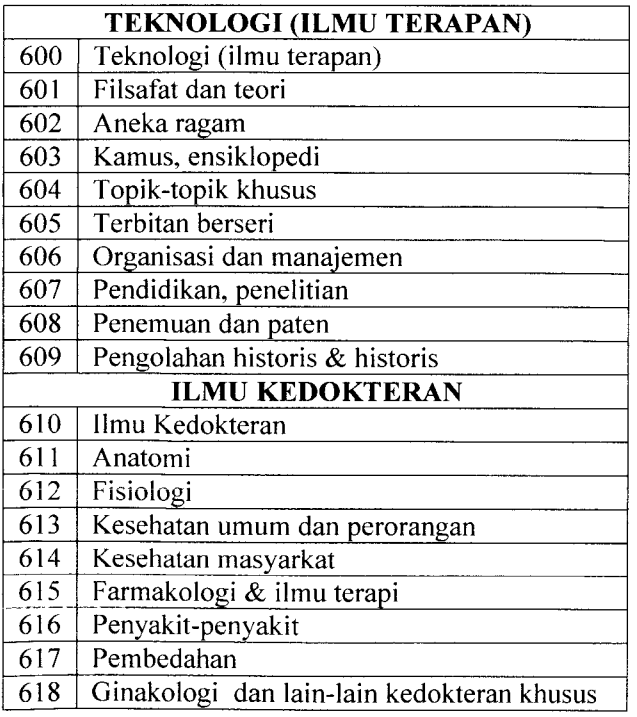

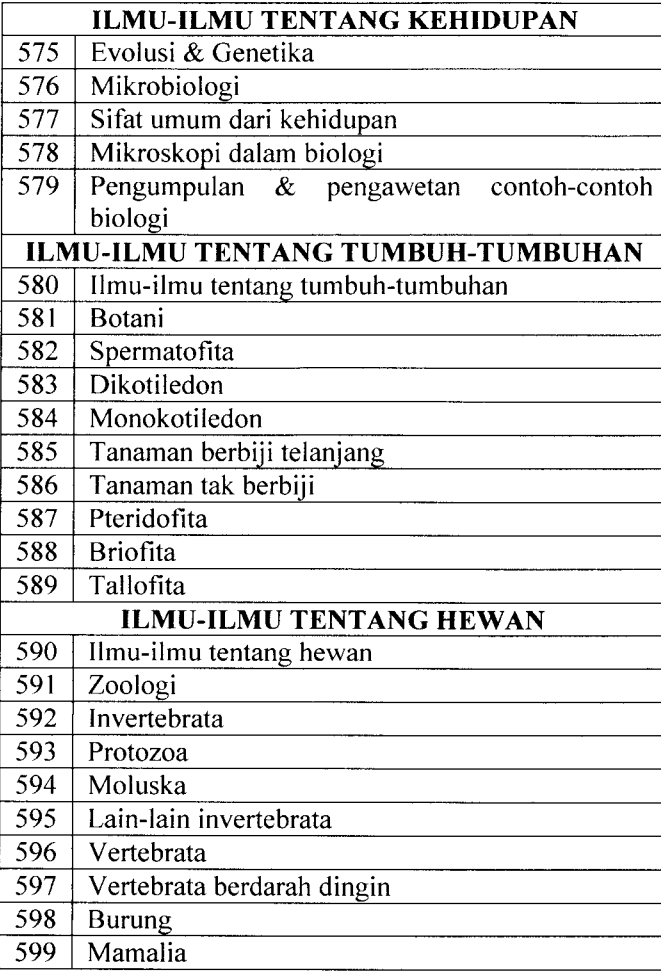

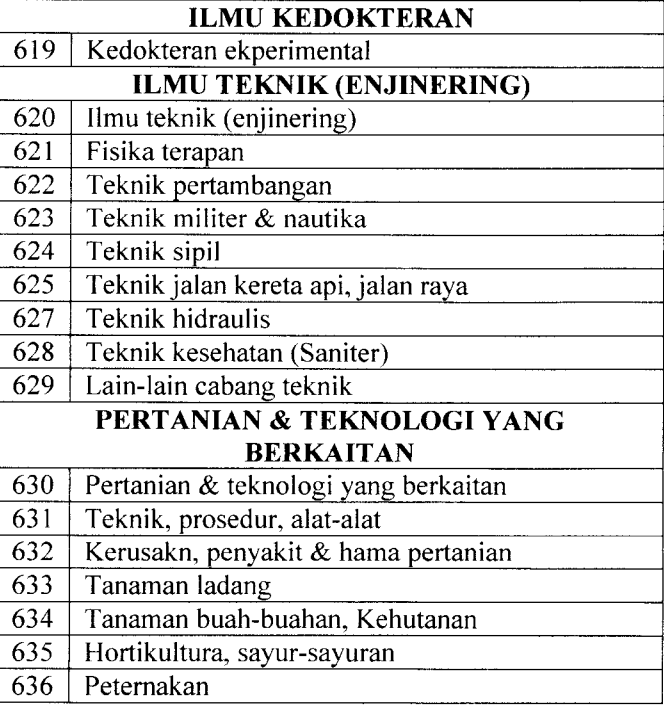

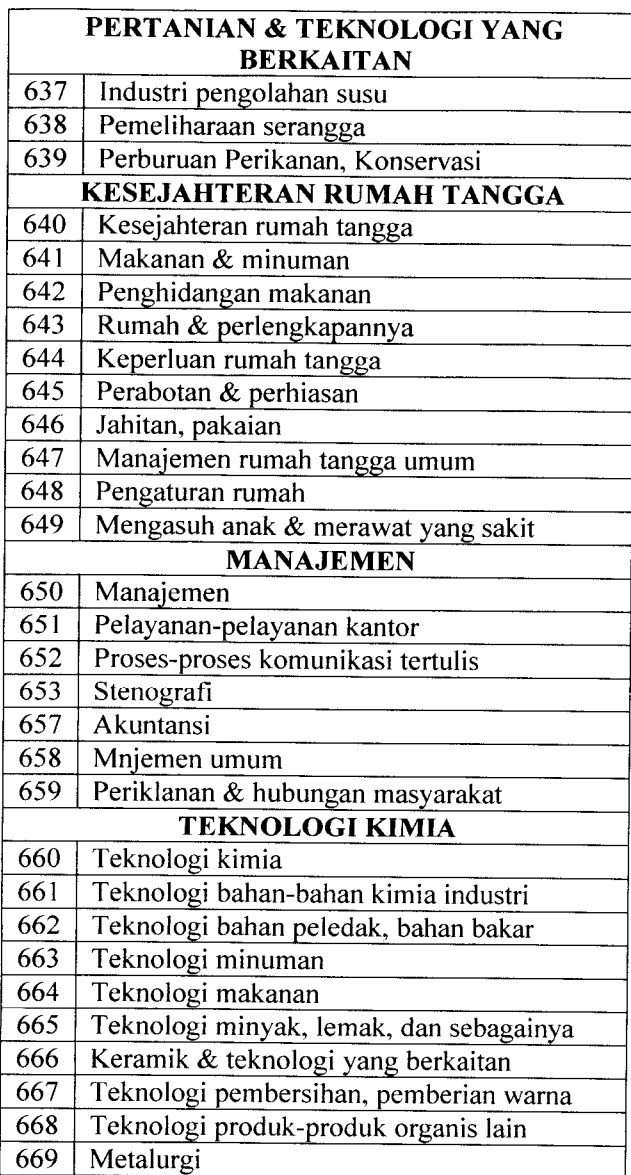

# *8. KESENIAN, HIBURAN, OLAHRAGA*

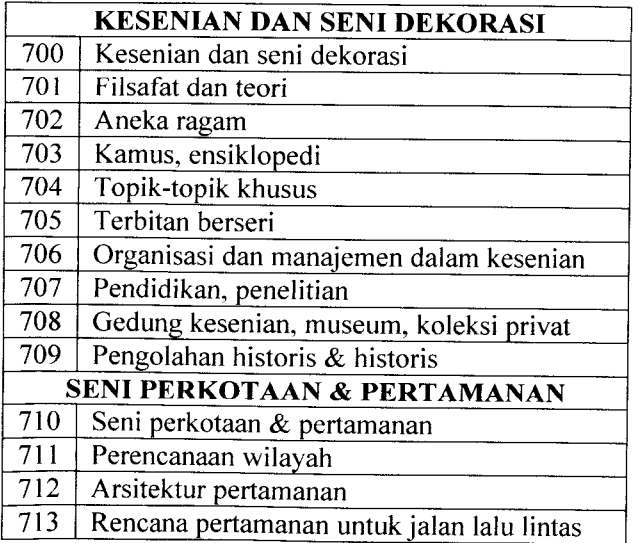

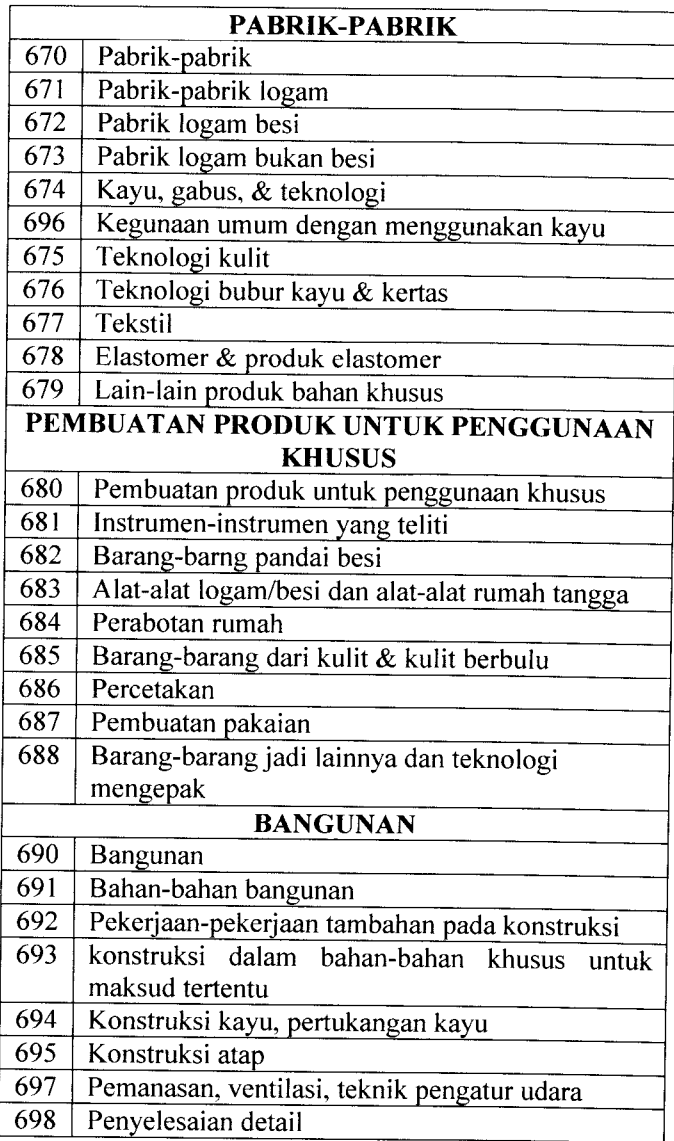

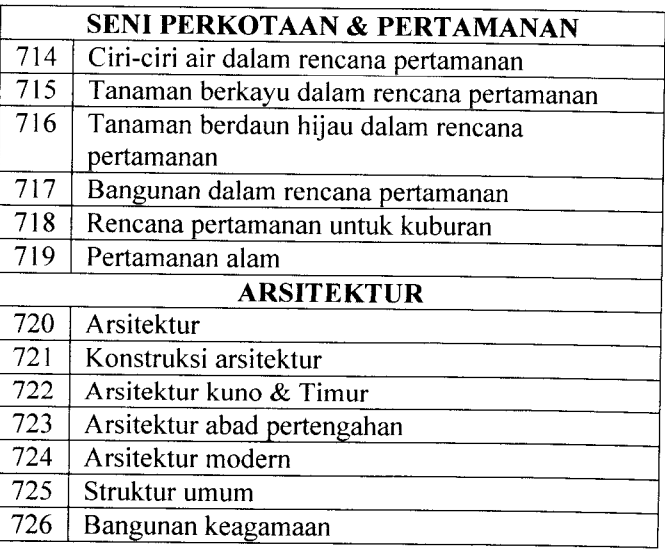

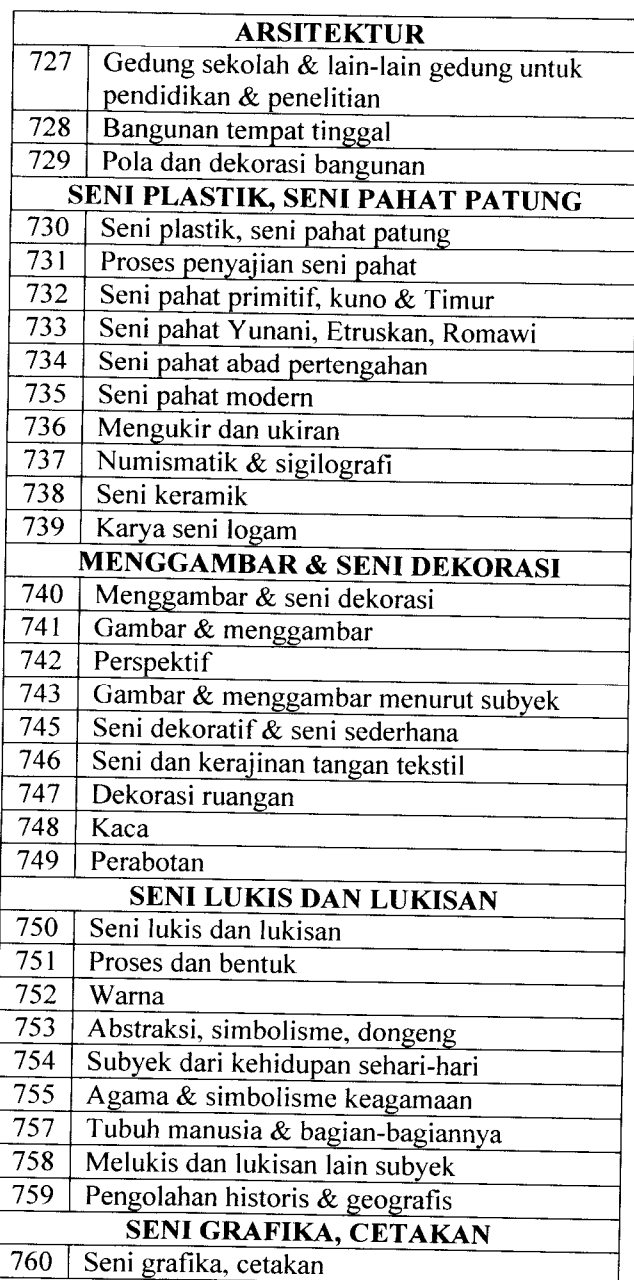

## *9. KESUSASTERAAN*

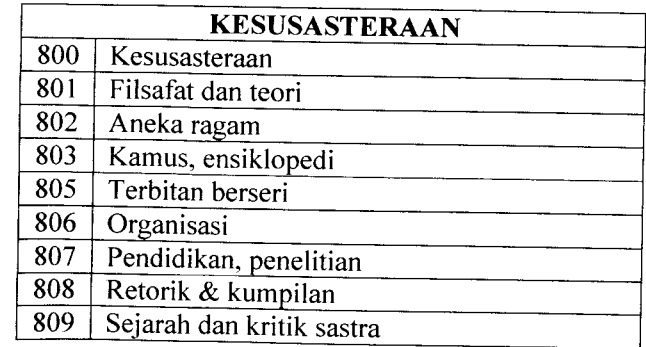

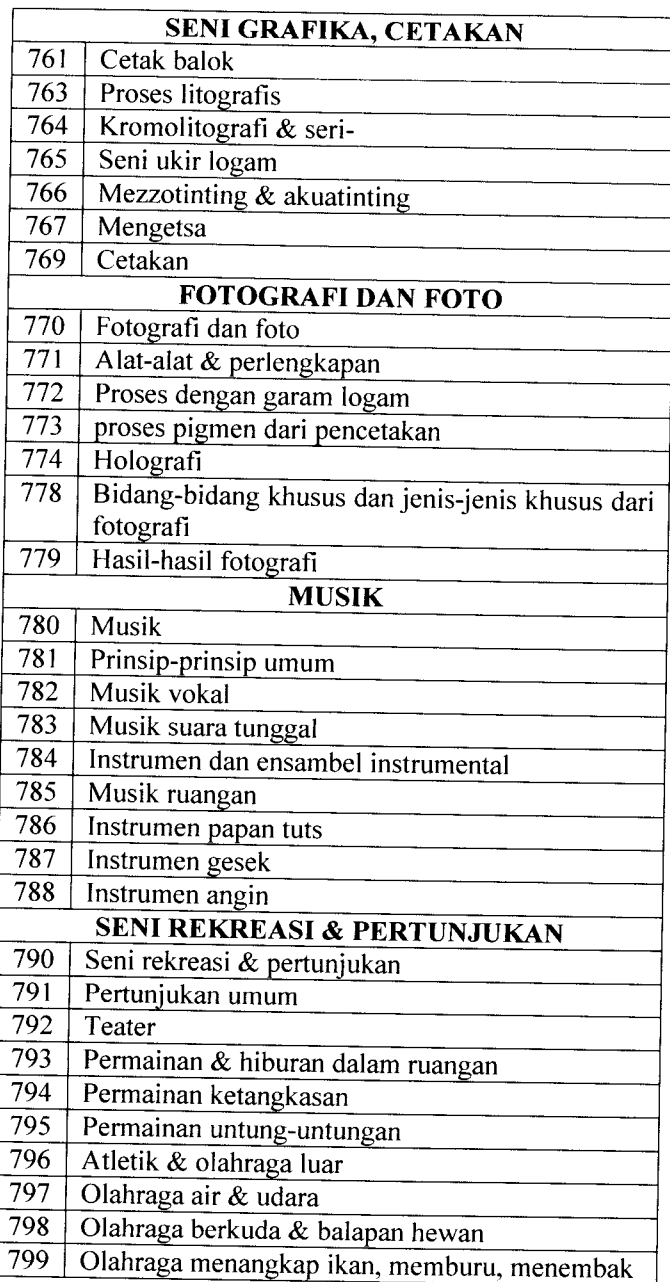

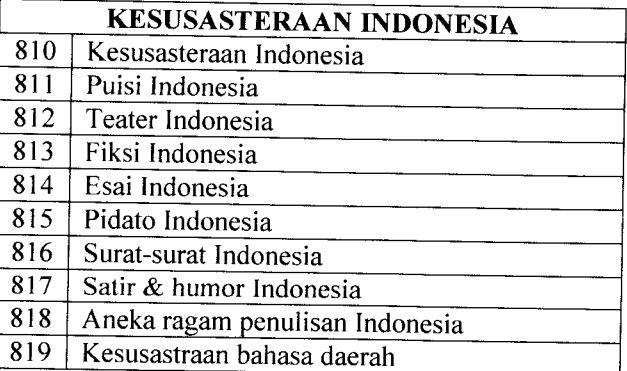

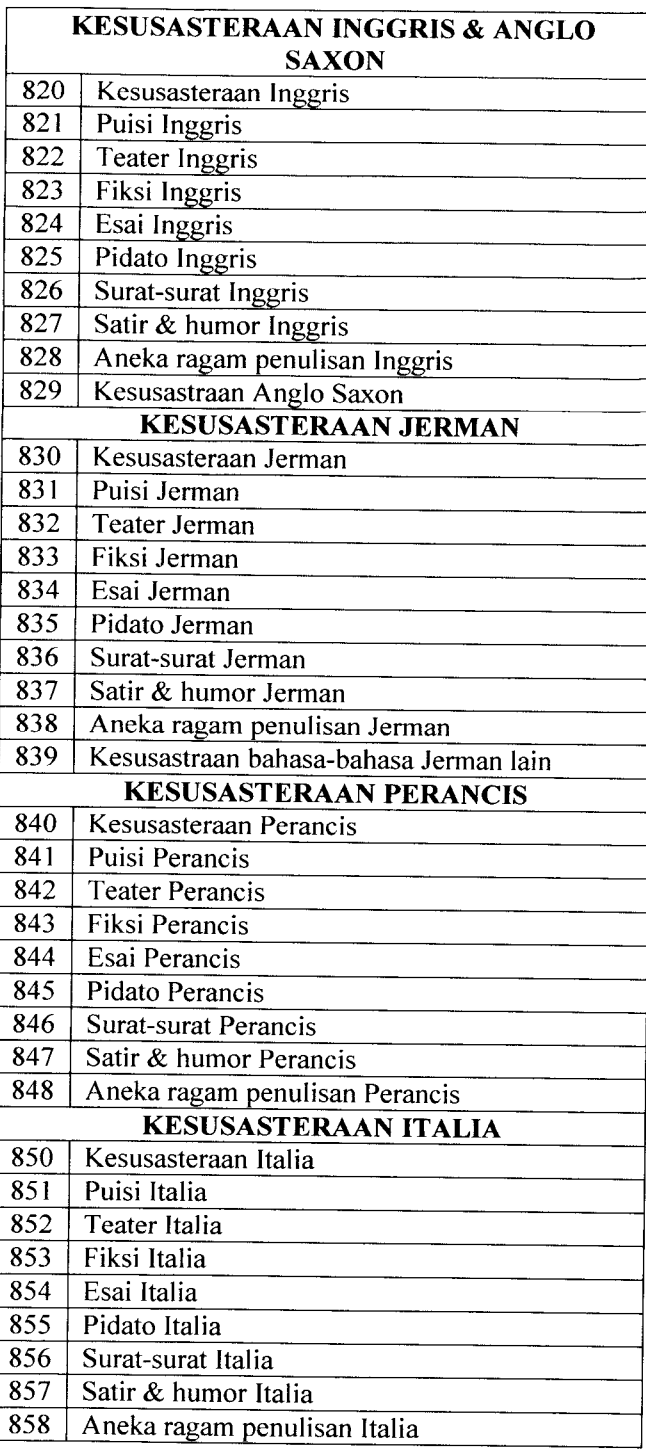

## *10. GEOGRAFI dan SEJARAH*

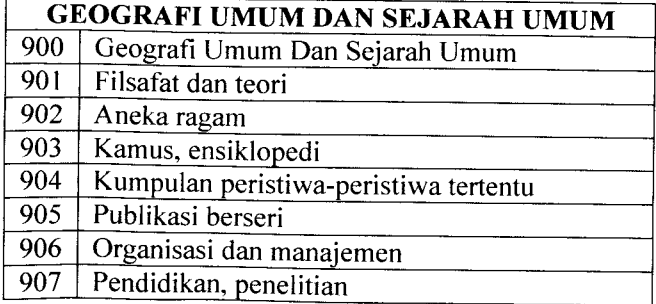

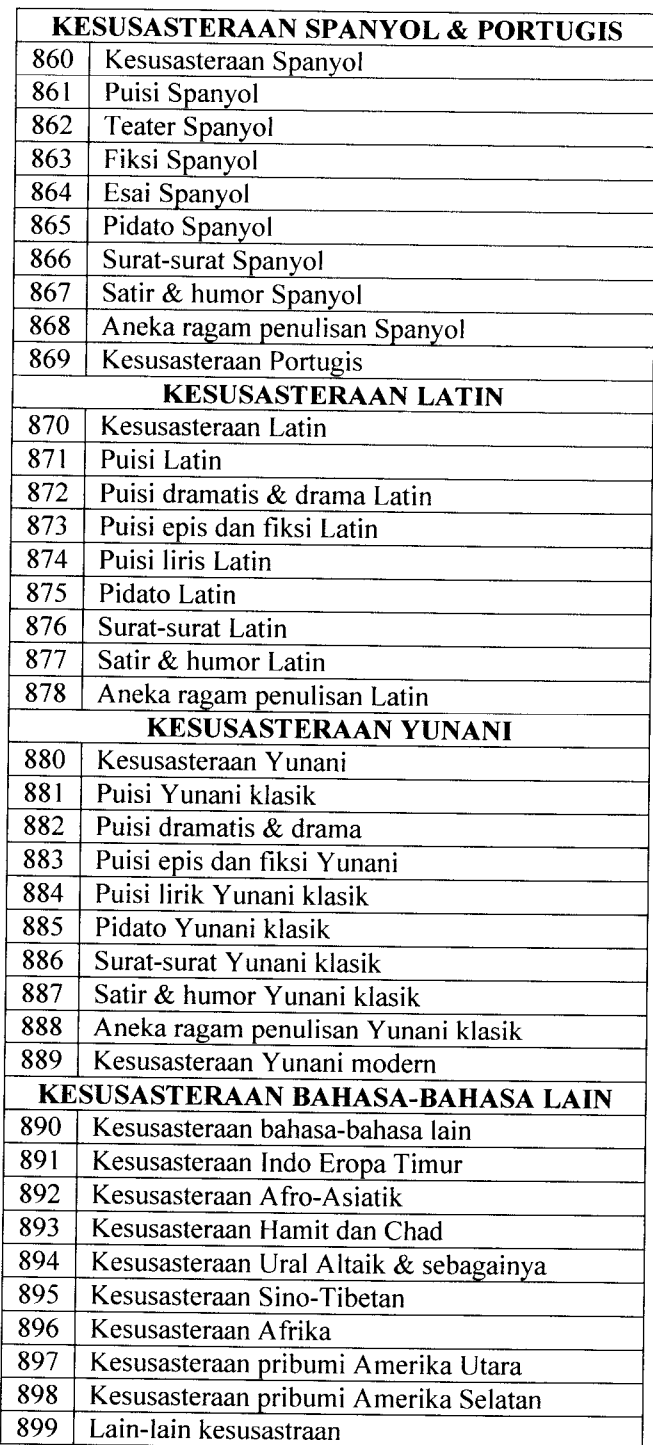

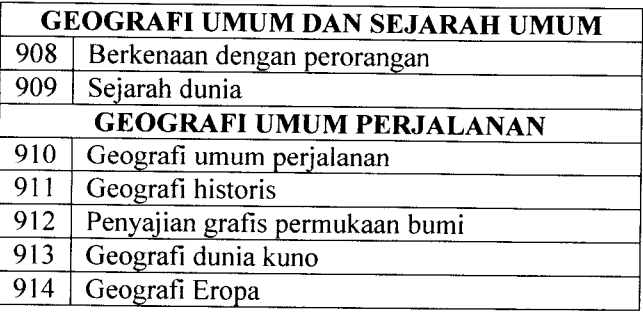
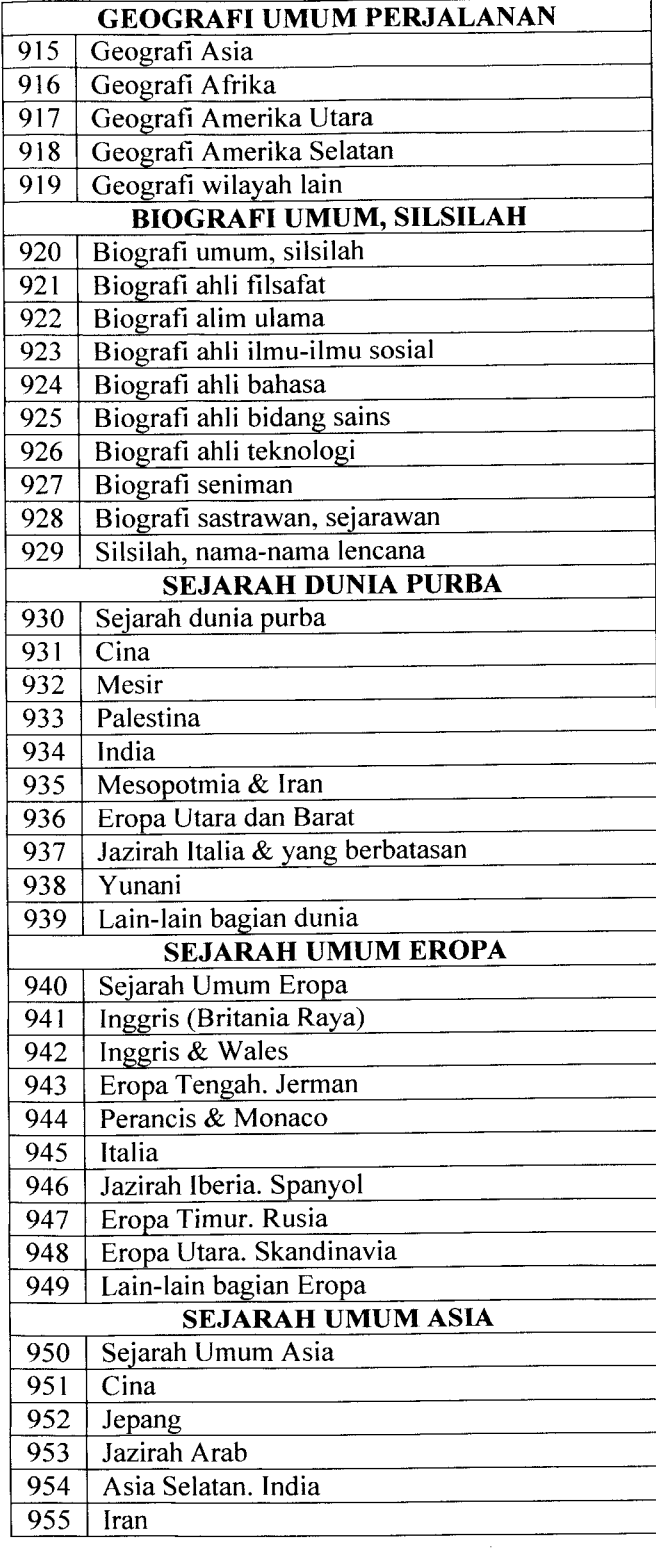

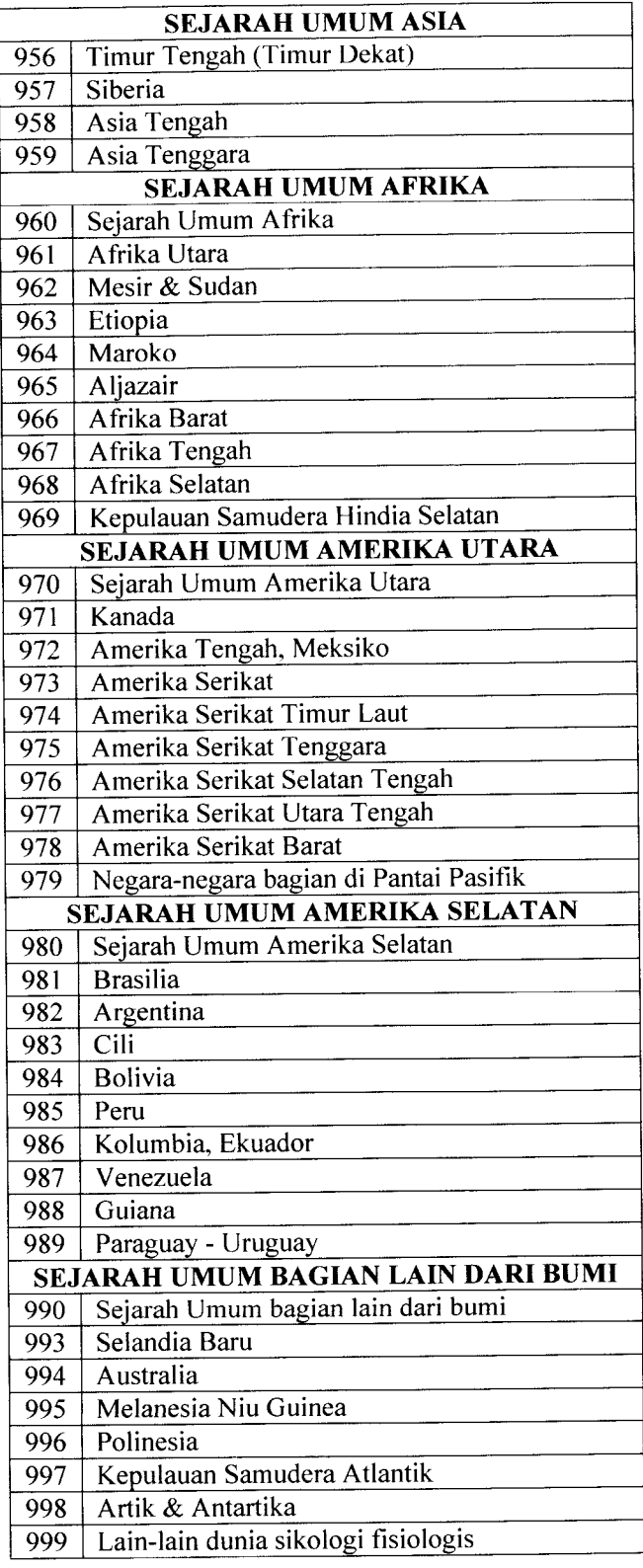